# INSIDE MACINTOSH

# Sound

÷ **Addison-Wesley Publishing Company**

Reading, Massachusetts Menlo Park, California New York Don Mills, Ontario Wokingham, England Amsterdam Bonn Sydney Singapore Tokyo Madrid San Juan Paris Seoul Milan Mexico City Taipei

**4** Apple Computer, Inc.

© 1994 Apple Computer, Inc. All rights reserved.

No part of this publication may be reproduced, stored in a retrieval system, or transmitted, in any form or by any means, mechanical, electronic, photocopying, recording, or otherwise, without prior written permission of Apple Computer, Inc. Printed in the United States of America. No licenses, express or implied, are granted with respect to any of the technology described in this book. Apple retains all intellectual property rights associated with the technology described in this book. This book is intended to assist application developers to develop applications only for Apple Macintosh computers.

Every effort has been made to ensure that the information in this manual is accurate. Apple is not responsible for printing or clerical errors.

Apple Computer, Inc. 20525 Mariani Avenue Cupertino, CA 95014 408-996-1010

Apple, the Apple logo, APDA, HyperCard, LaserWriter, Macintosh, Macintosh Quadra, MPW, and PowerBook are trademarks of Apple Computer, Inc., registered in the United States and other countries. AppleDesign, AudioVision, Finder, MacinTalk, QuickDraw, and QuickTime are trademarks of Apple Computer, Inc. Adobe Illustrator, Adobe Photoshop, and PostScript are trademarks of Adobe Systems Incorporated, which may be registered in certain jurisdictions. Classic® is a registered trademark licensed to Apple Computer, Inc. FrameMaker is a registered trademark of Frame Technology Corporation. Helvetica and Palatino are registered trademarks of Linotype Company.

Internet is a trademark of Digital Equipment Corporation. ITC Zapf Dingbats is a registered trademark of International Typeface Corporation. NuBus™ is a trademark of Texas Instruments. Optrotech is a trademark of Orbotech Corporation. Sony™ is a trademark of Sony Corporation, registered in the U.S. and other countries. Simultaneously published in the United

States and Canada.

#### **LIMITED WARRANTY ON MEDIA AND REPLACEMENT**

**ALL IMPLIED WARRANTIES ON THIS MANUAL, INCLUDING IMPLIED WARRANTIES OF MERCHANTABILITY AND FITNESS FOR A PARTICULAR PURPOSE, ARE LIMITED IN DURATION TO NINETY (90) DAYS FROM THE DATE OF THE ORIGINAL RETAIL PURCHASE OF THIS PRODUCT.**

**Even though Apple has reviewed this manual, APPLE MAKES NO WARRANTY OR REPRESENTATION, EITHER EXPRESS OR IMPLIED, WITH RESPECT TO THIS MANUAL, ITS QUALITY, ACCURACY, MERCHANTABILITY, OR FITNESS FOR A PARTICULAR PURPOSE. AS A RESULT, THIS MANUAL IS SOLD "AS IS," AND YOU, THE PURCHASER, ARE ASSUMING THE ENTIRE RISK AS TO ITS QUALITY AND ACCURACY.**

**IN NO EVENT WILL APPLE BE LIABLE FOR DIRECT, INDIRECT, SPECIAL, INCIDENTAL, OR CONSEQUENTIAL DAMAGES RESULTING FROM ANY DEFECT OR INACCURACY IN THIS MANUAL, even if advised of the possibility of such damages.**

**THE WARRANTY AND REMEDIES SET FORTH ABOVE ARE EXCLUSIVE AND IN LIEU OF ALL OTHERS, ORAL OR WRITTEN, EXPRESS OR IMPLIED. No Apple dealer, agent, or employee is** 

**authorized to make any modification, extension, or addition to this warranty.**

**Some states do not allow the exclusion or limitation of implied warranties or liability for incidental or consequential damages, so the above limitation or exclusion may not apply to you. This warranty gives you specific legal rights, and you may also have other rights which vary from state to state.**

ISBN 0-201-62272-6 1 2 3 4 5 6 7 8 9-CRW-9897969594 First Printing, May 1994

The paper used in this book meets the EPA standards for recycled fiber.

#### **Library of Congress Cataloging-in-Publication Data**

Inside Macintosh. Sound / [Apple Computer, Inc.] p. cm. Includes index. ISBN 0-201-62272-6 1. Macintosh (Computer) 2. Computer sound processing. I. Apple Computer, Inc. QA76.8.M3I53 1994  $006.5 - d c 20$  94-16209 CIP

# **Contents**

Figures, Tables, and Listings xi

## Preface About This Book xv

Format of a Typical Chapter xvi Conventions Used in This Book xvi Special Fonts xvi Types of Notes xvii Assembly-Language Information xvii Development Environment xviii For More Information xix

## Chapter 1 **Introduction to Sound on the Macintosh** 1-1

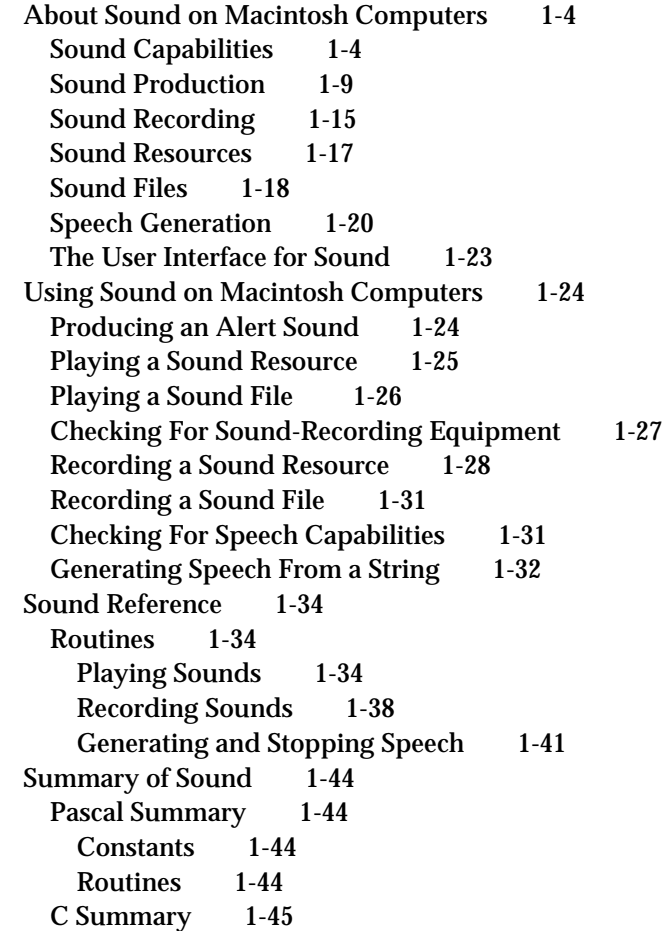

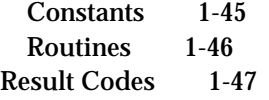

# Chapter 2 Sound Manager 2-1

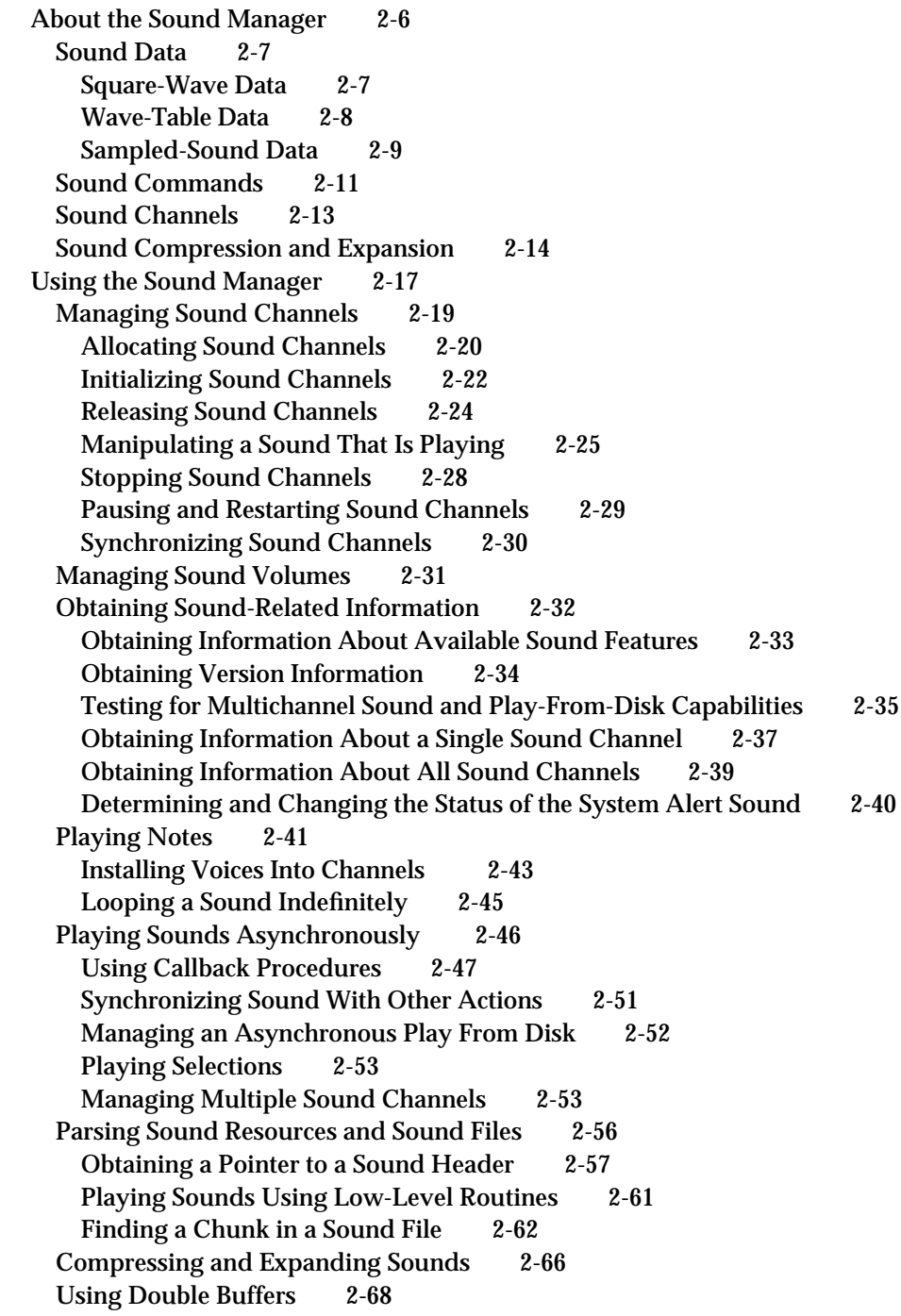

Setting Up Double Buffers 2-70 Writing a Doubleback Procedure 2-72 Sound Storage Formats 2-73 Sound Resources 2-74 The Format 1 Sound Resource 2-75 The Format 2 Sound Resource 2-80 Sound Files 2-81 Chunk Organization and Data Types 2-82 The Form Chunk 2-83 The Format Version Chunk 2-84 The Common Chunk 2-85 The Sound Data Chunk 2-87 Format of Entire Sound Files 2-87 Sound Manager Reference 2-89 Constants 2-89 Gestalt Selector and Response Bits 2-90 Channel Initialization Parameters 2-91 Sound Command Numbers 2-92 Chunk IDs 2-98 Data Structures 2-99 Sound Command Records 2-99 Audio Selection Records 2-100 Sound Channel Status Records 2-101 Sound Manager Status Records 2-102 Sound Channel Records 2-103 Sound Header Records 2-104 Extended Sound Header Records 2-106 Compressed Sound Header Records 2-108 Sound Double Buffer Header Records 2-111 Sound Double Buffer Records 2-112 Chunk Headers 2-113 Form Chunks 2-113 Format Version Chunks 2-114 Common Chunks 2-115 Extended Common Chunks 2-115 Sound Data Chunks 2-117 Version Records 2-118 Leftover Blocks 2-119 State Blocks 2-119 Sound Manager Routines 2-119 Playing Sound Resources 2-120 Playing From Disk 2-123 Allocating and Releasing Sound Channels 2-127 Sending Commands to a Sound Channel 2-130 Obtaining Information 2-132 Controlling Volume Levels 2-139 Compressing and Expanding Audio Data 2-142

Managing Double Buffers 2-147 Performing Unsigned Fixed-Point Arithmetic 2-148 Linking Modifiers to Sound Channels 2-149 Application-Defined Routines 2-151 Completion Routines 2-151 Callback Procedures 2-152 Doubleback Procedures 2-153 Resources 2-154 The Sound Resource 2-154 Summary of the Sound Manager 2-157 Pascal Summary 2-157 Constants 2-157 Data Types 2-161 Sound Manager Routines 2-168 Application-Defined Routines 2-170 C Summary 2-170 Constants 2-170 Data Types 2-175 Sound Manager Routines 2-182 Application-Defined Routines 2-184 Assembly-Language Summary 2-184 Data Structures 2-184 Trap Macros 2-188 Result Codes 2-188

## Chapter 3 **Sound Input Manager** 3-1

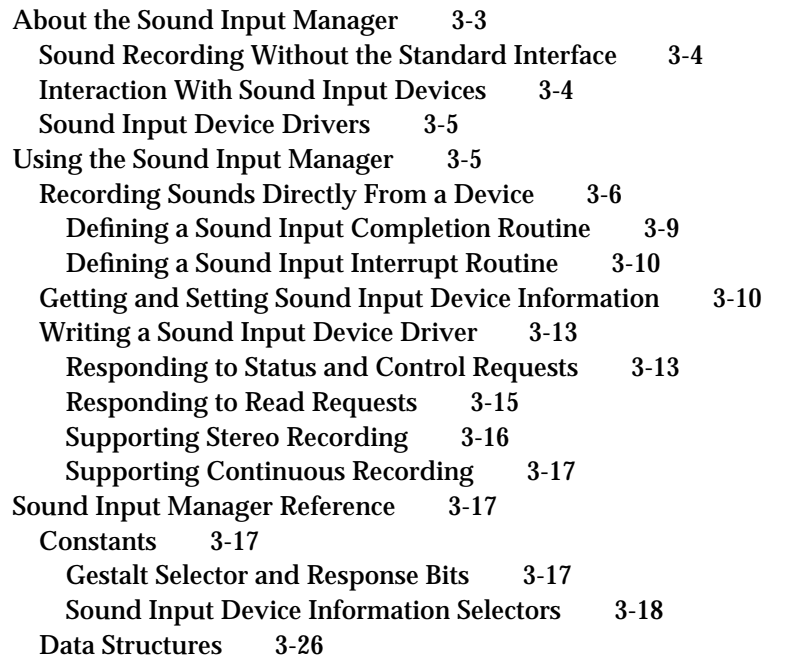

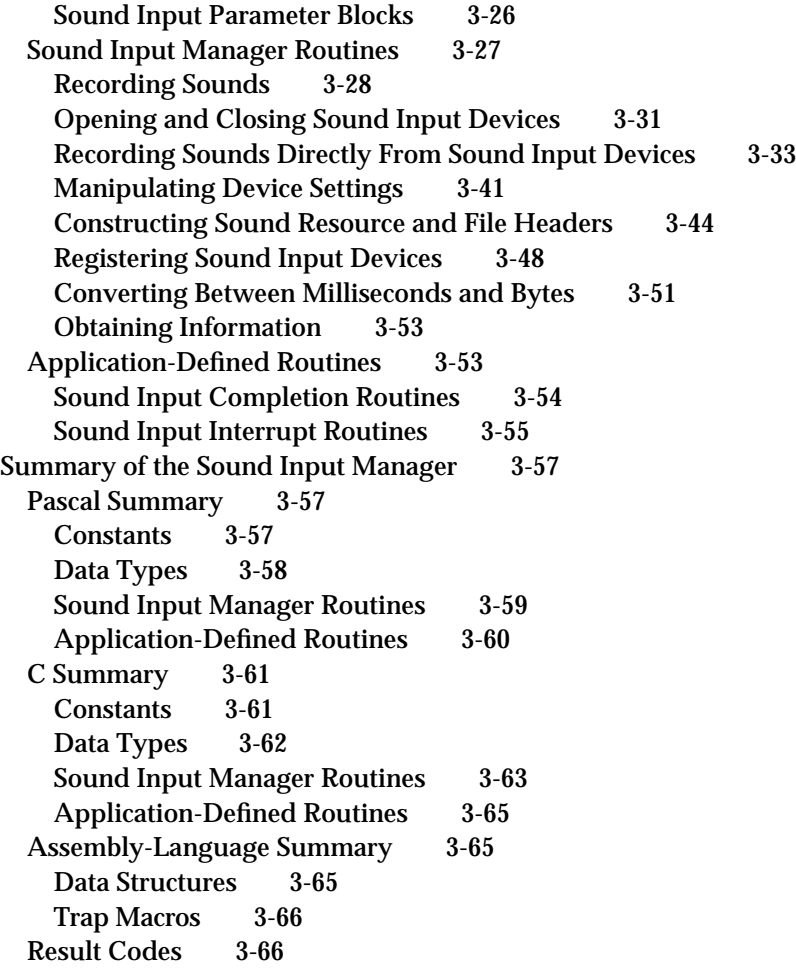

# Chapter 4 Speech Manager 4-1

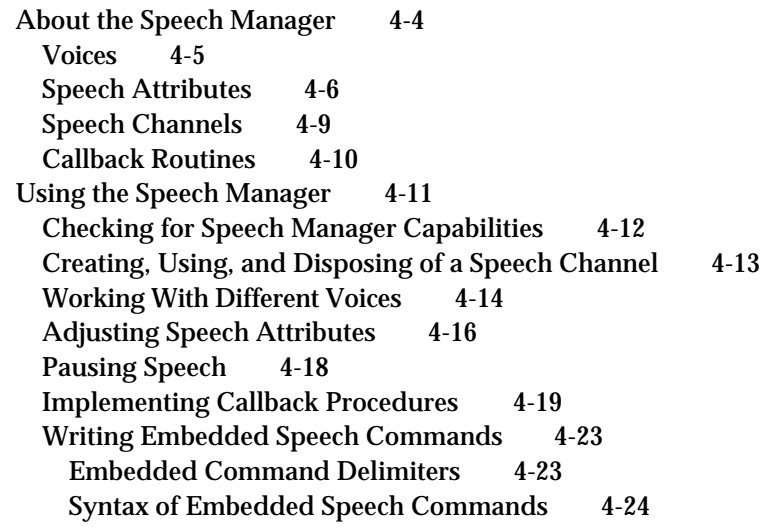

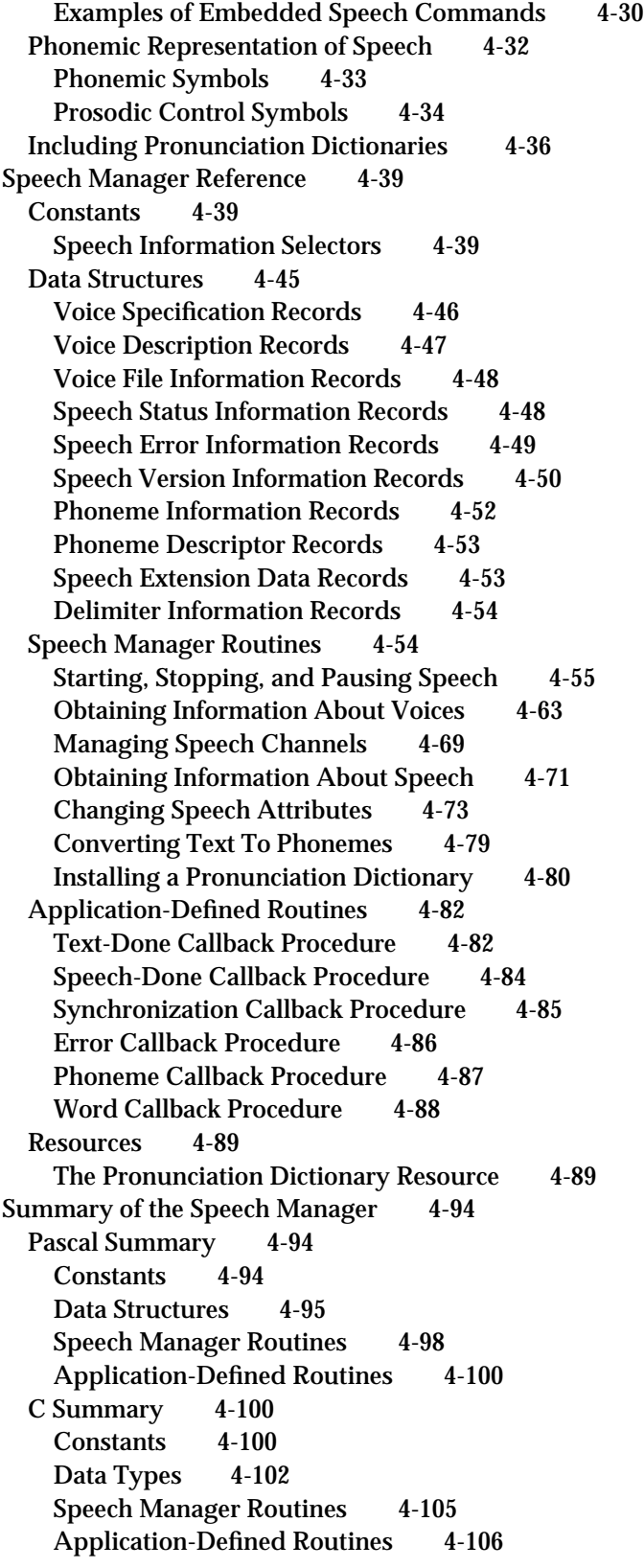

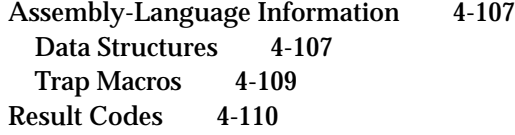

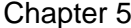

Sound Components 5-1

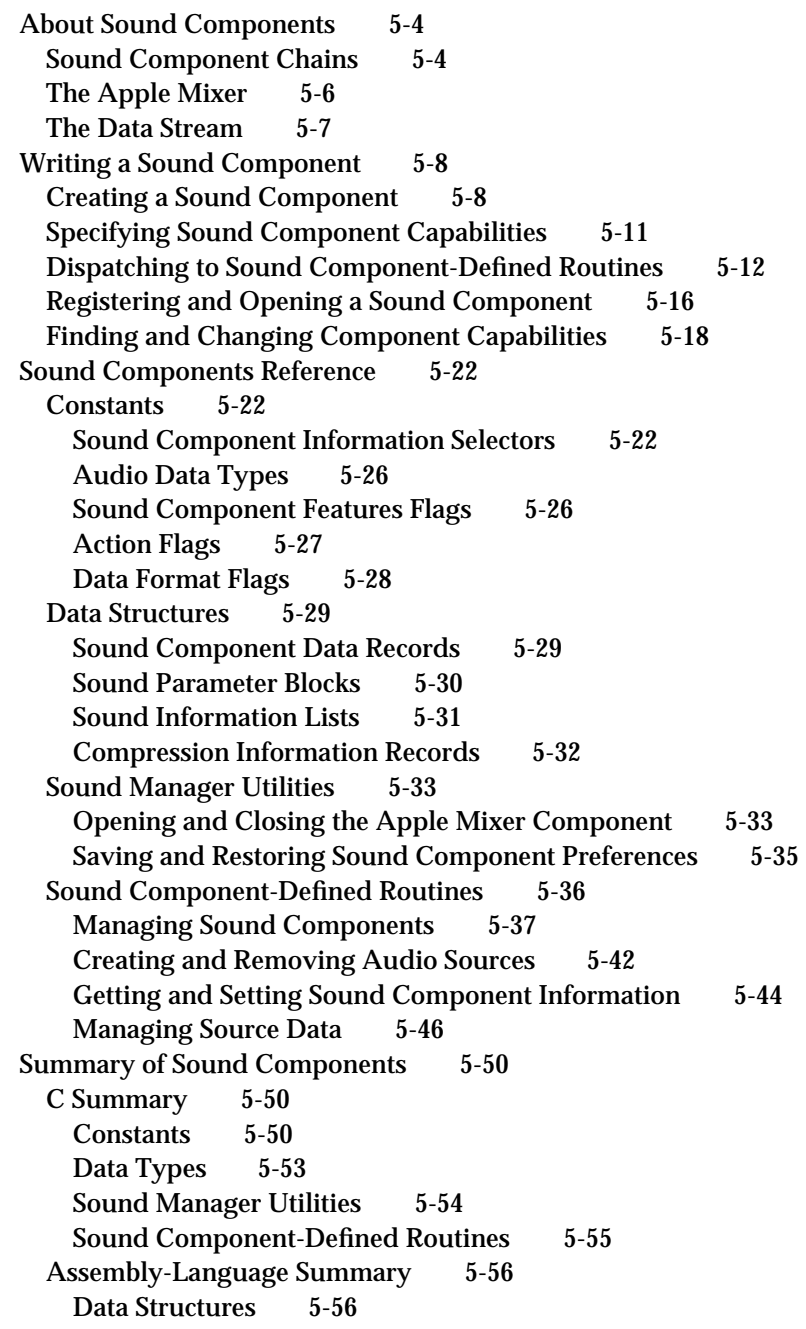

### Chapter 6 **Audio Components** 6-1 About Audio Components 6-3 Writing an Audio Component 6-5 Creating an Audio Component 6-5 Dispatching to Audio Component-Defined Routines 6-7 Audio Components Reference 6-8 Data Structures 6-8 Audio Information Records 6-9 Audio Component-Defined Routines 6-9 Getting and Setting Volumes 6-10 Managing the Mute State 6-11 Resetting Audio Components 6-13 Getting Audio Component Information 6-13 Summary of Audio Components 6-15 C Summary 6-15 Constants 6-15 Data Types 6-16 Audio Component-Defined Routines 6-16 Assembly-Language Summary 6-17 Data Structures 6-17

Glossary GL-1

Index IN-1

# Figures, Tables, and Listings

Chapter 1 **Introduction to Sound on the Macintosh** 1-1

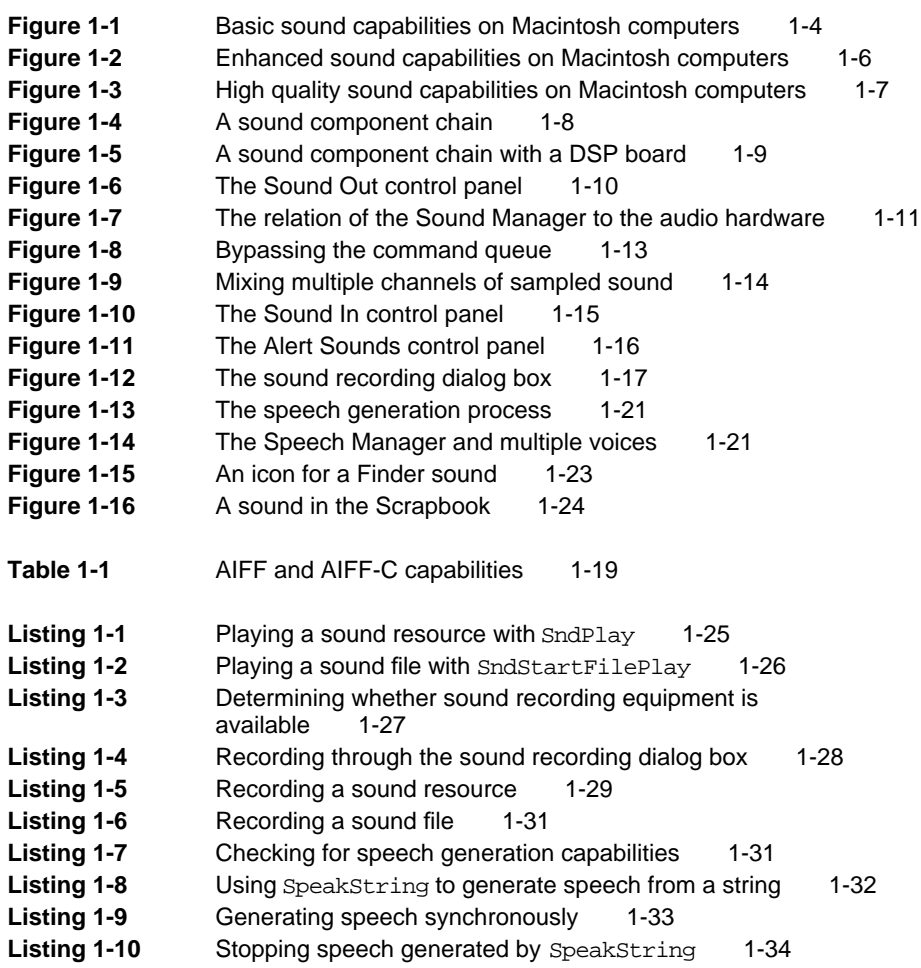

## Chapter 2 Sound Manager 2-1

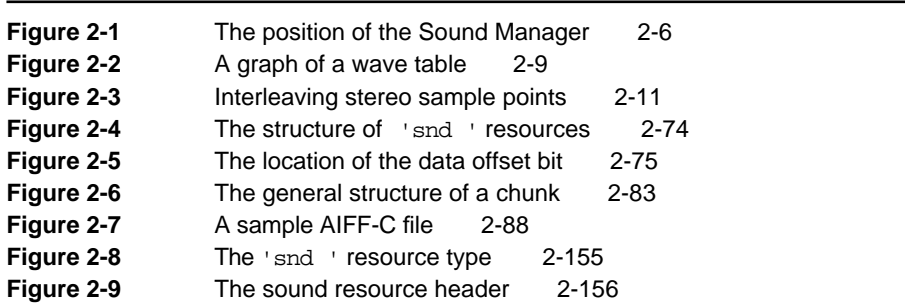

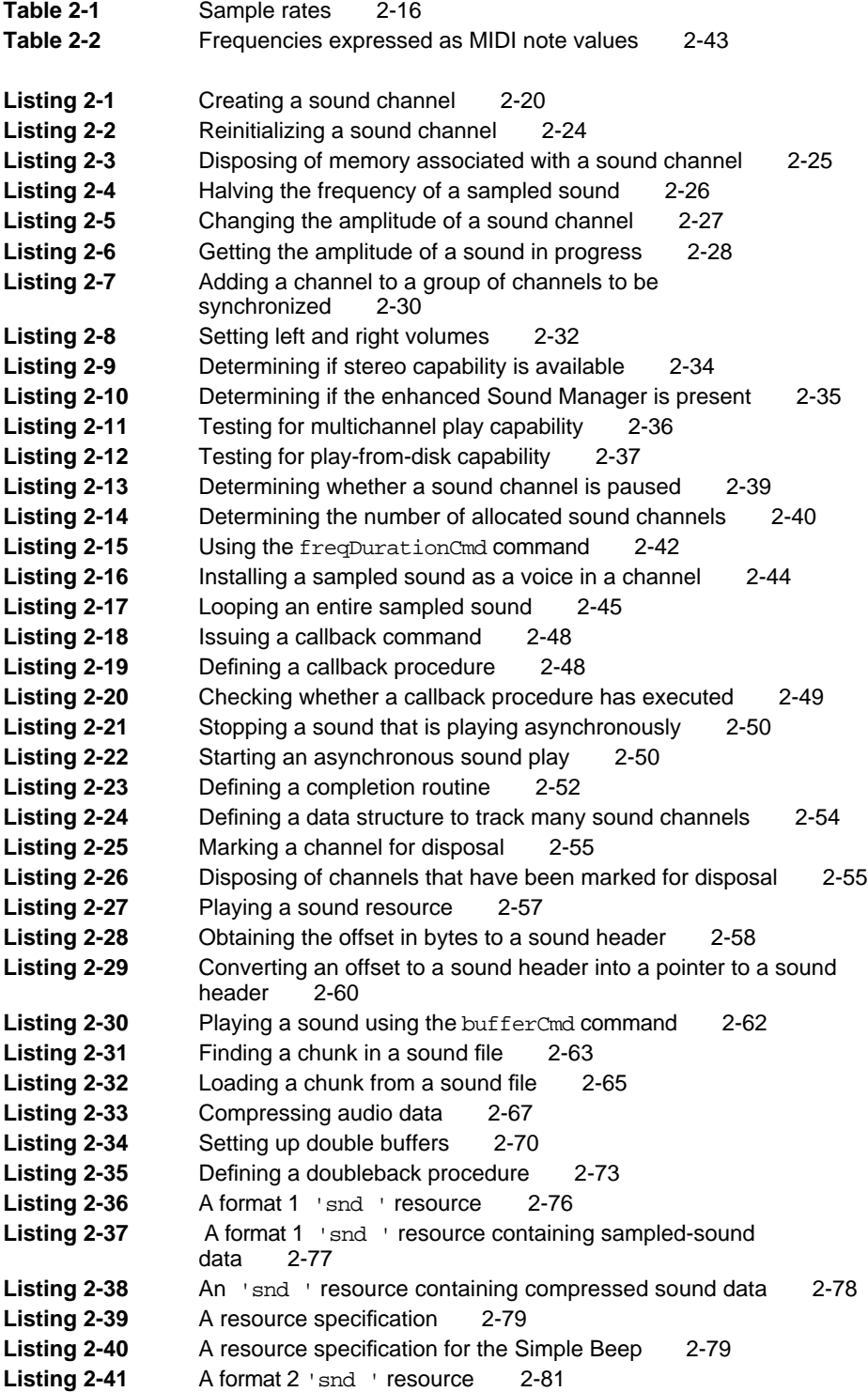

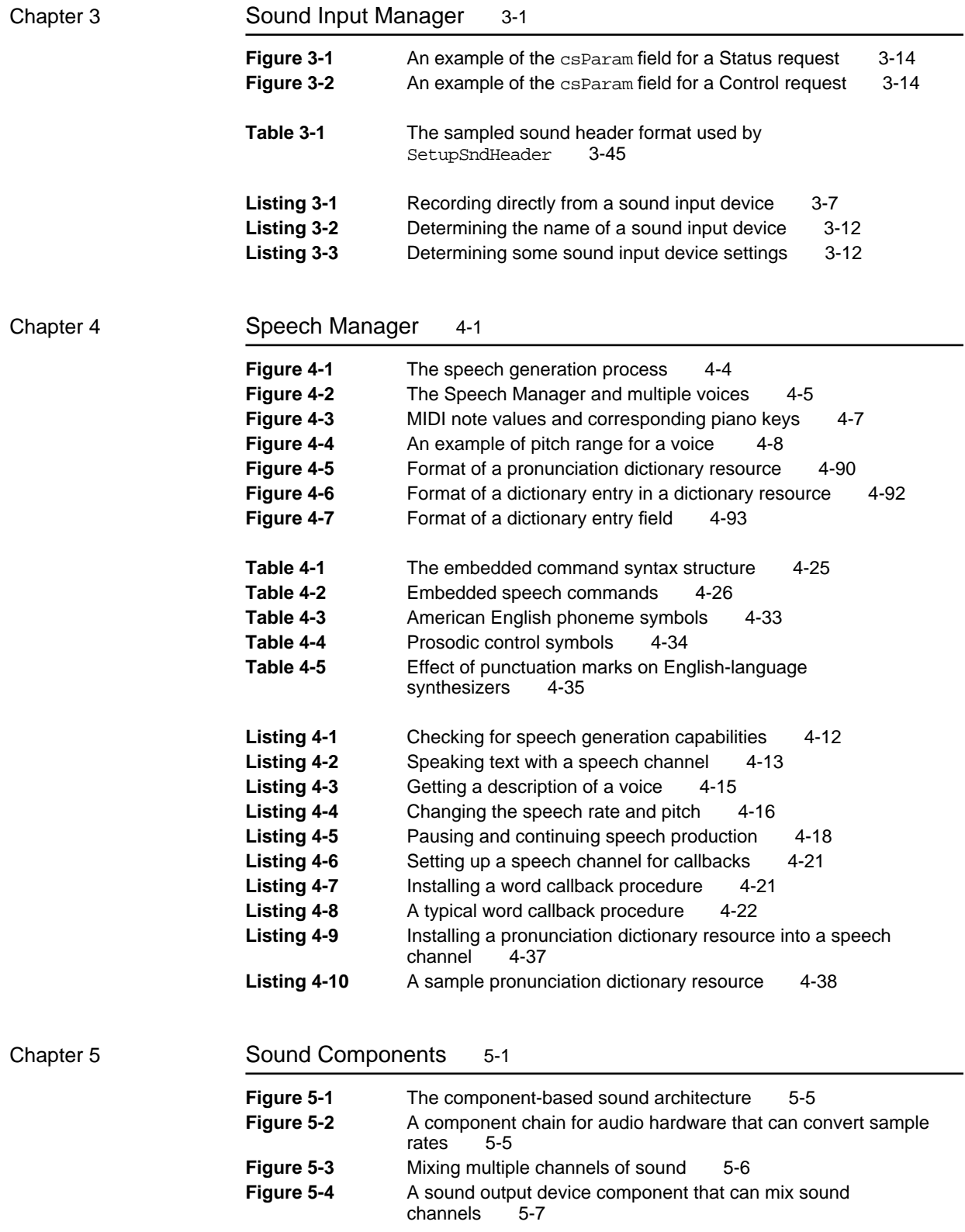

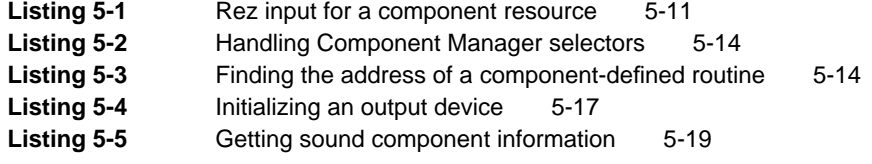

## Chapter 6 **Audio Components** 6-1

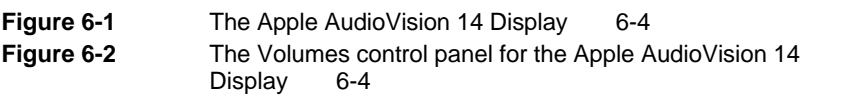

# About This Book

This book, *Inside Macintosh: Sound,* describes the parts of the Macintosh system software that allow you to manage sounds. It describes the services provided by the three principal sound-related system software managers (the Sound Manager, the Sound Input Manager, and the Speech Manager) and shows in detail how your application can record and play back sounds, compress and expand audio data, convert text to speech, and perform other similar operations.

If you are not yet experienced with playing or recording sounds on Macintosh computers, you should begin with the chapter "Introduction to Sound on the Macintosh." That chapter describes the services provided by the system software and shows how to use the most basic sound-related capabilities of Macintosh computers. It provides complete source code examples illustrating how to record sounds into resources and files, how to play sounds stored in resources and files, and how to convert written text into spoken words. It's possible that this introductory chapter contains all the information you need to successfully integrate sound into your application.

Once you are familiar with basic sound recording and production on Macintosh computers, you might want to read other chapters in this book. The chapter "Sound Manager" provides complete information about sound output. It shows how to control sound production at a very low level, how to produce sound asynchronously (that is, while other operations in the computer take place), and how to compress and expand audio data. This chapter also provides complete details about the structure of the two main sound storage formats, sound resources and sound files.

If you need more control over the sound recording process than is offered by the basic recording functions described in the chapter "Introduction to Sound on the Macintosh," you need to read the chapter "Sound Input Manager." That chapter shows how to record sound without displaying the sound recording dialog box or to interact directly with a sound input device driver.

The chapter "Speech Manager" shows how you can convert written text into speech. You'll need to read this chapter if you want to convert arbitrary blocks of text (such as very large buffers of text) into spoken words, or if you need to gain very fine control over speech production (for example, to synchronize speech production with other activities, or to use customized pronunciation dictionaries).

The chapter "Sound Components" describes how to write sound components. The Sound Manager uses sound components to manipulate audio data or to communicate with sound output devices. You need to read this chapter only if you are developing a new sound output device or want to use a custom audio data compression and expansion scheme.

The chapter "Audio Components" describes how to write audio components. The Sound Manager uses audio components to adjust volumes or other settings of a sound output device when the device contains multiple output ports that can be independently controlled by software. You need to read this chapter only if you are developing a new sound output device that contains several sound-producing ports (such as both speakers and headphones).

## Format of a Typical Chapter

Almost all chapters in this book follow a standard structure. For example, the chapter "Sound Input Manager" contains these sections:

- "About the Sound Input Manager." This section provides an overview of n. the features provided by the Sound Input Manager.
- "Using the Sound Input Manager." This section describes the tasks you can  $n$ accomplish using the Sound Input Manager. It describes how to use the most common routines, gives related user interface information, provides code samples, and supplies additional information.
- n "Sound Input Manager Reference." This section provides a complete reference for the Sound Input Manager by describing the constants, data structures, routines, and resources it uses. Each routine description also follows a standard format, which presents the routine declaration followed by a description of every parameter of the routine. Some routine descriptions also give additional descriptive information, such as assembly-language information or result codes.
- "Summary of the Sound Input Manager." This section provides the Pascal  $\overline{a}$ and C interfaces for the constants, data structures, routines, and result codes associated with the Sound Input Manager. It also includes relevant assembly-language interface information.

## Conventions Used in This Book

*Inside Macintosh* uses special conventions to present certain types of information. Words that require special treatment appear in specific fonts or font styles. Certain information, such as parameter blocks, appears in special formats so that you can scan it quickly.

### Special Fonts

All code listings, reserved words, and the names of actual data structures, constants, fields, parameters, and routines are shown in Courier (this is Courier).

#### **PREFACE**

Words that appear in **boldface** are key terms or concepts and are defined in the glossary.

### Types of Notes

There are several types of notes used in this book.

#### **Note**

A note like this contains information that is interesting but possibly not essential to an understanding of the main text. (An example appears on page 1-6.)

#### **IMPORTANT**

A note like this contains information that is essential for an understanding of the main text. (An example appears on page 1-9.)

#### **WARNING**  $\mathbf{S}$

Warnings like this indicate potential problems that you should be aware of as you design your application. Failure to heed these warnings could result in system crashes or loss of data. (An example appears on page 2-24.) s

### Assembly-Language Information

*Inside Macintosh* provides information about the registers for specific routines in this format:

#### **Registers on entry**

A0 Contents of register A0 on entry

#### **Registers on exit**

D0 Contents of register D0 on exit

In the "Assembly-Language Summary" section at the end of each chapter, *Inside Macintosh* presents information about the fields of data structures in this format:

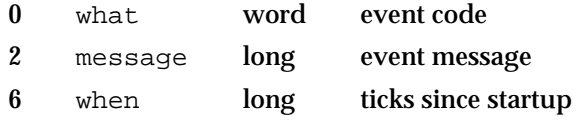

The left column indicates the byte offset of the field from the beginning of the data structure. The second column shows the field name as defined in the MPW Pascal interface files; the third column indicates the size of that field. The fourth column provides a brief description of the use of the field. For a complete description of each field, see the discussion of the data structure in the reference section of the chapter.

In addition, *Inside Macintosh* presents information about the fields of a parameter block in this format:

#### **Parameter block**

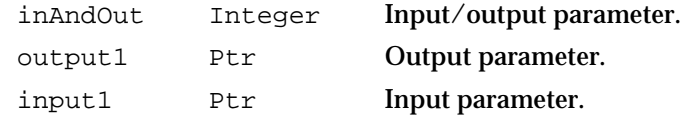

The arrow in the far left column indicates whether the field is an input parameter, output parameter, or both. You must supply values for all input parameters and input/output parameters. The routine returns values in output parameters and input/output parameters.

The second column shows the field name as defined in the MPW Pascal interface files; the third column indicates the Pascal data type of that field. The fourth column provides a brief description of the use of the field. For a complete description of each field, see the discussion that follows the parameter block or the description of the parameter block in the reference section of the chapter.

## Development Environment

The system software routines described in this book are available using Pascal, C, or assembly-language interfaces. How you access these routines depends on the development environment you are using. When showing system software routines, this book uses the Pascal interfaces available with the Macintosh Programmer's Workshop (MPW). However, the chapters "Sound Components" and "Audio Components" use C interfaces, because Pascal interfaces are not currently available.

All code listings in this book are shown in Pascal or C. They show methods of using various routines and illustrate techniques for accomplishing particular tasks. All code listings have been compiled and, in most cases, tested. However, Apple Computer, Inc. does not intend for you to use these code samples in your application.

This book occasionally illustrates concepts by referring to a sample application called SurfWriter. This application is not an actual product of Apple Computer, Inc. This book also uses the names SurfBoard and WaveMaker to refer to sample sound output and input devices. These devices are not actual products of Apple Computer, Inc.

## For More Information

APDA is Apple's worldwide source for over three hundred development tools, technical resources, training products, and information for anyone interested in developing applications on Apple platforms. Customers receive the quarterly *APDA Tools Catalog* featuring all current versions of Apple and the most popular third-party development tools. Ordering is easy; there are no membership fees, and application forms are not required for most of our products. APDA offers convenient payment and shipping options, including site licensing.

To order products or to request a complimentary copy of the *APDA Tools Catalog*, contact

APDA Apple Computer, Inc. P.O. Box 319 Buffalo, NY 14207-0319

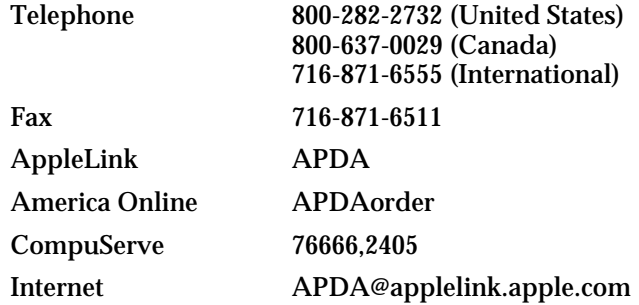

If you provide commercial products and services, call 408-974-4897 for information on the developer support programs available from Apple.

For information of registering signatures, file types, and other technical information, contact

Macintosh Developer Technical Support Apple Computer, Inc. 20525 Mariani Avenue, M/S 303-2T Cupertino, CA 95014-6299

# Introduction to Sound on the Macintosh

## **Contents**

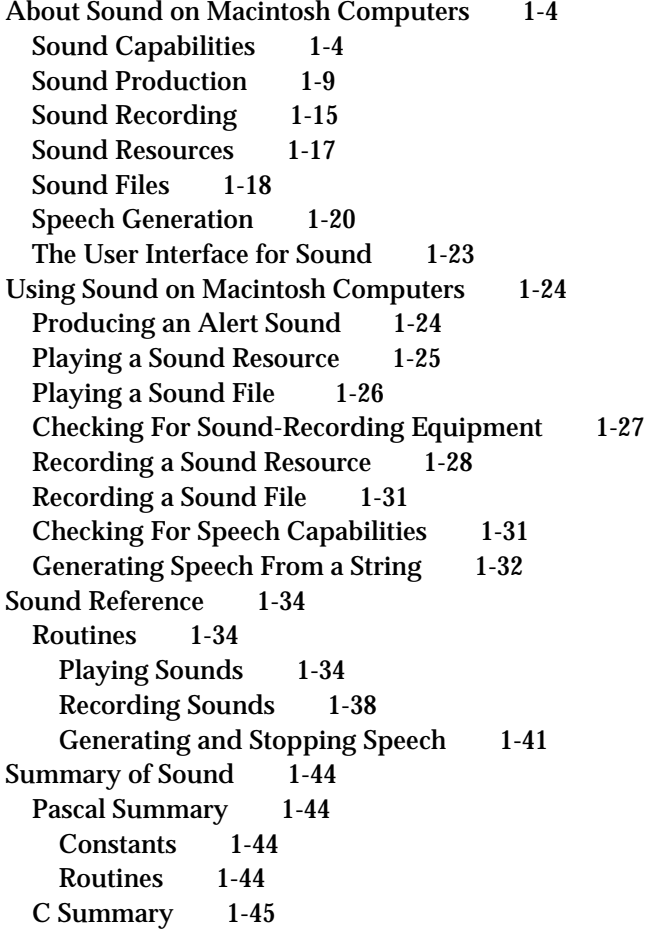

Contents **1-1**

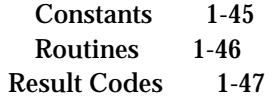

#### Introduction to Sound on the Macintosh

This chapter provides an introduction to managing sound on Macintosh computers. It's intended to help you quickly get started integrating sound into your application. This chapter introduces the concepts described in detail throughout the rest of this book and provides source code examples that show you how to use the most basic sound-related capabilities of Macintosh computers. These examples use the Sound Manager to play sounds, the Sound Input Manager to record sounds, and the Speech Manager to convert text strings into spoken words.

Even if your application is not specifically concerned with creating or playing sounds, you can often improve your application at very little programming expense by using these system software services to integrate sound or speech into its user interface. For example, you might use the techniques described in this chapter to

- $p$  play a sound to alert the user that a lengthy spreadsheet calculation is completed
- provide voice annotations for a word-processing document  $\overline{p}$
- $n$  read aloud the text string that is displayed in a dialog box

If you want to use sound in these simple ways, this chapter will probably provide all the information you need. The Sound Manager, Sound Input Manager, and Speech Manager provide high-level routines that make it very easy to play or record sounds without knowing very much about how sounds are stored or produced electronically.

If, on the other hand, you are writing an application that is primarily concerned with sound, you should read this chapter and some of the remaining chapters in this book. You also need to read those chapters if you want to play computer-generated tones without using sound resources or sound files, play sounds asynchronously, play sounds at different pitches, record sounds without using the standard sound recording interface, or customize the quality of speech output to make it easier to understand.

To benefit most from this chapter, you should already be familiar with simple resource and file management, discussed in the chapters "Resource Manager" in *Inside Macintosh: More Macintosh Toolbox* and "Introduction to File Management" in *Inside Macintosh: Files*. In particular, this chapter does not explain how to open or close resource or data files, although it does provide source code examples that demonstrate how to play a sound from, or record a sound to, a resource or data file that is already open.

This chapter begins with an overview of sound on Macintosh computers. It describes the audio capabilities available on all Macintosh computers and some of the capabilities achievable by adding additional hardware and software to Macintosh computers. Then this chapter describes how you can use the available system software routines to

- n play the system alert sound
- play sounds stored as resources  $\overline{p}$
- play sampled sounds stored in sound files  $\overline{p}$
- determine whether a particular Macintosh computer is capable of recording sounds  $\overline{p}$
- record sounds into resources  $\overline{p}$
- record sounds into sound files  $\overline{p}$
- convert text strings into spoken wordsn.

Introduction to Sound on the Macintosh

For your convenience, this chapter also includes a reference section containing complete descriptions of the routines used to perform these tasks, and both Pascal and C language summaries. All of the routines in the reference section of this chapter are also in the reference sections of the chapter that describes the manager they are part of.

## About Sound on Macintosh Computers

The Macintosh hardware and system software provide a standard and extensible set of capabilities for producing and recording sounds. No matter what kind of application you are developing, you can use these capabilities to enrich your application, often at very little programming expense. For example, you might allow users to attach voice annotations to documents or to other collections of data. Or, you might play a certain sound to signal that some operation has completed.

This section provides a general overview of the sound input and output capabilities available on Macintosh computers. It defines some of the concepts used throughout this book and describes how sounds can be stored by your application. This section also describes the standard ways of representing sounds in the Macintosh graphical user interface.

### Sound Capabilities

The Macintosh family of computers provides sound input and output capabilities that far exceed the capabilities of most other personal computers. The principal reason for this is that the hardware and software aspects of creating or recording sounds are more tightly integrated with one another than they are on other personal computers. Figure 1-1 illustrates the basic audio hardware and the sound-related system software that are now standard on all Macintosh computers.

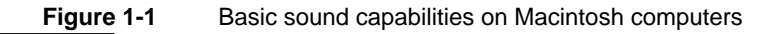

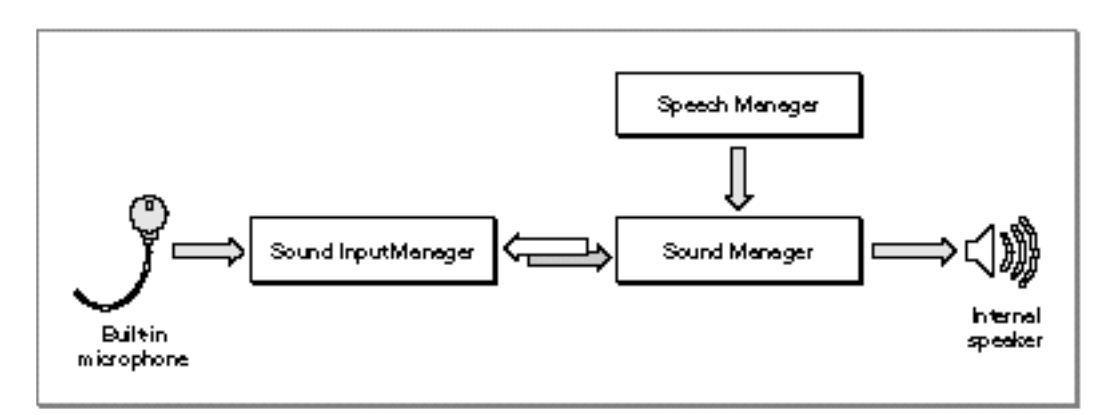

Introduction to Sound on the Macintosh

The audio hardware includes an internal speaker (for producing sounds), a microphone (for recording sounds), and one or more integrated circuits that convert digital data to analog signals, or analog signals to digital data. The actual integrated circuits that perform the conversion of digital to analog data (and vice versa) vary among different models of Macintosh computers. What's important is that, together with the available sound-related system software, the basic audio hardware provides a wide range of sound input and output capabilities, including

- playback of digitally recorded (that is, sampled) sounds
- playback of simple sequences of notes or of complex waveforms  $\overline{p}$
- recording of sampled sounds n.
- conversion of text to spoken words  $\overline{p}$
- mixing and synchronization of multiple channels of sampled sounds  $\overline{a}$
- compression and decompression of sound data to minimize storage space

In general, you'll interact directly with the system software that provides these and other capabilities. The Macintosh sound architecture includes three principal system software services:

- The **Sound Manager** provides the ability to play sounds through the speaker. It also provides an extensive set of tools for manipulating sounds. You can use the Sound Manager to alter virtually any characteristic of a sound, such as its loudness, pitch, timbre, and duration. You can also use the Sound Manager to compress sounds so that they occupy less disk space. The Sound Manager can work with sounds stored in resources or in a file's data fork. It can also play sounds that are generated dynamically (and not necessarily stored on disk).
- The **Sound Input Manager** provides the ability to record sounds through a  $\overline{p}$ microphone or other sound input device. It manages the standard sound recording dialog box (shown in Figure 1-12 on page 1-17) and can record sounds into resources or into files.
- n The **Speech Manager** provides the ability to convert written text into spoken words. You might use the Speech Manager to read aloud a block of text that for various reasons cannot be sampled (perhaps the amount of text is too large to be recorded and then replayed, or perhaps the text itself is generated dynamically by the user). The Speech Manager allows you to select from among a number of different voices, alter some of the readback characteristics (such as speech, pitch, and volume), and provide custom pronunciation dictionaries.

The basic sound hardware and system software also provide the ability to integrate and synchronize sound production with the display of other types of information, such as video and still images. For example, QuickTime uses the Sound Manager to handle all the sound data in a QuickTime movie.

It's very easy for users to enhance the quality of the sounds they play back or record by substituting different speakers or microphones for the ones built into a Macintosh computer. All current Macintosh computers include a stereo sound output jack that allows users to add high quality speakers (such as the AppleDesign Powered Speakers). A user can also substitute a higher quality microphone for the one supplied with the

Introduction to Sound on the Macintosh

computer. Figure 1-2 illustrates a slightly better audio configuration than the one shown in Figure 1-1.

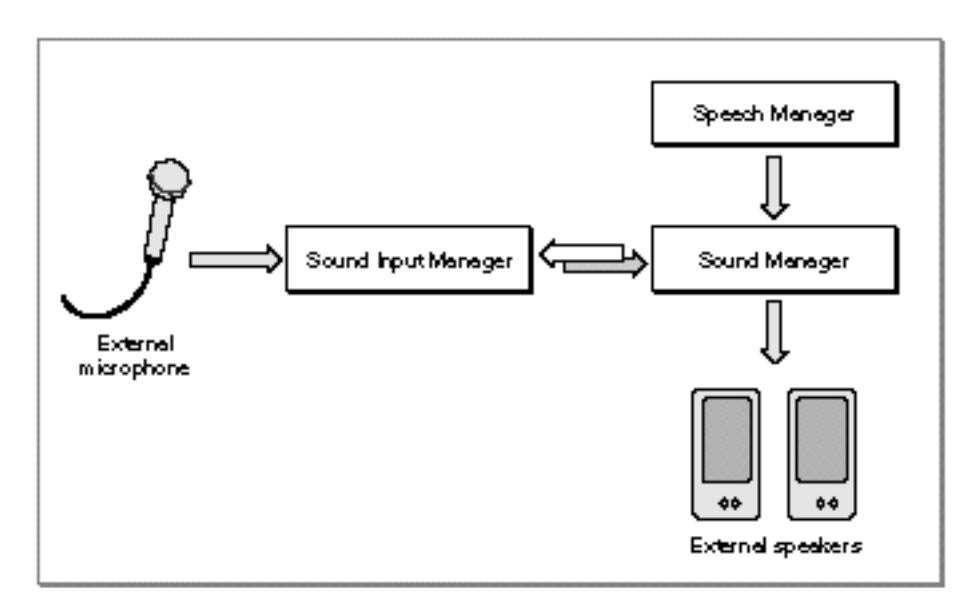

#### **Figure 1-2** Enhanced sound capabilities on Macintosh computers

Note that the enhanced sound input and output capabilities shown in Figure 1-2 are provided entirely by the improved hardware. The system software (in particular, the Sound Manager and the Sound Input Manager) can support both the built-in audio hardware and any external hardware connected to the built-in audio jacks.

It's possible to enhance the audio capabilities of a Macintosh computer even further. For example, a user can add a NuBus™ expansion card that contains very high quality digital signal processing (DSP) circuitry, together with sound input or output hardware. These cards typically bypass the standard Macintosh sound circuitry altogether and therefore require additional software (a device driver) to work with the Sound Manager or the Sound Input Manager. The system software is, however, designed to make it easy for developers to add software to drive their sound output or sound input devices.

A user can also enhance the audio capabilities of a Macintosh computer by adding a MIDI interface to one of its serial ports. **MIDI** (the Musical Instrument Digital Interface) is a standard protocol for sending audio data and commands to digital devices. A user can connect any MIDI devices (such as synthesizers, drum machines, or lighting controllers) to a Macintosh computer through the MIDI interface. Apple Computer supplies a software driver, the **MIDI Manager,** to control the flow of MIDI data and commands through the MIDI interface.

#### **Note**

The MIDI Manager is not documented in this book. For complete information about the MIDI Manager, contact APDA.

```
CHAPTER 1
```
Introduction to Sound on the Macintosh

Figure 1-3 illustrates a very high capability sound and music configuration built around a Macintosh computer. This enhanced hardware and system software configuration allows users to run digital sound editing or recording applications and MIDI sequencing applications.

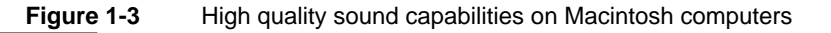

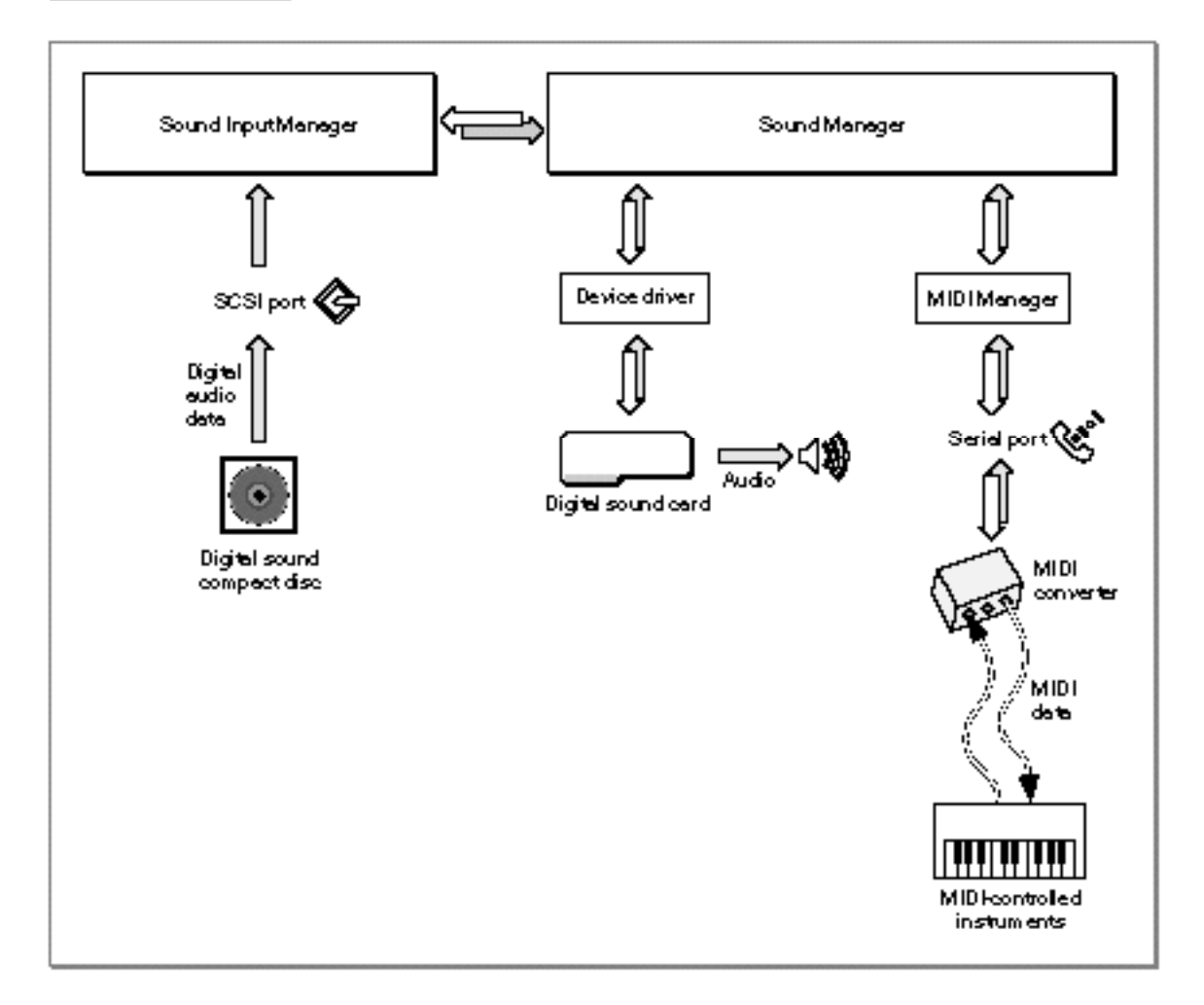

It's possible to enhance the sound environment on a Macintosh computer by adding software alone, for example by adding custom sound **compression/decompression components (codecs).** Apple Computer supplies codecs that can handle 3:1 and 6:1 compression and expansion, which are suitable for most audio requirements. For special purposes, however, it might be advantageous to use other compression and expansion ratios or algorithms. The Sound Manager can use any available codec to handle compression and expansion of audio data.

More generally, the Sound Manager supports arbitrary modifications on sound data using stand-alone code resources known as **sound components.** A sound component can

About Sound on Macintosh Computers **1-7**

#### Introduction to Sound on the Macintosh

perform one or more signal-processing operations on sound data. For example, the Sound Manager includes sound components for compressing and decompressing sound data (as described in the previous paragraph) and for converting sample rates. Sound components have a standard programming interface and local storage, which allows them to be hooked together in series to perform complex tasks. For instance, to play an 11 kHz compressed sampled sound on a Macintosh II computer, the Sound Manager needs to expand the compressed data into audio samples, convert the samples from 11 kHz to 22 kHz, mix the samples with any other sounds that are playing, and then send the mixed samples to the available audio hardware (in this case, the Apple Sound Chip). The Sound Manager uses four different sound components to accomplish this task, as shown in Figure 1-4.

#### Figure 1-4 A sound component chain

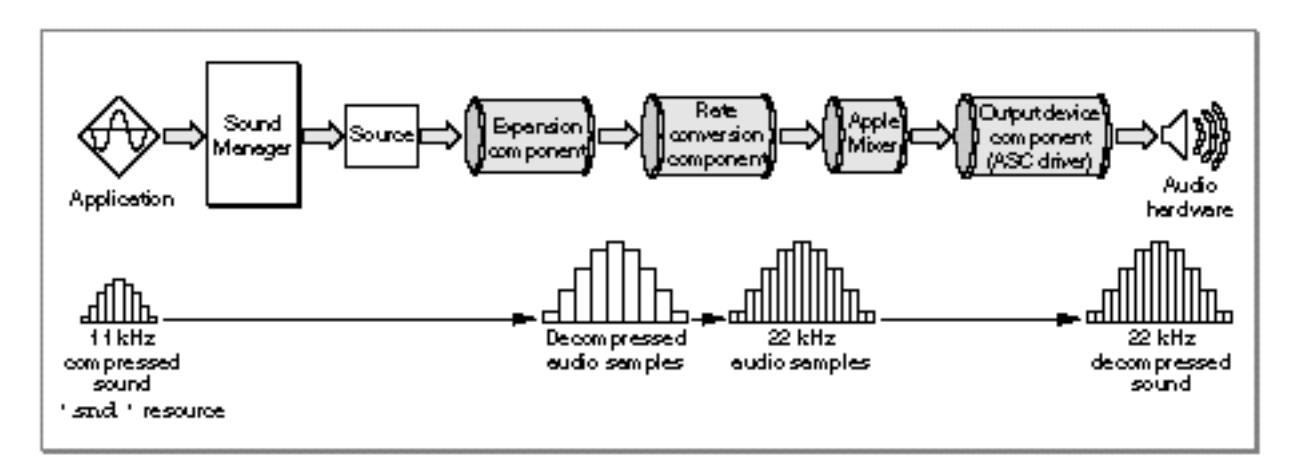

Except for the lowest-level components that communicate directly with hardware (here, the Apple Sound Chip), the components of this chain operate solely on a stream of bytes. This allows Apple and other developers to create sound components that operate independently of the actual sound-producing hardware available on a particular Macintosh computer. This also allows the Sound Manager to modify the component chain used at any time according to the actual capabilities of the output hardware. For example, a digital signal processing card might be able to do rate conversion internally. In that case, the Sound Manager can bypass the rate conversion component and send the 11 kHz samples directly to the DSP card, as shown in Figure 1-5.

Introduction to Sound on the Macintosh

**Figure 1-5** A sound component chain with a DSP board

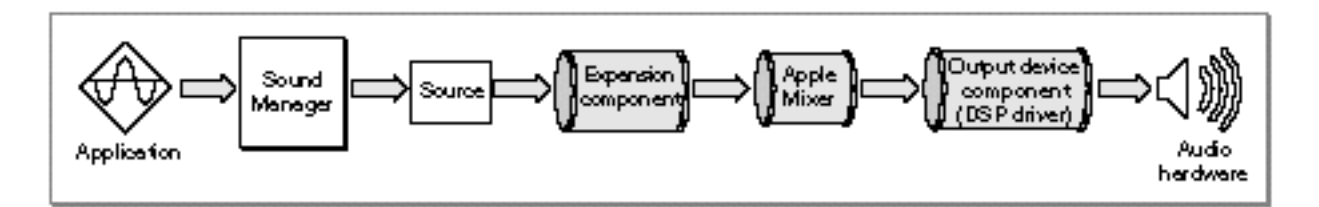

In general, an application that wants to produce a sound is unaware of the sound component chain required to produce that sound on the current sound output device. The Sound Manager keeps track of which sound output device the user has selected and constructs a component chain suitable for producing the desired quality of sound on that device. As a result, even though the capabilities of the available sound output hardware can vary greatly from one Macintosh computer to another, the Sound Manager ensures that a given chunk of audio data always sounds as good as possible on the available sound hardware. This means that you can use the same code to play sounds, regardless of the actual sound-producing hardware that is available on a particular machine.

The Sound Manager provides sound components for modifying and producing sounds on the built-in audio hardware and on any hardware attached to the sound output jack. The Macintosh sound architecture currently allows you to add sound components for two special purposes: to support alternate compression and decompression algorithms and to support third-party audio hardware. See the chapter "Sound Components" in this book for information on developing codecs and sound output device components.

#### **IMPORTANT**

You don't need to know how to develop sound components simply to play or record sounds on Macintosh computers using the available sound output or input devices. s

The following sections describe in greater detail the operations of the Sound Manager, the Sound Input Manager, and the Speech Manager. You'll use the Sound Manager to produce sounds, the Sound Input Manager to record sounds, and the Speech Manager to generate speech from text.

## Sound Production

A Macintosh computer produces sound when the Sound Manager sends some data through a sound channel to the available audio hardware, usually at the request of an application. The audio hardware is a **digital-to-analog converter (DAC)** that translates digital sound data into analog audio signals. Those signals are then sent to the internal speaker, to a sound output connector (to which the user can connect headphones, external speakers, or sound amplification equipment), or to other sound output hardware.

The DAC in Macintosh Plus and Macintosh SE computers is a Sony sound chip. The Macintosh II, Macintosh Portable, Macintosh PowerBook and Macintosh Quadra

#### Introduction to Sound on the Macintosh

families of computers contain two Sony sound chips (to provide stereo output capability) as well as the **Apple Sound Chip (ASC),** a customized chip that provides enhanced audio output characteristics as well as emulation capabilities for the earlier sound hardware.

Some recent models of Macintosh computers contain built-in sound hardware that extends the Apple Sound Chip's features. For example, Macintosh computers with built-in microphones include the **Enhanced Apple Sound Chip (EASC).** Some Macintosh computers contain DSP chips that provide very high-quality sound (16-bit stereo sound, at rates up to 44 kHz). There are also NuBus expansion cards available from third-party developers that provide other audio DAC hardware.

A user can select a sound output device or control characteristics of the selected device through the **Sound Out control panel,** shown in Figure 1-6. The available sound output devices are listed in the center of the panel. In this case, two sound output devices are attached to the computer, the built-in speaker and a speaker attached to the SurfBoard DSP card. The highlighted icon shows which device is the **current sound output device.** All sounds produced by the Sound Manager are sent to that device for playback, unless you specify some other device when creating a sound channel. (See the description of SndNewChannel in the chapter "Sound Manager" for details on specifying an output device explicitly.)

#### **Figure 1-6** The Sound Out control panel

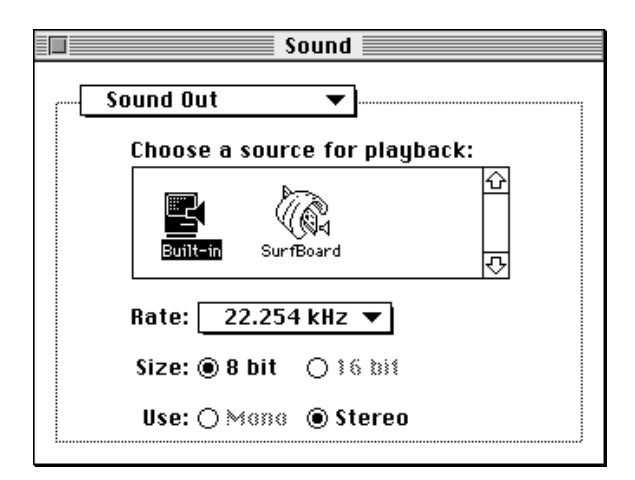

#### **Note**

This book shows the Sound control panels introduced with version 3.0 of the Sound Manager. Users can use the pop-up menu at the top of the panel to select one of four or more subpanels (Alert Sounds, Sound In, Sound Out, and Volumes). It's possible to add new subpanels to the Sound control panel. See the chapter on control panel extensions in the book *Inside Macintosh: Operating System Utilities*.

You can play a sound by calling a Sound Manager routine such as SysBeep (to play the system alert sound), SndPlay (to play a sound stored in memory), or

Introduction to Sound on the Macintosh

SndStartFilePlay (to play a sound stored in a file). The Sound Manager then issues one or more sound commands to the audio hardware. A **sound command** is an instruction to produce sound, modify sound, or otherwise assist in the overall process of sound production.

To ensure that sound commands are issued in the correct order, the Sound Manager uses a structure called a sound channel to store commands. A **sound channel** is associated with a first-in, first-out (FIFO) queue of sound commands. Queued commands are sent to the sound hardware through a sound output device component, a component that manages the last stage of communication with the audio hardware. Figure 1-7 shows how your application communicates, through the Sound Manager and the sound output device component, with the current sound output device.

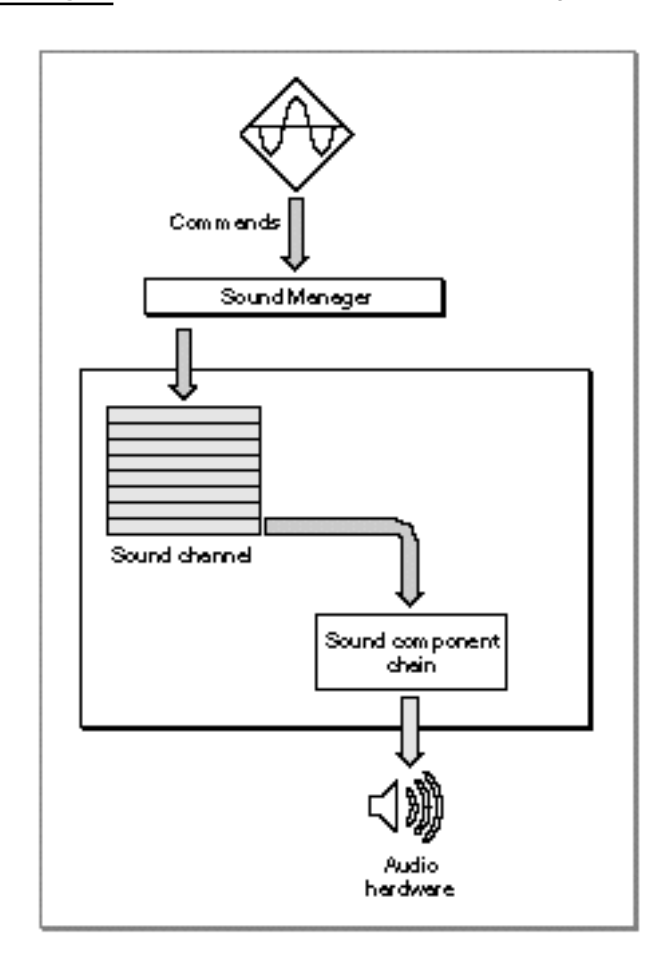

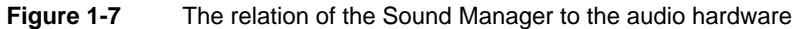

Introduction to Sound on the Macintosh

#### **Note**

This chapter does not discuss sound commands or channels in detail, because you do not need to know about these details to play sound data stored in sound resources or sound files. This chapter describes only how to play and record sampled sounds. For more information on sound channels and sound commands, see the chapter "Sound Manager" in this book. u

You can play sounds either synchronously or asynchronously. When you play a sound **synchronously,** the Sound Manager alone has control over the CPU while it executes commands in a sound channel. Your application does not continue executing until the sound has finished playing. When you play a sound **asynchronously,** your application can continue other processing while the sound is playing. This chapter shows how to play sounds only synchronously. To learn how to play sounds asynchronously, see the chapter "Sound Manager" in this book.

Sometimes it is necessary to bypass the queue of sound commands. If, for example, you want to stop all sound production on a particular channel immediately, it would be counterproductive to put the command into the sound channel because that command wouldn't be processed until any others already in the queue were processed. You can send sound commands directly to the hardware component, as shown in Figure 1-8.

When you bypass the sound channel in this way, any commands that are already queued but not yet sent to the sound output device component remain queued. You can, however, flush the channel at any time by sending the Sound Manager the appropriate request.

Introduction to Sound on the Macintosh

**Figure 1-8** Bypassing the command queue

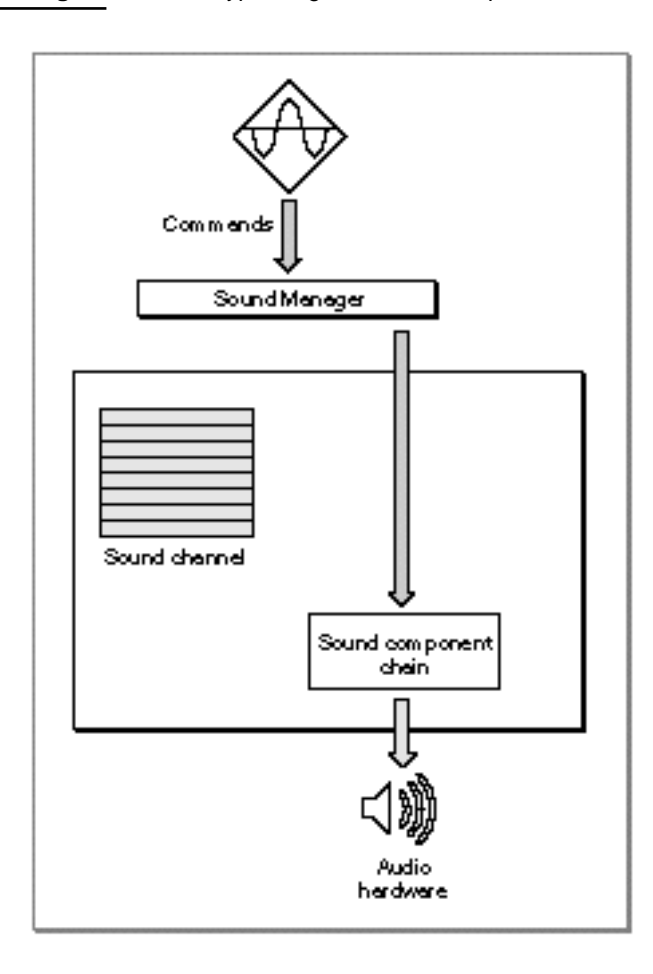

It's possible to have several channels of sound open at one time. The Sound Manager (using a sound-mixing component called the **Apple Mixer component**) mixes together the data coming from all open sound channels and sends a single stream of sound data to the current sound output device. This allows a single application to play two or more sounds at once. It also allows multiple applications to play sounds at the same time, as illustrated in Figure 1-9.

#### Introduction to Sound on the Macintosh

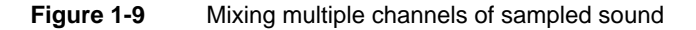

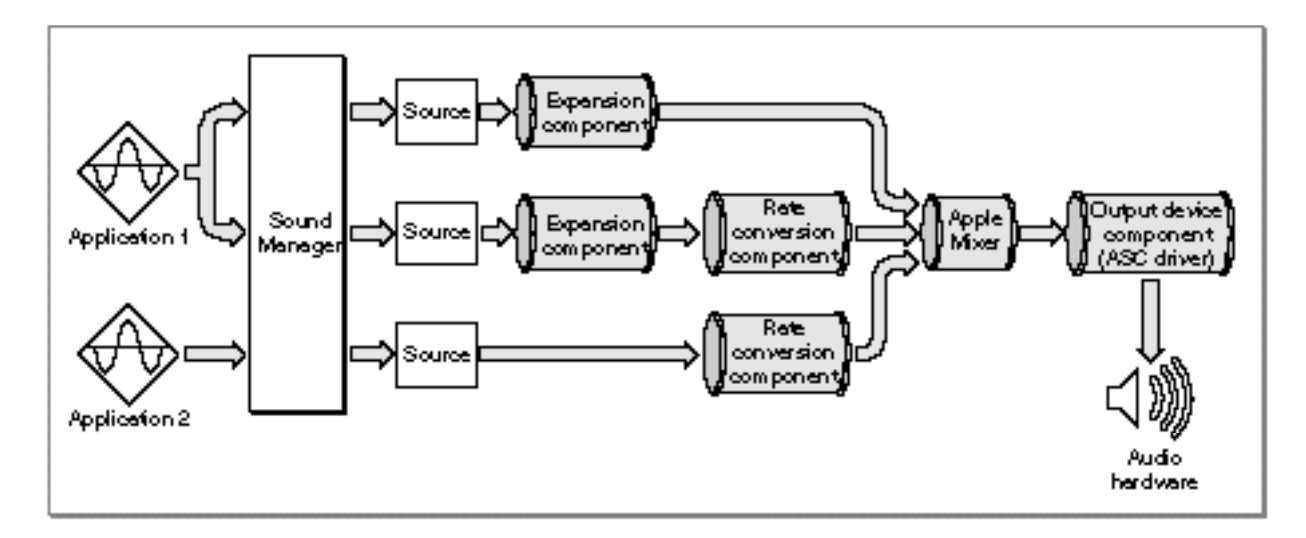

The Sound Manager was first released for all Macintosh computers as part of system software version 6.0. System software versions 6.0.7 and later include an **enhanced Sound Manager** (that is, version 2.0) that provides routines for continuous play from disk, sound mixing, and audio compression and expansion. System software versions 6.0.7 and later also include the Sound Input Manager, which allows for recording sounds through either a built-in microphone or some other sound input device.

More recent versions of the Sound Manager significantly improve the performance of the Sound Manager's operations and extends its capabilities. Version 3.0 of the Sound Manager is as much as two to three times more efficient than previous versions, which allows your application to do more processing while a sound is playing. In addition, version 3.0 of the Sound Manager provides three important new capabilities:

- **Support for 16-bit audio samples.** Versions of the Sound Manager earlier than version 3.0 support only 8-bit monophonic or stereo audio samples with sample rates up to 22 kHz. The Sound Manager version 3.0 supports 16-bit stereo audio samples with sample rates up to 64 kHz, thereby allowing your application to produce CD-quality sound. Moreover, the Sound Manager version 3.0 automatically converts 16-bit samples into 8-bit samples on Macintosh computers that do not have the hardware to output 16-bit sounds.
- **Support for non-Apple audio hardware.** The Sound Manager version 3.0 and later use a sound architecture that allows support for third-party audio hardware. This allows a user to install audio hardware capable of recording and producing CD-quality sound. Versions 3.0 and later also include a new Sound control panel that allows the user to redirect sound output to any available audio hardware.
- **Support for plug-in codecs.** Versions of the Sound Manager earlier than version 3.0 support audio compression and expansion only at ratios of 3:1 and 6:1. The Sound Manager version 3.0 provides support for other compressed audio data formats by allowing plug-in audio compression and expansion components (or codecs).

Introduction to Sound on the Macintosh

You provide support for your own sound output devices or for your own compression and decompression algorithms by writing an appropriate sound component. See the chapter "Sound Components" later in this book for complete details.

The Sound Manager version 3.0 is supported only on Macintosh computers with an ASC or comparable hardware. In particular, the Sound Manager version 3.0 is not supported on Macintosh Classic, Macintosh Plus, or Macintosh SE computers. As a result, you should always test whether the specific capabilities you want to use are present before attempting to use them. You can use the Gestalt function to do this, as illustrated in "Checking For Sound-Recording Equipment" beginning on page 1-27 and in "Checking For Speech Capabilities" beginning on page 1-31.

This book describes the capabilities and programming interfaces of version 3.0 of the Sound Manager. Many of the techniques described here can also be used with earlier versions of the Sound Manager, but some cannot. Make sure to test your application thoroughly with all versions of the Sound Manager you want to run under.

## Sound Recording

The Sound Input Manager provides the ability to record and digitally store sounds in a device-independent manner. You can create a resource or a file containing a recorded sound simply by calling either the SndRecord function or the SndRecordToFile function. You can then use the recorded sound in any way appropriate to your application.

The sound input and storage routines can be used with any available sound input hardware for which there is an appropriate device driver. A user can select from among the available sound input devices through the **Sound In control panel,** shown in Figure 1-10.

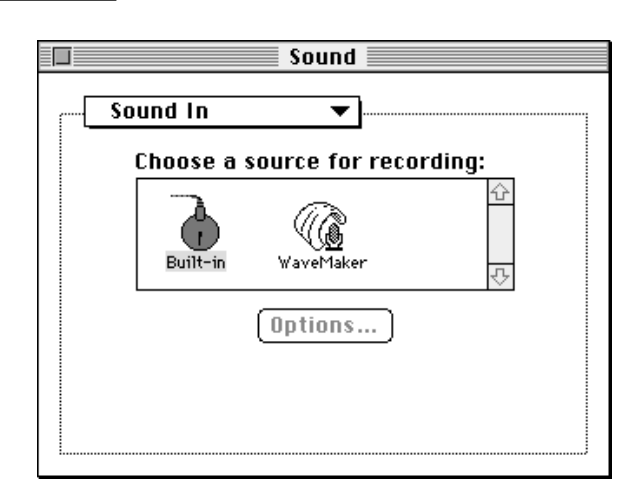

**Figure 1-10** The Sound In control panel

Introduction to Sound on the Macintosh

The available sound input devices are listed in the center of the panel. The control panel lists a device if its driver has previously registered itself with the Sound Input Manager and has provided a name and device icon. In Figure 1-10, two sound input devices are available, a device named Built-in and a device named WaveMaker. The highlighted icon shows which device is the **current sound input device.**

The **Alert Sounds control panel** lists the available system alert sounds, as illustrated in Figure 1-11.

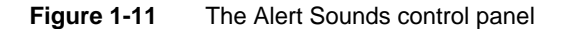

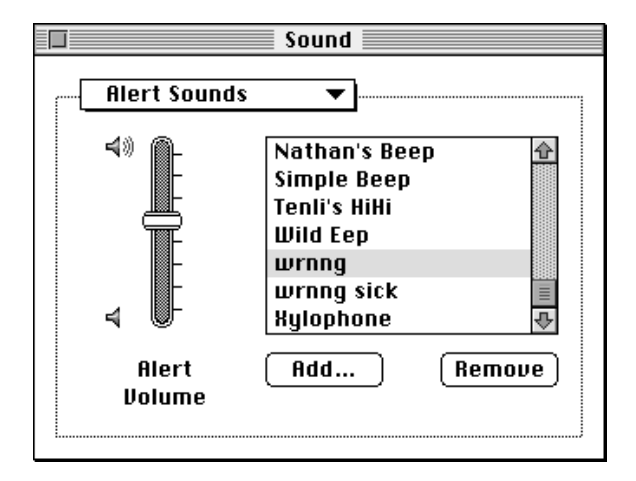

The Alert Sounds control panel also includes two buttons, Add and Remove. These buttons allow the user to add sounds to and remove sounds from the list of available system alert sounds. The Add button is used to record a new alert sound and add it to the list. Clicking the Add button causes the Sound Input Manager to display a sound recording dialog box (described later in this section). Clicking the Remove button causes the Sound Input Manager to remove the selected alert sound from the list. The user can achieve the same effect by selecting a sound and then choosing the Clear command in the Edit menu. If no sound input drivers are installed in the system, these two buttons do not appear.

If the user records a sound using the Alert Sounds control panel, the recorded sound is saved as a resource of type 'snd ' in the System file. That sound then appears in the list of available alert sounds. Note that the Alert Sounds control panel supports the standard Edit menu commands on sounds stored in the System file. The Cut command copies the selected sound to the Clipboard and removes it from the list of system alert sounds. The Copy command just copies the selected sound to the Clipboard. The Paste command takes a sound copied from the Clipboard and places it in the list of available alert sounds. If your application allows users to manipulate sound resources, it should support the copying and pasting of sound resources through the Clipboard. However, the Undo command does not work with sound-related editing operations.
Introduction to Sound on the Macintosh

The Sound Input Manager provides two high-level routines that allow your application to record sounds from the user and store them in memory or in a file. When you call either SndRecord or SndRecordToFile, the Sound Input Manager presents a **sound recording dialog box** to the user, illustrated in Figure 1-12.

**Figure 1-12** The sound recording dialog box

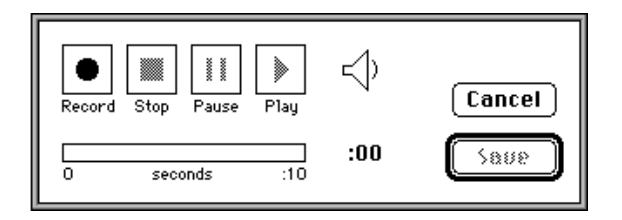

Using the controls in this dialog box, the user can start, pause, resume, and stop recording on the currently selected sound input device. The user can also play back the recorded sound. The time indicator bar provides an indication of the current length of the recorded sound.

When the user clicks the Save button after initiating a recording from the Sound control panel, another dialog box appears asking the user to give the sound a name. Unless the user cancels the save operation at that point, the Sound control panel saves the recorded sound into a sound resource in the System file. Note that if your application can save recorded sound resources, the SndRecord function does not present the dialog box that allows the user to name the sound and does not automatically save the recorded sound into a resource file. Your application must provide code to accomplish these tasks.

## Sound Resources

Resources of type 'snd ' (also called **sound resources**) can contain both sound commands and sound data, and are widely used by sound-producing applications. These resources provide a simple and portable way for you to incorporate sounds into your application. For example, the sounds that a user can select in the Sound control panel as the system alert sound are stored in the System file as 'snd ' resources. The user can select the current system alert sound with the Alert Sounds control panel, as illustrated in Figure 1-11. More generally, you can load a sound resource into memory and then play it by calling the SndPlay function.

#### **Note**

If you do not use the sound-recording routines provided by the Sound Input Manager, you must know the structure of 'snd ' resources before you can create them. For information on this, see the chapter "Sound Manager" in this book. You can also use the SetupSndHeader function, described in the chapter "Sound Input Manager" in this book, to help you create an 'snd ' resource.

#### Introduction to Sound on the Macintosh

The Sound Manager can read sound resources in two formats, format 1 or format 2. However, the format 2 'snd ' resource is obsolete, so your application should use format 1 'snd ' resources. For more information on the differences between format 1 and format 2 'snd ' resources, see the chapter "Sound Manager" in this book.

The format 1 'snd ' resource is the most general kind of sound resource. A format 1 'snd ' resource can contain a sequence of Sound Manager commands and associated sound data (such as wave-table data or a sampled sound header that both describes a digitally recorded sound and includes the sampled-sound data itself). Your application can produce sounds simply by passing a handle to that resource to the SndPlay function, which opens a sound channel and sends the commands and data contained in the resource into the channel. Alternatively, a format 1 'snd ' resource might contain a sequence of commands that describe a sound, without providing any other sound data. For example, such a resource could contain a command that alters the amplitude (or loudness) of sound playing on a channel. In this case, your application can use the SndPlay function to execute the commands on any channel.

## Sound Files

Although most sampled sounds that you want your application to produce can be stored as sound resources, there are times when it is preferable to store sounds in **sound files.** For example, it is usually easier for different applications to share files than it is to share resources. So, if you want your application to play a sampled sound created by another application (or if you want other applications to be able to play a sampled sound created by your application), it might be better to store the sampled-sound data in a file, not in a resource. Similarly, if you are developing versions of your application that run on other operating systems, you might need a method of storing sounds that is independent of the Macintosh Operating System and its reliance on resources to store data. Generally, it is easier to transfer data stored in data files from one operating system to another than it is to transfer data stored in resources.

There are other reasons you might want to store some sampled sounds in files and not in resources. If you have a very large sampled sound, it might not be possible to create a resource large enough to hold all the audio data. Resources are limited in size by the structure of resource files (and in particular because offsets to resource data are stored as 24-bit quantities). Sound files, however, can be much larger because the only size limitations are those imposed by the file system on all files. If the sampled-sound data for some sound occupies more than about a half megabyte of space, you should probably store the sound as a file.

To address these various needs, Apple and several third-party developers have defined two sampled-sound file formats, known as the **Audio Interchange File Format (AIFF)** and the **Audio Interchange File Format Extension for Compression (AIFF-C).** The names emphasize that the formats are designed primarily as data interchange formats. However, you should find both AIFF and AIFF-C flexible enough to use as data storage formats as well. Even if you choose to use a different storage format, your application should be able to convert to and from AIFF and AIFF-C if you want to facilitate sharing

Introduction to Sound on the Macintosh

of sound data among applications. AIFF format files have file type 'AIFF' and AIFF-C format files have file type 'AIFC'.

#### **Note**

Do not confuse AIFF and AIFF-C files (referred to in this chapter as *sound files*) with Finder sound files. Each **Finder sound file** contains a sound resource that plays when the user double clicks on the file in the Finder (or selects the file and chooses Open from the File menu). A user can create a Finder sound file by dragging a sound out of the System file, and a user can drag a Finder sound file into the System file to add the file's sound to the list of available system alert sounds. You can create a Finder sound file by creating a file of type 'sfil' with a creator of 'movr' and placing in the file a single sound resource. You can play such a file by using Resource Manager routines to open the Finder sound file and then by using the SndPlay function to play the single sound resource contained in it. u

The main difference between the AIFF and AIFF-C formats is that AIFF-C allows you to store either compressed or noncompressed audio data, whereas AIFF allows you to store noncompressed audio data only. The AIFF-C format is more general than the AIFF format and is easier to modify. The AIFF-C format can be extended to handle new compression types and application-specific data. As a result, if your application reads or writes sound files, it should be able to handle both AIFF and AIFF-C files. Table 1-1 summarizes the capabilities of the AIFF and AIFF-C file formats.

**Table 1-1** AIFF and AIFF-C capabilities

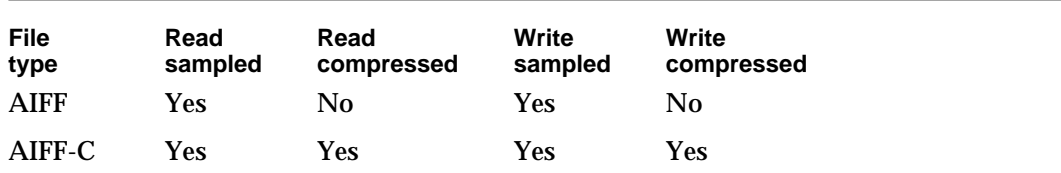

The enhanced Sound Manager includes **play-from-disk** routines that allow you to play AIFF and AIFF-C files continuously from disk even while other tasks execute. You might think of the play-from-disk routines as providing you with the ability to install a "tape player" in a sound channel. Once the sound begins to play, it continues uninterrupted until it finishes or until an application pauses or stops it.

You can play a sampled sound stored in a file of type AIFF or AIFF-C by opening the file and passing its file reference number to the SndStartFilePlay function. If the file is of type AIFF-C and the data is compressed, then the data is automatically expanded during playback. The SndStartFilePlay function works like the SndPlay function but does not require the entire sound to be in RAM at one time. Instead, the Sound Manager uses two buffers, each of which is smaller than the sound itself. The Sound Manager plays one buffer of sound while filling the other with data from disk. After it finishes playing the first buffer, the Sound Manager switches buffers, and plays data in the second while refilling the first. This **double buffering** technique minimizes RAM usage at the expense

Introduction to Sound on the Macintosh

of additional disk overhead. As a result, SndStartFilePlay is ideal for playing very large sounds.

The disk overhead incurred when using SndStartFilePlay is relatively light, and most mass-storage devices currently available for Macintosh computers have response times that are good enough that SndStartFilePlay can retrieve audio data from disk and play a sound without audible gaps. There are no limits on the number of concurrent disk-based sampled-sound playbacks other than those imposed by processor speed and disk capability. On machines with sufficient CPU resources, several continuous playbacks can occur at once. Disk fragmentation can affect the performance of playing sampled-sound files from disk. In addition, playing multiple sounds from the same hard disk may degrade overall performance.

The Sound Manager currently supports continuous play from disk only on certain Macintosh computers. You should use the Gestalt function to determine whether a specific machine supports play from disk. Also, if a sound channel is being used for continuous play from disk, then no other sound commands can be sent to that channel.

## Speech Generation

The Speech Manager converts text into sound data, which it passes to the Sound Manager to play through the current sound output device. The Speech Manager's interaction with the Sound Manager is transparent to your application, so you don't need to be familiar with the Sound Manager to take advantage of the Speech Manager's capabilities. This section provides an overview of the Speech Manager and outlines the process that the Speech Manager uses to convert text into speech.

Figure 1-13 illustrates the speech generation process. Your application can initiate speech generation by passing a string or a buffer of text to the Speech Manager. The Speech Manager is responsible for sending the text to a **speech synthesizer,** a component that contains executable code that manages all communication between the Speech Manager and the Sound Manager. A synthesizer is usually contained in a resource in a file within the System Folder. The synthesizer uses built-in dictionaries and pronunciation rules to help determine how to pronounce text. Your application can use the default system voice to generate speech; it can also specify that some other available voice be used for speech generation.

As Figure 1-13 suggests, the Speech Manager is a dispatching mechanism that allows your application to take advantage of the capabilities of whatever speech synthesizers, voices, and hardware are installed. The Speech Manager itself does not do any of the work of converting text into speech; it just provides a convenient programming interface that manages access to speech synthesizers and, indirectly, to the sound hardware. The Speech Manager uses the Component Manager to access whatever speech synthesizers are available and allows applications to take maximum advantage of a computer's speech facilities without knowing what those facilities are.

Introduction to Sound on the Macintosh

**Figure 1-13** The speech generation process

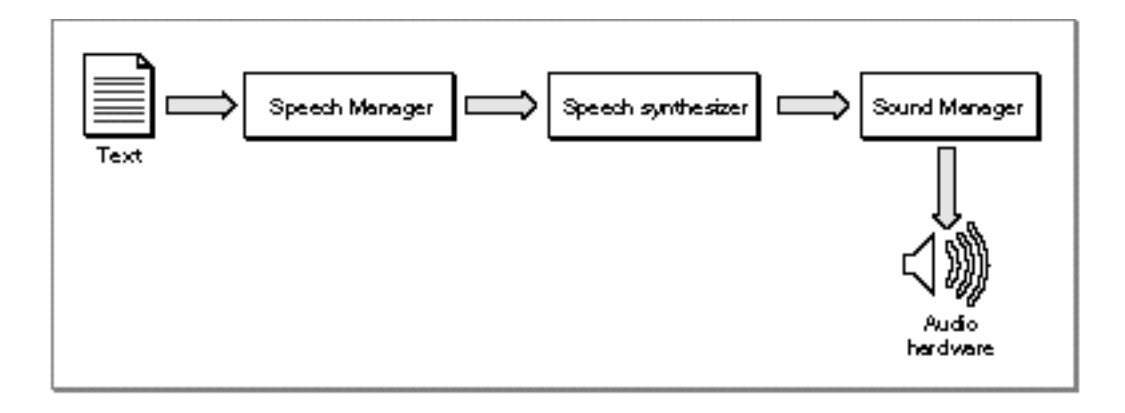

#### **Note**

The Component Manager is described in *Inside Macintosh: More Macintosh Toolbox*, but you do not need to be familiar with it to use the Speech Manager.

A speech synthesizer can include one or more voices, as illustrated in Figure 1-14. Just as different people's voices have different tonal qualities, so too can different voices in a synthesizer. A synthesized voice might sound male or female, and might sound like an adult or child. Some voices sound distinctively synthetic, while others sound more like real people. As speech synthesizing technology develops, the voices that your application can access are likely to sound more and more human. Because the Speech Manager's routines work on all voices and synthesizers, you will not need to rewrite your application to take advantage of improvements in speech technology.

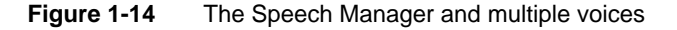

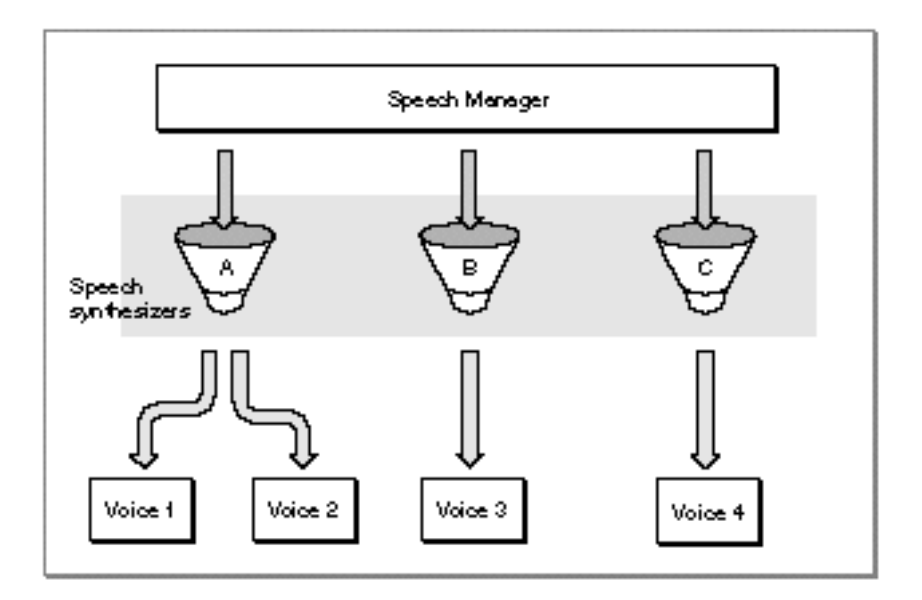

About Sound on Macintosh Computers **1-21**

#### Introduction to Sound on the Macintosh

Any given person has only one voice, but can alter the characteristics of his or her speech in a number of different ways. For example, a person can speak slowly or quickly, and with a low or a high pitch. Similarly, the Speech Manager provides routines that allow you to modify these and other speech attributes, regardless of which voice is in use.

To indicate to the Speech Manager which voice or attributes you would like it to use in generating speech, your application must use a speech channel. A **speech channel** is a data structure that the Speech Manager uses when processing text; it can be associated with a particular voice and particular speech attributes. Because multiple speech channels can coexist, your application can create several different vocal environments (to simulate a conversation, for example). Because a synthesizer can be associated with only one language and region, your application would need to create a separate speech channel to process each language in bilingual or multilingual text. (Currently, however, only English-producing synthesizers are available.)

Different speech channels can even generate speech simultaneously, subject to processor capabilities and Sound Manager limitations. This capability should be used with restraint, however, because it can be hard for the user to understand any speech when more than one channel is generating speech at a time. Also, your application should in general generate speech only at the specific request of the user and should allow the user to turn off speech output. At the very least, your application should include an option that allows the user to view text instead of hearing it. Some users might have trouble understanding speech generated by the Speech Manager, and others might be hearing-impaired. Even users who are able to clearly understand computer-synthesized speech might prefer to read rather than hear.

In general, your application does not need to know which speech synthesizer it is using. You can obtain a list of all available voices, but in most cases, you do not need to be concerned with which speech synthesizer a voice is associated. Sometimes, however, a speech synthesizer may provide special capabilities beyond that provided by the Speech Manager. For example, a speech synthesizer might allow you to select an option to read numbers in a nonstandard way. The Speech Manager allows you to determine which synthesizer is associated with a voice for these circumstances, and provides hooks that allow your application to take advantage of synthesizer-specific capabilities.

In general, however, your application can achieve the best results by making no assumptions about which synthesizers might be available. The user of a 2 MB Macintosh Classic® might use a synthesizer with low RAM requirements, while the user of a 20 MB Macintosh Quadra 950 might take advantage of a synthesizer that provides better audio quality at the expense of memory usage. The Speech Manager makes it easy to accommodate both kinds of users.

The most basic use of the Speech Manager is to convert a text string into speech. The SpeakString function, described in "Generating Speech From a String" beginning on page 1-32, lets you do this even without allocating a speech channel. The chapter "Speech Manager" in this book describes how you can customize the quality of speech output to make it easier to understand and how you can obtain more control over speech by allocating speech channels and embedding commands within text strings.

## The User Interface for Sound

As you have seen, the Macintosh system software provides you with a wide array of easy-to-use sound-input and sound-output services. With very little programming, you can

- $p_1$  play the user's system alert sound or any sound contained in a sound resource or file
- n record sounds through the available sound-input hardware
- n convert text into speech

The system software has already defined a set of user interface elements and metaphors that are designed to facilitate the integration of sound into the Macintosh graphical user interface. In general, you should use the existing system software services to present the standard interface elements designed by Apple. For example, if you want to have the user record through the available sound-input hardware, you can call the SndRecord function, which displays the sound recording dialog box (shown in Figure 1-12 on page 1-17). That dialog box contains controls that are modelled on the buttons typically found on an audio tape recorder or a video cassette recorder. In this way, the system software draws on the user's knowledge of how to operate a tape recorder and uses it as a metaphor for recording sounds on Macintosh computers.

The system software also provides visual representations of sounds themselves. In some cases, sounds are represented by their names only, as in the Alert Sounds control panel (shown in Figure 1-11 on page 1-16). In other cases, sounds are represented by icons. For example, the icon for a Finder sound looks like the one shown in Figure 1-15. All Finder sounds are represented by the same icon; they are distinguished from each other by their names.

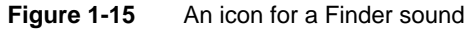

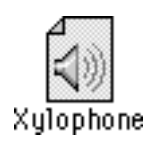

If the user copies or cuts a sound from the available system alert sounds and then pastes the sound into the Scrapbook, the sound is shown as in Figure 1-16.

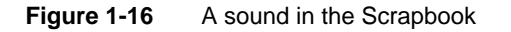

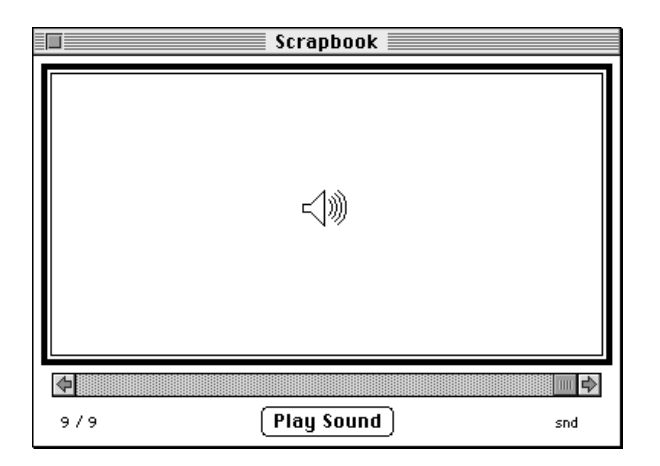

As you can see, the metaphor in both cases is that of a speaker, a sound-producing device familiar to most computer users. If you need to design icons to represent sounds created by your application, you might want to use (or suitably adapt) these existing metaphors. For example, if your application supports document annotations with recorded voices or other sounds, you can display a speaker icon within the document. Clicking or double-clicking the icon should result in playing the sound.

Keep in mind that applications that play sound should allow users to turn off sound output, because there might be users who object to it or environments where it is inappropriate. Also, there might be cultural biases or preferences associated with certain sounds. Thus, if your application plays specific sounds, you should store them as resources, which can be easily modified for local regions, or if they are very large, in sound files, which you can replace easily during localization.

## Using Sound on Macintosh Computers

This section describes the most basic ways of using the Sound Manager, the Sound Input Manager, and the Speech Manager. In particular, it provides source code examples that show how to produce an alert sound, play a sound resource, play a sound file, determine whether your application can access sound recording equipment, record a sound resource, record a sound file, and convert a text string to spoken words.

## Producing an Alert Sound

You can produce a **system alert sound** to catch the user's attention by calling the SysBeep procedure. The SysBeep procedure is a Sound Manager routine that plays the alert sound selected by the user in the Alert Sounds control panel. Here's an example of calling SysBeep:

Introduction to Sound on the Macintosh

```
IF myErr <> noErr THEN
   SysBeep(30);
```
You must supply a parameter when you call the SysBeep procedure, even though the Sound Manager ignores that parameter in most cases. All system alert sounds are stored as format 1 'snd ' resources in the System file and are played by the Sound Manager. There is one instance in which the number passed to SysBeep is not ignored: if the user has selected the Simple Beep as the system alert sound on some Macintosh computers (for example, a Macintosh Plus or Macintosh SE), the beep is generated by code stored in ROM rather than by the Sound Manager, and the duration parameter is interpreted in ticks (sixtieths of a second).

The SysBeep procedure has no effect if an application has disabled the system alert sound. You might do this to prevent the system alert sound from interrupting some other sound. For information on enabling and disabling the system alert sound, see the chapter "Sound Manager" in this book.

You should not call the SysBeep procedure at interrupt time, because doing so causes the Sound Manager to attempt to allocate memory and load a resource.

#### **Note**

If your primary use of the SysBeep procedure is to alert the user of important or abnormal occurrences, it might be preferable to use the Notification Manager. See the chapter "Notification Manager" in *Inside Macintosh: Processes* for complete details on alerting the user.

## Playing a Sound Resource

You can play a sound stored in a resource by calling the SndPlay function, which requires a handle to an existing 'snd ' resource. An 'snd ' resource contains sound commands that play the desired sound. The 'snd ' resource might also contain sound data. If it does (as in the case of a sampled sound), that data might be either compressed or noncompressed. SndPlay decompresses the data, if necessary, to play the sound. Listing 1-1 illustrates how to play a sound resource.

**Listing 1-1** Playing a sound resource with SndPlay

```
FUNCTION MyPlaySndResource (mySndID: Integer): OSErr;
CONST
  kAsync = TRUE; \{for asynchronous play}
VAR
  mySndHandle: Handle; {handle to an 'snd ' resource}
  myErr: OSErr;
BEGIN
  mySndHandle := GetResource('snd ', mySndID);
  myErr := ResError; { {remember any error}
  IF mySndHandle <> NIL THEN {check for a NIL handle}
```
Using Sound on Macintosh Computers **1-25**

```
CHAPTER 1
```

```
BEGIN
     HLock(mySndHandle); {lock the sound data}
     myErr := SndPlay(NIL, mySndHandle, NOT kAsync);
     HUnlock(mySndHandle); {unlock the sound data}
     ReleaseResource(mySndHandle);
  END;
  MyPlaySndResource := myErr; {return the result}
END;
```
When you pass SndPlay a NIL sound channel pointer in its first parameter, the Sound Manager automatically allocates a sound channel (in the application's heap) and then disposes of it when the sound has completed playing. Note, however, that when your application does pass NIL as the pointer to a sound channel, the third parameter to SndPlay is ignored; the sound plays synchronously even if you specify that you want it to play asynchronously.

#### **IMPORTANT**

The handle you pass to SndPlay must be locked for as long as the sound is playing. s

## Playing a Sound File

You can initiate and control a playback of sampled sounds stored in a file using the SndStartFilePlay, SndPauseFilePlay, and SndStopFilePlay functions. You use SndStartFilePlay to initiate the playing of a sound file. If you allocate your own sound channel and specify that play be asynchronous, you can then use the SndPauseFilePlay and SndStopFilePlay functions to pause, resume, and stop sound files that are playing. The chapter "Sound Manager" in this book describes these two functions in detail.

To play a sampled sound that is contained in a file, you pass SndStartFilePlay the file reference number of the file to play. The sample should be stored in either AIFF or AIFF-C format. If the sample is compressed, it is automatically expanded during playback. If you specify NIL as the sound channel, then SndStartFilePlay allocates memory for a channel internally. Listing 1-2 defines a function that plays a file specified by its file reference number.

**Listing 1-2** Playing a sound file with SndStartFilePlay

```
FUNCTION MyPlaySoundFile (myFileRefNum: Integer): OSErr;
CONST
  kAsync = TRUE; {for asynchronous play}
  kBut fersize = 20480; {20K play buffer}
VAR
  myErr: OSErr;
BEGIN
```
Introduction to Sound on the Macintosh

```
myErr := SndStartFilePlay(NIL, myFileRefNum, 0, kBufferSize,
                              NIL, NIL, NIL, NOT kAsync);
   MyPlaySoundFile := myErr;
END;
```
To allow the Sound Manager to handle all memory allocation automatically, you should pass NIL as the first and fifth parameters to SndStartFilePlay, as done in Listing 1-2. The first NIL specifies that you want SndStartFilePlay to allocate a sound channel itself. The NIL passed as the fifth parameter specifies that SndStartFilePlay should automatically allocate buffers to play the sound. The SndStartFilePlay function then allocates two buffers, each half the size specified in the fourth parameter; if the fourth parameter is 0, the Sound Manager chooses a default size for the buffers.

The third parameter passed to SndStartFilePlay here is set to 0. That parameter is used only when playing sound resources from disk.

The seventh parameter to SndStartFilePlay allows you to specify a routine to be executed when the sound finishes playing. This is useful only for asynchronous play. In Listing 1-2, the value NOT kAsync (that is, FALSE) is passed as the eighth parameter to SndStartFilePlay to request synchronous playback. SndStartFilePlay would return a badChannel result code if you request asynchronous playback because MyPlaySoundFile does not allocate a sound channel.

## Checking For Sound-Recording Equipment

Before allowing a user to record a sound, you must ensure that sound-recording hardware and software are installed. You can record sound through the microphone built into several Macintosh models, or through third-party sound input devices. Because low-level sound input device drivers handle communication between your application and the sound recording hardware, you do not need to know what type of microphone is available. Listing 1-3 defines a function that determines whether sound recording hardware is available.

**Listing 1-3** Determining whether sound recording equipment is available

```
FUNCTION MyHasSoundInput: Boolean;
VAR
  myFeature: LongInt;
  myErr: OSErr;
BEGIN
  myErr := Gestalt(gestaltSoundAttr, myFeature);
  IF myErr = noErr THEN {test sound input device bit}
     MyHasSoundInput := BTst(myFeature, gestaltHasSoundInputDevice)
  ELSE
     MyHasSoundInput := FALSE; {no sound features available}
END;
```
Introduction to Sound on the Macintosh

The MyHasSoundInput function defined in Listing 1-3 uses the Gestalt function to determine whether sound input hardware is available and usable on the current Macintosh computer. MyHasSoundInput tests the gestaltHasSoundInputDevice bit and returns TRUE if you can record sounds. MyHasSoundInput returns FALSE if you cannot record sounds (either because no sound input device exists or because the Sound Input Manager is not available).

#### **Note**

For more information on the Gestalt function, see *Inside Macintosh: Operating System Utilities*.

## Recording a Sound Resource

You can record sounds from the current input device by using the SndRecord function. The SndRecord function presents the sound recording dialog box. When calling SndRecord, you need to provide a handle to a block of memory where the incoming data should be stored. If you pass the address of a NIL handle, however, the Sound Input Manager allocates a large block of space in your application heap and resizes it when the recording stops. Listing 1-4 illustrates how to call SndRecord.

**Listing 1-4** Recording through the sound recording dialog box

```
PROCEDURE MyRecordThruDialog (VAR mySndHandle: Handle);
VAR
  myErr: OSErr;
  myCorner: Point;
BEGIN
  MyGetTopLeftCorner(myCorner);
  mySndHandle := NIL; {use default memory allocation}
  myErr := SndRecord(NIL, myCorner, siBestQuality, mySndHandle);
  IF (myErr <> noErr) AND (myErr <> userCanceledErr) THEN
     DoError(myErr);
END;
```
If the user cancels sound recording, then the SndRecord function returns the result code userCanceledErr. The MyRecordThruDialog procedure defined in Listing 1-4 returns a NIL sound handle if the user cancels recording.

If you pass a sound handle that is not NIL as the fourth parameter to the SndRecord function, the Sound Input Manager derives the maximum time of recording from the amount of space reserved by that handle. The handle is resized on completion of the recording.

The first parameter in the call to SndRecord is the address of a filter procedure that determines how user actions in the dialog box are filtered. In Listing 1-4, no filter procedure is desired, so the parameter is specified as NIL. For information

Introduction to Sound on the Macintosh

on filter procedures, see the chapter "Dialog Manager" in *Inside Macintosh: Macintosh Toolbox Essentials*.

The second parameter in the call to SndRecord is the desired location (in global coordinates) of the upper-left corner of the dialog box. For example, the Sound control panel displays the dialog box near the control panel. Your application might place the dialog box elsewhere (for example in the standard alert position on the main screen). For more information on centering dialog boxes, see the chapter "Dialog Manager" in *Inside Macintosh: Macintosh Toolbox Essentials*.

The third parameter in the call to SndRecord specifies the quality of the recording. Currently three values are supported:

CONST

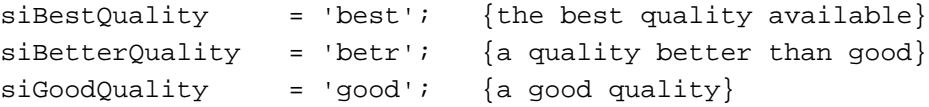

The precise meanings of these constants are defined by the current sound-input device driver. The constant siBestQuality indicates that you want the highest quality recorded sound, usually at the expense of increased storage space (possibly because no compression is performed on the sound data). The constant siGoodQuality indicates that you are willing to sacrifice audio quality if necessary to minimize the amount of storage space required (typically this means that 6:1 compression is performed on the sound data). For most voice recording, you should specify siGoodQuality. The constant siBetterQuality defines a quality and storage space combination that is between those provided by the other two constants.

You could play the sound recorded using the MyRecordThruDialog procedure defined in Listing 1-4 by calling SndPlay and passing it the sound handle mySndHandle. That handle refers to some data in memory that has the structure of an 'snd ' resource, but it is not a handle to an existing resource. To save the recorded data as a resource, you can use the Resource Manager. Listing 1-5 calls the MyRecordThruDialog procedure and then uses the Resource Manager to save the recorded data as a resource in an open resource file.

**Listing 1-5** Recording a sound resource

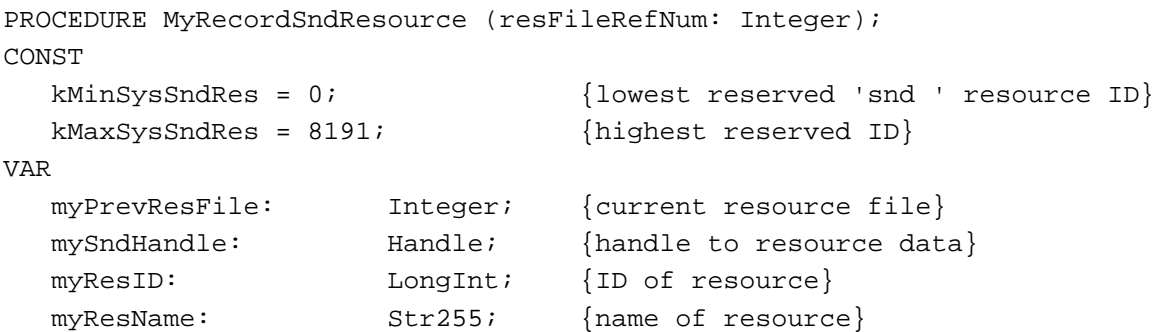

```
CHAPTER 1
```

```
myErr: OSErr;
BEGIN
  myPrevResFile := CurResFile; {remember current resource file}
  UseResFile(resFileRefNum); {temporarily switch resource files}
  MyRecordThruDialog(mySndHandle); {record via standard interface}
  IF mySndHandle <> NIL THEN
  BEGIN {recoding\ finished\ successfully}REPEAT {final} acceptable resource ID number
        myResID := Unique1ID('snd ');
     UNTIL (myResID < kMinSysSndRes) OR (myResID > kMaxSysSndRes);
     MyGetSoundName(myResName); {get name for sound resource}
                                 {add resource to file}
     AddResource(mySndHandle, 'snd ', myResID, myResName);
     myErr := ResError;
     IF myErr = noErr THEN
     BEGIN
        UpdateResFile(resFileRefNum); {update resource file}
        myErr := ResError;
     END;
     IF myErr <> noErr THEN 
        DoError(myErr);
  END;
  UseResFile(myPrevResFile); {r} {restore previous resource file}
END;
```
The MyRecordSndResource procedure defined in Listing 1-5 takes as a parameter the reference number of an open resource file to which you wish to record. The procedure makes that resource file the current resource file and, after recording, reverts to what was previously the active resource file. Note that you should not record to your application's resource fork, because applications that write to their own resource forks cannot be used by multiple users at once over a network. For more information on reference numbers for resource files, see the chapter "Resource Manager" in *Inside Macintosh: More Macintosh Toolbox*.

The MyRecordSndResource procedure first presents the sound recording dialog box by calling the MyRecordThruDialog procedure defined in Listing 1-4 on page 1-28. If that procedure returns a valid sound handle, MyRecordSndResource finds an acceptable resource ID for the resource file and then calls a procedure that returns a name for the resource (perhaps by presenting a dialog box that asks the user to name the sound). Finally, MyRecordSndResource adds the resource to the specified resource file and updates that file by calling the Resource Manager procedure UpdateResFile.

Introduction to Sound on the Macintosh

## Recording a Sound File

To record a sound directly into a file, you can call the SndRecordToFile function, which works exactly like SndRecord except that you pass it the file reference number of an open file instead of a handle to some memory. When SndRecordToFile exits successfully, that file contains the recorded audio data in AIFF or AIFF-C format. You can then play the recorded sound by passing that file reference number to the SndStartFilePlay function. (See Listing 1-2 on page 1-26 for a sample function that uses the SndStartFilePlay function.) Listing 1-6 defines a procedure that records a sound into a file using SndRecordToFile.

#### **Listing 1-6** Recording a sound file

```
PROCEDURE MyRecordSoundFile (myFileRefNum: Integer);
VAR
   myErr: OSErr;
   myCorner: Point;
BEGIN
   MyGetTopLeftCorner(myCorner);
   myErr := SndRecordToFile(NIL, myCorner, siBestQuality, myFileRefNum);
   IF (myErr <> noErr) AND (myErr <> userCanceledErr) THEN
      DoError(myErr);
```
END;

The SndRecordToFile function records the sound in the file specified in its fourth parameter. You must open the file before calling the MyRecordSoundFile procedure, and you must close the file after calling it. For more information on creating, opening, and closing files, see the chapter "Introduction to File Management" in *Inside Macintosh: Files*.

## Checking For Speech Capabilities

Because the Speech Manager is not available in all system software versions, your application should always check for speech capabilities before attempting to use them. Listing 1-7 defines a function that determines whether the Speech Manager is available.

**Listing 1-7** Checking for speech generation capabilities

```
FUNCTION MyHasSpeech: Boolean;
VAR
  myFeature: LongInt; {feature being tested}
  myErr: OSErr;
BEGIN
  myErr := Gestalt(gestaltSpeechAttr, myFeature);
```
Using Sound on Macintosh Computers **1-31**

```
CHAPTER 1
```

```
IF myErr = noErr THEN {test Speech Manager-present bit}
  MyHasSpeech := BTst(myFeature, gestaltSpeechMgrPresent)
ELSE
  MyHasSpeech := FALSE; {no} speech features available}
```
END;

The MyHasSpeech function defined in Listing 1-7 uses the Gestalt function to determine whether the Speech Manager is available. The MyHasSpeech function tests the gestaltSpeechMgrPresent bit and returns TRUE if and only if the Speech Manager is present. If the Gestalt function cannot obtain the desired information and returns a result code other than noErr, the MyHasSpeech function assumes that the Speech Manager is not available and therefore returns FALSE.

## Generating Speech From a String

It is easy to have the Speech Manager generate speech from a string stored as a variable of type Str255. The SpeakString function takes one parameter, the string to be spoken. SpeakString automatically allocates a speech channel, uses that channel to produce speech, and then disposes of the speech channel when speaking is complete. Speech generation is asynchronous, but because SpeakString copies the string you pass it into an internal buffer, you are free to release the memory you allocated for the string as soon as SpeakString returns.

Listing 1-8 show how you can use the SpeakString function to convert a string stored in a resource of type 'STR#' into speech.

**Listing 1-8** Using SpeakString to generate speech from a string

```
PROCEDURE MySpeakStringResource (myStrListID: Integer; myIndex: Integer);
VAR
  myString: Str255; {the string to speak}myErr: OSErr;
BEGIN
  GetIndString(myString, myStrListID, myIndex); {load the string}
  myErr := SpeakString(myString); {start speaking}
  IF myErr <> noErr THEN
    DoError(myErr);
```
END;

The MySpeakStringResource procedure defined in Listing 1-8 takes as parameters the resource ID of the 'STR#' resource containing the string and the index of the string within that resource. MySpeakStringResource passes these values to the GetIndString procedure, which loads the string from the resource file into memory. MySpeakStringResource then calls the SpeakString function to convert the string into speech; if an error occurs, it calls an application-defined error-handling procedure.

Introduction to Sound on the Macintosh

The speech that the SpeakString function generates is asynchronous; that is, control returns to your application before the function finishes speaking the string. If you would like to generate speech synchronously, you can use SpeakString in conjunction with the SpeechBusy function, which returns the number of active speech channels, including the speech channel created by the SpeakString function.

Listing 1-9 illustrates how you can use SpeechBusy and SpeakString to generate speech synchronously.

#### **Listing 1-9** Generating speech synchronously

```
PROCEDURE MySpeakStringResourceSync (myStrListID: Integer; myIndex: Integer);
VAR
  activeChannels: Integer; {number of active speech channels}
BEGIN
  activeChannels := SpeechBusy; {find number of active channels}
  My SpeakStringResource(myStrListID, myIndex); {speak the string}
   {Wait until channel is no longer processing speech.}
  REPEAT
  UNTIL SpeechBusy = activeChannels;
END;
```
The MySpeakStringResourceSync procedure defined in Listing 1-9 uses the MySpeakStringResource procedure defined in Listing 1-8 to speak a string. However, before calling MySpeakStringResource, MySpeakStringResourceSync calls the SpeechBusy function to determine how many speech channels are active. After the speech has begun, the MySpeakStringResourceSync function does not return until the number of speech channels active again falls to this level.

#### **Note**

Ordinarily, you should play speech asynchronously, to allow the user to perform other activities while speech is being generated. You might play speech synchronously if other activities performed by your application should not occur while speech is being generated. u

You can use the SpeakString function to stop speech being generated by a prior call to SpeakString. You might do this, for example, if the user switches to another application or closes a document associated with speech being generated. To stop speech, simply pass a zero-length string to the SpeakString function (or if you are programming in C, pass NULL).

Listing 1-10 shows how your application can stop speech generated by a call to the SpeakString function.

```
CHAPTER 1
```
**Listing 1-10** Stopping speech generated by SpeakString

```
PROCEDURE MyStopSpeech;
VAR
  myString: Str255; {an empty string}
  myErr: OSErr;
BEGIN
  myString[0] := Char(0); {set length of string to 0}
  myErr := SpeakString(myString); {stop previous speech}
  IF myErr <> noErr THEN
     DoError(myErr);
END;
```
The MyStopSpeech procedure defined in Listing 1-10 sets the length byte of a string to 0 before calling the SpeakString function. To execute this code in some development systems, you need to ensure that range checking is disabled. Consult your development system's documentation for details on enabling and disabling range checking.

## Sound Reference

This section describes the routines used in this chapter to illustrate basic sound producing and recording operations. These are high-level routines that you can use to play and record sound resources and sound files, and to convert text to speech. The routines described in this section also appear in the appropriate reference sections of the other chapters in this book.

For a description of sound-related data structures and other sound-related routines, see the chapters "Sound Manager," "Sound Input Manager," and "Speech Manager" in this book. For a detailed description of the formats of sound resources and sound files, see the chapter "Sound Manager" in this book.

## Routines

This section describes the high-level system software routines that you can use to play and record sound resources and sound files, or to convert a text string to spoken words. These routines belong to the Sound Manager.

## Playing Sounds

You can use the SysBeep procedure to play the system alert sound, the SndPlay function to play the sound stored in any 'snd ' resource, and the SndStartFilePlay function to play a sound file.

```
CHAPTER 1
```
## **SysBeep**

You can use the SysBeep procedure to play the system alert sound.

PROCEDURE SysBeep (duration: Integer);

duration The duration (in ticks) of the resulting sound. This parameter is ignored except on a Macintosh Plus, Macintosh SE, or Macintosh Classic when the system alert sound is the Simple Beep. The recommended duration is 30 ticks, which equals one-half second.

#### **DESCRIPTION**

The SysBeep procedure causes the Sound Manager to play the system alert sound at its current volume. If necessary, the Sound Manager loads into memory the sound resource containing the system alert sound and links it to a sound channel. The user selects a system alert sound in the Alert Sounds subpanel of the Sound control panel.

The volume of the sound produced depends on the current setting of the system alert sound volume, which the user can adjust in the Alert Sounds subpanel of the Sound control panel. The system alert sound volume can also be read and set by calling the GetSysBeepVolume and SetSysBeepVolume routines. If the volume is set to 0 (silent) and the system alert sound is enabled, calling SysBeep causes the menu bar to blink once.

#### **SPECIAL CONSIDERATIONS**

Because the SysBeep procedure moves memory, you should not call it at interrupt time.

#### **SEE ALSO**

For information on enabling and disabling the system alert sound or for information on reading and adjusting the system alert sound volume, see the chapter "Sound Manager" in this book.

### **SndPlay**

You can use the SndPlay function to play a sound resource that your application has loaded into memory.

```
FUNCTION SndPlay (chan: SndChannelPtr; sndHdl: Handle;
                  async: Boolean): OSErr;
```
chan A pointer to a valid sound channel. You can pass NIL instead of a pointer to a sound channel if you want the Sound Manager to internally allocate a sound channel in your application's heap zone.

Introduction to Sound on the Macintosh

sndHdl A handle to the sound resource to play. async A Boolean value that indicates whether the sound should be played asynchronously (TRUE) or synchronously (FALSE). This parameter is ignored (and the sound plays synchronously) if NIL is passed in the first parameter.

#### **DESCRIPTION**

The SndPlay function attempts to play the sound located at sndHdl, which is expected to have the structure of a format 1 'snd ' resource. If the resource has not yet been loaded, the SndPlay function fails and returns the resProblem result code. The handle you pass in the sndHdl parameter must be locked for as long as the sound is playing asynchronously.

The chan parameter is a pointer to a sound channel. If chan is not NIL, it is used as a valid channel. If chan is NIL, an internally allocated sound channel is used. Commands and data contained in the sound handle are then sent to the channel. Note that you can pass SndPlay a handle to some data created by calling the Sound Input Manager's SndRecord function as well as a handle to an actual 'snd ' resource that you have loaded into memory.

#### **SPECIAL CONSIDERATIONS**

Because the SndPlay function moves memory, you should not call it at interrupt time.

#### **RESULT CODES**

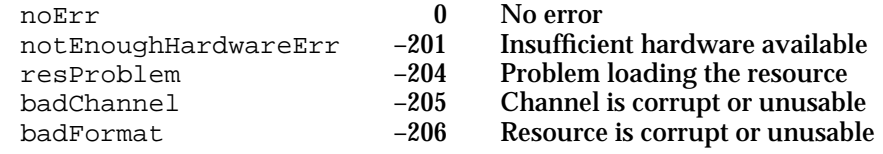

#### **SEE ALSO**

For an example of how to play a sound resource using the SndPlay function, see "Playing a Sound Resource" on page 1-25. For more information on the SndPlay function, see the chapter "Sound Manager" in this book.

#### **SndStartFilePlay**

You can call the SndStartFilePlay function to initiate a play from disk.

FUNCTION SndStartFilePlay (chan: SndChannelPtr; fRefNum: Integer; resNum: Integer; bufferSize: LongInt; theBuffer: Ptr;

Introduction to Sound on the Macintosh

```
theSelection: AudioSelectionPtr; 
theCompletion: ProcPtr; 
async: Boolean): OSErr;
```
- chan A pointer to a valid sound channel. You can pass NIL instead of a pointer to a sound channel if you want the Sound Manager to internally allocate a sound channel in your application's heap zone.
- fRefNum The file reference number of the AIFF or AIFF-C file to play. To play a sound resource rather than a sound file, this field should be 0.
- resNum The resource ID number of a sound resource to play. To play a sound file rather than a sound resource, this field should be 0.
- bufferSize

The number of bytes of memory that the Sound Manager is to use for input buffering while reading in sound data. For SndStartFilePlay to execute successfully on the slowest Macintosh computers, use a buffer of at least 20,480 bytes. You can pass the value 0 to instruct the Sound Manager to allocate a buffer of the default size.

theBuffer A pointer to a buffer that the Sound Manager should use for input buffering while reading in sound data. If this parameter is NIL, the Sound Manager allocates two buffers, each half the size of the value specified in the bufferSize parameter. If this parameter is not NIL, the buffer should be a nonrelocatable block of size bufferSize.

theSelection

A pointer to an audio selection record that specifies which portion of a sound should be played. You can pass NIL to specify that the Sound Manager should play the entire sound.

theCompletion

A pointer to a completion routine that the Sound Manager calls when the sound is finished playing. You can pass NIL to specify that the Sound Manager should not execute a completion routine. This field is useful only for asynchronous play.

async A Boolean value that indicates whether the sound should be played asynchronously (TRUE) or synchronously (FALSE). You can play sound asynchronously only if you allocate your own sound channel (using SndNewChannel). If you pass NIL in the chan parameter and TRUE for this parameter, the SndStartFilePlay function returns the badChannel result code.

#### **DESCRIPTION**

The SndStartFilePlay function begins a continuous play from disk on a sound channel. The chan parameter is a pointer to the sound channel. If chan is not NIL, it is used as a valid channel. If chan is NIL, an internally allocated sound channel is used for play from disk. This internally allocated sound channel is not passed back to you. Because SndPauseFilePlay and SndStopFilePlay (described in the chapter "Sound Manager") require a sound-channel pointer, you must allocate your own channel if you wish to use those routines.

Introduction to Sound on the Macintosh

The sounds you wish to play can be stored either in a file or in an 'snd ' resource. If you are playing a file, then fRefNum should be the file reference number of the file to be played and the parameter resNum should be set to 0. If you are playing an 'snd ' resource, then fRefNum should be set to 0 and resNum should be the resource ID number (not the file reference number) of the resource to play.

#### **SPECIAL CONSIDERATIONS**

Because the SndStartFilePlay function moves memory, you should not call it at interrupt time.

#### **ASSEMBLY-LANGUAGE INFORMATION**

The trap macro and routine selector for the SndStartFilePlay function are

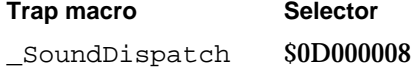

#### **RESULT CODES**

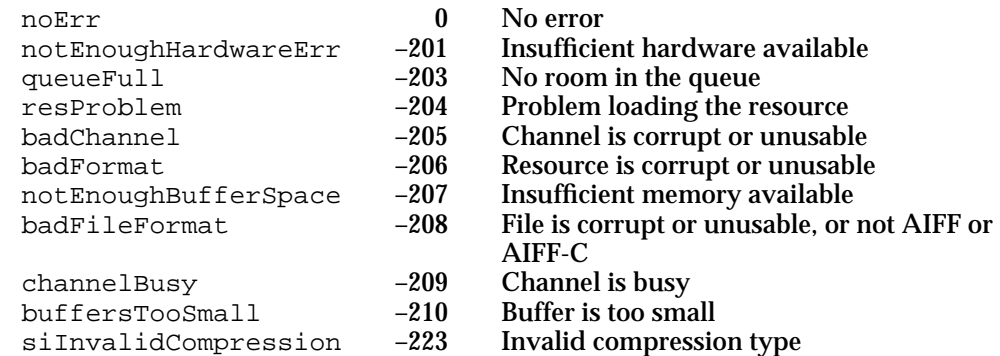

#### **SEE ALSO**

For an example of how to play a sound file using the SndStartFilePlay function, see "Playing a Sound File" on page 1-26. For information on completion routines, see the chapter "Sound Manager" in this book.

### Recording Sounds

The Sound Input Manager provides two high-level sound input routines, SndRecord and SndRecordToFile, for recording sound. These input routines are analogous to the two Sound Manager functions SndPlay and SndStartFilePlay. By using these high-level routines, you can be assured that your application presents a user interface that is consistent with that displayed by other applications recording sounds. Both SndRecord and SndRecordToFile attempt to record sound data from the sound input hardware currently selected in the Sound In control panel.

```
CHAPTER 1
```
## **SndRecord**

You can use the SndRecord function to record sound resources into memory. FUNCTION SndRecord (filterProc: ProcPtr; corner: Point; quality: OSType; VAR sndHandle: Handle): OSErr; filterProc A pointer to an event filter function that determines how user actions in the sound recording dialog box are filtered (similar to the filterProc parameter specified in a call to the ModalDialog procedure). By specifying your own filter function, you can override or add to the default actions of the items in the dialog box. If filterProc isn't NIL, SndRecord filters events by calling the function that filterProc points to. corner The horizontal and vertical coordinates of the upper-left corner of the sound recording dialog box (in global coordinates). quality The desired quality of the recorded sound. sndHandle On entry, a handle to some storage space or NIL. On exit, a handle to a valid sound resource (or unchanged, if the call did not execute successfully).

#### **DESCRIPTION**

The SndRecord function records sound into memory. The recorded data has the structure of a format 1 'snd ' resource and can later be played using the SndPlay function or can be stored as a resource. SndRecord displays a sound recording dialog box and is always called synchronously. Controls in the dialog box allow the user to start, stop, pause, and resume sound recording, as well as to play back the recorded sound. The dialog box also lists the remaining recording time and the current microphone sound level.

The quality parameter defines the desired quality of the recorded sound. Currently, three values are recognized for the quality parameter:

```
CONST
```
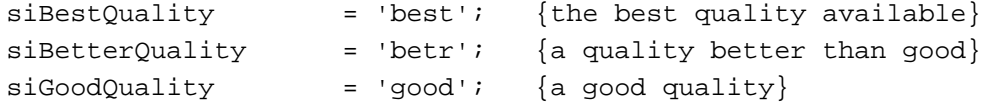

The precise meanings of these parameters are defined by the sound input device driver. For Apple-supplied drivers, this parameter determines whether the recorded sound is to be compressed, and if so, whether at a 6:1 or a 3:1 ratio. The quality siBestQuality does not compress the sound and provides the best quality output, but at the expense of increased memory use. The quality siBetterQuality is suitable for most nonvoice recording, and siGoodQuality is suitable for voice recording.

#### Introduction to Sound on the Macintosh

The sndHandle parameter is a handle to some storage space. If the handle is NIL, the Sound Input Manager allocates a handle of the largest amount of space that it can find in your application's heap and returns this handle in the sndHandle parameter. The Sound Input Manager resizes the handle when the user clicks the Save button in the sound recording dialog box. If the sndHandle parameter passed to SndRecord is not NIL, the Sound Input Manager simply stores the recorded data in the location specified by that handle.

#### **SPECIAL CONSIDERATIONS**

Because the SndRecord function moves memory, you should not call it at interrupt time.

#### **ASSEMBLY-LANGUAGE INFORMATION**

The trap macro and routine selector for the SndRecord function are

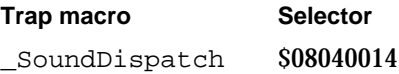

#### **RESULT CODES**

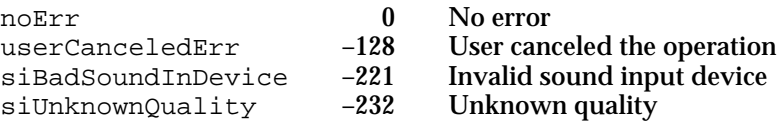

#### **SEE ALSO**

For an example of how to record a sound resource using the SndRecord function, see "Recording a Sound Resource" on page 1-28. See the chapter "Dialog Manager" in *Inside Macintosh: Macintosh Toolbox Essentials* for a complete description of event filter functions.

### **SndRecordToFile**

You can use SndRecordToFile to record sound data into a file.

```
FUNCTION SndRecordToFile (filterProc: ProcPtr; corner: Point; 
                            quality: OSType; 
                            fRefNum: Integer): OSErr;
```
filterProc

A pointer to a function that determines how user actions in the sound recording dialog box are filtered.

corner The horizontal and vertical coordinates of the upper-left corner of the sound recording dialog box (in global coordinates).

Introduction to Sound on the Macintosh

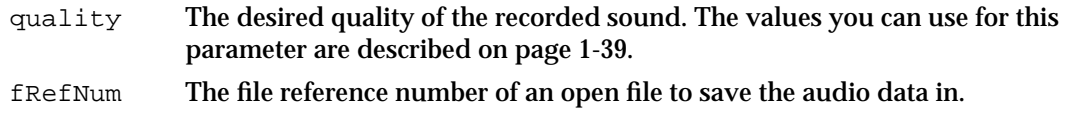

#### **DESCRIPTION**

The SndRecordToFile function works just like SndRecord except that it stores the sound input data into a file. The resulting file is in either AIFF or AIFF-C format and contains the information necessary to play the file by using the Sound Manager's SndStartFilePlay function. The SndRecordToFile function is always called synchronously.

Your application must open the file specified in the fRefNum parameter before calling the SndRecordToFile function. Your application must close the file sometime after calling SndRecordToFile.

#### **SPECIAL CONSIDERATIONS**

Because the SndRecordToFile function moves memory, you should not call it at interrupt time.

#### **ASSEMBLY-LANGUAGE INFORMATION**

The trap macro and routine selector for the SndRecordToFile function are

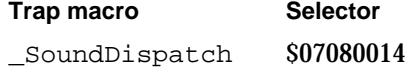

#### **RESULT CODES**

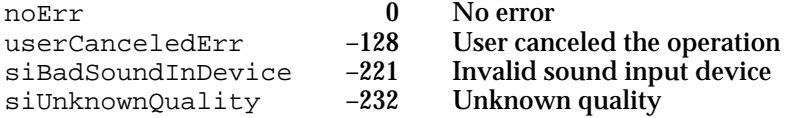

#### **SEE ALSO**

For an example of how to record a sound file using the SndRecordToFile function, see "Recording a Sound File" on page 1-31. See the chapter "Dialog Manager" in *Inside Macintosh: Macintosh Toolbox Essentials* for a complete description of event filter functions.

### Generating and Stopping Speech

Your application can use the SpeakString function to generate speech or stop speech currently being generated by SpeakString. By calling the SpeechBusy function before and after a call to SpeakString, your application can determine when speaking is complete. These routines belong to the Speech Manager.

Introduction to Sound on the Macintosh

## **SpeakString**

You can use the SpeakString function to have the Speech Manager read a text string.

FUNCTION SpeakString (s: Str255): OSErr;

s The string to be spoken.

#### **DESCRIPTION**

The SpeakString function attempts to speak the Pascal-style text string contained in the string s. Speech is produced asynchronously using the default system voice. When an application calls this function, the Speech Manager makes a copy of the passed string and creates any structures required to speak it. As soon as speaking has begun, control is returned to the application. The synthesized speech is generated asynchronously to the application so that normal processing can continue while the text is being spoken. No further interaction with the Speech Manager is required at this point, and the application is free to release the memory that the original string occupied.

If SpeakString is called while a prior string is still being spoken, the sound currently being synthesized is interrupted immediately. Conversion of the new text into speech is then begun. If you pass a zero-length string (or, in C, a null pointer) to SpeakString, the Speech Manager stops any speech previously being synthesized by SpeakString without generating additional speech. If your application uses SpeakString, it is often a good idea to stop any speech in progress whenever your application receives a suspend event. (Note, however, that calling SpeakString with a zero-length string has no effect on speech channels other than the one managed internally by the Speech Manager for the SpeakString function.)

The text passed to the SpeakString function may contain embedded speech commands, which are described in the chapter "Speech Manager" in this book.

#### **SPECIAL CONSIDERATIONS**

Because the SpeakString function moves memory, you should not call it at interrupt time.

#### **ASSEMBLY-LANGUAGE INFORMATION**

The trap macro and routine selector for the SpeakString function are

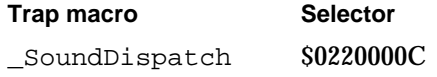

Introduction to Sound on the Macintosh

#### **RESULT CODES**

noErr 0 No error  $-108$  Not enough memory to speak<br> $-241$  Could not open another speech synthOpenFailed –241 Could not open another speech synthesizer channel

#### **SEE ALSO**

For an example of how to read a text string using the SpeakString function, see "Generating Speech From a String" on page 1-32. See the chapter "Dialog Manager" in *Inside Macintosh: Macintosh Toolbox Essentials* for a complete description of event filter functions.

### **SpeechBusy**

You can use the SpeechBusy function to determine whether any channels of speech are currently synthesizing speech.

FUNCTION SpeechBusy: Integer;

#### **DESCRIPTION**

The SpeechBusy function returns the number of speech channels that are currently synthesizing speech in the application. This is useful when you want to ensure that an earlier speech request has been completed before having the system speak again. Note that paused speech channels are counted among those that are synthesizing speech.

The speech channel that the Speech Manager allocates internally in response to calls to the SpeakString function is counted in the number returned by SpeechBusy. Thus, if you use just SpeakString to initiate speech, SpeechBusy always returns 1 as long as speech is being produced. When SpeechBusy returns 0, all initiated speech has finished.

#### **SPECIAL CONSIDERATIONS**

You can call the SpeechBusy function at interrupt time.

#### **ASSEMBLY-LANGUAGE INFORMATION**

The trap macro and routine selector for the SpeechBusy function are

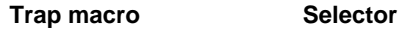

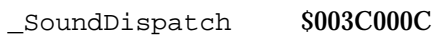

## Summary of Sound

## Pascal Summary

### **Constants**

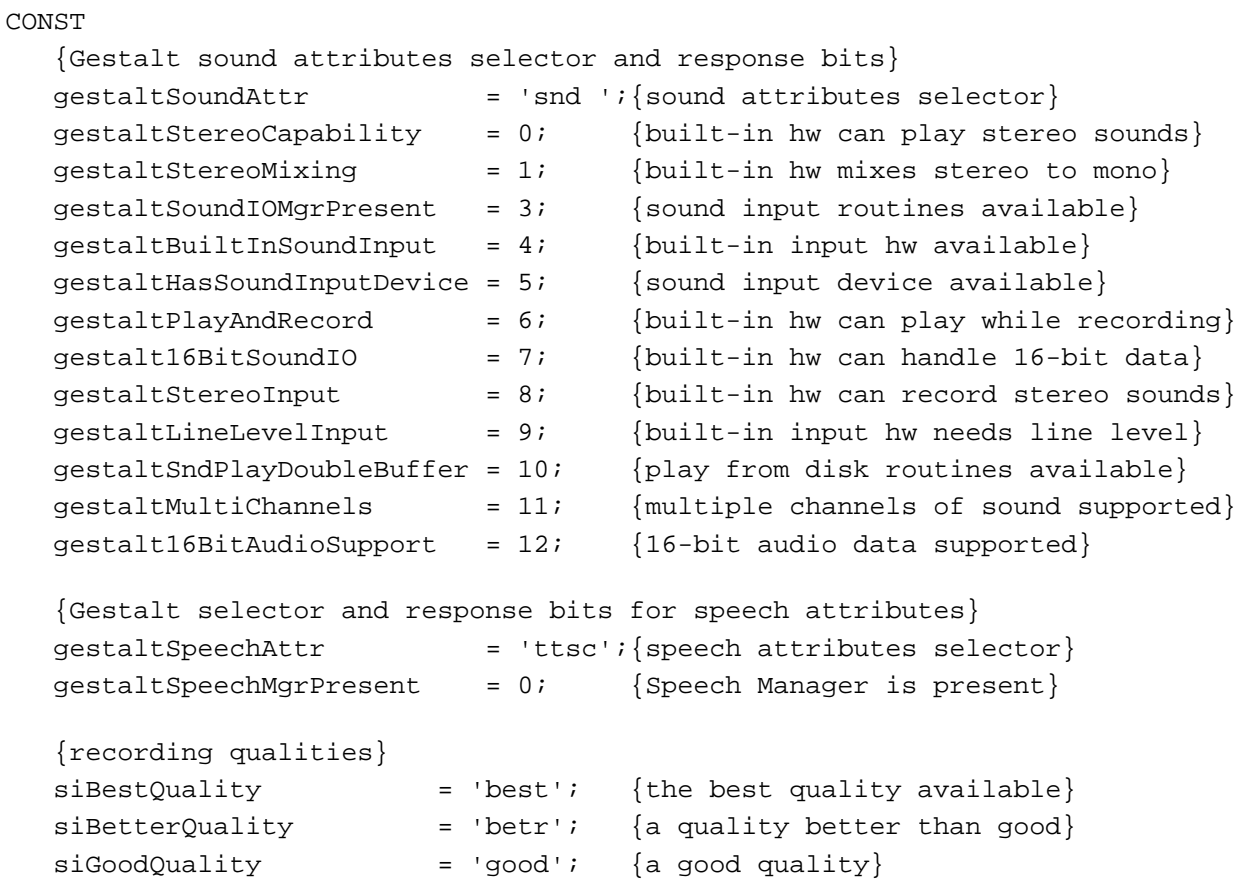

## Routines

## **Playing Sounds**

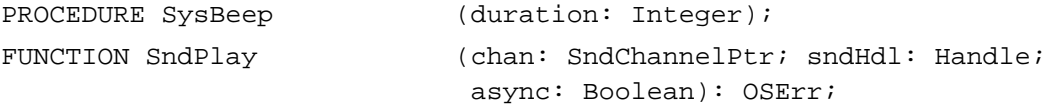

Introduction to Sound on the Macintosh

```
FUNCTION SndStartFilePlay (chan: SndChannelPtr; fRefNum: Integer; 
                             resNum: Integer; bufferSize: LongInt; 
                              theBuffer: Ptr; 
                              theSelection: AudioSelectionPtr; 
                              theCompletion: ProcPtr; async: Boolean): OSErr;
```
### **Recording Sounds**

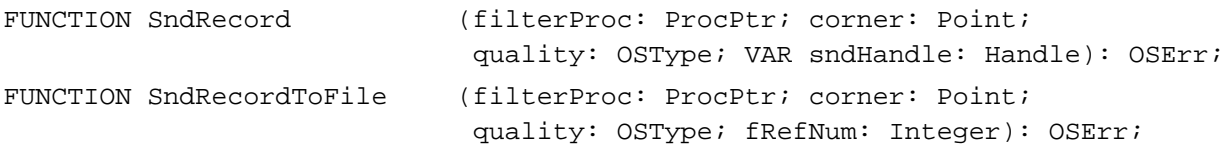

#### **Generating and Stopping Speech**

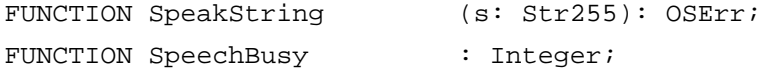

## C Summary

#### **Constants**

```
/*Gestalt sound attributes selector and response bits*/
#define gestaltSoundAttr 'snd ' /*sound attributes selector*/
enum {
  gestaltStereoCapability = 0, /*built-in hw can play stereo sounds*/
  gestaltStereoMixing = 1, /*built-in hw mixes stereo to mono*/
  gestaltSoundIOMgrPresent = 3, /*sound input routines available*/
  gestaltBuildInSoundInput = 4, /*built-in input hw available*/
  gestaltHasSoundInputDevice = 5, /*sound input device available*/
  gestaltPlayAndRecord = 6, /*built-in hw can play while recording*/
  gestaltl6BitSoundIO = 7, /*built-in hw can handle 16-bit data*/
  qestaltStereoInput = 8, /*built-in hw can record stereo sounds*/
  gestaltLineLevelInput = 9, /*built-in input hw needs line level*/
  gestaltSndPlayDoubleBuffer = 10, /*play from disk routines available*/
  gestaltMultiChannels = 11, /*multiple channels of sound supported*/
  qestalt16BitAudioSupport = 12 /*16-bit audio data supported*/
```

```
};
```
Introduction to Sound on the Macintosh

```
/*Gestalt selector and response bits for speech attributes*/
#define gestaltSpeechAttr 'ttsc' /*speech attributes selector*/
enum {
  gestaltSpeechMgrPresent = 0 /*Speech Manager is present*/
};
/*recording qualities*/
#define siBestQuality 'best' /*the best quality available*/
#define siBetterQuality 'betr' /*a quality better than good*/
#define siGoodQuality 'good' /*a good quality*/
```
Routines

### **Playing Sounds**

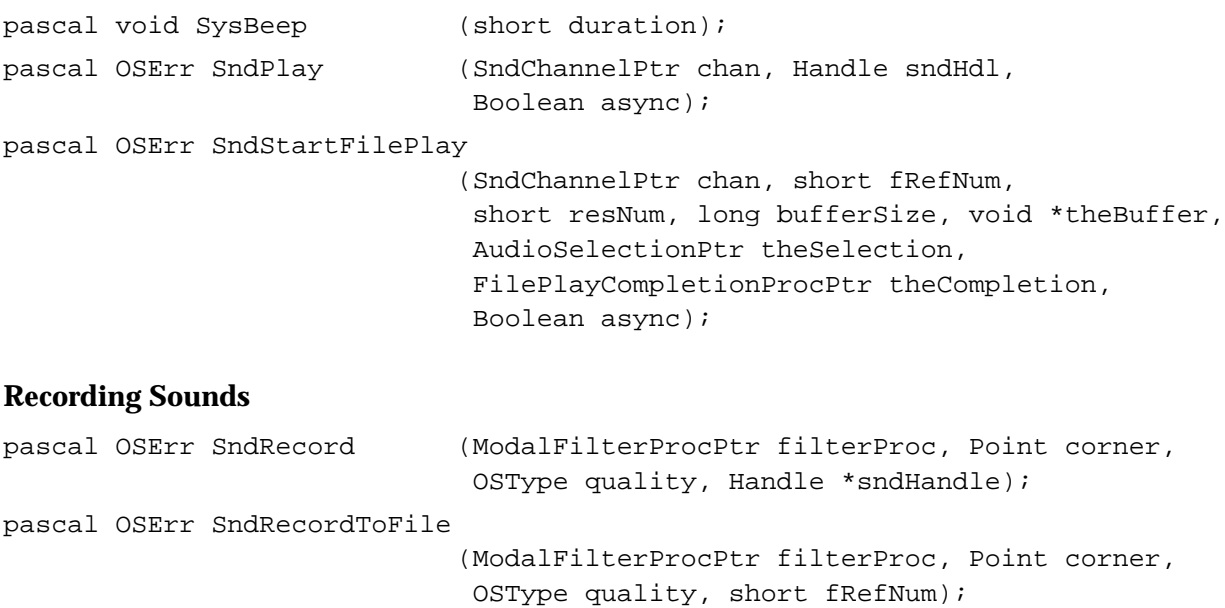

## **Generating and Stopping Speech**

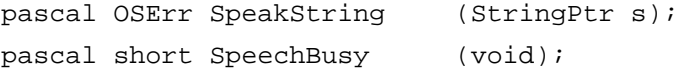

Introduction to Sound on the Macintosh

## Result Codes

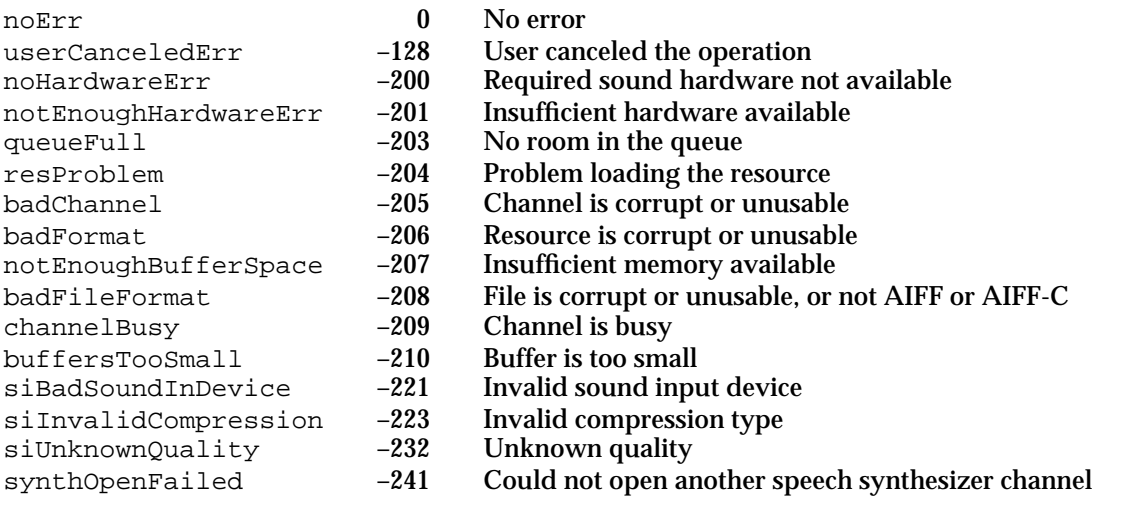

# Sound Manager

## **Contents**

About the Sound Manager 2-6 Sound Data 2-7 Square-Wave Data 2-7 Wave-Table Data 2-8 Sampled-Sound Data 2-9 Sound Commands 2-11 Sound Channels 2-13 Sound Compression and Expansion 2-14 Using the Sound Manager 2-17 Managing Sound Channels 2-19 Allocating Sound Channels 2-20 Initializing Sound Channels 2-22 Releasing Sound Channels 2-24 Manipulating a Sound That Is Playing 2-25 Stopping Sound Channels 2-28 Pausing and Restarting Sound Channels 2-29 Synchronizing Sound Channels 2-30 Managing Sound Volumes 2-31 Obtaining Sound-Related Information 2-32 Obtaining Information About Available Sound Features 2-33 Obtaining Version Information 2-34 Testing for Multichannel Sound and Play-From-Disk Capabilities 2-35 Obtaining Information About a Single Sound Channel 2-37 Obtaining Information About All Sound Channels 2-39 Determining and Changing the Status of the System Alert Sound 2-40 Playing Notes 2-41 Installing Voices Into Channels 2-43 Looping a Sound Indefinitely 2-45 Playing Sounds Asynchronously 2-46 Using Callback Procedures 2-47

Synchronizing Sound With Other Actions 2-51 Managing an Asynchronous Play From Disk 2-52 Playing Selections 2-53 Managing Multiple Sound Channels 2-53 Parsing Sound Resources and Sound Files 2-56 Obtaining a Pointer to a Sound Header 2-57 Playing Sounds Using Low-Level Routines 2-61 Finding a Chunk in a Sound File 2-62 Compressing and Expanding Sounds 2-66 Using Double Buffers 2-68 Setting Up Double Buffers 2-70 Writing a Doubleback Procedure 2-72 Sound Storage Formats 2-73 Sound Resources 2-74 The Format 1 Sound Resource 2-75 The Format 2 Sound Resource 2-80 Sound Files 2-81 Chunk Organization and Data Types 2-82 The Form Chunk 2-83 The Format Version Chunk 2-84 The Common Chunk 2-85 The Sound Data Chunk 2-87 Format of Entire Sound Files 2-87 Sound Manager Reference 2-89 Constants 2-89 Gestalt Selector and Response Bits 2-90 Channel Initialization Parameters 2-91 Sound Command Numbers 2-92 Chunk IDs 2-98 Data Structures 2-99 Sound Command Records 2-99 Audio Selection Records 2-100 Sound Channel Status Records 2-101 Sound Manager Status Records 2-102 Sound Channel Records 2-103 Sound Header Records 2-104 Extended Sound Header Records 2-106 Compressed Sound Header Records 2-108 Sound Double Buffer Header Records 2-111 Sound Double Buffer Records 2-112 Chunk Headers 2-113 Form Chunks 2-113 Format Version Chunks 2-114 Common Chunks 2-115 Extended Common Chunks 2-115 Sound Data Chunks 2-117 Version Records 2-118

**2-2** Contents

Leftover Blocks 2-119 State Blocks 2-119 Sound Manager Routines 2-119 Playing Sound Resources 2-120 Playing From Disk 2-123 Allocating and Releasing Sound Channels 2-127 Sending Commands to a Sound Channel 2-130 Obtaining Information 2-132 Controlling Volume Levels 2-139 Compressing and Expanding Audio Data 2-142 Managing Double Buffers 2-147 Performing Unsigned Fixed-Point Arithmetic 2-148 Linking Modifiers to Sound Channels 2-149 Application-Defined Routines 2-151 Completion Routines 2-151 Callback Procedures 2-152 Doubleback Procedures 2-153 Resources 2-154 The Sound Resource 2-154 Summary of the Sound Manager 2-157 Pascal Summary 2-157 Constants 2-157 Data Types 2-161 Sound Manager Routines 2-168 Application-Defined Routines 2-170 C Summary 2-170 Constants 2-170 Data Types 2-175 Sound Manager Routines 2-182 Application-Defined Routines 2-184 Assembly-Language Summary 2-184 Data Structures 2-184 Trap Macros 2-188 Result Codes 2-188
#### Sound Manager

This chapter describes the Sound Manager, the part of the Macintosh system software that controls the production and manipulation of sounds on Macintosh computers. You can use the Sound Manager to create a wide variety of sounds and to manipulate sounds in many ways. The Sound Manager is also used by other parts of the Macintosh system software that produce sounds, such as the Speech Manager and QuickTime.

To use this chapter, you should already be familiar with the information in the chapter "Introduction to Sound on the Macintosh" earlier in this book, especially with the portions of that chapter that describe the Macintosh sound architecture and the routines related to sound output. That chapter shows how your application can play a sound resource or a sound file synchronously (that is, with other processing suspended while the sound plays).

You should read this chapter if you need a greater degree of control over sound output than the routines described in that introductory chapter provide. For example, if you want to play sounds asynchronously or to exercise very fine control over the process of sound production, this chapter contains information you need.

This chapter begins by describing the capabilities of the Sound Manager and the role of sound commands and sound channels in producing sound. Then it explains how you can use the Sound Manager to

- create and manage sound channels
- obtain information about available sound features and sound channels  $\overline{p}$
- play notes and other sounds at various frequencies and volumes  $\overline{p}$
- play one or more sounds asynchronously  $\overline{p}$
- parse sound resources and sound files to obtain information about them  $\overline{p}$
- compress and expand sound data  $\overline{p}$
- n use double buffers to bypass the normal play-from-disk routines

You're not likely to use all of these capabilities in a single application. In general, you should read the section "About the Sound Manager" and then turn to the parts of the section "Using the Sound Manager" that describe the features you want to use in your application. The section "Sound Storage Formats" beginning on page 2-73 explains in detail the format of sound resources and sound files. You can find a complete reference to the Sound Manager data structures and routines in the section "Sound Manager Reference" beginning on page 2-89.

## **IMPORTANT**

This chapter describes the capabilities and programming interfaces of version 3.0 of the Sound Manager. See the chapter "Introduction to Sound on the Macintosh" for some information on how version 3.0 differs from earlier versions. The capabilities and performance of version 3.0 are significantly better than those of all previous Sound Manager versions, even though their programming interfaces are largely identical. This chapter occasionally warns you about techniques or routines that cannot be used in versions prior to 3.0, but it does not provide an exhaustive comparison of all available versions.

# About the Sound Manager

The Sound Manager is a collection of routines that your application can use to create sound without a knowledge of or dependence on the actual sound-producing hardware available on any particular Macintosh computer. More generally, the Sound Manager is responsible for managing all sound production on Macintosh computers. Other parts of the Macintosh system software that need to create or modify sounds use the Sound Manager to do so. Figure 2-1 shows the position of the Sound Manager in relation to sound-producing applications and to other parts of the system software, such as the Speech Manager and QuickTime.

# **Figure 2-1** The position of the Sound Manager

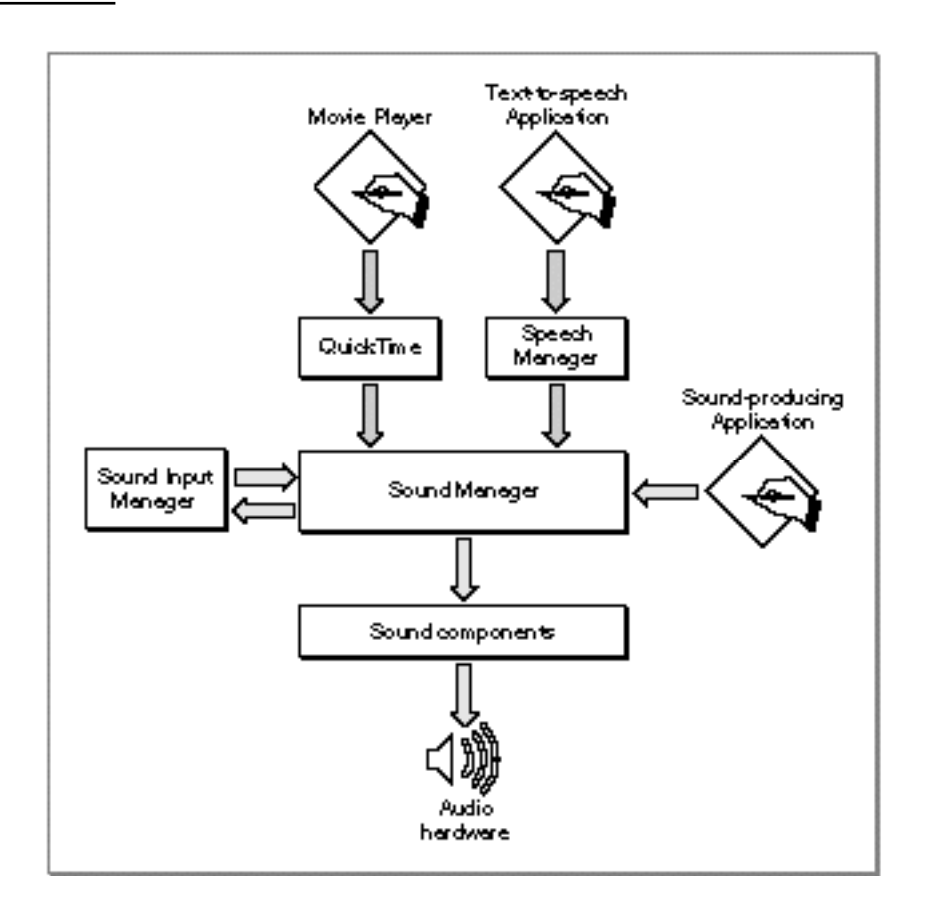

The Sound Manager was first introduced in system software version 6.0 and has been significantly enhanced since that time. Prior to system software version 6.0, applications could create sounds using the Sound Driver.

Sound Manager

# **IMPORTANT**

To ensure compatibility across all models of Macintosh computers, you should always use the Sound Manager rather than the Sound Driver, which is no longer documented or supported by Apple Computer, Inc. The Sound Manager is simpler and much more powerful than the Sound Driver. Moreover, Sound Driver code might not work on some Macintosh computers. s

This section describes the three basic ways of defining sounds, namely using wave-table data, square-wave data, or sampled-sound data. Usually, you'll use sampled data to define the sounds you want to create, because sampled data provides the greatest flexibility and variety of sounds. You might use wave-table or square-wave data for very simple sounds. For instance, the Simple Beep alert sound is defined using square-wave data. Most other alert sounds are defined using sampled-sound data.

This section also describes sound commands and sound channels, which you need to know about to be able to do anything more complex than play sound resources or files synchronously using high-level Sound Manager routines.

# Sound Data

The Sound Manager can play sounds defined using one of three kinds of sound data:

- square-wave data
- wave-table data
- sampled-sound data

This section provides a brief description of each of these kinds of audio data and introduces some of the concepts that are used in the remainder of this chapter. A complete description of the nature and format of audio data is beyond the scope of this book. There are, however, numerous books available that provide complete discussions of digital audio data.

# Square-Wave Data

**Square-wave data** is the simplest kind of audio data supported by the Sound Manager. You can use square-wave data to generate a sound based on a square wave. Your application can use square-wave data to play a simple sequence of sounds in which each sound is described completely by three factors: its frequency or pitch, its amplitude (or volume), and its duration.

The **frequency** of a sound is the number of cycles per second (or hertz) of the sound wave. Usually, you specify a sound's frequency by a MIDI value. **MIDI note values** correspond to frequencies for musical notes, such as middle C, which is defined to have a MIDI value of 60, which on Macintosh computers is equivalent to 261.625 hertz.

**Pitch** is a lister's subjective interpretation of the sound's frequency. The terms *frequency* and *pitch* are used interchangeably in this chapter.

A sound's **duration** is the length of time a sound takes to play. In the Sound Manager, durations are usually specified in half-milliseconds.

# Sound Manager

The **amplitude** of a sound is the loudness at which it is being played. Two sounds played at the same amplitude might not necessarily sound equally loud. For example, one sound could be played at a lower volume (which the user may set with the Sound control panel). Or, a sampled sound of a fleeting whisper might sound softer than a sampled sound of continuous gunfire, even if your application plays them at the same amplitude.

# **Note**

Amplitude is traditionally considered to be the height of a sound wave, so that two sounds with the same amplitude would always sound equally loud. However, the Sound Manager considers amplitude to be the adjustment to be made to an existing sound wave. A sound played at maximum amplitude still might sound soft if the wave amplitude is small. u

A sound's **timbre** is its clarity. A sound with a low timbre is very clear; a sound with a high timbre is buzzing. Only sounds defined using square-wave data have timbres.

# Wave-Table Data

To produce more complex sounds than are possible using square-wave data, your applications can use **wave-table data.** As the name indicates, wave-table data is based on a description of a single wave cycle. This cycle is called a wave table and is represented as an array of bytes that describe the timbre (or tone) of a sound at any point in the cycle.

Your application can use any number of bytes to represent the wave, but 512 is the recommended number because the Sound Manager resizes a wave table to 512 bytes if the table is not exactly that long. Your application can compute the wave table at run time or load it from a resource.

A **wave table** is a sequence of wave amplitudes measured at fixed intervals. For instance, a sine wave can be converted into a wave table by taking the value of the wave's amplitude at every  $\frac{1}{512}$  interval of the wave (see Figure 2-2).

A wave table is represented as a packed array of bytes. Each byte contains a value in the range \$00–\$FF. These values are interpreted as offset values, where \$80 represents an amplitude of 0. The largest negative amplitude is \$00 and the largest positive amplitude is \$FF. When playing a wave-table description of a sound, the Sound Manager loops through the wave table for the duration of the sound.

# Sound Manager

**Figure 2-2** A graph of a wave table

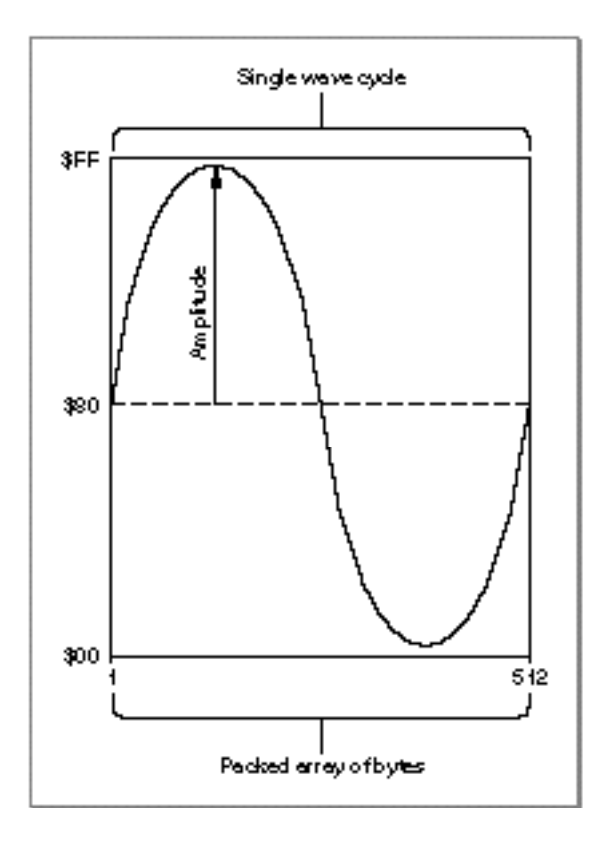

# Sampled-Sound Data

You can use **sampled-sound data** to play back sounds that have been digitally recorded (that is, **sampled sounds**) as well as sounds that are computed, possibly at run time. Sampled sounds are the most widely used of all the available sound types primarily because it is relatively easy to generate a sampled sound and because sampled-sound data can describe a wide variety of sounds. Sampled sounds are typically used to play back prerecorded sounds such as speech or special sound effects.

You can use the Sound Manager to store sampled sounds in one of two ways, either as resources of type 'snd ' or as AIFF or AIFF-C format files. The structure of resources of type 'snd ' is given in "Sound Resources" on page 2-74, and the structure of AIFF and AIFF-C files is given in "Sound Files" on page 2-81. If you simply want to play short prerecorded sampled sounds, you should probably include the sound data in 'snd ' resources. If you want to allow the user to transfer recorded sound data from one application to another (or from one operating system to another), you should probably store the sound data in an AIFF or AIFF-C file. In certain cases, you must store sampled sounds in files and not in resources. For example, a sampled sound might be too large to be stored in a resource.

Regardless of how you store a sampled sound, you can use Sound Manager routines to play that sound. If you choose to store sampled sounds in files of type AIFF or AIFF-C,

## Sound Manager

you can play those sounds by calling the SndStartFilePlay function, introduced in the chapter "Introduction to Sound on the Macintosh" in this book. If you store sampled sounds in resources, your application can play those sounds by passing the Sound Manager function SndPlay a handle to a resource of type 'snd ' that contains a sampled sound header. (The SndStartFilePlay function can also play 'snd ' resources directly from disk, but this is not recommended.)

There are three types of sampled-sound headers: the standard sound header, the extended sound header, and the compressed sound header. The **sound header** contains information about the sample (such as the original sampling rate, the length of the sample, and so forth), together with an indication of where the sample data is to be found. The **sampled sound header** can reference only buffers of monophonic, 8-bit sound. The **extended sound header** can be used for 8- or 16-bit stereo sound data as well as monophonic sound data. The **compressed sound header** can be used to describe compressed sound data, whether monophonic or stereo. Data can be stored in a buffer separate from the sound resource or as part of the sound resource as the last field of the sound header.

# **Note**

The terminology *sampled sound header* can be confusing because in most cases the sound header (and hence the 'snd ' resource) contains the sound data as well as information describing the data. Also, do not confuse sampled sound headers with sound resource headers. Sampled sound headers contain information about sampled-sound data, but sound resource headers contain information on the format of an entire sound resource. u

You can play a sampled sound at its original rate or play it at some other rate to change its pitch. Once you install a sampled sound header into a channel, you can play it at varying rates to provide a number of pitches. In this way, you can use a sampled sound as a **voice** or **instrument** to play a series of sounds.

Sampled-sound data is made up of a series of **sample frames,** which are stored contiguously in order of increasing time. For noncompressed sound data, each sample frame contains one or more sample points. For compressed sound data, each sample frame contains one or more packets.

For multichannel sounds, a sample frame is an interleaved set of sample points or packets. (For monophonic sounds, a sample frame is just a single sample point or a single packet.) The sample points within a sample frame are interleaved by channel number. For example, the sound data for a stereo, noncompressed sound is illustrated in Figure 2-3.

**Figure 2-3** Interleaving stereo sample points

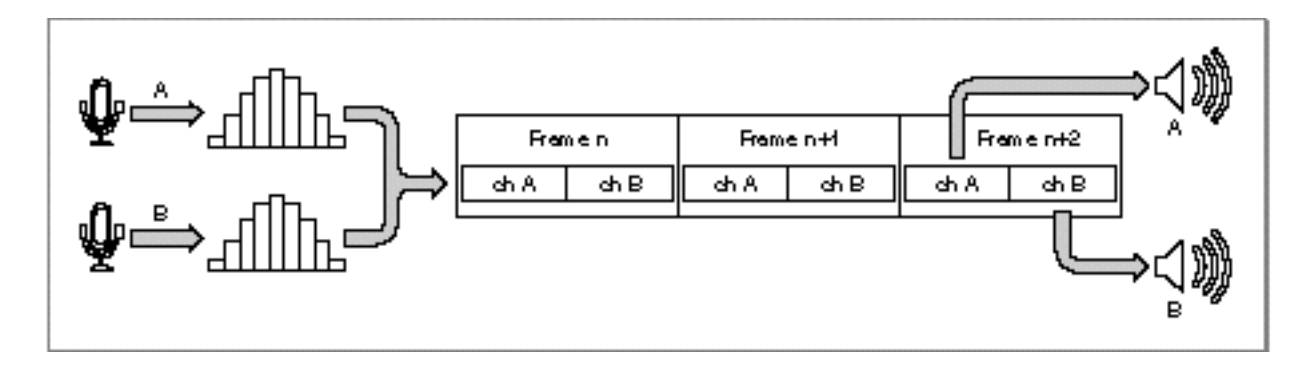

Each **sample point** of noncompressed sound data in a sample frame is, for sound files, a linear, two's complement value, and, for sound resources, a binary offset value. Sample points are from 1 to 32 bits wide. The size is usually 8 bits, but a different size can be specified in the  $\text{samples}$  is  $\text{field}$  of the extended sound header (for sound resources) or in the sampleSize field of the Common Chunk (for sound files). Each sample point is stored in an integral number of contiguous bytes. Sample points that are from 1 to 8 bits wide are stored in 1 byte, sample points that are from 9 to 16 bits wide are stored in 2 bytes, and so forth. When the width of a sample point is less than a multiple of 8 bits, the sample point data is left aligned (using a shift-left instruction), and the low-order bits at the right end are set to 0.

For example, for 8-bit noncompressed sound data stored in a sound resource, each sample point is similar to a value in a wave-table description. These values are interpreted as offset values, where \$80 represents an amplitude of 0. The value \$00 is the most negative amplitude, and \$FF is the largest positive amplitude.

Each **packet** of 3:1 compressed sound data is 2 bytes; a packet of 6:1 compressed sound is 1 byte. These byte sizes are defined in bits by the constants threeToOnePacketSize and sixToOnePacketSize, respectively.

# Sound Commands

The Sound Manager provides routines that allow you to create and dispose of sound channels. These routines allow you to manipulate sound channels, but they do not directly produce any sounds. To actually produce sounds, you need to issue sound commands. A **sound command** is an instruction to produce sound, modify sound, or otherwise assist in the overall process of sound production. For example, the ampCmd sound command changes the amplitude (or volume) of a sound.

You can issue sound commands in several ways. You can send sound commands one at a time into a sound channel by repeatedly calling the SndDoCommand function. The commands are held in a queue and processed in a first-in, first-out order. Alternatively, you can bypass a sound queue altogether by calling the SndDoImmediate function. You can also issue sound commands by calling the function SndPlay and specifying a sound resource of type 'snd ' that contains the sound commands you want to issue. A sound

```
CHAPTER 2
```
resource can contain any number of sound commands. As a result, you might be able to accomplish all sound-related activity simply by creating sound resources and calling SndPlay in your application. See "Sound Resources" on page 2-74 for details on the format of an 'snd ' resource.

Generally speaking, no matter how sound commands are issued, they are all eventually sent to the Sound Manager, which interprets the commands and plays the sound on the available audio hardware. The Sound Manager provides a rich set of sound commands. The structure of a sound command is defined by the SndCommand data type:

```
TYPE SndCommand =
PACKED RECORD
  cmd: Integer; {command number}
  param1: Integer; {first parameter}
  param2: LongInt; {second parameter}
END;
```
Commands are always 8 bytes in length. The first 2 bytes are the command number, and the next 6 make up the command's options. The format of the last 6 bytes depends on the command in use, although typically those 6 bytes are interpreted as an integer followed by a long integer. For example, an application can install a wave table into a sound channel by using SndDoCommand with a sound command whose cmd field is the waveTableCmd constant. In that case, the param1 field specifies the length of the wave table, and the param2 field is a pointer to the wave-table data itself. Other sound commands may interpret the 6 parameter bytes differently or may not use them at all.

The sound commands available to your application are defined by constants.

# CONST

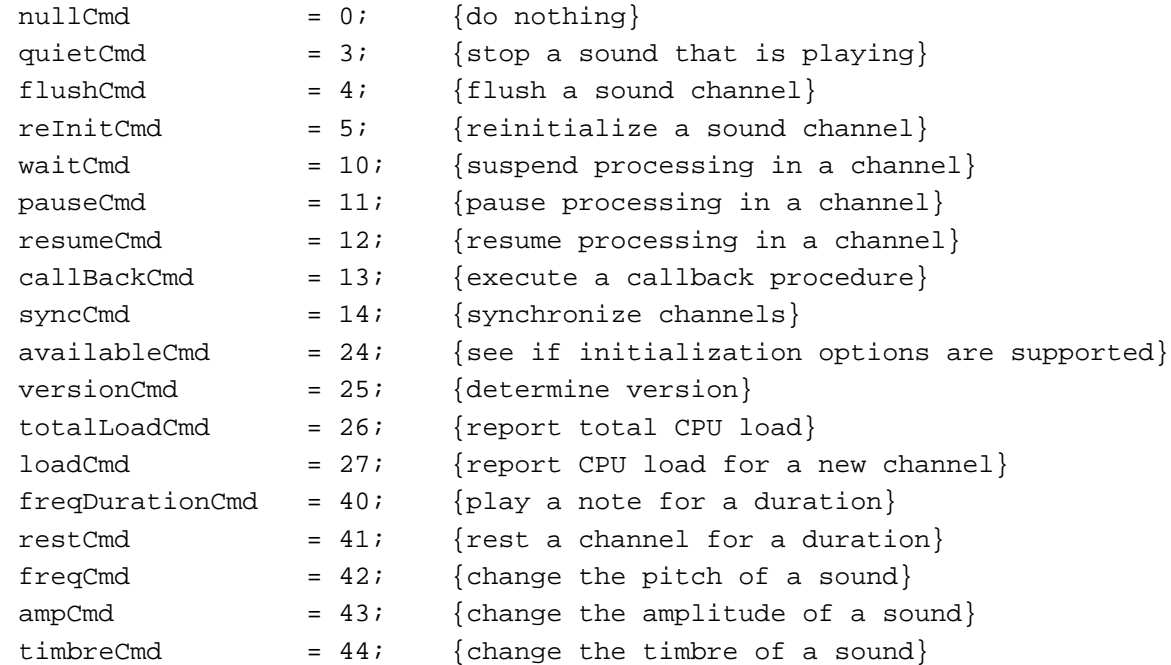

# Sound Manager

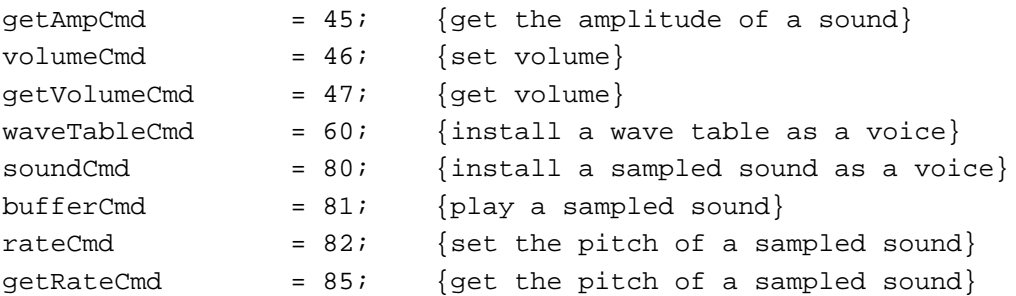

For details on individual sound commands, see the relevant sections in "Using the Sound Manager" beginning on page 2-17. Also see "Sound Command Numbers" beginning on page 2-92 for a complete summary of the available sound commands, their parameters, and their uses.

# Sound Channels

A **sound channel** is a queue of sound commands that is managed by the Sound Manager, together with other information about the sounds to be played in that channel. The commands placed into the channel might originate from an application or from the Sound Manager itself. The commands in the queue are passed one by one, in a first-in, first-out (FIFO) manner, to the Sound Manager for interpretation and processing.

The Sound Manager uses the SndChannel data type to define a sound channel.

```
TYPE SndChannel =
PACKED RECORD
  nextChan: SndChannelPtr; {pointer to next channel}
  firstMod: Ptr; {used internally}
  callBack: ProcPtr; {pointer to callback procedure}
  userInfo: LongInt; {free for application's use}
  wait: LongInt; {used internally}
  cmdInProgress: SndCommand; {used internally}
  flags: Integer; {used internally}
  qLength: Integer; {used internally}
  qHead: Integer; {used internally}
  qTail: Integer; {used internally}
  queue: ARRAY[0..stdQLength-1] OF SndCommand;
END;
```
Most of the fields of the **sound channel record** are used internally by the Sound Manager, and you should not access or change them. However, your application is free to use the userInfo field to store any information that you wish to associate with a sound channel. For example, you might store a handle to an application-defined record that contains information about how your application is using the channel.

Some applications do not need to worry about creating or disposing of sound channels because the high-level Sound Manager routines take care of these automatically.

## Sound Manager

However, if you wish to customize sound output or play sounds asynchronously, you must create your own sound channels (with the SndNewChannel function).

The enhanced Sound Manager included in system software versions 6.0.7 and later provides the ability to have multiple channels of sampled sound produce output on the Macintosh audio hardware concurrently. (Previous versions of the Sound Manager could play only a single channel of sampled sound at a time.) This allows a layering of sound that can bring a touch of reality to a simulation or presentation and permits applications to incorporate synthesized speech output with any other kind of Macintosh-generated sound. Sound Manager version 3.0 extended this capability to allow multiple channels of any kind of sound data to play simultaneously.

Your application can open several channels of sound for concurrent output on the available audio hardware. Similarly, multiple applications can each open channels of sound. The number and quality of concurrent channels of sound are limited only by the abilities of the machine, particularly by the speed of the CPU. Different Macintosh computers have different CPU clock speeds and execute instructions at quite different rates. This means that some machines can manage more channels of sound and produce higher-quality sound than other machines. For example, a Macintosh Quadra might be able to support several channels of high-quality stereo sound without significant impact on other processing, whereas a Macintosh Plus might be able to support only a single channel of monophonic sound before other processing slows significantly.

The Sound Manager currently supports multiple channels of sound only on machines equipped with an Apple Sound Chip or equivalent hardware. To maintain maximum compatibility between machines for your applications, you should always check the operating environment to make sure that the ability to play multiple channels of sampled sound is present before attempting to do so. A technique for determining whether your application can play multiple channels of sound is described in "Testing for Multichannel Sound and Play-From-Disk Capabilities" on page 2-35.

# Sound Compression and Expansion

One minute of monophonic sound recorded with the fidelity you would expect from a commercial compact disc occupies about 5.3 MB of disk space. One minute of sound digitized by the current low-fidelity digitizing peripherals for Macintosh computers occupies more than 1 MB of disk space. Even one minute of telephone-quality speech takes up more than half of a megabyte on a disk. Despite the increased capacities of mass-storage devices, disk space can be a problem if your application incorporates large amounts of sampled sound. The space problem is particularly acute for multimedia applications. Because a large portion of the space occupied by a multimedia application is likely to be taken up by sound data, the complexity and richness of the application's sound component are limited.

To help remedy this problem, the Sound Manager includes a set of routines known collectively as **Macintosh Audio Compression and Expansion (MACE).** MACE enables you to provide more audio information in a given amount of storage space by allowing you to compress sound data and then expand it for playback. These enhancements are based entirely in software and require no specialized hardware.

## Sound Manager

The audio compression and expansion features allow you to enhance your application by including more audio data. MACE also relieves some distribution problems by reducing the number of disks required for shipping an application that relies heavily on sound. MACE has made some kinds of applications, such as talking dictionaries and foreign language-instruction software, more feasible than before.

MACE adds three main kinds of capabilities to those already present in the Sound Manager: audio data compression, real-time expansion and playback of compressed audio data, and buffered expansion and playback of compressed audio data.

- **Compression.** The Sound Manager can compress a buffer of digital audio data either in the original buffer or in a separate buffer. If a segment of audio data is too large to fit into a single buffer, your application can make repeated calls to the compression routine.
- **Real-time expansion playback.** The Sound Manager can expand compressed audio data contained in a small internal buffer and play it back at the same time. Because the audio data expansion and playback occur at the same time, there is more of a strain on the CPU when using this method of sound expansion rather than buffered expansion.
- **Buffered expansion.** The Sound Manager can expand a specified buffer of compressed audio data and store the result in a separate buffer. The expanded buffer can then be played back using other Sound Manager routines with minimal processor overhead during playback. Applications that require screen updates or user interaction during playback (such as animation or multimedia applications) should use buffered expansion.

MACE provides audio data compression and expansion capabilities in ratios of either 3:1 or 6:1 for all currently supported Macintosh models, from the Macintosh Plus forward. The principal tradeoff when using MACE is that the expanded audio data suffers a loss of fidelity in comparison to the original data. A small amount of noise is introduced into a 3:1 compressed sound when it is expanded and played back, and a greater amount of noise for the 6:1 ratio. The 3:1 buffer-to-buffer compression and expansion option is well suited for high-fidelity sounds. The 6:1 buffer-to-buffer compression and expansion option provides greater compression at the expense of lower-fidelity results and is recommended for voice data only. This technique reduces the frequency bandwidth of the audio signal by a factor of two to achieve the higher compression ratio.

MACE allows for the compression of both monophonic and stereo sounds. However, some Macintosh computer models (such as the Macintosh Plus and Macintosh SE) cannot expand stereo sounds.

# **Note**

With Sound Manager versions prior to 3.0, some Macintosh computers play only the right channel of stereo 'snd ' data through the internal speaker. Certain Macintosh II models can play only a single channel through the internal speaker. Sound Manager version 3.0 removes both of these limitations.

Existing applications that use the Sound Manager's SndPlay function to play digitized audio signals can play compressed audio signals without modification or recompilation.

## Sound Manager

The MACE routines assume that each original sample consists of 8-bit sound in binary offset format. The compression techniques do not, however, depend on a particular **sample rate** (the rate at which samples are recorded). Table 2-1 shows some common sample rates, expressed both as hertz and as unsigned fixed-point values.

**Table 2-1** Sample rates

| Rate (Hz)   | Sample rate value (Fixed)           |
|-------------|-------------------------------------|
| 44100.00000 | <b>SAC440000</b>                    |
| 22254.54545 | S56EE8BA3                           |
| 22050.00000 | S56EE8BA3                           |
| 11127.27273 | S2B7745D1                           |
| 11025.00000 | S <sub>2</sub> B <sub>110000</sub>  |
| 7418.1818   | S1CFA2E8B                           |
| 5563.6363   | S <sub>15</sub> BBA <sub>2</sub> E8 |

The Sound Manager defines constants for the most common sample rates:

## CONST

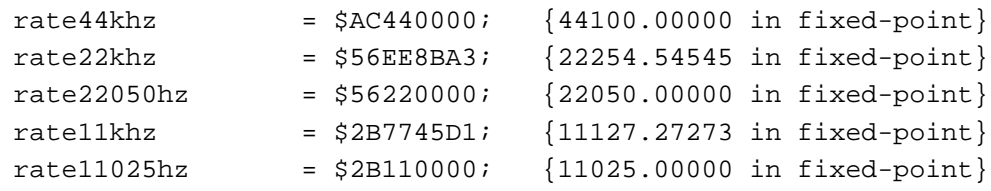

The compression techniques produce their best quality output when the sample rate is the same as the output rate of the sound hardware of the machine playing the audio data. The output rate used in most current Macintosh computers is 22.254 kilohertz (hereafter referred to as the 22 kHz rate). Because of speed limitations, the Macintosh Plus and Macintosh SE cannot perform sample-rate conversion during expansion playback. On those machines, all sounds are played back at a 22 kHz rate. To provide consistent quality in sounds that might be played on different machines, you should record all sounds at a 22 kHz sample rate.

The MACE algorithms are optimized to provide the best sound quality possible through the internal speaker in real time. However, the user who employs high-quality speakers might notice a high-frequency hiss for some sounds compressed at the 3:1 ratio. This hiss results from a design tradeoff between maintaining real-time operation on the Macintosh Plus and preserving as much frequency bandwidth of the signal as possible. If you think that your output might be played on high-quality speakers, you might want to filter out the hiss before compression by passing the audio output through an equalizer that removes frequencies above 10 kHz. When you use the 6:1 compression and expansion ratio, your frequency response is cut in half. For example, when you use the 22 kHz

#### Sound Manager

sample rate, the highest frequency possible would normally be 11 kHz; however, after compressing and expanding the data at the 6:1 ratio, the highest frequency you could get would be only 5.5 kHz.

# **Note**

The Sound Manager uses compressions and decompression components (codecs) to handle the MACE capabilities. You can provide custom codecs to use other compression and decompression algorithms. See the chapter "Sound Components" in this book for information on developing audio codecs.

# Using the Sound Manager

The Sound Manager provides a wide variety of methods for creating sound and manipulating audio data on Macintosh computers. Usually, your application needs to use only a few of the many routines or sound commands that are available.

The Sound Manager routines can be divided into high-level routines and low-level routines. The high-level routines (like SndPlay and SysBeep) give you the ability to produce very complex audio output at very little programming expense. The majority of applications interact with the Sound Manager using these high-level routines, which allow you to play sounds without knowing anything about the structure of sound commands or sampled-sound data. You can let the high-level routines automatically allocate channels, or, for increased control, you can allocate your own sound channels.

Applications that have more sophisticated sound capabilities use the low-level routines (like SndDoCommand and SndDoImmediate) to send sound commands to sound channels. For example, your application might send a sound command to alter the amplitude of a sound that is playing (or is about to play).

Finally, a few very specialized applications use the Sound Manager's low-level sound playback routines, which allow fine-tuning of the algorithms the Sound Manager uses to manage the double buffering of sound for its play-from-disk routines.

In general, you should use the highest-level routines capable of producing the kind of sound you want. Many applications can simply play sounds stored in resources or files and do not need to customize the sounds or continue with other processing while those sounds are playing. In such cases, you can use the high-level Sound Manager routines, as illustrated in the chapter "Introduction to Sound on the Macintosh" in this book. If, however, you need to be able to exercise very fine control over sound output or to play sounds asynchronously, you must manage your own sound channels. See "Managing Sound Channels" on page 2-19 to learn how you can use the Sound Manager to

- allocate and dispose of sound channels manually by using the SndNewChannel and SndDisposeChannel functions
- n manipulate sound that is playing (for example, by sending the ampCmd command to a sound channel to change the amplitude of sound playing)

#### Sound Manager

- n stop sounds and flush sound channels by using the quietCmd and flushCmd commands
- pause and restart sound channels by using the pauseCmd and resumeCmd commands
- synchronize sound channels by using the syncCmd command  $n$

As you've learned, the capabilities of the Sound Manager vary greatly from one Macintosh computer to another, depending on which version of the Sound Manager is available on a particular computer and on what audio hardware is available. To create sounds effectively on all computers, you might need to obtain information about the available sound features. "Obtaining Sound-Related Information" on page 2-32 explains how you can

- $n_{\text{u}}$  use the Gestalt function to determine which basic sound features are available
- find the version number of the available Sound Manager or of the MACE compression  $n$ and expansion routines
- determine whether your application can take advantage of multichannel sound and the play-from-disk routines
- obtain information about a single sound channel

Some applications need to be able to play computer-generated tones at different pitches. In addition, some applications need to play waveforms or sampled sounds at different pitches. For example, if you are writing an application that converts musical notes to sound, you might record the sound of a violin playing middle C and then replay the sound at a variety of pitches to simulate a violinist's playing a concerto. The Sound Manager allows you to do this by allocating a sound channel and sending sound commands to it. "Playing Notes" on page 2-41 explains how you can

- play simple sequences of notes by using the freqCmd and freqDurationCmd commands
- n install waveforms or sampled sounds into channels by using the soundCmd and waveTableCmd commands so that you can play them at different frequencies
- n set a sound resource's loop points so that the sound repeats if a  $f$ reqCmd or freqDurationCmd command lasts longer than the sound

Although some applications do not need to do other processing while sounds are playing, others do. If your application allocates sound channels itself, it can request that the Sound Manager play sounds asynchronously. By using callback procedures and completion routines, your application can arrange for a sound channel to be disposed when a sound finishes playing. "Playing Sounds Asynchronously" on page 2-46 explains how you can

- play a sound resource asynchronously by defining a callback procedure
- n use callback procedures to synchronize sounds you play asynchronously with other actions
- play a sound file asynchronously and pause, restart, or stop such an asynchronous  $n$ playback

## Sound Manager

n manage multiple channels of sound to play more than one sound asynchronously at the same time

The high-level Sound Manager routines automatically parse sound resources and sound files to determine the information the Sound Manager needs to play the sounds contained in the resources and files. However, you might need to obtain information about sound resources or sound files for some other reason. Or, you might need to locate a certain part of a sound resource or sound file. For example, to use the bufferCmd sound command to play a buffer of sampled sound, you must obtain a pointer to the sound header contained in that buffer. See the section "Parsing Sound Resources and Sound Files" on page 2-56 for information on how to

- $p_{\text{p}}$  parse sound resources containing sampled-sound data to obtain information from the sampled-sound data's sound header
- n use the bufferCmd command to play sampled-sound data stored within a sound resource
- parse sound files to find a particular chunk and to extract the data from that chunk

High-level Sound Manager routines automatically expand sound data in real time when playing compressed sounds. However, you might need to manually compress or expand sound data at a time when you are not playing sounds. "Compressing and Expanding Sounds" on page 2-66 explains how you can use the Sound Manager's built-in sound compression and expansion routines to compress or expand sounds.

The Sound Manager's high-level play-from-disk routines use highly optimized algorithms to manage the double buffering of data so that the play from disk is continuous and without audible gaps. However, if you wish to bypass the high-level Sound Manager play-from-disk routines, you may define your own double-buffering routines. This might be useful if you need to change the sound data on disk before the Sound Manager can process it. The section "Using Double Buffers" on page 2-68 explains how you can set up your own double buffers and use a doubleback procedure to bypass the normal play-from-disk routines.

# Managing Sound Channels

To use most of the low-level Sound Manager routines, you must specify a sound channel that maintains a queue of commands. Also, to take advantage of the full capabilities of the high-level Sound Manager routines, including asynchronous sound play, you must allocate your own sound channels. This section explains how your application can allocate, dispose of, and use its own sound channels.

This section first describes how you can allocate and dispose of sound channels. Then it explains how you can manipulate sounds playing in sound channels, stop sounds playing in sound channels, and pause and restart the execution of sounds in sound channels.

```
CHAPTER 2
```
# Allocating Sound Channels

Usually, you do not need to worry about allocating memory for sound channels because the SndNewChannel function automatically allocates a sound channel record in the application's heap if passed a pointer to a NIL sound channel. SndNewChannel also internally allocates memory for the sound channel's queue of sound commands. For example, the following lines of code request that the Sound Manager open a new sound channel for playing sampled sounds:

```
mySndChan := NIL;
myErr := SndNewChannel(mySndChan, sampledSynth, 0, NIL);
```
If you are concerned with managing memory yourself, you can allocate your own memory for a sound channel record and pass the address of that memory as the first parameter to SndNewChannel. By allocating a sound channel record manually, you not only obtain control over the allocation of the sound channel record, but you can specify the size of the queue of sound commands that the Sound Manager internally allocates. Listing 2-1 illustrates one way to do this.

**Listing 2-1** Creating a sound channel

```
FUNCTION MyCreateSndChannel (synth: Integer; initOptions: LongInt;
                           userRoutine: ProcPtr; 
                           queueLength: Integer): SndChannelPtr;
VAR
  mySndChan: SndChannelPtr; {pointer to a sound channel}
  myErr: OSErr;
BEGIN
  {Allocate memory for sound channel.}
  mySndChan := SndChannelPtr(NewPtr(Sizeof(SndChannel)));
  IF mySndChan <> NIL THEN
  BEGIN
     mySndChan^.qLength := queueLength; {set number of commands in queue}
     {Create a new sound channel.}
     myErr := SndNewChannel(mySndChan, synth, initOptions, userRoutine);
     IF myErr <> noErr THEN
     BEGIN \{couldn't allocate channel\}DisposePtr(Ptr(mySndChan)); {free memory already allocated}
        mySndChan := NIL; {xEND
     ELSE
        mySndChan^.userInfo := 0; {reset userInfo field}END;
  MyCreateSndChannel := mySndChan; {return new sound channel}
END;
```
## Sound Manager

The MyCreateSndChannel function defined in Listing 2-1 first allocates memory for a sound channel record and then calls the SndNewChannel function to attempt to allocate a channel. Note that MyCreateSndChannel checks the result code returned by SndNewChannel to determine whether the function was able to allocate a channel. The SndNewChannel function might not be able to allocate a channel if there are so many channels open that allocating another would put too much strain on the CPU. Also, SndNewChannel might fail if memory is low. (In addition to the memory for a sound channel record that is passed in the first parameter to SndNewChannel, the function must internally allocate memory in which to store sound commands.)

If you allocate memory for a sound channel record, you should specify the size of the queue of sound commands by assigning a value to the qLength field of the sound channel record you allocate. You can use the constant stdQLength to obtain a standard queue of 128 sound commands, or you can provide a value of your own.

### CONST

 $stdQLength$  = 128; {default size of a sound channel}

If you know that your application will play only resources containing sampled sound, you might set the qLength field to a considerably lower value, because resources created with the SndRecord function (described in the chapter "Introduction to Sound on the Macintosh" in this book) contain only one sound command, the bufferCmd command, which specifies that a buffer of sound should be played. For example, if your application uses a sound channel only to play a single sampled sound asynchronously, you can set qLength to 2, to allow for the bufferCmd command and a callBackCmd command that your application issues manually, as described in "Playing Sounds Asynchronously" on page 2-46. By using a smaller than standard queue length, your application can conserve memory.

# **Note**

The number of sound commands in a channel should be an integer greater than 0. If you open a channel with a 0-length queue, most of the Sound Manager routines will return a badChannel result code. u

# **IMPORTANT**

In general, however, you should let the Sound Manager allocate sound channel records for you. The amount of memory you might save by allocating your own is usually negligible.

The second parameter in the SndNewChannel function specifies the kind of data you want to play on that channel. You can specify one of the following constants:

## CONST

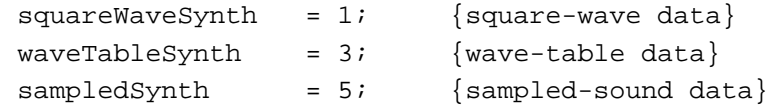

In some versions of system software prior to system software version 7.0 (including system software version 6.0.7), high-level Sound Manager routines do not work properly

# Sound Manager

with sound resources that specify the sound data type twice. This might happen if a resource specifies that a sound consists of sampled-sound data and an application does the same when creating a sound channel. This might also happen if an application uses the same sound channel to play several sound resources that contain different kinds of sound data. There are several solutions to this problem that you can use if you must maintain compatibility with old versions of system software:

- $\overline{I}$  If your application plays only sampled-sound resources, then you need only ensure that none of the sound resources specifies that it contains sampled-sound data. Then, when you create a sound channel, pass sampledSynth as the second parameter to SndNewChannel so that the Sound Manager interprets the data in the sound resources correctly. Do not use the SndPlay routine.
- If your application must be able to play sampled-sound resources as well as resources that contain square-wave or wave-table data, ensure that all sound resources that your application uses specify their data type. (Sound resources created with the Sound Input Manager automatically specify that they contain sampled-sound data.) Then, when creating a channel in which you plan to play a sound resource, pass 0 as the second parameter to SndNewChannel, and then use the channel to play no more than one sound resource.
- n If you do not wish to modify your application's sound resources, and your application plays only sampled-sound resources, then you can play sounds with low-level Sound Manager routines, a technique described in "Playing Sounds Using Low-Level Routines" on page 2-61.

Note that this problem does not occur with sound files, because sound files always contain sampled-sound data and thus do not explicitly declare their data type. As a result, when creating a channel in which you plan to play a sound file, pass sampledSynth as the second parameter to SndNewChannel.

The third parameter in the SndNewChannel function specifies the initialization parameters to be associated with the new channel. These are discussed in the following section. The fourth parameter in the SndNewChannel function is a pointer to a callback procedure. If your application produces sounds asynchronously or needs to be alerted when a command has completed, you can specify a callback procedure by passing the address of that procedure in the fourth parameter and then by installing a callback procedure into the sound channel. If you pass NIL as the fourth parameter, then no callback procedure is associated with the channel. See "Playing Sounds Asynchronously" on page 2-46 for more information on setting up and using callback procedures.

# Initializing Sound Channels

When you first create a sound channel with SndNewChannel, you can request that the channel have certain characteristics as specified by a sound channel initialization parameter. For example, to indicate that you want to allocate a channel capable of producing stereo sound, you might use the following code:

myErr := SndNewChannel(mySndChan, sampledSynth, initStereo, NIL);

# Sound Manager

These are the currently recognized constants for the sound channel initialization parameter.

# CONST

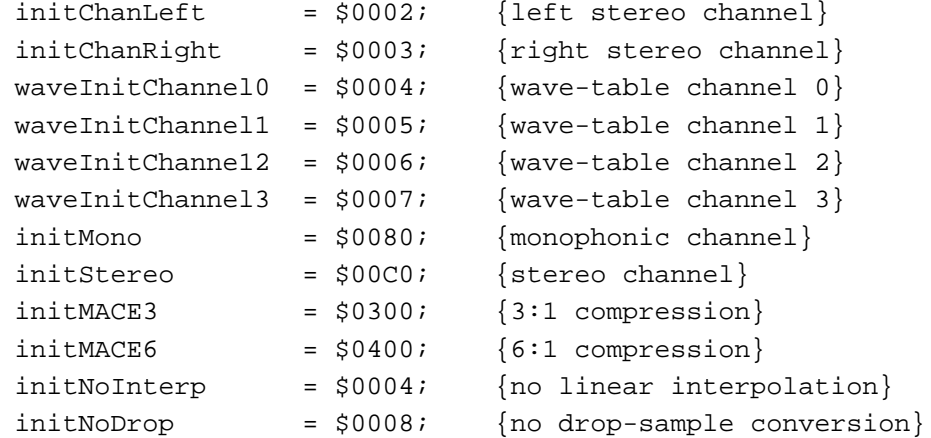

See "Channel Initialization Parameters" beginning on page 2-91 for a complete description of these constants.

# **Note**

Some Macintosh computers play *only* the left channel of stereo sounds out the internal speaker. Other machines (for example, the Macintosh SE/30 and Macintosh IIsi) mix both channels together before sending a signal to the internal speaker. You can use the Gestalt function to determine if a particular machine mixes both left and right channels to the internal speaker. All Macintosh computers except the Macintosh SE and the Macintosh Plus, however, play stereo signals out the headphone jack. u

The initialization parameters are additive. To initialize a channel for stereo sound with no linear interpolation, simply pass an initialization parameter that is the sum of the desired characteristics, as follows:

```
myErr := SndNewChannel(mySndChan, sampledSynth, 
                        initStereo+initNoInterp, NIL);
```
A call to SndNewChannel is really only a request that the Sound Manager open a channel having the desired characteristics. It is possible that the parameters requested are not available. In that case, SndNewChannel returns a notEnoughHardwareErr error. In general, you should pass 0 as the third parameter to SndNewChannel unless you know exactly what kind of sound is to be played.

You can alter certain initialization parameters, even while a channel is actively playing a sound, by issuing the reInitCmd command. For example, you can change the output channel from left to right, as shown in Listing 2-2.

```
CHAPTER 2
```

```
Listing 2-2 Reinitializing a sound channel
```
# VAR

```
mySndCmd: SndCommand;
  mySndChan: SndChannelPtr;
  myErr: OSErr;
.
.
.
mySndCmd.cmd := reInitCmd;
mySndCmd.param1 := 0; {unused}
mySndCmd.param2 := initChanRight; {new init parameter}
myErr := SndDoImmediate(mySndChan, mySndCmd);
```
The reInitCmd command accepts the initNoInterp constant to toggle **linear interpolation** on and off; it should be used with noncompressed sounds only. If an noncompressed sound is playing when you send a  $\text{refinitCmd}$  command with this constant, linear interpolation begins immediately. You can also pass initMono, initChanLeft, or initChanRight to pan to both channels, to the left channel, or to the right channel. This affects only monophonic sounds. The Sound Manager remembers the settings you pass and applies them to all further sounds played on that channel.

# Releasing Sound Channels

To dispose of a sound channel that you have allocated with SndNewChannel, use the SndDisposeChannel function. SndDisposeChannel requires two parameters, a pointer to the channel that is to be disposed and a Boolean value that indicates whether the channel should be flushed before disposal. Here's an example:

myErr := SndDisposeChannel(mySndChan, TRUE);

Because the second parameter is TRUE, the Sound Manager sends both a flushCmd command and a quietCmd command to the sound channel (using SndDoImmediate). This removes all commands from the sound channel and stops any sound already in progress. Then the Sound Manager disposes of the channel.

If the second parameter is FALSE, the Sound Manager simply queues a quietCmd command (using SndDoCommand) and waits until quietCmd is received by the channel before disposing of the channel. In this case, the SndDisposeChannel function does not return until the channel has finished processing commands and the queue is empty.

#### **WARNING**  $\mathbf{s}$

If you dispose of a channel currently playing from disk, then your completion routine will still execute, but will receive a pointer to a sound channel that no longer exists. Thus, you should stop a play from disk before disposing of a channel. See "Managing an Asynchronous Play From Disk" on page 2-52 for more information on completion routines s

Sound Manager

Although the SndDisposeChannel function always releases memory reserved for sound commands, SndDisposeChannel cannot release memory associated with a sound channel record if you have allocated that memory yourself. For example, if you use the MyCreateSndChannel function defined in Listing 2-1 to create a sound channel, you must dispose first of the sound channel and then of the memory occupied by the sound channel record, as illustrated in Listing 2-3.

**Listing 2-3** Disposing of memory associated with a sound channel

```
FUNCTION MyDisposeSndChannel (sndChan: SndChannelPtr; quietNow: Boolean): 
                              OSErr;
VAR
  myErr: OSErr;
BEGIN
  myErr := SndDisposeChannel(sndChan, quietNow); {dispose of channel}
  DisposePtr(Ptr(sndChan)); \{dispose of channel ptr}
  MyDisposeSndChannel := myErr;
END;
```
If you have played a sound resource through a channel, the SndDisposeChannel function does not free the memory taken by the resource. You must call the Resource Manager's ReleaseResource function to do so, or, if you have detached a resource from a resource file, you could free the memory by making the handle unlocked and purgeable. Note that if you play a sound resource asynchronously, you should not release the memory occupied by the resource until the sound finishes playing or the sound might not play properly. For information on releasing a sound resource after playing a sound asynchronously, see "Playing Sounds Asynchronously" on page 2-46.

# **IMPORTANT**

In Sound Manager versions 3.0 and later, you can play sounds in any number of sound channels. In earlier Sound Manager versions, however, only one kind of sound can be played at one time. This results in several important restrictions on your application. In Sound Manager version 2 and earlier, you should create sound channels just before playing sounds. Once the sound is completed, you should dispose of the channel. If your application is switched out and does not release a sound channel, then other applications may be unable to open sound channels. In particular, the system alert sound might not be heard and the user might not be notified of important system occurrences. In general, while it is acceptable to issue a number of sound commands to the same sound channel, it's not a good idea to play more than one sampled sound on the same sound channel.

# Manipulating a Sound That Is Playing

The Sound Manager provides a number of sound commands that you can use to change some of the characteristics of sounds that are currently playing. For example, you can

#### Sound Manager

alter the rate at which a sampled sound is played back, thereby lowering or increasing the pitch of the sound. You can also pause or stop a sound that is currently in progress. See "Pausing and Restarting Sound Channels" on page 2-29 for information on how to pause the processing of a sound channel.

You can use the getRateCmd command to determine the rate at which a sampled sound is currently playing. If SndDoImmediate returns noErr when you pass getRateCmd, the current sample rate of the channel is returned as a Fixed value in the location that is pointed to by param2 of the sound command. (As usual, the high bit of that value returned is not interpreted as a sign bit.) Values that specify sampling rates are always interpreted relative to the 22 kHz rate. That is, the  $Fixed$  value \$00010000 indicates a rate of 22 kHz. The value \$00020000 indicates a rate of 44 kHz. The value \$00008000 indicates a rate of 11 kHz.

To modify the pitch of a sampled sound currently playing, use the rateCmd command. The current pitch is set to the rate specified in the param2 field of the sound command. Listing 2-4 illustrates how to halve the frequency of a sampled sound that is already playing. Note that sending the rateCmd command before a sound plays has no effect.

**Listing 2-4** Halving the frequency of a sampled sound

```
FUNCTION MyHalveFreq (mySndChan: SndChannelPtr): OSErr;
VAR
  myRate: LongInt; {rate of sound play}
  mySndCmd: SndCommand; {a sound command}
  myErr: OSErr;
BEGIN
  {Get the rate of the sample currently playing.}
  mySndCmd.cmd := qetRateCmd; {the command is getRateCmd}
  mySndCmd.param1 := 0; {unused}
  mySndCmd.param2 := LongInt(@myRate);
  myErr := SndDoImmediate(mySndChan, mySndCmd);
  IF myErr = noErr THEN
  BEGIN
     {Halve the sample rate.}
     mySndCmd.cmd := rateCmd; {the command is rateCmd}
     mySndCmd.param1 := 0; {unused}
     mySndCmd.param2 := FixDiv(myRate, $00020000);myErr := SndDoImmediate(mySndChan, mySndCmd);
  END;
  MyHalveFreq := myErr;
END;
```
When you halve the frequency of a sampled sound using the technique in Listing 2-4, the sound will play one octave lower than before. In addition, the sound will play twice

# Sound Manager

as slowly as before. Likewise, if you use the rateCmd command to double the frequency of a sound, it plays one octave higher and twice as fast. Using rateCmd in this way is like pressing the fast forward button on a tape player while the play button remains depressed.

You can also use rateCmd and getRateCmd to pause a sampled sound that is currently playing. To do this, read the rate at which it is playing, issue a rateCmd command with a rate of 0, and then issue a rateCmd command with the previous rate when you want the sound to resume playing.

To change the amplitude (or loudness) of the sound in progress, issue the ampCmd command. (See Listing 2-5 for an example.) If no sound is currently playing, ampCmd sets the amplitude of the next sound. Specify the desired new amplitude in the param1 field of the sound command as a value in the range 0 to 255.

# **Listing 2-5** Changing the amplitude of a sound channel

```
PROCEDURE MySetAmplitude (chan: SndChannelPtr; myAmp: Integer);
VAR
  mySndCmd: SndCommand; {a sound command}
  myErr: OSErr;
BEGIN
  IF chan <> NIL THEN
  BEGIN
     WITH mySndCmd DO
     BEGIN
        cmd := ampCmd; {the command is ampCmd}
        param1 := myAmp; {desired amplitude}
        param2 := 0; {ignored}
     END;
     myErr := SndDoImmediate(chan, mySndCmd);
     IF myErr <> noErr THEN
        DoError(myErr);
  END;
END;
```
If your application has an option that allows users to turn off sound output, you could call the MySetAmplitude procedure on all open channels to set the amplitude of all channels to 0. Note that the Sound control panel allows the user to adjust the sound from 0 (softest) to 7 (loudest). This value is independent of the values used for amplitudes of sounds playing in channels, and the Sound Manager uses the Sound control panel value jointly with the amplitude of a sound channel to determine how loudly to play a sound. Sounds with low frequencies sound softer than sounds with high frequencies even if the sounds play at the same amplitude. If the amplitude of a sound is 0, the sound hardware produces no sound; however, when the value set in the Sound control panel is 0, sound might still play, depending on the amplitude.

```
CHAPTER 2
```
You can use the getAmpCmd command to determine the current amplitude of a sound in progress. The getAmpCmd command is similar to getRateCmd, except that the value returned is an integer. The value returned in param2 is in the range 0–255. Listing 2-6 shows an example:

**Listing 2-6** Getting the amplitude of a sound in progress

```
VAR
  myAmp: Integer;
BEGIN
  mySndCmd.cmd := getAmpCmd;
  mySndCmd.param1 := 0; {unused}
  mvSndCmd.param2 := LongInt(@mvAmp);myErr := SndDoImmediate(mySndChan, mySndCmd);
END;
```
To modify the timbre of a sound defined using by square-wave data, use the timbreCmd command. A sine wave is specified as 0 in param1 and produces a very clear sound. A value of 254 in param1 represents a modified square wave and produces a buzzing sound. To avoid a bug in some versions of the Sound Manager, you should not use the value 255. You should change the timbre before playing the sound.

# Stopping Sound Channels

The Sound Manager allows you both to stop a sound currently in progress in a channel and to remove all pending sound commands from a channel.

# **Note**

If you have started a sound playing by using the SndStartFilePlay function, then you can stop play by using the SndStopFilePlay function. See "Managing an Asynchronous Play From Disk" on page 2-52 for more details.

To cause the Sound Manager to stop playing the sound in progress, send the quietCmd command. Here's an example:

```
mySndCmd.cmd := quietCmd; {the command is quietCmd}
mySndCmd.param1 := 0; {unused}
mySndCmd.param2 := 0; {unused}
{stop the sound now playing}
myErr := SndDoImmediate(mySndChan, mySndCmd, FALSE);
```
To bypass the command queue, you should issue quietCmd by using SndDoImmediate. Any sound commands that are already in the sound channel remain there, however, and further sound commands can be queued in that channel.

Sound Manager

If you wish to flush a sound channel without disturbing any sounds already in progress, issue the flushCmd command. Here's an example:

mySndCmd.cmd := flushCmd; {the command is flushCmd}  $mySndCmd.param1 := 0;$  {unused}  $mySndCmd.param2 := 0;$  {unused} {flush the channel} myErr := SndDoImmediate(mySndChan, mySndCmd, FALSE);

If you want to stop all sound production by a particular sound channel immediately, you should issue a flushCmd command and then a quietCmd command. If you issue only a flushCmd command, the sound currently playing is not stopped. If you issue only a quietCmd command, the Sound Manager stops the current sound but continues with any other queued commands. (By calling flushCmd before quietCmd, you ensure that no other queued commands are processed.)

# **Note**

The Sound Manager sends a quietCmd command when your application calls the SndDisposeChannel function. The quietCmd command is preceded by a flushCmd command if the quietNow parameter is TRUE. u

# Pausing and Restarting Sound Channels

If you want to pause command processing in a particular channel, you can use either of two sound commands, waitCmd or pauseCmd.

# **Note**

If you have started a sound playing by using the SndStartFilePlay function, then you can pause and resume play by using the SndPauseFilePlay function. See "Managing an Asynchronous Play From Disk" on page 2-52 for more details. u

The waitCmd command suspends all processing in a channel for a specified number of half-milliseconds. Here's an example:

```
mySndCmd.cmd := waitCmd; {the command is waitCmd}
mySndCmd.param1 := 2000; {1-second wait duration}
mySndCmd.param2 := 0; {unused}
{pause the channel}
myErr := SndDoImmediate(mySndChan, mySndCmd, FALSE);
```
To pause the processing of commands in a sound channel for an unspecified duration, use the pauseCmd command. Unlike waitCmd, pauseCmd suspends processing for an undetermined amount of time. Processing does not resume until the Sound Manager receives a resumeCmd command for the specified channel.

# Sound Manager

To issue waitCmd or pauseCmd, you can use either SndDoImmediate or SndDoCommand, depending on whether you want the suspension of sound channel processing to begin immediately or when the Sound Manager reaches that command in the normal course of reading commands from a sound channel. The resumeCmd command, which is simply the opposite of pauseCmd, should be issued by using SndDoImmediate. Neither waitCmd nor pauseCmd stops any sound that is currently playing; these commands simply stop further processing of commands queued in the sound channel.

# **Note**

If no other commands are pending in the sound channel after a resumeCmd command, the Sound Manager sends an emptyCmd command. The emptyCmd command is sent only by the Sound Manager and should not be issued by your application. u

# Synchronizing Sound Channels

You can synchronize several different sound channels by issuing syncCmd commands. The param1 field of the sound command contains a count, and the param2 field contains an arbitrary identifier. The Sound Manager keeps track of the count for each channel being synchronized. When the Sound Manager receives a syncCmd command for a certain channel, it decrements the count for each channel having the given identifier, including the newly synchronized channel. Command processing resumes on a channel when the count becomes 0. Thus, if you know how many channels you need to synchronize, you can synchronize them all by arranging for all of their counts to become zero simultaneously. Listing 2-7 illustrates the use of the syncCmd command.

**Listing 2-7** Adding a channel to a group of channels to be synchronized

```
PROCEDURE MySync1Chan (chan: SndChannelPtr; count: Integer;
                      identifier: LongInt);
VAR
  mySndCmd: SndCommand; {a sound command}
  myErr: OSErr;
BEGIN
  WITH mySndCmd DO
  BEGIN
     cmd := syncCmd; {the command is syncCmd}
     param1 := count;param2 := identifier; {ID of group to be synchronized}
  END;
  myErr := SndDoImmediate(chan, mySndCmd);
  IF myErr <> noErr THEN
     DoError(myErr);
END;
```
# Sound Manager

For example, to synchronize three channels, first create the channels and then call the MySync1Chan procedure defined in Listing 2-7 for the first channel with a count equal to 4, for the second channel with a count equal to 3, and for the third channel with a count equal to 2, using the same arbitrary identifier for each call to MySync1Chan. Then fill all channels with appropriate sound commands. (For example, you might send commands that will cause the same sequence of notes to be produced on all three synchronized channels.) Finally, call the MySync1Chan procedure one final time, passing any of the three channels and a count of 1. By that time, all of the other channels will have counts of 1, and all counts will become 0 simultaneously, thus initiating synchronized play.

# **Note**

The syncCmd command is intended to make it easy to synchronize sound channels. You can use the syncCmd command to start multiple channels of sampled sound playing simultaneously, but if you require precise synchronization of sampled-sound channels, you might achieve better results with the Time Manager, which is described in *Inside Macintosh: Processes*.

# Managing Sound Volumes

Versions of the Sound Manager prior to 3.0 allow you to set only one volume level, which applies to all sounds produced by the audio hardware. The Sound Manager versions 3.0 and later provide greatly improved control over the volumes of the sounds you ask it to create. You can use new facilities to

- set the volumes of the left and right channels of sound independently of each other
- set the volume of the system alert sound
- set the default volume of a particular sound output device

You can set the system alert sound volume to a different level than that of any other sounds you produce. For example, you can set the system alert sound to play at a lower volume than other sounds. This would allow a user to hear QuickTime movies at full volume and to hear system alert sounds at a lower volume.

You can use the volumeCmd and getVolumeCmd sound commands to set and get the right and left volumes of sound. You specify a channel's volume with 16-bit value, where 0 represents no volume and hexadecimal \$0100 represents full volume. The Sound Manager defines constants for silence and full volume.

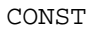

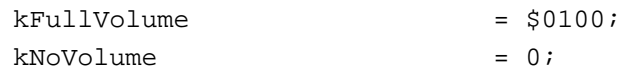

The volumeCmd sound command expects the right and left volumes to be encoded as the high word and low word, respectively, of param2. For example, to set the left channel to half volume and the right channel to full volume, you pass the value \$01000080 in param2, as illustrated in Listing 2-8.

```
CHAPTER 2
```

```
Listing 2-8 Setting left and right volumes
```

```
FUNCTION MySetVolume (chan: SndChannelPtr): OSErr;
VAR
  mySndCmd: SndCommand;
  myRightVol: Integer;
  myLeftVol: Integer;
  myErr: OSErr;
BEGIN
  myRightVol := kFullVolume;
  myLeftVol := kFullVolume DIV 2;mySndCmd.cmd := volumeCmd;mySndCmd .param1 := 0; {unused with volumeCmd}
  mySndCmd.param2 := BSL(myRightVol, 16) + myLeftVol;
  myErr := ShdDoImmediate(char, mySndCmd);MySetVolume := myErr;
END;
```
You can also use the volumeCmd sound command to pan a sound from one side to another. For example, to send the output signal entirely to the right channel, pass the value \$01000000 in param2. To send the output signal entirely to the left channel, pass the value \$00000100 in param2. You can overdrive a channel's volume by passing volume levels greater than \$0100. For example, to play the left channel of a stereo sound at twice full volume while playing the right channel at full volume, pass the value \$01000200.

You can use the GetSysBeepVolume and SetSysBeepVolume functions to get and set the output volume level of the system alert sound. Any calls to the SysBeep procedure use the volume set by the previous call to SetSysBeepVolume. As you've learned, this allows you to set a lower volume for the system alert sound than for your other sound output.

You can use the GetDefaultOutputVolume and SetDefaultOutputVolume functions to set the default output volumes for a particular output device. Each output device has its own current volume setting and its own default setting. If the user changes the output device (using the Sound control panel), the newly selected device will use its own default volume level.

# Obtaining Sound-Related Information

Developments in the sound hardware available on Macintosh computers and in the Sound Manager routines that allow you to drive that hardware have made it imperative that your application pay close attention to the sound-related features of the operating environment. For example, some Macintosh computers do not have the sound input hardware necessary to allow sound recording. Similarly, some other Macintosh computers are not able to record sounds and play sounds simultaneously. Before taking

## Sound Manager

advantage of a sound-related feature that is not available on all Macintosh computers, you should check to make sure that the target machine provides the features you need.

To make appropriate decisions about the sound you want to produce, you might need to know some or all of the following types of information:

- whether a machine can produce stereophonic sounds
- what version of the Sound Manager is available n
- whether a machine can play multiple channels of sound, and whether it can take advantage of the enhanced Sound Manager's play-from-disk capabilities
- whether a sound playing from disk is active or paused
- how many channels of sound are currently open  $\overline{p}$
- whether the system beep has been disabled

The following sections describe how to use the Gestalt function and Sound Manager routines to determine these types of information.

# Obtaining Information About Available Sound Features

You can use the Gestalt function to obtain information about a number of hardwareand software-related sound features. For instance, you can use Gestalt to determine whether a machine can produce stereophonic sounds and whether it can mix both left and right channels of sound on the internal speaker. Many applications don't need to call Gestalt to get this kind of information if they rely on the Sound Manager's ability to produce reasonable sounding output on whatever audio hardware is available. Other applications, however, do need to use Gestalt to get this information if they depend on specific hardware or software features that are not available on all Macintosh computers.

To get sound-related information from Gestalt, pass it the gestaltSoundAttr selector.

CONST

```
gestaltsoundAttr = 'snd '; {sound attributes}
```
If Gestalt returns successfully, it passes back to your application a 32-bit value that represents a bit pattern. The following constants define the bits currently set or cleared by Gestalt:

CONST

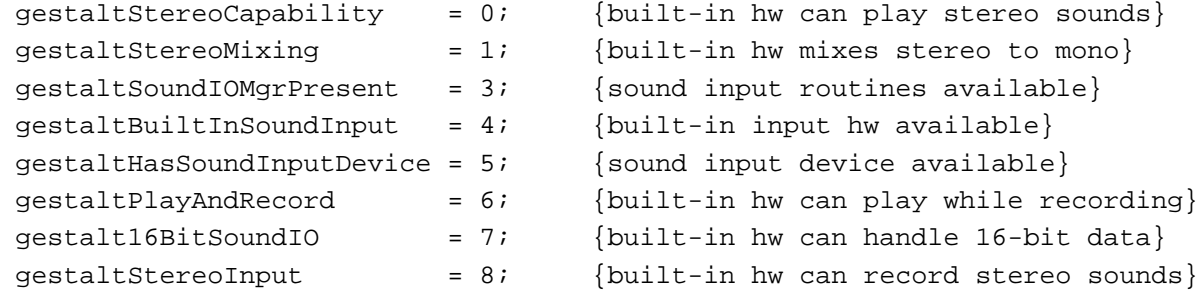

Using the Sound Manager **2-33**

Sound Manager

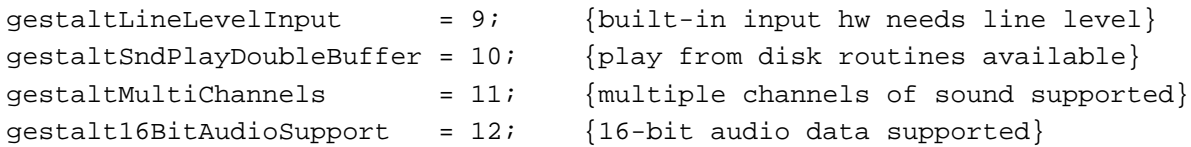

If the bit gestaltStereoCapability is TRUE, the built-in hardware can play stereo sounds. The bit gestaltStereoMixing indicates that the sound hardware of the machine mixes both left and right channels of stereo sound into a single audio signal for the internal speaker. Listing 2-9 demonstrates the use of the Gestalt function to determine if a machine can play stereo sounds.

**Listing 2-9** Determining if stereo capability is available

```
FUNCTION MyHasStereo: Boolean;
VAR
  myFeature: LongInt;
  myErr: OSErr;
BEGIN
  myErr := Gestalt(gestaltSoundAttr, myFeature);
  IF myErr = noErr THEN {test stereo capability bit}
     MyHasStereo := BTst(myFeature, gestaltStereoCapability)
  ELSE
     MyHasStereo := FALSE; {no sound features available}
END;
```
As shown in the chapter "Introduction to Sound on the Macintosh," you can determine whether your application can record by testing the gestaltHasSoundInputDevice bit. To determine whether a built-in sound input device is available, you can test the gestaltBuiltInSoundInput bit. The gestaltSoundIOMgrPresent bit indicates whether the sound input routines are available. Because the gestaltHasSoundInputDevice bit is not set if the routines are not available, only

sound input device drivers should need to use the gestaltSoundIOMgrPresent bit.

For a complete description of the response bits set by Gestalt, see "Gestalt Selector and Response Bits" beginning on page 2-90.

# Obtaining Version Information

The Sound Manager provides functions that allow you to determine the version numbers both of the Sound Manager itself and of the MACE compression and expansion routines. Generally, you should avoid trying to determine which features or routines are present by reading a version number. Usually, the Gestalt function (discussed in the previous section) provides a better way to find out if some set of features, such as sound input capability, is available. In some cases, however, you can use these version routines to overcome current limitations of the information returned by Gestalt.

# Sound Manager

Both of these functions return a value of type NumVersion that contains the same information as the first 4 bytes of a resource of type 'vers'. The first and second bytes contain the major and minor version numbers, respectively; the third and fourth bytes contain the release level and the stage of the release level. For most purposes, the major and minor release version numbers are sufficient to identify the version. (See the chapter "Finder Interface" of *Inside Macintosh: Macintosh Toolbox Essentials* for a complete discussion of the format of 'vers' resources.)

You can use the SndSoundManagerVersion function to determine which version of the Sound Manager is present. Listing 2-10 shows how to determine if the enhanced Sound Manager is available.

# **Listing 2-10** Determining if the enhanced Sound Manager is present

```
FUNCTION MyHasEnhancedSoundManager: Boolean;
VAR
   myVersion: NumVersion;
BEGIN
   IF MyTrapAvailable(_SoundDispatch) THEN
   BEGIN
     myVersion := SndSoundManagerVersion;
     MyHasEnhancedSoundManager := myVersion.majorRev >= 2;
   END
  ELSE
     MyHasEnhancedSoundManager := FALSE
END;
```
The MyHasEnhancedSoundManager function defined in Listing 2-10 relies on the MyTrapAvailable function, which is an application-defined routine provided in *Inside Macintosh: Operating System Utilities*. If the \_SoundDispatch trap is not available, the SndSoundManagerVersion function is not available either, in which case the enhanced Sound Manager is certainly not available.

You can use the MACEVersion function to determine the version number of the available MACE routines (for example, Comp3to1).

# Testing for Multichannel Sound and Play-From-Disk Capabilities

The ability to play multiple channels of sound simultaneously and the ability to initiate plays from disk were first introduced with the enhanced Sound Manager. Even with the enhanced Sound Manager, however, these capabilities are present only on computers equipped with suitable sound output hardware (such as an Apple Sound Chip). Sound Manager version 3.0 defines 2 additional bits in the Gestalt response parameter that allow you to test directly for these two capabilities.

Sound Manager

# CONST

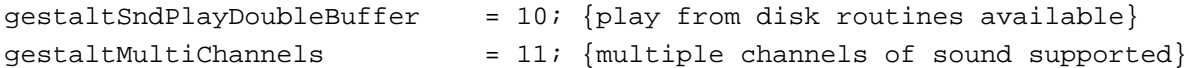

Ideally, it should be sufficient to test directly, using Gestalt, for either multichannel sound capability or play-from-disk capability. If your application happens to be running under the enhanced Sound Manager, however, the two new response bits are not defined. In that case, you'll need to test also whether the Apple Sound Chip is available, because multichannel sound and play from disk are supported by the enhanced Sound Manager only if the Apple Sound Chip is available. To test for the presence of the Apple Sound Chip, you can use the Gestalt function with the gestaltHardwareAttr selector and the gestaltHasASC bit. Listing 2-11 combines these two tests into a single routine that returns TRUE if the computer supports multichannel sound.

**Listing 2-11** Testing for multichannel play capability

```
FUNCTION MyCanPlayMultiChannels: Boolean;
VAR
  myResponse: LongInt;
  myResult: Boolean;
  myErr: OSErr;
  myVersion: NumVersion;
BEGIN
  myResult := FALSE;myVersion := SndSoundManagerVersion;
  myErr := Gestalt(gestaltSoundAttr, myResponse);
  IF myVersion.majorRev >= 3 THEN
     IF (myErr = noErr) AND (BTst(myResponse, gestaltMultiChannels)) THEN
        myResult := TRUE
  ELSE
     BEGIN
        myErr := Gestalt(gestaltHardwareAttr, myResponse);
        IF (myErr = noErr) AND (BTst(myResponse, gestaltHasASC)) THEN
           myResult := TRUE
     END;
  MyCanPlayMultiChannels := myResult;
END;
```
The function MyCanPlayMultiChannels first tries to get the desired information by calling the Gestalt function with the gestalt SoundAttr selector. If Gestalt returns successfully and the gestaltMultiChannels bit is set in the response parameter, then multichannel play capability is present. Notice that the multichannel bit is checked only if the version of the Sound Manager is 3.0 or greater. If the version is not at least 3.0, then MyCanPlayMultiChannels calls the Gestalt function with the

# Sound Manager

gestaltHardwareAttr selector. If the computer contains the Apple Sound Chip, then again multichannel play capability is present.

# **Note**

The gestalthasASC bit is set only on machines that contain an Apple Sound Chip. You should test for the presence of the Apple Sound Chip only in the circumstances described above. u

You could write a similar function to test for the ability to initiate a play from disk. Listing 2-12 shows an example.

**Listing 2-12** Testing for play-from-disk capability

```
FUNCTION HasPlayFromDisk: Boolean;
VAR
  myResponse: LongInt;
  myResult: Boolean;
  myErr: OSErr;
  myVersion: NumVersion;
BEGIN
  myResult := FALSE;
  myVersion := SndSoundManagerVersion;
  myErr := Gestalt(gestaltSoundAttr, myResponse);
  IF myVersion.majorRev >= 3 THEN
     IF (myErr = noErr) AND 
                        (BTst(myResponse, gestaltSndPlayDoubleBuffer)) THEN
        myResult := TRUE
  ELSE
     BEGIN
        myErr := Gestalt(gestaltHardwareAttr, myResponse);
        IF (myErr = noErr) AND (BTst(myResponse, gestaltHasASC)) THEN
           myResult := TRUE
     END;
  HasPlayFromDisk := myResult;
END;
```
# Obtaining Information About a Single Sound Channel

You can use the SndChannelStatus function to obtain information about a single sound channel and about the status of a disk-based playback on that channel, if one exists. For example, you can use SndChannelStatus to determine if a channel is being used for play from disk, how many seconds of the sound have been played, and how many seconds remain to be played.

One of the parameters required by the SndChannelStatus function is a pointer to a sound channel status record, which you must allocate before calling SndChannelStatus. A sound channel status record has this structure:

```
TYPE SCStatus =
RECORD
```
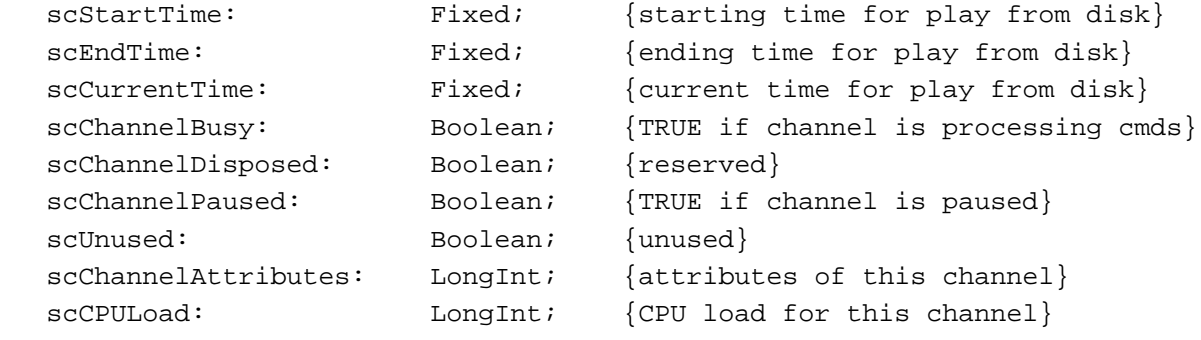

END;

The scStartTime, scEndTime, and scCurrentTime fields are 0 unless the Sound Manager is currently playing from disk through the specified channel. If a play from disk is occurring, the scStartTime and scEndTime fields reflect the starting and ending points of the play, defined in seconds; the scCurrentTime field indicates the number of seconds between the beginning of the sound on disk and the part of the sound currently being played. The Sound Manager sets the values of the scStartTime and scEndTime fields based on the values you set in an audio selection record. (See page 2-100 for a description of the audio selection record.)

Note that because the Sound Manager might be playing only a selection of a sound, the scCurrentTime field does not reflect the number of seconds of sound play that have elapsed. To compute the number of seconds of sound play elapsed, you can subtract the value in the scStartTime field from that in the scCurrentTime field. However, because the Sound Manager updates the value of the scCurrentTime field only periodically, you should not rely on the accuracy of its value.

The scChannelBusy and scChannelPaused fields reflect whether a channel is processing commands and whether a channel is paused, respectively. After issuing a series of sound commands, you can use these fields to determine if the channel has finished processing all of the commands. If both scChannelBusy and scChannelPaused are FALSE, the Sound Manager has processed all of the channel's commands.

You can mask out certain values in the scChannelAttributes field to determine how a channel has been initialized.

```
CONST
```

```
initPanMask = $0003; {mask for right/left pan values}
initSRateMask = $0030; {mask for sample rate values}
initStereoMask = $00C0; {mask for mono/stereo values}
```

```
CHAPTER 2
```
The scCPULoad field previously reflected the percentage of CPU processing power used by the sound channel. However, this field is obsolete, and you should not rely on its value.

Listing 2-13 illustrates the use of the SndChannelStatus function. It defines a function that takes a sound channel pointer as a parameter and determines whether a disk-based playback on that channel is paused.

**Listing 2-13** Determining whether a sound channel is paused

```
FUNCTION MyChannelIsPaused (chan: SndChannelPtr): Boolean;
VAR
  myErr: OSErr;
  mySCStatus: SCStatus;
BEGIN
  MyChannelIsPaused := FALSE;
  myErr := SndChannelStatus(chan, Sizeof(SCStatus), @mySCStatus);
  IF myErr = noErr THEN
     MyChannelIsPaused := mySCStatus.scChannelPaused;
END;
```
The function defined in Listing 2-13 simply reads the scChannelPaused field to see if the playback is currently paused.

# **Note**

```
In Sound Manager versions earlier than 3.0, pausing a sound channel by 
issuing a pauseCmd command does not change the scChannelPaused
field. The scChannelPaused field is TRUE only if the Sound Manager 
is executing a disk-based playback on the channel and that playback is 
paused by the SndPauseFilePlay function. This problem is fixed in 
Sound Manager versions 3.0 and later. u
```
# Obtaining Information About All Sound Channels

You can use the SndManagerStatus function to determine information about all the sound channels that are currently allocated by all applications. For example, you can use this function to determine how many channels are currently allocated. One of the parameters required by the SndManagerStatus function is a pointer to a Sound Manager status record, which you must allocate before calling SndManagerStatus. A Sound Manager status record has this structure:

```
TYPE SMStatus =
PACKED RECORD
  smMaxCPULoad: Integer; {maximum load on all channels}
  smNumChannels: Integer; {number of allocated channels}
  smCurCPULoad: Integer; {current load on all channels}
END;
```
# Sound Manager

The smNumChannels field contains the number of sound channels currently allocated. This does not mean that the channels are actually being used, only that they have been created with the SndNewChannel function and not yet disposed.

The Sound Manager uses information that it returns in the smMaxCPULoad and smCurCPULoad fields to help it determine whether it can allocate a new channel when your application calls the SndNewChannel function. The Sound Manager sets smMaxCPULoad to a default value of 100 at startup time, and the smCurCPULoad field reflects the approximate percentage of CPU processing power currently taken by allocated sound channels.

#### **WARNING**  $\mathbf{c}$

Your application should not reply on the values returned in the smMaxCPULoad and smCurCPULoad fields. To determine if it is safe to allocate a channel, simply try to allocate it with the SndNewChannel function. That function returns the appropriate result code if allocating the channel would put too much of a strain on CPU processing.

Listing 2-14 illustrates the use of SndManagerStatus. It defines a function that returns the number of sound channels currently allocated by all applications.

**Listing 2-14** Determining the number of allocated sound channels

```
FUNCTION MyGetNumChannels: Integer;
VAR
  myErr: OSErr;
  mySMStatus: SMStatus;
BEGIN
  MyGetNumChannels := 0;
  myErr := SndManagerStatus (Sizeof(SMStatus), @mySMStatus);
  IF myErr = noErr THEN
     MyGetNumChannels := mySMStatus.smNumChannels;
END;
```
# Determining and Changing the Status of the System Alert Sound

The enhanced Sound Manager includes two routines—SndGetSysBeepState and SndSetSysBeepState—that allow you to determine and alter the status of the system alert sound. You might wish to disable the system alert sound if you are playing sound and need to ensure that the sound you are playing is not interrupted. Currently, two states are defined:

CONST

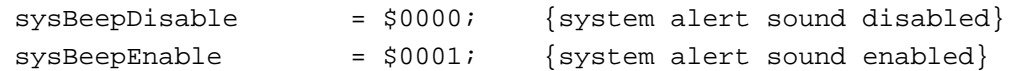

You can determine the status of the system alert sound like this:
### Sound Manager

SndGetSysBeepState(currentState);

And you can disable the system alert sound like this:

myErr := SndSetSysBeepState(sysBeepDisable);

When the system alert sound is disabled, the Sound Manager effectively ignores all calls to the SysBeep procedure. No sound is created and the menu bar does not flash. Also, no resources are loaded into memory.

## **Note**

Even when the system alert sound is enabled, it's possible that the system alert sound will not play; for example, the speaker volume might be set to 0, or playing the requested system alert sound might require too much CPU time. In such a case, the menu bar flashes.

By default, the system alert sound is enabled. If you disable the system alert sound so that your application can play a sound without being interrupted, be sure to enable the sound when your application receives a suspend event or when the user quits your application.

# Playing Notes

You can play notes one at a time by using the SndDoCommand or SndDoImmediate function to issue freqDurationCmd sound commands. A sound plays for a specified duration at a specified frequency. You can play sounds defined by any of the three sound data formats. If you play wave-table data or sampled-sound data, then a voice must previously have been installed in the channel. (See "Installing Voices Into Channels" on page 2-43 for instructions on installing wave tables and sampled sounds as voices.)

You can also play notes by issuing the  $f_{\text{reqCmd}}$  command, which is identical to the freqDurationCmd command, except that no duration is specified when you issue freqCmd.

## **Note**

A freqDurationCmd command might in certain cases continue playing until another command is available in the sound channel. Therefore, to play a single note for a specified duration, you should issue freqDurationCmd followed immediately by quietCmd. See "Stopping Sound Channels" on page 2-28 for further details on quietCmd.

The structure of a freqDurationCmd command is slightly different from that of most other sound commands. The param1 field contains the duration of the sound, specified in half-milliseconds. A value of 2000 represents a duration of 1 second. The maximum duration is 32,767, or about 16 seconds, in Sound Manager versions 2.0 and earlier; the maximum duration in Sound Manager version 3.0 and later is 65,536, or about 32 seconds. The param2 field specifies the frequency of the sound. The frequency is specified as a MIDI note value (that is, a value defined by the established MIDI

```
CHAPTER 2
```
standard). Listing 2-15 uses the freqDurationCmd command in a way that ensures the sound stops after the specified duration.

**Listing 2-15** Using the freqDurationCmd command

```
PROCEDURE MyPlayFrequencyOnce (mySndChan: SndChannelPtr;
                              myMIDIValue: Integer;
                              milliseconds: Integer);
CONST
  kNoWait = TRUE; \{add now to full queue? \}VAR
  mySndCmd: SndCommand; {a sound command}
  myErr: OSErr;
BEGIN
  {Start the sound playing.}
  WITH mySndCmd DO
  BEGIN
     cmd := freqDurationCmd; {play for period of time}
     param1 := milliseconds * 2; {half-milliseconds}
     param2 := myMIDIValue; {MIDI value to play}
  END;
  myErr := SndDoCommand(mySndChan, mySndCmd, NOT kNoWait);
  IF myErr <> noErr THEN
     DoError(myErr)
  ELSE
  BEGIN \{ensure that sound stops}
     WITH mySndCmd DO
     BEGIN
        cmd := quietCmd; { stop playing sound}
        param1 := 0; {\text{unused with quietCmd}}param2 := 0; {\text{unused with quietCmd}}END;
     myErr := SndDoCommand(mySndChan, mySndCmd, NOT kNoWait);
     IF myErr <> noErr THEN
        DoError(myErr);
  END;
END;
```
Table 2-2 shows the decimal values that can be sent with a freqDurationCmd or freqCmd command. Middle C is represented by a value of 60 and is defined by a special Sound Manager constant.

```
CONST
  kMiddleC = 60; {MIDI note value for middle C}
```
#### Sound Manager

Other specifiable frequencies correspond to MIDI note values.

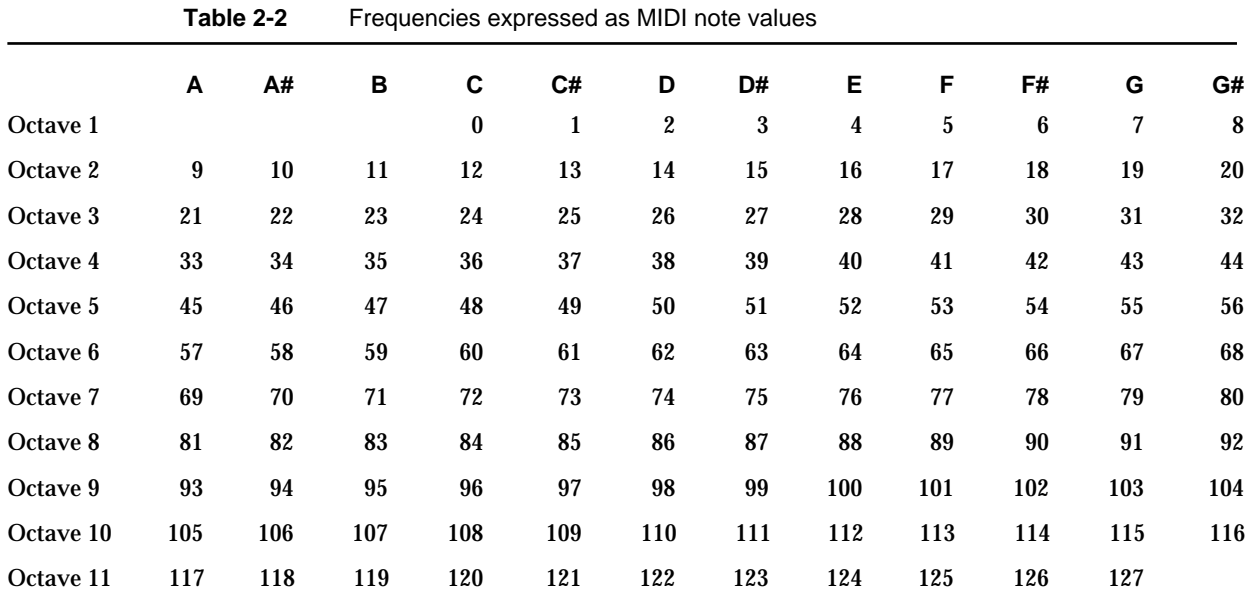

You can play square-wave and wave-table data at these frequencies only. If you are playing a sampled sound, however, you can modify the sampleRate field of the sound header to play a sound at an arbitrary frequency. To do so, use the following formula:

new sample rate = (new frequency / original frequency) \* original sample rate

where the new and original frequencies are measured in hertz. To convert a MIDI value to hertz for use in this formula, note that middle C is defined as 261.625 Hz and that the ratio between the frequencies of consecutive MIDI values equals the twelfth root of 2, defined by the constant twelfthRootTwo.

CONST

 $twellfthRootTwo = 1.05946309434;$ 

## **IMPORTANT**

When calculating with numbers of type Fixed, pay attention to possible overflows. The maximum value of a number of type Fixed is 65,535.0. As a result, some sample rates and pitches cannot be specified. Sound Manager version 3.0 fixes these overflow problems.

You can rest a channel for a specified duration by issuing a restCmd command. The duration, specified in half-milliseconds, is passed in the param1 field of the sound command.

Installing Voices Into Channels

You can play frequencies defined by any of the three sound data types. By playing a frequency defined by wave-table or sampled-sound data, you can achieve a different

#### Sound Manager

sound than by playing that same frequency using square-wave data. For example, you might wish to play the sound of a dog's barking at a variety of frequencies. To do that, however, you need to install a voice of the barking into the sound channel to which you want to send freqCmd or freqDurationCmd commands.

You can install a wave table into a channel as a voice by issuing the waveTableCmd command. The param1 field of the sound command specifies the length of the wave table, and the param2 field is a pointer to the wave-table data itself. Note that the Sound Manager resamples the wave table so that it is exactly 512 bytes long.

You can install a sampled sound into a channel as a voice by issuing the soundCmd command. You can either issue this command from your application or put it into an 'snd ' resource. If your application sends this command, param2 is a pointer to the sampled sound locked in memory. If soundCmd is contained within an 'snd ' resource, the high bit of the command must be set. To use a sampled-sound 'snd ' as a voice, first obtain a pointer to the sampled sound header locked in memory. Then pass this pointer in param2 of a soundCmd command. After using the sound, your application is expected to unlock this resource and allow it to be purged.

Listing 2-16 demonstrates how you can use the soundCmd command to install a sampled sound in memory as a voice in a channel.

**Listing 2-16** Installing a sampled sound as a voice in a channel

```
FUNCTION MyInstallSampledVoice (mySndHandle: Handle;
                             mySndChan: SndChannelPtr): OSErr;
VAR
  mySndCmd: SndCommand; {a sound command}
  mySndHeader: SoundHeaderPtr; {sound header from resource}
BEGIN
                                     {get pointer to sound header}
  mySndHeader := MyGetSoundHeader(mySndHandle);
  WITH mySndCmd DO
  BEGIN
     cmd := soundCmd; {\text{ind}} {install sampled voice}
     param1 := 0; \{i\text{qnced with sound}param2 := LongInt(mySndHeader); {store sound header location}
  END;
  IF mySndHeader = NIL THEN \{check\} for defective handle
     MyInstallSampledVoice := badFormat
  ELSE \{install \ sound \ as \ voice\}MyInstallSampledVoice := SndDoImmediate(mySndChan, mySndCmd);
```
END;

Listing 2-16 relies on the MyGetSoundHeader function to obtain a pointer to the sound header within the sound handle. That function is defined in "Obtaining a Pointer to a

Sound Manager

Sound Header" on page 2-57 and returns NIL if the sound handle does not include a sound header. Note that the MyGetSoundHeader function locks the sound handle in memory so that the pointer to the sound header remains valid. When you are done with the sound channel in which you have installed the sampled sound, you should unlock the sound handle and make it purgeable so that it does not waste memory.

## Looping a Sound Indefinitely

If you install a sampled sound as a voice in a channel and then play the sound using a freqCmd or freqDurationCmd command that lasts longer than the sound, the sound will ordinarily stop before the end of the time specified by the freqCmd or freqDurationCmd command. Sometimes, however, this might not be what you'd like to have happen. For example, you might have recorded the sound of a violin playing and then stored that sound in a resource so that you could play the sound of a violin at a number of different frequencies. Although you could record the sound so that it is long enough to continue playing through the longest freqCmd or freqDurationCmd command that your application might require, this might not be practical. Fortunately, the Sound Manager provides a mechanism that allows you to repeat sections of sampled sound after the sound has finished playing once completely.

When you use the freqDurationCmd command with a sampled sound as the voice, freqDurationCmd starts at the beginning of the sampled sound. If necessary to achieve the desired duration of sound, the command replays that part of the sound that is between the loop points specified in the sampled sound header. Note that any sound preceding or following the loop points will not be replayed. There must be an ending point for the loop specified in the header in order for freqDurationCmd to work properly.

## **Listing 2-17** Looping an entire sampled sound

```
PROCEDURE MyDoLoopEntireSound (sndHandle: Handle);
VAR
  mySndHeader: SoundHeaderPtr; {sound header from resource}
  myTotalBytes: LongInt; {bytes of data to loop}
BEGIN
  mySndHeader := MyGetSoundHeader(sndHandle);
  IF mySndHeader <> NIL THEN
  BEGIN \{ \text{compute bytes of sound data} \}CASE mySndHeader^.encode OF
       stdSH: {standard sound header}
          WITH mySndHeader^ DO
            myTotalBytes := mySndHeader^.length;
       extSH: \{extended sound header\}WITH ExtSoundHeaderPtr(mySndHeader)^ DO
            myTotalBytes := numChannels * numFrames * (sampleSize DIV 8);
       cmpSH: {compressed sound header}
```
Using the Sound Manager **2-45**

```
Sound Manager
          WITH CmpSoundHeaderPtr(mySndHeader)^ DO
             myTotalBytes := numChannels * numFrames * (sampleSize DIV 8);
     END;
     WITH mySndHeader^ DO
     BEGIN \{set loop points \{setloopStart := 0; \{start with first byte\}loopEnd := myTotalBytes - 1; {end with last byte}
     END;
  END;
END;
```
Listing 2-17 uses the MyGetSoundHeader function defined in "Obtaining a Pointer to a Sound Header" on page 2-57. Note that the formula for computing the length of a sound depends on the type of sound header. Also, while the formula is the same for both an extended and a compressed sound header, you must write code that differentiates between the two types of sound headers because the sampleSize field is not stored in the same location in both sound headers.

# Playing Sounds Asynchronously

**CHAPTER 2**

The Sound Manager currently allows you to play sounds asynchronously only if you allocate sound channels yourself, using techniques described in "Managing Sound Channels" on page 2-19. But if you use such a technique, your application will need to dispose of a sound channel whenever the application finishes playing a sound. In addition, your application might need to release a sound resource that you played on a sound channel.

To avoid the problem of not knowing when to dispose of a sound channel playing a sound asynchronously, your application could simply allocate a single sound channel when it starts up (or receives a resume event) and dispose of the channel when the user quits (or the application receives a suspend event). However, this solution will not work if you need to release a resource when a sound finishes playing. Also, you might not want to keep a sound channel allocated when you are not using it. For instance, you might want to use the memory taken up by a sound channel for other tasks when no sound is playing.

Your application could call the SndChannelStatus function once each time through its main event loop to determine if a channel is still making sound. When the scBusy field of the sound channel status record becomes FALSE, your application could then dispose of the channel. This technique is easy, but calling SndChannelStatus frequently uses up processing time unnecessarily.

The Sound Manager provides other mechanisms that allow your application to find out when a sound finishes playing, so that your application can arrange to dispose of sound channels no longer being used and of other data (such as a sound resource) that you no longer need after disposing of a channel. If you are using the SndPlay function or low-level commands to play sound in a channel, then you can use callback procedures. If you are using the SndStartFilePlay function to play sound in a channel, then you

#### Sound Manager

can use completion routines. The following sections illustrate how to use callback procedures and completion routines.

## **Note**

Callback procedures are a form of completion routine. However, for clarity, this section uses the terminology "completion routine" only for the routines associated with the SndStartFilePlay function. u

## Using Callback Procedures

This section shows how you can use callback procedures to play one sound asynchronously at a given time. "Managing Multiple Sound Channels" on page 2-53 expands the techniques in this section to show how you can play several asynchronous sounds simultaneously.

The SndNewChannel function allows you to associate a callback procedure with a sound channel. For example, the following code opens a new sound channel for which memory has already been allocated and associates it with the callback procedure MyCallBack:

myErr := SndNewChannel(gSndChan, sampledSynth, initMono, @MyCallback);

After filling a channel created by SndNewChannel with various commands to create sound, you can then issue a callBackCmd command to the channel. When the Sound Manager encounters a callBackCmd command, it executes your callback procedure. Thus, by placing the callBackCmd command last in a channel, you can ensure that the Sound Manager executes your callback procedure only after it has processed all of the channel's other sound commands.

## **Note**

Be sure to issue callBackCmd commands with the SndDoCommand function and not the SndDoImmediate function. If you issue a callBackCmd command with SndDoImmediate, your callback procedure might be called before other sound commands you have issued finish executing.

A callback procedure has the following syntax:

PROCEDURE MyCallBack (chan: SndChannelPtr; cmd: SndCommand);

Because the callback procedure executes at interrupt time, it cannot access its application global variables unless the application's A5 world is set correctly. (For more information on the A5 world, see the chapter "Memory Management Utilities" in *Inside Macintosh: Memory*.) When called, the callback procedure is passed two parameters: a pointer to the sound channel that received the callBackCmd command and the sound command that caused the callback procedure to be called. Applications can use param1 or param2 of the sound command as flags to pass information or instructions to the callback procedure. If your callback procedure is to use your application's global data storage, it must first reset A5 to your application's A5 and then restore it on exit. For example, Listing 2-18 illustrates how to set up a callBackCmd command that contains the

```
CHAPTER 2
```
required A5 information in the param2 field. The MyInstallCallback function defined there must be called at a time when your application's A5 world is known to be valid.

## **Listing 2-18** Issuing a callback command

```
FUNCTION MyInstallCallback (mySndChan: SndChannelPtr): OSErr;
CONST
  kWaitIfFull = TRUE; {wait for room in queue}
VAR
  mySndCmd: SndCommand; {a sound command}
BEGIN
  WITH mySndCmd DO
  BEGIN
     cmd := callBackCmd; {install the callback command}
     param1 := kSoundComplete; {last command for this channel}
     param2 := SetCurrentA5; {pass the callback the A5}
  END;
  MyInstallCallback := SndDoCommand(mySndChan, mySndCmd, kWaitIfFull);
END;
```
In this function, kSoundComplete is an application-defined constant that indicates that the requested sound has finished playing. You could define it like this:

## CONST

```
kSoundComplete = 1; {sound is done playing}
```
Because param2 of a sound command is a long integer, Listing 2-18 uses it to pass the application's A5 to the callback procedure. That allows the callback procedure to gain access to the application's A5 world.

## **Note**

You can also pass information to a callback routine in the userInfo field of the sound channel. u

The sample callback procedure defined in Listing 2-19 can thus set A5 to access the application's global variables.

**Listing 2-19** Defining a callback procedure

PROCEDURE MyCallback (theChan: SndChannelPtr; theCmd: SndCommand); VAR myA5: LongInt;

BEGIN

IF theCmd.param1 = kSoundComplete THEN

```
BEGIN
     myA5 := SetA5(theCmd.param2); {set my A5}
     qCallbackPerformed := TRUE; {set a qlobal flag}
     myA5 := SetA5(myA5); {restore the original A5}
  END;
END;
```

```
WARNING
\mathbf{s}
```
Callback procedures are called at interrupt time and therefore must not attempt to allocate, move, or dispose of memory, dereference an unlocked handle, or call other routines that do so. Also, assembly-language programmers should note that a callback procedure is a Pascal procedure and must preserve all registers other than A0–A1 and D0–D2.

Callback procedures cannot dispose of channels themselves, because that involves disposing of memory. To circumvent this restriction, the callback procedure in Listing 2-19 simply sets the value of a global flag variable that your application defines. Then, once each time through its main event loop, your application must call a routine that checks to see if the flag is set. If the flag is set, the routine should dispose of the channel, release any other memory allocated specifically for use in the channel, and reset the flag variable. Listing 2-20 defines such a routine. Your application should call it once each time through its main event loop.

**Listing 2-20** Checking whether a callback procedure has executed

```
PROCEDURE MyCheckSndChan;
CONST
  kQuietNow = TRUE; {need to quiet channel?}
VAR
  myErr: OSErr;
BEGIN
  IF gCallbackPerformed THEN {check global flag}
  BEGIN \{channel\ is\ done\}gCallbackPerformed := FALSE; {reset global flag}
     IF gSndChan^.userInfo <> 0 THEN
     BEGIN \{relcase \text{ sound data}\}HUnlock(Handle(gSndChan^.userInfo));
       HPurge(Handle(gSndChan^.userInfo));
     END;
     myErr := MyDisposeSndChannel(gSndChan, kQuietNow);
     gSndChan := NIL; {set pointer to NIL}
  END;
END;
```
Using the Sound Manager **2-49**

#### Sound Manager

The MyCheckSndChan procedure defined in Listing 2-20 checks the userInfo field of the sound channel to see if it contains the address of a handle. Thus, if you would like the MyCheckSndChan procedure to release memory associated with a sound handle, you need only put the address of the handle in the userInfo field of the sound channel. (If you do not want the MyCheckSndChan procedure to release memory associated with a handle, then you should set the userInfo field to 0 when you allocate the channel. The MyCreateSndChannel function defined in Listing 2-1 on page 2-20 automatically sets this field to 0.) After releasing the memory associated with the sound handle, the MyCheckSndChan procedure calls the MyDisposeSndChannel function (defined in Listing 2-3 on page 2-25) to release the memory occupied by both the sound channel and the sound channel record.

To ensure that the MyCheckSndChan procedure defined in Listing 2-20 does not attempt to dispose a channel before you have created one, you should initialize the gCallbackPerformed variable to FALSE. Also, you should initialize the gSndChan variable to NIL, so that other parts of your application can check to see if a sound is playing simply by checking this variable. For example, if your application must play a sound but another sound is currently playing, you might ensure that the application gives priority to the newer sound by stopping the old one. Listing 2-21 defines a procedure that stops the sound that is playing.

## **Listing 2-21** Stopping a sound that is playing asynchronously

```
PROCEDURE MyStopPlaying;
BEGIN
  IF gSndChan <> NIL THEN {is\ sound\ really\ playing?}gCallbackPerformed := TRUE; {set global flag}
  MyCheckSndChan; \{call routine to do disposing\}END;
```
Once you have defined a callback procedure, a routine that installs the callback procedure, a routine that checks the status of the callback procedure, and a routine that can stop sound play, you need only allocate a sound channel, call the  $SndPlay$  function, and install your callback procedure to start an asynchronous sound play. Listing 2-22 defines a procedure that starts an asynchronous play.

**Listing 2-22** Starting an asynchronous sound play

```
PROCEDURE MyStartPlaying (mySndID: Integer);
CONST
  kAsync = TRUE; {play is asymptonous}VAR
  mySndHandle: Handle; {handle to an 'snd ' resource}
  myErr: OSErr;
BEGIN
```

```
CHAPTER 2
```

```
IF gSndChan <> NIL THEN {check if channel is active}
     MyStopPlaying;
  gSndChan := MyCreateSndChannel(0, 0, @MyCallbackProc, stdQLength);
  mySndHandle := GetResource('snd ', mySndID);
  IF (mySndHandle <> NIL) AND (gSndChan <> NIL) THEN
  BEGIN {start sound playing}
     DetachResource(mySndHandle); {detach resource from file}
                                       {remember to release sound handle}
     gSndChan^.userInfo := LongInt(mySndHandle);
     HLock(mySndHandle); {lock the resource data}
     myErr := SndPlay(gSndChan, mySndHandle, kAsync);
     IF myErr = noErr THEN
        myErr := MyInstallCallback(gSndChan);
     IF myErr <> noErr THEN
        DoError(myErr);
  END;
END;
```
The MyStartPlaying procedure uses the MyCreateSndChannel function defined in Listing 2-1 to create a sound channel, requesting that the function allocate a standard-sized sound channel command queue. By using such a queue, you can be sure that your application can play any sound resource that contains up to 127 sound commands. If you are sure that your application will play only sampled-sound resources created by the Sound Input Manager, you should request a queue of only two sound commands, thereby leaving enough room for just the bufferCmd command contained within the sound resource and the callBackCmd command that your application issues.

Before playing the sound, the MyStartPlaying procedure defined in Listing 2-22 detaches the sound resource from its resource file after loading it. This is important if the resource file could close while the sound is still playing, or if your application might create another sound channel to play the same sound resource while the sound is still playing.

# Synchronizing Sound With Other Actions

If your application uses callback procedures to play sound asynchronously, you might wish to synchronize sound play with other activity, such as an onscreen animation.

Callback procedures allow your application to do that by using different constant values in the param1 field of the callback command. For example, you could define a constant kFirstSoundFinished to signal to your application that the first of a series of sounds has finished playing. Then, your callback procedure could set an appropriate global flag depending on whether the param1 field equals kFirstSoundFinished, kSoundComplete, or some other constant that your application defines. Finally, a procedure that you call once each time through your application's event loop could check to see which of the various global flag variables are set and respond appropriately. Meanwhile, sound continues to play.

## Managing an Asynchronous Play From Disk

The Sound Manager allows you to play a sound file asynchronously with the SndStartFilePlay function by defining a completion routine that sets a global flag to alert the application to dispose of the sound channel when the sound is done playing. Completion routines are thus similar to callback procedures, but they are easier to use in that you do not need to install them. The Sound Manager automatically executes them when a play from disk ends, whether it has ended because the application called the SndStopFilePlay function, because the application disposed of the sound channel in which the sound was playing, or because the sound has finished playing.

You define a completion routine like this:

PROCEDURE MySoundCompletionRoutine (chan: SndChannelPtr);

Note that unlike callback procedures, completion routines have only one parameter, a pointer to a sound channel. Thus, for the completion routine to set the application's A5 world properly, you should pass the value of the application's A5 in the userInfo field of the sound channel, like this:

```
gSndChan^.userInfo := SetCurrentA5;
```
Then your completion routine can look in the userInfo field of the sound channel to set A5 correctly before it can access any application global variables. Listing 2-23 defines a completion routine that sets A5 correctly.

## **Listing 2-23** Defining a completion routine

```
PROCEDURE MySoundCompletionRoutine (chan: SndChannelPtr);
VAR
  myA5: LongInt;
BEGIN
  myA5 := SetA5(char^*.userInfo); {set my A5}
  qCompletionPerformed := TRUE; {set a qlobal flaq}
  myA5 := SetA5(myA5); {restore the original A5}
END;
```
The completion routine defined in Listing 2-23 sets a global flag variable to indicate that the completion routine has been called. To start a sound file playing, you can use a routine analogous to that defined in Listing 2-22, but when allocating a sound channel, you need only allocate a queue of a single sound command. You can than use a procedure analogous to that defined in Listing 2-20 to check the flag once each time through the application's event loop and dispose of the sound channel if the flag is set.

If you do use the SndStartFilePlay function to play sounds asynchronously, then you can pause, restart, and stop play simply by using the SndPauseFilePlay and SndStopFilePlay functions.

### Sound Manager

You use SndPauseFilePlay to temporarily suspend a sound from playing. If a sound is playing and you call SndPauseFilePlay, then the sound is paused. If the sound is paused and you call SndPauseFilePlay again, then the sound resumes playing. Hence, the SndPauseFilePlay routine acts like a pause button on a tape player, which toggles the tape between playing and pausing. (You can determine the current state of a play from disk by using the SndChannelStatus function. See "Obtaining Information About a Single Sound Channel" on page 2-37 for more details.) Finally, you can use SndStopFilePlay to stop the file from playing.

## Playing Selections

The sixth parameter passed to the SndStartFilePlay function is a pointer to an **audio selection record,** which allows you to specify that only part of the sound be played. If that parameter has a value different from NIL, then SndStartFilePlay plays only a specified selection of the entire sound. You indicate which part of the entire sound to play by giving two offsets from the beginning of the sound, a time at which to start the selection and a time at which to end the selection. Currently, both time offsets must be specified in seconds.

Here is the structure of an audio selection record:

```
TYPE AudioSelection =
PACKED RECORD
  unitType: LongInt; {type of time unit}
  selStart: Fixed; {starting point of selection}
  selEnd: Fixed; {ending point of selection}
END;
```
To play a selection, you should specify in the selStart and selEnd fields the starting and ending point in seconds of the sound to play. Also, you must set the unitType field to the constant unitTypeSeconds.

If you wish to play an entire sound, you can simply pass NIL to the SndStartFilePlay function. Alternatively, you can set the unitType field to the constant unitTypeNoSelection, in which case the values in the selStart and selEnd fields are ignored.

## Managing Multiple Sound Channels

If you are writing an application that can play multiple channels of sound on Macintosh computers that support that feature, you can use the Sound Manager's asynchronous playing abilities, but you might encounter some special obstacles. The technique for playing sounds asynchronously described in "Playing Sounds Asynchronously" on page 2-46 has a limitation if you are using multiple sound channels. Using that technique without modification, you would need to define each separate sound channel in a different global variable, and you would need to use several global flags in your callback procedure to signal which sound channels have finished processing sound commands.

#### Sound Manager

Although it is easy to modify the code in "Playing Sounds Asynchronously" to use several flags, this solution might not be satisfactory for an application in which the number of sound channels open can vary. For example, suppose that you are writing entertainment software with dozens of sound effects that correspond to actions on the screen and you wish to use the Sound Manager asynchronously so that several sound effects can be played at once. It would be cumbersome to associate a separate global sound channel variable with each sound and create a flag variable for each of these sound channels. Also, you might wish to play the same sound simultaneously in two separate channels. It would be better to write code that manages a global list of sound channels and then provides a simple routine that allows you to add a channel to the list. This section shows how you might implement such a list of sound channels. Listing 2-24 defines a data structure that you could use to track multiple sound channels.

**Listing 2-24** Defining a data structure to track many sound channels

```
CONST
  kMaxNumSndChans = 20; {max number of sound channels}
TYPE
  SCInfo =RECORD
     sndChan: SndChannelPtr; {NIL or pointer to channel}
     mustDispose: Boolean; {flag to dispose channel}
     itsData: Handle; {data to dispose with channel}
  END;
  SCList = ARRAY[1..kMaxNumSndChans] OF SCInfo;
VAR
  gSndChans: SCList;
```
The SCInfo data structure defined in Listing 2-24 allows you to keep track of which channels in the collection are being used and which were being used but currently need disposal; it also allows you to associate data with a sound channel so that you can dispose of the data when you dispose of the sound channel. Note that the value of the kMaxNumSndChans constant might vary from application to application. Having defined the data structure, you must initialize it (so that the sndChan and itsData fields are NIL and the mustDispose field is FALSE). You must also write a procedure that finds an available channel. You might declare such a procedure like this:

PROCEDURE DoTrackChan (chanToTrack: SndChannelPtr; associatedData: Handle);

Using such a procedure, you could simply create sound channels by using local variables and then add them to the tracking list so that your application disposes of them when they finish executing. The exact implementation of such a procedure would depend on the needs of your application. For example, if there are no channels available in the global list of sound channels, your application might report an error, stop sound on all active channels, or stop sound on the channel that has been playing the longest. If you want your application to be compatible with computers that do not support

#### Sound Manager

multichannel sound, this procedure could check whether multichannel sound is supported, and if not, would stop any sound playing on other channels. This is particularly useful if your application plays sound effects in response to actions on the screen; overlapping sound effects sound best, but if this is unattainable, the newest sound should have the highest priority.

One advantage of maintaining a list of sound channels is that you can use it in conjunction with both callback procedures and completion routines. Listing 2-25 defines a procedure that either your callback procedure or completion routine could call after setting the application's A5 world correctly.

## **Listing 2-25** Marking a channel for disposal

```
PROCEDURE MySetTrackChanDispose (mySndChannel: SndChannelPtr);
VAR
  index: Integer; {channel index}
  found: Boolean; {flag variable}
BEGIN
  index := 1; {\{start at first spot\}}found := FALSE; {initialize flag variable}
  WHILE (index <= kMaxNumSndChans) AND (NOT found) DO
     IF gSndChans[index].sndChan = mySndChannel THEN
        found := TRUE {proper channel found}
     ELSE
        index := index + 1; {move to next spot}
  IF found THEN
     gSndChans[index].mustDispose := TRUE;
END;
```
The final thing you need to do is to define a procedure that your application calls once each time through its main event loop. This procedure must dispose of sound channels that are marked for disposal. Listing 2-26 defines such a routine.

**Listing 2-26** Disposing of channels that have been marked for disposal

```
PROCEDURE MyCleanUpTrackedChans;
CONST
  kQuietNow = TRUE; \{need\ to\ quite\ channel?\}VAR
  index: Integer;
  myErr: OSErr;
BEGIN
  FOR index := 1 TO kMaxNumSndChans DO {qo through all channels}
  WITH gSndChans[index] DO
```
Using the Sound Manager **2-55**

```
CHAPTER 2
```

```
IF mustDispose THEN \{check\}BEGIN \{channel\ needs\ disposal\}IF gSndChans[index].itsData <> NIL THEN
  BEGIN \{relase other data\}HUnlock(gSndChans[index].itsData);
    HPurge(gSndChans[index].itsData);
  END;
                                {free channel-related memory}
  myErr := MyDisposeSndChannel(sndChan, kQuietNow);
  sndChan := NIL; {set pointer to NIL}
  mustDispose := FALSE; \{reset\ global \ flag\}IF myErr <> noErr THEN 
    DoError(myErr);
END;
```
END;

The MyCleanUpTrackedChans procedure defined in Listing 2-26 works just like the MyCheckSndChan procedure defined in Listing 2-20, but instead of checking a single global flag, it checks the flag associated with each allocated sound channel. Now that you have defined such a procedure, you can easily write a routine to stop sound in all active channels (for example, if your application receives a suspend event). Simply set the mustDispose flag on all sound channels that are allocated (that is for all channels that are not NIL) and then call MyCleanUpTrackedChans. Note, however, that when the MyCleanUpTrackedChans procedure disposes of a sound channel processing a play from disk, the completion routine will be called and will thus set the mustDispose flag to TRUE. Thus, the mustDispose flag must be reset to FALSE *after* the sound channel has been disposed. Otherwise, the MyCleanUpTrackedChans procedure would try to dispose of the same sound channel again when the application called it from its main event loop.

# Parsing Sound Resources and Sound Files

This section explains how you can parse sound resources and sound files to find the component of a sound resource or sound file that contains information about the sound. For sound resources, this information is stored in the sound header. In addition to obtaining information about a sound from a sound header, you might need a pointer to a sound header to use any of several low-level sound commands. For sound files, information is stored in the Form and Common Chunks. This section shows how you can find those chunks and extract information from them.

## **Note**

The techniques shown in this section assume that you are familiar with the format of sound resources and sound files. See "Sound Storage Formats" beginning on page 2-73 for complete information on sound storage formats. u

Sound Manager

## Obtaining a Pointer to a Sound Header

This section shows how you can obtain a pointer to a sound header stored in a sound resource. You can use this pointer to obtain information about the sound. You also need a pointer to a sound header to install a sampled sound as a voice in a channel (as described in "Installing Voices Into Channels" on page 2-43) and to play sounds using low-level sound commands (as described below and in the next section). You can use a technique similar to the one described in this section if you wish to obtain a pointer to wave-table data that is stored in a sound resource.

Sound Manager versions 3.0 and later include the GetSoundHeaderOffset function that you can use to locate a sound header embedded in a sound resource. Listing 2-27 shows how to call the GetSoundHeaderOffset function and then pass the returned offset to the bufferCmd sound command, to play a sampled sound using low-level Sound Manager routines.

## **Listing 2-27** Playing a sound resource

```
FUNCTION MyPlaySampledSound (chan: SndChannelPtr; sndHandle: Handle): OSErr;
VAR
  myOffset: LongInt;
  mySndCmd: SndCommand; {a sound command}
  myErr: OSErr;
BEGIN
  myErr := GetSoundHeaderOffset(sndHandle, myOffset);
  IF myErr = noErr THEN
  BEGIN
     HLock(sndHandle);
     mySndCmd.cmd := bufferCmd; {command is bufferCmd}
     mySndCmd.param1 := 0; {\text{under}}mySndCmd.param2 := LongInt(ORD4(sndHandle^) + myOffset);
     myErr := ShdDoImmediate(chan, mySndCmd);END;
  MyPlaySampledSound := myErr;
```
END;

If the GetSoundHeaderOffset function is not available but you still need to obtain a pointer to a sound header, you can use the function MyGetSoundHeaderOffset defined in Listing 2-28. The function defined there traverses a sound resource until it reaches the sound data. It returns, in the offset parameter, the offset in bytes from the beginning of a sound resource to the sound header.

```
CHAPTER 2
```
## **IMPORTANT**

The GetSoundHeaderOffset function is available in Sound Manager versions 3.0 and later. As a result, you'll need to use the techniques illustrated in Listing 2-28 only if you want your application to find a sound header when earlier versions of the Sound Manager are available.

**Listing 2-28** Obtaining the offset in bytes to a sound header

FUNCTION MyGetSoundHeaderOffset (sndHdl: Handle; VAR offset: LongInt): OSErr; TYPE Snd1Header =  ${format 1 'snd ' resource header'}$ RECORD format: Integer; {format of resource} numSynths: Integer; {number of data types} {synths, init option follow} END; Snd1HdrPtr = ^Snd1Header; Snd2Header =  ${format 2 'snd ' resource header'}$ RECORD format: Integer; {format of resource} refCount: Integer; {for application use} END; Snd2HdrPtr = ^Snd2Header; IntPtr =  $\text{'Inter};$ <br>{for type coercion} SndCmdPtr = ^SndCommand;  ${for type coercion}$ VAR myPtr: Ptr;  $\{to$  Attack (Expanding Ptr)  $\{to$  navigate resource  $\}$ myOffset: LongInt; {offset into resource} numSynths: Integer;  ${info about resource}$ numCmds: Integer;  ${\text{info about resource}}$ isDone: Boolean;  $\{are we done yet? \}$ myErr: OSErr; BEGIN {Initialize variables.} myOffset := 0;  ${return 0 if no sound header found}$ myPtr := Ptr(sndHdl^);  ${point to start of resource data}$ isDone := FALSE;  ${[haven't yet found sound header]}$  $myErr := noErr;$ {Skip everything before sound commands.} CASE Snd1HdrPtr(myPtr)^.format OF firstSoundFormat: {format 1 'snd ' resource} BEGIN  ${skip}$  header start, synth ID, etc.}

```
CHAPTER 2
```

```
Sound Manager
```

```
numSynths := Snd1HdrPtr(myPtr)^.numSynths;
           myPtr := Ptr(ORD4(myPtr) + SizeOf(Snd1Header));
           myPtr := Ptr(ORD4(myPtr) +numSynths * (SizeOf(Integer) + SizeOf(LongInt)));
        END;
     secondSoundFormat: {format 2 'snd ' resource}
        myPtr := Ptr(ORD4(myPtr) + SizeOf(Snd2Header));
     OTHERWISE {unrecognized resource format}BEGIN
           myErr := badFormat;
           isDone := TRUE;
        END;
     END;
  {Find number of commands and move to start of first command.}
  numCmds := IntPtr(myPtr)^{^{\prime }};
  myPtr := Ptr(ORD4(myPtr) + SizeOf(Integer));
  {Search for bufferCmd or soundCmd to obtain sound header.}
  WHILE (numCmds >= 1) AND (NOT isDone) DO
  BEGIN
     IF (IntPtr(myPtr)^* = bufferCmd + dataOffsetFlag) OR(Inter(myPtr)^* = soundCmd + dataOffsetFlag) THENBEGIN \{bufferCmd \ or \ soundCmd \ found\}{copy offset from sound command}
        myOffset := SndCmdPtr(myPtr)^.param2;
        isDone := TRUE; \{get out of loop\}END
     ELSE
     BEGIN {soundCmd or bufferCmd not found}
                                       {move to next command}
        myPtr := Ptr(ORD4(myPtr) + SizeOf(SndCommand));
        numCmds := numCmds - 1;
     END;
  END; {WHILE}
  offset := myOffset; {</math> \n{return offset}MyGetSoundHeaderOffset := myErr;    {return result code}
END;
```
The MyGetSoundHeaderOffset function defined in Listing 2-28 begins by initializing several variables, including a pointer that it sets to point to the beginning of the data contained in the sound resource. Then, after determining whether the sound resource is

#### Sound Manager

format 1 or format 2, the function skips data contained in the format 1 'snd ' resource header or in the format 2 'snd ' resource header, as appropriate.

## **Note**

Do not confuse the format 1 or format 2 'snd ' header with the sound header the MyGetSoundHeaderOffset function defined in Listing 2-28 is designed to find. A sound header contains information about the sampled-sound data stored in a sound resource; a sound resource header contains information about the format of the sound resource. u

After skipping information in the sound resource header, MyGetSoundHeaderOffset simply looks through all sound commands in the resource for a bufferCmd or soundCmd command, either of which must contain the offset from the beginning of the resource to the sound header in its param2 field. If the given sound resource contains no sound header (and thus no sampled-sound data), the MyGetSoundHeaderOffset function returns an error and sets the offset variable parameter to 0.

After using the MyGetSoundHeaderOffset function to obtain an offset to the sound header, you can easily obtain a pointer to a sound header. Note, however, that because a handle to a sound resource is contained in a relocatable block, you must lock the relocatable block before you obtain a pointer to a sound header, and you must not unlock it until you are through using the pointer. Listing 2-29 demonstrates how you can convert an offset to a sound header into a pointer to a sound header after locking a relocatable block.

**Listing 2-29** Converting an offset to a sound header into a pointer to a sound header

```
FUNCTION MyGetSoundHeader (sndHandle: Handle): SoundHeaderPtr;
VAR
  myOffset: LongInt; {offset to sound header}
  myErr: OSErr;
BEGIN
  HLockHi(sndHandle); {lock data in high memory}
                               {compute offset to sound header}
  myErr := MyGetSoundHeaderOffset(sndHandle, myOffset);
  IF myErr <> noErr THEN
     MyGetSoundHeader := NIL {no sound header in resource}
  ELSE
                               {compute address of sound header}
     MyGetSoundHeader := SoundHeaderPtr(ORD4(sndHandle^) + myOffset);
END;
```
The MyGetSoundHeader function defined in Listing 2-29 locks the sound handle you pass it in high memory and then attempts to find an offset to the sound header in the sound handle. If the MyGetSoundHeaderOffset function defined in Listing 2-28 returns an offset of 0, then MyGetSoundHeader returns a NIL pointer to a sound

### Sound Manager

header; otherwise, it returns a pointer that remains valid as long as you do not unlock the sound handle.

The MyGetSoundHeader function returns a pointer to a sampled sound header even if the sound header is actually an extended sound header or a compressed sound header. Thus, before accessing any other fields of the sound header, you should test the encode field of the sound header to determine what type of sound header it is. Then, if the sound header is, for example, an extended sound header, cast the sampled sound header to an extended sound header. Then you can access any of the fields of the extended sound header. For an example of this technique, see Listing 2-16 on page 2-44.

## Playing Sounds Using Low-Level Routines

Once you obtain a pointer to a sampled sound header, you can use the bufferCmd sound command to play a sound without using the high-level Sound Manager routines. Many sampled-sound resources include bufferCmd commands, so the high-level Sound Manager routines often issue the bufferCmd command indirectly. Thus, you might in some cases be able to make your application slightly more efficient by issuing the bufferCmd command directly. Also, you might issue a bufferCmd command directly if you want the Sound Manager to ignore other parts of a sound resource.

Finally, you might issue bufferCmd commands directly if you want your application to be able to play a large sound resource without loading the entire resource at once. By issuing several successive bufferCmd commands, you can play a large sound resource using a small buffer. In this case, each buffer must contain a sampled sound header. In most cases, the sound will play smoothly, without audible gaps. It's generally easier, however, to play large sampled sounds from disk by using the play-from-disk routines or the SndPlayDoubleBuffer function. See "Managing Double Buffers" on page 2-147 for complete details.

## **Note**

Using the bufferCmd command to play several consecutive compressed samples on the Macintosh Plus, the Macintosh SE, or the Macintosh Classic is not guaranteed to work without an audible pause or click. u

The pointer in the param2 field of a bufferCmd command is the location of a sampled sound header. A bufferCmd command is queued in the channel until the preceding commands have been processed. If the bufferCmd command is contained within an 'snd ' resource, the high bit of the command must be set. If the sound was loaded in from an 'snd ' resource, your application is expected to unlock this resource and allow it to be purged after using it. Listing 2-30 shows how your application can play a sampled sound stored in a resource using the bufferCmd command.

```
CHAPTER 2
```

```
Listing 2-30 Playing a sound using the bufferCmd command
```

```
FUNCTION MyLowLevelSampledSndPlay (chan: SndChannelPtr; sndHandle: Handle):
                                  OSErr;
CONST
  kWaitIfFull = TRUE; {wait for room in queue?}VAR
  mySndHeader: SoundHeaderPtr;
  mySndCmd: SndCommand; {a sound command}
BEGIN
  mySndHeader := MyGetSoundHeader(sndHandle);
  WITH mySndCmd DO
  BEGIN
     cmd := bufferCmd; {\text{command is buffer}(\text{Cm})}param1 := 0; {\text{ unused with buffer} \atop }param2 := LongInt(mySndHeader); {pointer to sound header}
  END;
  IF mySndHeader <> NIL THEN
     MyLowLevelSampledSndPlay := 
                            SndDoCommand(chan, mySndCmd, NOT kWaitIfFull)
  ELSE
```
MyLowLevelSampledSndPlay := badFormat;

END;

For the MyLowLevelSampledSndPlay function defined in Listing 2-30 to play a sound, the channel passed to it must already be configured to play sampled-sound data. Otherwise, the function returns a badChannel result code. Also, because the bufferCmd command works asynchronously, you might want to associate a callback procedure with the sound channel when you create the channel. For more information on playing sounds asynchronously, see "Playing Sounds Asynchronously" on page 2-46.

You can use the bufferCmd command to handle compressed sound samples in addition to sounds that are not compressed. To expand and play back a buffer of compressed samples, you pass the Sound Manager a bufferCmd command where param2 points to a compressed sound header.

To play sampled sounds that are not compressed, pass bufferCmd a standard or extended sound header. The extended sound header can be used for stereo sampled sounds. The standard sampled sound header is used for all other noncompressed sampled sounds.

```
Finding a Chunk in a Sound File
```
Sound files are not as tightly structured as sound resources. As explained in "Sound Files" on page 2-81, the chunks in a sound file can appear in any order, except that the Form Chunk is always first. Most information about a sampled sound stored in a sound file is contained in the Common Chunk. Thus, to be able to access this information, you

Sound Manager

must be able to find a particular kind of chunk in a sound file. Listing 2-31 defines a procedure that you can use to find the location of the first chunk of a specified type beginning at the chunk you specify.

## **IMPORTANT**

The techniques illustrated in this section are provided primarily to help you understand the structure of sound files. Most sound-producing applications don't need to parse sound files.

**Listing 2-31** Finding a chunk in a sound file

```
FUNCTION MyFindChunk (myFile: Integer; {file reference number}
                 myChunkSought: ID; {ID of chunk sought}
                 startPos: LongInt; {file position to start at}
                 VAR chunkFPos: LongInt) {file position of found chunk}
                 : OSErr;
VAR
  myLength: LongInt; {number of bytes to read}
  myChunkHeader: ChunkHeader; {characteristics of chunk}
  found: Boolean; {flag variable}
  myErr: OSErr; {error from File Manager calls}BEGIN
  found := FALSE; {initialize flag variable}{set file mark at start}
  myErr := SetFPos(myFile, fsFromStart, startPos);
  {Search file's chunks for desired chunk ID.}
  WHILE (NOT found) AND (myErr = noErr) DO
  BEGIN \{check\}myLength := SizeOf(myChunkHeader);
     {Load chunk header.}
    myErr := FSRead(myFile, myLength, @myChunkHeader);
     IF myErr = noErr THEN {chunk \ header \ loaded \ okay}IF myChunkHeader.ckID = myChunkSought THEN
       BEGIN
          found := TRUE; {\text{chunk has been found}}{find position in file}
         myErr := GetFPos(myFile, chunkFPos);
                                     {compute chunk's start position}
          chunkFPos := chunkFPos - SizeOf(myChunkHeader);
       END
       ELSE
       BEGIN {move to next chunk}IF myChunkHeader.ckID = ID(FormID) THEN
```
Using the Sound Manager **2-63**

```
CHAPTER 2
```

```
{Adjust Form Chunk's size to size of formType field.}
               myChunkHeader.ckSize := SizeOf(ID);
            IF myChunkHeader.ckSize MOD 2 = 1 THEN
               {Compensate for pad byte.}
               myChunkHeader.ckSize := myChunkHeader.ckSize + 1;
            myErr := SetFPos(myFile, fsFromMark, myChunkHeader.ckSize);
         END;
  END: \{WHILE\}MyFindChunk := myErr;END;
```
The MyFindChunk function defined in Listing 2-31 accepts four parameters. The myFile parameter is the file reference number of an open sound file. (For information on file reference numbers, see *Inside Macintosh: Files*.) In the myChunkSought parameter, you pass the ID of the type of chunk you wish to find. For example, you might pass ID(FormID) to find the Form Chunk. The third parameter, startPos, is the file position at which MyFindChunk should start searching for a chunk. This file position must be the beginning of a chunk. To start at the beginning of a file, specify 0. Finally, if the MyFindChunk function is successful, it returns in the chunkFPos parameter the file position of the first chunk of the specified type that it found. If the function is unsuccessful, it returns the appropriate File Manager result code (such as an end-of-file error) and the chunkFPos parameter is undefined.

The MyFindChunk function works by looking at each chunk of the sound file, beginning at the file position startPos and checking to see if the chunk is of the type sought. If a chunk matches, the MyFindChunk function returns the file position of the start of the chunk; otherwise, the function moves onto the next chunk. For each chunk, the MyFindChunk function reads in the chunk header, checks for a match, and then moves to the next chunk.

The MyFindChunk function moves from one chunk to the next by identifying the size of the current chunk, not including the chunk header, from the  $\forall k$  and  $k$  and  $k$  are chunk header. Whenever you parse sound files, you should always use the ckSize field of the chunk header to determine the size of a chunk if the size of the chunk could vary in size. The MyFindChunk function adjusts the value in the ckSize field before advancing to the next chunk in two cases. First, the ckSize field for the Form Chunk reflects the size of the entire sound file, so this function changes it to the size of the formType field so that the function does not skip the file's local chunks. Second, if the ckSize field is odd, 1 byte is added because the number of bytes in a chunk is always even.

After using the MyFindChunk function defined in Listing 2-31, you might still need to read the data contained in a chunk into memory. For example, you might read in the Form and Common Chunks to obtain information about a sound file. Listing 2-32 uses the MyFindChunk function to find a chunk in a sound file, allocates an appropriately sized block of memory for that chunk, and reads the chunk into that block.

```
CHAPTER 2
```
**Listing 2-32** Loading a chunk from a sound file

```
FUNCTION MyGetChunkData (myFile: Integer; {file reference number}
                       myChunkSought: ID; {ID of chunk sought}
                       startPos: LongInt): {file position to start at}
                       Ptr; {pointer to data or NIL}VAR
  myFPos: LongInt; {position in file}
  myLength: LongInt; \{number\ of\ bytes\ to\ read\}myChunkHeader: ChunkHeader; {characteristics of a chunk}
  myChunkData: Ptr; {p} Ptri {p}myErr: OSErr;
BEGIN
  myChunkData := NIL; {initialize variable}
  myErr := MyFindChunk(myFile, myChunkSought, startPos, myFPos);
  IF myErr = noErr THEN
                                         {move to start of chunk}
     myErr := SetFPos(myFile, fsFromStart, myFPos);
  IF myErr = noErr THEN
  BEGIN \{determine\ how\ much\ data\ to\ copy\}myLength := SizeOf(ChunkHeader);
     myErr := FSRead(myFile, myLength, @myChunkHeader);
     IF myChunkHeader.ckID = ID(FormID) THEN
       myChunkHeader.ckSize := SizeOf(ID); {don't return local chunks}
     myLength := myChunkHeader.ckSize + SizeOf(ChunkHeader);
     IF myErr = noErr THEN
                                         {return to chunk's start}
       myErr := SetFPos(myFile, fsFromStart, myFPos);
  END;
  IF myErr = noErr THEN
  BEGIN \{read chunk data into RAM\}myChunkData := NewPtr(myLength);
     IF myChunkData <> NIL THEN
       myErr := FSRead(myFile, myLength, myChunkData);
  END;
  IF myErr <> noErr THEN
     IF myChunkData <> NIL THEN
       DisposePtr(myChunkData);
  MyGetChunkData := myChunkData;
END;
```
The MyGetChunkData function defined in Listing 2-32 attempts to find a chunk in a file. If it finds the chunk, it reads the chunk header to determine the chunk's size, and if the chunk is the Form Chunk, adjusts the chunk size so that the sound file's local chunks are

### Sound Manager

not included in the chunk size. Then the function attempts to allocate memory for the chunk and read the chunk into the memory. If a problem occurs at any time, the function simply returns NIL.

## **Note**

The format of a sound file might not be the same as its operating-system type. In particular, a file might have an operating-system type 'AIFC' but be formatted as an AIFF file because the sampled-sound data contained in the file is noncompressed.

# Compressing and Expanding Sounds

Some of the capabilities provided by MACE are transparently available to your application. For example, if you pass the SndPlay function a handle to an 'snd ' resource that contains a compressed sampled sound, the Sound Manager automatically expands the sound data for playback in real time. Your application does not need to know whether the 'snd ' resource contains compressed or noncompressed samples when it calls SndPlay. This is because sufficient information is in the resource itself to allow the Sound Manager to determine whether it should expand the data samples.

However, aside from expansion playback, all of the MACE capabilities need to be specifically requested by your application. For example, you can use the procedure Comp3to1 or Comp6to1 if you want to compress a sampled sound (for example, to create an 'snd ' resource containing compressed audio data). You can use the procedures Exp1to3 and Exp1to6 to expand compressed audio data.

All of these procedures require you to specify both an input and an output buffer, from and to which the sampled-sound data to be converted is read and written. Your application must allocate the appropriate amount of storage for each buffer. For example, if you want to expand a buffer of compressed monophonic sampled-sound data by using Exp1to6, the output buffer must be at least six times the size of the input buffer.

The MACE compression and expansion routines can work on only one channel of sound. The numChannels parameter of all four procedures allows you to specify how many channels are in the original sample, and the whichChannel parameter allows you to specify which channel you wish to compress or expand. Because the MACE routines can compress or expand only one channel of sound, you must make adjustments when allocating an output buffer for stereo sound. For example, if you are compressing two-channel sound using the Comp3to1 procedure, your output buffer need only be one-sixth the size of your input buffer.

Often when compressing polyphonic sound, being able to compress only one channel is not a problem, because you lose sound quality during compression anyway. However, you might at times wish to maintain more than one channel of a multichannel sound even after compression and expansion. For example, two channels of a stereo sound might be quite different and might both be necessary to achieve a full sound after expansion. In these cases, you can compress each channel of a multichannel sound individually and then manually interleave the samples on a packet basis. When you

#### Sound Manager

expand polyphonic compressed sound data, you must interleave the channels of sound on a sample frame basis.

The MACE routines work only with sampled-sound data in offset binary format. If you are compressing data in a sound file, you must convert that data from linear, two's complement format to binary offset format before compression.

When calling the MACE routines, you can also specify addresses of two small buffers (128 bytes each) that the Sound Manager uses to maintain state information about the compression or expansion process. When you first call a MACE routine, the state buffers should be filled with zeros to initialize the state information. When you subsequently call another MACE routine, you can use the same state buffers. You can pass NIL for both buffers if you do not want to save state information across calls to the MACE routines. Listing 2-33 illustrates the use of the Comp3to1 procedure when using state buffers.

## **Listing 2-33** Compressing audio data

```
PROCEDURE MyCompressBy3 (inBuf: Ptr; outBuf: Ptr; numSamp: LongInt);
CONST 
  kStateBufferSize = 128;
VAR
  myInState: Ptr; {input state buffer}
  myOutState: Ptr; {output state buffer}
BEGIN
  myInState := NewPtrClear(kStateBufferSize);
  myOutState := NewPtrClear(kStateBufferSize);
  IF (myInState <> NIL) AND (myOutState <> NIL) THEN
     Comp3to1(inBuf, outBuf, numSamp, myInState, myOutState, 1, 1);
```
END;

Because the last two parameters (numChannels and whichChannel) are both set to 1, MyCompressBy3 compresses monophonic audio data.

In practice, compressing a sound resource or sound file is considerably more complex than calling the MyCompressBy3 procedure defined in Listing 2-33. To compress a sound resource containing monophonic sampled-sound data, you would need to

- n load the data into a handle and lock the handle
- $n$  ensure that the data in the handle is not already compressed by examining the sound header
- $\eta$  find a pointer to the sampled-sound data by examining the samplePtr field of the sound header
- $n$  allocate an output buffer of the appropriate size, taking into account that only one channel of the original data can be compressed
- compress the sampled-sound data by calling the Comp3To1 procedure

- determine the size that the header information (including, for example, sound commands and the sampled sound header excluding the sampled-sound data itself) will take in the resource by using the Sound Input Manager's SetupSndHeader function to create a sound resource header and sampled sound header with the same sample rate, base frequency, and other characteristics as the original sampled-sound data
- resize the handle so that it is large enough to contain both the non–sampled-sound data information and the compressed sound data
- $n$  fill this handle by first calling SetupSndHeader once again and by then copying the compressed sound data to the end of the header information
- update the resource file

Techniques for compressing sound files and for expanding both sound resources and sound files are analogous to that sketched here. Remember that after compressing or expanding each channel of polyphonic sampled-sound data, you must interleave frames of sound data, on a packet basis after compression or on a sample basis after expansion.

# Using Double Buffers

The play-from-disk routines make extensive use of the SndPlayDoubleBuffer function. You can use this function in your application directly if you wish to bypass the normal play-from-disk routines. You might want to do this to maximize the efficiency of your application while maintaining compatibility with the Sound Manager. Or, you might define your own double-buffering routines so that your application can convert 16-bit sound data on disk to 8-bit data that all versions of the Sound Manager can play. By using SndPlayDoubleBuffer instead of the normal play-from-disk routines, you can specify your own doubleback procedure (that is, the algorithm used to switch back and forth between buffers) and customize several other buffering parameters.

## **IMPORTANT**

SndPlayDoubleBuffer is a very low-level routine and is not intended for general use. In most cases, you should use the high-level Sound Manager routines (such as SndPlay or SndStartFilePlay) or standard sound commands (such as bufferCmd) to play sounds. You should use SndPlayDoubleBuffer only if you require very fine control over double buffering. Remember also that the SndPlayDoubleBuffer function is not always available. You'll need to ensure that it's available in the current operating environment before calling it. See "Testing for Multichannel Sound and Play-From-Disk Capabilities" beginning on page 2-35 for details.

You call SndPlayDoubleBuffer by passing it a pointer to a sound channel (into which the double-buffered data is to be written) and a pointer to a sound double buffer header record. Here's an example:

myErr := SndPlayDoubleBuffer(mySndChan, @myDoubleHeader);

A sound double buffer header record has the following structure:

Sound Manager

```
TYPE SndDoubleBufferHeader =
PACKED RECORD
  dbhNumChannels: Integer; {number of sound channels}
  dbhSampleSize: Integer; {sample size, if noncompressed}
  dbhCompressionID: Integer; {ID of compression algorithm}
  dbhPacketSize: Integer; {number of bits per packet}
  dbhSampleRate: Fixed; {sample rate}
  dbhBufferPtr: ARRAY[0..1] OF SndDoubleBufferPtr;
                               {pointers to SndDoubleBuffer}
  dbhDoubleBack: ProcPtr; {pointer to doubleback procedure}
END;
```
The values for the dbhCompressionID, dbhNumChannels, and dbhPacketSize fields are the same as those for the compressionID, numChannels, and packetSize fields of the compressed sound header, respectively.

The dbhBufferPtr array contains pointers to two records of type SndDoubleBuffer. These are the two buffers between which the Sound Manager switches until all the sound data has been sent into the sound channel. When the call to SndPlayDoubleBuffer is made, the two buffers should both already contain a nonzero number of frames of data.

## **IMPORTANT**

The Sound Manager defines the data type SndDoubleBufferHeader2 that is identical to the SndDoubleBufferHeader data type except that it contains the dbhFormat field (of type OSType) that defines a custom codec to be used to decompress the sound data. The dbhFormat field is used only if the dbhCompressionID field contains the value fixedCompression. See "Sound Double Buffer Header Records" beginning on page 2-111 for details.

Here is the structure of a sound double buffer:

```
TYPE SndDoubleBuffer =
PACKED RECORD
  dbNumFrames: LongInt; {number of frames in buffer}
  dbFlags: LongInt; {buffer status flags}
  dbUserInfo: ARRAY[0..1] OF LongInt;
                              {for application's use}
  dbSoundData: PACKED ARRAY[0..0] OF Byte;
                              {array of data}
```
## END;

The buffer status flags field for each of the two buffers might contain either of these values:

Sound Manager

CONST

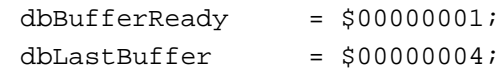

All other bits in the dbFlags field are reserved by Apple; your application should not modify them.

The following two sections illustrate how to fill out these data structures, create your two buffers, and define a doubleback procedure to refill the buffers when they become empty.

Setting Up Double Buffers

Before you can call SndPlayDoubleBuffer, you need to allocate two buffers (of type SndDoubleBuffer), fill them both with data, set the flags for the two buffers to dbBufferReady, and then fill out a record of type SndDoubleBufferHeader with the appropriate information. Listing 2-34 illustrates how you can accomplish these tasks.

**Listing 2-34** Setting up double buffers

```
CONST
  kDoubleBufferSize = 4096; {size of each buffer (in bytes)}
TYPE
  LocalVars = {variables} used by the doubleback procedure}
  RECORD
     bytesTotal: LongInt; {total number of samples}
     bytesCopied: LongInt; {number of samples copied to buffers}
     dataPtr: Ptr; {pointer to sample to copy}
  END;
  LocalVarsPtr = ^LocalVars;
```

```
{This function uses SndPlayDoubleBuffer to play the sound specified.}
FUNCTION MyDBSndPlay (chan: SndChannelPtr; sndHeader: SoundHeaderPtr): OSErr;
VAR
```

```
myVars: LocalVars;
  myDblHeader: SndDoubleBufferHeader;
  myDblBuffer: SndDoubleBufferPtr;
  myStatus: SCStatus;
  myIndex: Integer;
  myErr: OSErr;
BEGIN
  {Set up myVars with initial information.}
  myVars.bytesTotal := sndHeader^.length;
  myVars.bytesCopied := 0; \{no\ samples copied yet\}myVars.dataPtr := Ptr(@sndHeader^.sampleArea[0]);
```

```
CHAPTER 2
```

```
{pointer to first sample}
{Set up SndDoubleBufferHeader.}
WITH myDblHeader DO
BEGIN
  dbhNumChannels := 1; \{one channel\}dbhSampleSize := 8; {8-bit samples}dbhCompressionID := 0; \{no \text{ compression}\}dbhPacketSize := 0; \{no \text{ compression}\}dbhSampleRate := sndHeader^.sampleRate;
  dbhDoubleBack := @MyDoubleBackProc;
END;
FOR myIndex := 0 TO 1 DO {initialize both buffers}
BEGIN
   {Get memory for double buffer.}
  myDblBuffer := SndDoubleBufferPtr(NewPtr(Sizeof(SndDoubleBuffer) + 
                                             kDoubleBufferSize));
  IF myDblBuffer = NIL THEN
  BEGIN
     MyDBSndPlay := MemError;
     Exit(MyDBSndPlay);
  END;
  myDblBuffer^.dbNumFrames := 0; {no frames yet}
  myDblBuffer^.dbFlags := 0; \{buffer\ is\ empty\}myDblBuffer^.dbUserInfo[0] := LongInt(@myVars);
  {Fill buffer with samples.}
  MyDoubleBackProc(sndChan, myDblBuffer);
  {Store buffer pointer in header.}
  myDblHeader.dbhBufferPtr[myIndex] := myDblBuffer;
END;
{Start the sound playing.}
myErr := SndPlayDoubleBuffer(sndChan, @myDblHeader);
IF myErr <> noErr THEN
BEGIN
  MyDBSndPlay := myErr;
  Exit(MyDBSndPlay);
END;
{Wait for the sound's end by checking the channel status.}
```
REPEAT

Using the Sound Manager **2-71 2-71** 

```
CHAPTER 2
```

```
myErr := SndChannelStatus(chan, sizeof(myStatus), @status);
UNTIL NOT myStatus.scChannelBusy;
{Dispose double buffer memory.}
FOR myIndex := 0 TO 1 DO
   DisposePtr(Ptr(myDblHeader.dbhBufferPtr[myIndex]));
```
MyDBSndPlay := noErr; END;

> The function MyDBSndPlay takes two parameters, a pointer to a sound channel and a pointer to a sound header. For information about obtaining a pointer to a sound header, see "Obtaining a Pointer to a Sound Header" on page 2-57. The MyDBSndPlay function reads the sound header to determine the characteristics of the sound to be played (for example, how many samples are to be sent into the sound channel). Then MyDBSndPlay fills in the fields of the double buffer header, creates two buffers, and starts the sound playing. The doubleback procedure MyDoubleBackProc is defined in the next section.

Writing a Doubleback Procedure

The dbhDoubleBack field of a double buffer header specifies the address of a doubleback procedure, an application-defined procedure that is called when the double buffers are switched and the exhausted buffer needs to be refilled. The doubleback procedure should have this format:

```
PROCEDURE MyDoubleBackProc (chan: SndChannelPtr; 
                           exhaustedBuffer: SndDoubleBufferPtr);
```
The primary responsibility of the doubleback procedure is to refill an exhausted buffer of samples and to mark the newly filled buffer as ready for processing. Listing 2-35 illustrates how to define a doubleback procedure. Note that the sound channel pointer passed to the doubleback procedure is not used in this procedure.

This doubleback procedure extracts the address of its local variables from the dbUserInfo field of the double buffer record passed to it. These variables are used to keep track of how many total bytes need to be copied and how many bytes have been copied so far. Then the procedure copies at most a bufferfull of bytes into the empty buffer and updates several fields in the double buffer record and in the structure containing the local variables. Finally, if all the bytes to be copied have been copied, the buffer is marked as the last buffer.

## **Note**

Because the doubleback procedure is called at interrupt time, it cannot make any calls that move memory either directly or indirectly. (Despite its name, the BlockMove procedure does not cause blocks of memory to move or be purged, so you can safely call it in your doubleback procedure, as illustrated in Listing 2-35.)

```
CHAPTER 2
```

```
Listing 2-35 Defining a doubleback procedure
PROCEDURE MyDoubleBackProc (chan: SndChannelPtr; 
                              doubleBuffer: SndDoubleBufferPtr);
VAR
  myVarsPtr: LocalVarsPtr;
  myNumBytes: LongInt;
BEGIN
   {Get pointer to my local variables.}
   myVarsPtr := LocalVarsPtr(doubleBuffer^.dbUserInfo[0]);
   {Get number of bytes left to copy.}
   myNumBytes := myVarsPtr^.bytesTotal - myVarsPtr^.bytesCopied;
   {If the amount left is greater than double buffer size, limit the number }
   { of bytes to copy to the size of the buffer.}
   IF myNumBytes > kDoubleBufferSize THEN
      myNumBytes := kDoubleBufferSize;
   {Copy samples to double buffer.}
   BlockMove(myVarsPtr^.dataPtr, @doubleBuffer^.dbSoundData[0], myNumBytes);
   {Store number of samples in buffer and mark buffer as ready.}
   doubleBuffer^.dbNumFrames := myNumBytes;
   doubleBuffer^.dbFlags := BOR(doubleBuffer^.dbFlags, dbBufferReady);
   {Update data pointer and number of bytes copied.}
   myVarsPtr^.dataPtr := Ptr(ORD4(myVarsPtr^.dataPtr) + myNumBytes);
   myVarsPtr^.bytesCopied := myVarsPtr^.bytesCopied + myNumBytes;
   {If all samples have been copied, then this is the last buffer.}
   IF myVarsPtr^.bytesCopied = myVarsPtr^.bytesTotal THEN
      doubleBuffer^.dbFlags := BOR(doubleBuffer^.dbFlags, dbLastBuffer);
```

```
END;
```
# Sound Storage Formats

This section describes in detail the formats of sound resources and sound files, which are the two principal storage formats for sound data on Macintosh computers. In general, an application that uses the services provided by the Sound Manager and the Sound Input Manager to play and record sounds does not need to know how the sound data is

Sound Storage Formats **2-73**

### Sound Manager

organized in memory or on disk. For some special purposes, however, you might need the information in this section.

# Sound Resources

A **sound resource** is a resource of type 'snd ' that contains sound commands and possibly also sound data. Sound resources are widely used by Macintosh applications that produce sounds. These resources provide a simple and portable way for you to incorporate sounds into your application. For example, the sounds that a user can select in the Sound control panel as the system alert sound are stored in the System file as 'snd ' resources.

There are two types of 'snd ' resources, known as format 1 and format 2. Figure 2-4 illustrates the structures of both kinds of 'snd ' resources.

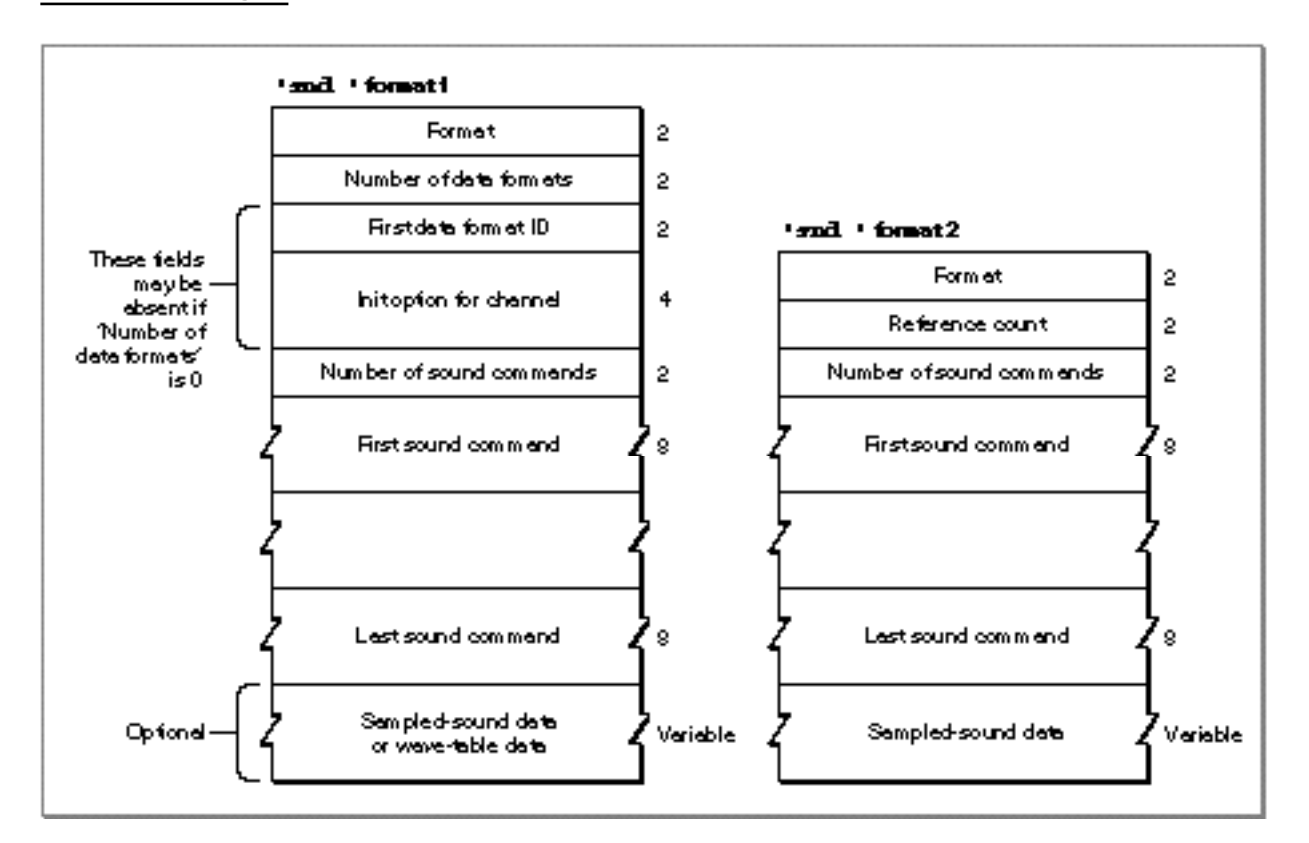

**Figure 2-4** The structure of 'snd ' resources

## **IMPORTANT**

The format 2 'snd ' resource is obsolete. Your application should create only format 1 'snd ' resources. The format 2 'snd ' resource was designed for use by HyperCard and can be used with sampled-sound data only. s

**2-74** Sound Storage Formats

Sound Manager

Resource IDs for 'snd ' resources in the range 0 to 8191 are reserved for use by Apple Computer, Inc. The 'snd ' resources numbered 1 through 4 are defined to be the standard system alert sounds, although more recent versions of system software have included more standard system alert sounds.

When a sound command contained in an 'snd ' resource has associated sound data, the high bit of the command is set. This changes the meaning of the param2 field of the command from a pointer to a location in RAM to an offset value that specifies the offset in bytes from the resource's beginning to the location of the associated sound data (such as a sampled sound header). Figure 2-5 illustrates the location of this data offset bit.

**Figure 2-5** The location of the data offset bit

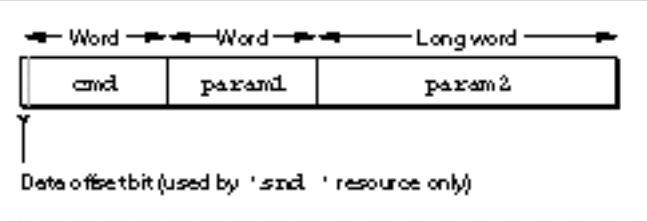

The offset bit is used only by sound commands that are stored in sound resources of type 'snd ' and that have associated sound data (that is, sampled-sound or wave-table data).

You can use a constant to access that flag.

CONST

dataOffsetFlag =  $$8000;$  {sound command data offset bit}

If the dataOffsetFlag bit is not set, param2 is interpreted instead as a pointer to the location in memory (outside the sound resource) where the data is located.

The first few bytes of the resource contain 'snd ' header information and are a different size for each format. An audio data type specified in a format 1 'snd ' requires 6 bytes. The number of data types multiplied by 6 is added to this offset. The number of commands multiplied by 8 bytes, the size of a sound command, is added to the offset.

## The Format 1 Sound Resource

Figure 2-4 shows the fields of a format 1 'snd ' resource. A format 1 'snd ' resource header contains information about the format of the resource (namely, 1), the data type, and the initialization options for that data type. A format 1 'snd ' resource contains sound commands and might also contain the actual sound data for wave-table sounds or sampled sounds. Note that if a sound resource includes sampled-sound data, then part of the sound data section is devoted to a sound header that describes the sampled-sound data in the remainder of the sound data section.

## Sound Manager

If an 'snd ' resource specifies a data type, it can supply an initialization option in the field immediately following the type. You specify the number of commands in the resource in the number of sound commands field. The sound commands follow, in the order in which they should be sent to the sound channel.

The format 1 'snd ' resource might contain only a sequence of commands describing a sound. In this case, the number of data types should be 0, and there should be no data type specification or initialization option in the 'snd ' resource. This allows the 'snd ' resource to be used with any kind of sound data.

Listing 2-36 shows the output of the MPW tool DeRez when applied to the 'snd ' resource with resource ID 1 contained in the System file.

Listing 2-36 A format 1 'snd ' resource

```
data 'snd ' (1, "Simple Beep", purgeable) {
   /*the sound resource header*/
  $"0001" /*format type*/
  $"0001" /*number of data types*/
  $"0001" /*square-wave data*/
  $"00000000" /*initialization option*/
  /*the sound commands*/
  $"001B" /*number of sound commands (27)*/
  $"002C" /*command 1--timbreCmd 090 000*/
  $"005A00000000"
  $"002B" /*command 2--ampCmd 224 000*/
  $"00E000000000"
  $"002A" /*command 3--freqCmd 000 069*/
  $"000000000045"
  $"000A" /*command 4--waitCmd 040 000*/
  $"002800000000"
  $"002B" /*command 5--ampCmd 200 000*/
  $"00C800000000"
  /*commands 6 through 26 are omitted; they are */
  /* alternating pairs of waitCmd and ampCmd commands */
  /* where the first parameter of ampCmd has the */
  /* values 192, 184, 176, 168, 160, 144, 128, 96, */
  /* 64, and 32*/$"002B" /*command 27--ampCmd 000 000*/
  $"000000000000"
};
```
As you can see, the Simple Beep is actually a rather sophisticated sound, in which the loudness (or amplitude) of the beep gradually decreases from an initial value of 224 to 0.
#### Sound Manager

Notice that the sound shown in Listing 2-36 is defined using square-wave data and is completely determined by a sequence of specific commands. ("Play an A at loudness 224, wait 20 milliseconds, play it at loudness 200....") Often, an 'snd ' resource consists only of a single sound command (usually the bufferCmd command) together with data that describes a sampled sound to be played. Listing 2-37 shows an example like this.

Listing 2-37 A format 1 'snd ' resource containing sampled-sound data data 'snd ' (19068, "hello daddy", purgeable) { /\*the sound resource header\*/ \$"0001" /\*format type\*/ \$"0001" /\*number of data types\*/ \$"0005" /\*sampled-sound data\*/ \$"00000080" /\*initialization option: initMono\*/ /\*the sound commands\*/ \$"0001" /\*number of sound commands that follow (1)\*/ \$"8051" /\*command 1--bufferCmd\*/  $$"0000"$  /\*param1 =  $0*/$ \$"00000014" /\*param2 = offset to sound header (20 bytes)\*/ /\*the sampled sound header\*/ \$"00000000" /\*pointer to data (it follows immediately)\*/ \$"00000BB8" /\*number of bytes in sample (3000 bytes)\*/ \$"56EE8BA3" /\*sampling rate of this sound (22 kHz)\*/ \$"000007D0" /\*starting of the sample's loop point\*/ \$"00000898" /\*ending of the sample's loop point\*/ \$"00" /\*standard sample encoding\*/ \$"3C" /\*baseFrequency at which sample was taken\*/ /\*the sampled-sound data\*/ \$"80 80 81 81 81 81 81 81 80 80 80 80 80 81 82 82" \$"82 83 82 82 81 80 80 7F 7F 7F 7E 7D 7D 7D 7C 7C" \$"7C 7C 7D 7D 7D 7D 7E 7F 80 80 81 81 82 82 83 83" \$"83 83 82 81 81 80 80 81 81 81 81 81 82 81 81 80" \$"80 80 81 81 81 83 83 83 82 81 81 80 7F 7E 7D 7D" \$"7F 7F 7F 7F 7E 7F 7F 7F 7F 7F 7F 7F 7F 7F 7F 80" /\*rest of data omitted in this example\*/ };

This 'snd ' resource indicates that the sound is defined using sampled-sound data. The resource includes a call to a single sound command, the buffer cmd command. The offset bit of the command number is set to indicate that the sound data is contained in the resource itself. Following the command and its two parameters is the sampled sound header, the first part of which contains important information about the sample. The second parameter to the bufferCmd command indicates the offset from the beginning of the resource to the sampled sound header, in this case 20 bytes. After the sound

Sound Storage Formats **2-77**

Sound Manager

commands, this resource includes a sampled sound header, which includes the sampled-sound data. The format of a sampled sound header is described in "Sound Header Records" on page 2-104.

For compressed sound data, the sampled sound header is replaced by a compressed sampled sound header. Listing 2-38 illustrates the structure of an 'snd ' resource that contains compressed sound data.

```
Listing 2-38 An 'snd ' resource containing compressed sound data
data 'snd ' (9004, "Raisa's Cry", purgeable) {
   /*the sound resource header*/
  $"0001" /*format type*/
  $"0001" /*number of data types*/
  $"0005" /*first data type*/
  $"00000380" /*initialization option: initMACE3 + initMono*/
  /*the sound command*/
  $"0001" /*number of sound commands that follow (1)*/
  $"8051" /*cmd: bufferCmd*/
  $"0000" /*param1: unused*/
  $"00000014" /*param2: offset to sound header (20 bytes)*/
  /*the compressed sampled sound header*/
  $"00000000" /*pointer to data (it follows immediately)*/
  $"00000001" /*number of channels in sample*/
  $"56EE8BA3" /*sampling rate of this sound (22 kHz)*/
  $"00000000" /*starting of the sample's loop point; not used*/
  $"00000000" /*ending of the sample's loop point; not used*/
  $"FE" /*compressed sample encoding*/
  $"00" /*baseFrequency; not used*/
  $"00006590" /*number of frames in sample (26,000)*/
  $"400DADDD1745D145826B"
              /*AIFFSampleRate (22 kHz in extended type)*/
  $"00000000" /*markerChunk; NIL for 'snd ' resource*/
  $"4D414333" /*format; MACE 3:1 compression*/
  $"00000000" /*futureUse2; NIL for 'snd ' resource*/
  $"00000000" /*stateVars; NIL for 'snd ' resource*/
  $"00000000" /*leftOverBlockPtr; not used here*/
  $"FFFF" /*compressionID, -1 means use format field*/
  $"0010" /*packetSize, packetSize for 3:1 is 16 bits*/
  $"0000" /*snthID is 0*/
  $"0008" /*sampleSize, sound was 8-bit before processing*/
  $"2F 85 81 32 64 87 33 86" /*the compressed sound data*/
  $"6F 48 6D 65 72 6B 82 88"
  $"91 FE 8D 8E 86 4E 7C E9"
```
Sound Manager

```
$"6F 6D 71 70 7E 79 4F 83"
   $"59 8F 8F 65" /*rest of data omitted in this example*/
};
```
This resource has the same general structure as the 'snd ' resource illustrated in Listing 2-36. The principal difference is that the standard sound header is replaced by the compressed sound header. This example resource specifies a monophonic sound compressed by using the 3:1 compression algorithm. A multichannel compressed sound's data would be interleaved on a packet basis. See "Compressed Sound Header Records" beginning on page 2-108 for a complete explanation of the compressed sound header.

As you've seen, it is not always necessary to specify 'snd 'resources by listing the raw data stream contained in them; indeed, for certain types of format 1 'snd ' resources, it can be easier to supply a resource specification like the one given in Listing 2-39.

Listing 2-39 A resource specification

```
resource 'snd ' (9000, "Nathan's Beep", purgeable) {
   FormatOne {
      { /*array of data types: 1 element*/
      /*[1]*/
     squareWaveSynth, 0
      }
   },
   { /*array SoundCmnds: 3 elements*/
   /*[1]*/noData, timbreCmd {90},/*[2]*/ noData, freqDurationCmd {480, $00000045},
   /*[3]*/noData, quietCmd \{\},
      },
   { /*array DataTables: 0 elements*/
   };
};
```
When you pass a handle to this resource to the SndPlay function, three commands are executed by the Sound Manager: a timbreCmd command, a freqDurationCmd command, and a quietCmd command. The sound specified in Listing 2-39 is just like the Simple Beep, except that there is no gradual reduction in the loudness. Listing 2-40 shows a resource specification for the Simple Beep.

Listing 2-40 A resource specification for the Simple Beep

```
resource 'snd ' (9001, "Copy of Simple Beep", purgeable) {
   FormatOne {
      { /*array of data types: 1 element*/
```
Sound Storage Formats **2-79**

```
/*[1]*/
        squareWaveSynth, 0
     }
  },
  { /*array SoundCmnds: 27 elements*/
     /*[1]*/ nodata, timbreCmd {90},
     /*[2]*/ nodata, ampCmd {224},
     /*[3]*/ nodata, freqCmd \{69\},
     /*[4]*/ nodata, waitCmd {40},
     /*[5]*/ nodata, ampCmd {200},
     /*[6]*/ nodata, waitCmd {40},
     /*[7]*/ nodata, ampCmd {192},
     /*[8]*/ nodata, waitCmd {40},
     /*[9]*/ nodata, ampCmd {184},
     /*[10]*/ nodata, waitCmd {40},
     /*[11]*/ nodata, ampCmd {176},
     /*[12]*/ nodata, waitCmd {40},
     /*[13]*/ nodata, ampCmd {168},
     /*[14]*/ nodata, waitCmd {40},
     /*[15]*/ nodata, ampCmd {160},
     /*[16]*/ nodata, waitCmd {40},
     /*[17]*/ nodata, ampCmd {144},
     /*[18]*/ nodata, waitCmd {40},
     /*[19]*/ nodata, ampCmd {128},
     /*[20]*/ nodata, waitCmd {40},
     /*[21]*/ nodata, ampCmd {96},
     /*[22]*/ nodata, waitCmd {40},
     /*[23]*/ nodata, ampCmd {64},
     /*[24]*/ nodata, waitCmd {40},
     /*[25]*/ nodata, ampCmd {32},
     /*[26]*/ nodata, waitCmd {40},
     /*[27]*/ nodata, ampCmd \{0\},},
  { /*array DataTables: 0 elements*/
  }
};
```
## The Format 2 Sound Resource

The SndPlay function can also play format 2 'snd ' resources, which are designed for use only with sampled sounds. The SndPlay function supports this format by automatically opening a sound channel and using the bufferCmd command to send the data contained in the resource to the channel.

Sound Manager

Figure 2-4 illustrates the fields of a format 2 'snd ' resource. The reference count field is for your application's use and is not used by the Sound Manager. The number of sound commands field and the sound command fields are the same as described in a format 1 resource. The last field of this resource contains the sampled sound. The first command should be either a soundCmd command or bufferCmd command with the data offset bit set in the command to specify the location of this sampled sound header.

Listing 2-41 shows a resource specification that illustrates the structure of a format 2 'snd ' resource.

Listing 2-41 A format 2 'snd ' resource

```
data 'snd ' (9003, "Pig Squeal", purgeable) {
  /*the sound resource header*/
  $"0002" /*format type*/
  $"0000" /*reference count for application's use*/
  /*the sound command*/
  $"0001" /*number of sound commands that follow (1)*/
  $"8051" /*command 1--bufferCmd*/
  $"0000" /*param1 = 0*/$"0000000E" /*param2 = offset to sound header (14 bytes)*/
  /*the sampled sound header*/
  $"00000000" /*pointer to data (it follows immediately)*/
  $"00000BB8" /*number of bytes in sample (3000 bytes)*/
  $"56EE8BA3" /*sampling rate of this sound (22 kHz)*/
  $"000007D0" /*starting of the sample's loop point*/
  $"00000898" /*ending of the sample's loop point*/
  $"00" /*standard sample encoding*/
  $"3C" /*baseFrequency at which sample was taken*/
  $"80 80 81 82 84 87 93 84" /*the sampled-sound data*/
  $"6F 68 6D 65 72 7B 82 88"
  $"91 8E 8D 8F 86 7E 7C 79"
  $"6F 6D 71 70 70 79 7F 81"
  $"89 8F 8D 8B" /*rest of data omitted in this example*/
};
```
### **Note**

Remember that format 2 'snd ' resources are obsolete. You should create only format 1 'snd ' resources. u

## Sound Files

This section describes in detail the structure of AIFF and AIFF-C files. Both of these types of sound files are collections of **chunks** that define characteristics of the sampled sound or other relevant data about the sound.

#### **Note**

Most applications only need to read AIFF and AIFF-C files or to record sampled-sound data directly to them. You can both play and record AIFF and AIFF-C files without knowing the details of the AIFF and AIFF-C file formats, as explained in the chapter "Introduction to Sound on the Macintosh" in this book. Thus, the information in this section is for advanced programmers only.

Currently, the AIFF and AIFF-C specifications include the following chunk types.

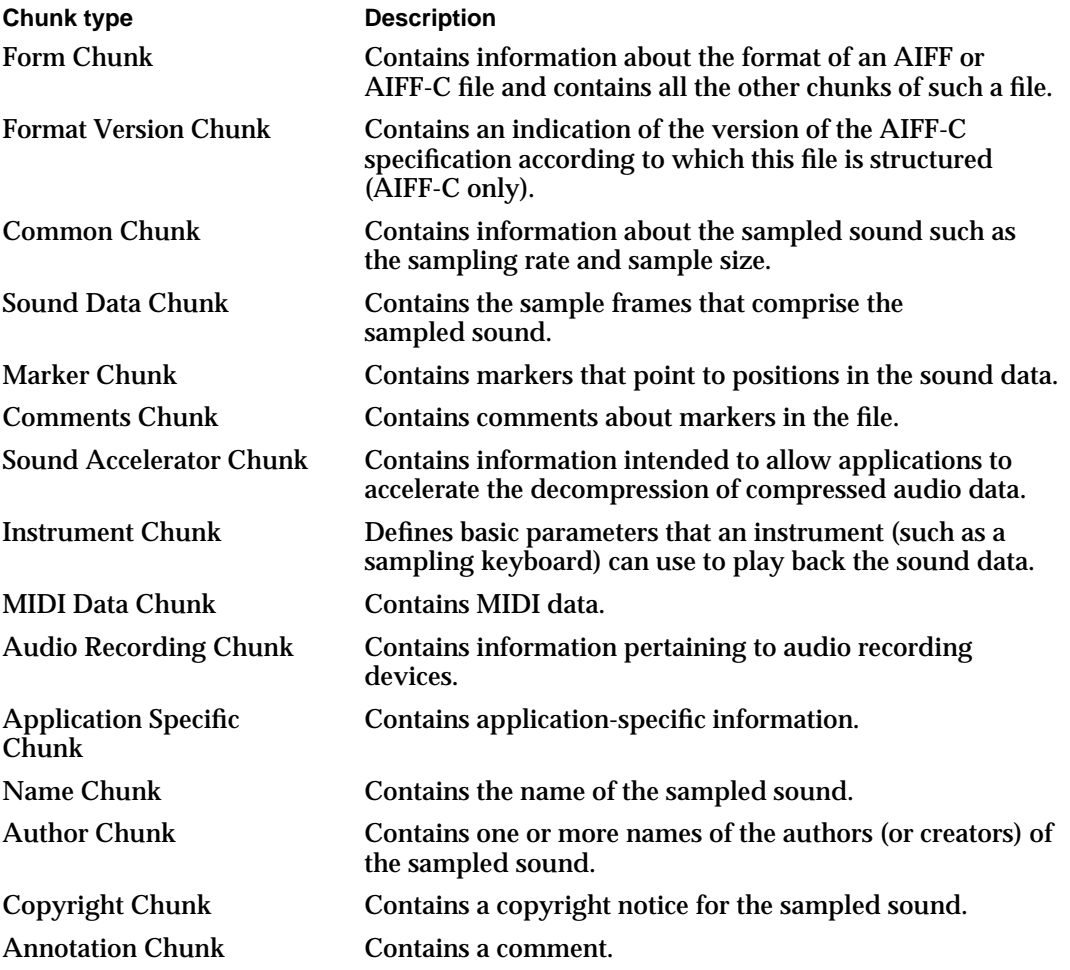

The following sections document the four principal kinds of chunks that can occur in AIFF and AIFF-C files.

## Chunk Organization and Data Types

An AIFF or AIFF-C file contains several different types of chunks. For example, there is a Common Chunk that specifies important parameters of the sampled sound, such as its size and sample rate. There is also a Sound Data Chunk that contains the actual audio samples. A chunk consists of some header information followed by some data. The

Sound Manager

header information consists of a chunk ID number and a number that indicates the size of the chunk data. In general, therefore, a chunk has the structure shown in Figure 2-6.

**Figure 2-6** The general structure of a chunk

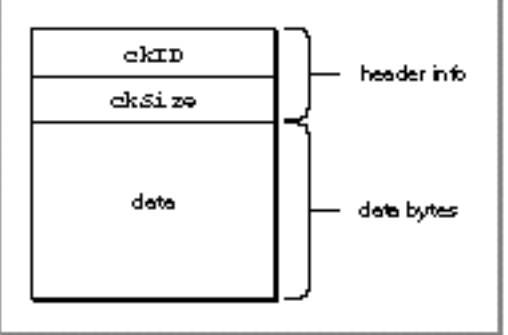

The header information of a chunk has this structure:

```
TYPE ChunkHeader =
RECORD
  ckID: ID; {chunk type ID}
  ckSize: LongInt; {number of bytes of data}
END;
```
The ckID field specifies the chunk type. An ID is a 32-bit concatenation of any four printable ASCII characters in the range ' ' (space character, ASCII value \$20) through '~' (ASCII value \$7E). Spaces cannot precede printing characters, but trailing spaces are allowed. Control characters are not allowed. You can specify values for the four types of chunks described later by using these constants:

CONST

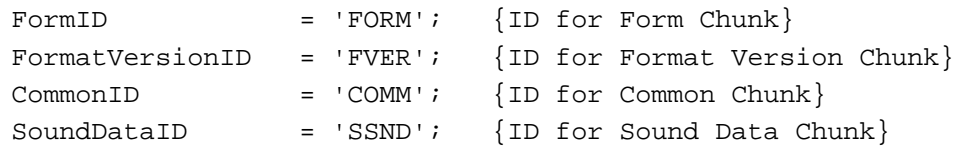

The ckSize field specifies the size of the data portion of a chunk and does not include the length of the chunk header information.

### The Form Chunk

The chunks that define the characteristics of a sampled sound and that contain the actual sound data are grouped together into a container chunk, known as the Form Chunk. The Form Chunk defines the type and size of the file and holds all remaining chunks in the file. The chunk ID for this container chunk is 'FORM'.

```
CHAPTER 2
```
A chunk of type 'FORM' has this structure:

```
TYPE ContainerChunk =
RECORD
  ckID: ID; {'FORM'}
  ckSize: LongInt; {number of bytes of data}
  formType: ID; {type of file}
END;
```
For a Form Chunk, the ckSize field contains the size of the data portion of this chunk. Note that the data portion of a Form Chunk is divided into two parts, formType and the rest of the chunks of the file, which follow the formType field. These chunks are called *local chunks* because their chunk IDs are local to the Form Chunk.

The local chunks can occur in any order in a sound file. As a result, your application should be designed to get a local chunk, identify it, and then process it without making any assumptions about what kind of chunk it is based on its order in the Form Chunk.

The formType field of the Form Chunk specifies the format of the file. For AIFF files, formType is 'AIFF'. For AIFF-C files, formType is 'AIFC'. Note that this type might not be the same as the operating-system type with which the File Manager identifies the file. In particular, a file of operating-system type 'AIFC' might be formatted as an AIFF file.

## The Format Version Chunk

One difference between the AIFF and AIFF-C file formats is that files of type AIFF-C contain a Format Version Chunk and files of type AIFF do not. The Format Version Chunk contains a timestamp field that indicates when the format version of this AIFF-C file was defined. This in turn indicates what format rules this file conforms to and allows you to ensure that your application can handle a particular AIFF-C file. Every AIFF-C file must contain one and only one Format Version Chunk.

In AIFF-C files, a Format Version Chunk has this structure:

```
TYPE FormatVersionChunk =
RECORD
  ckID: ID; {'FVER'}
  ckSize: LongInt; {4}
  timestamp: LongInt; {date of format version}
END;
```
## **Note**

In AIFF files, there is no Format Version Chunk.

The timestamp field indicates when the format version for this kind of file was created. The value indicates the number of seconds since January 1, 1904, following the normal time conventions used by the Macintosh Operating System. (See the chapter on date and

#### Sound Manager

time utilities in *Inside Macintosh: Operating System Utilities* for several routines that allow you to manipulate time stamps.)

You should not confuse the format version time stamp with the creation date of the file. The format version time stamp indicates the time of creation of the version of the format according to which this file is structured. Because Apple defines the formats of AIFF-C files, only Apple can change this value. The current version is defined by a constant:

CONST

AIFCVersion1 = \$A2805140; {May 23, 1990, 2:40 p.m.}

## The Common Chunk

Every AIFF and AIFF-C file must contain a Common Chunk that defines some fundamental characteristics of the sampled sound contained in the file. Note that the format of the Common Chunk is different for AIFF and AIFF-C files. As a result, you need to determine the type of file format (by inspecting the formType field of the Form Chunk) before reading the Common Chunk.

For AIFF files, the Common Chunk has this structure:

```
TYPE CommonChunk =
RECORD
  ckID: ID; \{ 'COMM' \}ckSize: LongInt; {size of chunk data}
  numChannels: Integer; {number of channels}
  numSampleFrames: LongInt; {number of sample frames}
  sampleSize: Integer; {number of bits per sample}
  sampleRate: Extended; {number of frames per second}
END;
```
For AIFF-C files, the Common Chunk has this structure:

```
TYPE ExtCommonChunk =
RECORD
  ckID: ID; {[COMM']}ckSize: LongInt; {size of chunk data}
  numChannels: Integer; {number of channels}
  numSampleFrames: LongInt; {number of sample frames}
  sampleSize: Integer; {number of bits per sample}
  sampleRate: Extended; {number of frames per second}
  compressionType: ID; {compression type ID}
  compressionName: PACKED ARRAY[0..0] OF Byte;
                            {compression type name}
```
END;

The fields that exist in both types of Common Chunk have the following meanings:

Sound Storage Formats **2-85**

#### Sound Manager

The numChannels field of both types of Common Chunk indicate the number of audio channels contained in the sampled sound. A value of 1 indicates monophonic sound, a value of 2 indicates stereo sound, a value of 4 indicates four-channel sound, and so forth. Any number of audio channels may be specified. The actual sound data is stored elsewhere, in the Sound Data Chunk.

The numSampleFrames field indicates the number of sample frames in the Sound Data Chunk. Note that this field contains the number of sample frames, not the number of bytes of data and not the number of sample points. For noncompressed sound data, the total number of sample points in the file is numChannels \* numSampleFrames. (For more information on sample points, see "Sampled-Sound Data" on page 2-9.)

The sampleSize field indicates the number of bits in each sample point of noncompressed sound. Although the field can contain any integer from 1 to 32, the Sound Manager currently supports only 8- and 16-bit sound. For compressed sound data, this field indicates the number of bits per sample in the original sound data, before compression.

The sampleRate field contains the sample rate at which the sound is to be played back, in sample frames per second. For a list of common sample rates, see Table 2-1 on page 2-16.

An AIFF-C Common Chunk includes two fields that describe the type of compression (if any) used on the audio data. The compressionType field contains the type of the compression algorithm, if any, used on the sound data. Here are the currently available compression types and their associated compression names:

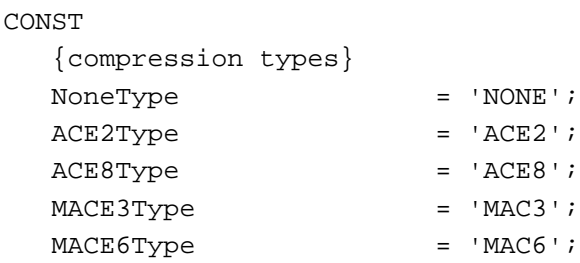

You can define your own compression types, but you should register them with Apple.

Finally, the compressionName field contains a human-readable name for the compression algorithm ID specified in the compressionType field. Compression names for Apple-supplied codecs are defined by constants:

#### **CONST**

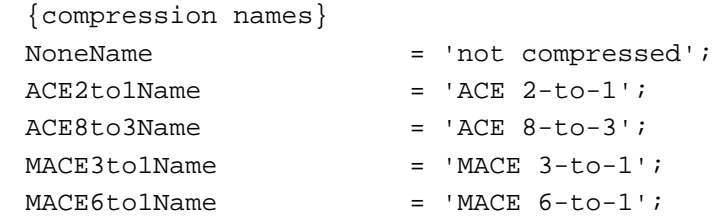

Sound Manager

This string is useful when putting up alert boxes (perhaps because a necessary decompression routine is missing). Pad the end of this array with a byte having the value 0 if the length of this array is not an even number (but do not include the pad byte in the count).

## The Sound Data Chunk

The Sound Data Chunk contains the actual sample frames that make up the sampled sound. The Sound Data Chunk has this structure:

```
TYPE SoundDataChunk =
RECORD
  ckID: ID; {'SSND'}
  ckSize: LongInt; {size of chunk data}
  offset: LongInt; {offset to sound data}
  blockSize: LongInt; {size of alignment blocks}
END;
```
The offset field indicates an offset (in bytes) to the beginning of the first sample frame in the chunk data. Most applications do not need to use the offset field and should set it to 0.

The blockSize field contains the size (in bytes) of the blocks to which the sound data is aligned. This field is used in conjunction with the  $\texttt{offset}$  field for aligning sound data to blocks. As with the offset field, most applications do not need to use the blockSize field and should set it to 0.

The sampled-sound data follows the blockSize field. For information on the format of sampled-sound data, see "Sampled-Sound Data" on page 2-9.

#### **Note**

The Sound Data Chunk is required unless the numSampleFrames field in the Common Chunk is 0. A maximum of one Sound Data Chunk can appear in an AIFF or AIFF-C file. u

## Format of Entire Sound Files

Figure 2-7 illustrates an AIFF-C file that contains approximately 4.476 seconds of 8-bit monophonic sound data sampled at 22 kHz. The sound data is not compressed. Note that the number of sample frames in this example is odd, forcing a pad byte to be inserted after the sound data. This pad byte is not reflected in the ckSize field of the Sound Data Chunk, which means that special processing is required to correctly determine the actual chunk size.

On a Macintosh computer, the Form Chunk (and hence all the other chunks in an AIFF or AIFF-C file) is stored in the data fork of the file. The file type of an AIFF format file is 'AIFF', and the file type of an AIFF-C format file is 'AIFC'. Macintosh applications should not store any information in the resource fork of an AIFF or AIFF-C file because that information might not be preserved by other applications that edit sound files.

#### Sound Manager

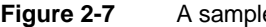

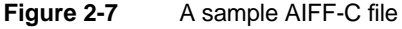

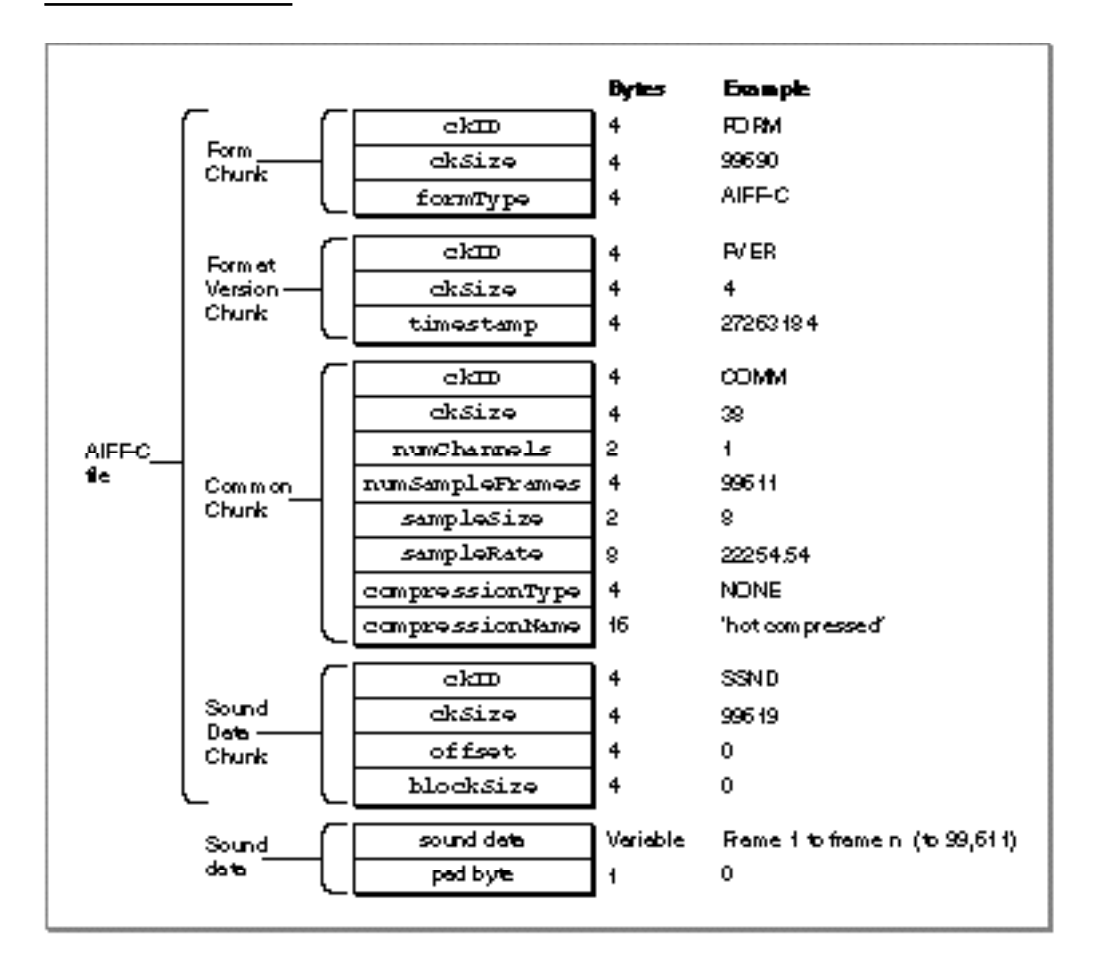

Every Form Chunk must contain a Common Chunk, and every AIFF-C file must contain a Format Version Chunk. In addition, if the sampled sound has a length greater than 0, there must be a Sound Data Chunk in the Form Chunk. All other chunk types are optional. Your application should be able to read all the required chunks if it uses AIFF or AIFF-C files, but it can choose to ignore any of the optional chunks.

When reading AIFF or AIFF-C files, you should keep the following points in mind:

- Remember that the local chunks in an AIFF or AIFF-C file can occur in any order. An application that reads these types of files should be designed to get a chunk, identify it, and then process it without making any assumptions about what kind of chunk it is based on its order.
- n If your application allows modification of a chunk, then it must also update other chunks that might be based on the modified chunk. However, if there are chunks in the file that your application does not recognize, you must discard those unrecognized chunks. Of course, if your application is simply copying the AIFF or AIFF-C file without any modification, you should copy the unrecognized chunks, too.

#### Sound Manager

- You can get the clearest indication of the number of sample frames contained in an AIFF or AIFF-C file from the numSampleFrames parameter in the Common Chunk, not from the ckSize parameter in the Sound Data Chunk. The ckSize parameter is padded to include the fields that follow it, but it does not include the byte with a value of 0 at the end if the total number of sound data bytes is odd.
- n Remember that each chunk must contain an even number of bytes. Chunks whose total contents would yield an odd number of bytes must have a pad byte with a value of 0 added at the end of the chunk. This pad byte is not included in the ckSize field.
- $n$  Remember that the ckSize field of any chunk does not include the first 8 bytes of the chunk (which specify the chunk type).

# Sound Manager Reference

This section describes the constants, data structures, and routines provided by the Sound Manager. It also describes the format of data stored in sound resources and files that the Sound Manager can play.

The section "Constants" describes the constants defined by the Sound Manager that you can use to specify channel initialization parameters and sound commands. It also lists the sound attributes selector for the Gestalt function and the returned bit numbers. See the section "Summary of the Sound Manager" on page 2-157 for a list of all the constants defined by the Sound Manager.

The section "Data Structures" beginning on page 2-99 describes the Pascal data structures for all of the Sound Manager records that applications can use, including sound commands, sound channels, and sound headers.

The section "Sound Manager Routines" beginning on page 2-119 describes the routines that allow you to play sounds, manage sound channels, and obtain sound-related information. That section also includes information on routines that give you low-level control over sound output.

The section "Application-Defined Routines" beginning on page 2-151 describes callback procedures and completion routines that your application might need to define.

The section "Resources" beginning on page 2-154 describes the organization of format 1 and format 2 'snd ' resources.

## **Constants**

This section describes the constants that you can use to specify channel initialization parameters, sound commands, and chunk IDs. It also lists the Gestalt function sound attributes selector and the returned bit numbers. All other constants defined by the Sound Manager are described at the appropriate location in this chapter. (For example, the constants that you can use to specify sound data types are described in connection with the SndNewChannel function beginning on page 2-127.)

## Gestalt Selector and Response Bits

You can pass the gestaltSoundAttr selector to the Gestalt function to determine information about the sound capabilities of a Macintosh computer.

## CONST

gestaltSoundAttr  $= 'snd '$ ; {sound attributes selector}

The Gestalt function returns information by setting or clearing bits in the response parameter. The bits currently used are defined by constants. Note that most of these bits provide information about the built-in hardware only.

## **IMPORTANT**

Bits 7 through 12 are not defined for versions of the Sound Manager prior to version 3.0.

#### CONST

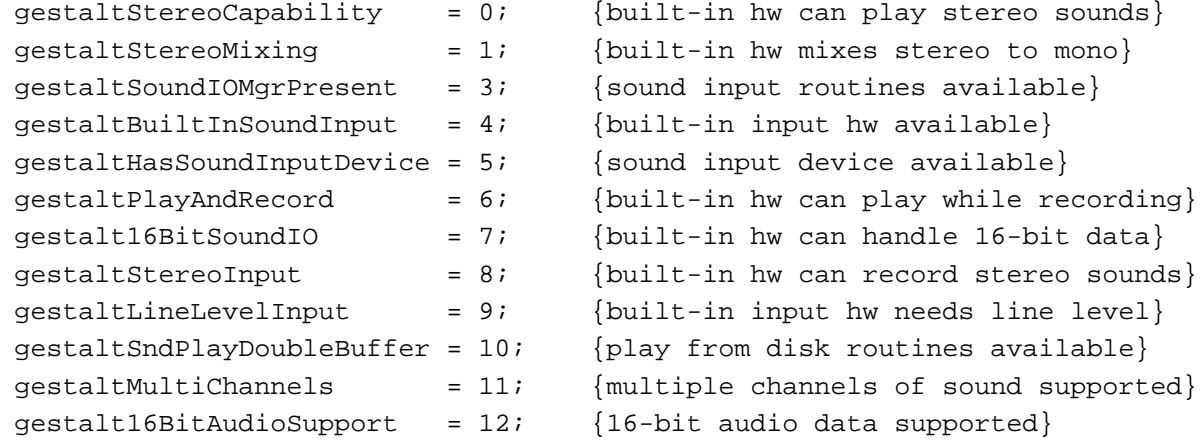

#### **Constant descriptions**

gestaltStereoCapability Set if the built-in sound hardware is able to produce stereo sounds. gestaltStereoMixing Set if the built-in sound hardware mixes both left and right channels of stereo sound into a single audio signal for the internal speaker. gestaltSoundIOMgrPresent Set if the Sound Input Manager is available. gestaltBuiltInSoundInput Set if a built-in sound input device is available. gestaltHasSoundInputDevice Set if a sound input device is available. This device can be either built-in or external. gestaltPlayAndRecord Set if the built-in sound hardware is able to play and record sounds simultaneously. If this bit is clear, the built-in sound hardware can either play or record, but not do both at once. This bit is valid only if

```
CHAPTER 2
```

```
the gestaltBuiltInSoundInput bit is set, and it applies only to 
                   any built-in sound input and output hardware.
gestalt16BitSoundIO
                   Set if the built-in sound hardware is able to play and record 16-bit 
                   samples. This indicates that built-in hardware necessary to handle 
                   16-bit data is available.
gestaltStereoInput
                   Set if the built-in sound hardware can record stereo sounds.
gestaltLineLevelInput
                   Set if the built-in sound input port requires line level input.
gestaltSndPlayDoubleBuffer
                   Set if the Sound Manager supports the play-from-disk routines.
gestaltMultiChannels
                   Set if the Sound Manager supports multiple channels of sound.
gestalt16BitAudioSupport
                   Set if the Sound Manager can handle 16-bit audio data. This 
                   indicates that software necessary to handle 16-bit data is available.
```
### **Note**

For complete information about the Gestalt function, see the chapter "Gestalt Manager" in *Inside Macintosh: Operating System Utilities*.

## Channel Initialization Parameters

You can use the following constants to specify initialization parameters for a sound channel. You need to specify initialization parameters when you call SndNewChannel.

#### CONST

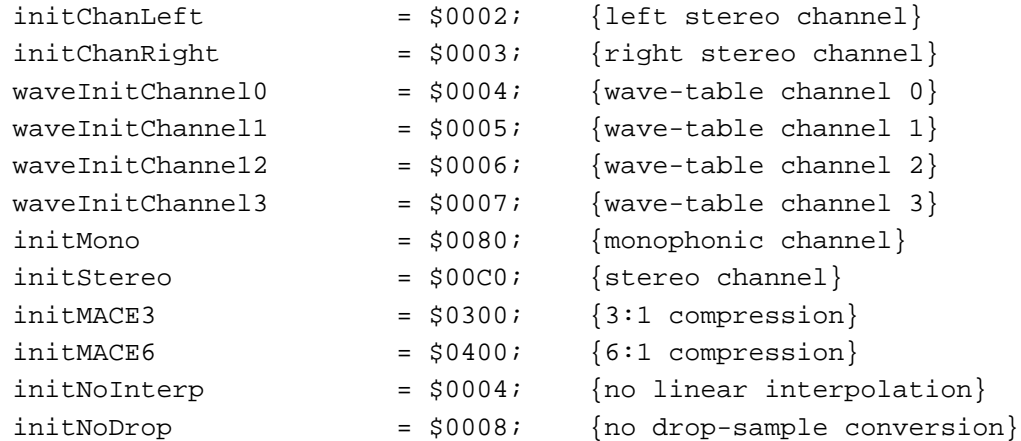

## **Constant descriptions**

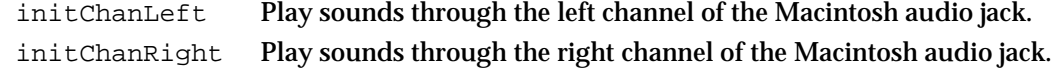

```
CHAPTER 2
```
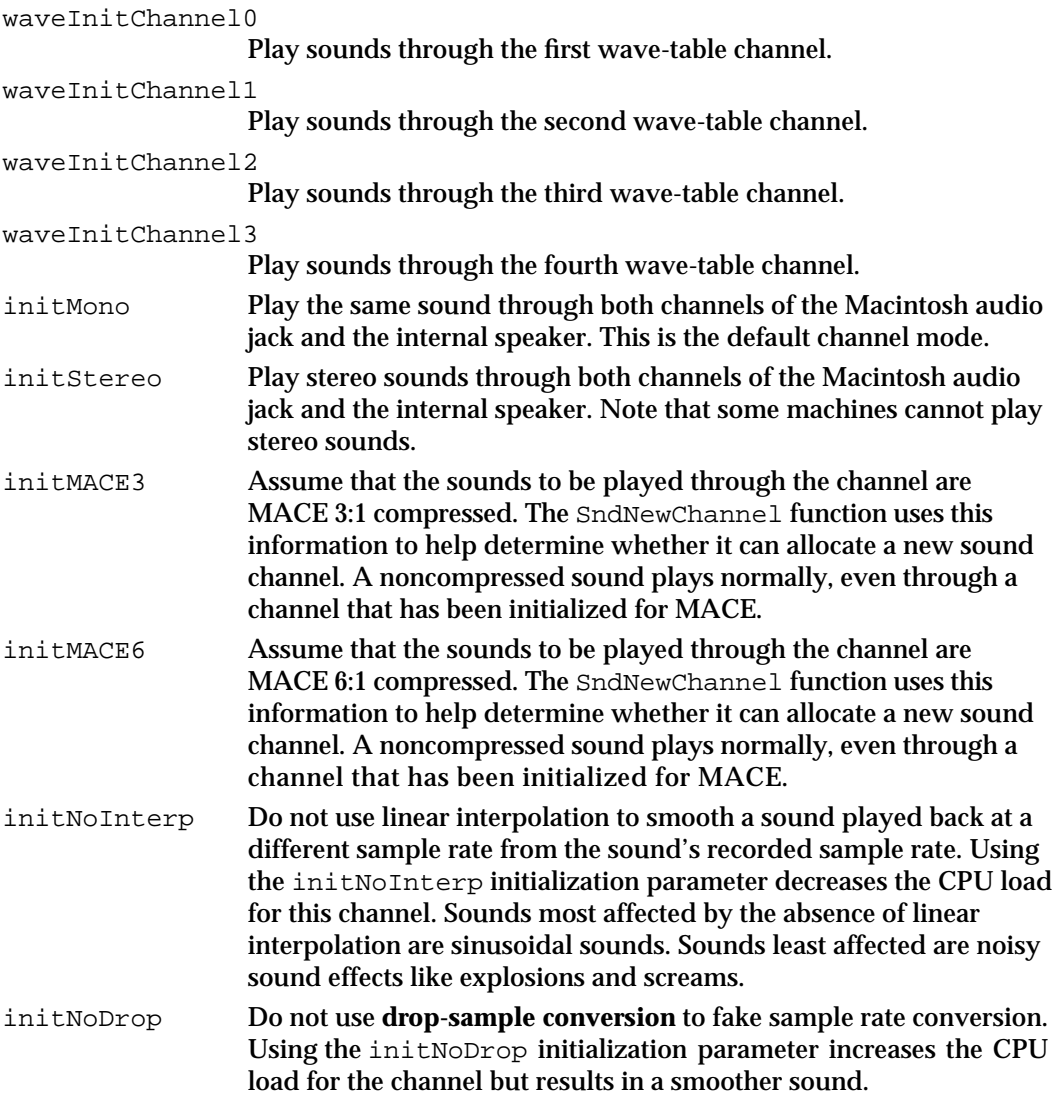

The Sound Manager also recognizes the following masks, which you can use to select various channel attributes:

### CONST

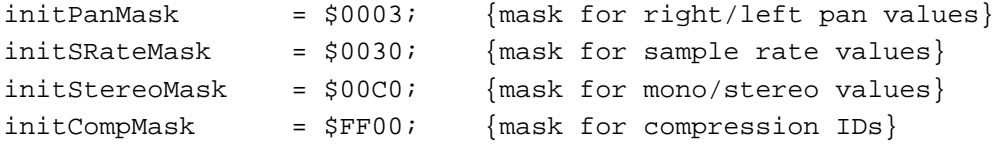

## Sound Command Numbers

You can perform many sound-related operations by sending sound commands to a sound channel. For example, to change the volume of a sound that is currently playing, you can send the ampCmd sound command to the channel using the SndDoImmediate

#### Sound Manager

routine. Similarly, to change the volume of all sounds subsequently to be played in a sound channel, you can send the volumeCmd sound command to that channel using the SndDoCommand routine.

The cmd field of the SndCommand data structure (described on page 2-99) specifies the sound command you want to execute. The param1 and param2 fields of that structure contain any additional information that might be needed to complete the command. One or both of these parameter fields might be ignored by a particular sound command. In some cases, the Sound Manager returns information to your application in one of the parameter fields.

#### **IMPORTANT**

In general, you'll use either SndDoCommand or SndDoImmediate to send sound commands to a sound channel. With several commands, however, you must use the SndControl function to issue the sound command. In Sound Manager version 3.0 and later, however, you virtually never need to use SndControl because the commands that require it are either no longer supported (for example, availableCmd, totalLoadCmd, and loadCmd) or are obsolete (for example, versionCmd). The sound commands specific to the SndControl function are documented here for completeness only.

The sound commands available to your application are defined by constants.

#### CONST

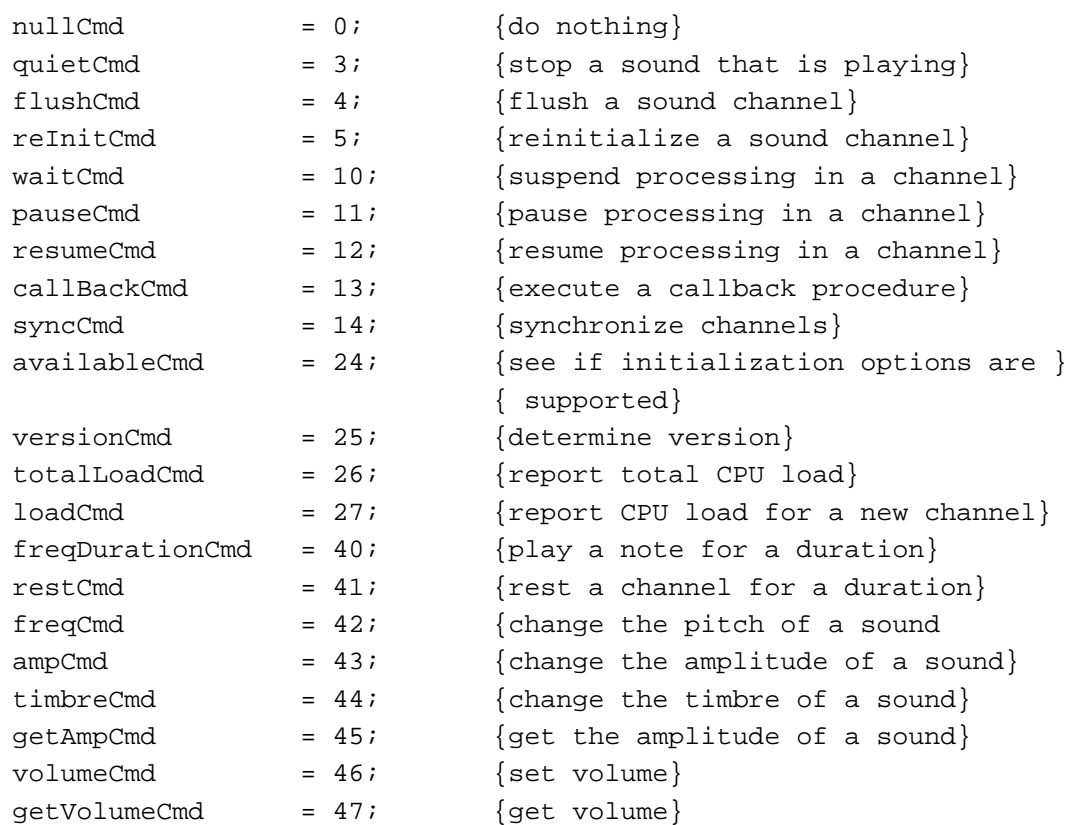

Sound Manager Reference **2-93**

## Sound Manager

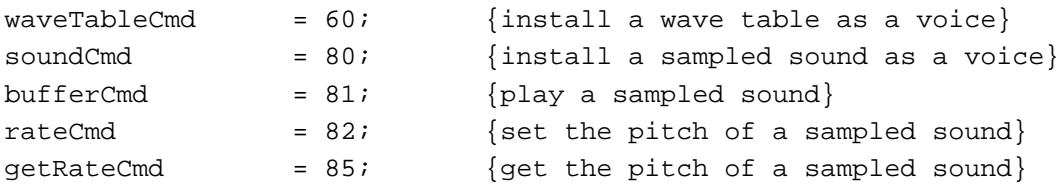

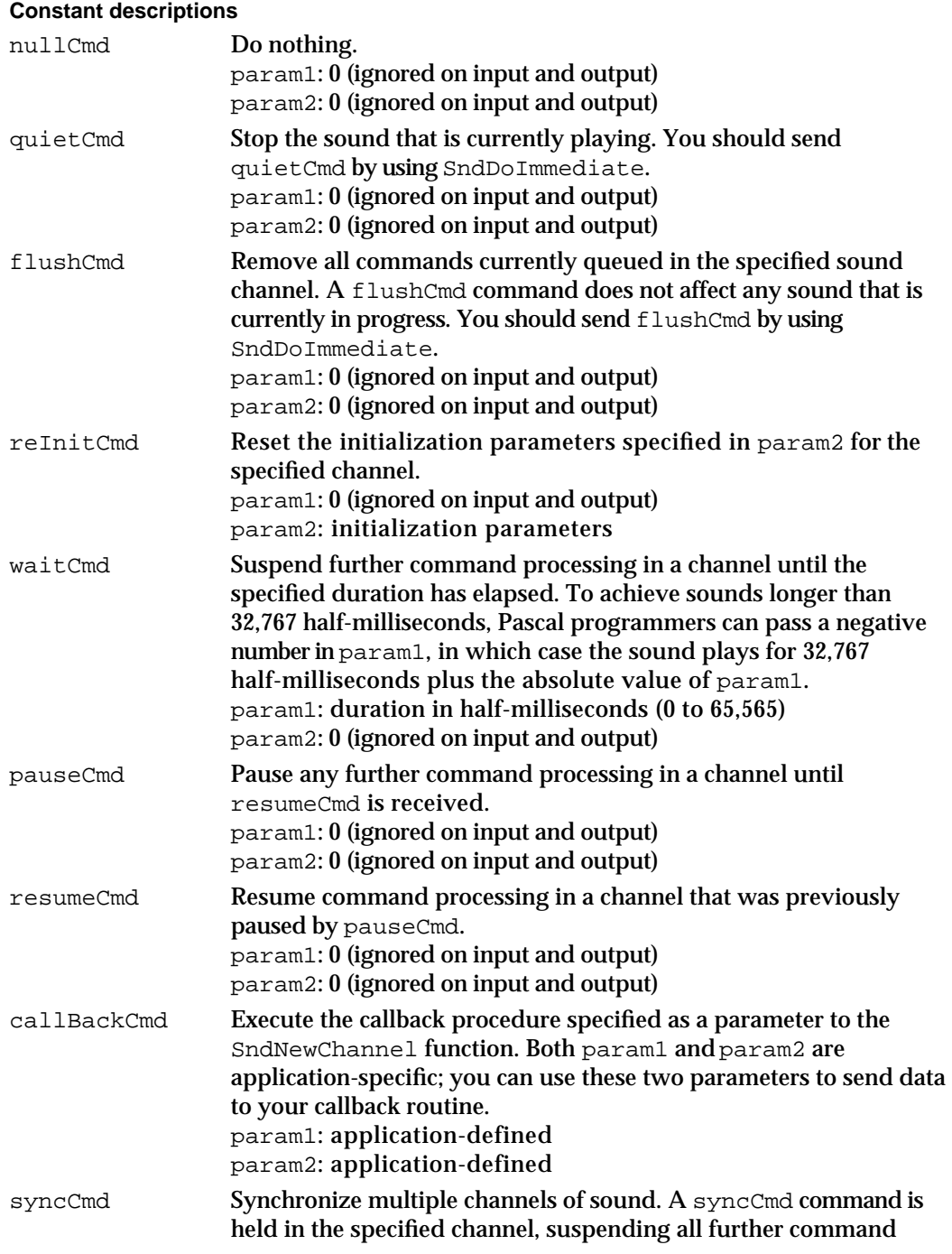

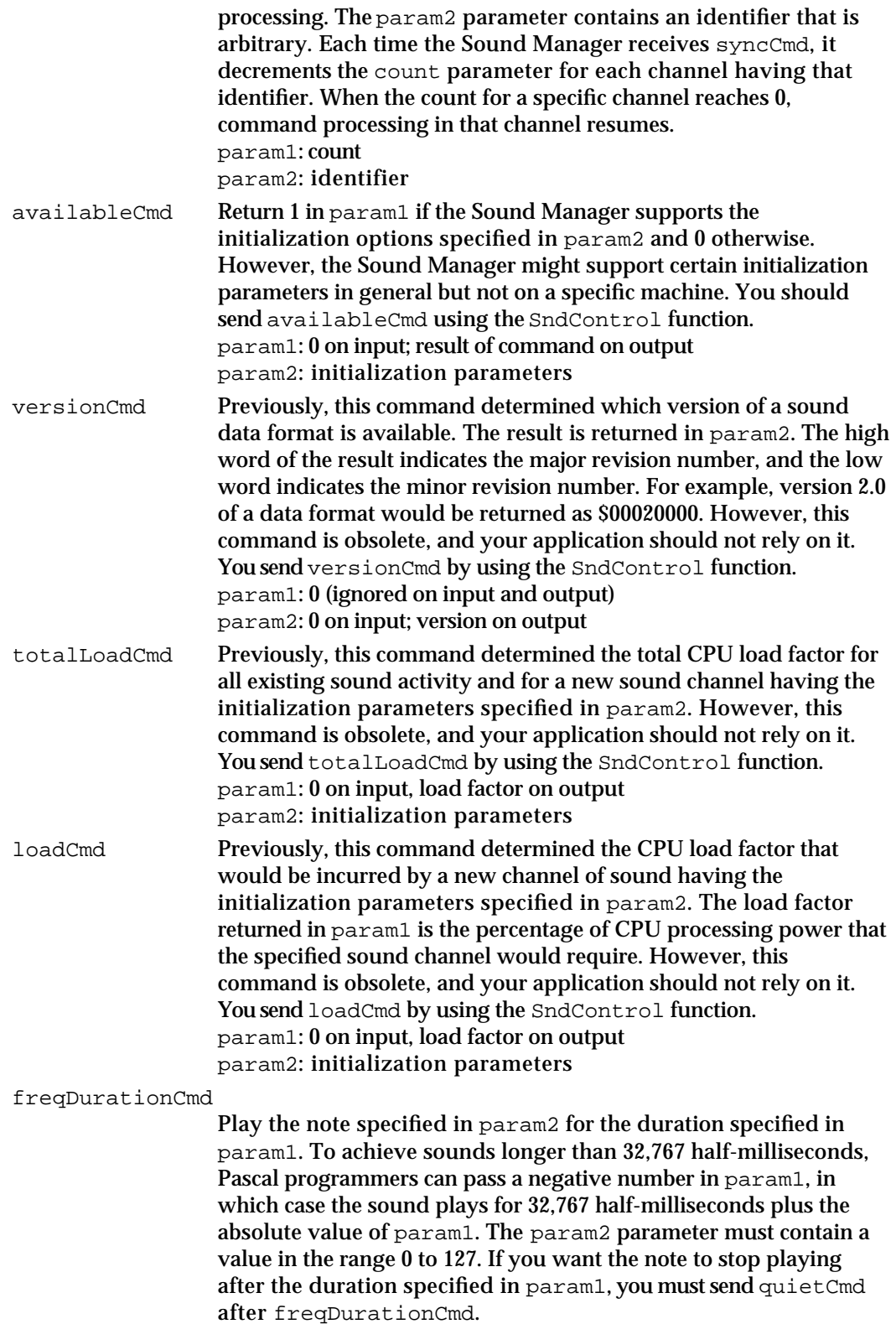

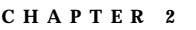

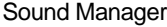

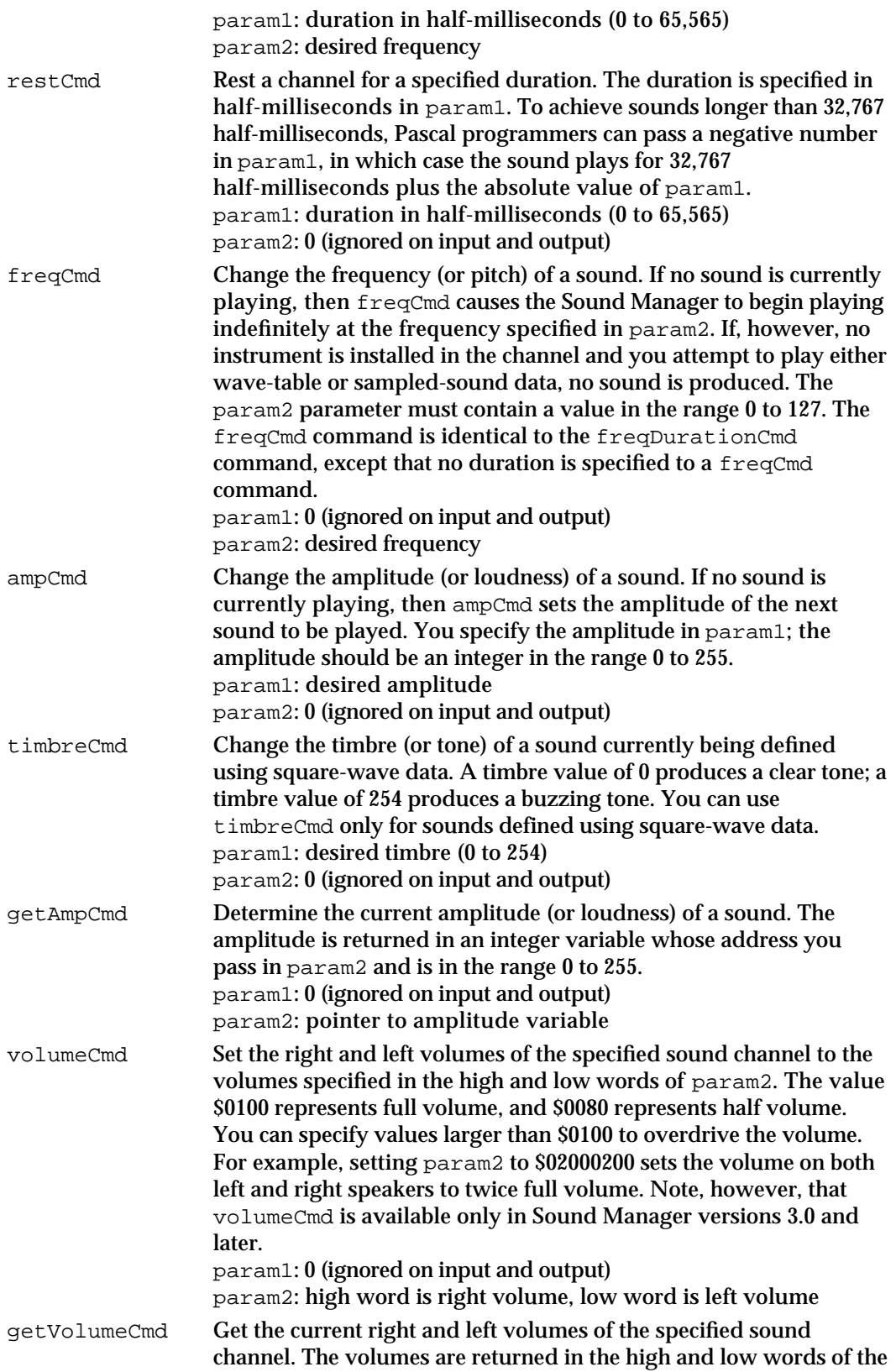

Sound Manager

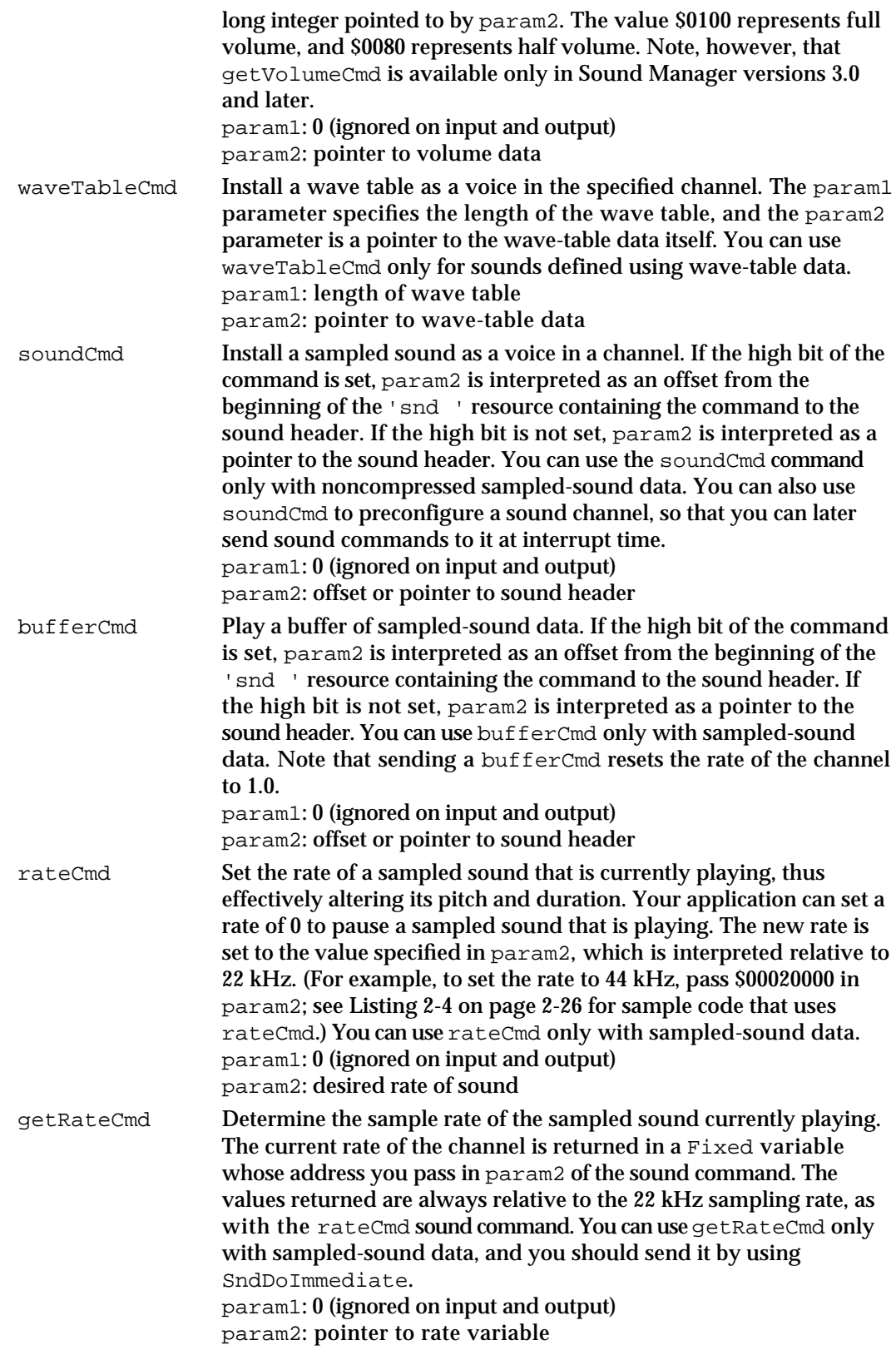

## Chunk IDs

You can use the following constants to specify a chunk ID, a 4-byte value that identifies the type of a chunk in an AIFF or AIFF-C file.

## CONST

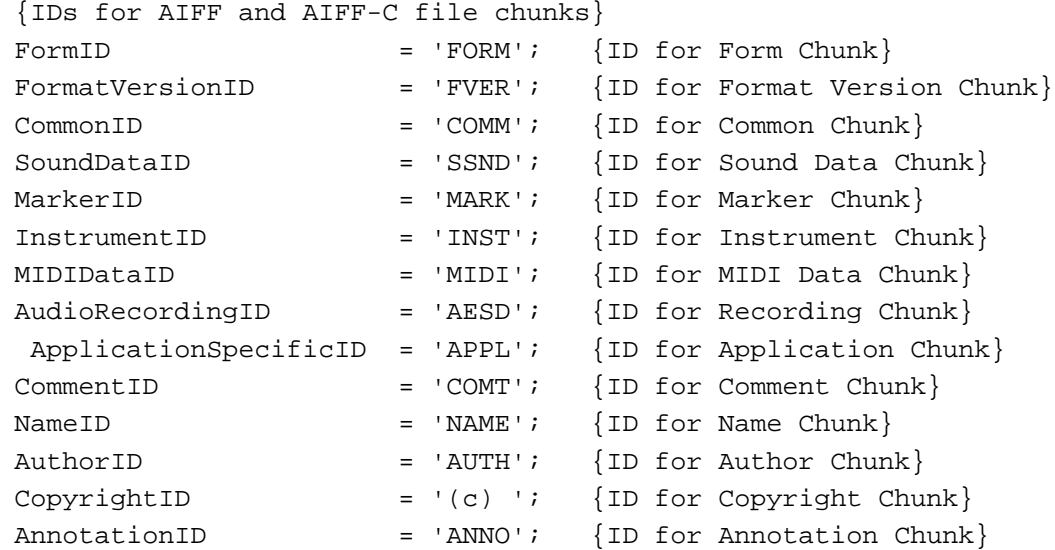

## **Constant descriptions**

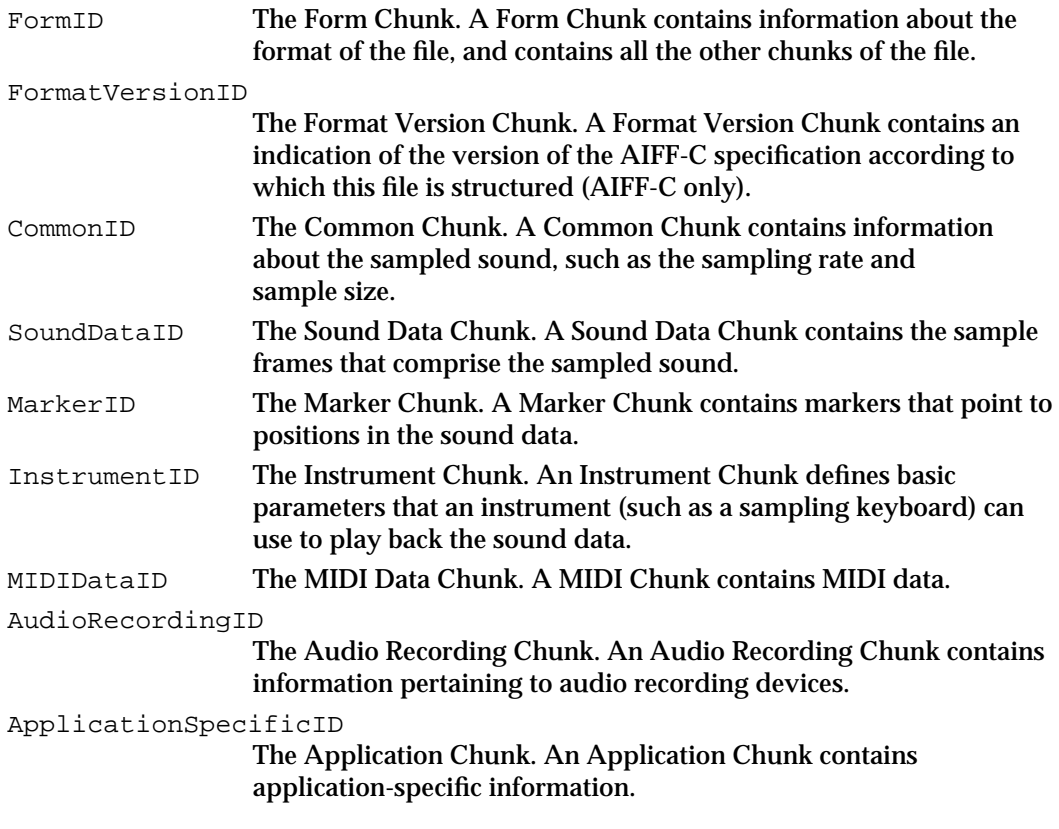

```
CHAPTER 2
Sound Manager
CommentID The Comment Chunk. A Comment Chunk contains a comment.
NameID The Name Chunk. A Name Chunk contains the name of the 
                 sampled sound.
AuthorID The Author Chunk. An Author Chunk contains one or more names 
                 of the authors (or creators) of the sampled sound.
CopyrightID The Copyright Chunk. A Copyright Chunk contains a copyright
                 notice for the sampled sound.
AnnotationID The Annotation Chunk. An Annotation Chunk contains a comment.
```
## Data Structures

This section describes the data structures that the Sound Manager defines. The Sound Manager uses many of these data structures (such as sound headers) to store information about sounds or sound channels. You should use these data structures only if you need to access this information or to customize sound play. The Sound Manager also defines several data structures that allow you to control sound output or to receive information about its status.

You use the sound command record to define a sound command that you send to the Sound Manager using either the SndDoCommand or SndDoImmediate functions.

If you want to play only a portion of a sound, you can use an audio selection record in conjunction with the SndStartFilePlay function.

You use the sound channel status record to obtain information from the Sound Manager about a specific sound channel, and you use the Sound Manager status record to obtain information about all sound channels.

The sound channel record stores information about a sound channel. Many of the fields of this record are for internal Sound Manager use only, but there are a few that you can access directly.

The sound header record stores information about sampled-sound data. You can use a sound header record to obtain information on a sound or to change a sound's loop points. The extended sound header record and the compressed sound header record add several fields to the sound header record that provide more information about a sound.

If your application uses the SndPlayDoubleBuffer function to customize the double buffering of sound data, you need to set up a sound double buffer header record, which must include pointers to two sound double buffer records.

## Sound Command Records

A **sound command record** describes a sound command that you send to a sound channel using the SndDoCommand or SndDoImmediate function. The SndCommand data type defines a sound command record.

```
CHAPTER 2
Sound Manager
TYPE SndCommand =
PACKED RECORD
  cmd: Integer; {command number}
  param1: Integer; {first parameter}
  param2: LongInt; {second parameter}
END;
```
## **Field descriptions**

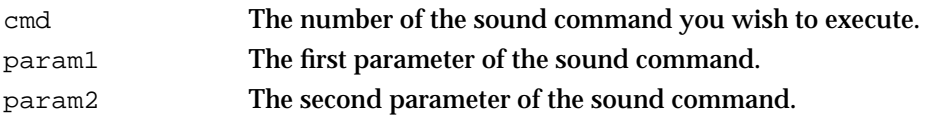

The meaning of the param1 and param2 fields depends on the particular sound command being issued. See "Sound Command Numbers" beginning on page 2-92 for a description of the sound commands your application can use.

## Audio Selection Records

You can pass a pointer to an audio selection record to the SndStartFilePlay function to play only part of a sound in a file on disk. The AudioSelection data type defines an audio selection record.

```
TYPE AudioSelection =
PACKED RECORD
  unitType: LongInt; {type of time unit}
  selStart: Fixed; {starting point of selection}
  selEnd: Fixed; {ending point of selection}
END;
```
#### **Field descriptions**

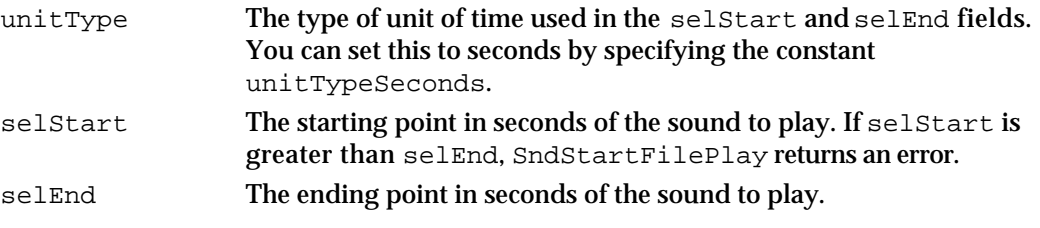

Use a constant to specify the unit type.

```
CONST
```
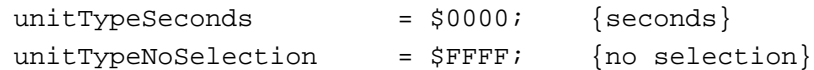

If the value in the unitType field is unitTypeNoSelection, then the values in the selStart and selEnd fields are ignored and the entire sound plays. Alternatively, if you wish to play an entire sound, you can pass NIL instead of a pointer to an audio selection record to the SndStartFilePlay function.

```
CHAPTER 2
```
## Sound Channel Status Records

To obtain information about a sound channel, you can pass a pointer to a **sound channel**  status record to the SndChannelStatus function. The SCStatus data type defines a sound channel status record.

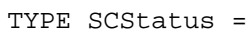

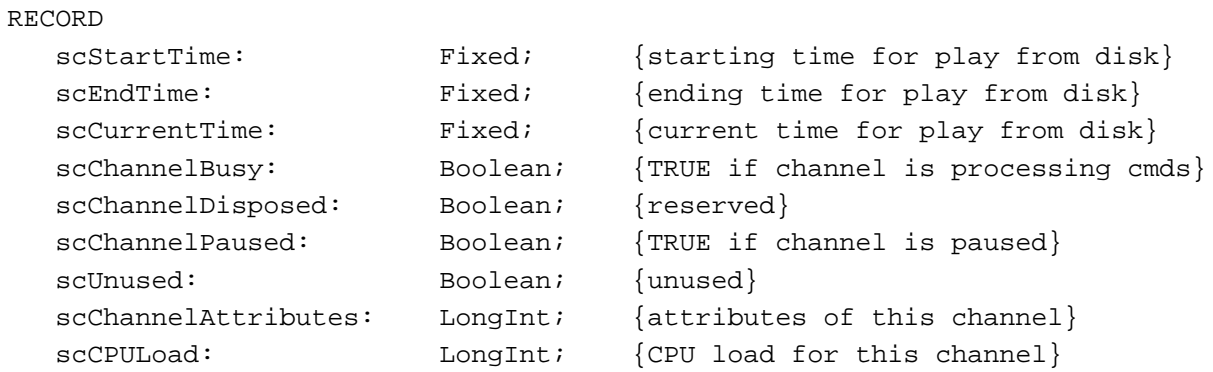

```
END;
```
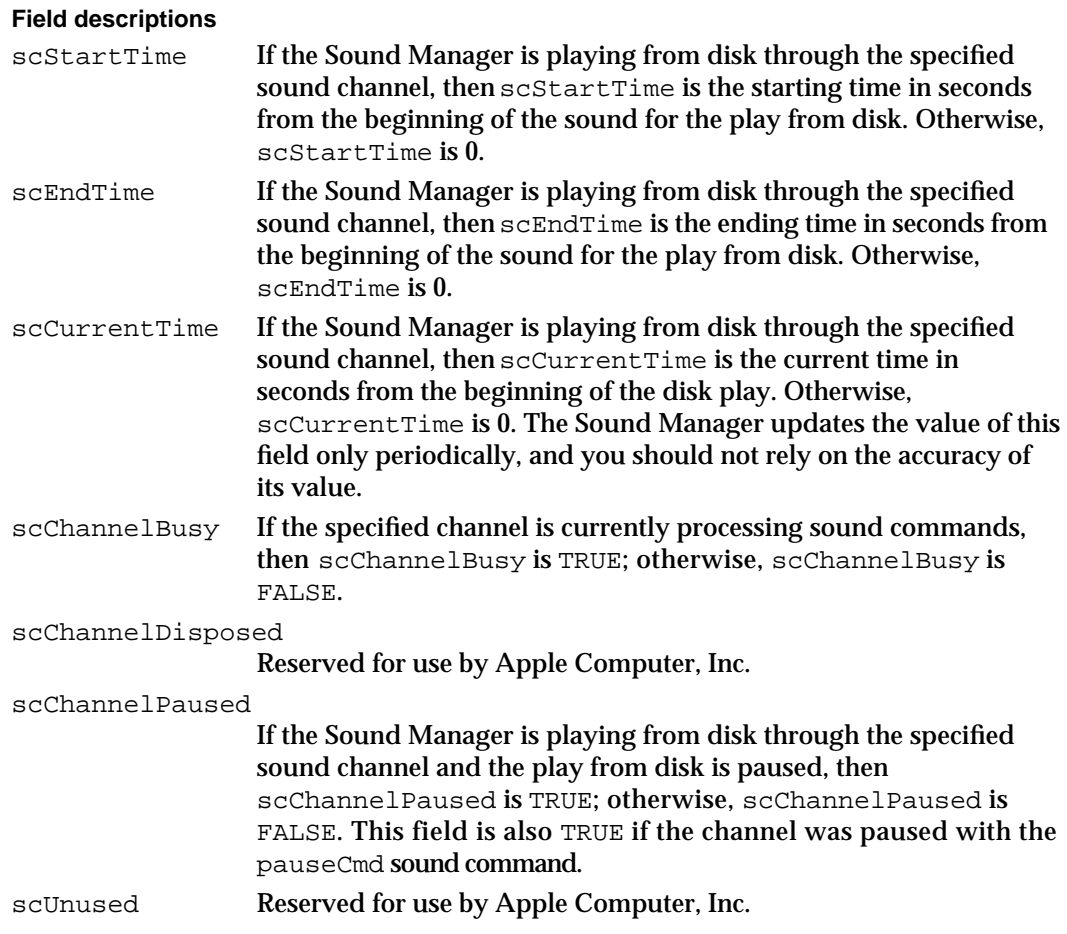

```
CHAPTER 2
```
#### scChannelAttributes

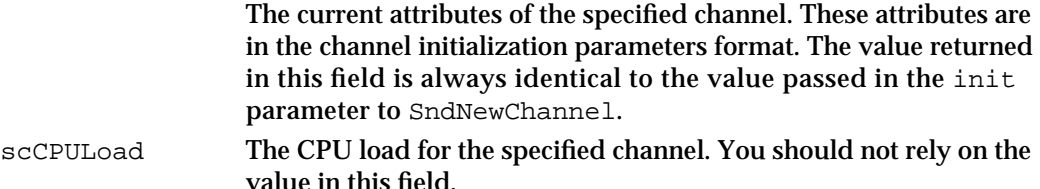

You can mask out certain values in the scChannelAttributes field to determine how a channel has been initialized.

#### CONST

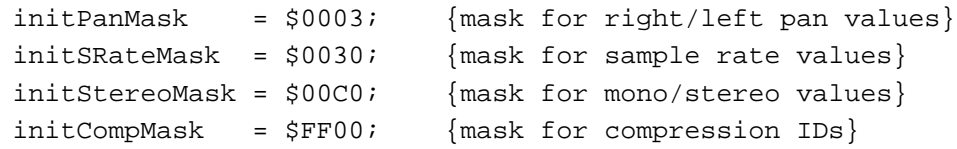

## Sound Manager Status Records

You can use the SndManagerStatus function to get a **Sound Manager status record,** which gives information on the current CPU loading caused by all open channels of sound. The SMStatus data type defines a Sound Manager status record.

```
TYPE SMStatus =
PACKED RECORD
  smMaxCPULoad: Integer; {maximum load on all channels}
  smNumChannels: Integer; {number of allocated channels}
  smCurCPULoad: Integer; {current load on all channels}
END;
```
#### **Field descriptions**

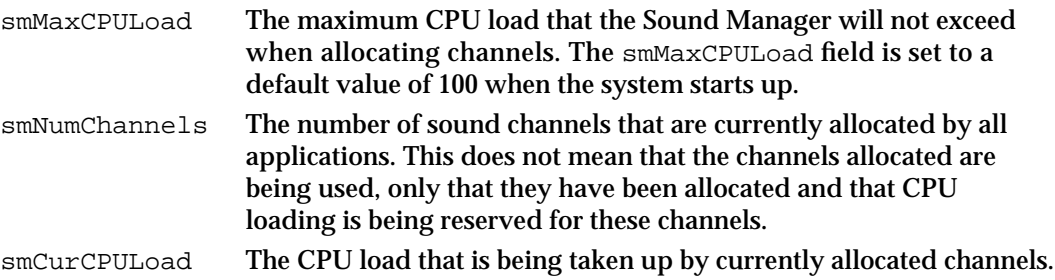

#### **IMPORTANT**

Although you can use the information contained in the Sound Manager status record to determine how many channels are allocated, you should not rely on the information in the smMaxCPULoad or smCurCPULoad field. To determine whether the Sound Manager can create a new channel, simply call the SndNewChannel function, which returns an appropriate result code if it is unable to allocate a new channel.

```
CHAPTER 2
```
## Sound Channel Records

The Sound Manager maintains a sound channel record to store information about each sound channel that you allocate directly by calling the SndNewChannel function or indirectly by passing a NIL channel to a high-level Sound Manager routine like the SndPlay function. The SndChannel data type defines a sound channel record.

```
TYPE SndChannel =
```

```
PACKED RECORD
```

```
nextChan: SndChannelPtr; {pointer to next channel}
  firstMod: Ptr; {used internally}
  callBack: ProcPtr; {pointer to callback procedure}
  userInfo: LongInt; {free for application's use}
  wait: LongInt; {used internally}
  cmdInProgress: SndCommand; {used internally}
  flags: Integer; {used internally}
  qLength: Integer; {used internally}
  qHead: Integer; {used internally}
  qTail: Integer; {used internally}
  queue: ARRAY[0..stdQLength-1] OF SndCommand;
END;
```
## **Field descriptions**

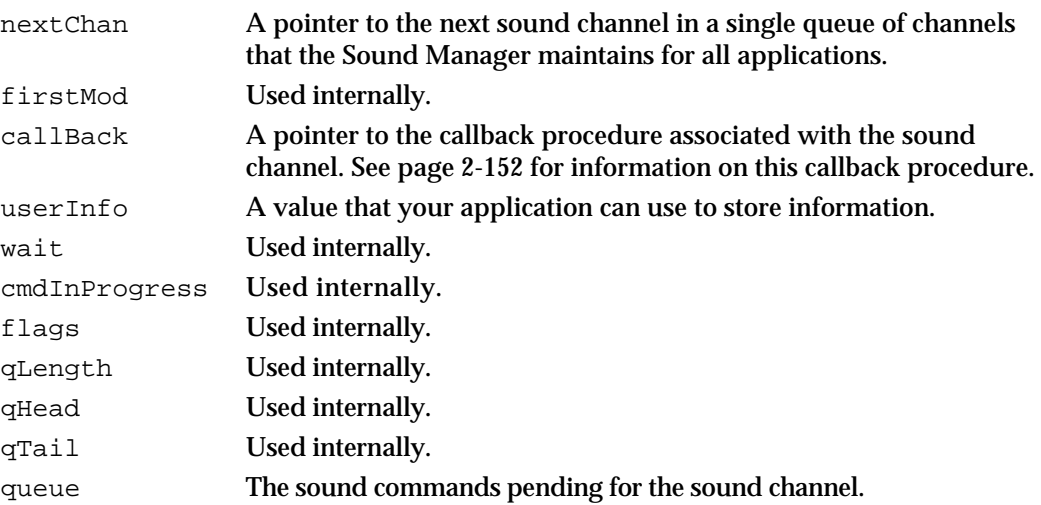

The only field of the sound channel record that you are likely to need to access directly is the userInfo field. This field is useful if you need to pass a value to a Sound Manager callback procedure or completion routine. For example, you might pass the value stored in the A5 register so that your callback procedure can access your application's global variables. Or, you might store a handle to sound data here so that a routine that disposes of an allocated channel can also release the sound data that the channel played.

In rarer instances, you might need to access the callBack field of the sound channel record directly. Ordinarily, you set this field by specifying a callback procedure when

#### Sound Manager

you call the SndNewChannel function. However, you can change the callback procedure associated with a channel by changing this field directly. The Sound Manager will then execute the procedure you specify in this field whenever the channel processes a callBackCmd command.

#### **WARNING**  $\mathbf{c}$

You should not attempt to manipulate all open sound channels by using the nextChan field to walk the sound channel queue. The queue might contain channels opened by other applications. If you need to perform some operation on all sound channels that your application has allocated, you should maintain your own data structure that keeps track of your application's channels.

## Sound Header Records

Sound resources often contain sampled-sound data as well as sound commands. The sound data is contained in the last field of the sound header. You can access a sound header record to find information about sampled-sound data. The standard sound header is used only for simple monophonic sounds. The SoundHeader data type defines a sampled sound header record.

```
TYPE SoundHeader =
PACKED RECORD
  samplePtr: Ptr; {if NIL, samples in sampleArea}
  length: LongInt; {number of samples in array}
  sampleRate: Fixed; {sample rate}
  loopStart: LongInt; {loop point beginning}
  loopEnd: LongInt; {loop point ending}
  encode: Byte; {sample's encoding option}
  baseFrequency: Byte; {base frequency of sample}
  sampleArea: PACKED ARRAY[0..0] OF Byte;
```
END;

#### **Field descriptions**

```
samplePtr A pointer to the sampled-sound data. If the sampled sound is
                   located in memory immediately after the baseFrequency field,
                   then this field should be set to NIL. Otherwise, this field is a pointer 
                   to the memory location of the sampled-sound data. (This might be 
                   useful if you want to change some fields of a sound header but do 
                   not want to modify a handle to a sound resource directly.)
length The number of bytes of sound data.
sampleRate The rate at which the sample was originally recorded. The Sound 
                   Manager can play sounds sampled at any rate up to 64 kHz. The 
                   values corresponding to the three most common sample rates 
                   (11 kHz, 22 kHz, and 44 kHz) are defined by constants:
```
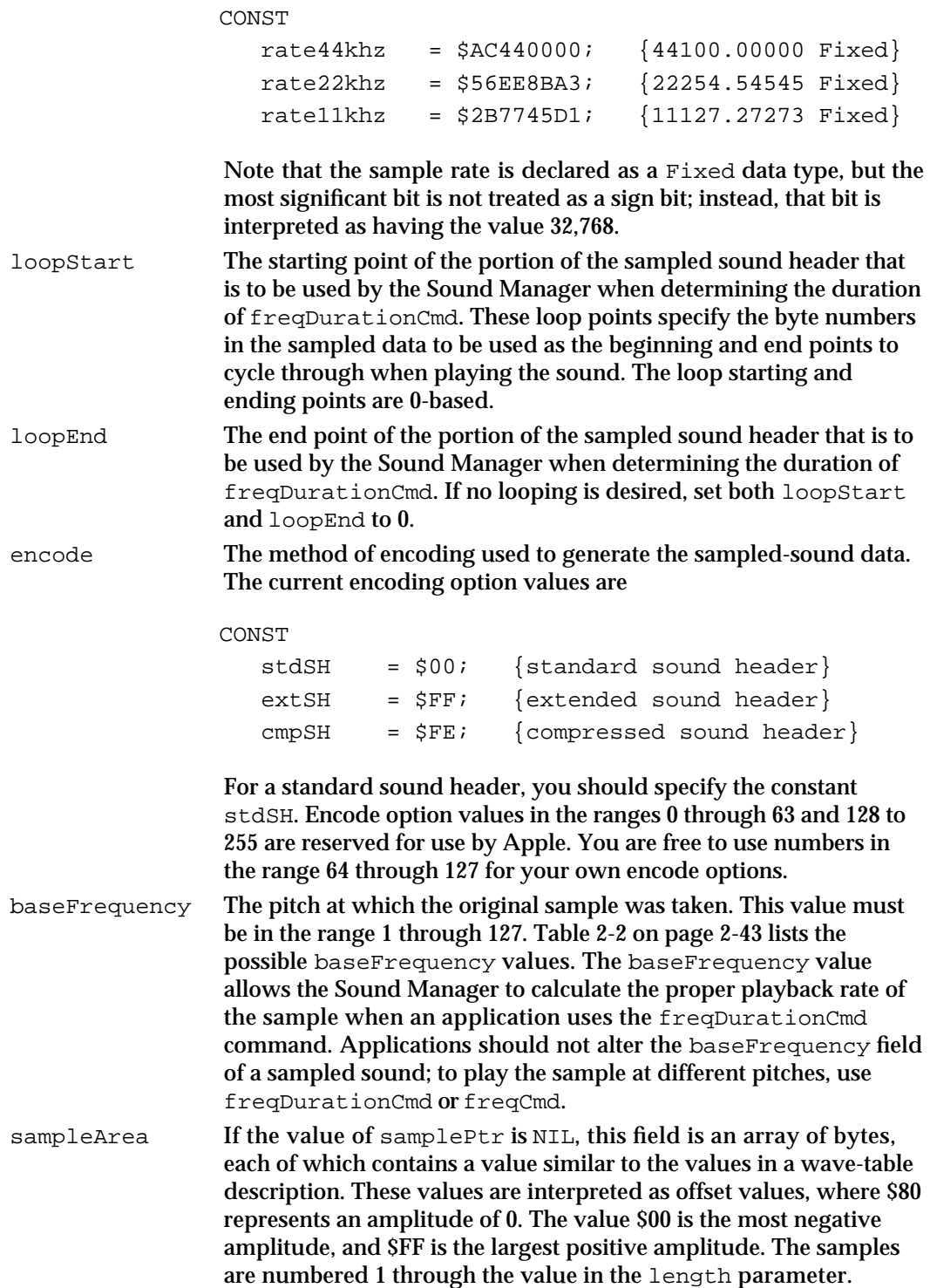

If you need to create a sound header for sampled-sound data that your application has recorded, then you should use the SetupSndHeader function, described in the chapter "Sound Input Manager" in this book.

## Extended Sound Header Records

For sampled-sound data that is more complex than a standard sound header can describe, the Sound Manager uses an extended sound header record. Sound data described by such a header can be monophonic or stereo, but it cannot be compressed.

Most of the fields of the extended sound header correspond to fields of the sampled sound header. However, the extended sound header allows the encoding of stereo sound. The numChannels field contains the number of channels of sound recorded, and the numFrames field contains the number of frames of sound recorded in each channel. For more information on the format of sampled sound frames, see "Sound Files" on page 2-81.

#### **Note**

The word "channel" can be confusing in this context, because a sound resource containing polyphonic sound (that is, multichannel sound) can be played on a single Sound Manager sound channel. **Channel** is a general term for the portion of sound data that can be described by a single sound wave. Monophonic sound is composed of a single channel. **Stereo sound** (also called **polyphonic sound**) is composed of several channels of sound played simultaneously. "Sound channel" is a term specific to the Sound Manager. u

#### TYPE ExtSoundHeader =

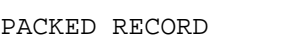

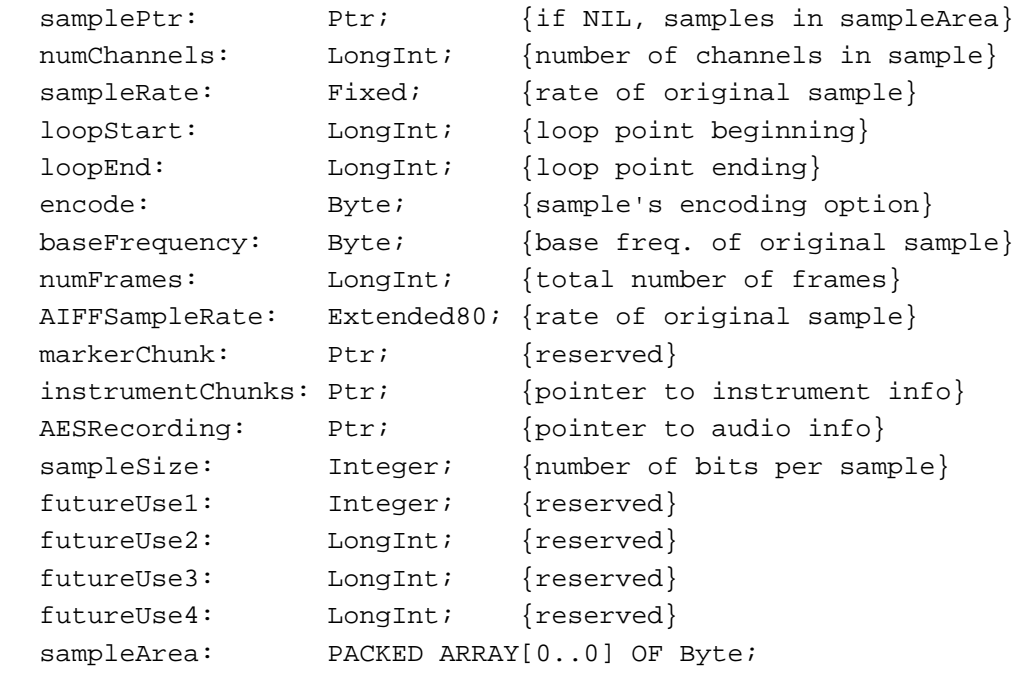

```
END;
```
## Sound Manager

## **Field descriptions**

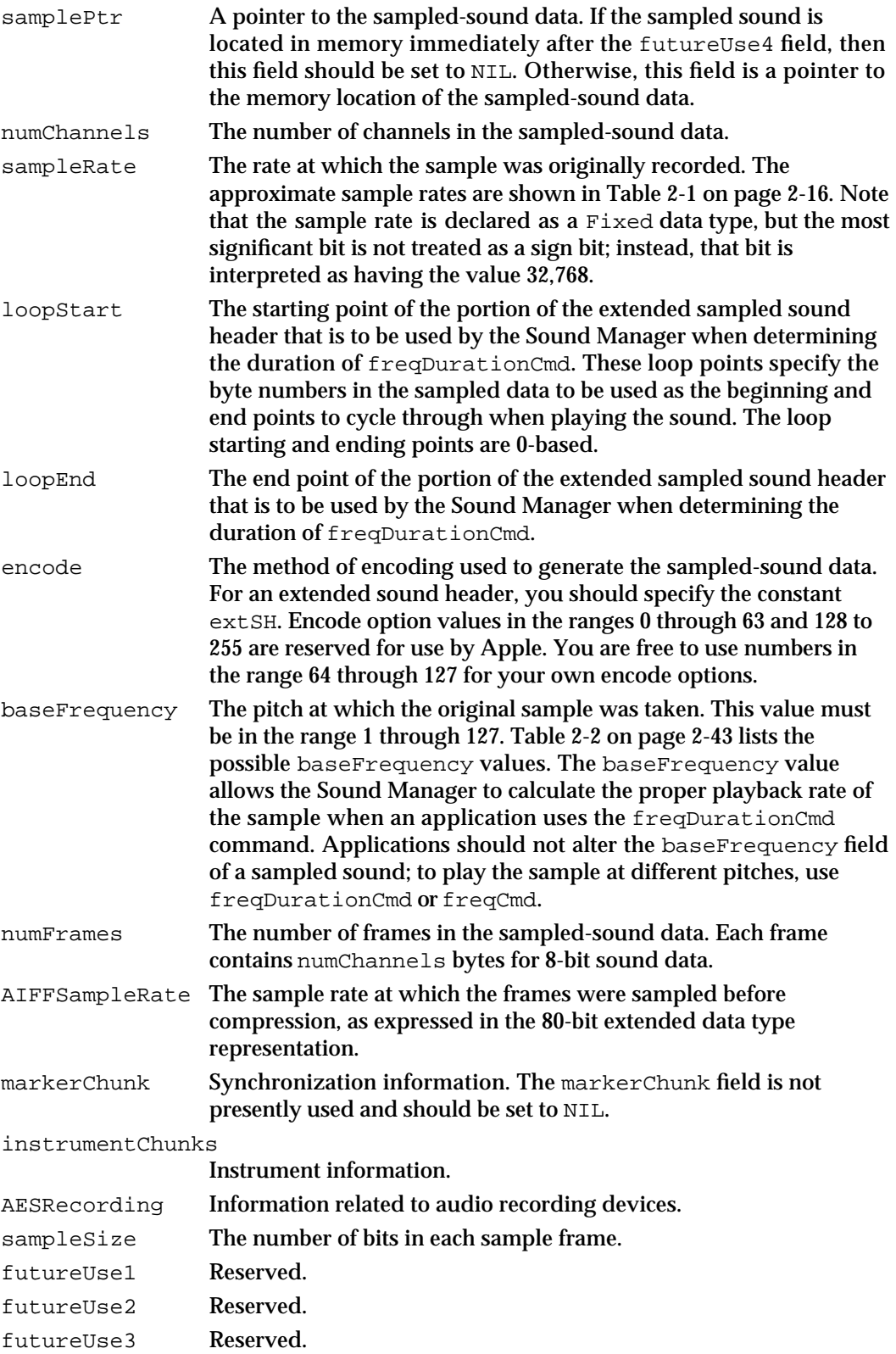

Sound Manager Reference **2-107**

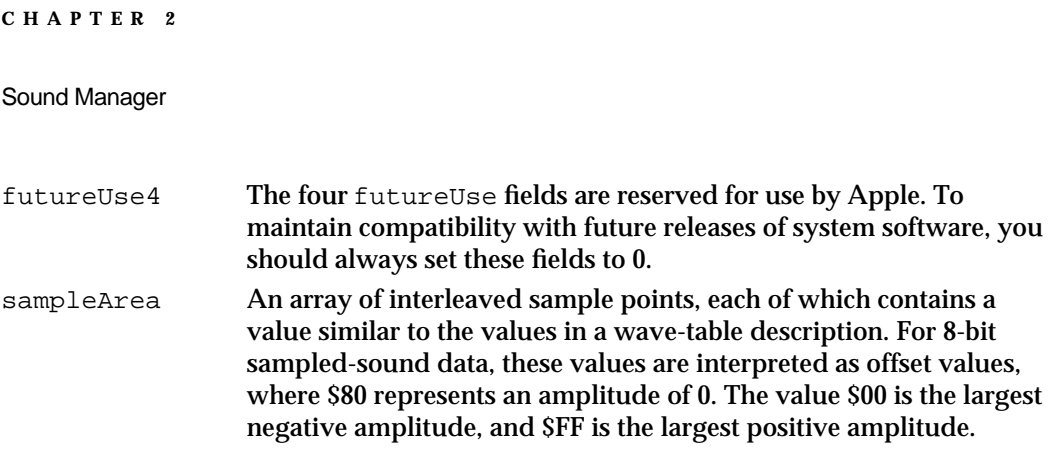

To compute the total number of bytes of a sample, multiply the values in the numChannels, numFrames, and sampleSize fields and divide by the number of bytes per sample (typically 8 or 16).

### **Note**

Although extended sound headers (and compressed sound headers, described next) support the storage of 16-bit sound, only versions 3.0 and later of the Sound Manager can play 16-bit sounds. If your application uses 16-bit sound, you must convert it to 8-bit sound before earlier versions of the Sound Manager can play it.

## Compressed Sound Header Records

To describe compressed sampled-sound data, the Sound Manager uses a compressed sound header record. Compressed sound headers include all of the essential fields of extended sound headers in addition to several fields that pertain to compression. The CmpSoundHeader data type defines the compressed sound header record.

## TYPE CmpSoundHeader =

#### PACKED RECORD

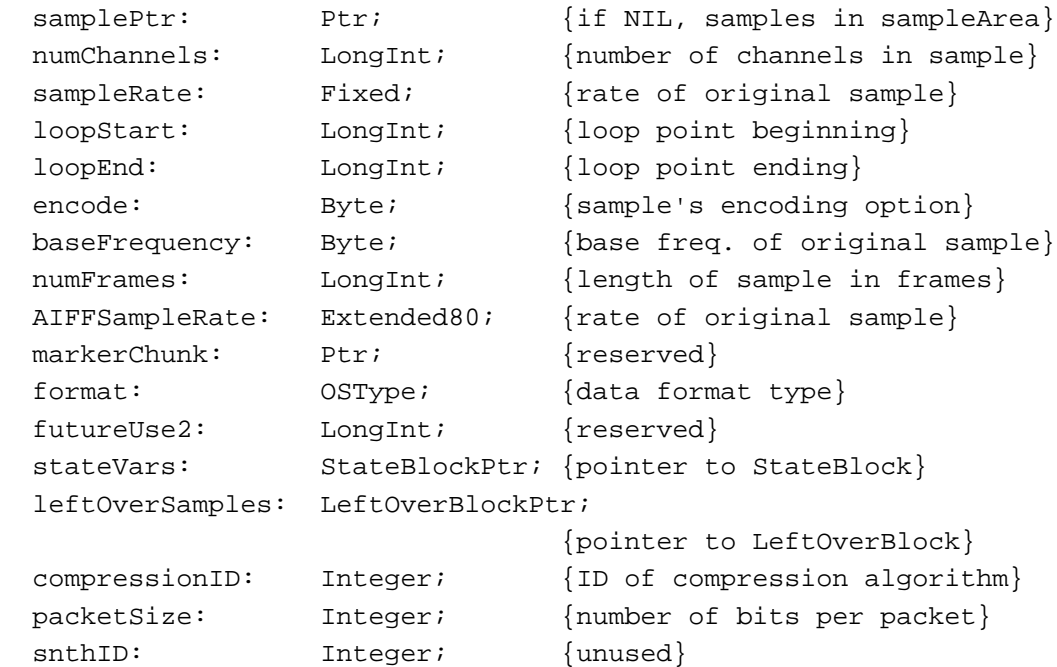

```
CHAPTER 2
```

```
sampleSize: Integer; {bits in each sample point}
sampleArea: PACKED ARRAY[0..0] OF Byte;
```
END;

## **Field descriptions**

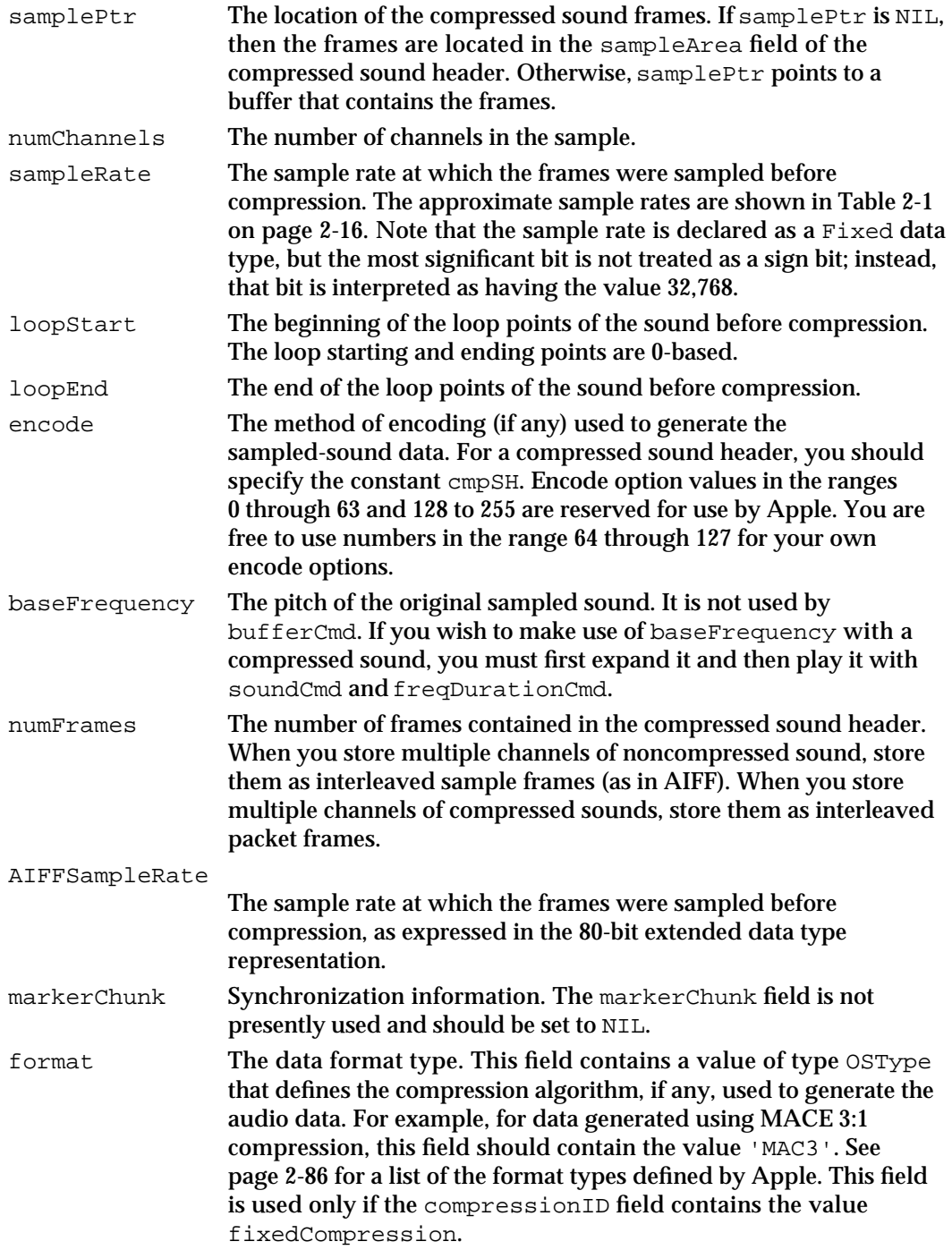

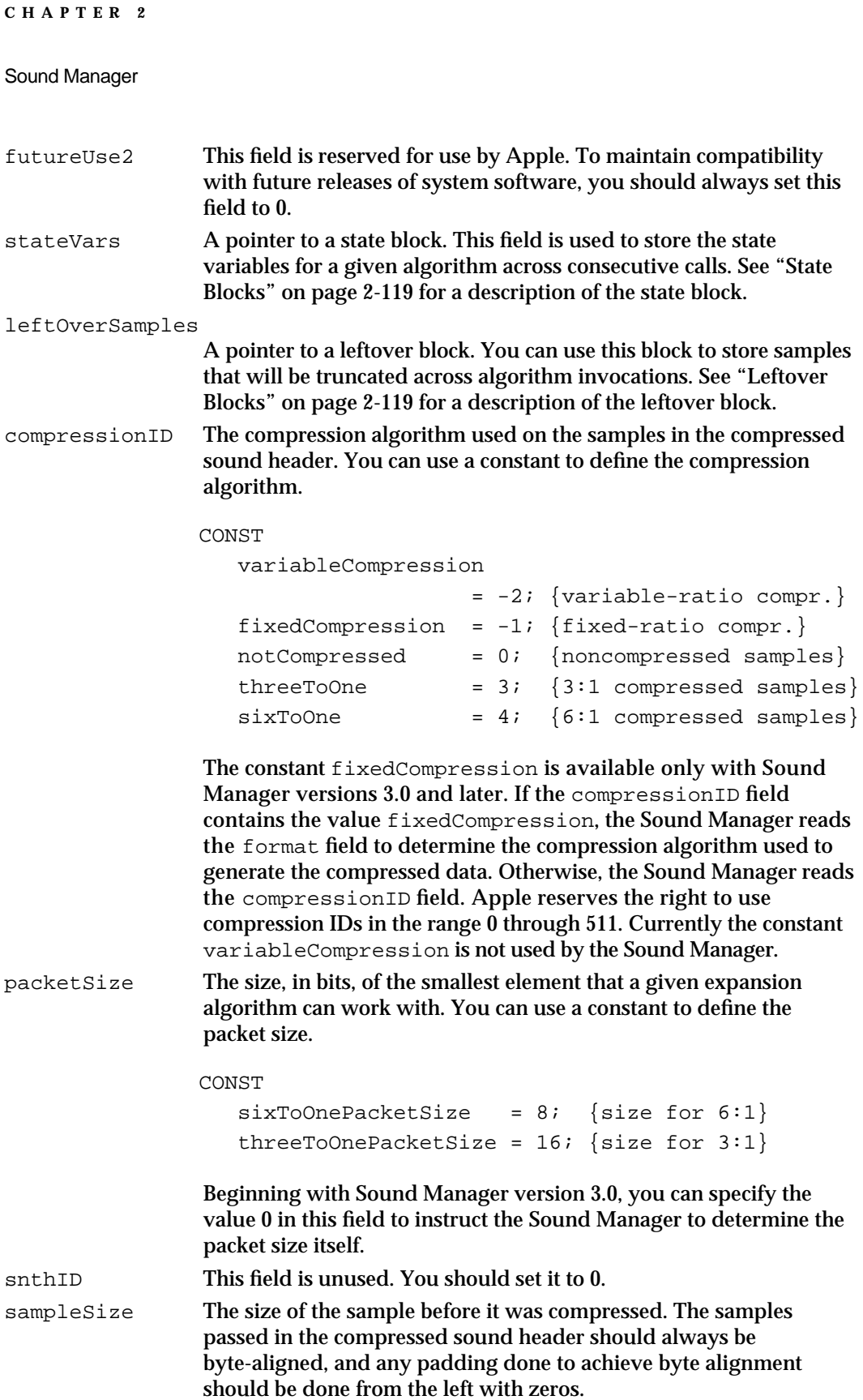

```
CHAPTER 2
```
sampleArea The sample frames, but only when the samplePtr field is NIL. Otherwise, the sample frames are in the location indicated by samplePtr.

## Sound Double Buffer Header Records

You must fill in a **sound double buffer header record** and two sound double buffer records if you wish to manage your own double buffers. The SndDoubleBufferHeader data type defines a sound double buffer header.

```
TYPE SndDoubleBufferHeader =
PACKED RECORD
  dbhNumChannels: Integer; {number of sound channels}
  dbhSampleSize: Integer; {sample size, if noncompressed}
  dbhCompressionID: Integer; {ID of compression algorithm}
  dbhPacketSize: Integer; {number of bits per packet}
  dbhSampleRate: Fixed; {sample rate}
  dbhBufferPtr: ARRAY[0..1] OF SndDoubleBufferPtr;
                                 {pointers to SndDoubleBuffer}
  dbhDoubleBack: ProcPtr; {pointer to doubleback procedure}
END;
```
Sound Manager versions 3.0 and later support custom compression and decompression algorithms by defining the revised sound double buffer header record, of type SndDoubleBufferHeader2. It's identical to the SndDoubleBufferHeader data type except that it contains the dbhFormat field at the end.

```
TYPE SndDoubleBufferHeader2 =
```

```
PACKED RECORD
```
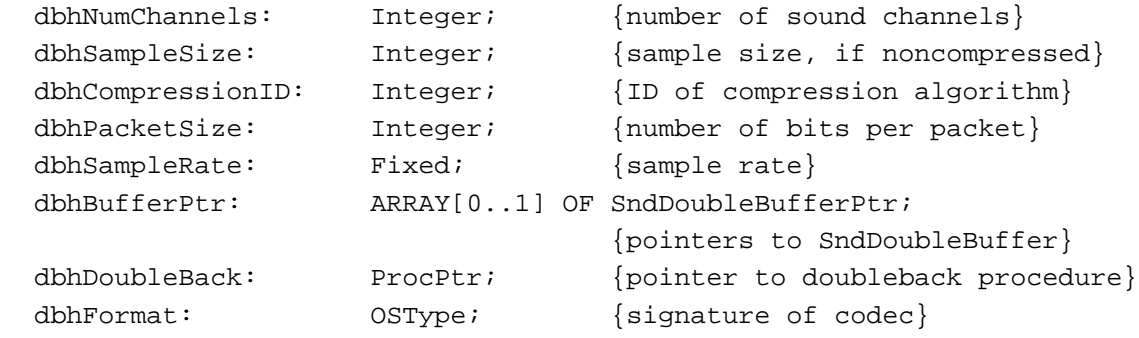

END;

## **Field descriptions**

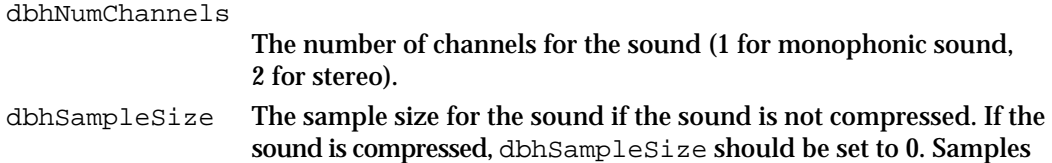

Sound Manager Reference **2-111**

```
CHAPTER 2
```
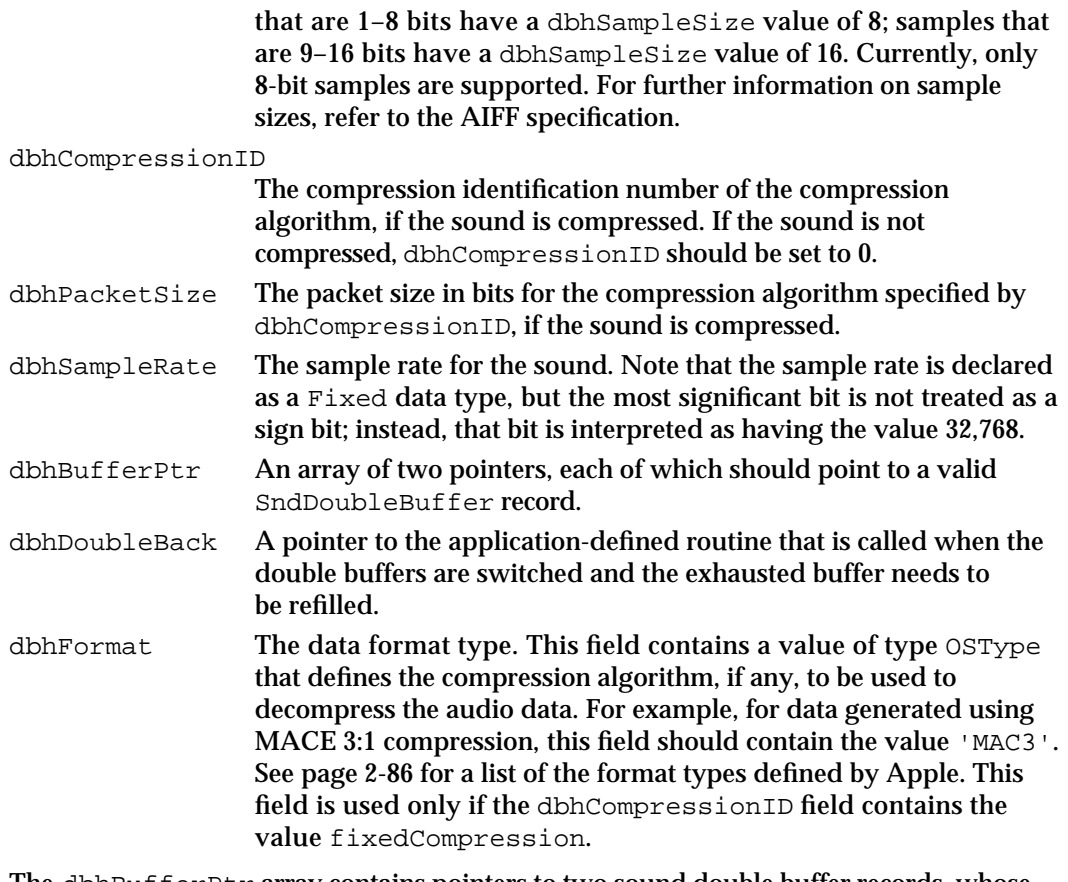

The dbhBufferPtr array contains pointers to two sound double buffer records, whose format is defined below. These are the two buffers between which the Sound Manager switches until all the sound data has been sent into the sound channel. When you make the call to SndPlayDoubleBuffer, the two buffers should both already contain a nonzero number of frames of data.

## Sound Double Buffer Records

You must fill in a **sound double buffer header record** if you wish to manage your own double buffers. The dbhBufferPtr field of the sound double buffer header record references two sound double buffer records, which you must also fill out. The SndDoubleBufferHeader data type defines a sound double buffer header.

```
TYPE SndDoubleBuffer =
PACKED RECORD
```
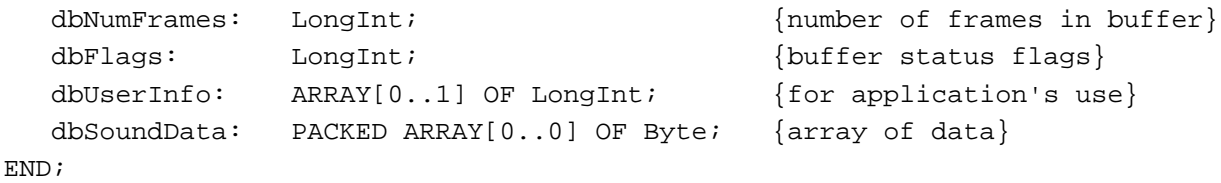
Sound Manager

### **Field descriptions**

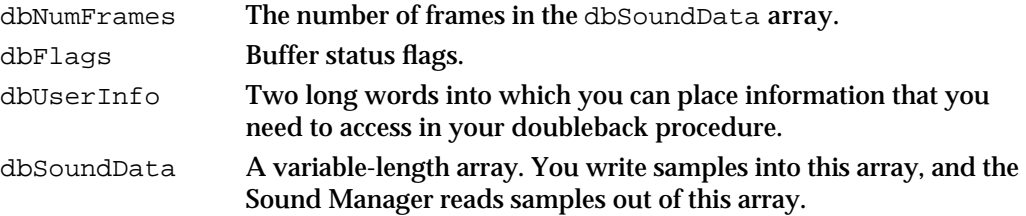

The buffer status flags field for each of the two buffers can contain either of these values that your doubleback procedure must set when appropriate:

CONST

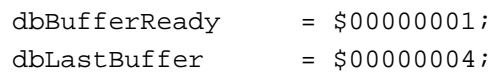

All other bits in the dbFlags field are reserved by Apple; your application should not modify them.

## Chunk Headers

Every chunk in an AIFF or AIFF-C file contains a **chunk header** that defines characteristics of the chunk. The ChunkHeader data type defines a chunk header.

```
TYPE ChunkHeader =
RECORD
   ckID: ID; {chunk type ID}
   ckSize: LongInt; {number of bytes of data}
END;
Field descriptions
ckID The ID of the chunk. An ID is a 32-bit concatenation of any four 
                  printable ASCII characters in the range ' ' (space character, ASCII 
                  value $20) through '~' (ASCII value $7E). Spaces cannot precede 
                  printing characters, but trailing spaces are allowed. Control 
                  characters are not allowed. See "Chunk IDs" on page 2-98 for a list 
                  of the currently recognized chunk IDs.
ckSize The size of the chunk in bytes, not including the ckID and ckSize
                  fields.
```
## Form Chunks

All sound files begin with a Form Chunk. This chunk defines the type and size of the file and can be thought of as enclosing the remaining chunks in the sound file. The ContainerChunk data type defines a Form Chunk.

```
CHAPTER 2
```

```
Sound Manager
```

```
TYPE ContainerChunk =
RECORD
  ckID: ID; {'FORM'}
  ckSize: LongInt; {number of bytes of data}
  formType: ID; {type of file}
```

```
END;
```
### **Field descriptions**

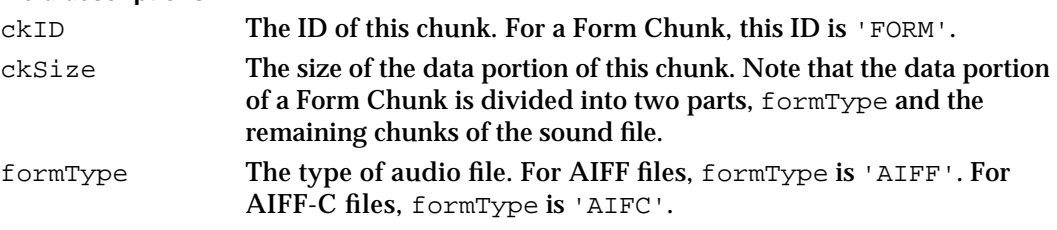

The size of an entire sound file is  $ckSize+8$ , because the  $ckSize$  field incorporates the size of all chunks of the sound file, except the sizes of the ckID and ckSize fields of the Form Chunk itself.

## Format Version Chunks

AIFF-C files each contain exactly one Format Version Chunk, but files of type AIFF do not contain any. You can examine the Format Version Chunk to ensure that your application can process an AIFF-C file. The FormatVersionChunk data type defines a Format Version Chunk.

```
TYPE FormatVersionChunk =
RECORD
  ckID: ID; \{ 'FVER' \}ckSize: LongInt; {4}
  timestamp: LongInt; {date of format version}
END;
```
### **Field descriptions**

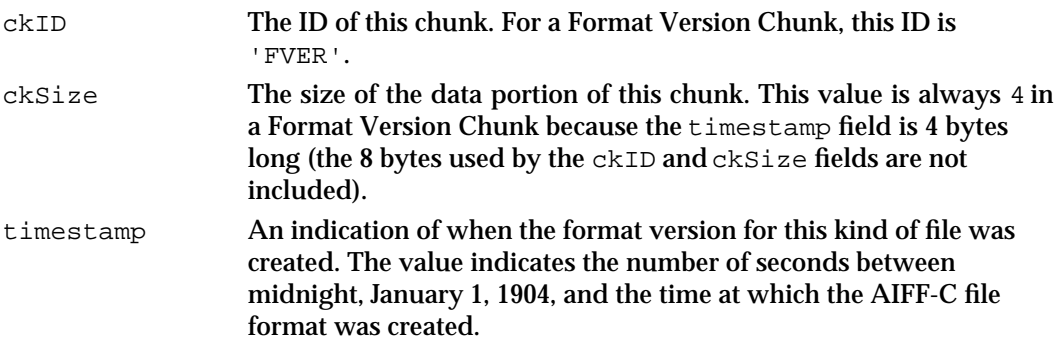

## Common Chunks

Every AIFF and AIFF-C file contains a Common Chunk that defines some fundamental characteristics of the sampled sound contained in the file. The format of the Common Chunk is different for AIFF and AIFF-C files. As a result, you need to determine the type of file format (by inspecting the formType field of the Form Chunk) before reading the Common Chunk.

For AIFF files, the CommonChunk data type defines a Common Chunk.

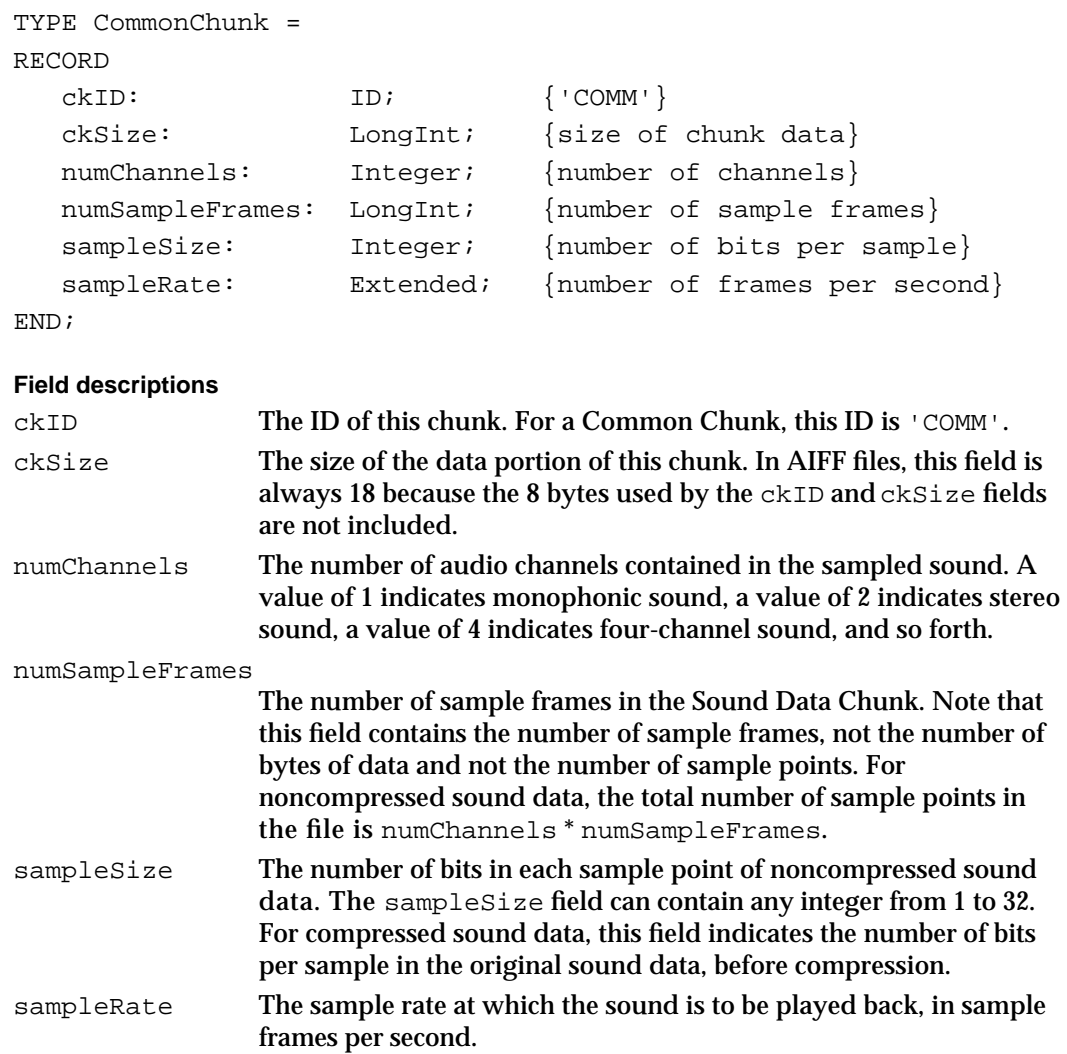

## Extended Common Chunks

An AIFF-C file contains an extended Common Chunk that includes all of the fields of the Common Chunk, but adds two fields that describe the type of compression (if any) used on the audio data. The ExtCommonChunk data type defines an extended Common Chunk.

### Sound Manager

```
TYPE ExtCommonChunk =
RECORD
  ckID: ID; {[COMM']}ckSize: LongInt; {size of chunk data}
  numChannels: Integer; {number of channels}
  numSampleFrames: LongInt; {number of sample frames}
  sampleSize: Integer; {number of bits per sample}
  sampleRate: Extended; {number of frames per second}
  compressionType: ID; {compression type ID}
  compressionName: PACKED ARRAY[0..0] OF Byte;
                            {compression type name}
```
END;

### **Field descriptions**

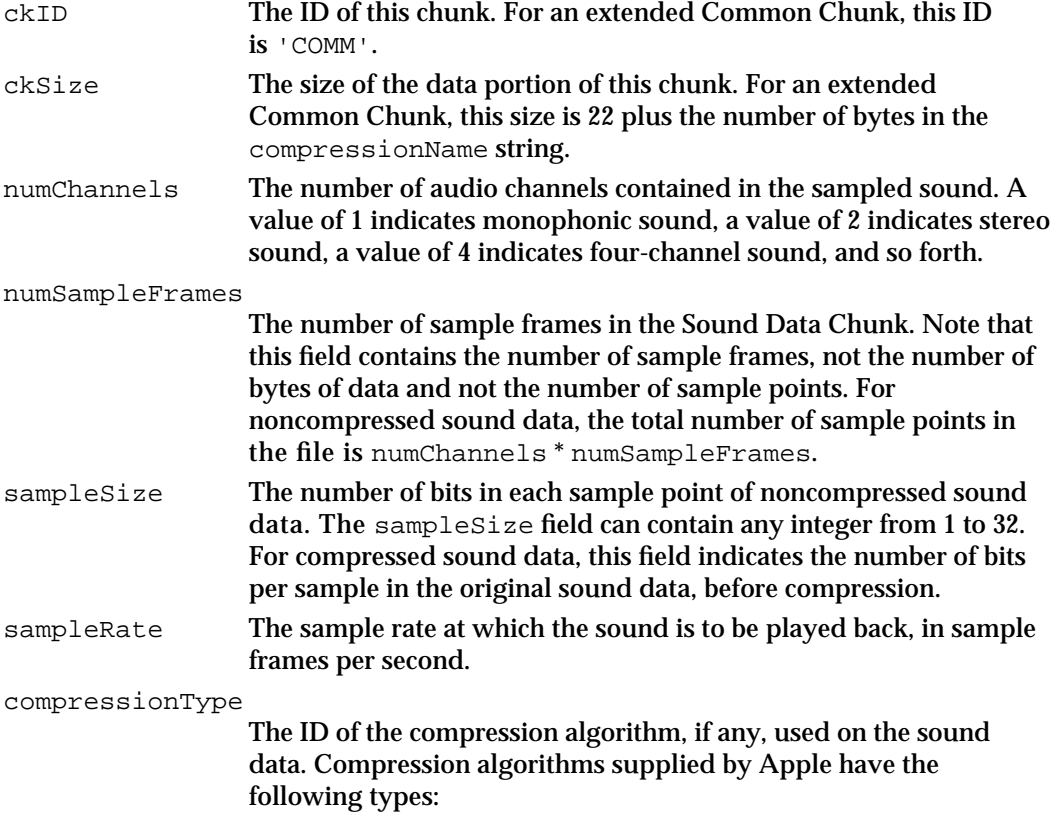

CONST

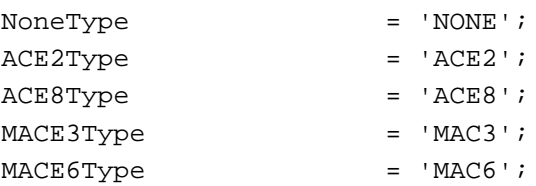

```
CHAPTER 2
```
You can define your own compression types, but you should register them with Apple.

compressionName

A human-readable name for the compression algorithm ID specified in the compressionType field. If the number of bytes in this field is odd, then it is padded with the digit 0. Compression algorithms supplied by Apple have the following names:

CONST

- 
- NoneName = 'not compressed';  $ACE2 \text{tolName}$  = 'ACE  $2-\text{tol'i}$  $ACER8to3Name = 'ACER 8-to-3';$  $MACE3$ to1Name = 'MACE  $3$ -to-1';  $MACE6$ to1Name = 'MACE  $6$ -to-1';

You can define your own compression types, but you should register them with Apple.

## Sound Data Chunks

AIFF and AIFF-C files generally contain a Sound Data Chunk that contains the actual sampled-sound data. The SoundDataChunk data type defines a Sound Data Chunk.

```
TYPE SoundDataChunk =
RECORD
  ckID: ID; {'SSND'}
  ckSize: LongInt; {size of chunk data}
  offset: LongInt; {offset to sound data}
  blockSize: LongInt; {size of alignment blocks}
END;
```
### **Field descriptions**

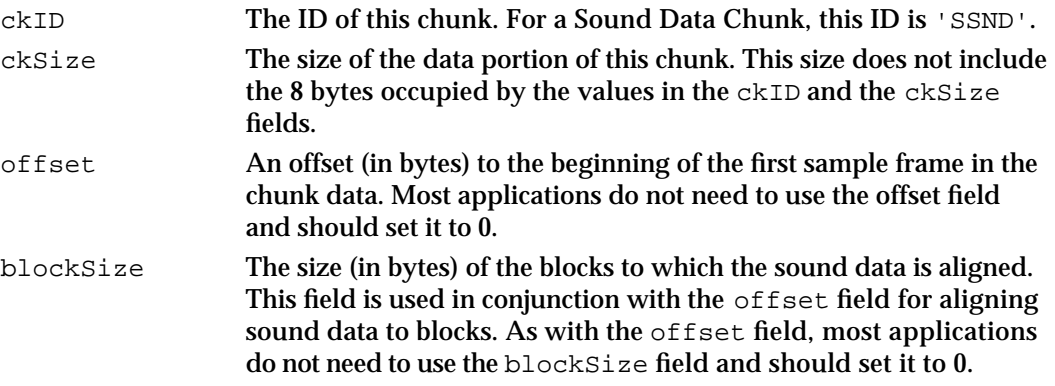

The sampled-sound data follows the blockSize field. If the data following the blockSize field contains an odd number of bytes, a pad byte with a value of 0 is added at the end to preserve an even length for this chunk. If there is a pad byte, it is not

#### Sound Manager

included in the ckSize field. For information on the format of the sampled-sound data, see "Sound Files" on page 2-81.

## Version Records

The functions SndSoundManagerVersion and MACEVersion return version information using a **version record.** The NumVersion data type defines a version record.

```
TYPE NumVersion = 
PACKED RECORD
CASE INTEGER OF
 0:
  (majorRev: SignedByte; {major revision level in BCD}
  minorAndBugRev: SignedByte; {minor revision level}
  stage: SignedByte; {development stage}
  nonRelRev: SignedByte); {nonreleased revision level}
 1:
  (version: LongInt); {all 4 fields together}
END;
```
### **IMPORTANT**

A version record has the same structure as the first four fields of a version resource (a resource of type 'vers'). See the chapter "Finder Interface" in *Inside Macintosh: Macintosh Toolbox Essentials* for complete information about version resources. s

### **Field descriptions**

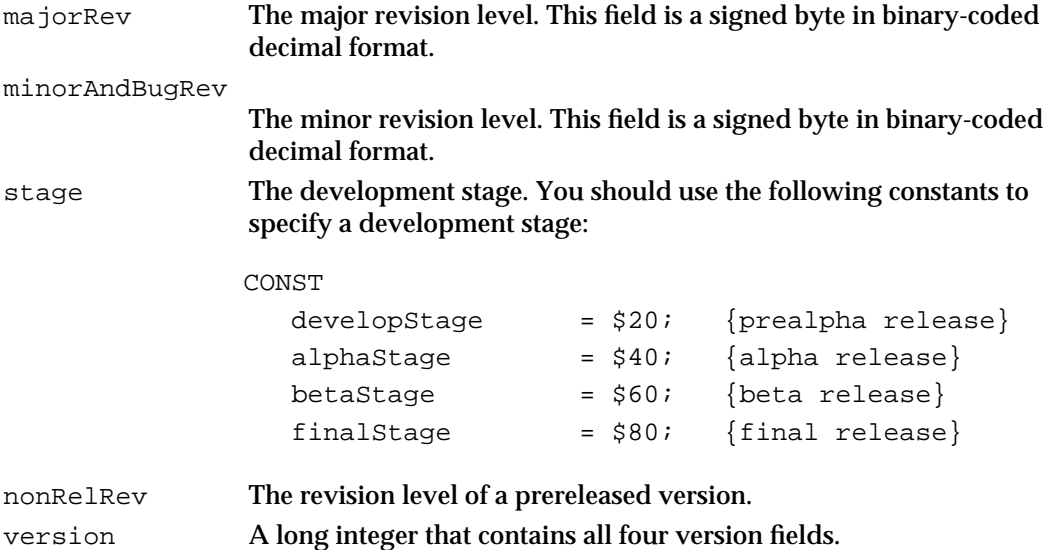

```
CHAPTER 2
```
## Leftover Blocks

The leftOverSamples field of a compressed sound header contains a pointer to a leftover block, defined by the LeftOverBlock data type.

```
TYPE LeftOverBlock = 
RECORD
  count: LongInt;
  sampleArea: PACKED ARRAY[0..leftOverBlockSize - 1] OF Byte;
END;
```
### **Field descriptions**

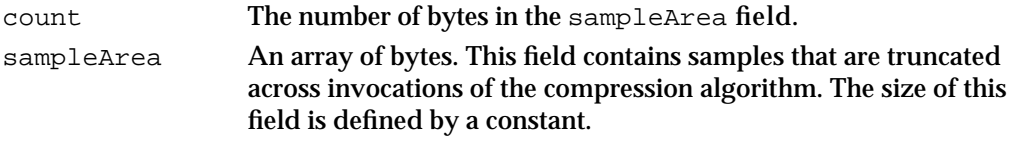

```
CONST
  leftOverBlockSize = 32;
```
## State Blocks

The stateVars field of a compressed sound header contains a pointer to a state block, defined by the StateBlock data type.

```
TYPE StateBlock = 
RECORD
  stateVar: ARRAY[0..stateBlockSize - 1] OF Integer;
END;
```
### **Field descriptions**

stateVar An array of integers. This field contains state variables that need to be preserved across invocations of the compression algorithm. The size of this field is defined by a constant.

```
CONST
  stateBlockSize = 64;
```
# Sound Manager Routines

This section describes the routines provided by the Sound Manager. You can use these routines to

- play sound resources
- play sounds stored in files directly from disk
- allocate and release sound channels

#### Sound Manager

- send commands to a sound channel
- obtain information about the Sound Manager, a sound channel, all sound channels, or the system alert sound's status
- compress and expand audio data
- manage the reading and writing of double sound buffers

The section "Application-Defined Routines" on page 2-151 describes routines that your application might need to define, including callback procedures, completion routines, and doubleback procedures.

#### **Assembly-Language Note**

Most Sound Manager routines are accessed through the SoundDispatch selector. However, the SndAddModifier, SndControl, SndDisposeChannel, SndDoCommand, SndDoImmediate, SndNewChannel, and SndPlay functions and the SysBeep procedure are accessed through their own trap macros. See "Summary of the Sound Manager," which begins on page 2-157, for a list of trap selector numbers.

### Playing Sound Resources

You can use the SysBeep procedure to play the system alert sound. Alert sounds are stored in the System file as format 1 'snd ' resources. You can use the SndPlay function to play the sounds that are stored in any 'snd ' resource, either format 1 or format 2.

The SysBeep and SndPlay routines are the highest-level sound routines that the Sound Manager provides. Depending on the needs of your application, you might be able to accomplish all desired sound-related activity simply by using SysBeep to produce the system alert sound or by using SndPlay to play other sounds that are stored as 'snd ' resources.

## **SysBeep**

You can use the SysBeep procedure to play the system alert sound.

PROCEDURE SysBeep (duration: Integer);

duration The duration (in ticks) of the resulting sound. This parameter is ignored except on a Macintosh Plus, Macintosh SE, or Macintosh Classic when the system alert sound is the Simple Beep. The recommended duration is 30 ticks, which equals one-half second.

Sound Manager

### **DESCRIPTION**

The SysBeep procedure causes the Sound Manager to play the system alert sound at its current volume. If necessary, the Sound Manager loads into memory the sound resource containing the system alert sound and links it to a sound channel. The user selects a system alert sound in the Alert Sounds subpanel of the Sound control panel.

The volume of the sound produced depends on the current setting of the system alert sound volume, which the user can adjust in the Alert Sounds subpanel of the Sound control panel. The system alert sound volume can also be read and set by calling the GetSysBeepVolume and SetSysBeepVolume routines. If the volume is set to 0 (silent) and the system alert sound is enabled, calling SysBeep causes the menu bar to blink once.

### **SPECIAL CONSIDERATIONS**

Because the SysBeep procedure moves memory, you should not call it at interrupt time.

### **SEE ALSO**

For information on enabling and disabling the system alert sound, see the description of SndGetSysBeepState and SndGetSysBeepState on page 2-137. For information on reading or adjusting the system alert sound volume, see "Controlling Volume Levels" beginning on page 2-139.

### **SndPlay**

You can use the SndPlay function to play a sound resource that your application has loaded into memory.

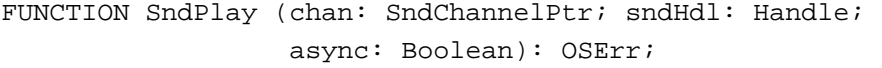

- chan A pointer to a valid sound channel. You can pass NIL instead of a pointer to a sound channel if you want the Sound Manager to internally allocate a sound channel in your application's heap zone.
- sndHdl A handle to the sound resource to play.
- async A Boolean value that indicates whether the sound should be played asynchronously (TRUE) or synchronously (FALSE). This parameter is ignored (and the sound plays synchronously) if NIL is passed in the first parameter.

#### **DESCRIPTION**

The SndPlay function attempts to play the sound located at sndHdl, which is expected to have the structure of a format 1 or format 2 'snd ' resource. If the resource has not yet been loaded, the SndPlay function fails and returns the resProblem result code.

All commands and data contained in the sound handle are then sent to the channel. Note that you can pass SndPlay a handle to some data created by calling the Sound Input Manager's SndRecord function as well as a handle to an actual 'snd ' resource that you have loaded into memory.

#### $\mathbf{s}$ **WARNING**

In some versions of system software prior to system software version 7.0, the SndPlay function will not work properly with sound resources that specify the sound data type twice. This might happen if a resource specifies that a sound consists of sampled-sound data and an application does the same when creating a sound channel. For more information on this problem, see "Allocating Sound Channels" on page 2-20.

The chan parameter is a pointer to a sound channel. If chan is not NIL, it is used as a valid channel. If chan is NIL, an internally allocated sound channel is used. If you do supply a sound channel pointer in the chan parameter, you can play the sound asynchronously. When a sound is played asynchronously, a callback procedure can be called when a callBackCmd command is processed by the channel. (This procedure is the callback procedure supplied to SndNewChannel.) See "Playing Sounds Asynchronously" on page 2-46 for more information on playing sounds asynchronously. The handle you pass in the sndhdl parameter must be locked for as long as the sound is playing asynchronously.

If a format 1 'snd ' resource does not specify which type of sound data is to be played, SndPlay defaults to square-wave data. SndPlay also supports format 2 'snd resources using sampled-sound data and a bufferCmd command. Note that to use SndPlay and sampled-sound data with a format 1 'snd ' resource, the resource must include a bufferCmd command.

### **SPECIAL CONSIDERATIONS**

Because the SndPlay function moves memory, you should not call it at interrupt time.

#### **RESULT CODES**

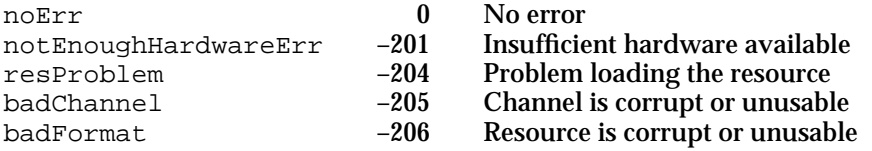

Sound Manager

### **SEE ALSO**

For an example of how to play a sound resource using the SndPlay function, see the chapter "Introduction to Sound on the Macintosh" in this book.

For information on playing a sound resource without using the SndPlay function, see "Playing Sounds Using Low-Level Routines" on page 2-61.

# Playing From Disk

Use the SndStartFilePlay, SndPauseFilePlay, and SndStopFilePlay functions to manage a continuous play from disk.

## **SndStartFilePlay**

You can call the SndStartFilePlay function to initiate a play from disk.

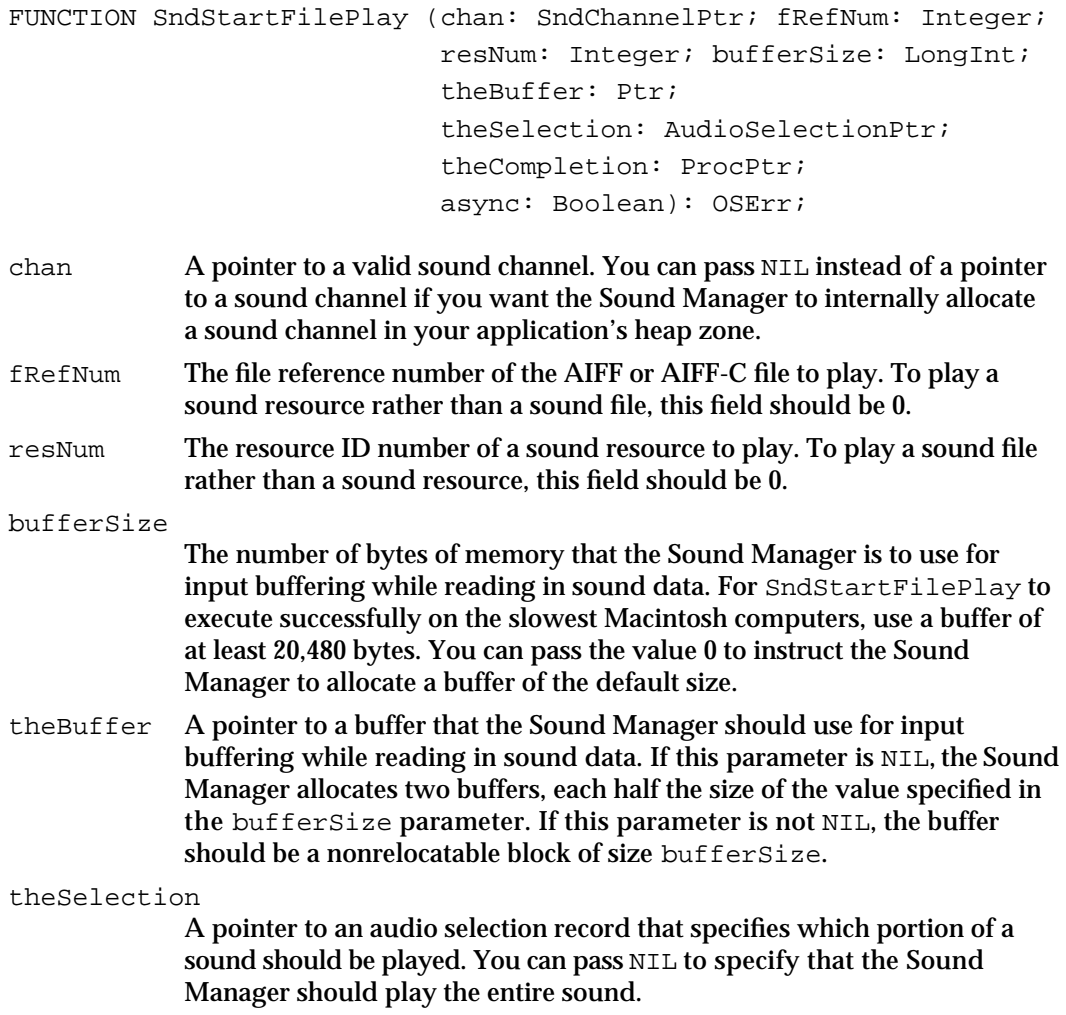

#### Sound Manager

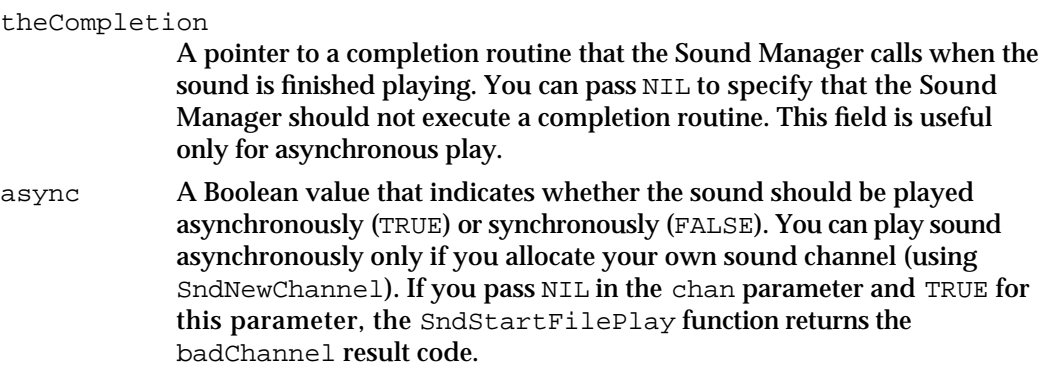

### **DESCRIPTION**

The SndStartFilePlay function begins a continuous play from disk on a sound channel. The chan parameter is a pointer to the sound channel. If chan is not NIL, it is used as a valid channel. If chan is NIL, an internally allocated sound channel is used for play from disk. This internally allocated sound channel is not passed back to you. Because SndPauseFilePlay and SndStopFilePlay require a sound-channel pointer, you must allocate your own channel if you wish to use those routines.

The sounds you wish to play can be stored either in a file or in an 'snd ' resource. If you are playing a file, then fRefNum should be the file reference number of the file to be played and the parameter resNum should be set to 0. If you are playing an 'snd ' resource, then fRefNum should be set to 0 and resNum should be the resource ID number (not the file reference number) of the resource to play.

#### $\sim$ **WARNING**

The SndStartFilePlay function might not play 'snd ' resources from disk correctly. In particular, the function will not execute correctly if any resource in the resource file containing the 'snd ' resource you wish to play has been changed through a call to the WriteResource procedure and you have not updated the resource file using the UpdateResFile procedure. To avoid this and other problems, you should use the SndStartFilePlay function to play only sound files. s

### **SPECIAL CONSIDERATIONS**

Because the SndStartFilePlay function moves memory, you should not call it at interrupt time.

### **ASSEMBLY-LANGUAGE INFORMATION**

The trap macro and routine selector for the SndStartFilePlay function are

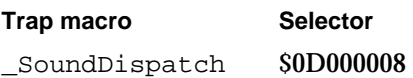

#### Sound Manager

#### **RESULT CODES**

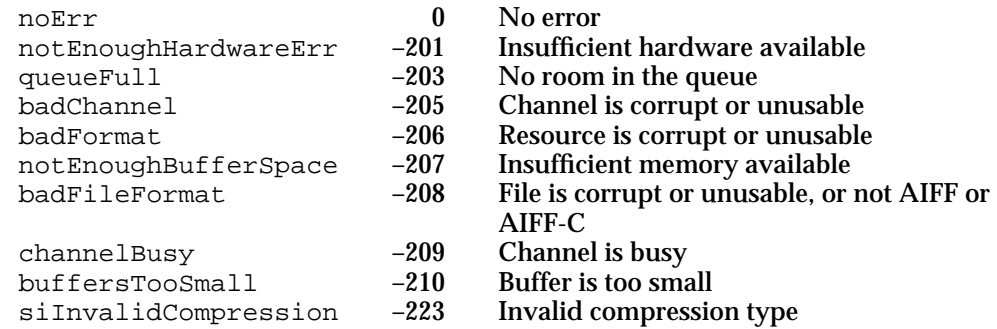

### **SEE ALSO**

For an example of how to play a sound file, see the chapter "Introduction to Sound on the Macintosh" in this book.

For information on the format of a completion routine, see "Completion Routines" on page 2-151.

## **SndPauseFilePlay**

You can use the SndPauseFilePlay function to toggle the state of a play from disk in progress, just as you might use the pause button on an audiocassette tape player to temporarily pause and then resume play.

FUNCTION SndPauseFilePlay (chan: SndChannelPtr): OSErr;

chan A pointer to a valid sound channel currently processing a play from disk initiated by a call to the SndStartFilePlay function.

### **DESCRIPTION**

The SndPauseFilePlay function suspends the play from disk on the channel specified by the chan parameter if that play from disk is not already paused; the function resumes play if the play from disk is already paused.

The SndPauseFilePlay function is used in conjunction with SndStopFilePlay to control play from disk on a sound channel. Note that this call can be made only if your application has already called SndStartFilePlay with a valid sound channel. You cannot use this function with a synchronous call to SndStartFilePlay because, in that case, program control does not return to the caller until after the sound has completely finished playing.

If the channel specified by the chan parameter is not being used for play from disk, then SndPauseFilePlay returns the result code channelNotBusy. If the channel is busy

Sound Manager

and paused, then play from disk is resumed. If the channel is busy and the channel is not paused, then play from disk is suspended.

### **SPECIAL CONSIDERATIONS**

You can call the SndPauseFilePlay function at interrupt time.

### **ASSEMBLY-LANGUAGE INFORMATION**

The trap macro and routine selector for the SndPauseFilePlay function are

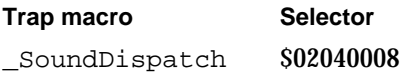

#### **RESULT CODES**

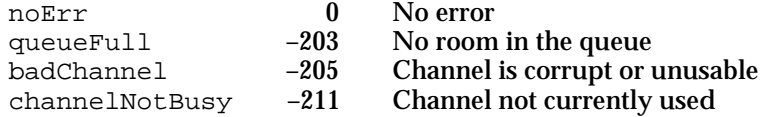

## **SndStopFilePlay**

You can use SndStopFilePlay to stop an asynchronous play from disk.

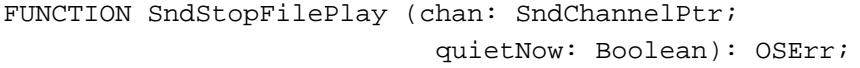

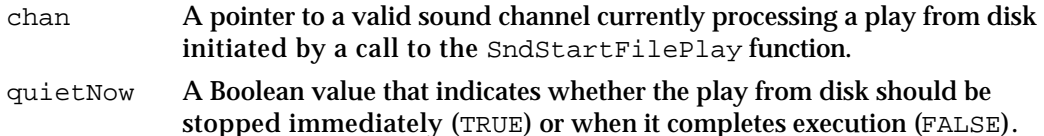

#### **DESCRIPTION**

The SndStopFilePlay function either can stop an asynchronous play from disk immediately or can take control of the CPU until a play from disk finishes. The SndStopFilePlay function does not return until all asynchronous file I/O calls have completed and any internally allocated memory has been released. If async is FALSE, then SndStopFilePlay lets the sound complete normally and returns only after the sound has completed, all asynchronous file I/O calls have completed, and any internal allocated memory has been released.

For example, you might use the function to stop the playing of a sound file if the user selects an option that turns off sound output while the file is already playing. In that case, you would pass TRUE to quietNow. Alternatively, you might have started a sound

Sound Manager

playing asynchronously so that you could perform other tasks while the sound plays. But you might then finish those other tasks and want to convert the play from disk into a synchronous play. By passing FALSE to quietNow, you effectively achieve that.

### **SPECIAL CONSIDERATIONS**

Because the SndStopFilePlay function might move memory, you should not call it at interrupt time.

#### **ASSEMBLY-LANGUAGE INFORMATION**

The trap macro and routine selector for the SndStopFilePlay function are

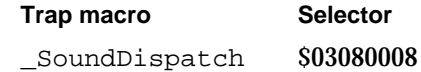

### **RESULT CODES**

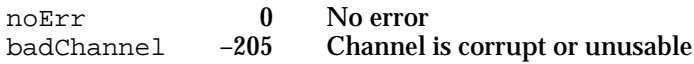

### Allocating and Releasing Sound Channels

If you use a high-level Sound Manager routine to play sounds, you might be able to let the Sound Manager internally allocate a sound channel. However, to use low-level sound commands or to take full advantage of the Sound Manager's high-level routines, you must allocate your own sound channels. The SndNewChannel function allows your application to allocate a new sound channel, and the SndDisposeChannel function allows your application to dispose of it.

## **SndNewChannel**

You can use the SndNewChannel function to allocate a new sound channel.

FUNCTION SndNewChannel (VAR chan: SndChannelPtr; synth: Integer; init: LongInt; userRoutine: ProcPtr): OSErr;

- chan A pointer to a sound channel record. You can pass a pointer whose value is NIL to force the Sound Manager to allocate the sound channel record internally.
- synth The sound data type you intend to play on this channel. If you do not want to specify a specific data type, pass 0 in this parameter. You might do this if you plan to use the channel to play a single sound resource that itself specifies the sound's data type.

Sound Manager Reference **2-127**

#### Sound Manager

init The desired initialization parameters for the channel. If you cannot determine what types of sounds you will be playing on the channel, pass 0 in this parameter. Only sounds defined by wave-table data and sampled-sound data currently use the init options. You can use the Gestalt function to determine if a sound feature (such as stereo output) is supported by a particular computer.

#### userRoutine

A pointer to a callback procedure that the Sound Manager executes whenever it receives a callBackCmd command. If you pass NIL as the userRoutine parameter, then any callBackCmd commands sent to this channel are ignored.

### **DESCRIPTION**

The SndNewChannel function internally allocates memory to store a queue of sound commands. If you pass a pointer to NIL as the chan parameter, the function also allocates a sound channel record in your application's heap and returns a pointer to that record. If you do not pass a pointer to NIL as the chan parameter, then that parameter must contain a pointer to a sound channel record.

If you pass a pointer to NIL as the chan parameter, then the amount of memory the SndNewChannel function allocates to store the sound commands is enough to store 128 sound commands. However, if you pass a pointer to the sound channel record rather than a pointer to  $NIL$ , the amount of memory allocated is determined by the  $qLength$ field of the sound channel record. Thus, if you wish to control the size of the sound queue, you must allocate your own sound channel record. Regardless of whether you allocate your own sound channel record, the Sound Manager allocates memory for the sound command queue internally.

The synth parameter specifies the sound data type you intend to play on this channel. You can use these constants to specify the data type:

CONST

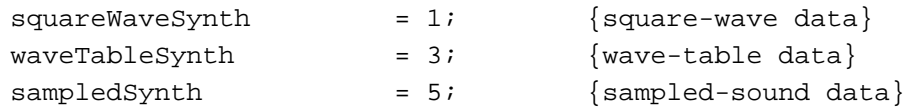

In Sound Manager versions earlier than version 3.0, only one data type can be produced at any one time. As a result, SndNewChannel may fail if you attempt to open a channel specifying a data type other than the one currently being played.

To specify a sound output device other than the current sound output device, pass the value kUseOptionalOutputDevice in the synth parameter and the signature of the desired sound output device component in the init parameter.

CONST

 $kUseOptionalOutput$ Device =  $-1;$ 

The ability to redirect output away from the current sound output device is intended for use by specialized applications that need to use a specific sound output device. In

Sound Manager

general, your application should always send sound to the current sound output device selected by the user.

### **SPECIAL CONSIDERATIONS**

Because the SndNewChannel function allocates memory, you should not call it at interrupt time.

### **RESULT CODES**

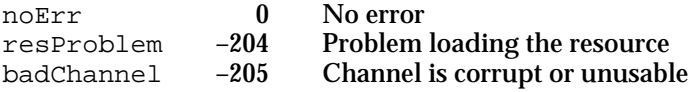

### **SEE ALSO**

For an example of a routine that uses the SndNewChannel function, see Listing 2-1 on page 2-20.

For information on the format of a callback procedure, see "Callback Procedures" on page 2-152.

### **SndDisposeChannel**

If you allocate a sound channel by calling the SndNewChannel function, you must release the memory it occupies by calling the SndDisposeChannel function.

```
FUNCTION SndDisposeChannel (chan: SndChannelPtr; 
                                  quietNow: Boolean): OSErr;
chan A pointer to a valid sound channel record.
quietNow A Boolean value that indicates whether the channel should be disposed
```
### **DESCRIPTION**

The SndDisposeChannel function disposes of the queue of sound commands associated with the sound channel specified in the chan parameter. If your application created its own sound channel record in memory or installed a sound as a voice in a channel, the Sound Manager does not dispose of that memory. The Sound Manager also does not release memory associated with a sound resource that you have played on a channel. You might use the userInfo field of the sound channel record to store the address of a sound handle you wish to release before disposing of the sound channel itself.

immediately (TRUE) or after sound stops playing (FALSE).

#### Sound Manager

The SndDisposeChannel function can dispose of a channel immediately or wait until the queued commands are processed. If quietNow is set to TRUE, a flushCmd command and then a quietCmd command are sent to the channel bypassing the command queue. This removes all commands, stops any sound in progress, and closes the channel. If quietNow is set to FALSE, then the Sound Manager issues a quietCmd command only; it does not bypass the command queue, and it waits until the quietCmd command is processed before disposing of the channel.

### **SPECIAL CONSIDERATIONS**

Because the SndDisposeChannel function might dispose of memory, you should not call it at interrupt time.

### **RESULT CODES**

noErr 0 No error<br>badChannel -205 Channel badChannel –205 Channel is corrupt or unusable

## Sending Commands to a Sound Channel

Once a sound channel is opened, you can send commands to that channel by issuing requests with the SndDoCommand and SndDoImmediate functions.

The section "Sound Command Numbers" beginning on page 2-92 lists the sound commands that you can send using SndDoCommand, SndDoImmediate, or (in several cases) SndControl.

## **SndDoCommand**

You can queue a command in a sound channel by calling the SndDoCommand function.

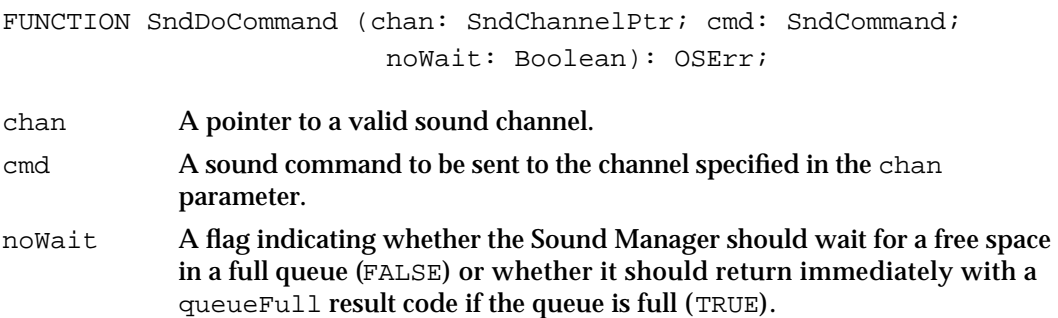

### **DESCRIPTION**

The SndDoCommand function sends the sound command specified in the cmd parameter to the end of the command queue of the channel specified in the chan parameter.

Sound Manager

The noWait parameter has meaning only if a sound channel's queue of sound commands is full. If the noWait parameter is set to FALSE and the queue is full, the Sound Manager waits until there is space to add the command, thus preventing your application from doing other processing. If noWait is set to TRUE and the queue is full, the Sound Manager does not send the command and returns the queueFull result code.

#### **SPECIAL CONSIDERATIONS**

Whether SndDoCommand moves memory depends on the particular sound command you're sending it. Most of the available sound commands do not cause SndDoCommand to move memory and can therefore be issued at interrupt time. Moreover, you can sometimes safely send commands at interrupt time that would otherwise cause memory to move if you've previously issued the soundCmd sound command to preconfigure the channel at noninterrupt time.

### **RESULT CODES**

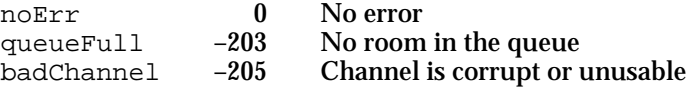

#### **SEE ALSO**

For an example of a routine that uses the SndDoCommand function, see Listing 2-15 on page 2-42.

## **SndDoImmediate**

You can use the SndDoImmediate function to place a sound command in front of a sound channel's command queue.

FUNCTION SndDoImmediate (chan: SndChannelPtr; cmd: SndCommand): OSErr;

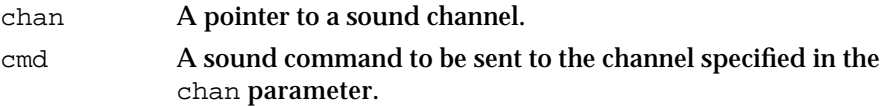

### **DESCRIPTION**

The SndDoImmediate function operates much like SndDoCommand, except that it bypasses the existing command queue of the sound channel and sends the specified command directly to the Sound Manager for immediate processing. This routine also overrides any waitCmd, pauseCmd, or syncCmd commands that might have already been processed. However, other commands already received by the Sound Manager will

#### Sound Manager

not be interrupted by the SndDoImmediate function (although a quietCmd command sent via SndDoImmediate will quiet a sound already playing).

### **SPECIAL CONSIDERATIONS**

Whether SndDoImmediate moves memory depends on the particular sound command you're sending it. Most of the available sound commands do not cause SndDoImmediate to move memory and can therefore be issued at interrupt time. Moreover, you can sometimes safely send commands at interrupt time that would otherwise cause memory to move if you've previously issued the soundCmd sound command to preconfigure the channel at noninterrupt time.

#### **RESULT CODES**

noErr 0 No error<br>badChannel -205 Channel Channel is corrupt or unusable

#### **SEE ALSO**

For an example of a routine that uses the SndDoImmediate function, see Listing 2-4 on page 2-26.

### Obtaining Information

To obtain information about whether a computer supports certain sound features, you should use the Gestalt function, documented in *Inside Macintosh: Operating System Utilities*. Sometimes, however, you might need information the Gestalt function is not able to provide. The Sound Manager provides a number of routines that you can use to obtain additional sound-related information.

You can obtain the version numbers of the Sound Manager and the MACE tools by calling the SndSoundManagerVersion and MACEVersion functions, respectively. You can obtain information about a sound channel and about all sound channels by calling the SndControl, SndChannelStatus, and SndManagerStatus functions, respectively.

The Sound Manager includes two routines—SndGetSysBeepState and SndSetSysBeepState—that allow you to determine and alter the status of the system alert sound.

To play a sound resource using low-level Sound Manager routines, you need the address of the sound header stored in the sound resource. Sound Manager versions 3.0 and later provide the GetSoundHeaderOffset function that you can use to obtain that information.

Sound Manager

## **SndSoundManagerVersion**

You can use SndSoundManagerVersion to determine the version of the Sound Manager tools available on a computer.

FUNCTION SndSoundManagerVersion: NumVersion;

#### **DESCRIPTION**

The SndSoundManagerVersion function returns a version number that contains the same information as in the first 4 bytes of a 'vers' resource. You might use the SndSoundManagerVersion function to determine if a computer has the enhanced Sound Manager, which is necessary for multichannel sound and for continuous plays from disk.

### **SPECIAL CONSIDERATIONS**

You can call the SndSoundManagerVersion function at interrupt time.

### **ASSEMBLY-LANGUAGE INFORMATION**

The trap macro and routine selector for the SndSoundManagerVersion function are

**Trap macro Selector** \_SoundDispatch \$000C0008

#### **SEE ALSO**

For information on how to use the SndSoundManagerVersion function to determine whether the enhanced Sound Manager is available, see "Obtaining Version Information" on page 2-34.

## **MACEVersion**

You can use MACEVersion to determine the version of the MACE tools available on a machine.

FUNCTION MACEVersion: NumVersion;

### **DESCRIPTION**

The MACEVersion function returns a version number that contains the same information as in the first 4 bytes of a 'vers' resource.

Sound Manager Reference **2-133**

Sound Manager

### **SPECIAL CONSIDERATIONS**

You can call the MACEVersion function at interrupt time.

### **ASSEMBLY-LANGUAGE INFORMATION**

The trap macro and routine selector for the MACEVersion function are

**Trap macro Selector** \_SoundDispatch \$00000010

## **SndControl**

You can obtain information about a sound data type by using the SndControl function. In Sound Manager version 3.0 and later, however, you virtually never need to call SndControl. The capabilities that SndControl provides are either provided by the Gestalt function or are no longer supported. The SndControl function is documented here for completeness only.

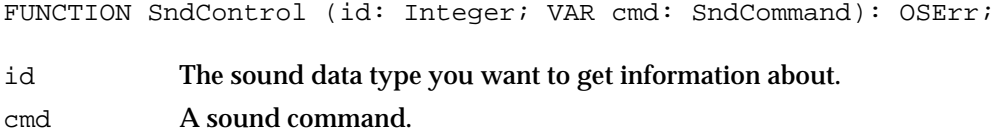

#### **DESCRIPTION**

The SndControl function sends a control command directly to the Sound Manager to get information about a specific data type. The available data types are specified by constants:

#### CONST

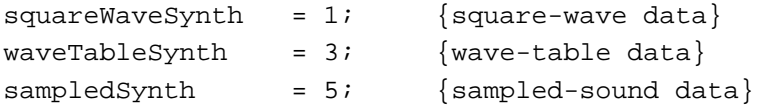

You can call SndControl even if no channel has been created for the type of data you want to get information about. SndControl can be used with the availableCmd or versionCmd sound commands to request information. The requested information is returned in the sound command record specified by the cmd parameter.

#### **IMPORTANT**

The SndControl function can indicate only whether a particular data format supports some feature (for example, stereo output), not whether the available sound hardware also supports that feature. In general, you should use the Gestalt function to determine whether the sound features you need are available in the current operating environment.

Sound Manager

In Sound Manager version 2.0, you can also use the totalLoadCmd and loadCmd commands to get information about the amount of CPU time consumed by sound-related processing. However, these commands are not very accurate and are not supported by version 3.0 and later.

### **SPECIAL CONSIDERATIONS**

You should not call the SndControl function at interrupt time.

#### **RESULT CODES**

noErr 0 No error

### **SEE ALSO**

See the list of sound commands in "Sound Command Numbers" beginning on page 2-92 for a complete description of the sound commands supported by SndControl.

## **SndChannelStatus**

You can use the SndChannelStatus function to determine the status of a sound channel.

```
FUNCTION SndChannelStatus (chan: SndChannelPtr; 
                               theLength: Integer; 
                               theStatus: SCStatusPtr): OSErr;
```
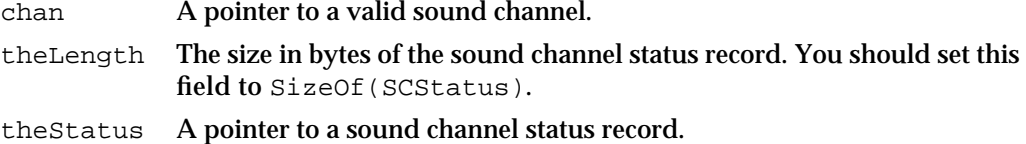

#### **DESCRIPTION**

If the SndChannelStatus function executes successfully, the fields of the record specified by theStatus accurately describe the sound channel specified by chan.

### **SPECIAL CONSIDERATIONS**

You can call the SndChannelStatus function at interrupt time.

Sound Manager Reference **2-135**

#### **ASSEMBLY-LANGUAGE INFORMATION**

The trap macro and routine selector for the SndChannelStatus function are

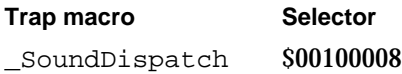

### **RESULT CODES**

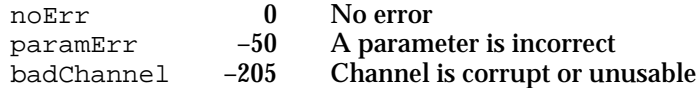

### **SEE ALSO**

For information on the structure of a sound channel status record, see "Sound Channel Status Records" on page 2-101.

### **SndManagerStatus**

You can use the SndManagerStatus function to determine information about all sound channels currently allocated.

FUNCTION SndManagerStatus (theLength: Integer; theStatus: SMStatusPtr): OSErr;

theLength The size in bytes of the Sound Manager status record. You should set this field to SizeOf(SMStatus).

theStatus A pointer to a Sound Manager status record.

#### **DESCRIPTION**

The SndManagerStatus function determines information about all currently allocated sound channels. If the SndManagerStatus function executes successfully, the fields of the record specified by theStatus accurately describe the current status of the Sound Manager.

### **SPECIAL CONSIDERATIONS**

You can call the SndManagerStatus function at interrupt time.

#### **ASSEMBLY-LANGUAGE INFORMATION**

The trap macro and routine selector for the SndManagerStatus function are **Trap macro Selector** SoundDispatch \$00140008

**2-136** Sound Manager Reference

Sound Manager

#### **RESULT CODES**

noErr 0 No error

## **SndGetSysBeepState**

You can use the SndGetSysBeepState procedure to determine if the system alert sound is enabled.

PROCEDURE SndGetSysBeepState (VAR sysBeepState: Integer);

sysBeepState

On exit, the state of the system alert sound.

## **DESCRIPTION**

The SndGetSysBeepState procedure returns one of two states in the sysBeepState parameter, either the sysBeepDisable or the sysBeepEnable constant.

### CONST

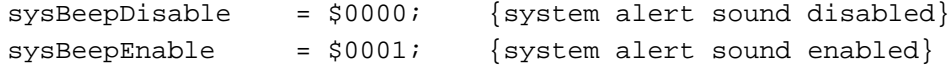

### **SPECIAL CONSIDERATIONS**

You can call the SndGetSysBeepState procedure at interrupt time.

### **ASSEMBLY-LANGUAGE INFORMATION**

The trap macro and routine selector for the SndGetSysBeepState procedure are **Trap macro Selector** \_SoundDispatch \$00180008

## **SndSetSysBeepState**

You can use the SndSetSysBeepState function to set the state of the system alert sound.

```
FUNCTION SndSetSysBeepState (sysBeepState: Integer): OSErr;
```
sysBeepState

The desired state of the system alert sound.

Sound Manager Reference **2-137**

```
CHAPTER 2
```
### **DESCRIPTION**

You can use the SndSetSysBeepState function to temporarily disable the system alert sound while you play a sound and then enable the alert sound when you are done. The sysBeepState parameter should be set to either sysBeepDisable or sysBeepEnable.

If your application disables the system alert sound, be sure to enable it when your application gets a suspend event.

### **SPECIAL CONSIDERATIONS**

You can call the SndSetSysBeepState function at interrupt time.

### **ASSEMBLY-LANGUAGE INFORMATION**

The trap macro and routine selector for the SndSetSysBeepState function are

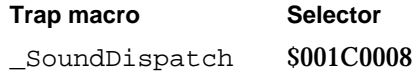

### **RESULT CODES**

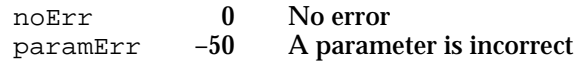

## **GetSoundHeaderOffset**

You can use the GetSoundHeaderOffset function to get the offset from the beginning of a sound resource to the embedded sound header.

```
FUNCTION GetSoundHeaderOffset (sndHdl: Handle; 
                                     VAR offset: LongInt): OSErr;
sndHdl A handle to a sound resource.
offset On exit, the offset from the beginning of the sound resource specified by
```
the sndHdl parameter to the beginning of the sound header within that sound resource.

### **DESCRIPTION**

The GetSoundHeaderOffset function returns, in the offset parameter, the number of bytes from the beginning of the sound resource specified by the sndHdl parameter to the sound header that is contained within that resource. You might need this information if you want to use the address of that sound header in a sound command (such as the soundCmd or bufferCmd sound command).

The handle passed to GetSoundHeaderOffset does not have to be locked.

### **2-138** Sound Manager Reference

Sound Manager

### **SPECIAL CONSIDERATIONS**

The GetSoundHeaderOffset function is available only in version 3.0 and later of the Sound Manager. See "Obtaining a Pointer to a Sound Header" beginning on page 2-57 for a function you can call in earlier versions of the Sound Manager to obtain the same information.

You can call the GetSoundHeaderOffset function at interrupt time.

### **ASSEMBLY-LANGUAGE INFORMATION**

The trap macro and routine selector for the GetSoundHeaderOffset function are

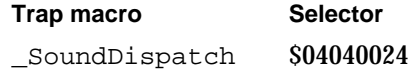

### **RESULT CODES**

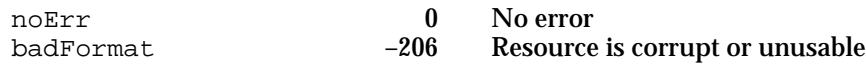

### **SEE ALSO**

See Listing 2-27 on page 2-57 for an example of calling GetSoundHeaderOffset.

### Controlling Volume Levels

You can use the GetSysBeepVolume and SetSysBeepVolume functions to get and set the volume level of the system alert sound. You can use GetDefaultOutputVolume and SetDefaultOutputVolume to get and set the default output volume for a particular output device.

### **IMPORTANT**

These four functions are available only in Sound Manager version 3.0 and later.

With all of these functions, you specify a volume with a 16-bit value, where 0 represents no volume (that is, silence) and 256 (hexadecimal \$0100) represents full volume. The right and left volumes of a stereo sound are encoded as the high word and the low word, respectively, of a 32-bit value. Moreover, it's possible to overdrive a particular volume level if you need to amplify a low signal. For example, the long word \$02000200 specifies a volume level of twice full volume on both the left and right channels of a stereo sound.

In addition to the four functions described in this section, Sound Manager version 3.0 introduces two new sound commands, getVolumeCmd and volumeCmd, that you can use to get and set the volume of a particular sound channel. See page 2-96 for details on these two sound commands; see "Managing Sound Volumes" beginning on page 2-31 for a code listing that uses the volumeCmd command.

## **GetSysBeepVolume**

You can use the GetSysBeepVolume function to determine the current volume of the system alert sound.

FUNCTION GetSysBeepVolume (VAR level: LongInt): OSErr;

level On exit, the current volume level of the system alert sound.

### **DESCRIPTION**

The GetSysBeepVolume function returns, in the level parameter, the current volume level of the system alert sound. The values returned in the high and low words of the level parameter range from 0 (silence) to \$0100 (full volume).

### **SPECIAL CONSIDERATIONS**

The GetSysBeepVolume function is available only in versions 3.0 and later of the Sound Manager. You can call this function at interrupt time.

#### **ASSEMBLY-LANGUAGE INFORMATION**

The trap macro and routine selector for the GetSysBeepVolume function are

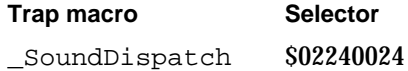

### **RESULT CODES**

noErr 0 No error

## **SetSysBeepVolume**

You can use the SetSysBeepVolume function to set the current volume of the system alert sound.

FUNCTION SetSysBeepVolume (level: LongInt): OSErr;

level The desired volume level of the system alert sound.

### **DESCRIPTION**

The SetSysBeepVolume function sets the current volume level of the system alert sound. The values you can specify in the high and low words of the level parameter

Sound Manager

range from 0 (silence) to \$0100 (full volume). Any calls to the SysBeep procedure use the volume set by the most recent call to SetSysBeepVolume.

### **SPECIAL CONSIDERATIONS**

The SetSysBeepVolume function is available only in versions 3.0 and later of the Sound Manager. You can call this function at interrupt time.

### **ASSEMBLY-LANGUAGE INFORMATION**

The trap macro and routine selector for the SetSysBeepVolume function are

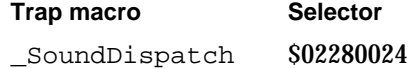

### **RESULT CODES**

noErr 0 No error

## **GetDefaultOutputVolume**

You can use the GetDefaultOutputVolume function to determine the default volume of a sound output device.

FUNCTION GetDefaultOutputVolume (VAR level: LongInt): OSErr;

level On exit, the default volume level of a sound output device.

### **DESCRIPTION**

The GetDefaultOutputVolume function returns, in the level parameter, the default volume of a sound output device. The values returned in the high and low words of the level parameter range from 0 (silence) to \$0100 (full volume).

#### **SPECIAL CONSIDERATIONS**

The GetDefaultOutputVolume function is available only in versions 3.0 and later of the Sound Manager. You can call this function at interrupt time.

### **ASSEMBLY-LANGUAGE INFORMATION**

The trap macro and routine selector for the GetDefaultOutputVolume function are **Trap macro Selector** SoundDispatch \$022C0024

Sound Manager Reference **2-141**

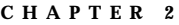

#### **RESULT CODES**

noErr 0 No error

## **SetDefaultOutputVolume**

You can use the SetDefaultOutputVolume function to set the default volume of a sound output device.

FUNCTION SetDefaultOutputVolume (level: LongInt): OSErr;

level The desired default volume level of a sound output device.

### **DESCRIPTION**

The SetDefaultOutputVolume function sets the default volume of a sound output device. The values you can specify in the high and low words of the level parameter range from 0 (silence) to \$0100 (full volume).

### **SPECIAL CONSIDERATIONS**

The SetDefaultOutputVolume function is available only in versions 3.0 and later of the Sound Manager. You can call this function at interrupt time.

### **ASSEMBLY-LANGUAGE INFORMATION**

The trap macro and routine selector for the SetDefaultOutputVolume function are

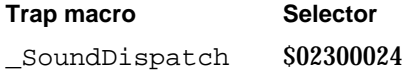

### **RESULT CODES**

noErr 0 No error

## Compressing and Expanding Audio Data

You can use the procedures Comp3to1 and Comp6to1 to compress sound data. You can use the procedures Exp1to3 and Exp1to6 to expand compressed audio data.

```
CHAPTER 2
```
## **Comp3to1**

You can use the Comp3to1 procedure to compress sound data at a ratio of 3:1.

```
PROCEDURE Comp3to1 (inBuffer: Ptr; outBuffer: Ptr; cnt: LongInt;
                       inState: Ptr; outState: Ptr; 
                       numChannels: LongInt; whichChannel: LongInt);
inBuffer A pointer to a buffer of samples to be compressed.
outBuffer A pointer to a buffer where the samples are to be written.
cnt The number of samples to compress.
```

```
inState A pointer to a 128-byte buffer from which the input state of the algorithm 
              is read, or NIL. To initialize the algorithm, this buffer should be filled 
              with zeros.
```
outState A pointer to a 128-byte buffer to which the output state of the algorithm is written, or NIL. This buffer might be the same as that specified by the inState parameter.

numChannels

The number of channels in the buffer pointed to by the inBuffer parameter.

whichChannel

The channel to compress, when numChannels is greater than 1. This parameter must be in the range of 1 to numChannels.

### **DESCRIPTION**

The Comp3to1 procedure compresses cnt samples of sound stored in the buffer specified by inBuffer and places the result in the buffer specified by outBuffer, which must be at least  $\text{cnt}$  / 3 bytes in size. The original samples can be monophonic or include multiple channels of sound, but they must be in 8-bit offset binary format. Also, if numChannels is greater than 1, then the noncompressed sound must be stored in interleaved format on a sample basis.

If you compress polyphonic sound, you retain only one channel of sound, which you specify in the whichChannel parameter. Thus, if you use the Comp3to1 procedure to compress three-channel sound, you will have effectively compressed the sound to one-ninth its original size in bytes. To retain multiple channels of sound after compression, you must call the Comp3to1 procedure for each channel to be compressed and then interleave the compressed sound data on a packet basis.

The Comp3to1 procedure compresses every 48 bytes of sound data to exactly 16 bytes of compressed sound data and compresses remaining bytes to no more than one-third the original size.

You can use the inState and outState parameters to allow the MACE compression routines to preserve information about algorithms across calls. Alternatively, you may pass NIL state buffers and let the Sound Manager allocate the buffers internally.

Sound Manager

### **SPECIAL CONSIDERATIONS**

Because the Comp3to1 procedure might allocate and dispose of memory, you should not call it at interrupt time.

### **ASSEMBLY-LANGUAGE INFORMATION**

The trap macro and routine selector for the Comp3to1 procedure are

**Trap macro Selector** SoundDispatch \$00040010

### **Comp6to1**

You can use the Comp6to1 procedure to compress sound data at a ratio of 6:1.

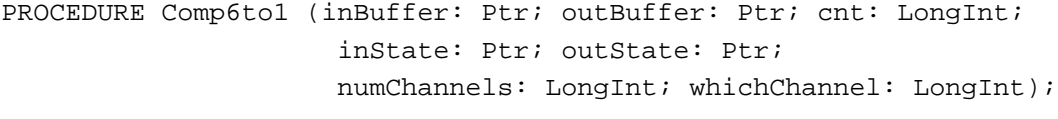

- inBuffer A pointer to a buffer of samples to be compressed.
- outBuffer A pointer to a buffer where the samples are to be written.
- cnt The number of samples to compress.
- inState A pointer to a 128-byte buffer from which the input state of the algorithm is read, or NIL. To initialize the algorithm, this buffer should be filled with zeros.
- outState A pointer to a 128-byte buffer to which the output state of the algorithm is written, or NIL. This buffer might be the same as that specified by the inState parameter.

### numChannels

The number of channels in the buffer pointed to by the inBuffer parameter.

#### whichChannel

The channel to compress, when numChannels is greater than 1. This parameter must be in the range of 1 to numChannels.

### **DESCRIPTION**

The Comp6to1 procedure compresses cnt samples of sound stored in the buffer specified by inBuffer and places the result in the buffer specified by outBuffer, which must be at least  $\text{cnt/6}$  bytes in size. The Comp6to1 procedure works much like the Comp3to1 procedure, but compresses every 48 bytes of sound data to exactly 8 bytes of compressed sound data and compresses remaining bytes to no more than one-sixth the original size.

#### Sound Manager

#### **SPECIAL CONSIDERATIONS**

Because the Comp6to1 procedure might allocate and dispose of memory, you should not call it at interrupt time.

### **ASSEMBLY-LANGUAGE INFORMATION**

The trap macro and routine selector for the Comp6to1 procedure are

**Trap macro Selector** SoundDispatch \$000C0010

### **Exp1to3**

You can use the Exp1to3 procedure to expand a buffer of sound samples you previously have compressed with the Comp3to1 procedure.

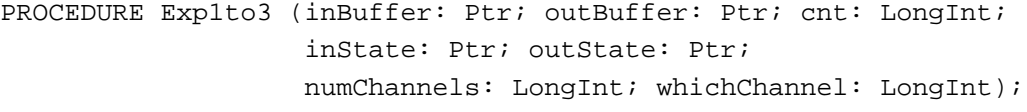

inBuffer A pointer to a buffer of packets to be expanded.

outBuffer A pointer to a buffer where the expanded samples will be written.

- cnt The number of packets to expand.
- inState A pointer to a 128-byte buffer from which the input state of the algorithm is read, or NIL. To initialize the algorithm, this buffer should be filled with zeros.
- outState A pointer to a 128-byte buffer to which the output state of the algorithm is written, or NIL. This buffer might be the same as that specified by the inState parameter.

numChannels

The number of channels in the buffer pointed to by the inBuffer parameter.

whichChannel

The channel to expand, when numChannels is greater than 1. This parameter must be in the range of 1 to numChannels.

### **DESCRIPTION**

The Exp1to3 procedure expands cnt packets of sound stored in the buffer specified by inBuffer and places the result in the buffer specified by outBuffer, whose size must be at least cnt packets \* 2 bytes per packet \* 3, or cnt \* 6 bytes. If numChannels is greater than 1, then the compressed sound must be stored in interleaved format on a packet basis.

#### Sound Manager

If you expand compressed sound data that includes multiple sound channels, you retain only one channel of sound, which you specify in the whichChannel parameter. Thus, if you use the Exp1to3 procedure to expand three-channel sound, the output buffer will be the same size as the input buffer since only one channel is retained. To retain multiple channels of sound after expansion, you must call the Exp1to3 procedure for each channel to be expanded and then interleave the expanded sound data on a sample basis.

The Exp1to3 procedure expands every packet of sampled-sound data to exactly 6 bytes.

You can use the inState and outState parameters to allow the MACE compression routines to preserve information about algorithms across calls. Alternatively, you may pass NIL state buffers and let the Sound Manager allocate the buffers internally.

#### **SPECIAL CONSIDERATIONS**

Because the Exp1to3 procedure might allocate memory, you should not call it at interrupt time.

### **ASSEMBLY-LANGUAGE INFORMATION**

The trap macro and routine selector for the Exp1to3 procedure are

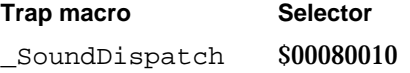

## **Exp1to6**

You can use the Exp1to6 procedure to expand a buffer of sound samples you previously have compressed with the Comp6to1 procedure.

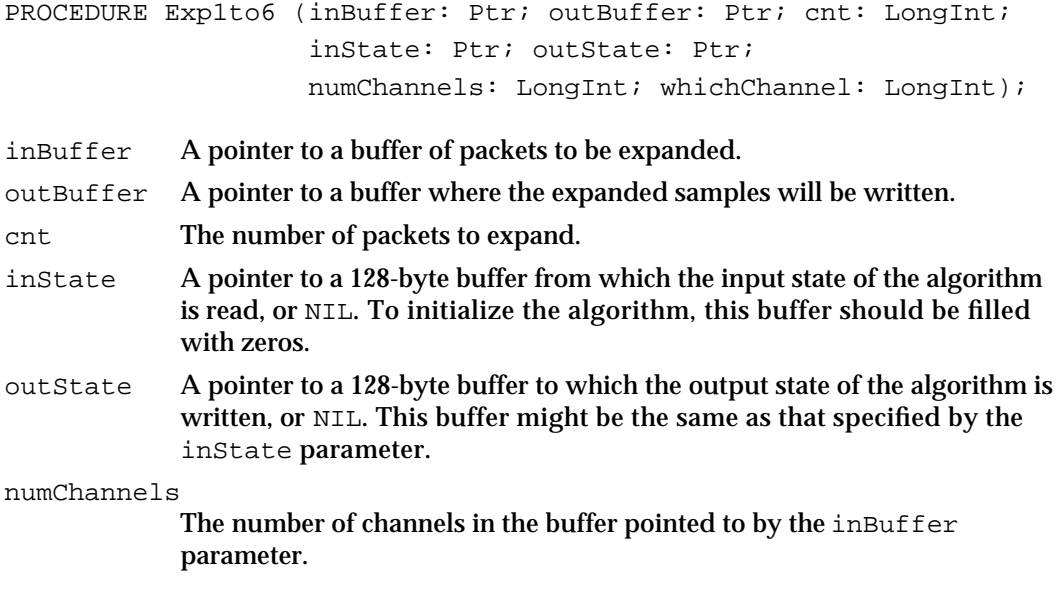

#### Sound Manager

### whichChannel

The channel to expand, when numChannels is greater than 1. This parameter must be in the range of 1 to numChannels.

#### **DESCRIPTION**

The Exp1to6 procedure expands cnt packets of sound stored in the buffer specified by inBuffer and places the result in the buffer specified by outBuffer, whose size must be at least cnt packets \* 1 byte per packet \* 6, or cnt \* 6 bytes. If numChannels is greater than 1, then the compressed sound must be stored in interleaved format on a packet basis. The Exp1to6 procedure works just like the Exp1to3 procedure, but expands 1-byte packets rather than 2-byte packets.

### **SPECIAL CONSIDERATIONS**

Because the Exp1to6 procedure might allocate memory, you should not call it at interrupt time.

### **ASSEMBLY-LANGUAGE INFORMATION**

The trap macro and routine selector for the Exp1to6 procedure are

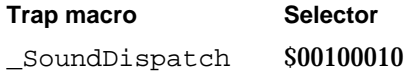

## Managing Double Buffers

If you wish to customize the double buffering algorithm that the Sound Manager uses to manage a play from disk, you can use the SndPlayDoubleBuffer function. The Sound Manager's high-level play-from-disk routines make extensive use of this function.

## **SndPlayDoubleBuffer**

The SndPlayDoubleBuffer function is a low-level routine that gives you maximum efficiency and control over double buffering while still maintaining compatibility with the Sound Manager.

```
FUNCTION SndPlayDoubleBuffer (chan: SndChannelPtr;
                     theParams: SndDoubleBufferHeaderPtr): OSErr;
```
chan A pointer to a valid sound channel.

theParams A pointer to a sound double buffer header record.

#### Sound Manager

#### **DESCRIPTION**

The SndPlayDoubleBuffer function launches a low-level sound play using the information in the double buffer header record specified by theParams. After your application calls this function, the Sound Manager repeatedly calls the doubleback procedure you specify in the double buffer header record. The doubleback procedure then manages the filling of buffers of sound data from disk whenever one of the two buffers specified in the double buffer header record becomes exhausted.

### **SPECIAL CONSIDERATIONS**

Because the SndPlayDoubleBuffer function might move memory, you should not call it at interrupt time.

You can use the SndPlayDoubleBuffer function only on a Macintosh computer that supports the play-from-disk routines. For information on how to determine whether a computer supports these routines, see "Testing for Multichannel Sound and Play-From-Disk Capabilities" on page 2-35.

### **ASSEMBLY-LANGUAGE INFORMATION**

The trap macro and routine selector for the SndPlayDoubleBuffer function are

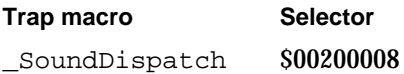

#### **RESULT CODES**

noErr 0 No error<br>badChannel -205 Channel Channel is corrupt or unusable

### **SEE ALSO**

For information on the format of a doubleback procedure, see "Doubleback Procedures" on page 2-153.

### Performing Unsigned Fixed-Point Arithmetic

This section describes the UnsignedFixMulDiv function provided by the Sound Manager that you can use to perform multiplication and division on unsigned fixed-point numbers.
```
CHAPTER 2
```
### **UnsignedFixMulDiv**

You can use the UnsignedFixMulDiv function to perform multiplications and divisions on unsigned fixed-point numbers. You'll typically use it to calculate sample rates.

```
FUNCTION UnsignedFixMulDiv (value: UnsignedFixed; 
                                multiplier: UnsignedFixed; 
                                divisor: UnsignedFixed): 
                                UnsignedFixed;
value The value to be multiplied and divided.
multiplier
```
The multiplier to be applied to the value in the value parameter.  $divisor$  The divisor to be applied to the value in the value parameter.

#### **DESCRIPTION**

The UnsignedFixMulDiv function returns the fixed-point number that is the value of the value parameter, multiplied by the value in the multiplier parameter and divided by the value in the divisor parameter. Note that UnsignedFixMulDiv performs both operations before returning. If you want to perform only a multiplication or only a division, pass the value \$00010000 for whichever parameter you want to ignore. For example, to determine the sample rate that is twice that of the 22 kHz rate, you can use UnsignedFixMulDiv as follows:

myNewRate := UnsignedFixMulDiv(rate22kHz, \$00020000, \$00010000);

Similarly, to determine the sample rate that is half that of the 44 kHz rate, you can use UnsignedFixMulDiv as follows:

myNewRate := UnsignedFixMulDiv(rate44kHz, \$00010000, \$00020000);

#### **SPECIAL CONSIDERATIONS**

The UnsignedFixMulDiv function is available only in versions 3.0 and later of the Sound Manager.

#### Linking Modifiers to Sound Channels

Early versions of the Sound Manager allowed application developers to use modifiers to alter sound commands before being processed by the Sound Manager. The Sound Manager no longer supports this capability. SndAddModifier is documented here for completeness only.

# **SndAddModifier**

The Sound Manager previously used the SndAddModifier function to link modifiers to sound channels.

FUNCTION SndAddModifier (chan: SndChannelPtr; modifier: ProcPtr; id: Integer; init: LongInt): OSErr;

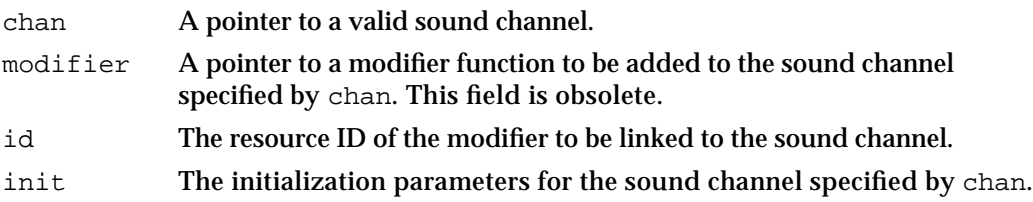

#### **DESCRIPTION**

The SndAddModifier function installs a modifier into an open channel specified in the chan parameter. The modifier parameter should be NIL, and the id parameter is the resource ID of the modifier to be linked to the sound channel. SndAddModifier causes the Sound Manager to load the specified 'snth' resource, lock it in memory, and link it to the channel specified.

#### **IMPORTANT**

The SndAddModifier function is for internal Sound Manager use only. You should not call it in your application. s

The only supported use of the SndAddModifier function is to change the data type associated with a sound channel. For example, you can pass the constant sampledSynth in the id parameter to reconfigure a sound channel for sampled-sound data. You should, however, set a sound channel's data type when you call SndNewChannel, not by calling SndAddModifier.

#### **SPECIAL CONSIDERATIONS**

You should not use the SndAddModifier function.

#### **RESULT CODES**

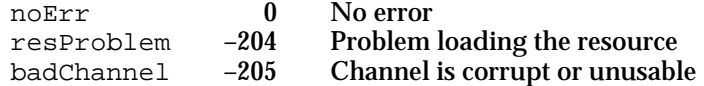

#### **SEE ALSO**

To modify sampled-sound data immediately before the Sound Manager plays it, you can customize double buffering routines so that your application can modify sampled-sound

Sound Manager

data when it fills a buffer of sound data for the Sound Manager to play. For more information, see "Using Double Buffers" on page 2-68.

To change the initialization options for a sound channel, you can use the  $\text{relnict}$ command. For a description of that command, see "Sound Command Numbers" beginning on page 2-92.

# Application-Defined Routines

The Sound Manager allows you to define a completion routine that execute when a play from disk finishes executing, a callback procedure that executes whenever your application issues the callBackCmd command, and a doubleback procedure that you must define if you wish to customize the double buffering of data during a play from disk.

### Completion Routines

You can specify a completion routine as the seventh parameter to the SndStartFilePlay function. The completion routine executes when the sound file finishes playing (unless sound play was stopped by the SndStopFilePlay function).

### **MyCompletionRoutine**

A Sound Manager completion routine has the following syntax:

PROCEDURE MyFilePlayCompletionRoutine (chan: SndChannelPtr);

chan A pointer to the sound channel on which a play from disk has completed.

#### **DESCRIPTION**

The Sound Manager executes your completion routine when a play from disk on the channel specified by the chan parameter finishes. You might use the completion routine to set a global flag that alerts the application that it must dispose of the sound channel.

#### **SPECIAL CONSIDERATIONS**

A completion routine is called at interrupt time. It must not make any calls to the Memory Manager, either directly or indirectly. If your completion routine needs to access your application's global variables, you must ensure that register A5 contains your application's A5. (You can use the userInfo field of the sound channel pointed to by the chan parameter to pass that value to your completion routine.)

Sound Manager

#### **ASSEMBLY-LANGUAGE INFORMATION**

Because this routine is called at interrupt time, it must preserve all registers other than A0–A1 and D0–D2.

#### **SEE ALSO**

For information on how you can use completion routines to help manage an asynchronous play from disk, see "Managing an Asynchronous Play From Disk" on page 2-52.

### Callback Procedures

You can specify a callback procedure as the fourth parameter to the SndNewChannel function. The callback procedure executes whenever the Sound Manager processes a callBackCmd command for the channel.

#### **MyCallbackProcedure**

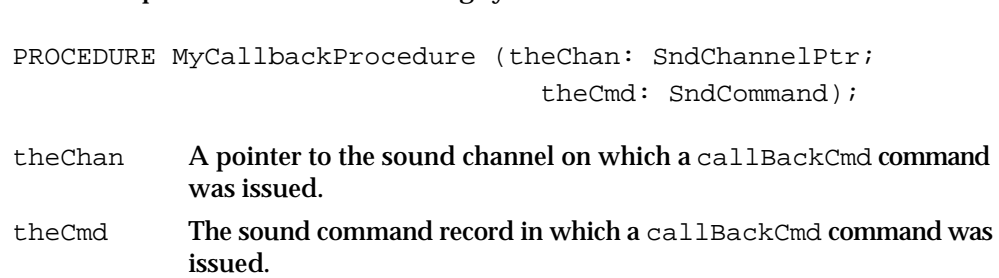

A callback procedure has the following syntax:

#### **DESCRIPTION**

The Sound Manager executes the callback procedure associated with a sound channel whenever it processes a callBackCmd command for the channel. You can use a callback procedure to set a global flag that alerts the application that it must dispose of the sound channel. Or, you can use a callback procedure so that your application can synchronize a series of sound commands with other actions.

#### **SPECIAL CONSIDERATIONS**

A callback procedure is called at interrupt time. It must not make any calls to the Memory Manager, either directly or indirectly. If your callback procedure needs to access your application's global variables, you must ensure that register A5 contains your application's A5. (You can use the userInfo field of the sound channel pointed to by the theChan parameter or the param2 field of the sound command specified in the theCmd parameter to pass that value to your callback procedure.)

Sound Manager

#### **ASSEMBLY-LANGUAGE INFORMATION**

Because a callback procedure is called at interrupt time, it must preserve all registers other than A0–A1 and D0–D2.

#### **SEE ALSO**

For information on how you can use callback procedures when playing sound asynchronously, see "Using Callback Procedures" on page 2-47.

#### Doubleback Procedures

If you wish to customize the double buffering of sound during a play from disk, you must use the SndPlayDoubleBuffer function and define a doubleback procedure. Doubleback procedures also give you the power to modify sampled-sound data immediately before the Sound Manager plays it.

### **MyDoubleBackProc**

#### A doubleback procedure has the following syntax:

PROCEDURE MyDoubleBackProc (chan: SndChannelPtr; exhaustedBuffer: SndDoubleBufferPtr);

chan A pointer to a sound channel on which a play from disk is executing. exhaustedBuffer

A pointer to a sound double buffer record

#### **DESCRIPTION**

The Sound Manager calls the doubleback procedure associated with a play from disk whenever the Sound Manager has exhausted the buffer. As the doubleback procedure refills the buffer, the Sound Manager plays the other buffer. Your application might also call the doubleback procedure twice to fill both buffers before the initial call to SndPlayDoubleBuffer function.

When your doubleback procedure is called, it must

- $n$  fill the buffer specified in the exhaustedBuffer parameter with the next set of sound frames that the Sound Manager must play
- set the dbNumFrames field of the sound double buffer record to the number of frames in the buffer
- set the dbBufferReady bit of the dbFlags field of the sound double buffer record

If your doubleback procedure fills the buffer with the last frames of sound that need to be played, then your procedure should set the dbLastBuffer bit of the dbFlags field of the sound double buffer record.

#### Sound Manager

Your doubleback procedure might fill the buffer with data from any of several sources. For example, the doubleback procedure might compute the data, copy it from elsewhere in RAM, or read it from disk. A doubleback procedure can also read data from disk and then modify the data. This might be useful, for example, if you would like the Sound Manager to be able to play sampled-sound data stored in 16-bit binary offset format. Your doubleback procedure could translate the data to the 8-bit binary offset format that the Sound Manager can read before placing it in the buffer.

#### **SPECIAL CONSIDERATIONS**

A doubleback procedure is called at interrupt time. It must not make any calls to the Memory Manager, either directly or indirectly. If your callback procedure needs to access your application's global variables, you must ensure that register A5 contains your application's A5. (You can use one of the two long integers in the dbUserInfo field of the sound double buffer record specified by the exhaustedBuffer parameter to pass that value to your callback procedure.)

#### **ASSEMBLY-LANGUAGE INFORMATION**

Because a doubleback procedure is called at interrupt time, it must preserve all registers other than A0–A1 and D0–D2.

#### **SEE ALSO**

For an example of how you might use doubleback procedures, see "Using Double Buffers" on page 2-68.

### Resources

This section describes the structure of format 1 and format 2 sound resources. For a more complete discussion of the structure of sound resources, see "Sound Resources" on page 2-74.

#### The Sound Resource

You can store sound commands and sound data as a resource with the resource type 'snd '. Resource IDs from 0 to 8191 are reserved by Apple Computer, Inc. You may use all other resource IDs for your 'snd ' resources.

You can use the GetResource function to search all open resource files for the first 'snd 'resource type with the given ID. The 'snd 'resource type defines a sound resource. Figure 2-8 shows the structure of a sound resource.

**Figure 2-8** The 'snd ' resource type

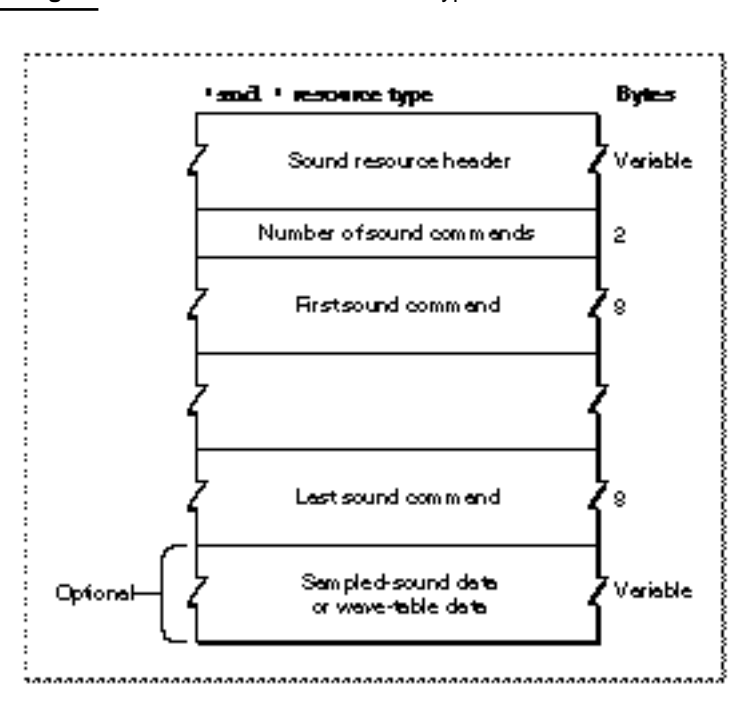

Often, you can create a sound resource simply by using the SndRecord function, documented in the chapter "Introduction to Sound on the Macintosh" in this book. However, you can also define a sound resource manually. This is especially useful for sound resources that are simply series of sound commands and contain no sampled-sound data. Also, you might construct a sound resource that contains wave-table data manually. A sound resource contains the following elements:

- n Sound resource header. The gives information about the format of a sound resource, as explained below.
- Number of sound commands. Following the sound resource header is a word  $\overline{p}$ indicating the number of sound commands contained in the resource.
- n Sound commands. Each sound command is 8 bytes, which includes 2 bytes that identify the command, 2 bytes for the command's first parameter, and 4 bytes for the command's second parameter. When a sound command contained in an 'snd ' resource has associated sound data, the high bit (defined by the dataOffsetFlag constant) should be set. This tells the Sound Manager that the value in the second parameter is an offset from the beginning of the resource and not a pointer to a memory location.
- Sound data. For a format 1 'snd ' resource, this field might contain wave-table data or a sampled sound header that includes sampled-sound data. For a format 2 'snd ' resource, this field should contain a sampled sound header that includes sampled-sound data.

The format of the sound resource header differs depending on whether the 'snd ' resource is format 1 or format 2. Figure 2-9 illustrates the formats of the two types of

Sound Manager

sound resource header. Both sound headers begin with a format field, which defines the format of the sound resource as either \$0001 or \$0002.

#### **Figure 2-9** The sound resource header

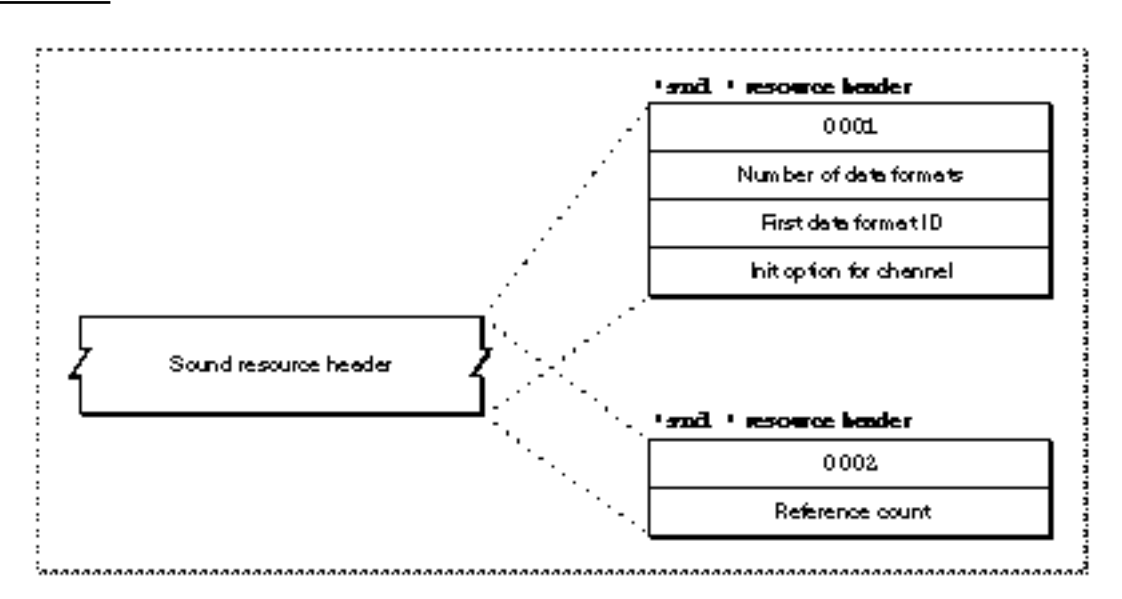

- Format 1 sound resource header. For format 1 'snd ' resources, the sound resource header includes a word that indicates the number of data types to be sent to the sound channel. Because a sound channel cannot play more than one type of sound data, you should typically specify either \$00 or \$01 in this field. If you specify \$01 or more, then the sound resource header contains both a word specifying the data type and a long word specifying the initialization options for each data type.
- n Format 2 sound resource header. For format 2 'snd ' resources, the sound resource header next includes a single word that the Sound Manager ignores. This word is known as the reference count field. Your application can use this field as it pleases.

# Summary of the Sound Manager

# Pascal Summary

### **Constants**

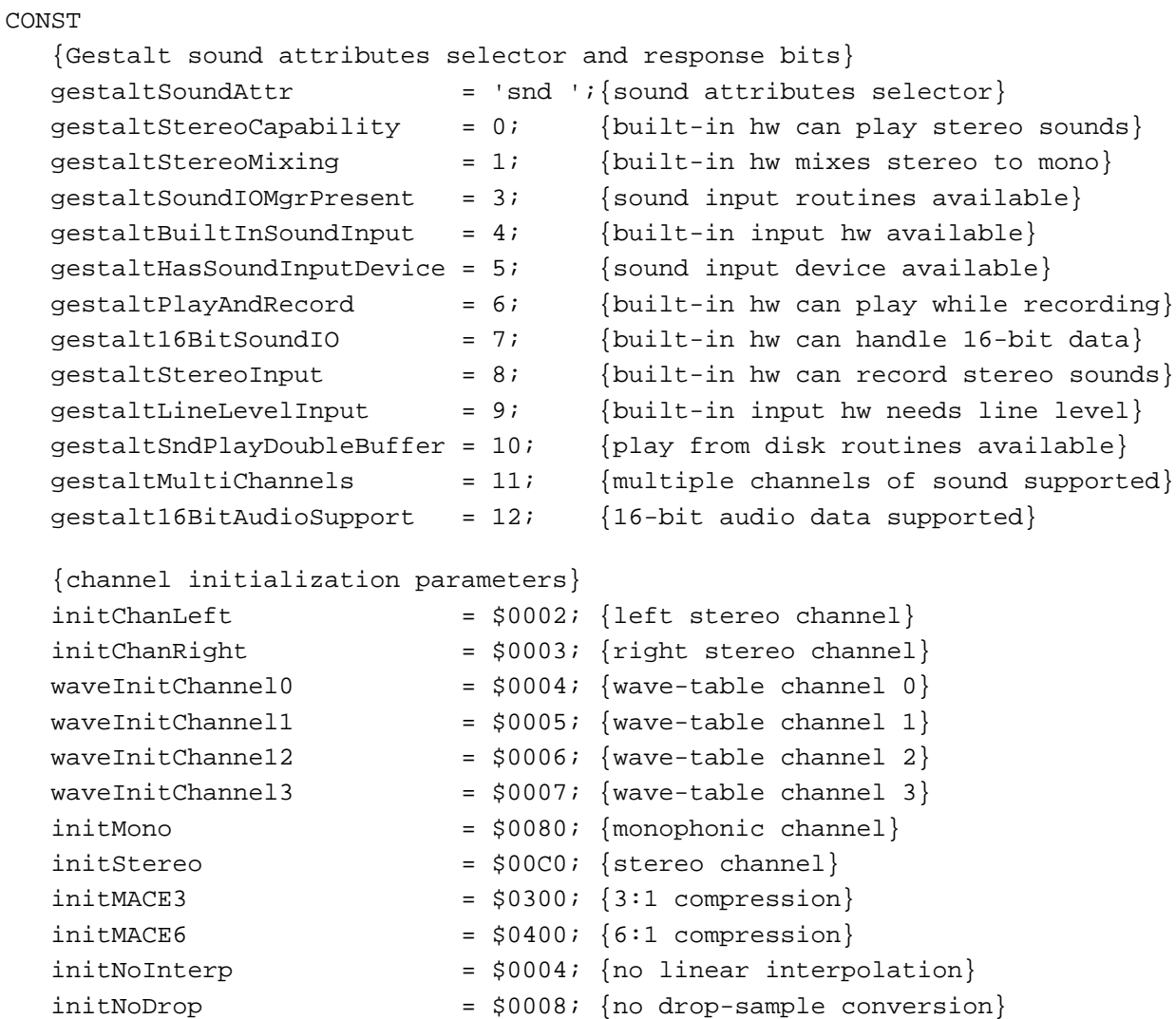

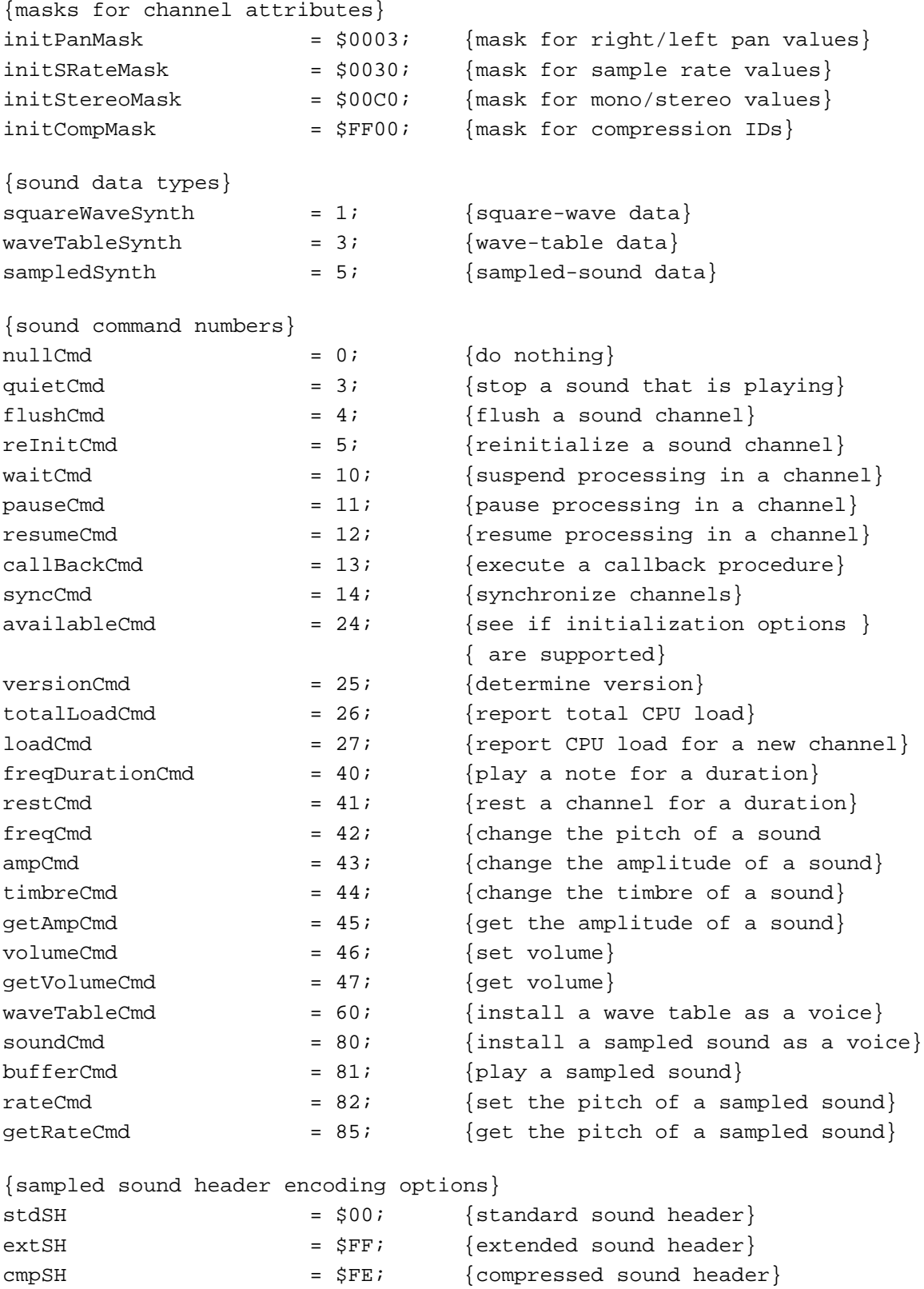

```
CHAPTER 2
```

```
Sound Manager
```

```
{size of data structures}
stdQLength = 128; {default size of standard sound }
                             { channel}
{sound resource formats}
firstSoundFormat = $0001; {format 1 'snd ' resource}
secondSoundFormat = $0002; {format 2 'snd ' resource}
{sound command mask}
dataOffsetFlag = $8000; {sound command data offset bit}
{system beep states}
sysBeepDisable = $0000; {system alert sound disabled}
sysBeepEnable = $0001; {system alert sound enabled}
{values for the unitType field in AudioSelection}
unitTypeSeconds = $0000; {seconds}
unitTypeNoSelection = $FFFF; {no selection}
{double buffer status flags}
dbBufferReady = $00000001; {double buffer is filled}
dbLastBuffer = $00000004; {last double buffer to play}
{values for the compressionID field of CmpSoundHeader}
variableCompression = -2; {variable-ratio compression}
fixedCompression = -1; {fixed-ratio compression}
notCompressed = 0; {noncompressed samples}
threeToOne = 3; \qquad \{3:1 \text{ compressed samples}\}sixToOne = 4; {6:1 compressed samples
{values for the packetSize field of CmpSoundHeader}
sixToOnePacketSize = 8; {packet size in bits for 6:1}
threeToOnePacketSize = 16; {packet size in bits for 3:1}
{compression names and types}
NoneName = 'not compressed';
ACE2to1Name = 'ACE 2-to-1';
ACE8to3Name = 'ACE 8-to-3';MACE3to1Name = 'MACE 3-to-1';
MACE6to1Name = 'MACE 6-to-1';
NoneType = 'NONE';
ACE2Type = 'ACE2';
ACE8Type = 'ACE8';
MACE3Type = 'MAC3';
MACE6Type = 'MAC6'
```
Summary of the Sound Manager **2-159**

```
CHAPTER 2
```

```
{IDs for AIFF and AIFF-C files}
\text{AIFFID} = 'AIFF'; {AIFF file}
AIFCID = 'AIFC'; {AIFF-C} file}
{IDs for AIFF and AIFF-C file chunks}
FormID = 'FORM'; {ID for Form Chunk}
FormatVersionID = 'FVER'; {ID for Format Version Chunk}
CommonID = 'COMM'; {ID for Common Chunk}
SoundDataID = 'SSND'; {ID for Sound Data Chunk}
MarkerID = 'MARK'; {ID for Marker Chunk}
InstrumentID = 'INST'; {ID for Instrument Chunk}
MIDIDataID = 'MIDI'; {ID for MIDI Data Chunk}
AudioRecordingID = 'AESD'; {ID for Recording Chunk}
ApplicationSpecificID = 'APPL'; {ID for Application Chunk}
CommentID = 'CONT': \{ID for Comment Chunk\}NameID = 'NAME'; {ID for Name Chunk}
AuthorID = 'AUTH'; {ID for Author Chunk}
CopyrightID = '(c) '; {ID for Copyright Chunk}
AnnotationID = 'ANNO'; {ID for Annotation Chunk}
{version of AIFC format specification}
AIFCVersion1 = $A2805140; {date of version creation}
{MIDI note value for middle C}
kMid</math> = 60;{ratio between frequencies of MIDI note values}
twellfthRootTwo = 1.05946309434;{standard sampling rates}
rate44khz = $AC440000; \{44100.00000 in fixed-point\}rate22khz = $56EE8BA3; {22254.54545 in fixed-point}
rate22050hz = $56220000; {22050.00000 in fixed-point}
rate11khz = $2B7745D1; {11127.27273 in fixed-point}
rate11025hz = $2B110000; {11025.00000 in fixed-point}
{constant for synth parameter of SndNewChannel}
kUseOptionalOutputDevice = -1;{volumes}
kFullVolume = $0100;kNovolume = 0;
```
#### Sound Manager

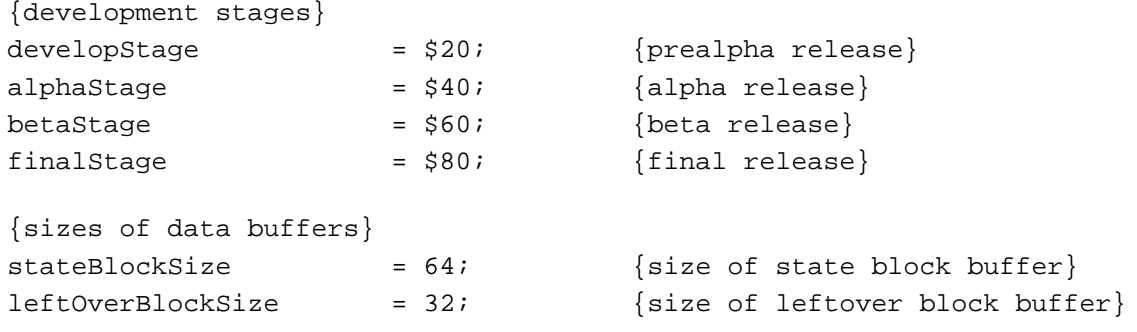

#### Data Types

### **Unsigned Fixed-Point Numbers**

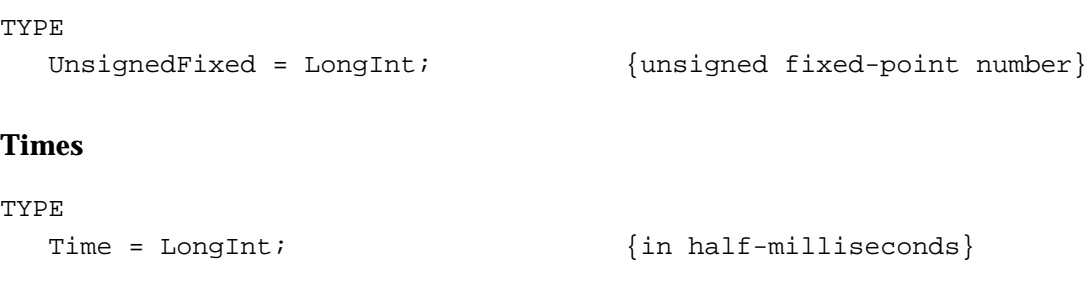

# **Sound Command Record**

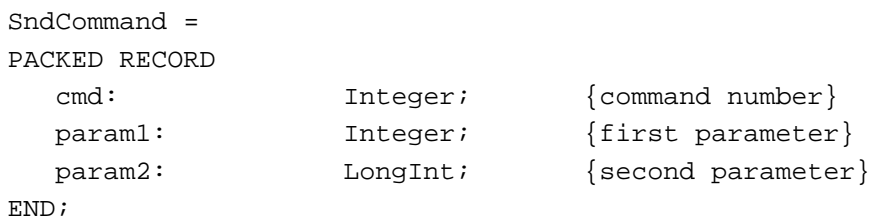

## **Audio Selection Record**

```
AudioSelection = 
PACKED RECORD
  unitType: LongInt; {type of time unit}<br>selStart: Fixed; {starting point of ;
                     Fixed; {s_{\text{starting point of selection}}selEnd: Fixed; {ending point of selection}
END;
AudioSelectionPtr = ^AudioSelection;
```

```
CHAPTER 2
```
### **Sound Channel Status Record**

```
SCStatus =
RECORD
  scStartTime: Fixed; {starting time for play from disk}
  scEndTime: Fixed; {ending time for play from disk}
  scCurrentTime: Fixed; {current time for play from disk}
  scChannelBusy: Boolean; {TRUE if channel is processing cmds}
  scChannelDisposed: Boolean; {reserved}
  scChannelPaused: Boolean; {TRUE if play from disk is paused}
  scUnused: Boolean; {unused}
  scChannelAttributes: LongInt; {attributes of this channel}
  scCPULoad: LongInt; {CPU load for this channel}
END;
SCStatusPtr = ^SCStatus;
```
### **Sound Manager Status Record**

```
SMStatus =
PACKED RECORD
  smMaxCPULoad: Integer; {maximum load on all channels}
  smNumChannels: Integer; {number of allocated channels}
  smCurCPULoad: Integer; {current load on all channels}
END;
SMStatusPtr = ^SMStatus;
```
## **Sound Channel Record**

```
SndChannel =
PACKED RECORD
  nextChan: SndChannelPtr; {pointer to next channel}
  firstMod: Ptr; {used internally}
  callBack: ProcPtr; {pointer to callback procedure}
  userInfo: LongInt; {free for application's use}
  wait: LongInt; {used internally}
  cmdInProgress: SndCommand; {used internally}
  flags: Integer; {used internally}
  qLength: Integer; {used internally}
  qHead: Integer; {used internally}
  qTail: Integer; {used internally}
  queue: ARRAY[0..stdQLength-1] OF SndCommand;
END;
SndChannelPtr = ^SndChannel;
```

```
CHAPTER 2
```
## **Sound Header Record**

```
SoundHeader =
PACKED RECORD
  samplePtr: Ptr; {if NIL, samples in sampleArea}length: LongInt; {number of samples in array}
  sampleRate: Fixed; {sample rate}
  loopStart: LongInt; {loop point beginning}
  loopEnd: LongInt; {loop point ending}
  encode: Byte; {sample's encoding option}
  baseFrequency: Byte; {base frequency of sample}
  sampleArea: PACKED ARRAY[0..0] OF Byte;
END;
SoundHeaderPtr = ^SoundHeader;
```
## **Extended Sound Header Record**

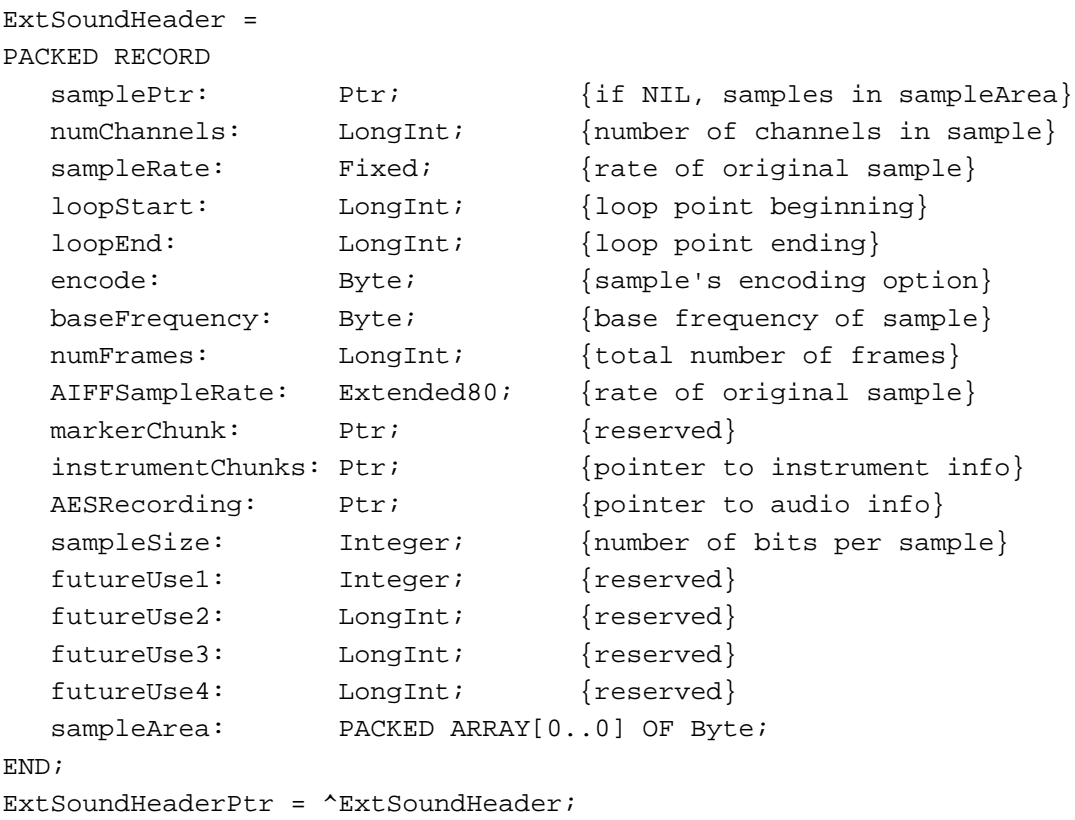

### **Compressed Sound Header Record**

```
CmpSoundHeader =
PACKED RECORD
  samplePtr: Ptr; {if NIL, samples in sampleArea}numChannels: LongInt; {number of channels in sample}
  sampleRate: Fixed; {rate of original sample}
  loopStart: LongInt; {loop point beginning}
  loopEnd: LongInt; {loop point ending}
  encode: Byte; {sample's encoding option}
  baseFrequency: Byte; {base freq. of original sample}
  numFrames: LongInt; {length of sample in frames}
  AIFFSampleRate: Extended80; {rate of original sample}
  markerChunk: Ptr; {reserved}
  format: OSType; {data format type}
  futureUse2: LongInt; {reserved}
  stateVars: StateBlockPtr; {pointer to StateBlock}
  leftOverSamples: LeftOverBlockPtr;
                             {pointer to LeftOverBlock}
  compressionID: Integer; {ID of compression algorithm}
  packetSize: Integer; {number of bits per packet}
  snthID: Integer; {unused}
  sampleSize: Integer; {bits in each sample point}
  sampleArea: PACKED ARRAY[0..0] OF Byte;
END;
```
CmpSoundHeaderPtr = ^CmpSoundHeader;

### **Sound Double Buffer Header Record**

```
SndDoubleBufferHeader =
PACKED RECORD
  dbhNumChannels: Integer; {number of sound channels}
  dbhSampleSize: Integer; {sample size, if noncompressed}
  dbhCompressionID: Integer; {ID of compression algorithm}
  dbhPacketSize: Integer; {number of bits per packet}
  dbhSampleRate: Fixed; {sample rate}
  dbhBufferPtr: ARRAY[0..1] OF SndDoubleBufferPtr;
                                {pointers to SndDoubleBuffer}
  dbhDoubleBack: ProcPtr; {pointer to doubleback procedure}
END;
```
SndDoubleBufferHeaderPtr = ^SndDoubleBufferHeader;

Sound Manager

```
SndDoubleBufferHeader2 =
PACKED RECORD
  dbhNumChannels: Integer; {number of sound channels}
  dbhSampleSize: Integer; {sample size, if noncompressed}
  dbhCompressionID: Integer; {ID of compression algorithm}
  dbhPacketSize: Integer; {number of bits per packet}
  dbhSampleRate: Fixed; {sample rate}
  dbhBufferPtr: ARRAY[0..1] OF SndDoubleBufferPtr;
                                {pointers to SndDoubleBuffer}
  dbhDoubleBack: ProcPtr; {pointer to doubleback procedure}
  dbhFormat: 0SType; {signature of codec}
END;
SndDoubleBufferHeaderPtr2 = ^SndDoubleBufferHeader2;
```
### **Sound Double Buffer Record**

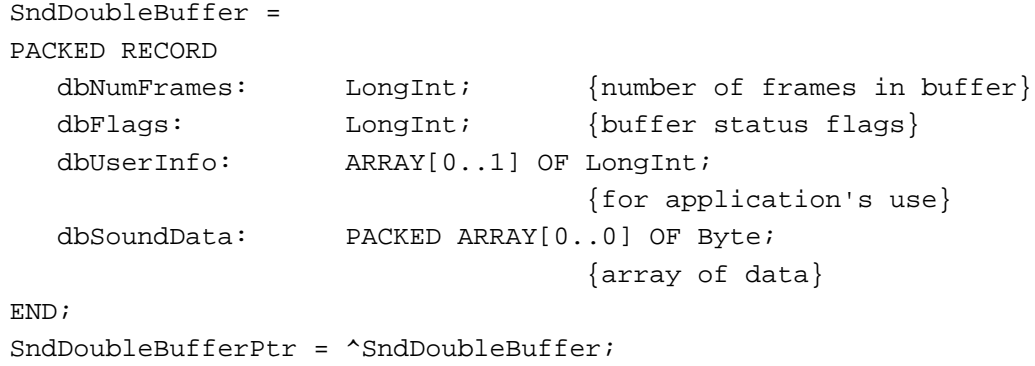

# **Chunk Header**

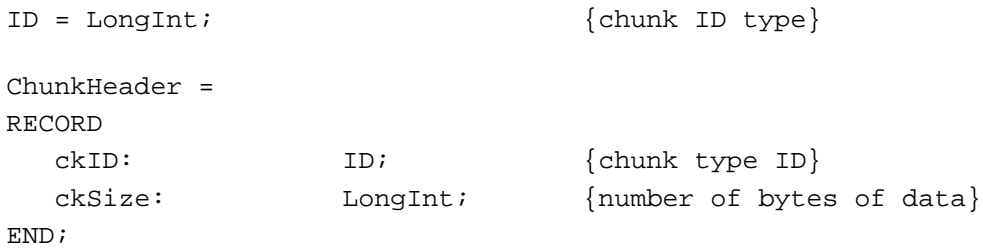

```
CHAPTER 2
```
# **Form Chunk**

```
ContainerChunk =
RECORD
 ckID: ID; {[PORM]}ckSize: LongInt; {number of bytes of data}
  formType: ID; {type of file}
END;
```
# **Format Version Chunk**

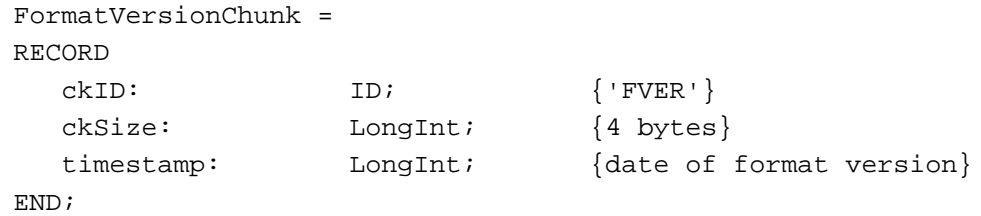

# **Common Chunk**

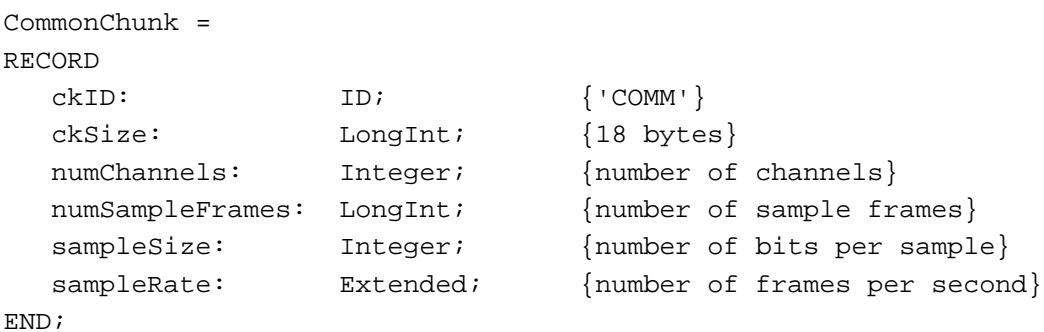

# **Extended Common Chunk**

```
ExtCommonChunk =
RECORD
  ckID: ID; {[COMM']}ckSize: LongInt; {22 bytes + compression name}
  numChannels: Integer; {number of channels}
  numSampleFrames: LongInt; {number of sample frames}
  sampleSize: Integer; {number of bits per sample}
  sampleRate: Extended; {number of frames per second}
  compressionType: ID; {compression type ID}
  compressionName: PACKED ARRAY[0..0] OF Byte;
                             {compression type name}
```
END;

```
CHAPTER 2
```
# **Sound Data Chunk**

```
SoundDataChunk =
RECORD
  ckID: ID; {'SSND'}
  ckSize: LongInt; {size of chunk data}
  offset: LongInt; {offset to sound data}
  blockSize: LongInt; {size of alignment blocks}
END;
```
# **Version Record**

```
NumVersion = 
PACKED RECORD
CASE INTEGER OF
0:(majorRev: SignedByte; {major revision level in BCD}
  minorAndBugRev: SignedByte; {minor revision level}
  stage: SignedByte; {development stage}
  nonRelRev: SignedByte); {nonreleased revision level}
 1:
  (version: LongInt); {all 4 fields together}
END;
```
# **Leftover Block**

```
LeftOverBlock = 
RECORD
  count: LongInt;
  sampleArea: PACKED ARRAY[0..leftOverBlockSize - 1] OF Byte;
END;
LeftOverBlockPtr = ^LeftOverBlock;
```
# **State Block**

```
StateBlock = 
RECORD
  stateVar: ARRAY[0..stateBlockSize - 1] OF Integer;
END;
StateBlockPtr = ^StateBlock;
```
# Sound Manager Routines

# **Playing Sound Resources**

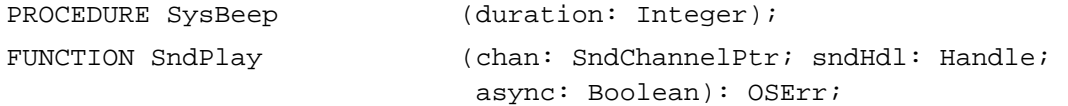

### **Playing From Disk**

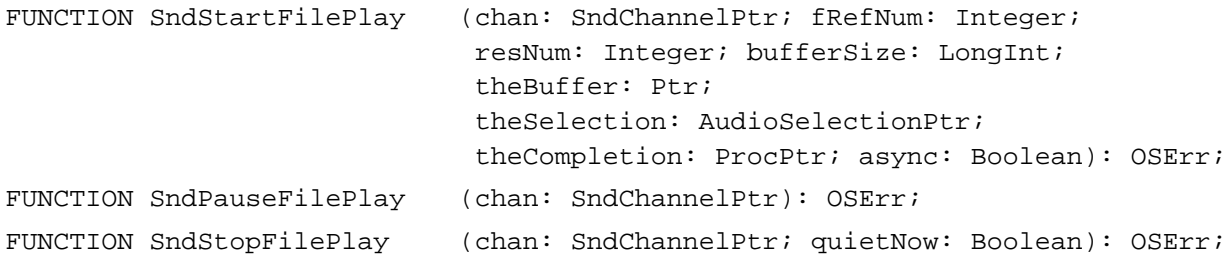

# **Allocating and Releasing Sound Channels**

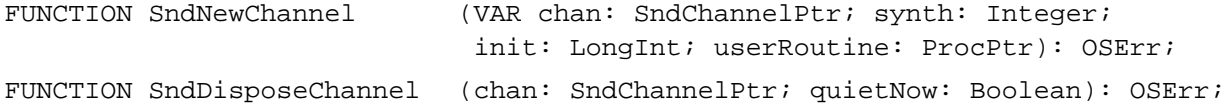

# **Sending Commands to a Sound Channel**

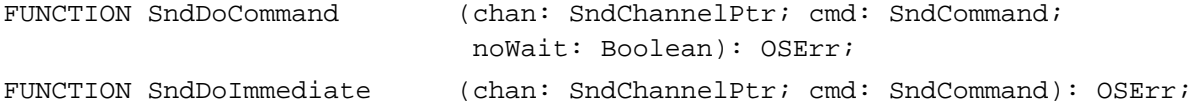

### **Obtaining Information**

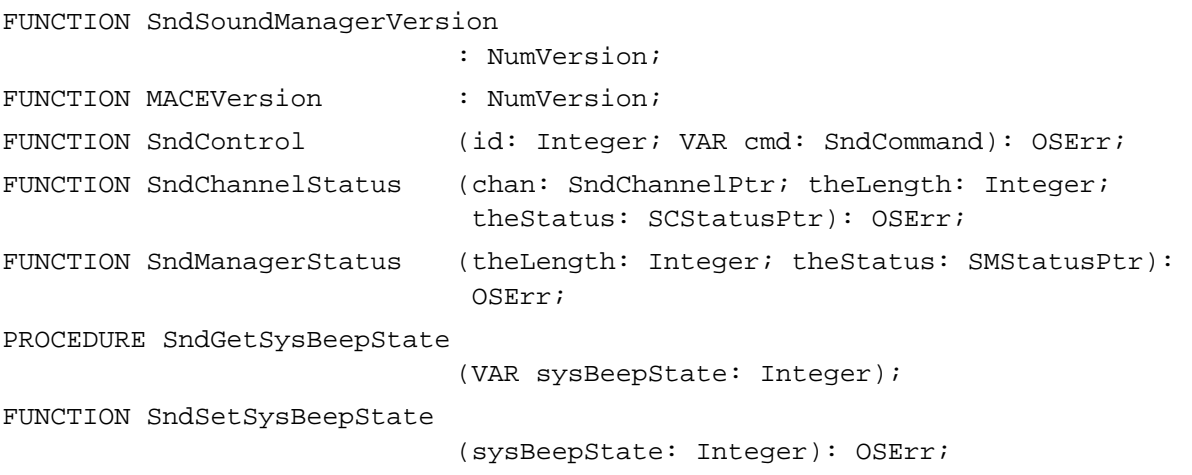

```
CHAPTER 2
```

```
FUNCTION GetSoundHeaderOffset
```
(sndHdl: Handle; VAR offset: LongInt): OSErr;

### **Controlling Volume Levels**

FUNCTION GetSysBeepVolume (VAR level: LongInt): OSErr; FUNCTION SetSysBeepVolume (level: LongInt): OSErr; FUNCTION GetDefaultOutputVolume (VAR level: LongInt): OSErr; FUNCTION SetDefaultOutputVolume (level: LongInt): OSErr;

### **Compressing and Expanding Audio Data**

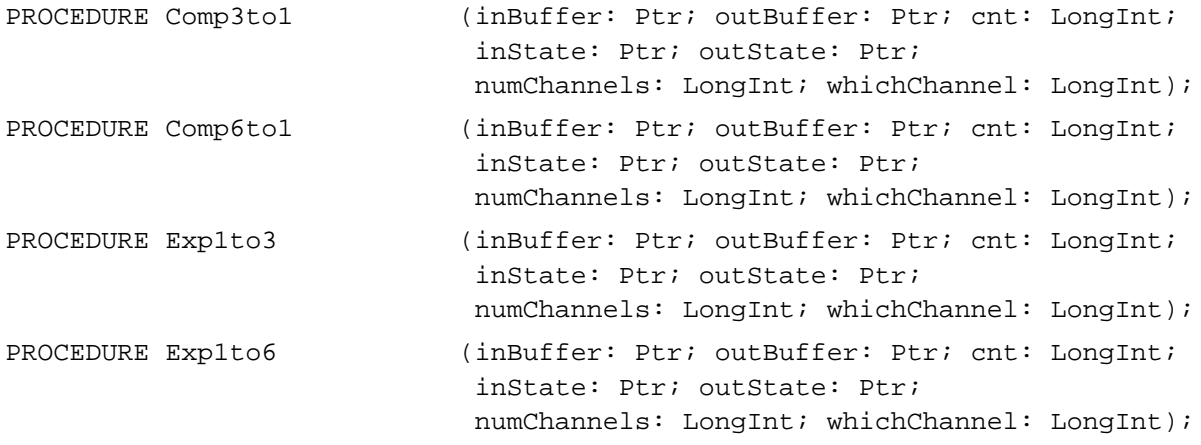

## **Managing Double Buffers**

FUNCTION SndPlayDoubleBuffer

(chan: SndChannelPtr; theParams: SndDoubleBufferHeaderPtr): OSErr;

### **Performing Unsigned Fixed-Point Arithmetic**

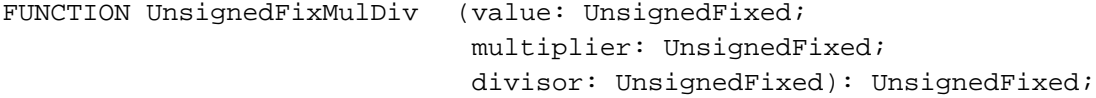

## **Linking Modifiers to Sound Channels**

```
FUNCTION SndAddModifier (chan: SndChannelPtr; modifier: ProcPtr; 
                            id: Integer; init: LongInt): OSErr;
```
#### Application-Defined Routines

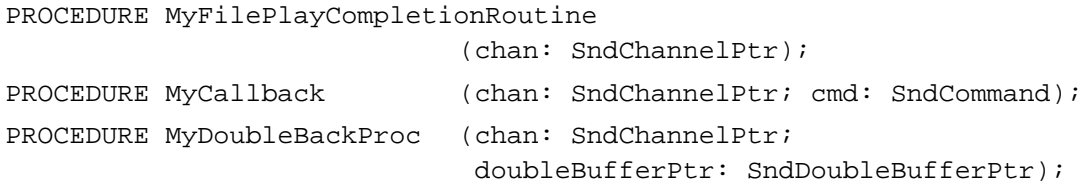

# C Summary

#### **Constants**

```
/*Gestalt sound attributes selector and response bits*/
#define gestaltSoundAttr 'snd ' /*sound attributes selector*/
enum {
  gestaltStereoCapability = 0, /*built-in hw can play stereo sounds*/
  gestaltStereoMixing = 1, /*built-in hw mixes stereo to mono*/
  gestaltsoundIOMgrrPresent = 3, /*sound input routines available*/
  gestaltBuildInSoundInput = 4, /*built-in input hw available*/
  gestaltHasSoundInputDevice = 5, /*sound input device available*/
  gestaltPlayAndRecord = 6, /*built-in hw can play while recording*/
  gestaltl6BitSoundIO = 7, /*built-in hw can handle 16-bit data*/
  gestaltStereolnput = 8, /*built-in hw can record stereo sounds*/
  gestaltLineLevelInput = 9, /*built-in input hw needs line level*/
  gestaltSndPlayDoubleBuffer = 10, /*play from disk routines available*/
  gestaltMultiChannels = 11, /*multiple channels of sound supported*/
  gestalt16BitAudioSupport = 12 /*16-bit audio data supported*/
};
/*channel initialization parameters*/
enum {
  initChannelt = 0x0002, /*left stereo channel*/
  initChannel* = 0x0003, /*right stereo channel*/
  initMono = 0x0080, /*monophonic channel*/
  init\text{Stereo} = 0x00C0, /*stereo channel*/
  initMACE3 = 0x0300, /*3:1 compression*/
  initMACE6 = 0x0400, /*6:1 compression*/
  initNoInterp = 0x0004, /*no linear interpolation*/
  initNoDrop = 0x0008 /*no drop-sample conversion*/
};
```

```
CHAPTER 2
```

```
/*wave channel initialization parameters*/
enum {
  waveInitChannel0 = 0x04, /*wave-table channel 0*/waveInitChannel1 = 0x05, /*wave-table channel 1*/waveInitChannel2 = 0x06, /*wave-table channel 2*/waveInitChannel3 = 0x07, /*wave-table channel 3*/waveInitChannelMask = 0x07 /*mask for wave-table parameters*/
};
/*masks for channel attributes*/
enum {
  initPanMask = 0x0003, /*mask for left/right pan values*/
  initSRateMask = 0x0030, /*mask for sample rate values*/
  init\text{StereOMask} = 0x00C0, /*mask for mono/stereo values*/
  initCompMask = 0xFF00 /*mask for compression IBs*/};
/*sound data types*/
enum {
  squareWaveSynth = 1, /*square-wave data*/waveTableSynth = 3, /*wave-table data*/sampledSynth = 5 /*sampled-sound data*/
};
/*sound command numbers*/
enum {
  nullCmd = 0, / *do nothing*/
  quietCmd = 3, /*stop a sound that is playing*/
  flushCmd = 4, / *flush a sound channel*/
  reInitCmd = 5, /*reinitialize a sound channel*/
  waitCmd = 10, /*suspend processing in a channel*/
  pauseCmd = 11, \rightarrow /*pause processing in a channel*/
  resumeCmd = 12, /*resume processing in a channel*/
  callBackCmd = 13, \prime*execute a callback procedure*/
  syncCmd = 14, /*synchronicze channels*/availableCmd = 24, /*see if initialization options */
                               /* are supported*/
  versionCmd = 25, / *determine version*/
  totalLoadCmd = 26, {\rm /*}report total CPU load{\rm *}/
  loadCmd = 27, *report CPU load for a new channel*/
  freqDurationCmd = 40, {\frac{\text{*play a note for a duration*}}{\text{}}restCmd = 41, /*rest a channel for a duration*/
  freqCmd = 42, \frac{\pi}{6} a sound*/
  ampCmd = 43, \prime*change the amplitude of a sound*/
```

```
CHAPTER 2
```

```
timbreCmd = 44, \prime*change the timbre of a sound*/
  getAmpCmd = 45, /*get the amplitude of a sound*/
  volumeCmd = 46, /* set volume*/getVolumeCmd = 47, /*get volume*/
  waveTableCmd = 60, \rightarrow /*install a wave table as a voice*/
  soundCmd = 80, \rightarrow \pm install a sampled sound as a voice*/
  bufferCmd = 81, /*play a sampled sound*/
  rateCmd = 82, /*set the pitch of a sampled sound*/
  qetRateCmd = 85 /*qet the pitch of a sampled sound*/
};
/*sampled sound header encoding options*/
enum {
  stdSH = 0x00, /*standard sound header*/
  ext{SH} = 0xFF, /*extended sound header*/
  \text{cmpSH} = 0xFE /*compressed sound header*/
};
/*size of data structures*/
enum {
  stdQLength = 128 /*default size of sound channel*/
};
/*sound resource formats*/
enum {
 firstSoundFormat = 0x0001, /*format 1 'snd ' resource*/
  secondSoundFormat = 0x0002 /*format 2 'snd ' resource*/
};
/*sound command mask*/
enum {
  dataOffsetFlag = 0x8000 /*sound command data offset bit*/
};
/*system beep states*/
enum {
  sysBeepDisable = 0x0000, /*system alert sound disabled*/
  sysBeepEnable = 0x0001 /*system alert sound enabled*/
};
/*values for the unitType field in AudioSelection*/
enum {
  unitTypeSeconds = 0x0000, /*seconds*/
  unitTypeNoSelection = 0xFFFF /*no selection*/
};
```

```
CHAPTER 2
```

```
Sound Manager
```

```
/*double buffer status flags*/
enum {
  dbBufferReady = 0x00000001, /*double buffer is filled*/
  dbLastBuffer = 0x00000004 /*last double buffer to play*/
};
/*values for the compressionID field of CmpSoundHeader*/
enum {
  variableCompression = -2, /*variable-ratio compression*/
  fixedCompression = -1, /*fixed-ratio compression*/
  notCompressed = 0, /*noncompressed samples*/
  threeToOne = 3, / *3:1 compressed samples*/
  sixToOne = 4 /*6:1 compressed samples*/
};
/*values for the packetSize field of CmpSoundHeader*/
enum {
  sixToOnePacketSize = 8, /*packet size in bits for 6:1*/
  threeToOnePacketSize = 16 /*packet size in bits for 3:1*/
};
/*compression names and types*/
#define NoneName "\pnot compressed"
#define ACE2to1Name "\pACE 2-to-1"
#define ACE8to3Name "\pACE 8-to-3"
#define MACE3to1Name "\pMACE 3-to-1"
#define MACE6to1Name "\pMACE 6-to-1"
#define NoneType 'NONE'
#define ACE2Type 'ACE2'
#define ACE8Type 'ACE8'
#define MACE3Type 'MAC3'
#define MACE6Type 'MAC6'
/*IDs for AIFF and AIFF-C files*/
#define AIFFID 'AIFF' /*AIFF file*/
#define AIFCID 'AIFC' /*AIFF-C file*/
/*IDs for AIFF and AIFF-C file chunks*/
#define FORMID 'FORM' /*ID for Form Chunk*/
#define FormatVersionID 'FVER' /*ID for Format Version Chunk*/
#define CommonID 'COMM' /*ID for Common Chunk*/
#define SoundDataID 'SSND' /*ID for Sound Data Chunk*/
#define MarkerID 'MARK' /*ID for Marker Chunk*/
#define InstrumentID 'INST' /*ID for Instrument Chunk*/
```
Summary of the Sound Manager **2-173**

```
CHAPTER 2
```

```
#define MIDIDataID 'MIDI' /*ID for MIDI Data Chunk*/
#define AudioRecordingID 'AESD' /*ID for Recording Chunk*/
#define ApplicationSpecificID 'APPL' /*ID for Application Chunk*/
#define CommentID 'COMT' /*ID for Comment Chunk*/
#define NameID 'NAME' /*ID for Name Chunk*/
#define AuthorID 'AUTH' /*ID for Author Chunk*/
#define CopyrightID '(c) ' /*ID for Copyright Chunk*/
#define AnnotationID 'ANNO' /*ID for Annotation Chunk*/
/*version of AIFC format specification*/
#define AIFCVersion1 0xA2805140
                                /*date of version creation*/
/*MIDI note value for middle C*/
enum {
  kMiddlec = 60};
/*ratio between frequencies of MIDI note values*/
#define twelfthRootTwo 1.05946309434
/*standard sampling rates*/
#define rate44khz 0xAC440000 /*44100.00000 in fixed-point*/
#define rate22khz 0x56EE8BA3 /*22254.54545 in fixed-point*/
#define rate22050hz 0x56220000 /*22050.00000 in fixed-point*/
#define rate11khz 0x2B7745D1 /*11127.27273 in fixed-point*/
#define rate11025hz 0x2B110000 /*11025.00000 in fixed-point*/
/*constant for synth parameter of SndNewChannel*/
enum {
  kUseOptionalOutputDevice = -1};
/*volumes*/
enum {
  kFullVolume = 0x0100,kNoVolume = 0};
/*development stages*/
enum {
  developStage = 0x20, /*prealpha release*/
  alphaStage = 0x40, /*alpha release<sup>*</sup>/
```

```
CHAPTER 2
```

```
Sound Manager
```

```
betaStage = 0x60, /*beta release*/
  finalStage = 0x80 /*final release*/
};
/*sizes of data buffers*/
enum {
  stateBlockSize = 64, /* size of state block buffer*/leftOverBlockSize = 32 /*size of leftover block buffer*/
};
```
## Data Types

# **Unsigned Fixed-Point Numbers**

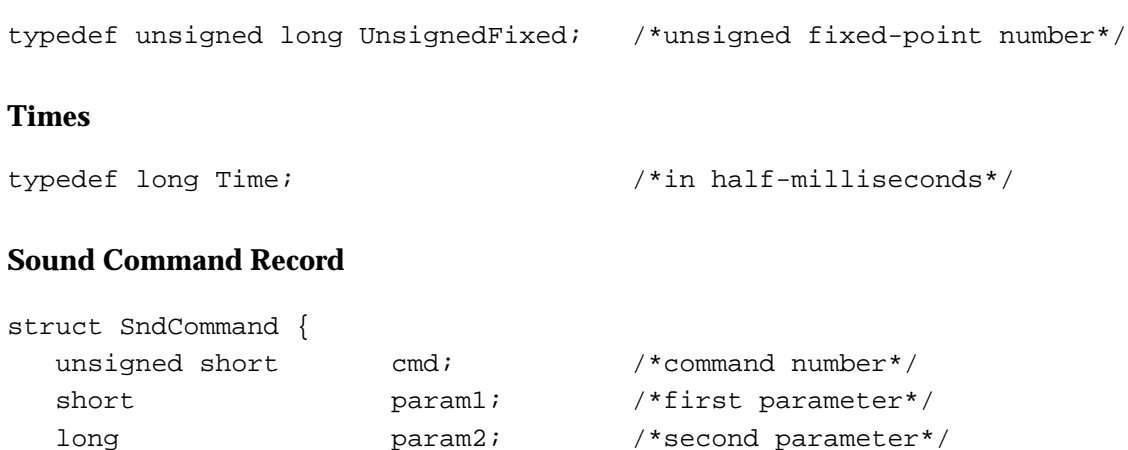

}; typedef struct SndCommand SndCommand;

# **Audio Selection Record**

```
struct AudioSelection {
  long unitType; /*type of time unit*/
  Fixed selStart; /*starting point of selection*/
  Fixed selEnd; /*ending point of selection/*
};
typedef struct AudioSelection AudioSelection;
typedef AudioSelection *AudioSelectionPtr;
```

```
CHAPTER 2
```
# **Sound Channel Status Record**

```
struct SCStatus {
  Fixed scStartTime; /*starting time for play from disk*/
  Fixed scEndTime; /*ending time for play from disk*/
  Fixed scCurrentTime; /*current time for play from disk*/
  Boolean scChannelBusy; /*TRUE if channel is processing cmds*/
  Boolean scChannelDisposed;
                               /*reserved*/
  Boolean scChannelPaused;
                               /*TRUE if play from disk is paused*/
  Boolean scUnused; /*unused*/
  unsigned long scChannelAttributes;
                              /*attributes of this channel*/
  long scCPULoad; /*CPU load for this channel*/
};
typedef struct SCStatus SCStatus;
typedef SCStatus *SCStatusPtr;
```
# **Sound Manager Status Record**

```
struct SMStatus {
  short smMaxCPULoad; /*maximum load on all channels*/
  short smNumChannels; /*number of allocated channels*/
  short smCurCPULoad; /*current load on all channels*/
};
typedef struct SMStatus SMStatus;
typedef SMStatus *SMStatusPtr;
```
# **Sound Channel Record**

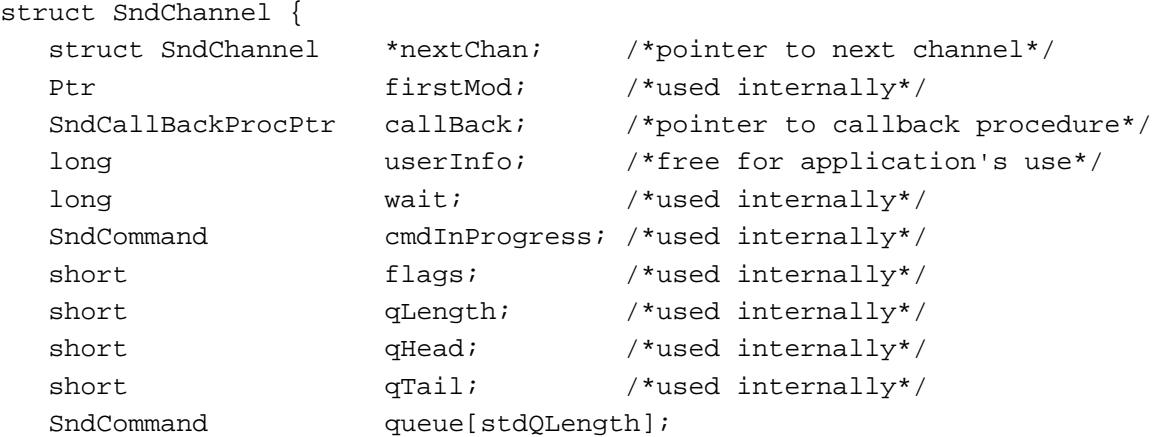

```
CHAPTER 2
```

```
};
typedef struct SndChannel SndChannel;
typedef SndChannel *SndChannelPtr;
```
# **Sound Header Record**

```
struct SoundHeader {
  Ptr samplePtr; /*if NIL, samples in sampleArea*/
  unsigned long length; /*number of samples in array*/
  Fixed sampleRate; /*sample rate for this sound*/
  unsigned long loopStart; /*loop point beginning*/
  unsigned long loopEnd; /*loop point ending*/
  unsigned char encode; /*sample's encoding option*/
  unsigned char baseFrequency; /*base frequency of sample*/
  unsigned char sampleArea[1];
};
typedef struct SoundHeader SoundHeader;
typedef SoundHeader *SoundHeaderPtr;
```
# **Extended Sound Header Record**

```
struct ExtSoundHeader {
  Ptr samplePtr; /*if NIL, samples in sampleArea*/
  unsigned long numChannels; /*number of channels in sample*/
  Fixed sampleRate; /*rate of original sample*/
  unsigned long loopStart; /*loop point beginning*/
  unsigned long loopEnd; /*loop point ending*/
  unsigned char encode; \frac{1}{2} /*sample's encoding option*/
  unsigned char baseFrequency; /*base frequency of sample*/
  unsigned long mumFrames; /*total number of frames*/
  extended80 AIFFSampleRate;/*rate of original sample*/
  Ptr markerChunk; /*reserved*/
  Ptr instrumentChunks;
                                /*pointer to instrument info*/
  Ptr AESRecording; /*pointer to audio info*/
  unsigned short sampleSize; /*number of bits per sample*/
  unsigned short futureUse1; /*reserved*/
  unsigned long futureUse2; /*reserved*/
  unsigned long futureUse3; /*reserved*/
  unsigned long futureUse4; /*reserved*/
  unsigned char sampleArea[1];
};
typedef struct ExtSoundHeader ExtSoundHeader;
```

```
typedef ExtSoundHeader *ExtSoundHeaderPtr;
```
Sound Manager

# **Compressed Sound Header Record**

```
struct CmpSoundHeader {
  Ptr samplePtr; /*if NIL, samples in sampleArea*/
  unsigned long numChannels; /*number of channels in sample*/
  Fixed sampleRate; /*rate of original sample*/
  unsigned long loopStart; /*loop point beginning*/
  unsigned long loopEnd; /*loop point ending*/
  unsigned char encode; /*sample's encoding option*/
  unsigned char baseFrequency; /*base frequency of original sample*/
  unsigned long numFrames; /*length of sample in frames*/
  extended80 AIFFSampleRate;/*rate of original sample*/
  Ptr markerChunk; /*reserved*/
  OSType format; /*data format type*/
  unsigned long futureUse2; /*reserved*/
  StateBlockPtr stateVars; /*pointer to StateBlock*/
  LeftOverBlockPtr leftOverSamples;
                                /*pointer to LeftOverBlock*/
  unsigned short compressionID; /*ID of compression algorithm*/
  unsigned short packetSize; /*number of bits per packet*/
  unsigned short snthID; /*unused*/
  unsigned short sampleSize; /*bits in each sample point*/
  unsigned char sampleArea[1];
};
typedef struct CmpSoundHeader CmpSoundHeader;
```
typedef CmpSoundHeader \*CmpSoundHeaderPtr;

## **Sound Double Buffer Header Record**

```
struct SndDoubleBufferHeader {
  short dbhNumChannels;/*number of sound channels*/
  short dbhSampleSize; /*sample size, if noncompressed*/
  short dbhCompressionID;
                                  /*ID of compression algorithm*/
  short dbhPacketSize; /*number of bits per packet*/
  Fixed dbhSampleRate; /*sample rate*/
  SndDoubleBufferPtr dbhBufferPtr[2];
                                  /*pointers to SndDoubleBuffer*/
  SndDoubleBackProcPtr dbhDoubleBack; /*pointer to doubleback procedure*/
};
typedef struct SndDoubleBufferHeader SndDoubleBufferHeader;
typedef SndDoubleBufferHeader *SndDoubleBufferHeaderPtr;
```

```
CHAPTER 2
```

```
struct SndDoubleBufferHeader2 {
```

```
short dbhNumChannels;/*number of sound channels*/
  short dbhSampleSize; /*sample size, if noncompressed*/
  short dbhCompressionID;
                                 /*ID of compression algorithm*/
  short dbhPacketSize; /*number of bits per packet*/
  Fixed dbhSampleRate; /*sample rate*/
  SndDoubleBufferPtr dbhBufferPtr[2];
                                 /*pointers to SndDoubleBuffer*/
  SndDoubleBackProcPtr dbhDoubleBack; /*pointer to doubleback procedure*/
  OSType dbhFormat; /*signature of codec*/
};
typedef struct SndDoubleBufferHeader2 SndDoubleBufferHeader2;
typedef SndDoubleBufferHeader2 *SndDoubleBufferHeaderPtr2;
```
## **Sound Double Buffer Record**

```
struct SndDoubleBuffer {
  long dbNumFrames; /*number of frames in buffer*/
  long dbFlags; /*buffer status flags*/
  long dbUserInfo[2]; /*for application's use*/
  char dbSoundData[1];/*array of data*/
};
typedef struct SndDoubleBuffer SndDoubleBuffer;
typedef SndDoubleBuffer *SndDoubleBufferPtr;
```
## **Chunk Headers**

```
typedef unsigned long ID; /*chunk ID type*/
struct ChunkHeader {
  ID ckID; /*chunk type ID*/
  long ckSize; \sqrt{m} /*number of bytes of data*/
};
typedef struct ChunkHeader ChunkHeader;
```
## **Form Chunk**

```
struct ContainerChunk {
  ID ckID; /*'FORM'*/
  long ckSize; /*number of bytes of data*/
  ID formType; /*type of file*/
};
typedef struct ContainerChunk ContainerChunk;
```
Summary of the Sound Manager **2-179**

```
CHAPTER 2
```
# **Format Version Chunk**

```
struct FormatVersionChunk {
  ID ckID; /*'FVER'*/
  long ckSize; /*4 bytes*/
  unsigned long timestamp; /*date of format version*/
};
typedef struct FormatVersionChunk FormatVersionChunk;
```
# **Common Chunk**

```
struct CommonChunk {
  ID ckID; /*'COMM'*/
  long ckSize; /*18 bytes*/
  short numChannels; /*number of channels*/
  unsigned long mumSampleFrames;
                            /*number of sample frames*/
  short sampleSize; /*number of bits per sample*/
  extended80 sampleRate; /*number of frames per second*/
};
```
typedef struct CommonChunk CommonChunk;

# **Extended Common Chunk**

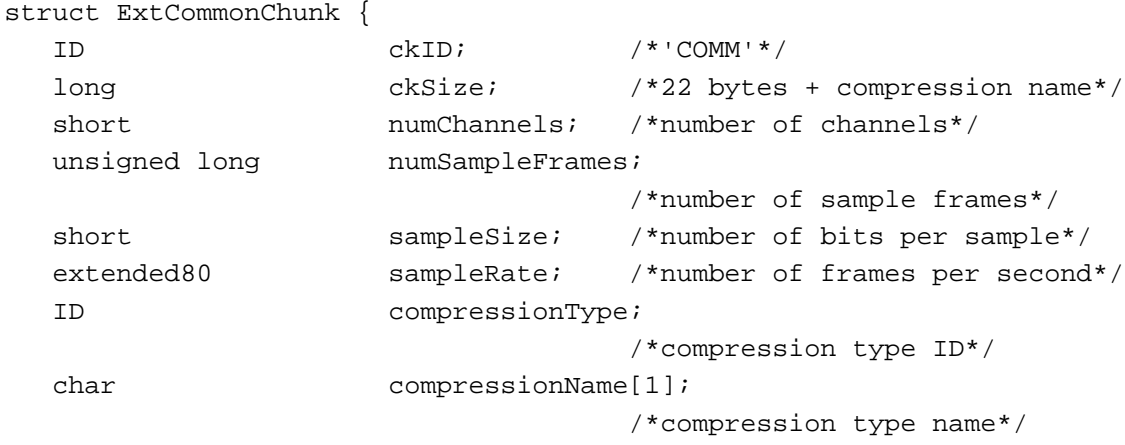

};

typedef struct ExtCommonChunk ExtCommonChunk;

```
CHAPTER 2
```
# **Sound Data Chunk**

```
struct SoundDataChunk {
  ID ckID; /*'SSND'*/
  long ckSize; /*size of chunk data*/
  unsigned long offset; /*offset to sound data*/
  unsigned long blockSize; /*size of alignment blocks*/
};
typedef struct SoundDataChunk SoundDataChunk;
```
# **Version Record**

```
struct NumVersion {
  unsigned char majorRev; /*major revision level in BCD*/
  unsigned char minorAndBugRev;/*minor revision level*/
  unsigned char stage; /*development stage*/
  unsigned char nonRelRev; /*nonreleased version revision level*/
};
typedef struct NumVersion NumVersion;
```
# **Leftover Block**

```
struct LeftOverBlock {
  unsigned long count;
  char sampleArea[leftOverBlockSize];
};
typedef struct LeftOverBlock LeftOverBlock;
typedef LeftOverBlock *LeftOverBlockPtr;
```
# **State Block**

```
struct StateBlock {
  short stateVar[stateBlockSize];
};
typedef struct StateBlock StateBlock;
typedef StateBlock *StateBlockPtr;
```
# **Procedure Types**

```
typedef pascal void (*FilePlayCompletionProcPtr)
                            (SndChannelPtr chan);
typedef pascal void (*SndCallBackProcPtr)
                            (SndChannelPtr chan, SndCommand *cmd);
```
Summary of the Sound Manager **2-181**

```
CHAPTER 2
```

```
typedef pascal void (*SndDoubleBackProcPtr)
                             (SndChannelPtr chan, 
                              SndDoubleBufferPtr doubleBufferPtr);
```
Sound Manager Routines

### **Playing Sound Resources**

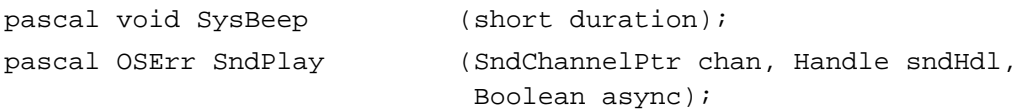

## **Playing From Disk**

pascal OSErr SndStartFilePlay (SndChannelPtr chan, short fRefNum, short resNum, long bufferSize, void \*theBuffer, AudioSelectionPtr theSelection, FilePlayCompletionProcPtr theCompletion, Boolean async); pascal OSErr SndPauseFilePlay (SndChannelPtr chan); pascal OSErr SndStopFilePlay (SndChannelPtr chan, Boolean quietNow);

### **Allocating and Releasing Sound Channels**

```
pascal OSErr SndNewChannel (SndChannelPtr *chan, short synth, long init,
                             SndCallBackProcPtr userRoutine);
pascal OSErr SndDisposeChannel
                            (SndChannelPtr chan, Boolean quietNow);
```
### **Sending Commands to a Sound Channel**

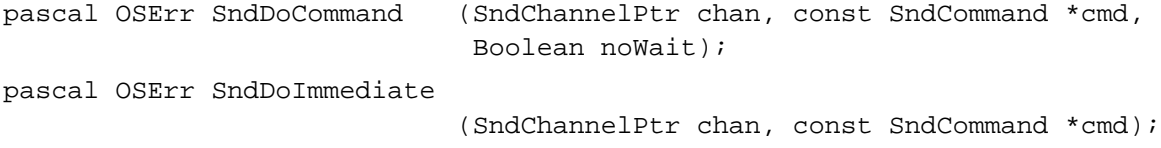

### **Obtaining Information**

```
pascal NumVersion SndSoundManagerVersion
                             (void);
pascal NumVersion MACEVersion
                             (void);
```
**2-182** Summary of the Sound Manager

```
CHAPTER 2
```

```
pascal OSErr SndControl (short id, SndCommand *cmd);
pascal OSErr SndChannelStatus
                            (SndChannelPtr chan, short theLength,
                            SCStatusPtr theStatus);
pascal OSErr SndManagerStatus
                            (short theLength, SMStatusPtr theStatus);
pascal void SndGetSysBeepState
                            (short *sysBeepState);
pascal OSErr SndSetSysBeepState
                            (short sysBeepState);
pascal OSErr GetSoundHeaderOffset
                            (Handle sndHandle, long *offset);
```
### **Controlling Volume Levels**

```
pascal OSErr GetSysBeepVolume
                             (long *level);
pascal OSErr SetSysBeepVolume
                             (long level);
pascal OSErr GetDefaultOutputVolume
                             (long *level);
pascal OSErr SetDefaultOutputVolume
                             (long level);
```
## **Compressing and Expanding Audio Data**

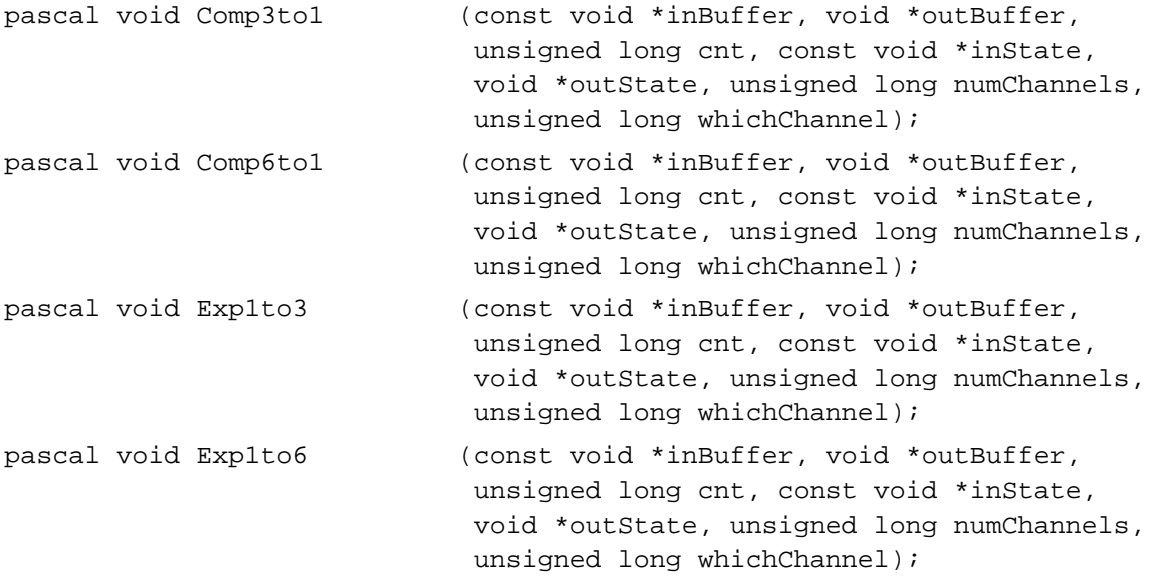

```
CHAPTER 2
```
### **Managing Double Buffers**

```
pascal OSErr SndPlayDoubleBuffer
```
(SndChannelPtr chan, SndDoubleBufferHeaderPtr theParams);

### **Performing Unsigned Fixed-Point Arithmetic**

pascal UnsignedFixed UnsignedFixMulDiv (UnsignedFixed value, UnsignedFixed multiplier, UnsignedFixed divisor);

### **Linking Modifiers to Sound Channels**

pascal OSErr SndAddModifier

(SndChannelPtr chan, Ptr modifier, short id, long init);

### Application-Defined Routines

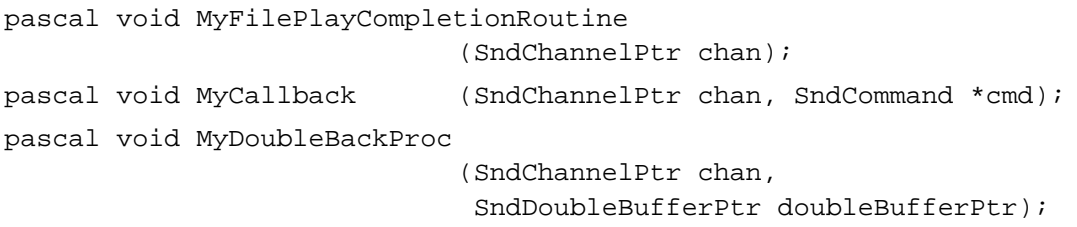

# Assembly-Language Summary

### Data Structures

### **SndCommand Data Structure**

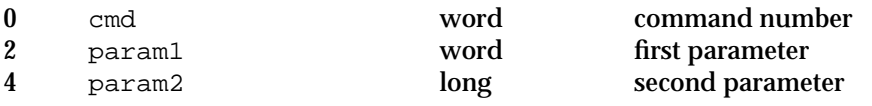

## **AudioSelection Data Structure**

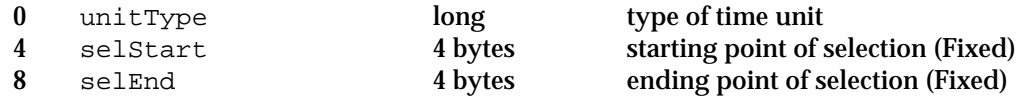
## Sound Manager

## **SCStatus Data Structure**

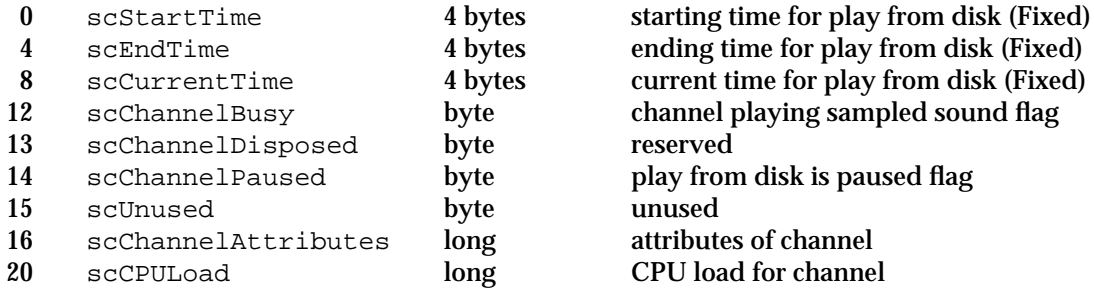

## **SMStatus Data Structure**

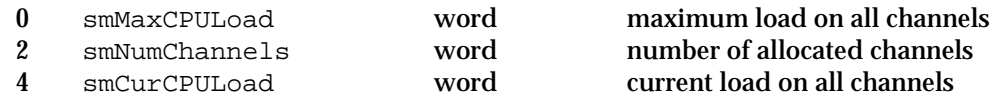

## **SndChannel Data Structure**

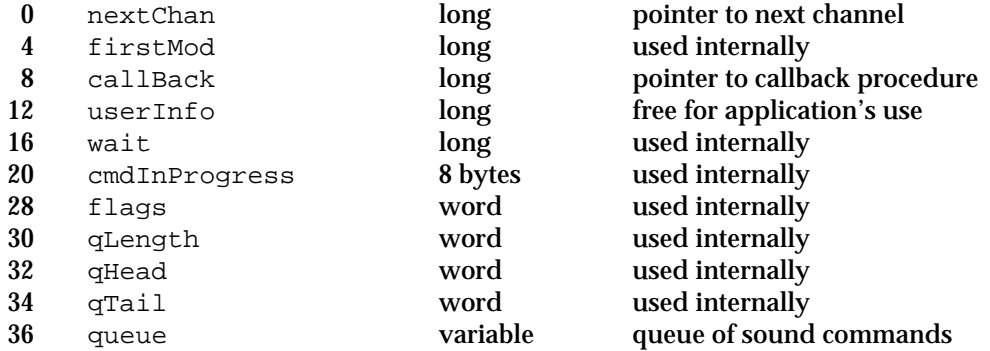

## **SoundHeader Data Structure**

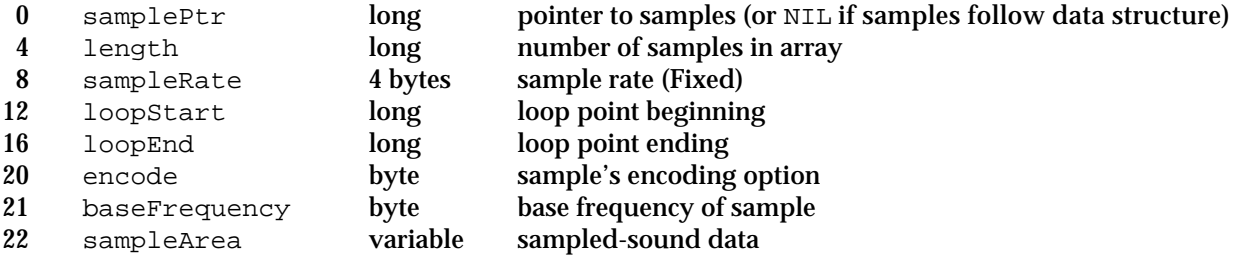

## **ExtSoundHeader Data Structure**

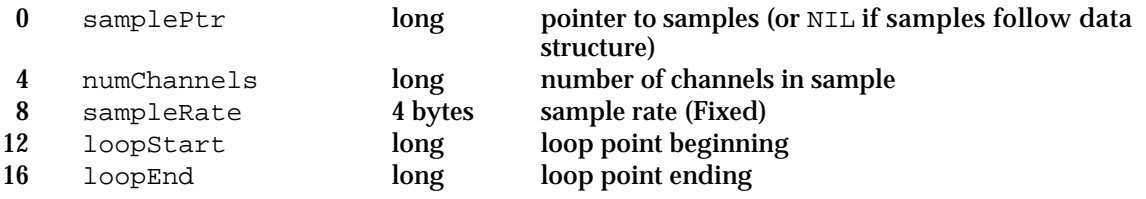

## Sound Manager

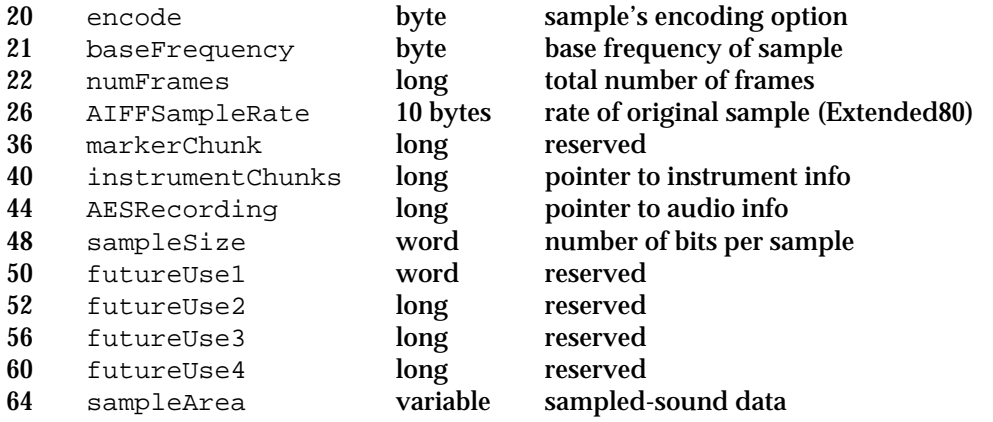

## **CmpSoundHeader Data Structure**

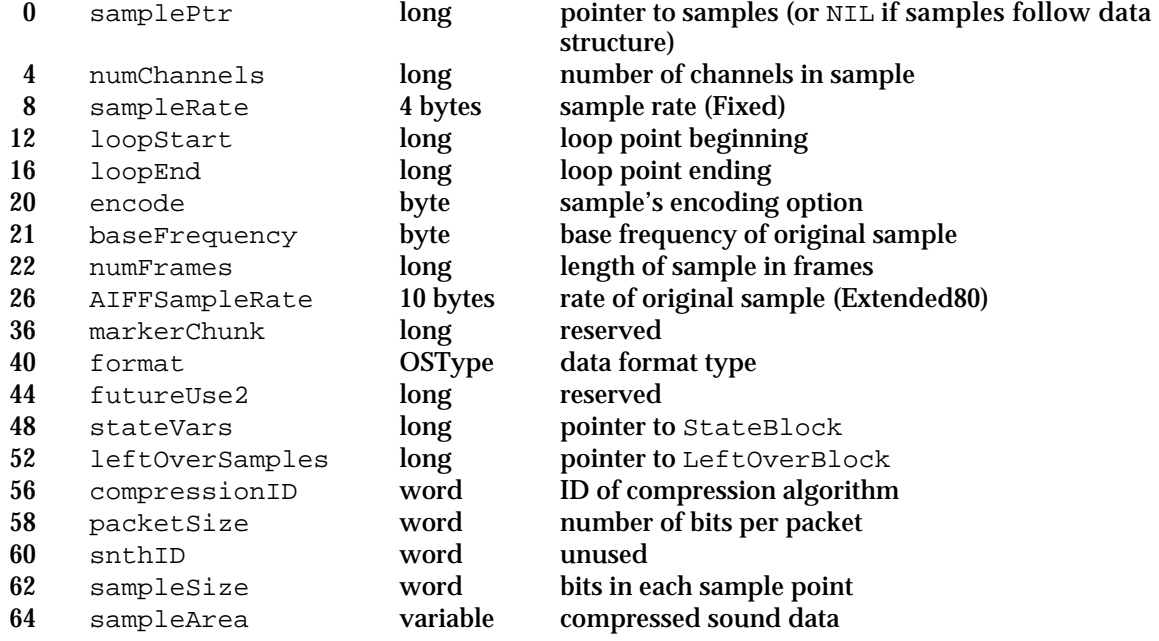

## **SndDoubleBufferHeader Data Structure**

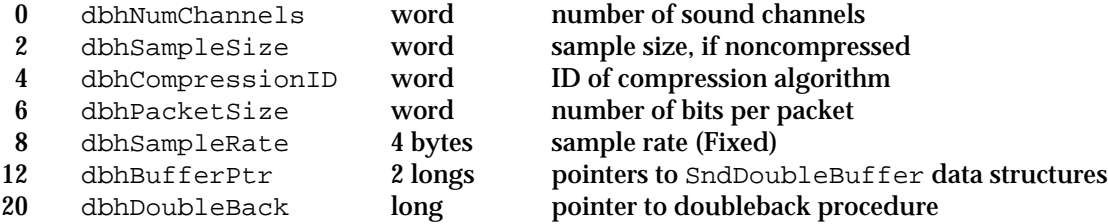

### Sound Manager

## **SndDoubleBuffer Data Structure**

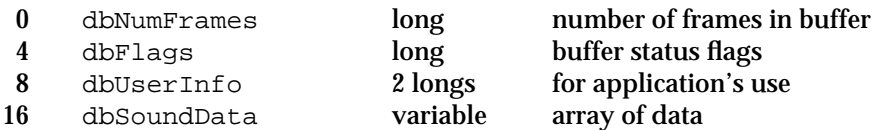

## **ChunkHeader Data Structure**

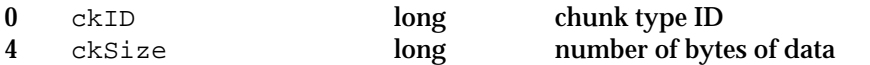

## **ContainerChunk Data Structure**

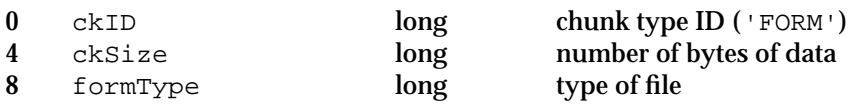

## **FormatVersionChunk Data Structure**

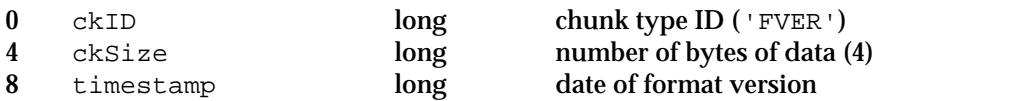

## **CommonChunk Data Structure**

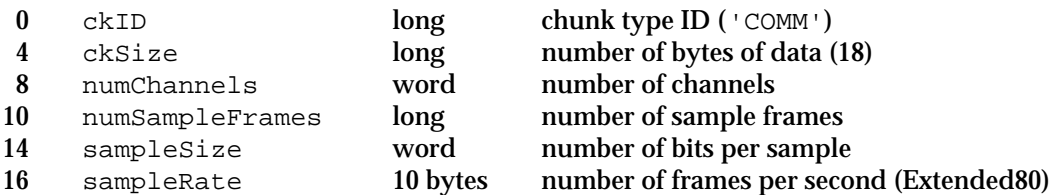

## **ExtCommonChunk Data Structure**

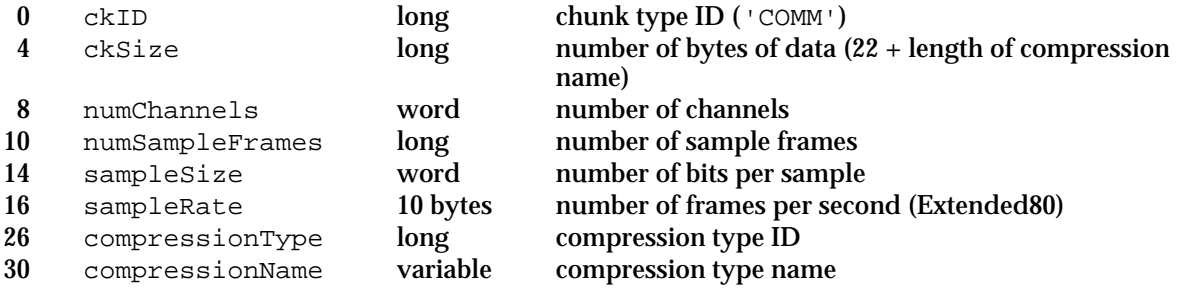

## **SoundDataChunk**

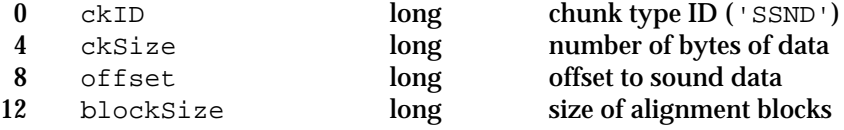

Summary of the Sound Manager **2-187**

Sound Manager

## Trap Macros

## **Trap Macro Requiring Routine Selectors**

\_SoundDispatch

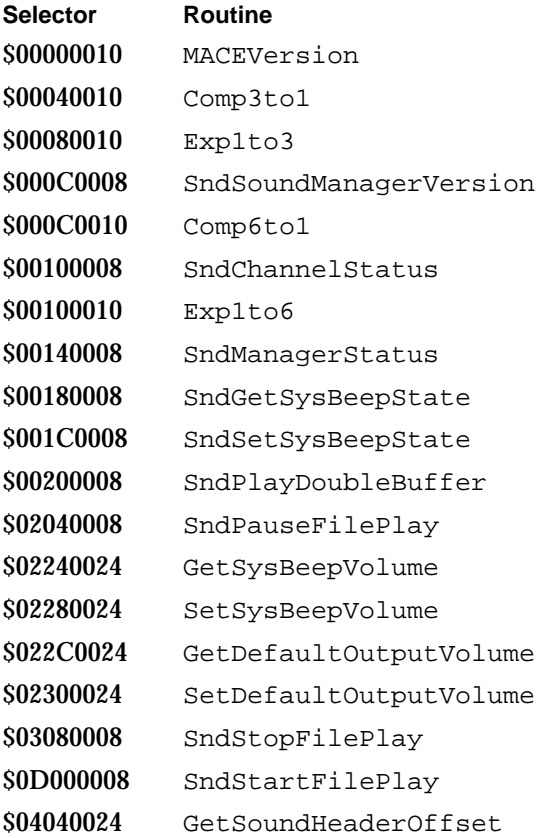

## Result Codes

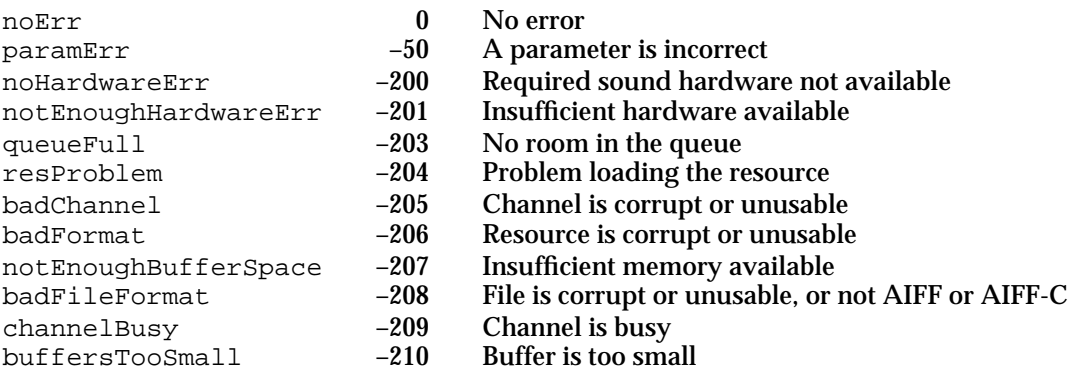

## Sound Manager

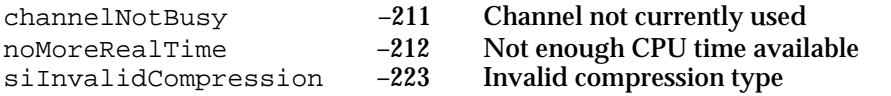

## **Contents**

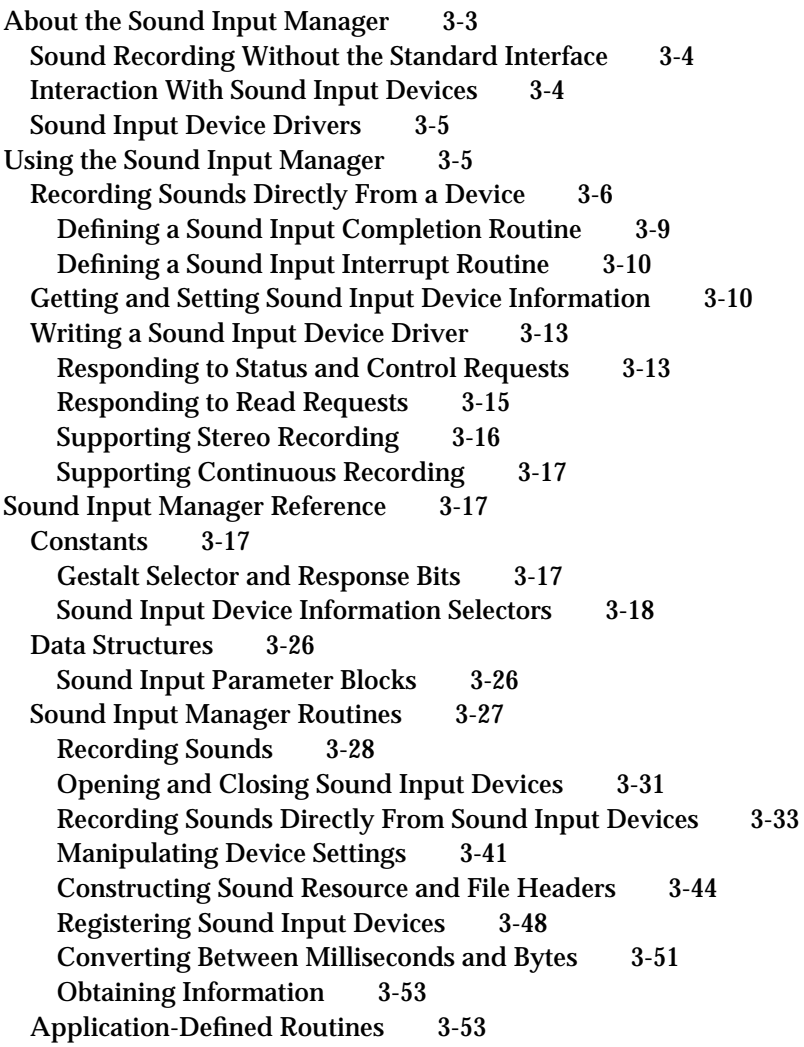

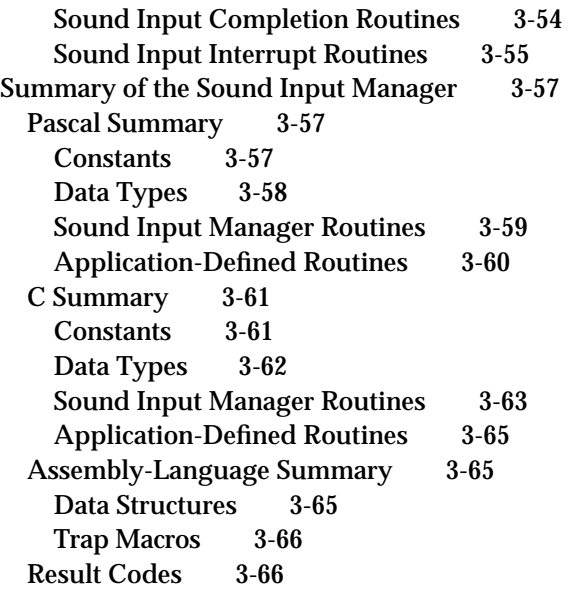

#### Sound Input Manager

This chapter describes the Sound Input Manager, the part of the Macintosh system software that controls the recording of sound through sound input devices. You can use the Sound Input Manager to display and manage the sound recording dialog box. This ensures that the user is presented with a consistent and standard user interface for sound recording. You can, however, also use Sound Input Manager routines to record sound without the sound recording dialog box or to interact directly with a sound input device driver.

To use this chapter, you should already be familiar with the information in the chapter "Introduction to Sound on the Macintosh" earlier in this book, and in particular with the portions of that chapter that concern sound recording. That chapter explains how your application can record either a sound resource or a sound file using the standard sound recording dialog box. You need to read this chapter only if you need to interact with the Sound Input Manager at a lower level than is allowed by the high-level functions SndRecord and SndRecordToFile. For example, you need to read this chapter to learn how to

- n record sound without using the sound recording dialog box
- $n$  interact with a sound input device driver
- write a sound input device driver

To use this chapter, you should also be familiar with the chapter "Sound Manager" in this book, especially the portions of that chapter that describe

- n the format of sampled-sound data
- n the Macintosh Audio Compression and Expansion (MACE) routines
- the structure of sound resources and sound files  $\overline{p}$
- $n_{\text{t}}$  the use of the Gestalt function to determine whether certain sound-related facilities are available.

If you are writing a sound input device driver, you should already be familiar with writing device drivers in general, as described in the book *Inside Macintosh: Devices*.

## About the Sound Input Manager

The Sound Input Manager uses sound input device drivers to allow applications to access sound input hardware in a device-independent way. A **sound input device driver** is a standard Macintosh device driver used to interface to an audio digitizer or other recording hardware. If you use the Sound Input Manager's high-level routines, the Sound Input Manager handles all communication with a sound input device driver for you. If, however, you need to use the Sound Input Manager's low-level routines, you must open a sound input device driver yourself. You might also need to get information about certain attributes of a sound input device. Sound input device drivers allow your application to query a device about such attributes.

## Sound Recording Without the Standard Interface

The Sound Input Manager provides your application with the ability to record and digitally store sounds in a device-independent manner even if your application does not use the standard sound recording interface. In cases where you need very fine control over the recording process, you can call various low-level sound input routines.

Your application can obtain control over sound recording in two different ways. First, if your application uses the sound recording dialog box, you can modify the dialog box's features by defining a custom filter procedure, as explained in detail in the chapter "Dialog Manager" in *Inside Macintosh: Macintosh Toolbox Essentials*. Second, if your application needs to fine tune the sound recording process itself (or if your application does not use the standard sound recording dialog box), then the application must use the Sound Input Manager's low-level routines.

In instances where you need to gain greater control over the recording process, you can use a set of routines that manipulate the incoming sound data by using sound parameter blocks. The parameter blocks contain information about the current recording device, the length recorded, a routine to call on completion of the recording, and so forth. You can call the SPBRecord function (or the SPBRecordToFile function) to begin a recording. Then you can use the functions SPBPauseRecording, SPBResumeRecording, and SPBStopRecording to control the recording. Note that you need to open a device (using the SPBOpenDevice function) before you can record from it. On completion of the recording, you should close the device (using the SPBCloseDevice function).

If you do record sounds using the Sound Input Manager's low-level routines, you also need to set up your own sound resource headers or sound files, because the Sound Input Manager's low-level routines return raw sampled-sound data to your application. The Sound Input Manager provides two functions, SetupSndHeader and SetupAIFFHeader, that allow you to set up your own sound resource headers or sound files.

## Interaction With Sound Input Devices

The Sound Input Manager provides routines that allow your application to request information about a sound input device or to change a sound input device's settings. The types of information you can obtain about a sound input device include

- n the name, icon, and icon mask of the device driver
- n whether the device driver supports asynchronous recording
- $n$  the device's settings, such as the number of channels the device is to record, the compression type, the number of bytes per sample at the current compression setting, and the sample rate to be produced by the device
- n the range of compression types, sample rates, and sample sizes that the device supports

You can also use the Sound Input Manager to change some of a sound input device's settings and to turn features on and off. For example, you can turn on and off automatic gain control on some device drivers. **Automatic gain control** moderates sound recording

#### Sound Input Manager

to give a consistent signal level. Second, you can turn on and off the **playthrough feature,** which allows the user to hear through the Macintosh speaker the sound being recorded. Third, you can turn on and off **VOX recording,** or voice-activated recording, which allows your application to record only when the amplitude of sound input exceeds a certain level. You can use VOX recording either to prevent recording from starting until sound is at least a certain amplitude or to automatically stop recording when sound falls below a certain amplitude. This latter capability is called **VOX stopping**.

An important feature of sound input devices is **continuous recording.** All sound input devices that support asynchronous recording should support continuous recording as well. Continuous recording allows your application to make several consecutive calls to the SPBRecord function without losing data between calls. For example, you might need to record a lengthy sound to disk but not be able to fit the entire sound into RAM. Thus, it's important to be able to save a buffer of data to disk while the sound input device driver continues to collect recorded data. The Sound Input Manager's SndRecordToFile function relies on continuous recording.

To get information about a device or to turn features on and off, you can use the SPBGetDeviceInfo and SPBSetDeviceInfo functions. These functions allow you to use sound input device information selectors to specify what type of information you need to know about the device or what settings you wish to change.

## Sound Input Device Drivers

The Sound Input Manager also provides several routines intended for use only by sound input device drivers. Sound input device drivers need to register themselves with the Sound Input Manager by calling the SPBSignInDevice function. This makes that device visible in the Sound In control panel for possible selection as the current input device. You can remove a device from that panel by calling the SPBSignOutDevice function.

For Macintosh computers with built-in sound recording hardware, the system software includes a sound input device driver. This driver automatically calls SPBSignInDevice when the computer starts up. If you are creating a sound input device driver for some other sound recording hardware, your device driver must register itself at startup time. Once your driver is registered, it must respond to Status, Control, and Read calls issued by the Sound Input Manager. The Sound Input Manager issues Status calls to get information about a device, Control calls to set device settings, and Read calls to initiate recording.

## Using the Sound Input Manager

You can use the Sound Input Manager to record sounds with the sound recording dialog box, to record sounds directly from a device, to get and set information about a sound input device, and to register your sound input device driver so that it can respond to

Using the Sound Input Manager **3-5**

Sound Input Manager

Read, Status, and Control calls. This section does not explain how to record sounds using the sound recording dialog box; for information on that, see the chapter "Introduction to Sound on the Macintosh" in this book.

## Recording Sounds Directly From a Device

The Sound Input Manager provides a number of routines that you can use for low-level control over the recording process (such as the ability to intercept sound input data at interrupt time). You can open a sound input device and read data from it by calling these low-level Sound Input Manager routines. Several of those routines access information through a **sound input parameter block,** which is defined by the SPB data type:

```
TYPE SPB =
RECORD
  inRefNum: LongInt; {reference number of input device}
  count: LongInt; {number of bytes to record}
  milliseconds: LongInt; {number of milliseconds to record}
  bufferLength: LongInt; {length of buffer to record into}
  bufferPtr: Ptr; {pointer to buffer to record into}
  completionRoutine: ProcPtr; {pointer to a completion routine}
  interruptRoutine: ProcPtr; {pointer to an interrupt routine}
  userLong: LongInt; {for application's use}
  error: OSErr; {error returned after recording}
  unused1: LongInt; {reserved}
```
END;

The inRefNum field indicates the reference number of the sound input device from which the recording is to occur. You can obtain the reference number of the default sound input device by using the SPBOpenDevice function.

The count, milliseconds, and bufferLength fields jointly determine the length of recording. The count field indicates the number of bytes to record; the milliseconds field indicates the number of milliseconds to record; and the bufferLength field indicates the length in bytes of the buffer into which the recorded sound data is to be placed. If the count and milliseconds fields are not equivalent, then the field which specifies the longer recording time is used. If the buffer specified by the bufferLength field is shorter than this recording time, then the recording time is truncated so that the recorded data can fit into the buffer specified by the bufferPtr field. The Sound Input Manager provides two functions, SPBMilliSecondsToBytes and SPBBytesToMilliSeconds, that allow you to convert between byte and millisecond values.

After recording finishes, the count and milliseconds fields indicate the number of bytes and milliseconds actually recorded.

The completionRoutine and interruptRoutine fields allow your application to define a sound input completion routine and a sound input interrupt routine, respectively. More information on these routines is provided later in this section.

#### Sound Input Manager

The userLong field contains a long integer that is provided for your application's own use. You can use this field, for instance, to pass a handle to an application-defined structure to the sound input completion or interrupt routine. Or, you can use this field to store the value of your application's A5 register, so that your sound input completion or interrupt routine can access your application's global variables. For more information on preserving the value of the A5 register, see the discussion of the SetA5 and SetCurrentA5 functions in the chapter "Memory Management Utilities" in *Inside Macintosh: Memory*.

The error field describes any errors that occur during the recording. This field contains a value greater than 0 while recording unless an error occurs, in which case it contains a value less than 0 that indicates an operating system error. Your application can poll this field to check on the status of an asynchronous recording. If recording terminates without an error, this field contains 0.

Listing 3-1 shows how to set up a sound parameter block and record synchronously using the SPBRecord function. This procedure takes one parameter, a handle to a block of memory in which the recorded sound data is to be stored. It is assumed that the block of memory is large enough to hold the sound to be recorded.

**Listing 3-1** Recording directly from a sound input device

```
PROCEDURE MyRecordSnd (mySndH: Handle);
CONST
  kAsync = TRUE;
  kMiddlec = 60;VAR
  mySPB: SPB; {a sound input parameter block}
  myInRefNum: LongInt; {device reference number}
  myBuffSize: LongInt; {size of buffer to record into}
  myHeadrLen: Integer; {length of sound header}
  myNumChans: Integer; {number of channels}
  mySampSize: Integer; {size of a sample}
  mySampRate: Fixed; {sample rate}
  myCompType: OSType; {compression type}
  myErr: OSErr;
BEGIN
  {Open the default input device for reading and writing.}
  myErr := SPBOpenDevice('', siWritePermission, myInRefNum);
  IF myErr = noErr THEN
  BEGIN
     {Get current settings of sound input device.}
     MyGetDeviceSettings(myInRefNum, myNumChans, mySampRate, 
                         mySampSize, myCompType);
```
Using the Sound Input Manager **3-7 3-7** 

```
CHAPTER 3
```

```
{Set up handle to contain the 'snd ' resource header.}
  myErr := SetupSndHeader(mySndH, myNumChans, mySampRate,mySampSize, 
                            myCompType, kMiddleC, 0, myHeadrLen);
  {Leave room in buffer for the sound resource header.}
  myBuffSize := GetHandleSize(mySndH) - myHeadrLen;
  {Lock down the sound handle until the recording is over.}
  HLockHi(mySndH);
  {Set up the sound input parameter block.}
  WITH mySPB do
  BEGIN
     inRefNum := myInRefNum; {input device reference number}
     count := myBuffSize; {number of bytes to record}
     milliseconds := 0; \{no \text{ milliseconds}\}bufferLength := myBuffSize; {length of buffer}
     bufferPtr := Ptr(ORD4(mySndH^) + myHeadrLen);
                                    {put data after 'snd ' header}
     completionRoutine := NIL; {no completion routine}
     interruptRoutine := NIL; {no interrupt routine}
     userLong := 0; \{no\ user data\}error := noErr; {clear error field}unused1 := 0; {clear reserved field}END;
  {Record synchronously through the open sound input device.}
  myErr := SPBRecord(@mySPB, NOT kAsync);
  HUnlock(mySndH); {\text{unlock} \text{ the handle}}{Indicate the number of bytes actually recorded.}
  myErr := SetupSndHeader(mySndH, myNumChans, mySampRate, mySampSize, 
                            myCompType, kMiddleC, mySPB.count,
                            myHeadrLen);
  {Close the input device.}
  myErr := SPBCloseDevice(myInRefNum);
END;
```
END;

#### Sound Input Manager

The MyRecordSnd procedure defined in Listing 3-1 opens the default sound input device by using the SPBOpenDevice function. You can specify one of two values for the permission parameter of SPBOpenDevice:

**CONST** 

```
siReadPermission = 0; {open device for reading}
siWritePermission = 1; {open device for reading/writing}
```
You must open a device for both reading and writing if you intend to use the SPBSetDeviceInfo function or the SPBRecord function. If SPBOpenDevice successfully opens the specified device for reading and writing, MyRecordSnd calls the MyGetDeviceSettings procedure (defined in Listing 3-3 on page 3-12). That procedure calls the Sound Input Manager function SPBGetDeviceInfo (explained in "Getting and Setting Sound Input Device Information" on page 3-10) to determine the current number of channels, sample rate, sample size, and compression type in use by the device.

This information is then passed to the SetupSndHeader function, which sets up the handle mySndH with a sound header describing the current device settings. After doing this, MyRecordSnd sets up a sound input parameter block and calls the SPBRecord function to record a sound. Note that the handle must be locked during the recording because the parameter block contains a pointer to the input buffer. After the recording is done, MyRecordSnd once again calls the SetupSndHeader function to fill in the actual number of bytes recorded.

If the MyRecordSnd procedure defined in Listing 3-1 executes successfully, the handle mySndH points to a resource of type 'snd '. Your application can then synchronously play the recorded sound, for example, by executing the following line of code:

myErr := SndPlay(NIL, mySndH, FALSE);

For more information on playing sounds your application has recorded, see the chapter "Sound Manager" in this book.

## Defining a Sound Input Completion Routine

The completionRoutine field of the sound parameter block record contains the address of a completion routine that is executed when the recording terminates normally, either by reaching its prescribed time or size limits or by the application calling the SPBStopRecording function. A completion routine should have the following format:

PROCEDURE MySICompletionRoutine (inParamPtr: SPBPtr);

The completion routine is passed the address of the sound input parameter block that was passed to the SPBRecord function. You can gain access to other data structures in your application by passing an address in the userLong field of the parameter block. After the completion routine executes, your application should check the error field of the sound input parameter block to see if an error code was returned.

Sound Input Manager

Your sound input interrupt routine is always called at interrupt time, so it should not call routines that might allocate or move memory or assume that A5 is set up. For more information on sound input interrupt routines, see "Sound Input Interrupt Routines" beginning on page 3-55.

## Defining a Sound Input Interrupt Routine

The interruptRoutine field of the sound input parameter block contains the address of a routine that executes when the internal buffers of an asynchronous recording device are filled. The internal buffers contain raw sound samples taken directly from the input device. The interrupt routine can modify the samples in the buffer in any way it requires. The processed samples are then written to the application buffer. If compression is enabled, the modified data is compressed after your interrupt routine operates on the samples and before the samples are written to the application buffer.

Your sound input interrupt routine is always called at interrupt time, so it should not call routines that might allocate or move memory or assume that A5 is set up. For more information on sound input interrupt routines, see "Sound Input Interrupt Routines" beginning on page 3-55.

## Getting and Setting Sound Input Device Information

You can get information about a specific sound input device and alter a sound input device's settings by calling the functions SPBGetDeviceInfo and SPBSetDeviceInfo. These functions accept **sound input device information selectors** that determine which information you need or want to change. The selectors currently available are defined by constants of type OSType.

Here is a list of the selectors that all sound input device drivers must support. For complete details on all the selectors described in this section, see "Sound Input Device Information Selectors" beginning on page 3-18.

### CONST

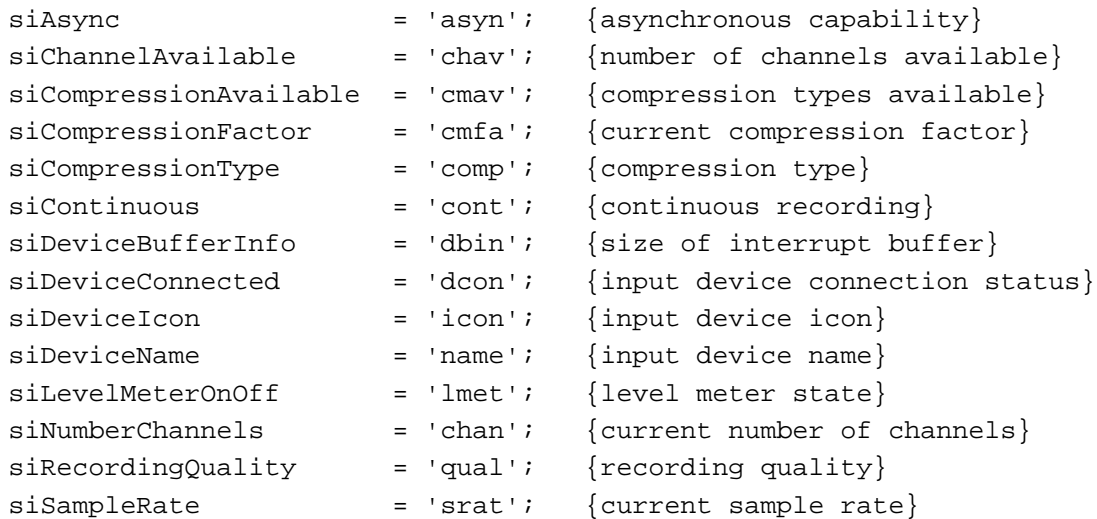

```
CHAPTER 3
```
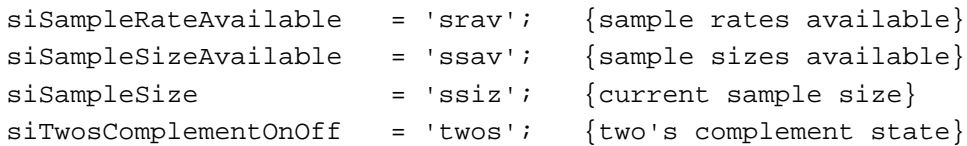

The Sound Input Manager defines several selectors that specifically help it interact with sound input device drivers. Your application should not use any of these selectors, but if you are implementing a sound input device driver, you need to support these selectors. They are:

CONST

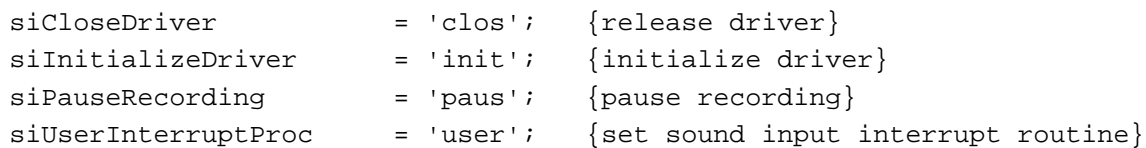

Finally, there are a number of sound input device information selectors that sound input device drivers can optionally support. If you are writing an application, you can use these selectors to interact with a sound input device driver, but you should be aware that some drivers might not support all of them. To determine if a driver supports one of these selectors, you can use the SPBGetDeviceInfo function. If no errors are returned, then the selector is supported when using the SPBGetDeviceInfo and the SPBSetDeviceInfo functions.

## CONST

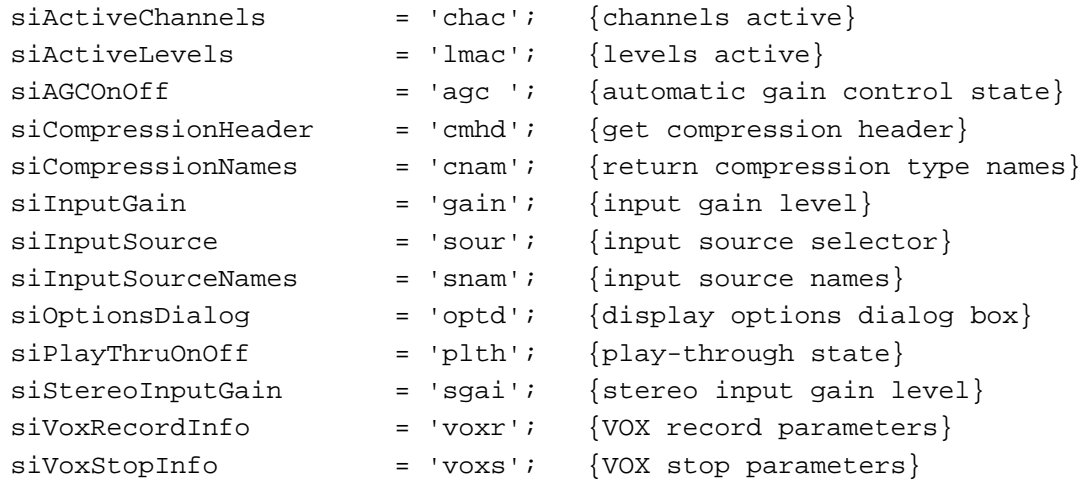

The format of the relevant data (either returned by the Sound Input Manager or provided by you) depends on the selector you provide. For example, if you want to determine the name of some sound input device, you can pass to the SPBGetDeviceInfo function the siDeviceName selector and a pointer to a 256-byte buffer. If the SPBGetDeviceInfo function can get the information, it fills that buffer with the name of the specified sound input device. Listing 3-2 illustrates one way you can determine the name of a particular sound input device.

```
CHAPTER 3
```
**Listing 3-2** Determining the name of a sound input device

FUNCTION MyGetDeviceName (myRefNum: LongInt; VAR dName: Str255): OSErr; BEGIN

MyGetDeviceName := SPBGetDeviceInfo(myRefNum, siDeviceName, Ptr(@dName)); END;

## **Note**

You can get the name and icon of all connected sound input devices without using sound input information selectors by using the SPBGetIndexedDevice function, which is described on page 3-49. u

Some selectors cause the SPBGetDeviceInfo function to return data of other types. Listing 3-3 illustrates how to determine the number of channels, the sample rate, the sample size, and the compression type currently in use by a given sound input device. (The procedure defined in Listing 3-3 is called in the procedure defined in Listing 3-1.)

**Listing 3-3** Determining some sound input device settings

```
PROCEDURE MyGetDeviceSettings (myRefNum: LongInt; 
                                 VAR numChannels: Integer; 
                                 VAR sampleRate: Fixed; 
                                 VAR sampleSize: Integer; 
                                 VAR compressionType: OSType);
VAR
  myErr: OSErr;
BEGIN
   {Get number of active channels.}
   myErr := SPBGetDeviceInfo (myRefNum, siNumberChannels, Ptr(@numChannels));
   {Get sample rate.}
   myErr := SPBGetDeviceInfo(myRefNum, siSampleRate, Ptr(@sampleRate));
   {Get sample size.}
   myErr := SPBGetDeviceInfo(myRefNum, siSampleSize, Ptr(@sampleSize));
   {Get compression type.}
  myErr := SPBGetDeviceInfo(myRefNum, siCompressionType, 
                                                    Ptr(@compressionType));
```
END;

All of the selectors that return a handle allocate the memory for that handle in the current heap zone; you are responsible for disposing of that handle when you are done with it, and you should verify that there is enough memory for such a handle before calling the selector.

## Writing a Sound Input Device Driver

This section describes what you need to do when you do write a sound input device driver. If you write a sound input device driver, you should set the drvrFlags field of the sound input device driver's header to indicate that the driver can handle Status, Control, and Read requests. The driver header should also indicate that the driver needs to be locked.

## **IMPORTANT**

You don't need to write a device driver to use sound input capabilities.

After you create a device driver, you must write an extension that installs it. Before your extension installs the driver, it should pass the Gestalt function the gestaltSoundAttr attribute selector and inspect the gestaltSoundIOMgrPresent bit to determine if the sound input routines are available. If so, the extension should install the sound input device driver into the unit table just as any other driver must be installed.

After installing the driver, the extension must then make an Open request to the driver, so that the driver can perform any necessary initialization. In particular, the driver might set the dCtlStorage field of the device control entry to a pointer or a handle to a block in the system heap containing all of the variables that it might need. Finally, the device driver signs into the Sound Input Manager by calling the SPBSignInDevice function.

Once signed in, a driver can receive Status, Control, and Read requests from the Sound Input Manager. On entry, the A0 register contains a pointer to a standard Device Manager parameter block, and the A1 register contains a pointer to the device control entry. For more information on using registers in a device driver, see *Inside Macintosh: Devices*.

## Responding to Status and Control Requests

The Sound Input Manager supports sound input device information selectors by sending your device driver Status and Control requests. It uses Status requests to get information about your device; it uses Control requests to change settings of your sound input device.

The behavior of your sound input device driver in response to Status and Control requests depends on the value of the csCode field of the Device Manager control parameter block. If the csCode field contains 2, then the sound input information selector is passed in the first 4 bytes of the csParam field of the Device Manager control parameter block. For Status requests, the next 18 bytes can be used for your device driver to pass information back to an application. For Control requests, these 18 bytes are used by an application to pass data to your sound input device driver.

Figure 3-1 shows the contents of the csParam field of the Device Manager control parameter block for a sample Status request. The first four bytes of the csParam field contain the input selector 'srav', which is a request for the available sample rates. The next four bytes of the field contain a pointer to an application-supplied buffer in which to return the data (the number of rates available) from the Status request.

```
CHAPTER 3
```
**Figure 3-1** An example of the csParam field for a Status request

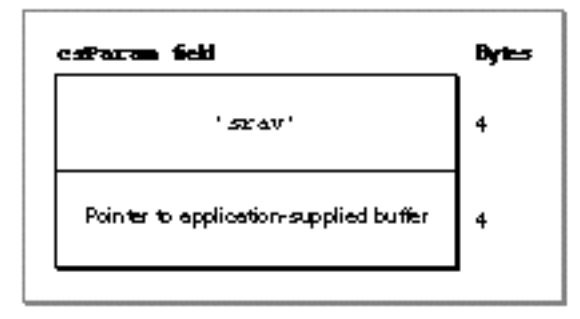

On exit from the Status request, your sound input device driver can respond in one of two ways. If you are returning fewer than 18 bytes of data, your device driver should specify in the first 4 bytes of the csParam field of the Device Manager control parameter block the number of bytes of data being returned and place the data in the following 18 bytes. In this case, the Sound Input Manager copies the data to the application-supplied buffer identified in Figure 3-1. If you are returning more than 18 bytes of data, your device driver should copy the data to the application-supplied buffer. In this case, your device driver needs to place a zero in the first 4 bytes of the csParam field to indicate to the Sound Input Manager that the data has already been copied to the application-supplied buffer.

Figure 3-2 shows the contents of the csParam field of the Device Manager control parameter block for a sample Control request. The first four bytes of the csParam field contain the input selector 'srat' which determines the sample rate for the sound input device. The next eighteen bytes contain the data, which in this example is the sample rate to set for your sound input device. This is a Fixed value of four bytes in length.

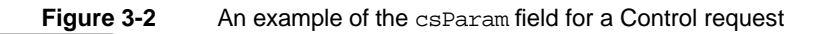

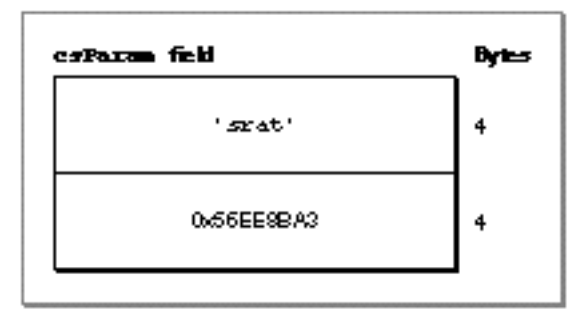

Sound Input Manager

#### **Note**

Some sound input information selectors require your sound input device driver to allocate a handle in which to store information. In this case, your driver should attempt to allocate an appropriately sized handle in the current heap zone. If allocation fails, your driver should return the appropriate Memory Manager result code.

Your sound input device driver must respond to a core set of selectors, but the remaining selectors defined by Apple are optional. Your device driver might also define private selectors to support proprietary features. (Selectors containing all lowercase letters, however, are reserved by Apple.) The section "Getting and Setting Sound Input Device Information" beginning on page 3-10 lists the core selectors and other selectors that have been defined.

If the csCode field contains 1 (which can occur only for Control requests), the Sound Input Manager is attempting to stop asynchronous recording; that is, it is issuing a KillIO request. In response to this, the driver should stop copying data to the application buffer, update the ioActCount field of the request parameter block, and return via an RTS instruction.

Before exiting after a Status and Control request, your sound input device driver should fill the D0 register with the appropriate result code or  $n \in \mathbb{R}$ . To exit, your sound input device driver should check whether the Status and Control request was executed immediately or was queued.

#### **Note**

In current versions of system software, the Sound Input Manager always issues Status and Control requests immediately. This might change in future versions of system software.

Your sound input device driver can determine whether a request is issued immediately by checking the noQueueBit in the ioTrap field of the Device Manager control parameter block. If the request was made immediately, the Control routine should return via an RTS instruction; if the request was queued, the Control routine should jump to the Device Manager's IODone function via the global jump vector JIODone. You need to make sure that the A0 and A1 registers are set the same as they are on entry to the device driver or JIODone will fail.

## Responding to Read Requests

When a sound input device receives a Read request, it must start recording and saving recorded data into the buffer specified by the ioBuffer field of the request parameter block. If that field is NIL, the driver should record but not save the data. During a Read request, your sound input device driver can access the sound parameter block that initiated recording through the ioMisc field of the request parameter block.

If a previous Control request has assigned a sound input interrupt routine to the device driver and your driver records asynchronously, then the driver must call the routine each time its internal buffer becomes filled, setting up registers as described in "Defining a Sound Input Interrupt Routine" on page 3-10. The buffer size that your device driver specifies in the D1 register should indicate how much your device records during every

#### Sound Input Manager

interrupt. For example, a sound input device driver that uses the serial port might use a buffer as small as 3 bytes. For the built-in sound input port on the Macintosh LC and other Macintosh models, the buffer is 512 bytes long.

Your device driver should update the ioActCount field of the request parameter block with the actual number of bytes of sampled-sound data recorded. This allows the Sound Input Manager to monitor the activity of your device driver. Whether your device driver operates synchronously or asynchronously, it should complete recording by jumping to the Device Manager's IODone function via the global jump vector JIODone. You need to set the D0 register to the appropriate result code before jumping to the Device Manager's IODone function.

## Supporting Stereo Recording

Many sound input devices support recording stereo sounds (that is, sounds from two or more channels). If you are writing a device driver for a stereo device, you need to make sure that you support the siNumberChannels, siActiveChannels, and siActiveLevels selectors.

The siNumberChannels selector controls the number of sound input channels and thereby determines the format of the data stream your device driver produces. If the number of channels is 1, the driver should produce monophonic data in response to a Read request. If the number of channels is 2, the driver should produce interleaved stereo data in response to a Read request.

The siActiveChannels selector controls which of the available input channels are used for recording. The active channels are specified using a bitmap value. For example, the value \$01 indicates that the first channel (the left channel) is to be used. The value \$02 indicates that the second channel (the right channel) is to be used.

The siNumberChannels and siActiveChannels selectors together determine the exact format of the output data stream. If the current number of channels is 1 and the current active channel bitmap is \$01, the driver should produce a stream of monophonic data containing samples only from the left input channel. If the current number of channels is 1 and the current active channel bitmap is \$02, the driver should produce a stream of monophonic data containing samples only from the right input channel. If the current number of channels is 1 and the current active channel bitmap is \$03, the driver should mix the right and left channels to produce a stream of monophonic data. If the current number of channels is 2 and the current active channel bitmap is \$03, the driver should produce a stream of interleaved samples from the left and right input channels.

#### **Note**

If the siActiveChannels selector is never passed to a sound input device driver, it's recommended that the active channel default bitmap for both monophonic and stereo recording should be \$03. When the active channel bitmap conflicts with the number of channels (for example, there are two channels but the active channel bitmap is \$01), you should use the default value of \$03.

Sound Input Manager

## Supporting Continuous Recording

If your sound input device driver supports continuous recording, it must do more than respond to Status, Control, and Read requests. It must also, if continuous recording is on, begin recording into an internal ring buffer as soon as a Read request completes. The buffer should be made large enough so that the sound input device driver can support successive requests to the SPBRecord function in most circumstances; however, if your driver exhausts the internal buffer, your driver should begin recording again at the start of the buffer.

When the sound input device driver receives a subsequent Read request, it should record to the application's buffer first all of the data in the internal ring buffer and then as much fresh data as it can record during one interrupt.

If a Read terminates due to a KillIO request, your sound input device driver does not need to continue recording samples to the internal ring buffer until after the next uninterrupted Read request.

## Sound Input Manager Reference

This section describes the constants, data structure, and the routines provided by the Sound Input Manager.

## **Constants**

This section describes the constants you can use with the SPBSetDeviceInfo and SPBGetDeviceInfo functions to set or get device information. It also lists the Gestalt function sound attributes selector and the returned bit numbers that are relevant to the Sound Input Manager. All other constants defined by the Sound Input Manager are described at the appropriate location in this chapter. (For example, the constants that you can use to specify sound recording qualities are described in connection with the SndRecord function beginning on page 3-28.)

## Gestalt Selector and Response Bits

You can pass the gestaltSoundAttr selector to the Gestalt function to determine information about the sound input capabilities of a Macintosh computer.

### CONST

gestaltSoundAttr  $= 'snd '$ ; {sound attributes selector}

The Gestalt function returns information by setting or clearing bits in the response parameter. The bits relevant to the Sound Input Manager are defined by constants:

#### Sound Input Manager

#### CONST

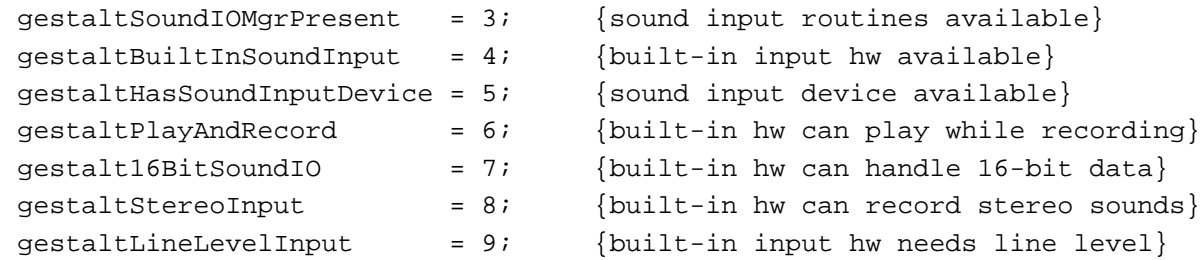

### **Constant descriptions**

gestaltSoundIOMgrPresent

Set if the Sound Input Manager is available.

gestaltBuiltInSoundInput

Set if a built-in sound input device is available.

gestaltHasSoundInputDevice

Set if a sound input device is available. This device can be either built-in or external.

gestaltPlayAndRecord

Set if the built-in sound hardware is able to play and record sounds simultaneously. If this bit is clear, the built-in sound hardware can either play or record, but not do both at once. This bit is valid only if the gestaltBuiltInSoundInput bit is set, and it applies only to any built-in sound input and output hardware.

#### gestalt16BitSoundIO

Set if the built-in sound hardware is able to play and record 16-bit samples. This indicates that built-in hardware necessary to handle 16-bit data is available.

gestaltStereoInput

Set if the built-in sound hardware can record stereo sounds.

gestaltLineLevelInput

Set if the built-in sound input port requires line level input.

## **Note**

For complete information about the Gestalt function, see the chapter "Gestalt Manager" in *Inside Macintosh: Operating System Utilities*.

## Sound Input Device Information Selectors

You can call the SPBSetDeviceInfo and SPBGetDeviceInfo functions to set or get information about a sound input device. You pass each of those functions a sound input device information selector in the infoType parameter to specify the type of information you need. The available device information selectors are defined by constants.

## **IMPORTANT**

Some of these selectors are intended for use only by the Sound Input Manager and other parts of the system software that need to interact directly with sound input device drivers. (For example, the Sound Input Manager sends the siCloseDriver selector to a sound input device driver when it is closing the device.) In general, applications should not use these reserved selectors. s

## CONST

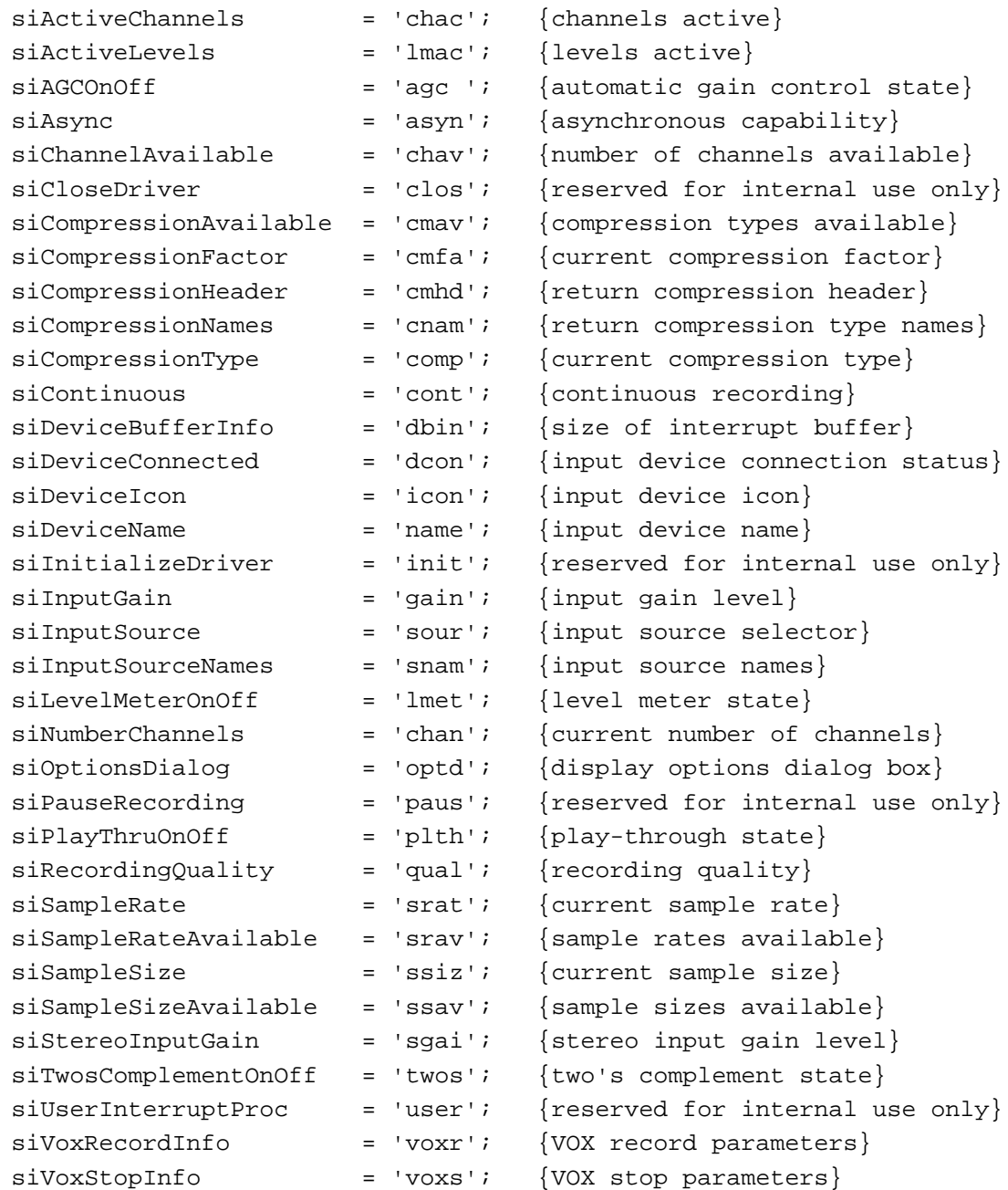

#### **Constant descriptions**

siActiveChannels

Get or set the channels to record from. When setting the active channels, the data passed in is a long integer that is interpreted as a bitmap describing the channels to record from. For example, if bit 0 is set, then the first channel is made active. The samples for each active channel are interleaved in the application's buffer. When reading the active channels, the data returned is a bitmap of the active channels.

siActiveLevels

Get the current signal level for each active channel. The infoData parameter points to an array of integers, the size of which depends on the number of active channels. You can determine how many channels are active by calling SPBGetDeviceInfo with the siNumberChannels selector.

siAGCOnOff Get or set the current state of the automatic gain control feature. The infoData parameter points to an integer, which is 0 if gain control is off and 1 if it is on.

siAsync Determine whether the driver supports asynchronous recording functions. The infoData parameter points to an integer, which is 0 if the driver supports synchronous calls only and 1 otherwise. Some sound input drivers do not support asynchronous recording at all, and some might support asynchronous recording only on certain hardware configurations.

siChannelAvailable

Get the maximum number of channels this device can record. The infoData parameter points to an integer, which is the number of available channels.

siCloseDriver The Sound Input Manager sends this selector when it closes a device previously opened with write permission. The sound input device driver should stop any recording in progress, deallocate the input hardware, and initialize local variables to default settings. Your application should never issue this selector directly. The infoData parameter is unused with this selector.

siCompressionAvailable

Get the number and list of compression types this device can produce. The infoData parameter points to an integer, which is the number of compression types, followed by a handle. The handle references a list of compression types, each of type OSType.

#### siCompressionFactor

Get the compression factor of the current compression type. For example, the compression factor for MACE 3:1 compression is 3. If a sound input device driver supports only compression type 'NONE', the returned compression type is 1. The infoData parameter points to an integer, which is the compression factor.

### siCompressionHeader

Get a compressed sound header for the current recording settings. Your application passes in a pointer to a compressed sound header

and the driver fills it in. Before calling SPBGetDeviceInfo with this selector, you should set the numFrames field of the compressed sound header to the number of bytes in the sound. When SPBGetDeviceInfo returns successfully, that field contains the number of sample frames in the sound. This selector is needed only by drivers that use compression types that are not directly supported by Apple. If you call this selector after recording a sound, your application can get enough information about the sound to play it or save it in a file. The infoData parameter points to a compressed sound header.

siCompressionNames

Get a list of names of the compression types supported by the sound input device. In response to a Status call, a sound input device driver returns, in the location specified by the infoData parameter, a handle to a block of memory that contains the names of all compression types supported by the driver. It is the driver's responsibility to allocate that block of memory, but it should not release it. The software issuing this selector is responsible for disposing of the handle. As a result, a device driver must detach any resource handles (by calling DetachResource) before returning them to the caller. The data in the handle has the same format as an 'STR#' resource: a two-byte count of the strings in the resource, followed by the strings themselves. The strings should occur in the same order as the compression types returned by the siCompressionAvailable selector. If the driver does not support compression, it returns siUnknownInfoType. If the driver supports compression but for some reason not all compression types are currently selectable, it returns a list of all available compression types.

siCompressionType

Get or set the compression type. Some devices allow the incoming samples to be compressed before being placed in your application's input buffer. The infoData parameter points to a buffer of type OSType, which is the compression type.

siContinuous Get or set the state of continuous recording from this device. If recording is being turned off, the driver stops recording samples to its internal buffer. Only sound input device drivers that support asynchronous recording support continuous recording. The infoData parameter points to an integer, which is the state of continuous recording (0 is off, 1 is on).

siDeviceBufferInfo

Get the size of the device's internal buffer. This information can be useful when you want to modify sound input data at interrupt time. Note, however, that if a driver is recording continuously, then the size of the buffer passed to your sound input interrupt routine might be greater than the size this selector returns because data recorded between calls to SPBRecord as well as recorded during calls to SPBRecord will be sent to your interrupt routine. The infoData parameter points to a long integer, which is the size of the device's internal buffer.

Sound Input Manager Reference **3-21**

```
siDeviceConnected
```
Get the state of the device connection. The infoData parameter points to an integer, which is one of the following constants:

CONST

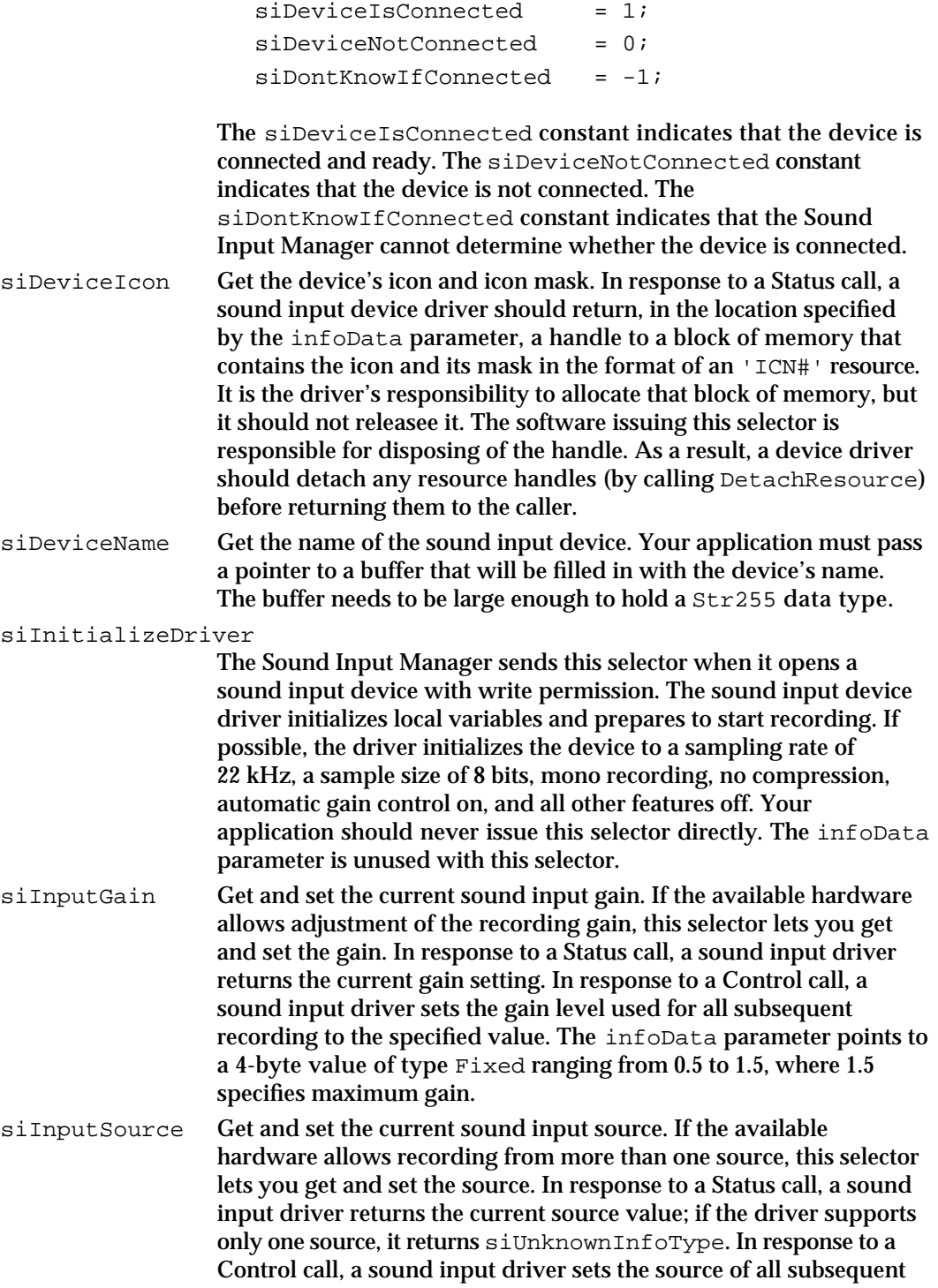

recording to the value passed in. If the value is less than 1 or greater than the number of input sources, the driver returns paramErr; if the driver supports only one source, it returns siUnknownInfoType. The infoData parameter points to an integer, which is the index of the current sound input source.

#### siInputSourceNames

Get a list of the names of all the sound input sources supported by the sound input device. In response to a Status call, a sound input device driver returns, in the location specified by the infoData parameter, a handle to a block of memory that contains the names of all sound sources supported by the driver. It is the driver's responsibility to allocate that block of memory, but it should not release it. The software issuing this selector is responsible for disposing of the handle. As a result, a device driver must detach any resource handles (by calling DetachResource) before returning them to the caller. The data in the handle has the same format as an 'STR#' resource: a two-byte count of the strings in the resource, followed by the strings themselves. The strings should occur in the same order as the input sources returned by the siInputSource selector. If the driver supports only one source, it returns siUnknownInfoType. If the driver supports more than one source but for some reason not all of them are currently selectable, it returns a list of all available input sources.

siLevelMeterOnOff

Get or set the current state of the level meter. For calls to set the level meter, the infoData parameter points to an integer that indicates whether the level meter is off (0) or on (1). To get the level meter setting, the infoData parameter points to two integers; the first integer indicates the state of the level meter, and the second integer contains the level value of the meter. The level meter setting is an integer that ranges from 0 (no volume) to 255 (full volume).

siNumberChannels

Get or set the number of channels this device is to record. The infoData parameter points to an integer, which indicates the number of channels. Note that this selector determines the format of the data stream output by the driver. If the number of channels is 1, the driver should output monophonic data in response to a Read call. If the number of channels is 2, the driver should output interleaved stereo data.

siOptionsDialog

Determine whether the driver supports an Options dialog box (SPBGetDeviceInfo) or cause the driver to display the Options dialog box (SPBSetDeviceInfo). This dialog box is designed to allow the user to configure device-specific features of the sound input hardware. With SPBGetDeviceInfo, the infoData parameter points to an integer, which indicates whether the driver supports an Options dialog box (1 if it supports it, 0 otherwise). With SPBSetDeviceInfo, the infoData parameter is unused.

Sound Input Manager Reference **3-23**

#### Sound Input Manager

siPauseRecording

The Sound Input Manager uses this selector to get or set the current pause state. The sound input device driver continues recording but does not store the sampled data in a buffer. Your application should never issue this selector directly. The infoData parameter points to an integer, which indicates the state of pausing (0 is off, 1 is on).

siPlayThruOnOff

Get or set the current play-through state and volume. The infoData parameter points to an integer, which indicates the current play-through volume (1 to 7). If that integer is 0, then play-through is off.

siRecordingQuality

Get or set the current quality of recorded sound. The infoData parameter points to a buffer of type OSType, which is the recording quality. Currently three qualities are supported, defined by these constants:

CONST

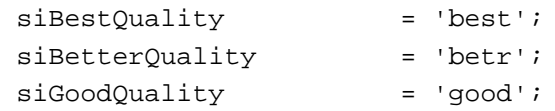

These qualities are defined by the sound input device driver. Usually *best* means monaural, 8-bit, 22 kHz, sound with no compression.

siSampleRate Get or set the sample rate to be produced by this device. The sample rate must be in the range 0 to 65535.65535 Hz. The sample rate is declared as a Fixed data type. In order to accommodate sample rates greater than 32 kHz, the most significant bit is not treated as a sign bit; instead, that bit is interpreted as having the value 32,768. The infoData parameter points to a buffer of type Fixed, which is the sample rate.

siSampleRateAvailable

Get the range of sample rates this device can produce. The infoData parameter points to an integer, which is the number of sample rates the device supports, followed by a handle. The handle references a list of sample rates, each of type Fixed. If the device can record a range of sample rates, the number of sample rates is set to 0 and the handle contains two rates, the minimum and the maximum of the range of sample rates. Otherwise, a list is returned that contains the sample rates supported. In order to accommodate sample rates greater than 32 kHz, the most significant bit is not treated as a sign bit; instead, that bit is interpreted as having the value 32,768.

siSampleSize Get or set the sample size to be produced by this device. Because some compression formats require specific sample sizes, this selector might return an error when compression is used. The infoData parameter points to an integer, which is the sample size.

Sound Input Manager

siSampleSizeAvailable

Get the range of sample sizes this device can produce. The infoData parameter points to an integer, which is the number of sample sizes the device supports, followed by a handle. The handle references a list of sample sizes, each of type Integer.

siStereoInputGain

Get and set the current stereo sound input gain. If the available hardware allows adjustment of the recording gain, this selector lets you get and set the gain for each of two channels (left or right). In response to a Status call, a sound input driver should return the current gain setting for the specified channel. In response to a Control call, a sound input driver should set the gain level used for all subsequent recording to the specified value. The infoData parameter points to two 4-byte values of type Fixed ranging from 0.5 to 1.5, where 1.5 specifies maximum gain. The first of these values is equivalent to the gain for the left channel and the second value is equivalent to the gain for the right channel.

siTwosComplementOnOff

Get or set the current state of the two's complement feature. This selector only applies to 8-bit data. (16-bit samples are always stored in two's complement format.) If on, the driver stores all samples in the application buffer as two's complement values (that is, –128 to 127). Otherwise, the driver stores the samples as offset binary values (that is, 0 to 255). The infoData parameter points to an integer, which is the current state of the two's complement feature (1 if two's complement output is desired, 0 otherwise).

siUserInterruptProc

The Sound Input Manager sends this selector to specify the sound input interrupt routine that the sound input device driver should call. Your application should never issue this selector directly. The infoData parameter points to a procedure pointer, which is the address of the sound input interrupt routine.

siVoxRecordInfo

Get or set the current VOX recording parameters. The infoData parameter points to two integers. The first integer indicates whether VOX recording is on or off (0 if off, 1 if on). The second integer indicates the VOX record trigger value. Trigger values range from 0 to 255 (0 is trigger immediately, 255 is trigger only on full volume).

siVoxStopInfo Get or set the current VOX stopping parameters. The infoData parameter points to three integers. The first integer indicates whether VOX stopping is on or off (0 if off, 1 if on). The second integer indicates the VOX stop trigger value. Trigger values range from 0 to 255 (255 is stop immediately, 0 is stop only on total silence). The third integer indicates how many milliseconds the trigger value must be continuously valid for recording to be stopped. Delay values range from 0 to 65,535.

## Data Structures

This section describes the sound input parameter block.

## Sound Input Parameter Blocks

The SPBRecord and SPBRecordToFile functions require a pointer to a sound input parameter block that defines characteristics of the recording. If you define a sound input completion routine or a sound input interrupt routine, your routine receives a pointer to a sound input parameter block. If you are using only the Sound Input Manager's high-level SndRecord and SndRecordToFile functions, the operation of sound input parameter blocks is transparent to your application. A sound input parameter block is defined by the SPB data type.

TYPE SPB =

RECORD

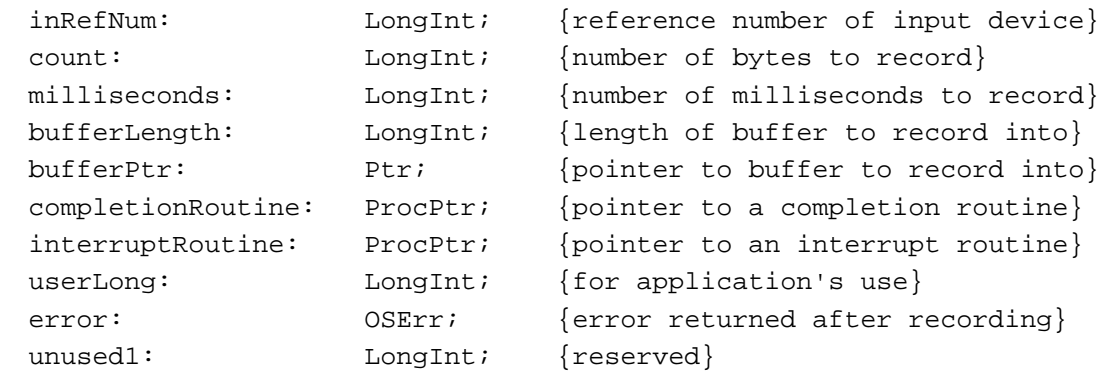

```
END;
```
## **Field descriptions**

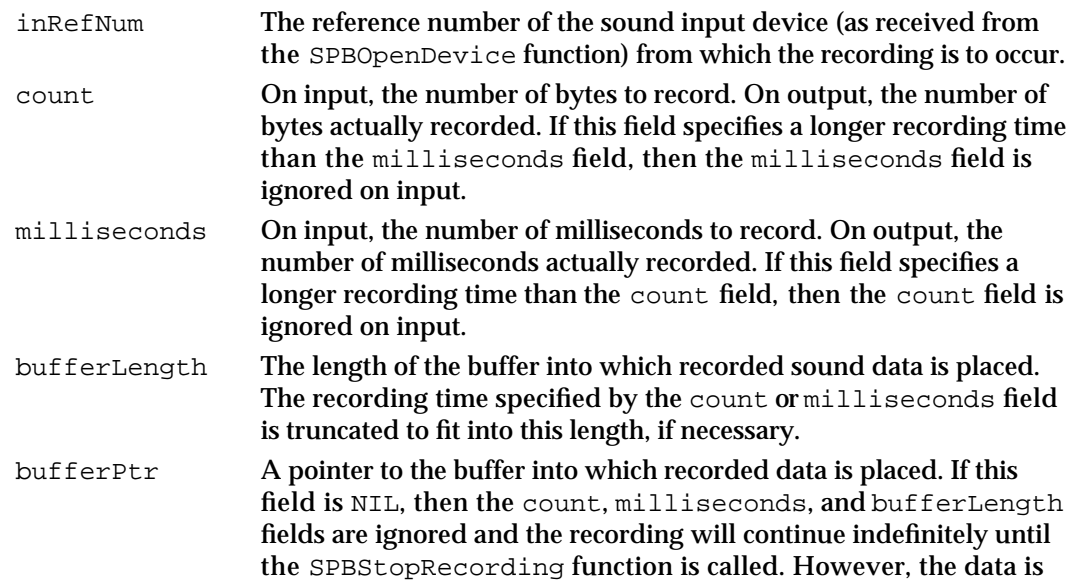

```
CHAPTER 3
```
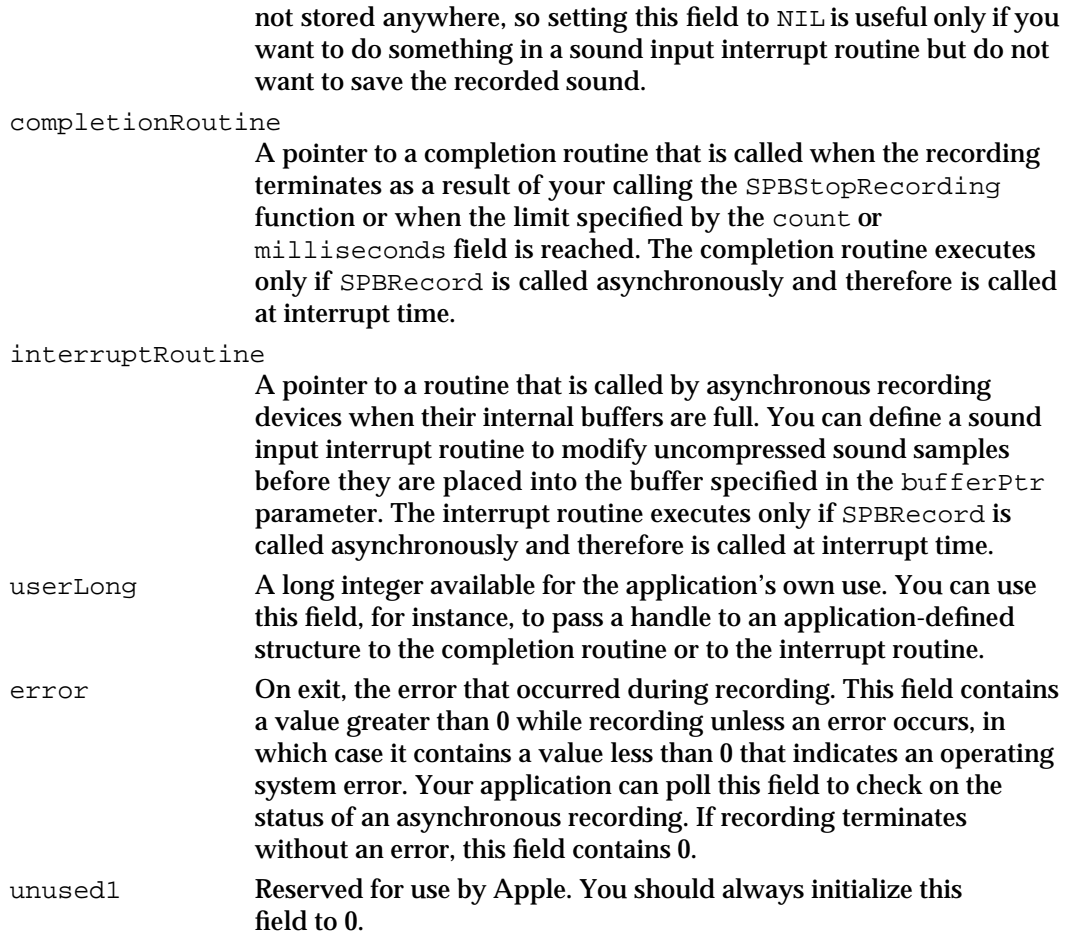

## Sound Input Manager Routines

This section describes the routines provided by the Sound Input Manager. You can use these routines to

- n record sounds using the sound recording dialog box
- open and close sound input devices  $\overline{\mathsf{n}}$
- record sounds directly from sound input devices  $\overline{a}$
- get information about sound input devices and change device settings  $\overline{p}$
- construct sound resource and file headers  $\overline{p}$
- register sound input devices with the Sound Input Manager  $\overline{D}$
- convert recording times between millisecond and byte values  $\overline{p}$
- obtain information about the version of the Sound Input Manager that is running  $\mathsf n$

The section "Application-Defined Routines" on page 3-53 describes the format of sound input completion routines and sound input interrupt routines.

## Recording Sounds

The Sound Input Manager provides two high-level sound input functions, SndRecord and SndRecordToFile, for recording sound. These input routines are analogous to the two Sound Manager functions SndPlay and SndStartFilePlay. By using these high-level routines, you can be assured that your application presents a user interface that is consistent with that displayed by other applications doing sound input. Both SndRecord and SndRecordToFile attempt to record sound data from the sound input hardware currently selected in the Sound In control panel.

## **SndRecord**

You can use the SndRecord function to record sound resources into memory.

```
FUNCTION SndRecord (filterProc: ProcPtr; corner: Point; 
                     quality: OSType; VAR sndHandle: Handle): 
                     OSErr;
```
### filterProc

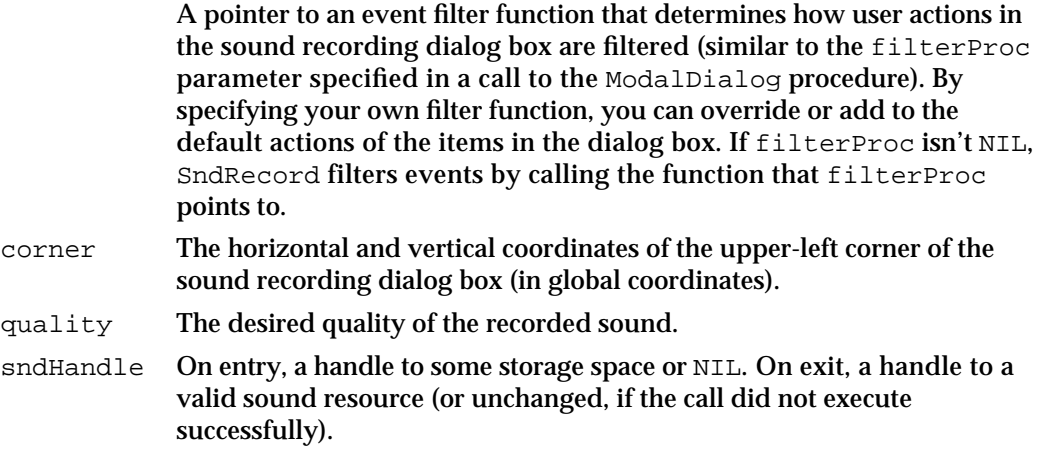

### **DESCRIPTION**

The SndRecord function records sound into memory. The recorded data has the structure of a format 1 'snd ' resource and can later be played using the SndPlay function or can be stored as a resource. SndRecord displays a sound recording dialog box and is always called synchronously. Controls in the dialog box allow the user to start, stop, pause, and resume sound recording, as well as to play back the recorded sound. The dialog box also lists the remaining recording time and the current microphone sound level.

The quality parameter defines the desired quality of the recorded sound. Currently, three values are recognized for the quality parameter:

Sound Input Manager

#### CONST

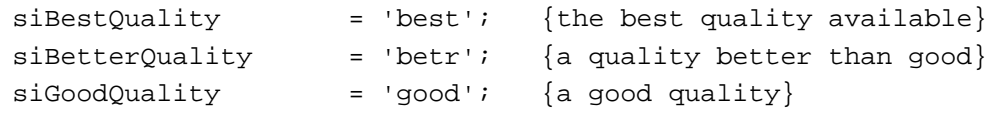

The precise meanings of these parameters are defined by the sound input device driver. For Apple-supplied drivers, this parameter determines whether the recorded sound is to be compressed, and if so, whether at a 6:1 or a 3:1 ratio. The quality  $s$  iBestQuality does not compress the sound and provides the best quality output, but at the expense of increased memory use. The quality siBetterQuality is suitable for most nonvoice recording, and siGoodQuality is suitable for voice recording.

The sndHandle parameter is a handle to some storage space. If the handle is NIL, the Sound Input Manager allocates a handle of the largest amount of space that it can find in your application's heap and returns this handle in the sndHandle parameter. The Sound Input Manager resizes the handle when the user clicks the Save button in the sound recording dialog box. If the sndHandle parameter passed to SndRecord is not NIL, the Sound Input Manager simply stores the recorded data in the location specified by that handle.

### **SPECIAL CONSIDERATIONS**

Because the SndRecord function moves memory, you should not call it at interrupt time.

#### **ASSEMBLY-LANGUAGE INFORMATION**

The trap macro and routine selector for the SndRecord function are

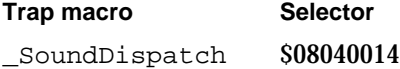

#### **RESULT CODES**

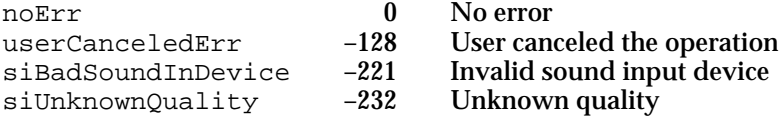

#### **SEE ALSO**

See the chapter "Dialog Manager" in *Inside Macintosh: Macintosh Toolbox Essentials* for a complete description of event filter functions.

Sound Input Manager

## **SndRecordToFile**

You can use SndRecordToFile to record sound data into a file. FUNCTION SndRecordToFile (filterProc: ProcPtr; corner: Point; quality: OSType; fRefNum: Integer): OSErr; filterProc A pointer to a function that determines how user actions in the sound recording dialog box are filtered. corner The horizontal and vertical coordinates of the upper-left corner of the sound recording dialog box (in global coordinates). quality The desired quality of the recorded sound, as described on page 3-28. fRefNum The file reference number of an open file to save the audio data in.

### **DESCRIPTION**

The SndRecordToFile function works just like SndRecord except that it stores the sound input data into a file. The resulting file is in either AIFF or AIFF-C format and contains the information necessary to play the file by using the Sound Manager's SndStartFilePlay function. The SndRecordToFile function is always called synchronously.

Your application must open the file specified in the fRefNum parameter before calling the SndRecordToFile function. Your application must close the file sometime after calling SndRecordToFile.

## **SPECIAL CONSIDERATIONS**

Because the SndRecordToFile function moves memory, you should not call it at interrupt time.

## **ASSEMBLY-LANGUAGE INFORMATION**

The trap macro and routine selector for the SndRecordToFile function are

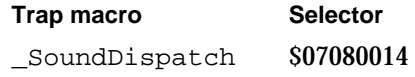

## **RESULT CODES**

noErr 0 No error<br>userCanceledErr -128 User can userCanceledErr –128 User canceled the operation siBadSoundInDevice -221 Invalid sound input device<br>siUnknownOuality -232 Unknown quality siUnknownQuality –232 Unknown quality

**3-30** Sound Input Manager Reference
Sound Input Manager

# Opening and Closing Sound Input Devices

You can use the SPBOpenDevice function to open the default sound input device that the user has selected in the Sound In control panel or to open a specific sound input device. You must open a device before you can record from it by using SPBRecord, but the Sound Input Manager's high-level routines automatically open the default sound input device. You can close a sound input device by calling the SPBCloseDevice function.

# **SPBOpenDevice**

You can use the SPBOpenDevice function to open a sound input device.

```
FUNCTION SPBOpenDevice (deviceName: Str255; permission: Integer; 
                        VAR inRefNum: LongInt): OSErr;
```

```
deviceName
```
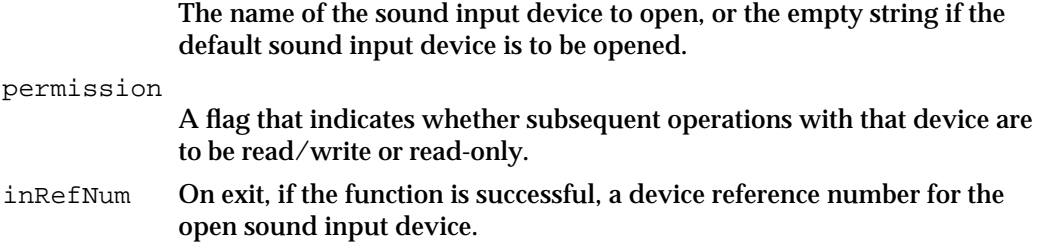

#### **DESCRIPTION**

The SPBOpenDevice function attempts to open a sound input device having the name indicated by the deviceName parameter. If SPBOpenDevice succeeds, it returns a device reference number in the inRefNum parameter. The permission parameter indicates whether subsequent operations with that device are to be read/write or read-only. If the device is not already in use, read/write permission is granted; otherwise, only read-only operations are allowed. To make any recording requests or to call the SPBSetDeviceInfo function, read/write permission must be available. Use these constants to request the appropriate permission:

CONST

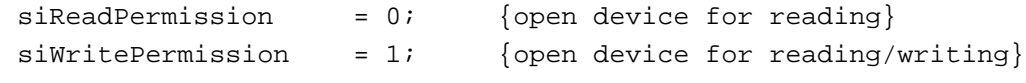

You can request that the current default sound input device be opened by passing either a zero-length string or a NIL string as the deviceName parameter. If only one sound input device is installed, that device is used. Generally you should open the default device unless you specifically want to use some other device. You can get a list of the available devices by calling the SPBGetIndexedDevice function.

```
CHAPTER 3
```
#### **SPECIAL CONSIDERATIONS**

Because the SPBOpenDevice function allocates memory, you should not call it at interrupt time.

#### **ASSEMBLY-LANGUAGE INFORMATION**

The trap macro and routine selector for the SPBOpenDevice function are

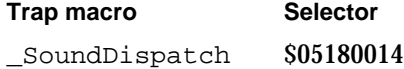

#### **RESULT CODES**

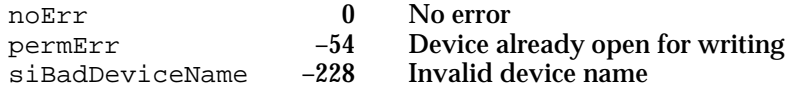

# **SPBCloseDevice**

You can use the SPBCloseDevice function to close a sound input device.

FUNCTION SPBCloseDevice (inRefNum: LongInt): OSErr;

inRefNum The device reference number of the sound input device to close.

#### **DESCRIPTION**

The SPBCloseDevice function closes a device that was previously opened by SPBOpenDevice and whose device reference number is specified in the inRefNum parameter.

#### **SPECIAL CONSIDERATIONS**

Because the SPBCloseDevice function moves or purges memory, you should not call it at interrupt time.

#### **ASSEMBLY-LANGUAGE INFORMATION**

The trap macro and routine selector for the SPBCloseDevice function are

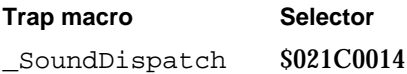

Sound Input Manager

#### **RESULT CODES**

 $s$ iBadRefNum -229

noErr 0 No error<br>siBadRefNum -229 Invalid reference number

# Recording Sounds Directly From Sound Input Devices

The Sound Input Manager provides a number of routines that allow you to begin, pause, resume, and stop recording directly from a sound input device. These low-level routines do not display the sound recording dialog box to the user.

# **SPBRecord**

You can use the SPBRecord function to record audio data into memory, either synchronously or asynchronously.

FUNCTION SPBRecord (inParamPtr: SPBPtr; asynchFlag: Boolean): OSErr;

#### inParamPtr

A pointer to a sound input parameter block.

asynchFlag

A Boolean value that specifies whether the recording occurs asynchronously (TRUE) or synchronously (FALSE).

You specify values and receive return values in the sound input parameter block.

#### **Parameter block**

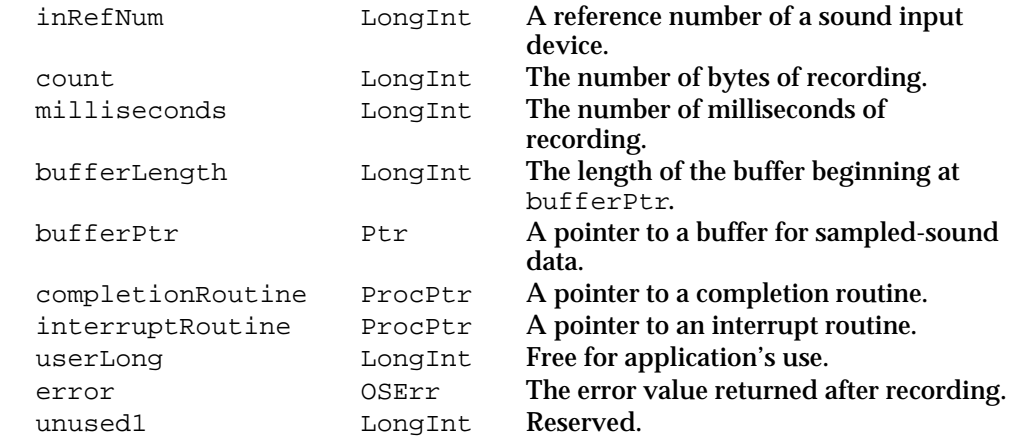

# **Field descriptions**

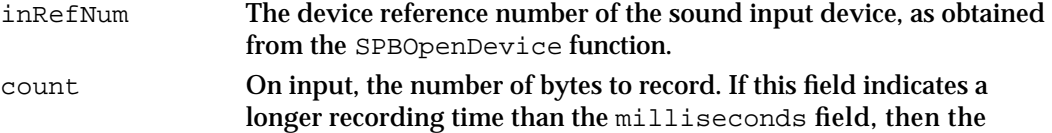

#### Sound Input Manager

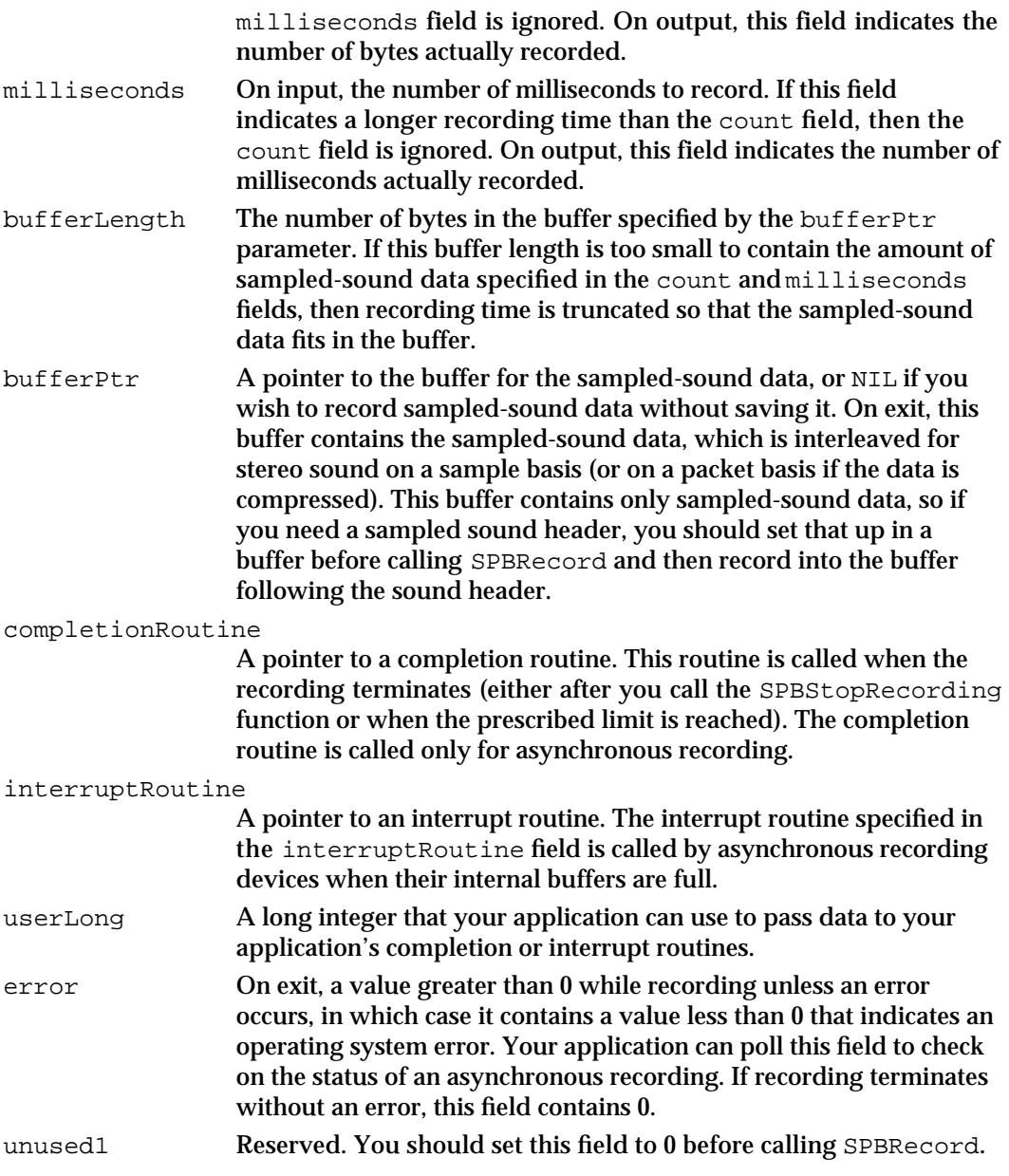

#### **DESCRIPTION**

The SPBRecord function starts recording into memory from a device specified in a sound input parameter block. The sound data recorded is stored in the buffer specified by the bufferPtr and bufferLength fields of the parameter block. Recording lasts the longer of the times specified by the count and milliseconds fields of the parameter block, or until the buffer is filled. Recording is asynchronous if the asynchFlag parameter is TRUE and the specified sound input device supports asynchronous recording.

#### Sound Input Manager

If the bufferPtr field of the parameter block contains NIL, then the count, milliseconds, and bufferLength fields are ignored, and the recording continues indefinitely until you call the SPBStopRecording function. In this case, the audio data is not saved anywhere; this feature is useful only if you want to do something in your interrupt routine and do not want to save the audio data. However, if the recording is synchronous and bufferPtr is NIL, SPBRecord returns the result code siNoBufferSpecified.

The SPBRecord function returns the value that the error field of the parameter block contains when recording finishes.

#### **SPECIAL CONSIDERATIONS**

You can call the SPBRecord function at interrupt time.

#### **ASSEMBLY-LANGUAGE INFORMATION**

The trap macro and routine selector for the SPBRecord function are

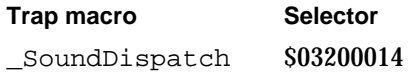

#### **RESULT CODES**

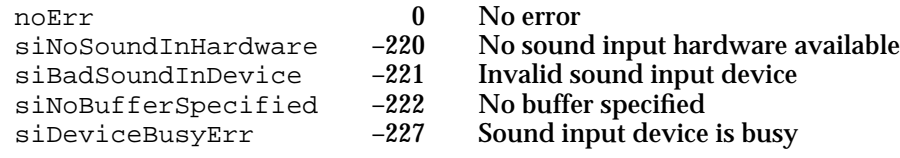

### **SEE ALSO**

For an example of the use of the SPBRecord function, see Listing 3-1.

# **SPBRecordToFile**

You can use the SPBRecordToFile function to record audio data into a file, either synchronously or asynchronously.

FUNCTION SPBRecordToFile (fRefNum: Integer; inParamPtr: SPBPtr; asynchFlag: Boolean): OSErr;

fRefNum The file reference number of an open file in which to place the recorded sound data.

inParamPtr

A pointer to a sound input parameter block.

# Sound Input Manager

asynchFlag

A Boolean value that specifies whether the recording occurs asynchronously (TRUE) or synchronously (FALSE).

# **Parameter block**

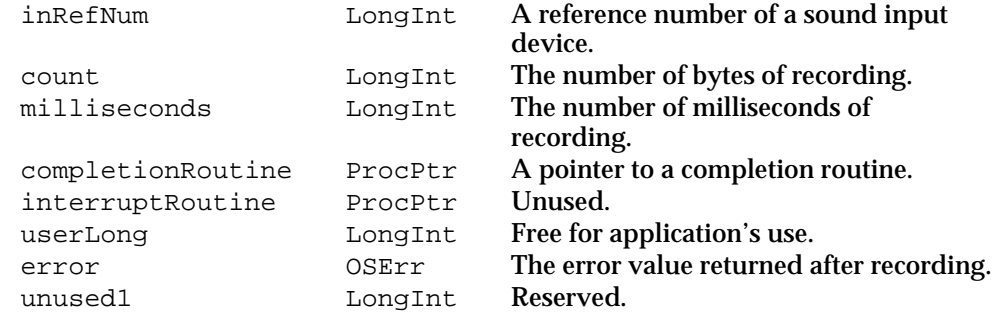

# **Field descriptions**

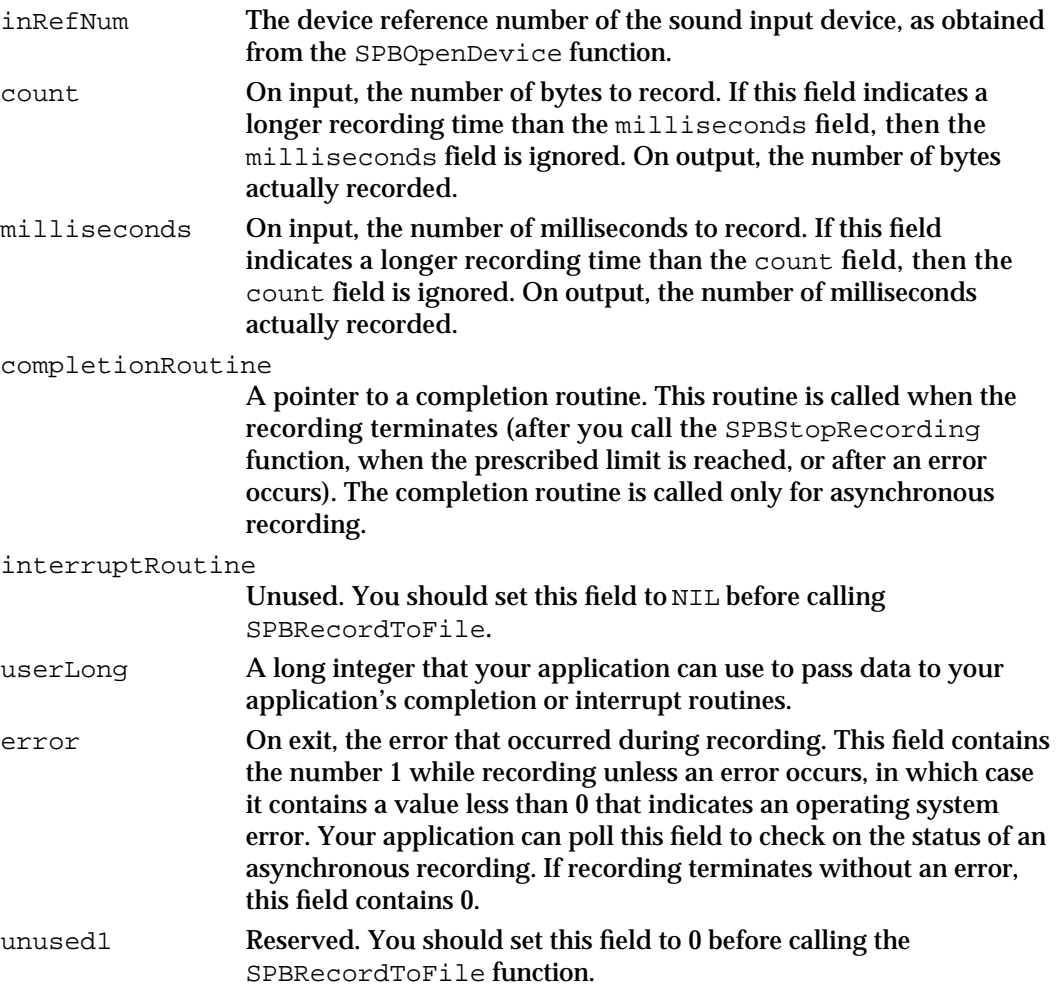

#### Sound Input Manager

#### **DESCRIPTION**

The SPBRecordToFile function starts recording from the specified device into a file. The sound data recorded is simply stored in the file, so it is up to your application to insert whatever headers are needed to play the sound with the Sound Manager. Your application must open the file specified by the fRefNum parameter with write access before calling SPBRecordToFile, and it must eventually close that file.

The fields in the parameter block specified by the inParamPtr parameter are identical to the fields in the parameter block passed to the SPBRecord function, except that the bufferLength and bufferPtr fields are not used. The interruptRoutine field is ignored by SPBRecordToFile because SPBRecordToFile copies data returned by the sound input device driver to disk during the sound input interrupt routine, but you should initialize this field to NIL.

The SPBRecordToFile function writes samples to disk in the same format that they are read in from the sound input device. If compression is enabled, then the samples written to the file are compressed. Multiple channels of sound are interleaved on a sample basis (or, for compressed sound data, on a packet basis). When you are recording 8-bit audio data to an AIFF file, you must set the siTwosComplementOnOff flag to so that the data is stored on disk in the two's-complement format. If you don't store the data in this format, it sounds distorted when you play it back.

If any errors occur during the file writing process, recording is suspended. All File Manager errors are returned through the function's return value if the routine is called synchronously. If the routine is called asynchronously and the completion routine is not NIL, the completion routine is called and is passed a single parameter on the stack that points to the sound input parameter block; any errors are returned in the error field of the sound input parameter block.

The SPBRecordToFile function returns the value that the error field of the parameter block contains when recording finishes.

#### **SPECIAL CONSIDERATIONS**

Because the SPBRecordToFile function moves or purges memory, you should not call it at interrupt time.

#### **ASSEMBLY-LANGUAGE INFORMATION**

The trap macro and routine selector for the SPBRecordToFile function are

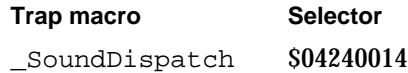

Sound Input Manager

#### **RESULT CODES**

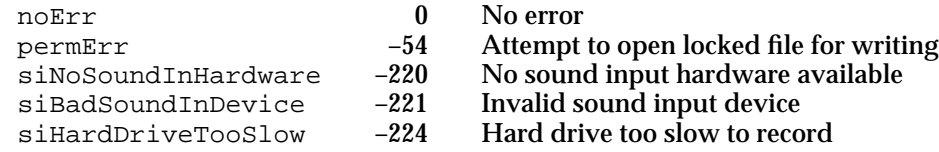

# **SPBPauseRecording**

You can use the SPBPauseRecording function to pause recording from a sound input device.

FUNCTION SPBPauseRecording (inRefNum: LongInt): OSErr;

inRefNum The device reference number of the sound input device, as obtained from the SPBOpenDevice function.

#### **DESCRIPTION**

The SPBPauseRecording function pauses recording from the device specified by the inRefNum parameter. The recording must be asynchronous for this call to have any effect.

#### **SPECIAL CONSIDERATIONS**

You can call the SPBPauseRecording function at interrupt time.

### **ASSEMBLY-LANGUAGE INFORMATION**

The trap macro and routine selector for the SPBPauseRecording function are

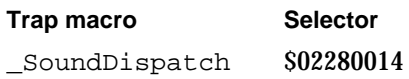

#### **RESULT CODES**

noErr 0 No error  $s$ iBadSoundInDevice  $-221$ 

Sound Input Manager

# **SPBResumeRecording**

You can use the SPBResumeRecording function to resume recording from a sound input device.

FUNCTION SPBResumeRecording (inRefNum: LongInt): OSErr;

inRefNum The device reference number of the sound input device, as obtained from the SPBOpenDevice function.

#### **DESCRIPTION**

The SPBResumeRecording function resumes recording from the device specified by the inRefNum parameter. Recording on that device must previously have been paused by a call to the SPBPauseRecording function for SPBResumeRecording to have any effect.

#### **SPECIAL CONSIDERATIONS**

You can call the SPBResumeRecording function at interrupt time.

#### **ASSEMBLY-LANGUAGE INFORMATION**

The trap macro and routine selector for the SPBResumeRecording function are

**Trap macro Selector** SoundDispatch \$022C0014

#### **RESULT CODES**

noErr 0 No error<br>siBadSoundInDevice -221 Invalid se siBadSoundInDevice -221 Invalid sound input device

# **SPBStopRecording**

You can use the SPBStopRecording function to end a recording from a sound input device.

FUNCTION SPBStopRecording (inRefNum: LongInt): OSErr;

inRefNum The device reference number of the sound input device, as obtained from the SPBOpenDevice function.

#### Sound Input Manager

#### **DESCRIPTION**

The SPBStopRecording function stops recording from the device specified by the inRefNum parameter. The recording must be asynchronous for SPBStopRecording to have any effect. When you call SPBStopRecording, the sound input completion routine specified in the completionRoutine field of the sound input parameter block is called and the error field of that parameter block is set to abortErr. If you are writing a device driver, you will receive a KillIO Status call. See the section "Writing a Sound Input Device Driver" beginning on page 3-13 for more information.

#### **SPECIAL CONSIDERATIONS**

You can call the SPBStopRecording function at interrupt time.

#### **ASSEMBLY-LANGUAGE INFORMATION**

The trap macro and routine selector for the SPBStopRecording function are

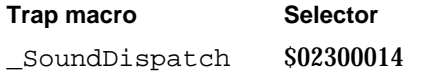

# **RESULT CODES**

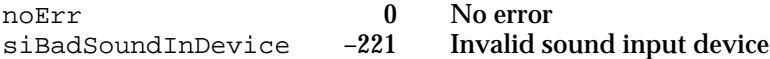

#### **SPBGetRecordingStatus**

You can use SPBGetRecordingStatus to obtain recording status information about a sound input device.

```
FUNCTION SPBGetRecordingStatus (inRefNum: LongInt; 
                            VAR recordingStatus: Integer; 
                            VAR meterLevel: Integer; 
                            VAR totalSamplesToRecord: LongInt; 
                            VAR numberOfSamplesRecorded: LongInt; 
                            VAR totalMsecsToRecord: LongInt; 
                            VAR numberOfMsecsRecorded: LongInt):
                            OSErr;
```
inRefNum The device reference number of the sound input device, as obtained from the SPBOpenDevice function.

recordingStatus

The status of the recording. While the input device is recording, this parameter is set to a number greater than 0. When a recording terminates without an error, this parameter is set to 0. When an error occurs during

#### Sound Input Manager

recording or the recording has been terminated by a call to the SPBStopRecording function, this parameter is less than 0 and contains an error code.

#### meterLevel

The current input signal level. This level ranges from 0 to 255.

totalSamplesToRecord

The total number of samples to record, including those samples already recorded.

numberOfSamplesRecorded

The number of samples already recorded.

totalMsecsToRecord

The total duration of recording time, including recording time already elapsed.

numberOfMsecsRecorded The amount of recording time that has elapsed.

#### **DESCRIPTION**

The SPBGetRecordingStatus function returns, in its second through seventh parameters, information about the recording on the device specified by the inRefNum parameter.

### **SPECIAL CONSIDERATIONS**

You can call the SPBGetRecordingStatus function at interrupt time.

#### **ASSEMBLY-LANGUAGE INFORMATION**

The trap macro and routine selector for the SPBGetRecordingStatus function are

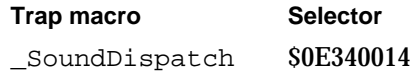

#### **RESULT CODES**

noErr 0 No error  $s$ iBadSoundInDevice  $-221$ 

# Manipulating Device Settings

You can use the two functions SPBGetDeviceInfo and SPBSetDeviceInfo to read and change the settings of a sound input device.

# **SPBGetDeviceInfo**

You can use the SPBGetDeviceInfo function to get information about the settings of a sound input device.

FUNCTION SPBGetDeviceInfo (inRefNum: LongInt; infoType: OSType; infoData: Ptr): OSErr;

inRefNum The device reference number of the sound input device, as obtained from the SPBOpenDevice function. infoType A sound input device information selector that specifies the type of information you need. infoData A pointer to a buffer in which information should be returned. This buffer must be large enough for the type of information specified in the

infoType parameter.

#### **DESCRIPTION**

The SPBGetDeviceInfo function returns information about the sound input device specified by the inRefNum parameter. The type of information you want is specified in the infoType parameter. The available sound input device information selectors are listed in "Sound Input Device Information Selectors" beginning on page 3-18. The information is copied into the buffer specified by the infoData parameter.

#### **SPECIAL CONSIDERATIONS**

Because the SPBGetDeviceInfo function might move memory, you should not call it at interrupt time. Check the selector description of the selector you want to use to see if it moves memory before calling the SPBGetDeviceInfo function. Most of the selectors do not move memory and are therefore safe to use at interrupt time.

#### **ASSEMBLY-LANGUAGE INFORMATION**

The trap macro and routine selector for the SPBGetDeviceInfo function are

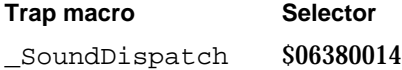

#### **RESULT CODES**

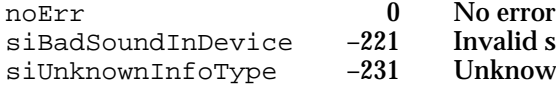

lid sound input device nown type of information

Sound Input Manager

#### **SEE ALSO**

Listing 3-2 on page 3-12 shows an example that uses the SPBGetDeviceInfo function to get the name of a sound input device driver.

# **SPBSetDeviceInfo**

You can use the SPBSetDeviceInfo function to set information in a sound input device.

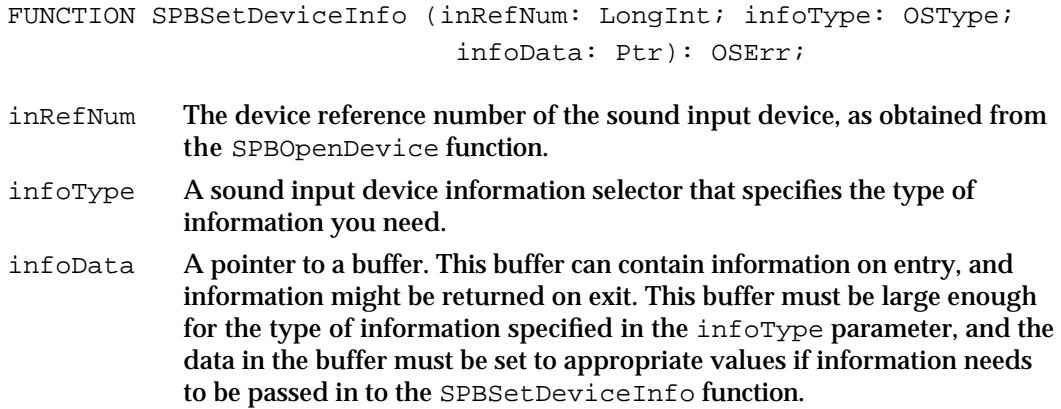

#### **DESCRIPTION**

The SPBSetDeviceInfo function sets information about the sound input device specified by the inRefNum parameter, based on the data in the buffer specified by the infoData parameter.

The type of setting you wish to change is specified in the infoType parameter. The sound input device information selectors are listed in "Sound Input Device Information Selectors" beginning on page 3-18.

### **SPECIAL CONSIDERATIONS**

Because the SPBSetDeviceInfo function might move memory, you should not call it at interrupt time. Check the selector description of the selector you want to use to see if it moves memory before calling the SPBGetDeviceInfo function. Most of the selectors do not move memory and are therefore safe to use at interrupt time.

#### **ASSEMBLY-LANGUAGE INFORMATION**

The trap macro and routine selector for the SPBSetDeviceInfo function are

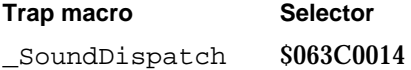

Sound Input Manager Reference **3-43**

Sound Input Manager

#### **RESULT CODES**

noErr 0 No error<br>
permErr 154 Attempt permErr –54 Attempt to open locked file for writing siBadSoundInDevice -221 Invalid sound input device<br>siDeviceBusyErr -227 Sound input device is busy  $-227$  Sound input device is busy<br> $-231$  Unknown type of information siUnknownInfoType –231 Unknown type of information

# Constructing Sound Resource and File Headers

The Sound Input Manager provides two functions, SetupSndHeader and SetupAIFFHeader, to help you set up headers for sound resources and sound files.

#### **SetupSndHeader**

You can use the SetupSndHeader function to construct a sound resource containing sampled sound that can be passed to the SndPlay function.

```
FUNCTION SetupSndHeader (sndHandle: Handle;
                            numChannels: Integer;
                            sampleRate: Fixed;
                            sampleSize: Integer; 
                            compressionType: OSType; 
                            baseFrequency: Integer; 
                            numBytes: LongInt; 
                            VAR headerLen: Integer): OSErr;
```
sndHandle A handle to a block of memory that is at least large enough to store the sound resource header information. The handle is not resized in any way upon successful completion of SetupSndHeader. The SetupSndHeader function simply fills the relocatable block specified by this parameter with the header information needed for a format 1 'snd ' resource, including the sound resource header, the list of sound commands, and a sampled sound header. It is your application's responsibility to append the desired sampled-sound data.

numChannels

The number of channels for the sound; one channel is equivalent to monaural sound and two channels are equivalent to stereo sound.

sampleRate

The rate at which the sound was recorded. The sample rate is declared as a Fixed data type. In order to accommodate sample rates greater than 32 kHz, the most significant bit is not treated as a sign bit; instead, that bit is interpreted as having the value 32,768.

sampleSize

The sample size for the original sound (that is, bits per sample).

#### Sound Input Manager

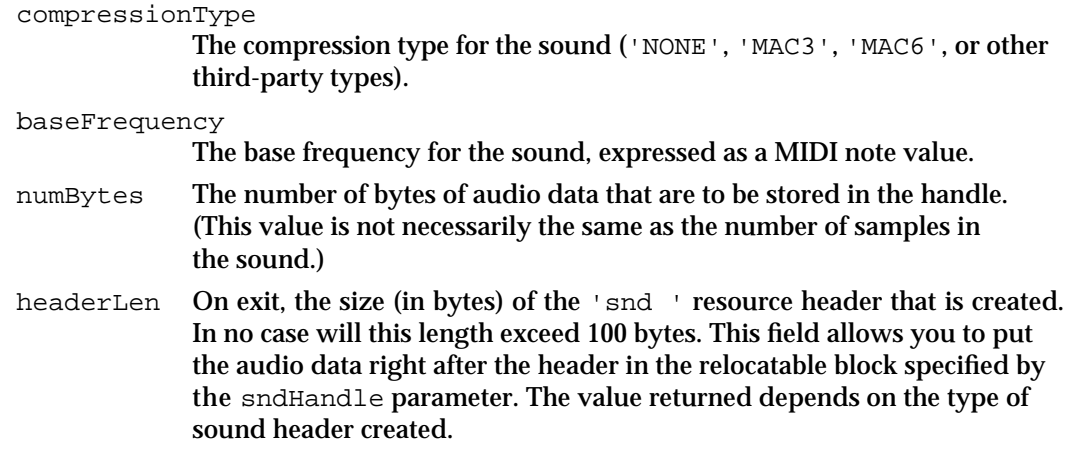

#### **DESCRIPTION**

The SetupSndHeader function creates a format 1 'snd ' resource for a sampled sound. The resource contains a sound resource header that links the sound to the sampled synthesizer, a single sound command (a bufferCmd command to play the accompanying data), and a sampled sound header. You can use SetupSndHeader to construct a sampled sound header that can be passed to the Sound Manager's SndPlay function or stored as an 'snd ' resource. After calling the SetupSndHeader function, your application should place the sampled-sound data directly after the sampled sound header so that, in essence, the sampled sound header's final field contains the sound data.

The sampled sound is in one of three formats depending on several of the parameters passed. Table 3-1 shows how SetupSndHeader determines what kind of sound header to create.

| compressionType | numChannels | sampleSize | Sampled sound header format |
|-----------------|-------------|------------|-----------------------------|
| ' NONE '        |             | 8          | SoundHeader                 |
| ' NONE '        |             | 16         | ExtSoundHeader              |
| ' NONE '        | 2           | any        | ExtSoundHeader              |
| not ' NONE'     | any         | any        | CmpSoundHeader              |

**Table 3-1** The sampled sound header format used by SetupSndHeader

A good way to use this function is to create a handle in which you want to store a sampled sound, then call SetupSndHeader with the numBytes parameter set to 0 to see how much room the header for that sound will occupy and hence where to append the audio data. Then record the data into the handle and call SetupSndHeader again with numBytes set to the correct amount of sound data recorded. The handle filled out in this way can be passed to SndPlay to play the sound.

```
CHAPTER 3
```
#### **SPECIAL CONSIDERATIONS**

You cannot call the SetupSndHeader function at interrupt time.

# **ASSEMBLY-LANGUAGE INFORMATION**

The trap macro and routine selector for the SetupSndHeader function are

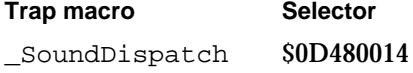

#### **RESULT CODES**

noErr 0 No error<br>siInvalidCompression -223 Invalid compression type siInvalidCompression

#### **SEE ALSO**

For an example that uses the SetupSndHeader function to set up a sound header before recording, see Listing 3-1 on page 3-7.

# **SetupAIFFHeader**

You can use the SetupAIFFHeader function to set up a file that can subsequently be played by SndStartFilePlay.

```
FUNCTION SetupAIFFHeader (fRefNum: Integer; 
                            numChannels: Integer;
                            sampleRate: Fixed; 
                            sampleSize: Integer;
                            compressionType: OSType; 
                            numBytes: LongInt;
                            numFrames: LongInt): OSErr;
```
fRefNum A file reference number of a file that is open for writing.

numChannels

The number of channels for the sound; one channel is equivalent to monaural sound and two channels are equivalent to stereo sound.

sampleRate

The rate at which the sound was recorded. The sample rate is declared as a Fixed data type. In order to accommodate sample rates greater than 32 kHz, the most significant bit is not treated as a sign bit; instead, that bit is interpreted as having the value 32,768.

sampleSize

The sample size for the original sound (that is, bits per sample).

#### Sound Input Manager

#### compressionType

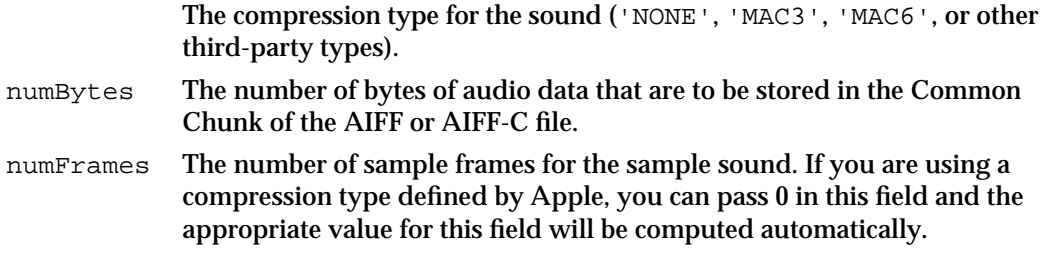

#### **DESCRIPTION**

The SetupAIFFHeader function creates an AIFF or AIFF-C file header, depending on the parameters passed to it:

- Uncompressed sounds of any type are stored in AIFF format (that is, the compressionType parameter is 'NONE').
- Compressed sounds of any type are stored in AIFF-C format (that is, the compressionType parameter is different from 'NONE').

#### **Note**

The SetupAIFFHeader function might format a sound file as an AIFF file even if the File Manager file type of a file is 'AIFC'. The Sound Manager will still play such files correctly. u

The AIFF header information is written starting at the current file position of the file specified by the fRefNum parameter, and the file position is left at the end of the header upon completion. The SetupAIFFHeader function creates a Form Chunk, a Format Version Chunk, a Common Chunk, and a Sound Data chunk, but it does not put any sound data at the end of the Sound Data Chunk.

A good way to use this routine is to create a file that you want to store a sound in, then call SetupAIFFHeader with numBytes set to 0 to position the file to be ready to write the audio data. Then record the data to the file, set the file position to the beginning of the file, and call SetupAIFFHeader again with numBytes set to the correct amount of sound data recorded. The file created in this way can be passed to the SndStartFilePlay function to play the sound.

#### **SPECIAL CONSIDERATIONS**

If recording produces an odd number of bytes of sound data, you must add a pad byte to make the total number of bytes even.

Because the SetupAIFFHeader function moves memory, you should not call it at interrupt time.

Sound Input Manager

#### **ASSEMBLY-LANGUAGE INFORMATION**

The trap macro and routine selector for the SetupAIFFHeader function are

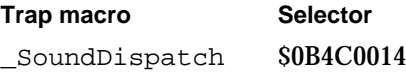

#### **RESULT CODES**

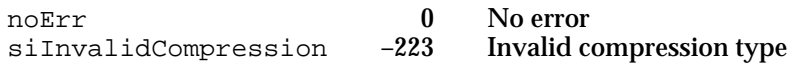

# Registering Sound Input Devices

Sound input device drivers must call the SPBSignInDevice function to register with the Sound Input Manager before they can use its sound input services. You might call this routine at system startup time from within an extension to install a sound input device driver. Your application can generate a list of registered sound input devices by using the SPBGetIndexedDevice function. You can cancel the registration of your driver, thus removing it from the Sound control panel and making it inaccessible, by calling the SPBSignOutDevice function.

# **SPBSignInDevice**

You can register a sound input device by calling the SPBSignInDevice function.

```
FUNCTION SPBSignInDevice (deviceRefNum: Integer; 
                           deviceName: Str255): OSErr;
```
deviceRefNum

The device driver reference number of the sound input device to register with the Sound Input Manager.

deviceName

The device's name as it is to appear to the user in the Sound In control panel (which is not the name of the driver used by the Device Manager).

#### **DESCRIPTION**

The SPBSignInDevice function registers with the Sound Input Manager the device whose driver reference number is deviceRefNum.

The deviceName parameter specifies this device's name as it is to appear to the user in the Sound In control panel (which is not the name of the driver itself). Accordingly, the name should be as descriptive as possible. You should call SPBSignInDevice after you have already opened your driver by calling normal Device Manager routines.

Sound Input Manager

#### **SPECIAL CONSIDERATIONS**

Because the SPBSignInDevice function moves or purges memory, you should not call it at interrupt time. You can, however, call it at system startup time.

#### **ASSEMBLY-LANGUAGE INFORMATION**

The trap macro and routine selector for the SPBSignInDevice function are

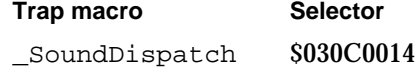

#### **RESULT CODES**

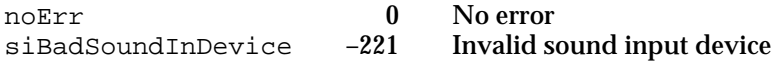

# **SPBGetIndexedDevice**

You can use the SPBGetIndexedDevice function to help generate a list of sound input devices.

```
FUNCTION SPBGetIndexedDevice (count: Integer; 
                                  VAR deviceName: Str255;
                                  VAR deviceIconHandle: Handle):
                                  OSErr;
```
count The index number of the sound input device you wish to obtain information about.

deviceName

On exit, the name of the sound input device specified by the count parameter.

deviceIconHandle

On exit, a handle to the icon of the sound input device specified by the count parameter. The memory for this icon is allocated automatically, but your application must dispose of it.

#### **DESCRIPTION**

The SPBGetIndexedDevice function returns the name and icon of the device whose index is specified in the count parameter. Your application can create a list of sound input devices by calling this function with a count starting at 1 and incrementing it by 1 until the function returns siBadSoundInDevice.

Because the Sound In control panel allows the user to select a sound input device, most applications should not use this function. Your application might need to use this function if it allows the user to record from more than one sound input device at once.

```
CHAPTER 3
```
#### **SPECIAL CONSIDERATIONS**

Because the SPBGetIndexedDevice function allocates memory, you should not call it at interrupt time.

### **ASSEMBLY-LANGUAGE INFORMATION**

The trap macro and routine selector for the SPBGetIndexedDevice function are

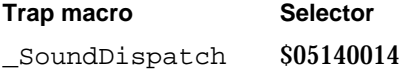

#### **RESULT CODES**

noErr 0 No error  $s$ iBadSoundInDevice  $-221$ 

# **SPBSignOutDevice**

You can use the SPBSignOutDevice function to cancel the registration of a device you have previously registered with the SPBSignInDevice function.

FUNCTION SPBSignOutDevice (deviceRefNum: Integer): OSErr;

deviceRefNum

The driver reference number of the device you wish to sign out.

#### **DESCRIPTION**

The SPBSignOutDevice function cancels the registration of the device whose driver reference number is deviceRefNum; the device is unregistered from the Sound Input Manager's list of available sound input devices and no longer appears in the Sound In control panel.

Ordinarily, you should not need to use the SPBSignOutDevice function. You might use it if your device driver detects that a sound input device is not functioning correctly or has been disconnected.

#### **SPECIAL CONSIDERATIONS**

Because the SPBSignOutDevice function moves or purges memory, you should not call it at interrupt time.

Sound Input Manager

#### **ASSEMBLY-LANGUAGE INFORMATION**

The trap macro and routine selector for the SPBSignOutDevice function are

**Trap macro Selector**

\_SoundDispatch \$01100014

#### **RESULT CODES**

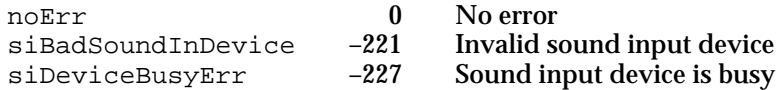

# Converting Between Milliseconds and Bytes

The Sound Input Manager provides two routines that allow you to convert between millisecond and byte recording values.

# **SPBMilliSecondsToBytes**

You can use the SPBMilliSecondsToBytes function to determine how many bytes a recording of a certain duration will use.

```
FUNCTION SPBMilliSecondsToBytes (inRefNum: LongInt; 
                              VAR milliseconds: LongInt): OSErr;
```
inRefNum The device reference number of the sound input device, as obtained from the SPBOpenDevice function.

milliseconds

On entry, the duration of the recording in milliseconds. On exit, the number of bytes that sampled-sound data would occupy for a recording of the specified duration on the device specified by the inRefNum parameter.

#### **DESCRIPTION**

The SPBMilliSecondsToBytes function reports how many bytes are required to store a recording of duration milliseconds, given the input device's current sample rate, sample size, number of channels, and compression factor.

#### **SPECIAL CONSIDERATIONS**

You can call the SPBMilliSecondsToBytes function at interrupt time.

Sound Input Manager

#### **ASSEMBLY-LANGUAGE INFORMATION**

The trap macro and routine selector for the SPBMilliSecondsToBytes function are

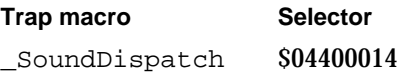

#### **RESULT CODES**

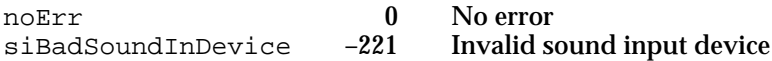

# **SPBBytesToMilliSeconds**

You can use the SPBBytesToMilliSeconds function to determine the maximum duration of a recording that can fit in a buffer of a certain size.

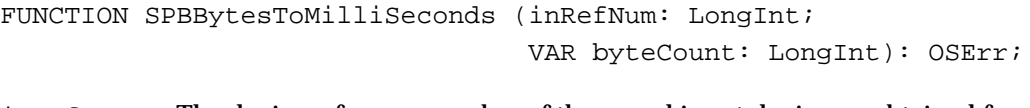

inRefNum The device reference number of the sound input device, as obtained from the SPBOpenDevice function.

byteCount On entry, a value in bytes. On exit, the number of milliseconds of recording on the device specified by the inRefNum parameter that would be necessary to fill a buffer of such a size.

#### **DESCRIPTION**

The SPBBytesToMilliSeconds function reports how many milliseconds of audio data can be recorded in a buffer that is byteCount bytes long, given the input device's current sample rate, sample size, number of channels, and compression factor.

#### **SPECIAL CONSIDERATIONS**

You can call the SPBBytesToMilliSeconds function at interrupt time.

#### **ASSEMBLY-LANGUAGE INFORMATION**

The trap macro and routine selector for the SPBBytesToMilliSeconds function are

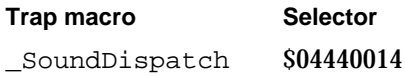

#### **RESULT CODES**

noErr 0 No error  $s$ iBadSoundInDevice  $-221$ 

**3-52** Sound Input Manager Reference

Sound Input Manager

# Obtaining Information

The SPBVersion function allows you to determine the version of the Sound Input Manager.

# **SPBVersion**

You can use the SPBVersion function to determine the version of the sound input tools available on a machine.

FUNCTION SPBVersion: NumVersion;

#### **DESCRIPTION**

The SPBVersion function returns a version number that contains the same information as in the first 4 bytes of a 'vers' resource or a NumVersion data type. For a description of the version record, see the chapter "Sound Manager" in this book.

### **SPECIAL CONSIDERATIONS**

You can call the SPBVersion function at interrupt time.

#### **ASSEMBLY-LANGUAGE INFORMATION**

The trap macro and routine selector for the SPBVersion function are

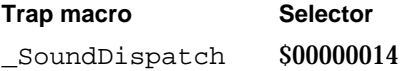

#### **SEE ALSO**

For a complete discussion of 'vers' resources, see the chapter "Finder Interface" in *Inside Macintosh: Macintosh Toolbox Essentials*.

# Application-Defined Routines

This section describes the routines that your application or device driver might need to define. Your application can define a sound input completion routine to perform an action when recording finishes, and your application can define a sound input interrupt routine to manipulate sound data during recording.

Sound Input Manager

# Sound Input Completion Routines

You can specify a sound input completion routine in the completionRoutine field of a sound input parameter block that your application uses to initiate asynchronous recording directly from a device.

# **MySICompletionRoutine**

#### A sound input completion routine has the following syntax:

```
PROCEDURE MySICompletionRoutine (inParamPtr: SPBPtr);
```
inParamPtr

A pointer to the sound input parameter block that was used to initiate an asynchronous recording.

#### **DESCRIPTION**

The Sound Input Manager executes your sound input completion routine after recording terminates either because your application has called the SPBStopRecording function or because the prescribed limit is reached. The completion routine is called only for asynchronous recording.

A common use of a sound input completion routine is to set a global variable that alerts the application that it should dispose of a sound input parameter block that it had allocated for an asynchronous sound recording.

#### **SPECIAL CONSIDERATIONS**

Because a sound input completion routine is executed at interrupt time, it should not allocate, move, or purge memory (either directly or indirectly) and should not depend on the validity of handles to unlocked blocks.

If your sound input completion routine accesses your application's global variables, it must ensure that the A5 register contains the address of the boundary between the application global variables and the application parameters. Your application can pass the value of the A5 register to the sound input completion routine in the userLong field of the sound input parameter block. For more information on ensuring the validity of the A5 register, see the chapter "Memory Management Utilities" in *Inside Macintosh: Memory*.

Your sound input completion routine can determine whether an error occurred during recording by examining the error field of the sound input parameter block specified by inParamPtr. Your sound input completion routine can change the value of that field to alert the application that some other error has occurred.

#### Sound Input Manager

#### **ASSEMBLY-LANGUAGE INFORMATION**

Because a sound input completion routine is called at interrupt time, it must preserve all registers other than A0–A1 and D0–D2.

#### **RESULT CODES**

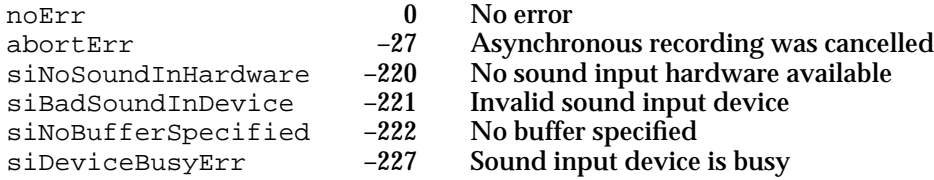

# Sound Input Interrupt Routines

You can specify a sound input interrupt routine in the interruptRoutine field of the sound input parameter block that your application uses to initiate asynchronous recording directly from a device. Because the SPBRecordToFile function uses sound input interrupt routines to enable it to record sound data to disk during recording, you can use sound input interrupt routines only with the SPBRecord function.

# **MySIInterruptRoutine**

A sound input interrupt routine has the following syntax:

PROCEDURE MySIInterruptRoutine;

#### **DESCRIPTION**

A sound input device driver executes the sound input interrupt routine associated with an asynchronous sound recording whenever the driver's internal buffers are full. The internal buffers contain raw samples taken directly from the input device. The interrupt routine can thus modify the samples in the buffer in any way it requires. After your sound input interrupt routine finishes processing the data, the sound input device driver compresses the data (if compression is enabled) and copies the data into your application's buffer.

#### **SPECIAL CONSIDERATIONS**

If your sound input interrupt routine accesses your application's global variables, it must ensure that the A5 register contains the address of the boundary between the application global variables and the application parameters. Your application can pass the value of the A5 register to the sound input interrupt routine in the userLong field of the sound input parameter block. For more information on ensuring the validity of the A5 register, see the chapter "Memory Management Utilities" in *Inside Macintosh: Memory*.

Sound Input Manager

#### **ASSEMBLY-LANGUAGE INFORMATION**

Sound input interrupt routines are sometimes written in assembly language to maximize real-time performance in recording sound. On entry, registers are set up as follows:

**Registers on entry**

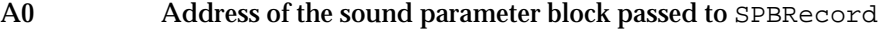

- A1 Address of the start of the sample buffer
- D0 Peak amplitude for sample buffer if metering is on
- D1 Size of the sample buffer in bytes

If you write a sound input interrupt routine in a high-level language like Pascal or C, you might need to write inline code to copy variables from the registers into local variables that your application defines.

Because a sound input interrupt routine is called at interrupt time, it must preserve all registers.

# Summary of the Sound Input Manager

# Pascal Summary

# **Constants**

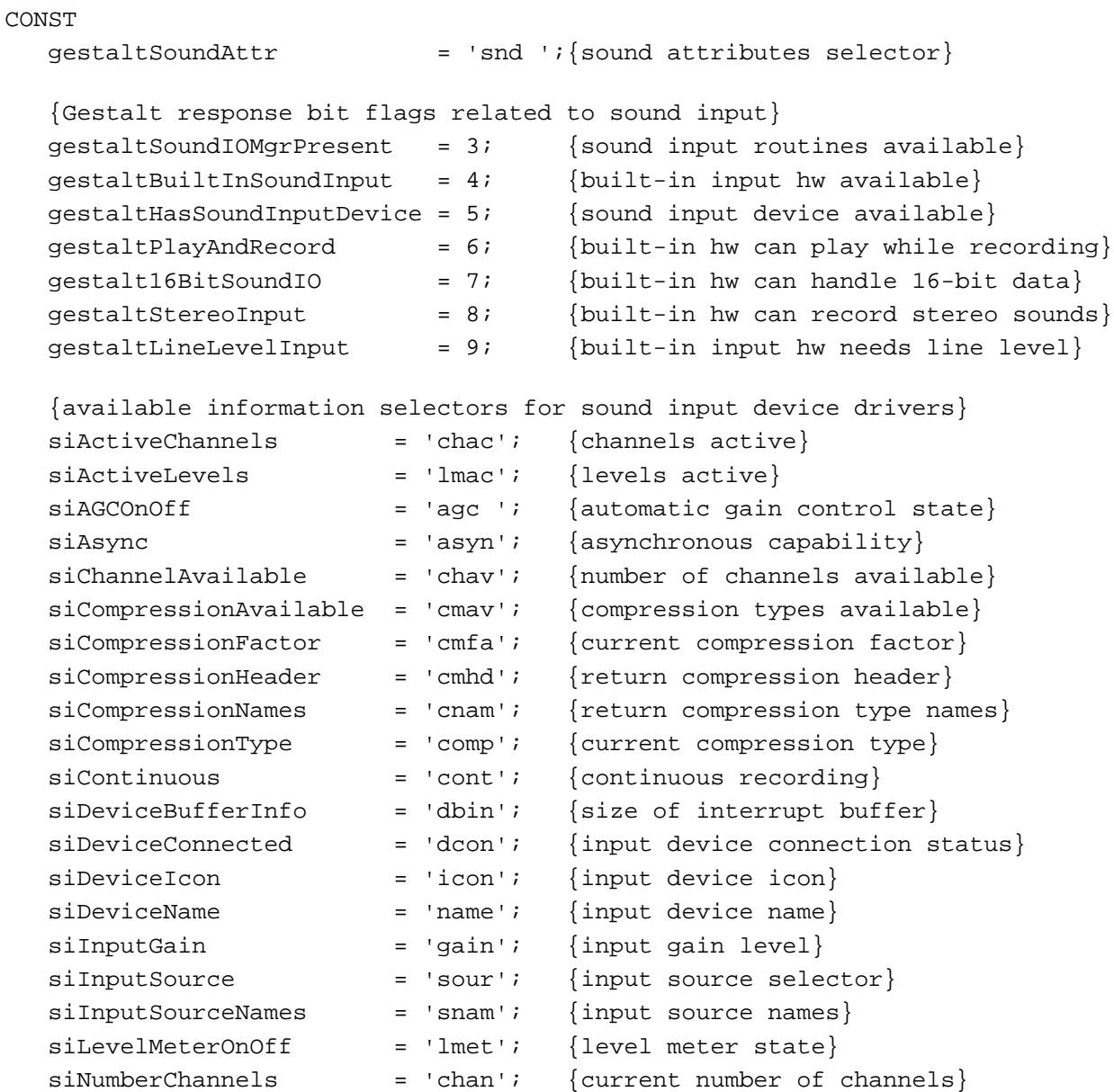

Summary of the Sound Input Manager **3-57**

```
siOptionsDialog = 'optd'; {display options dialog box}
siPlayThruOnOff = 'plth'; {play-through state}
sikecordingQuality = 'qual'; \{recording quality\}siSampleRate = 'srat'; {current sample rate}
siSampleRateAvailable = 'srav'; {sample rates available}
siSampleSize = 'ssiz'; {current sample size}
siSampleSizeAvailable = 'ssav'; {sample sizes available}
siStereoInputGain = 'sgai'; {stereo input gain level}
siTwosComplementOnOff = 'twos'; {two's complement state}
siVoxRecordInfo = 'voxr'; {VOX record parameters}
siVoxStopInfo = 'voxs'; {VOX stop parameters}
{internal information selectors for sound input device drivers}
siloseDriver = 'clos'; {release driver}
siInitializeDriver = 'init'; {initialize driver}
siPauseRecording = 'paus'; {pause recording}
silUserInterruptProc = 'user'; {set sound input interrupt routine}
{sound-recording qualities}
sibestQuality = 'best'i {the best quality available}
sibetterQuality = 'betr'; \{a quality better than good\}sidoodQuality = 'good'; \{a good quality\}{sound input device permissions}
sizeedPermission = 0; {open device for reading}
siWritePermission = 1; {open device for reading/writing}
{device-connection states}
sibeviceIsConnected = 1; {device is connected and ready}
siDeviceNotConnected = 0; {device is not connected}
sibontKnowIfConnected = -1; {can't tell if device is connected}
```
### Data Types

# **Sound Input Parameter Block**

```
TYPE SPB =
RECORD
  inRefNum: LongInt; {reference number of input device}
  count: LongInt; {number of bytes to record}
  milliseconds: LongInt; {number of milliseconds to record}
  bufferLength: LongInt; {length of buffer to record into}
  bufferPtr: Ptr; {pointer to buffer to record into}
  completionRoutine: ProcPtr; {pointer to a completion routine}
```
**3-58** Summary of the Sound Input Manager

#### Sound Input Manager

```
interruptRoutine: ProcPtr; {pointer to an interrupt routine}
  userLong: LongInt; {for application's use}
  error: OSErr; {error returned after recording}
  unused1: LongInt; {reserved}
END;
SPPBptr = \text{^*SPB}
```
# Sound Input Manager Routines

# **Recording Sounds**

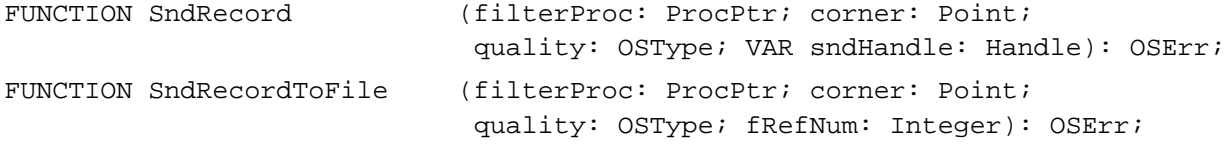

# **Opening and Closing Sound Input Devices**

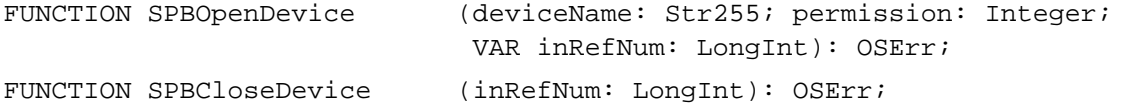

# **Recording Sounds Directly From Sound Input Devices**

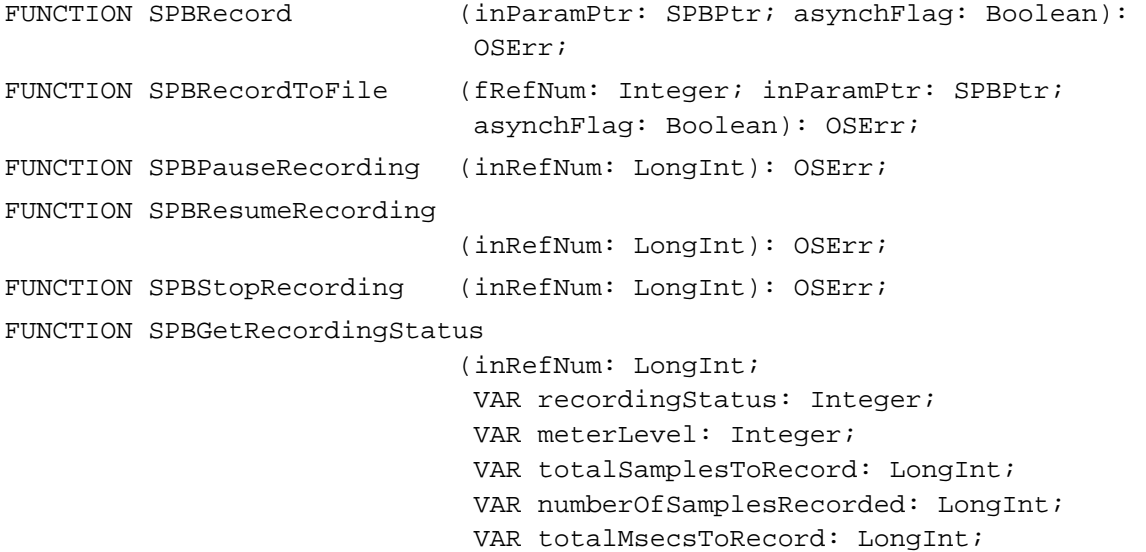

VAR numberOfMsecsRecorded: LongInt): OSErr;

# **Manipulating Device Settings**

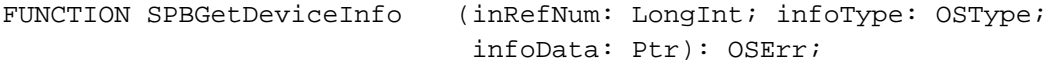

Summary of the Sound Input Manager **3-59**

```
CHAPTER 3
```
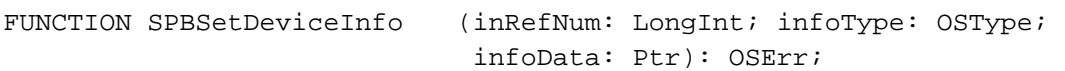

# **Constructing Sound Resource and File Headers**

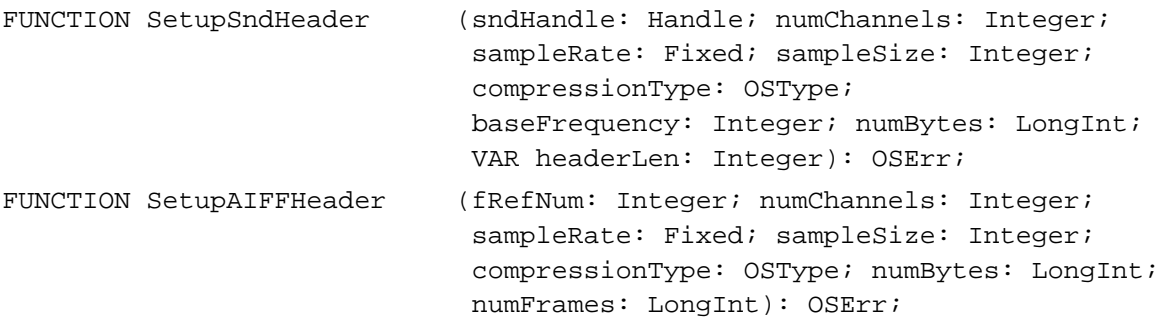

# **Registering Sound Input Devices**

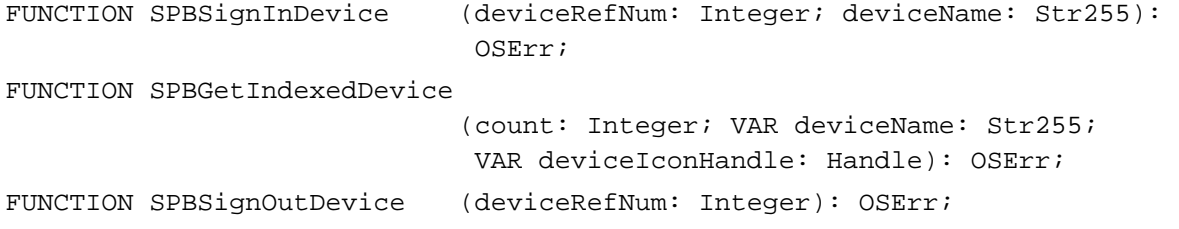

# **Converting Between Milliseconds and Bytes**

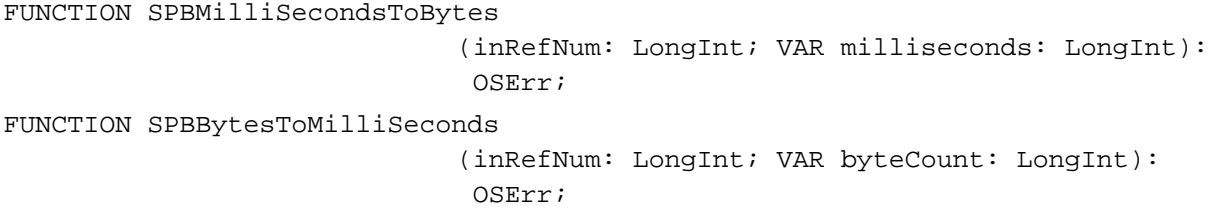

# **Obtaining Information**

FUNCTION SPBVersion : NumVersion;

# Application-Defined Routines

PROCEDURE MySICompletionRoutine

(inParamPtr: SPBPtr);

PROCEDURE MySIInterruptRoutine;

**3-60** Summary of the Sound Input Manager

# C Summary

```
Constants
#define gestaltSoundAttr 'snd ' /*sound attributes selector*/
enum {
  /*Gestalt response bit flags related to sound input*/
  qestaltSoundIOMgrPresent = 3, /*sound input routines available*/qestaltBuiltInSoundInput = 4, /*built-in input hw available*/
  gestaltHasSoundInputDevice = 5, /*sound input device available*/
  gestaltPlayAndRecord = 6, /*built-in hw can play while recording*/
  qestalt16BitSoundIO = 7, /*built-in hw can handle 16-bit data*/
  gestaltStereoInput = 8, /*built-in hw can record stereo sounds*/
  gestaltLineLevelInput = 9 /*built-in input hw needs line level*/
};
/*available information selectors for sound input device drivers*/
#define siActiveChannels 'chac' /*channels active*/
#define siActiveLevels 'lmac' /*levels active*/
#define siAGCOnOff 'agc ' /*automatic gain control state*/
#define siAsync 'asyn' /*asynchronous capability*/
#define siChannelAvailable 'chav' /*number of channels available*/
#define siCompressionAvailable'cmav' /*compression types available*/
#define siCompressionFactor 'cmfa' /*current compression factor*/
#define siCompressionHeader 'cmhd' /*return compression header*/
#define siCompressionNames 'cnam' /*return compression type names*/
#define siCompressionType 'comp' /*current compression type*/
#define siContinuous 'cont' /*continuous recording*/
#define siDeviceBufferInfo 'dbin' /*size of interrupt buffer*/
#define siDeviceConnected 'dcon' /*input device connection status*/
#define siDeviceIcon 'icon' /*input device icon*/
#define siDeviceName 'name' /*input device name*/
#define siInputGain 'gain' /*input gain level*/
#define siInputSource 'sour' /*input source selector*/
#define siInputSourceNames 'snam' /*input source names*/
#define siLevelMeterOnOff 'lmet' /*level meter state*/
#define siNumberChannels 'chan' /*current number of channels*/
#define siOptionsDialog 'optd' /*display options dialog box*/
#define siPlayThruOnOff 'plth' /*play-through state*/
#define siRecordingQuality 'qual' /*recording quality*/
#define siSampleRate 'srat' /*current sample rate*/
#define siSampleRateAvailable 'srav' /*sample rates available*/
```

```
CHAPTER 3
```

```
#define siSampleSize 'ssiz' /*current sample size*/
#define siSampleSizeAvailable 'ssav' /*sample sizes available*/
#define siStereoInputGain 'sgai' /*stereo input gain level*/
#define siTwosComplementOnOff 'twos' /*two's complement state*/
#define siVoxRecordInfo 'voxr' /*VOX record parameters*/
#define siVoxStopInfo 'voxs' /*VOX stop parameters*/
/*internal information selectors for sound input device drivers*/
#define siCloseDriver 'clos' /*release driver*/
#define siInitializeDriver 'init' /*initialize driver*/
#define siPauseRecording 'paus' /*pause recording*/
#define siUserInterruptProc 'user' /*set sound input interrupt routine*/
/*sound-recording qualities*/
#define siBestQuality 'best' /*the best quality available*/
#define siBetterQuality 'betr' /*a quality better than good*/
#define siGoodQuality 'good' /*a good quality*/
/*sound input device permissions*/
enum {
  sizeedPermission = 0, /*open device for reading*/
  siWritePermission = 1 /*open device for reading/writing*/
};
/*device-connection states*/
enum {
  sibPeviceIsConnected = 1, /*device is connected and ready*/
  sibeviceNotConnected = 0, /*degree is not connected*/
  siDontKnowIfConnected = -1 /*can't tell if device is connected*/
};
```
# Data Types

# **Sound Input Parameter Block**

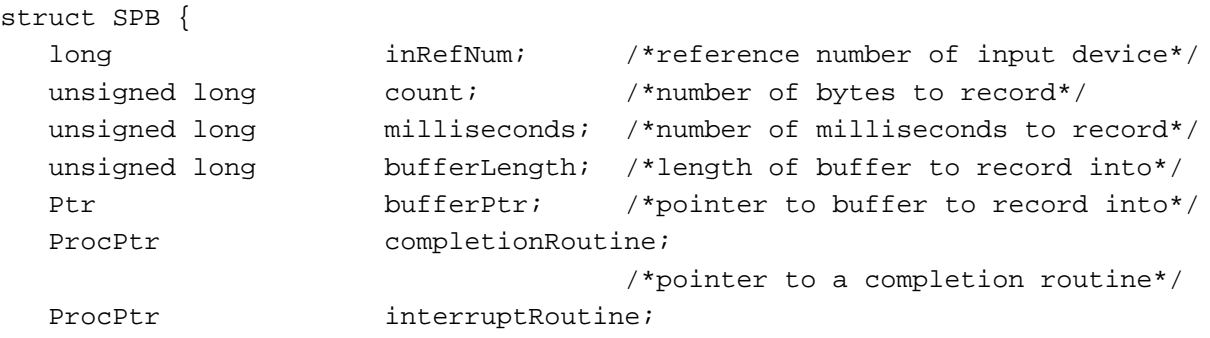

**3-62** Summary of the Sound Input Manager

#### Sound Input Manager

```
/*pointer to an interrupt routine*/
  long userLong; /*for application's use*/
  OSErr error; /*error returned after recording*/
  long unused1; /*reserved*/
};
typedef struct SPB SPB;
typedef SPB *SPBPtr;
```
# Sound Input Manager Routines

# **Recording Sounds**

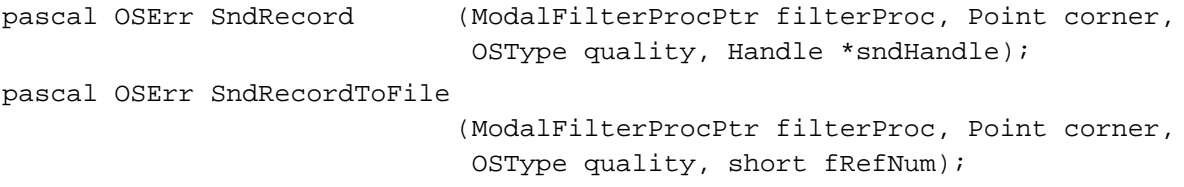

# **Opening and Closing Sound Input Devices**

pascal OSErr SPBOpenDevice (ConstStr255Param deviceName, short permission, long \*inRefNum); pascal OSErr SPBCloseDevice (long inRefNum);

# **Recording Sounds Directly From Sound Input Devices**

```
pascal OSErr SPBRecord (SPBPtr inParamPtr, Boolean asynchFlag);
pascal OSErr SPBRecordToFile
                             (short fRefNum, SPBPtr inParamPtr, 
                             Boolean asynchFlag);
pascal OSErr SPBPauseRecording
                             (long inRefNum);
pascal OSErr SPBResumeRecording
                             (long inRefNum);
pascal OSErr SPBStopRecording
                             (long inRefNum);
pascal OSErr SPBGetRecordingStatus
                             (long inRefNum, short *recordingStatus, 
                             short *meterLevel, 
                             unsigned long *totalSamplesToRecord, 
                             unsigned long *numberOfSamplesRecorded, 
                             unsigned long *totalMsecsToRecord, 
                              unsigned long *numberOfMsecsRecorded);
```
Sound Input Manager

# **Manipulating Device Settings**

```
pascal OSErr SPBGetDeviceInfo
                             (long inRefNum, OSType infoType, 
                              char *infoData);
pascal OSErr SPBSetDeviceInfo
                             (long inRefNum, OSType infoType, 
                              char *infoData);
```
# **Constructing Sound Resource and File Headers**

```
pascal OSErr SetupSndHeader
                             (Handle sndHandle, short numChannels, 
                              Fixed sampleRate, short sampleSize, 
                              OSType compressionType, short baseFrequency, 
                              unsigned long numBytes, short *headerLen);
pascal OSErr SetupAIFFHeader
                             (short fRefNum, short numChannels, 
                              Fixed sampleRate, short sampleSize, 
                              OSType compressionType,
                              unsigned long numBytes, 
                              unsigned long numFrames);
```
# **Registering Sound Input Devices**

```
pascal OSErr SPBSignInDevice
                             (short deviceRefNum, 
                              ConstStr255Param deviceName);
pascal OSErr SPBGetIndexedDevice
                             (short count, Str255 deviceName, 
                              Handle *deviceIconHandle);
pascal OSErr SPBSignOutDevice
                             (short deviceRefNum);
```
# **Converting Between Milliseconds and Bytes**

```
pascal OSErr SPBMilliSecondsToBytes
                             (long inRefNum, long *milliseconds);
pascal OSErr SPBBytesToMilliSeconds
                             (long inRefNum, long *byteCount);
```
# **Obtaining Information**

```
pascal NumVersion SPBVersion
                             (void);
```
**3-64** Summary of the Sound Input Manager

Sound Input Manager

# Application-Defined Routines

```
pascal void MySICompletionRoutine
                            (SPBPtr inParamPtr);
pascal void MySIInterruptRoutine
                             (void);
```
# Assembly-Language Summary

#### Data Structures

# **Sound Input Parameter Block Data Structure**

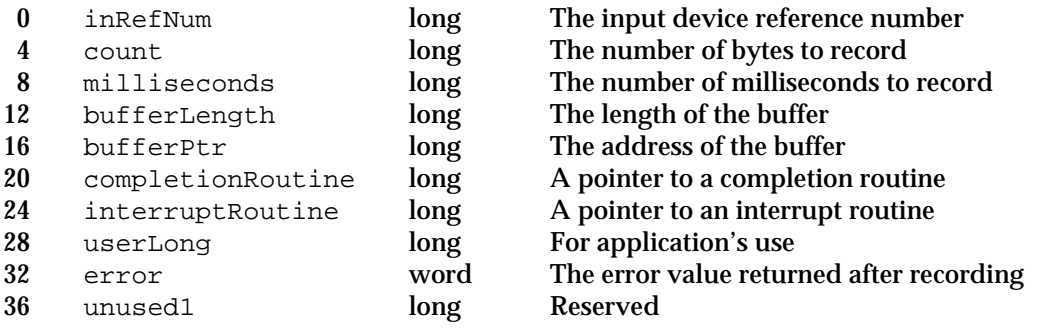

# Trap Macros

# **Trap Macros Requiring Routine Selectors**

\_SoundDispatch

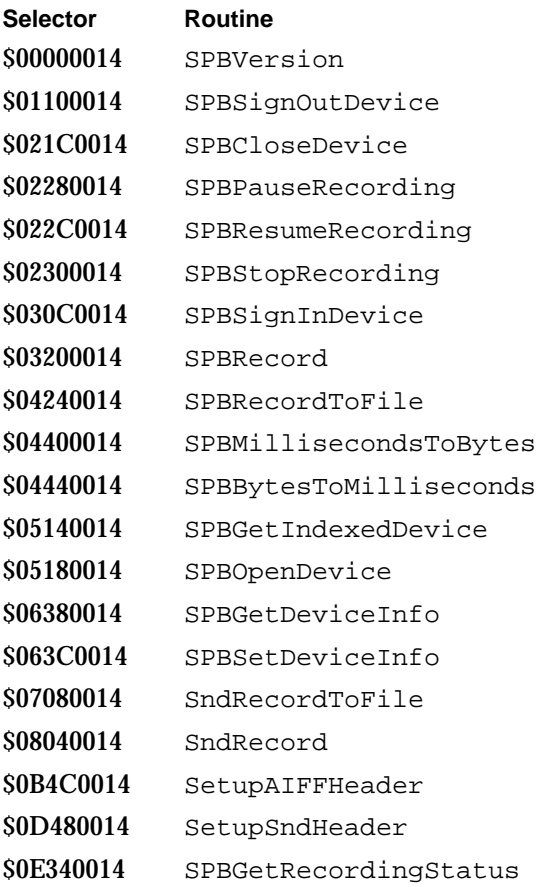

# Result Codes

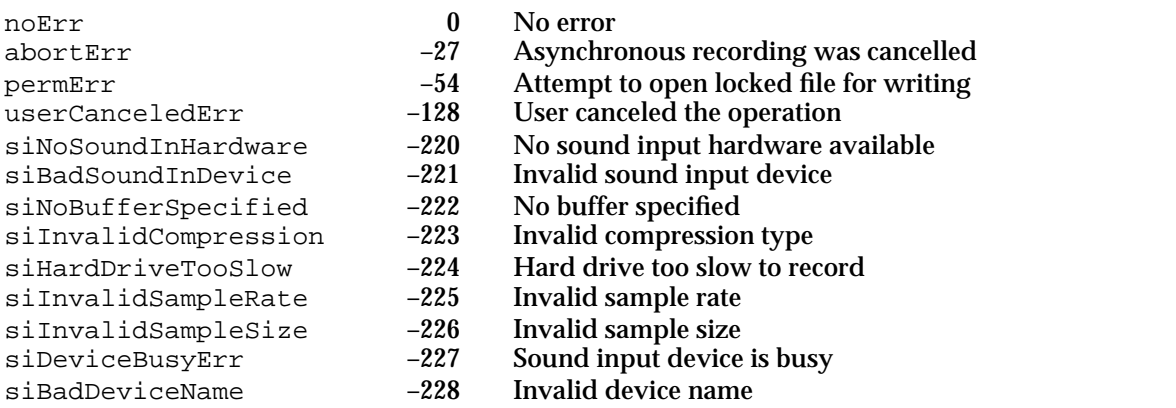
# Sound Input Manager

siBadRefNum –229 Invalid reference number<br>siInputDeviceErr –230 Input device hardware fai siInputDeviceErr –230 Input device hardware failure<br>siUnknownInfoType –231 Unknown type of information siUnknownInfoType –231 Unknown type of information siUnknownQuality –232 Unknown quality

# **Contents**

About the Speech Manager 4-4 Voices 4-5 Speech Attributes 4-6 Speech Channels 4-9 Callback Routines 4-10 Using the Speech Manager 4-11 Checking for Speech Manager Capabilities 4-12 Creating, Using, and Disposing of a Speech Channel 4-13 Working With Different Voices 4-14 Adjusting Speech Attributes 4-16 Pausing Speech 4-18 Implementing Callback Procedures 4-19 Writing Embedded Speech Commands 4-23 Embedded Command Delimiters 4-23 Syntax of Embedded Speech Commands 4-24 Examples of Embedded Speech Commands 4-30 Phonemic Representation of Speech 4-32 Phonemic Symbols 4-33 Prosodic Control Symbols 4-34 Including Pronunciation Dictionaries 4-36 Speech Manager Reference 4-39 Constants 4-39 Speech Information Selectors 4-39 Data Structures 4-45 Voice Specification Records 4-46 Voice Description Records 4-47 Voice File Information Records 4-48 Speech Status Information Records 4-48 Speech Error Information Records 4-49 Speech Version Information Records 4-50

Contents **4-1**

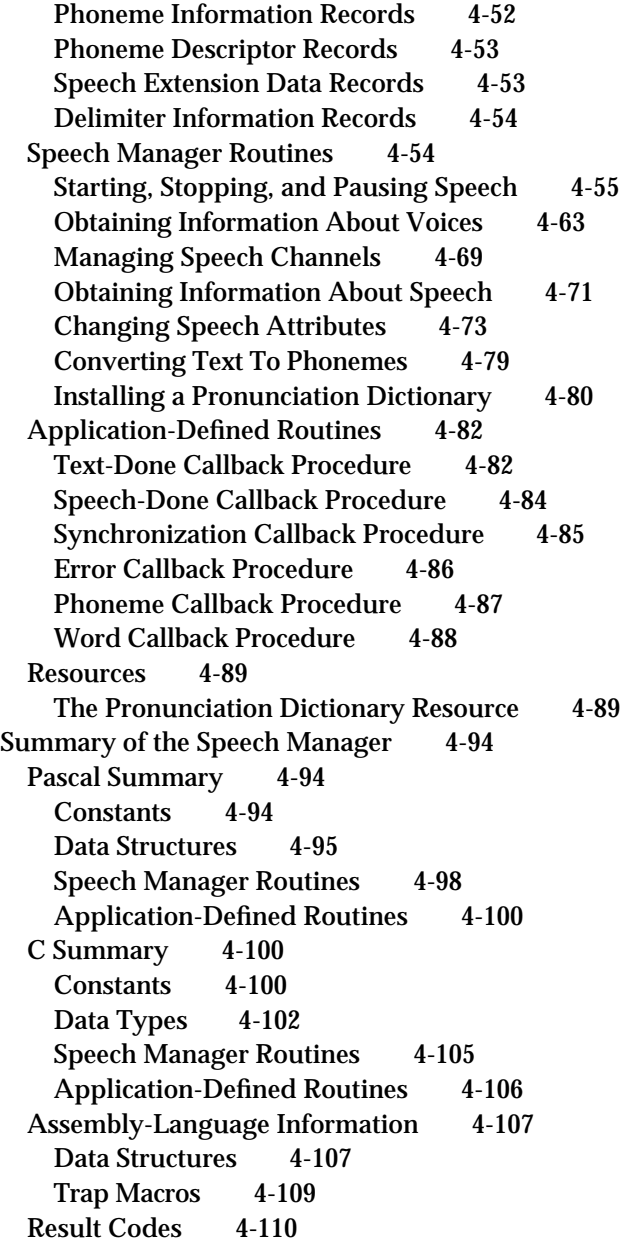

#### Speech Manager

This chapter describes the Speech Manager, the part of the Macintosh system software that provides a standardized method for Macintosh applications to generate synthesized speech.

You need to read this chapter if you want your application to be able to generate speech. For example, you may want your application to incorporate the capability to speak its dialog box messages to the user. A word-processing application might use the Speech Manager to implement a command that speaks a selected section of a document to the user. A multimedia application might use the Speech Manager to provide a narration of a QuickTime movie instead of including sampled-sound data on a movie track. Because sound samples can take up large amounts of room on disk, using text in place of sampled sound is extremely efficient.

If you are developing an application that needs only to generate speech from strings, then the information on speech contained in the chapter "Introduction to Sound on the Macintosh" in this book might be sufficient. If, however, you need to be able to manipulate the speech output or customize it to make it easier for your users to understand, you should read this chapter.

The Speech Manager is not available in all system software versions. It was introduced with the Macintosh computers with audio visual capabilities in the summer of 1993. It will continue to be incorporated into future versions of system software. You should use the Gestalt function to ensure that the speech services you need are available before calling them. See the discussion in the section "Checking for Speech Manager Capabilities" beginning on page 4-12 for details.

The Speech Manager and the Sound Manager adopt many of the same metaphors in the processes of sound production and speech generation. You should be aware that the Speech Manager's approach often differs in subtle but important ways from that of the Sound Manager. Reading the chapter "Sound Manager" in this book might help you to learn to use the Speech Manager, but it is not required.

Also, while the Speech Manager uses the Sound Manager, your application should not attempt to directly access any Sound Manager data structures used by the Speech Manager. Because the Speech Manager is likely to be a rapidly evolving portion of system software, relying on Speech Manager data structures not explicitly documented in this chapter is likely to pose compatibility problems for your application.

This chapter begins with an introduction to the speech generation process and then discusses how you can

- check for the availability of the Speech Manager
- create and dispose of speech channels  $\overline{p}$
- generate speech with different voices n.
- obtain information about and change speech channel settings  $\overline{p}$
- start and stop speech production  $\overline{p}$
- n synchronize speech production with other activities by using callback procedures
- embed Speech Manager commands within text to make it more understandable

- convert text into phonemes and allow the user to enter phonetic text directly  $n$
- create, install, and manipulate customized pronunciation dictionaries  $n$

# About the Speech Manager

You can use the Speech Manager to incorporate synthesized speech into your application. This section provides an overview and describes the basic concepts of the Speech Manager, and it outlines the process that the Speech Manager uses to convert text into speech. The Speech Manager converts text into sound data, which it passes to the Sound Manager to play through the current sound output device. The Speech Manager's interaction with the Sound Manager is transparent to your application, so you don't need to be familiar with the Sound Manager to take advantage of the Speech Manager's capabilities.

Figure 4-1 illustrates the speech generation process. Your application can initiate speech generation by passing a string or a buffer of text to the Speech Manager. The Speech Manager is responsible for sending the text to a **speech synthesizer,** a component that contains executable code that manages all communication between the Speech Manager and the Sound Manager. A synthesizer is usually contained in a resource in a file within the System Folder. A synthesizer is like a speech engine. It uses built-in dictionaries and pronunciation rules to help determine how to pronounce text. You can provide custom pronunciation dictionaries as described in the section "Including Pronunciation Dictionaries" beginning on page 4-36.

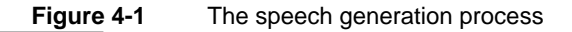

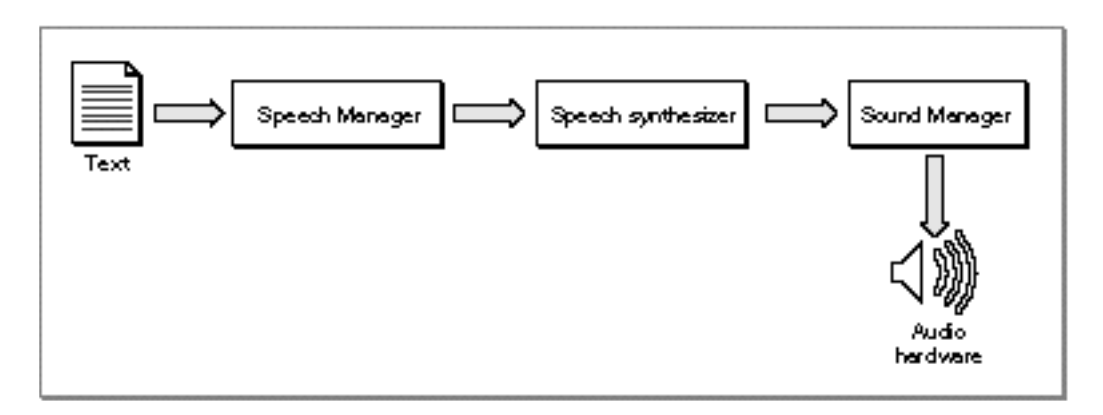

As Figure 4-1 suggests, the Speech Manager is simply a dispatch mechanism that allows your application to take advantage of the capabilities of whatever speech synthesizers, voices, and hardware are installed. The Speech Manager itself does not do any of the work of converting text into speech; it just provides a convenient programming interface that manages access to speech synthesizers and, indirectly, to the sound hardware. The

### Speech Manager

Speech Manager uses the Component Manager to access whatever speech synthesizers are available and allows applications to take maximum advantage of a computer's speech facilities without knowing what those facilities are. Because the Speech Manager's routines work on all voices and synthesizers, you will not need to rewrite your application to take advantage of improvements in speech technology.

# Voices

Your application can use the system default voice to generate speech or it can specify that the Speech Manager use a particular voice that is available on the current computer system. A **voice** is a set of characteristics defined in parameters that specify a particular quality of speech. Just as different people's voices have different tonal qualities, so too can different voices have different qualities. A synthesized voice might sound male or female and might sound like an adult or a child. Some voices sound distinctively synthetic, while others sound more like real people. Figure 4-2 shows how the Speech Manager uses speech channels to synthesize speech with different voices.

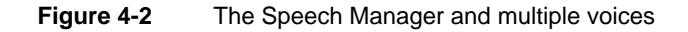

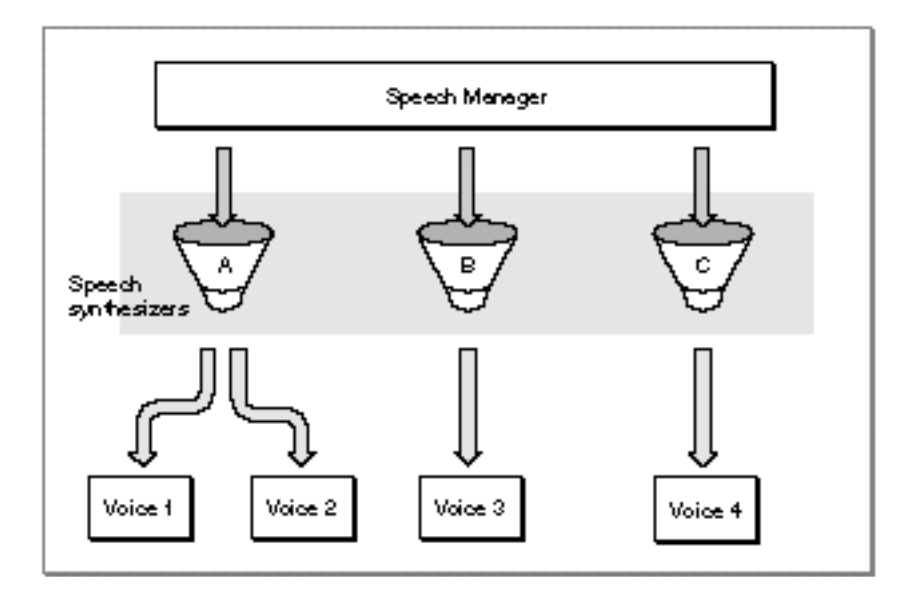

As speech-synthesizing technology develops, the voices that your application can access are likely to sound more and more human. Each voice is designed to work with a particular speech synthesizer and can be customized in specific ways to create different effects.

Voices are usually stored in one of three places. The Speech Manager will first look in the application's resources file chain when attempting to locate a voice specification record. Then the Speech Manager will look in the System Folder and then the Extensions folder. Voices stored in the System Folder or Extensions folder are normally available to all

### Speech Manager

applications. Voices stored in the resource fork of an application file are private to that application and will not work if the synthesizers they depend on are not installed on a user's system.

Most of the time, your application designates the voice that speaks text, and usually that is the default voice. Based on the needs of your users and the way in which you expect them to use voices in your application you can provide access to voices in a number of different ways. You could include access to selecting voices in a dialog box that is available from a menu item such as Voices... Any application that allows users to choose among voices requires additional information about the available voices beyond the information provided by a voice specification record (described in detail on page 4-46), whose data should never be presented to the user. Such additional information might include the name of the voice as well as what script and language it supports.

Applications can use the GetVoiceDescription function (described in detail on page 4-66) with a voice specification record to obtain such information in a voice description record (described in detail on page 4-47). You might provide access to voices through a control panel. For information about implementing control panels, see *Inside Macintosh: More Macintosh Toolbox*. Or, you could implement a voices menu in your application's main menu bar, if you think that users will want to change the voice often and you have the room available. It's not a good idea to implement a hierarchical Voices menu since hierarchical menus are harder to use. For more information about choosing a user interface for your application, see *Macintosh Human Interface Guidelines*.

# Speech Attributes

Any given person has only one voice, but can alter the characteristics of his or her speech in a number of different ways. For example, a person can speak slowly or quickly and with a low or a high pitch. Similarly, the Speech Manager provides routines that allow you to modify these and other speech attributes, regardless of which voice is in use. A **speech attribute** is a setting defined for a class of voices or for all voices that affects the quality of speech produced by the Speech Manager. The Speech Manager provides routines to directly alter two speech attributes—speech rate and speech pitch. These routines are described in the section "Changing Speech Attributes" beginning on page 4-73. You can change two other speech attributes—pitch modulation and speech volume—by using the mechanism of speech information selectors, which is described in the section "Speech Information Selectors" beginning on page 4-39.

The **speech rate** of a speech channel is the approximate number of words of text that the synthesizer should say in one minute. Slower speech rates make the speech easier to understand, but can be annoyingly tedious to listen to. Some applications, such as aids for the visually impaired, require very fast speech rates. Speech rates are expressed as fixed-point values. Each speech synthesizer determines it own range of speech rates. The **speech pitch** of a speech channel represents the middle pitch of the voice, roughly corresponding to the key in which a song is played. It is a fixed-point value in the range of 0.000 through 127.000, where 60.000 corresponds to middle C on a conventional piano. Each 1.000-unit change in a value corresponds to a musical half step. This is the same scale used in specifying MIDI note values, as described in the chapter "Sound Manager"

# Speech Manager

in this book. Figure 4-3 shows a piano keyboard with the corresponding MIDI note values.

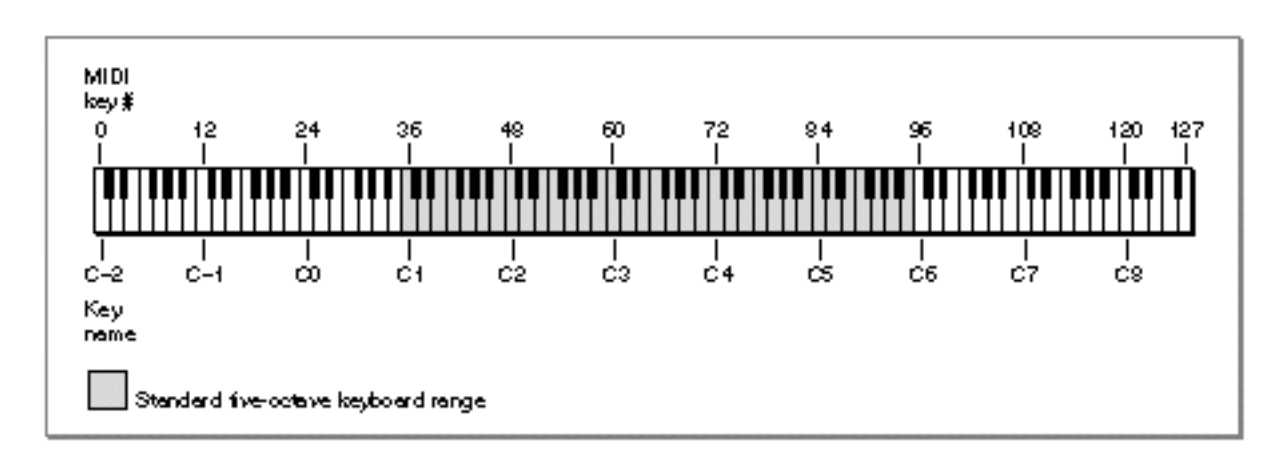

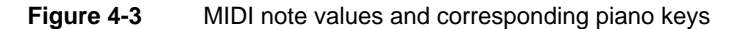

MIDI note values differ from speech pitch values in that they are always integral and have a wider range than speech pitch values. On the scale used to measure both MIDI note values and speech pitches, a change of +12 units corresponds to doubling the frequency (an increase of one octave), while a change of –12 units corresponds to halving the frequency (a decrease of one octave). A **frequency** is a precise indication of the number of hertz of a sound wave at any instant. If you need to convert between speech pitches and hertz, note that a speech pitch of 60.000 corresponds to 261.625 Hz. Meanwhile, when a speech pitch value rises by one unit, the corresponding hertz value is multiplied by the twelfth root of 2, defined by the Sound Manager constant twelfthRootTwo. The following formula thus converts a speech pitch into hertz:

 $hertz = \text{twelfthRootTwo}$  (pitch - 60.000) \* 261.625

In order to calculate speech pitch in terms of hertz, you can use the following formula:

 $pitch = 60 + (In(hertz) - In(261.625))/In(twellthRootTwo)$ 

Typical voice frequencies might range from around 90 hertz for a low-pitched male voice to about 300 hertz for a high-pitched child's voice. These frequencies correspond to approximate pitch values in the ranges of 30.000 to 40.000 and 55.000 to 65.000, respectively.

You can determine the current speech pitch on a speech channel by calling the GetSpeechPitch function, described on page 4-75. You can change the current pitch by calling the SetSpeechPitch function, described on page 4-76. You can also determine the current speech rate and change it by using the GetSpeechRate function, described on page 4-73 and the SetSpeechRate function, described on page 4-74. Changes in speech pitch and speech rate are effective immediately (as soon as the synthesizer can respond), even if they occur in the middle of a word.

#### Speech Manager

Pitch is the listener's subjective interpretation of speech's average frequency. The speech pitch specified is a baseline value corresponding to a particular frequency, from which the actual frequency of generated speech varies with the rises and falls of the intonation of speech. When a person speaks, there is a tune to the speech. Often you are more aware of the singsong quality, or change in the range of speech pitch, of a language that you don't know rather than one that you speak. The synthesizer must generate this tune in order to sound more human-like. Speech pitch is always described by a set of numbers that specify the range of pitch of the tune a synthesizer generates. This set of numbers can be the middle pitch and how far to deviate from that pitch or it can be the set of pitches within which the semi-tones of the tune can vary. Figure 4-4 shows an example of the range of pitches produced as the phrase "The cat sat on the mat." is spoken.

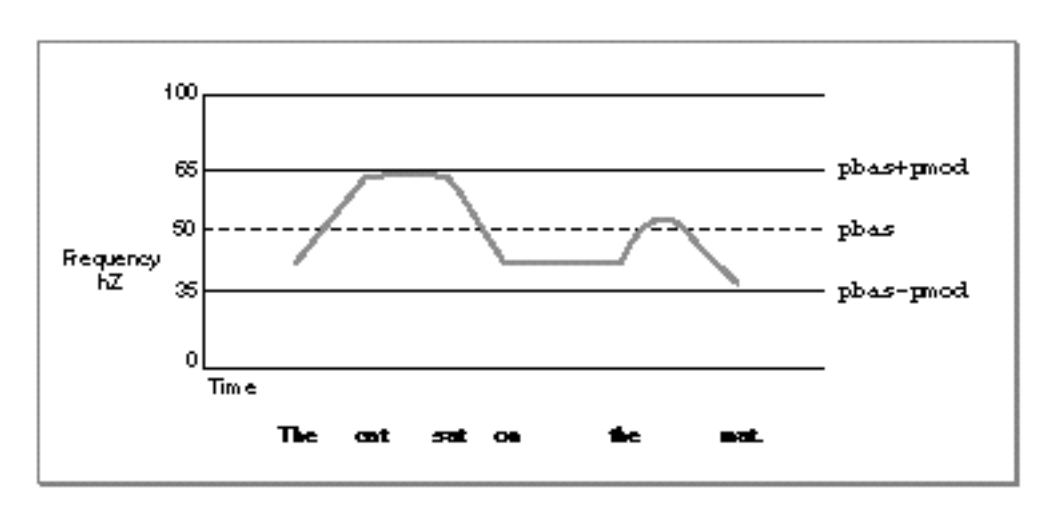

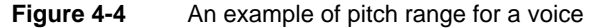

To simulate the variability in frequency of human speech, the Speech Manager defines the speech attribute of pitch modulation. The **pitch modulation** of a speech channel is the maximum amount by which the actual frequency of speech generated may deviate from the speech pitch.

Pitch modulation is also expressed as a fixed-point value in the range of 0.000 to 100.000. A pitch modulation value of 0.000 corresponds to a monotone in which all speech is generated at the frequency corresponding to the speech pitch. Speech generated at this pitch modulation would sound unnaturally robotic. Given a speech pitch value of 46.000, a pitch modulation of 2.000 would mean that the widest possible range of pitches corresponding to the actual frequency of generated text would be 44.000 to 48.000.

In some synthesizers, the actual pitch modulation may be restricted to a certain range. For example, if a synthesizer supported the full range of pitch modulations, a pitch modulation of 100.000 would result in unintelligible speech. In fact, however, some synthesizers, even with such a setting, produce speech that sounds virtually monotone. Even within a synthesizer, different voices might have different valid pitch modulation ranges. The Speech Manager provides no mechanism for obtaining the range of valid

#### Speech Manager

pitch modulations, although some synthesizers may allow applications designed to work with those synthesizers to obtain such ranges.

You can obtain the pitch modulation by using the GetSpeechInfo function with the soPitchMod speech information selector, and you can change the pitch modulation by using the SetSpeechInfo function with the same selector. Speech information selectors are described in "Speech Information Selectors" beginning on page 4-39.

The **speech volume** of a speech channel is the average amplitude at which the channel generates speech. Volumes are expressed in fixed-point units ranging from 0.0 through 1.0. A value of 0.0 corresponds to silence, and a value of 1.0 corresponds to the maximum possible volume. Volume units lie on a scale that is linear with amplitude or voltage. A doubling of perceived loudness corresponds to a doubling of the volume.

Note that just as a speech synthesizer does not generate speech at a constant frequency, it does not generate speech at a constant amplitude. Even when the speech rate is high, brief pauses break up a steady stream of speech. The speech volume is, like speech pitch, an indicator of an average. There is no way to determine or change the modulation of speech volume.

A final speech attribute is **prosody,** the rhythm, modulation, and emphasis patterns of speech.There is no simple mechanism for your application to determine what rhythmic patterns a speech synthesizer is applying to speech. However, you can exert some control over prosody by using prosodic control symbols, discussed in "Prosodic Control Symbols" on page 4-34. Also, you can disable **ending prosody,** the modulation that distinguishes the end of a sentence or statement in normal speech, by using the SpeakBuffer function, described on page 4-57.

# Speech Channels

To indicate to the Speech Manager which voice or attributes you would like it to use in generating speech, your application must use a speech channel. A **speech channel** is a data structure that the Speech Manager uses when processing text; it can be associated with a particular voice and particular speech attributes. Because multiple speech channels can coexist, your application can create several different vocal environments (to simulate a conversation, for example). Because a synthesizer can be associated with only one language and region, your application would need to create a separate speech channel to process each language in bilingual or multilingual text. (Currently, however, only English-producing synthesizers are available.)

Different speech channels can even generate speech simultaneously, subject to processor capabilities and Sound Manager limitations. This capability should be used with restraint, however, because it can be hard for the user to understand any speech when more than one channel is generating speech at a time. In general, your application should generate speech only at the specific request of the user and should allow the user to turn off speech output. At the very least, your application should include an option that allows the user to view text instead of hearing it. Some users might have trouble understanding speech generated by the Speech Manager, and others might have a

### Speech Manager

hearing deficit. Even users who are able to clearly understand computer-synthesized speech might prefer to read rather than hear.

Using the Speech Manager, you can identify how many voices are available and sort through an index of the voices to get information about a specified voice such as its gender, age, or the synthesizer with which it is associated. In general, your application does not need to know which speech synthesizer it is using, and in most cases, you do not need to be concerned with which speech synthesizer a voice is associated. Sometimes, however, a speech synthesizer may provide special capabilities beyond that provided by the Speech Manager. For example, a speech synthesizer might allow you to select an option to speak numbers in a nonstandard way. The Speech Manager allows you to determine which synthesizer is associated with a voice for these circumstances and provides hooks that allow your application to take advantage of synthesizer-specific capabilities.

In general, your application can achieve the best results by not making assumptions about which synthesizers might be available. The user of a 2 MB Macintosh Classic might use a synthesizer with low RAM requirements, while the user of a 20 MB Macintosh Quadra 950 might take advantage of a synthesizer that provides better audio quality at the expense of memory usage. The Speech Manager makes it easy to accommodate both kinds of users. Currently there are three synthesizers available with the Speech Manager. Each synthesizer has its own RAM requirements. To be compatible with all three synthesizers, you must reserve enough space in your application's heap to accommodate their requirements. In general, reserving around 250 KB per channel that you anticipate using provides enough space for the MacinTalk Pro synthesizer.

# Callback Routines

The Speech Manager allows you to implement callback routines. With callback routines, you can synchronize speech with other actions. You can use callback routines to obtain information about when a synthesizer has finished speaking a phoneme, reaches a word ending, or finishes speaking. Using this feature, you could highlight text as it is being spoken or synchronize the speech production with a QuickTime movie or animation of a mouth speaking.

You can also customize speech that your application generates with the Speech Manager by embedding commands in text strings stored in resources in your application or by programmatically embedding commands in commonly spoken text.

The next section of this chapter shows you how to implement the most commonly used features of the Speech Manager. It demonstrates how you use the SpeakString function to convert a text string into speech without allocating a speech channel, how you can customize speech, how you can obtain more control over speech by allocating speech channels, and how you can make speech easier to understand by embedding commands within text strings. It also shows how to install a custom dictionary to provide more accurate pronunciation of less common words such as names.

# Using the Speech Manager

You can use the Speech Manager simply to convert Pascal-style strings into speech. This simple technique is described in the chapter "Introduction to Sound on the Macintosh" in this book. This section shows how you can take advantage of more features of the Speech Manager.

Before you can generate synthetic speech on a Macintosh computer, you need to make sure that the Speech Manager is installed. "Checking for Speech Manager Capabilities" beginning on page 4-12 shows how to check for the availability of the Speech Manager. It also demonstrates how to use the SpeakString function to generate synthesized speech in the most straightforward way.

To take advantage of most of the Speech Manager's features, you must allocate a speech channel to pass to Speech Manager functions and dispose of the speech channel when you are finished using it. "Creating, Using, and Disposing of a Speech Channel" beginning on page 4-13 demonstrates how you do this and shows how you can use the SpeakText function to start speech generation from a buffer of text. Some applications permit users to choose a voice from those available to be used for speech generation. The CountVoices, GetIndVoice, and GetVoiceDescription functions support this capability. "Working With Different Voices" beginning on page 4-14 shows how you can use these functions to choose among available voices.

You can also use the SpeakText function to customize some attributes of speech generation. "Adjusting Speech Attributes" beginning on page 4-16 shows how you can do this. When you start synthesizing speech, you may need a way to stop speech from being generated. You can use the StopSpeech function to stop speech immediately, or you can use the StopSpeechAt function to choose exactly where you want speech stopped. You can stop speech temporarily and then resume it again using the PauseSpeechAt and ContinueSpeech functions. "Pausing Speech" beginning on page 4-18 shows how to pause or stop speech production and begin it again.

You might need to synchronize speech generation with other activities. For example, your application might include an on screen animation that must be synchronized with speech generation, or your application might need to determine when the Speech Manager has finished processing text on a speech channel so that it can unlock a handle or release some memory. "Implementing Callback Procedures" beginning on page 4-19 shows how you can accomplish these goals.

If your application uses embedded speech commands to obtain exacting control over speech generation, you should read "Writing Embedded Speech Commands" beginning on page 4-23. This section describes the complete syntax of embedded commands, and provides a guide to all embedded commands supported by the Speech Manager.

The Speech Manager allows you to enter phonemic text directly. If your application speaks only text that the user writes, this feature is unlikely to be useful to you, because you cannot anticipate what the user might enter. However, if there are a few or many sentences that your application frequently converts into speech, it might be useful to

Speech Manager

represent parts of these sentences phonemically rather than textually. "Phonemic Representation of Speech" beginning on page 4-32 describes how to convert text to phonemes.

Some applications might allow the user to use pronunciation dictionaries to override the default pronunciations of certain words. "Including Pronunciation Dictionaries" beginning on page 4-36 explains how you can create a new pronunciation dictionary resource or install an existing pronunciation dictionary resource into a speech channel. The section also explains how you can provide the user with the default phonemic pronunciation of text by using the TextToPhonemes function.

# Checking for Speech Manager Capabilities

Because the Speech Manager is not available in all system software versions, you should always check for speech capabilities before attempting to use them. Listing 4-1 defines a function that determines whether the Speech Manager is available.

**Listing 4-1** Checking for speech generation capabilities

```
FUNCTION MySpeechMgrPresent: OSErr;
VAR
  myErr: OSErr;
  myFeature: LongInt; {feature being tested}
BEGIN
  {Test Speech Manager present bit.}
  myerr := Gestalt(gestaltSpeechAttr, myFeature);
  IF (myErr = noErr) AND (BTst(myFeature, gestaltSpeechMgrPresent)) THEN
  BEGIN
     myErr := SpeakString('The Speech Manager is working and');
     {Wait until synthesizer is done speaking.}
     WHILE (SpeechBusy <> 0) DO
     BEGIN {do nothing}
     END;
     myErr := SpeakString('is almost done.');
     {Wait until synthesizer is done speaking.}
     WHILE (SpeechBusy <> 0) DO
     BEGIN \{do nothing\}END;
     MySpeechMgrPresent := myErr;
  END;
```
END;

The MySpeechMgrPresent function defined in Listing 4-1 uses the Gestalt function to determine whether the Speech Manager is available. The MySpeechMgrPresent

### Speech Manager

function tests the gestaltSpeechMgrPresent bit, and, if the Speech Manager is present, the MySpeechMgrPresent function speaks the string passed to the SpeakString function. If the Gestalt function cannot obtain the desired information and returns a result code other than noErr, the MySpeechMqrPresent function assumes that the Speech Manager is not available.

The SpeakString function uses an implied speech channel, that is, the speech channel is automatically created and disposed of by the Speech Manager. The SpeakString function is useful when you need to synthesize Pascal-style strings of fewer than 256 characters. If you need to process text that is longer than 255 characters, then you must allocate a speech channel and use one of the routines that can generate speech in a channel such as the SpeakText or SpeakBuffer function. These routines are much more flexible in that they allow you to speak more text, customize the speech using speech selectors, or alter the generated speech by changing its modulation, pitch, rate, or voice.

# Creating, Using, and Disposing of a Speech Channel

To take advantage of most of the Speech Manager's capabilities, you must pass a speech channel to Speech Manager functions. You use the NewSpeechChannel function to create a speech channel. After you are done using a speech channel, you must dispose of it by using the DisposeSpeechChannel function. Listing 4-2 shows how to create a speech channel, start speaking text with the SpeakText function, stop speaking text with the StopSpeech function, and then dispose of the speech channel when the speaking is finished.

# **Listing 4-2** Speaking text with a speech channel

```
FUNCTION MyUseSpeechChannel: OSErr;
VAR
  myErr: OSErr;
  myErr2: OSErr;
  myStr: Str255; {\text{text to be spoken}}BEGIN
  myStr := 'Hold the mouse button down to stop speech.';
  myErr := NewSpeechChannel(NIL, gChannel); {create the channel}
  IF (myErr = noErr) THEN
  BEGIN \{ \text{speak the string} \}myErr := SpeakText(gChannel, @myStr[1], Length(myStr));
    WHILE (SpeechBusy <> 0) DO {wait until speaking is done}
     BEGIN
       IF (Button) THEN
       myErr := StopSpeech(gChannel); {stop speech at mouse down}
     END;
     IF (gChannel <> NIL) THEN
```
Using the Speech Manager **4-13** 

```
CHAPTER 4
```

```
myErr2 := DisposeSpeechChannel(gChannel);{get rid of channel}
  END;
  IF (myErr = noErr) THEN 
      MyUseSpeechChannel := myErr2
  ELSE
      MyUseSpeechChannel := myErr;
END;
```
The MyUseSpeechChannel function defined in Listing 4-2 creates a default speech channel using the default system voice. You pass NIL in the first parameter to use the system default voice. You must also pass a global variable to NewSpeechChannel in which is returned a valid speech channel. Once the channel exists, then you can use the SpeakText function to generate speech. To generate synthesized speech, you pass in the channel allocated by NewSpeechChannel in the first parameter, and then you pass a pointer to the text that you want to speak as well as the length of the text that you want the Speech Manager to attempt to speak. That is, you can pass a pointer to a buffer of text that is 500 bytes long, but specify that only the first 10 bytes get spoken. Then MyUseSpeechChannel uses the SpeechBusy function in a WHILE loop to allow the text to be completely spoken before disposing of the channel.

When the designated action to stop the speaking occurs, which in this example is the user pressing the mouse button, MyUseSpeechChannel halts speech production. In this case, the StopSpeech function stops the speech immediately (as soon as the synthesizer can). You need to pass StopSpeech the variable that identifies the channel on which the speech is currently being synthesized. If you want to have more control over when the speech is stopped, you can use the StopSpeechAt function, which allows you to stop speech immediately, at the end of a word, or at the end of a sentence. See the description of the StopSpeechAt function on page 4-60 for more information.

Once you are done using the speech channel that was created with NewSpeechChannel, you must dispose of it. The MyUseSpeechChannel function calls DisposeSpeechChannel with the global variable that identifies the channel currently in use.

# Working With Different Voices

When you work with speech channels, you can set a voice for a particular channel. When you set a voice, you may want to filter out certain of its characteristics in order to identify the one you want. For example, in an educational software application for elementary school students, you may want to use only children's voices. In order to choose the voice you want, you get a **voice description record** that contains information about a voice such as the size of the voice, the name of the voice, the age and gender of the voice, and the synthesizer with which it works. You can get the number of available voices using the CountVoices function. You can cycle through the available voices and identify the one you want to use by using the GetIndVoice function. Then you fill out a voice description record using the GetVoiceDescription function. Listing 4-3 shows how to get identifying information about a voice.

```
CHAPTER 4
```
**Listing 4-3** Getting a description of a voice FUNCTION MyInstallBoysVoice: OSErr; VAR myErr: OSErr; myIndex: Integer; myNumVoices: Integer; myVoice: VoiceSpec; myFound: VoiceSpec; myInfo: VoiceDescription; BEGIN  $myFound := NIL;$ myErr := CountVoices(myNumVoices); {count voices} IF myErr = noErr THEN BEGIN FOR myIndex := 0 to myNumVoices DO  $\{loop\ through\ all\ voices\}$ BEGIN myErr := GetIndVoice(myIndex, @myVoice); IF myErr = noErr THEN BEGIN myErr := GetVoiceDescription(@myVoice, @myInfo, sizeof(myInfo)); IF myErr = noErr THEN {check if a boy's voice} IF (myVoice.age < 16) AND (myVoice.gender = kMale) THEN myFound := myVoice; END; END; {FOR} IF myFound <> NIL THEN  $\{install boy's voice\}$ myErr := NewSpeechChannel(@myFound, gChannel); END; MyInstallBoysVoice := myErr;  $\{return result code\}$ END;

> The MyGetVoiceInfo function checks to see how many voices are available. Once you have identified the list of available voices, you can index through the voices to select one about which you want to get information. You pass the number of the voice index in the first parameter of the GetIndVoice function. (This number cannot be larger than the number of voices.) GetIndVoice returns a **voice specification record** in the location specified in the second parameter— in this case, in the location of the pointer @myVoice. This sample cycles through the available voices looking for a male child's voice.

The voice specification record contains two identifiers: the creator identification of the required synthesizer and the voice identification of the voice.In order to get specific information about the voice you want to use, you need to call the GetVoiceDescription function. You need to pass a pointer to the voice specification record in the first parameter of the GetVoiceDescription function.

Speech Manager

GetVoiceDescription returns the voice description record in the location pointed to in the second parameter, @info. The voice description record contains information about the voice such as its age or gender.

To specify which voice you want to use, you pass a pointer to the voice specification record as the first parameter to NewSpeechChannel. In this case, when the male child's voice is identified, it's voice specification record is passed to NewSpeechChannel, which allocates a channel with the specified voice. Note that this sample code contains limited error checking.

# Adjusting Speech Attributes

Speech attributes are settings defined for a class of voices or for all voices that affect the quality of speech produced by the Speech Manager. In general, an application should not try to second-guess the developers of a voice or synthesizer by arbitrarily setting a speech attribute. However, there are some cases in which you would want to adjust the rate of speech (how many words per minute are spoken) or the speech pitch (the listener's subjective interpretation of speech's average frequency). Listing 4-4 shows how to adjust the speech pitch and speech rate of a particular channel.

**Listing 4-4** Changing the speech rate and pitch

```
FUNCTION MyAdjustSpeechAttributes: OSErr;
VAR
  myErr: OSErr;
  myErr2: OSErr;
  myPitch: Fixed;
  myRate: Fixed;
  myStr: Str255;
BEGIN
  myStr := 'This is the old pitch and rate.';
  myErr := NewSpeechChannel(NIL, gChannel); {allocate a channel}
  IF myErr = noErr THEN
  BEGIN \{ \text{speak a string} \}myErr := SpeakText(gChannel, @myStr[1], Length(myStr));
     WHILE (SpeechBusy <> 0) DO {wait for speech to finish}
     BEGIN
     END;
     {Find the current speech pitch.}
     myErr := GetSpeechPitch(gChannel, @myPitch);
     myPitch := myPitch * 2; {\text{double the pitch}}IF myErr = noErr THEN
        myErr := SetSpeechPitch(gChannel, myPitch); {change the pitch}
```

```
CHAPTER 4
```
END;

```
{Find the current speech rate.}
  IF myErr = noErr THEN
     myErr := GetSpeechRate(gChannel, @myRate);
  myRate := myRate * 2; {\text{double the rate}}IF myErr = noErr THEN
     myErr := SetSpeechRate(gChannel, myRate); {change the rate}
   {Speak a string with new attributes.}
  myStr := 'This is the new pitch and rate.';
  myErr := SpeakText(gChannel, @myStr[1], Length(myStr));
  WHILE (SpeechBusy <> 0) DO \{ wait for speech to finish}
  BEGIN
  END;
   {Dispose of the speech channel.}
  IF gChannel <> NIL THEN
     myErr2 := DisposeSpeechChannel(gChannel);
END;
IF myErr = noErr THEN
  MyAdjustSpeechAttributes := myErr2
ELSE
  MyAdjustSpeechAttributes := myErr;
```
The MyAdjustSpeechAttributes function first allocates a speech channel, as demonstrated previously. Then the MyAdjustSpeechAttributes function speaks a string to demonstrate the default speech rate and pitch for the default system voice. After the speech synthesis is finished, MyAdjustSpeechAttributes calls the GetSpeechPitch function with a valid speech channel and a pointer to a fixed-point value in which the value of the current speech pitch is returned. Then MyAdjustSpeechAttributes doubles the value of the speech pitch by multiplying and passes the new value to the SetSpeechPitch function.

MyAdjustSpeechAttributes repeats this sequence to determine the speech rate using the GetSpeechRate function, doubles the rate, and sets a new speech rate by passing the new rate value to the SetSpeechRate function. Next, MyAdjustSpeechAttributes calls SpeakText again to demonstrate the new speech pitch and rate. Creating a loop with the SpeechBusy function allows the synthesizer to finish speaking its text, and then MyAdjustSpeechAttributes disposes of the active channel.

When you set a rate value, each synthesizer may or may not be able to support that exact value. A synthesizer will attempt to set the value you specify, but it may substitute a value that it can support that is the closest it can come to your value. Don't be alarmed if GetSpeechRate returns a value other than the one you thought you set. The value returned is the closest value to the one set that the synthesizer is capable of reproducing.

# Pausing Speech

When you start synthesizing speech, you may need a way to stop speech that is being generated. For example, your application might support a Stop Speech menu command to let users stop speech when they want to. Also, you should usually stop speech when you receive a suspend event. You can use StopSpeech to stop speech immediately, or you can use StopSpeechAt to choose exactly where you want speech stopped. You can also stop speech temporarily and then resume it again using the PauseSpeechAt and ContinueSpeech functions. Listing 4-5 shows how you might do this.

**Listing 4-5** Pausing and continuing speech production

```
FUNCTION MyPauseAndContinueSpeech: OSErr;
VAR
  myErr, myErr2: OSErr;
  myStr: Str255;
BEGIN
  gChannel := NIL;
  myStr := 'Hold the mouse button down to test pause speech at immediate.';
  myErr := NewSpeechChannel(NIL, gChannel); {open speech channel}
  IF myErr = noErr THEN
  BEGIN \{ \text{seak some text} \}myErr := SpeakText(gChannel, @myStr[1], Length(myStr));
     WHILE (SpeechBusy <> 0) DO {wait for speech to finish}
        IF (Button) THEN
        BEGIN {s_{stop} speedh immediately}
          myErr := PauseSpeechAt(gChannel, kImmediate);
          IF myErr = noErr THEN
             WHILE (Button) DO {while mouse button is down, do nothing}
             BEGIN
             END; \{ \text{on mouse up, resume speaking} \}myErr := ContinueSpeech(gChannel);
     END;
     IF gChannel <> NIL THEN {dispose of channel}
        myErr2 := DisposeSpeechChannel(gChannel);
  END;
  IF myErr = noErr THEN
     MyPauseAndContinueSpeech := myErr2
  ELSE
     MyPauseAndContinueSpeech := myErr;
```
END;

The MyPauseAndContinueSpeech function defined in Listing 4-5 begins by allocating a speech channel using the default system voice. It then begins to speak some text.

#### Speech Manager

MyPauseAndContinueSpeech uses a busy loop to allow the speech to be completely spoken before finishing the subroutine. Then, when the designated action occurs, in this case the mouse button being depressed by a user, MyPauseAndContinueSpeech calls PauseSpeechAt with the currently active channel and a constant that defines where to stop the speech. This example uses the constant kImmediate to indicate that the speech should cease wherever it us currently being processed by the synthesizer. There are also constants that define the end of a word and the end of a sentence as appropriate stopping places.

When the mouse button is released, MyPauseAndContinueSpeech calls the ContinueSpeech function with the variable identifying the paused speech channel. When paused immediately, the synthesizer resumes speaking at the beginning of the word that was interrupted. While the speech is being generated, MyPauseAndContinueSpeech continues to call SpeechBusy to determine if the channel is still being used to process speech. When the channel is no longer busy, MyPauseAndContinueSpeech calls DisposeSpeechChannel to release the memory used by the speech channel.

# Implementing Callback Procedures

The Speech Manager makes it easy for you to synchronize other activities to speech generation by allowing you to install various types of callback procedures on a speech channel. A **callback procedure** is a procedure that executes whenever a certain type of event is about to occur or has occurred. For example, you might use a word callback procedure to ensure that whenever the Speech Manager is about to speak a word, the word is visible onscreen. Callback procedures also allow you to synchronize more mundane activities with the Speech Manager; for example, you might need to know when you can dispose of a certain text buffer that you had asked the Speech Manager to speak. This section provides an overview of the different callback procedures that you can define.

The soTextDoneCallBack and soSpeechDoneCallBack speech information selectors allow you to designate text-done and speech-done callback procedures. A **text-done callback procedure** executes whenever the Speech Manager finishes processing a buffer of text to be spoken. This procedure usually executes before the Speech Manager has finished generating speech from the text and indeed often before it has started. The text-done callback procedure provides a mechanism that allows you to specify to the Speech Manager an additional buffer of text to be spoken, so that speech is generated continuously. Once your text-done callback procedure executes, you can release the memory occupied by the text buffer processed. A **speech-done callback procedure** does not execute until after the Speech Manager has completed generating speech from a buffer of text.

If your application uses or supports embedded speech commands, it may need to use the soSyncCallBack and soErrorCallBack speech information selectors to designate a synchronization callback procedure or an error callback procedure. A **synchronization callback procedure** executes whenever the Speech Manager encounters a synchronization command embedded within a text buffer to be spoken.

#### Speech Manager

An **error callback procedure** executes whenever the Speech Manager encounters an error when attempting to process an embedded speech command. The Speech Manager passes information about the synchronization message or type of error to your callback procedure. If your application does not use synchronization or error callback procedures, it can obtain information about synchronization or error messages by continually polling the speech channel by using the GetSpeechInfo function with the soErrors or soRecentSync selectors.

The soPhonemeCallBack and soWordCallBack speech information selectors allow you to designate a phoneme callback procedure and a word callback procedure, respectively. A **phoneme callback procedure** executes whenever a phoneme is about to be spoken on a speech channel. A **word callback procedure** executes whenever a word is about to be spoken on a speech channel.

Since callback procedures execute at interrupt time they face several restrictions, as discussed in detail in *Inside Macintosh: Processes*. Most significantly, your callback procedure must not allocate or move memory or call any Toolbox or Operating System routine that might do so. Thus, typically a callback procedure simply sets a flag variable; for example, a phoneme callback procedure might change a variable that indicates which phoneme is being spoken. Your application can then poll this flag variable each time through its main event loop and perform whatever activity is desired if it finds that the flag variable has changed. Remember to design callback procedures to execute quickly.

Because they execute at interrupt time, callback procedures also cannot access application global variables unless the A5 register contains the value of the application's A5, as discussed in *Inside Macintosh: Memory*. Fortunately, the Speech Manager provides a mechanism that makes it easy to ensure that A5 is set correctly. Your application can call the SetSpeechInfo function with the soCurrentA5 selector to pass the application's A5 in the speechInfo parameter to the Speech Manager. The Speech Manager will then set the A5 register to the passed value whenever it executes an application-defined callback procedure for that speech channel.

Sometimes your application might wish to provide a callback procedure with additional information beyond that which can be provided by examining application global variables. For example, a callback procedure might need to know from which document speech is being generated. Your application can use the SetSpeechInfo function with the soRefCon selector to specify a 4-byte reference constant value—for example, a handle to a document record—that the Speech Manager passes to all callback procedures on a particular speech channel. Your application can use the same callback procedure on multiple speech channels, for each of which the Speech Manager can pass a different value to the callback procedure. Thus, as long as your application never uses a single speech channel to generate speech on multiple documents simultaneously, it can use the reference constant value mechanism to pass document-specific information to a callback procedure. Typically, you use the reference constant to contain a pointer or handle to more extensive information that the callback procedure would require.

Listing 4-6 shows how you can indicate to the Speech Manager both the value to which it should set the A5 register when it executes a callback procedure on a particular speech channel and the reference constant value to pass to that callback procedure.

```
CHAPTER 4
```
**Listing 4-6** Setting up a speech channel for callbacks

```
FUNCTION MySetupCallbacks (chan: SpeechChannel; refCon: LongInt): OSErr;
VAR
  myA5: LongInt; {application's A5}
  myErr: OSErr;
BEGIN
  myA5 := SetCurrentA5; {qet application's A5}
  {Pass A5 value to speech channel.}
  myErr := SetSpeechInfo(char, soCurrentA5, Ptr(myA5));IF myErr = noErr THEN {set the reference constant}myErr := SetSpeechInfo(chan, soRefCon, Ptr(refCon));
  MySetupCallbacks := myErr;
END;
```
The MySetupCallbacks function defined in Listing 4-6 uses the SetSpeechInfo function with both the soCurrentA5 and the soRefCon selectors to prepare a specific speech channel for callbacks. Note that your application can call MySetupCallbacks as many times as desired for any particular speech channel; you might do this if you want to change the reference constant value to be passed to the speech channel.

Unlike other selectors, the soCurrentA5 and soRefCon selectors do not require that you pass a pointer to the information you are specifying in the speechInfo parameter. Because an application's A5 value and a speech channel's reference constant value are always each 4 bytes long (the same size as the speechInfo parameter), your application passes these values directly, casting them to pointer values.

After your application sets up the A5 register and defines a reference constant value, it can install the appropriate type or types of callback procedure. Listing 4-7 shows how you might install a word callback procedure.

**Listing 4-7** Installing a word callback procedure

```
PROCEDURE MyInstallWordCallback (chan: SpeechChannel; callbackProc: ProcPtr;
                                                                       refCon: LongInt);
VAR
     myErr: OSErr;
BEGIN
     myErr := MySetupCallbacks(chan, refCon); {set up callbacks}
     myErr := SetSpeechInfo(chan, soWordCallBack, callbackProc);
     IF myErr <> noErr THEN
           DoError(myErr); {r \in \{r \in \mathbb{R}^n : r \in \mathbb{R}^n : r \in \mathbb{R}^n \mid r \in \mathbb{R}^n \mid r \in \mathbb{R}^n \mid r \in \mathbb{R}^n \mid r \in \mathbb{R}^n \mid r \in \mathbb{R}^n \mid r \in \mathbb{R}^n \mid r \in \mathbb{R}^n \mid r \in \mathbb{R}^n \mid r \in \mathbb{R}^n \mid r \in \mathbb{R}^n \mid r \in \mathbb{R}^n \mid r \in \mathbb{R}^n \mid r \in \mathbb
```
END;

Using the Speech Manager **4-21** 

# Speech Manager

The MyInstallWordCallback procedure defined in Listing 4-7 first prepares for callbacks by calling the MySetupCallbacks function defined in Listing 4-6 for the speech channel and reference constant value specified by the chan and  $r$ efCon parameters, respectively. Then it installs the callback procedure specified by the callbackProc parameter by using the SetSpeechInfo function with the soWordCallBack speech information selector. If, for example, you want to pass to your word callback procedure a pointer to the window containing the document being used for speech generation, you might call the MyInstallWordCallback procedure like this:

MyInstallWordCallback(mySpeechChan, @MyWordCallBack, LongInt(myWindow));

Listing 4-8 defines a simple word callback procedure.

**Listing 4-8** A typical word callback procedure

```
PROCEDURE MyWordCallback (chan: SpeechChannel; refCon: LongInt;
                           wordPos: LongInt; wordLen: Integer);
BEGIN
   gWindowBeingRead := WindowPtr(refCon);
```

```
gWordPos := wordPos;
   gWordLen := wordLen;
END;
```
#### s **WARNING**

Callback procedures are called at interrupt time and therefore must not attempt to allocate, move, or dispose of memory; dereference an unlocked handle; or call other routines that do so. Also, a callback procedure is a Pascal procedure and must preserve all registers other than A0–A1 and D0–D2.

Because of the restrictions on callback procedures, a typical callback procedure usually just sets global flag variables based on the information passed to it. In Listing 4-8, the callback procedure copies information from the refCon, wordPos, and wordLen parameters to the three global variables gWindowBeingRead, gWordPos, and gWordLen. You can then call a routine to check the values of these global variables once each time through your application's event loop and respond appropriately if the gWindowBeingRead global variable is not NIL. (Your application would have to initialize the variable to NIL.) For example, the routine might ensure that the word about to be spoken is visible onscreen and scroll the document appropriately if it is not.

Although they have different uses, speech-done callback procedures, synchronization callback procedures, error callback procedures, and phoneme callback procedures are typically defined in ways similar to that of the word callback procedure in Listing 4-8. See "Application-Defined Routines" beginning on page 4-82 for complete information on callback routines.

### Speech Manager

Text-done callback procedures are usually more complex than the other types. You can use a text-done callback procedure simply to determine when the Speech Manager has completed processing a buffer of input text. The callback procedure can just set a global flag variable that is inspected once each time through the application's main event loop; when the flag variable indicates that the input buffer processing is complete, you can dispose of the input buffer.

# Writing Embedded Speech Commands

Embedded speech commands allow you to customize the quality of speech output by fine tuning it. You can make speech much easier to understand than the default way in which text is spoken by a synthesizer. An **embedded speech command** is a command embedded within a text buffer to be spoken by the Speech Manager that causes the Speech Manager to take a certain action. For example, you could use an embedded speech command to emphasize a particular word in a text string to make it stand out to the user.

An advantage of this technique is that your application needs to call only the standard functions that generate speech: SpeakString, SpeakText, or SpeakBuffer. To change the way a phrase is generated, you do not need to change any of your application's code; you merely need to change the embedded command text. Your application can also use embedded speech commands even if it speaks text created by the user, as opposed to a limited set of phrases. Before passing text to the Speech Manager, your application could embed various commands within the text. For example, a word-processing application might embed commands that tell the Speech Manager to put extra emphasis around words that the user has boldfaced or underlined.

# Embedded Command Delimiters

When processing input text data, speech synthesizers look for special sequences of characters called **command delimiters.** These character sequences are usually defined to be unusual pairings of printable characters that would not normally appear in the text. When a begin command delimiter string is encountered in the text, the following characters are assumed to contain one or more commands. The synthesizer will attempt to parse and process these commands until an end command delimiter string is encountered. By default, the begin command delimiter string is "[[", and the end command delimiter string is "]]". You can change the command delimiters if necessary, but you should be sure to use printable characters that are not in common use. Be sure to change the default delimiters back to the assigned characters when you are done with the speech processing for which you changed the delimiters. For example, if your application needs to speak text that naturally contains the default delimiter characters, then it should temporarily change the delimiters to sequences not included in the text. Or, if your application does not wish to support embedded speech commands, then it can disable such processing by setting both the begin command delimiter and the end command delimiter to 2 NIL bytes.

# Syntax of Embedded Speech Commands

This section describes the syntax of embedded speech commands in detail. All embedded speech commands must be enclosed by the begin command delimiter and the end command delimiter, as follows:

 $[$  [emph  $+$ ]]

All speech commands require parameters immediately following the speech command. The parameter to the speech emphasis command above is the plus sign. The format of the parameter depends on the command issued. Numeric type parameters include fixed-point numbers, bytes, integers, and 32-bit values. Hexadecimal numbers may be entered using either Pascal or C syntax; \$1A22 and 0x1A22 are both acceptable.

A common type of parameter is an operating-system type parameter, used generally to specify a particular selector. For example,

```
[[inpt PHON]]
```
changes the text-processing mode so that the Speech Manager interprets text to be composed of phonemes.

Some commands allow you to specify an absolute value by including just a number as the parameter or to specify a relative value by adding  $a + or - character$ . For example, the following command raises the speech volume by 0.1:

```
[[volm +0.1]]
```
Your application can place multiple commands within a single set of delimiters by using semicolons–for example:

```
[[volm 0.3 ; rate 165]]
```
It is suggested that you precede all other embedded speech commands by a format version command. This command indicates to speech synthesizers the format version to be used by all subsequent embedded speech commands. The current format version is 1. You could write a format version command for the current format version like this:

```
[[vers $00000001]]
```
Table 4-1 provides a formalization of the embedded command syntax structure, subject to these conventions:

- $n$  Items enclosed in angle brackets (< and >) represent logical units that either are defined further below in the table or are atomic units that should be self-explanatory, in which case the explanations are provided in *italic* type. All logical units are listed in the first column.
- n Items enclosed in single brackets ([ and ]) are optional.
- $n$  Items followed by an ellipsis  $\ldots$  may be repeated one or more times.
- $n$  For items separated by a vertical bar (1), any one of the listed items may be used.

# Speech Manager

- n Multiple space characters between tokens may be used if desired.
- n Multiple commands within a single set of parameters should be separated by semicolons.

# **Table 4-1** The embedded command syntax structure

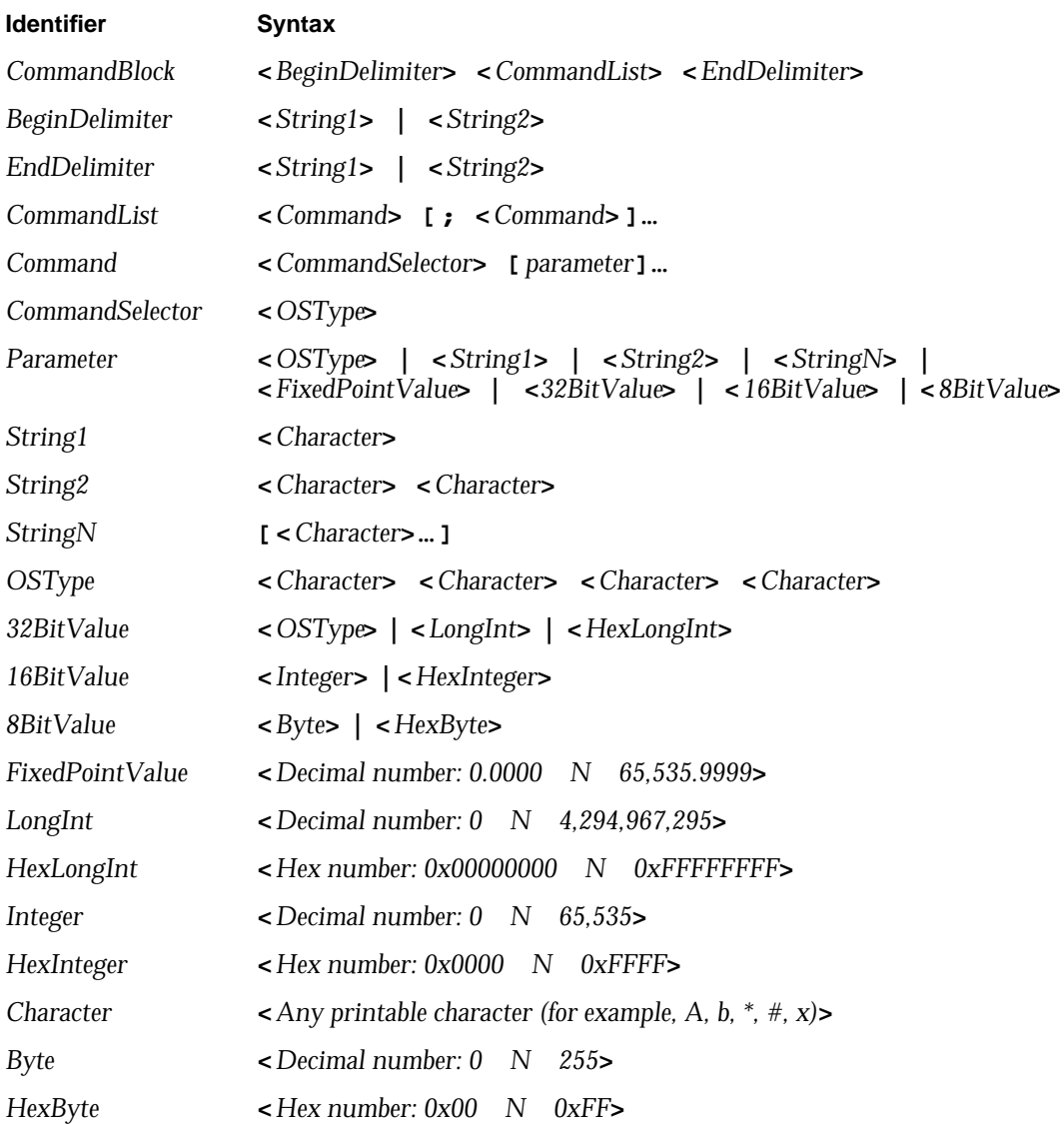

# Speech Manager

Table 4-2 outlines the set of currently defined embedded speech commands in alphabetical order and uses the same syntax conventions as Table 4-1. Note that when writing embedded speech commands, you omit the symbols like angle brackets and ellipses that are used here for explanatory purposes.

**Table 4-2** Embedded speech commands

| <b>Command and</b>              |                                                                                                    |
|---------------------------------|----------------------------------------------------------------------------------------------------|
| selector                        | <b>Command syntax and description</b>                                                                                                    |
| <b>Character mode</b><br>(char) | char NORM   LTRL                                                                                                    |
|                                 | The character mode command sets the word-speaking mode<br>of the speech channel. When NORM mode is selected, the<br>synthesizer attempts to automatically convert words into<br>speech. This is the most basic function of the text-to-speech<br>synthesizer. When LTRL mode is selected, the synthesizer<br>speaks every word, number, and symbol character by<br>character. Embedded command processing continues to<br>function normally, however. |
|                                 | This embedded speech command is analogous to the<br>soCharacterMode speech information selector.                                                                                                    |
| Comment (cmnt)                  | cmnt $\blacksquare$ < Character >  1                                                                                                    |
|                                 | The comment command is ignored by speech synthesizers.<br>It enables a developer to insert a comment that will not be<br>spoken into a text stream for documentation purposes. Note<br>that all characters following the cmnt selector up to<br><enddelimiter> are part of the comment.</enddelimiter>                                                                                                    |
| Delimiter (dlim)                | dlim <begindelimiter> <enddelimiter></enddelimiter></begindelimiter>                                                                                                    |
|                                 | The delimiter command changes the character sequences that<br>mark the beginning and end of all subsequent commands to<br>the character sequences specified. The new delimiters take<br>effect after the command list containing this command has<br>been completely processed. If the delimiter strings are empty,<br>an error is generated.                                                                                                    |
|                                 | This embedded speech command is analogous to the<br>soCommandDelimiter speech information selector.                                                                                                    |
| Emphasis (emph)                 | $emph +$   -                                                                                                    |
|                                 | The emphasis command causes the next word to be spoken<br>with either greater emphasis or less emphasis than would<br>normally be used. Using + will force added emphasis, while<br>using - will force reduced emphasis. For an illustration of<br>using the emphasis command, see the section "Examples of<br>Embedded Speech Commands" beginning on page 4-30.                                                                                      |

Speech Manager

**Table 4-2** Embedded speech commands (continued)

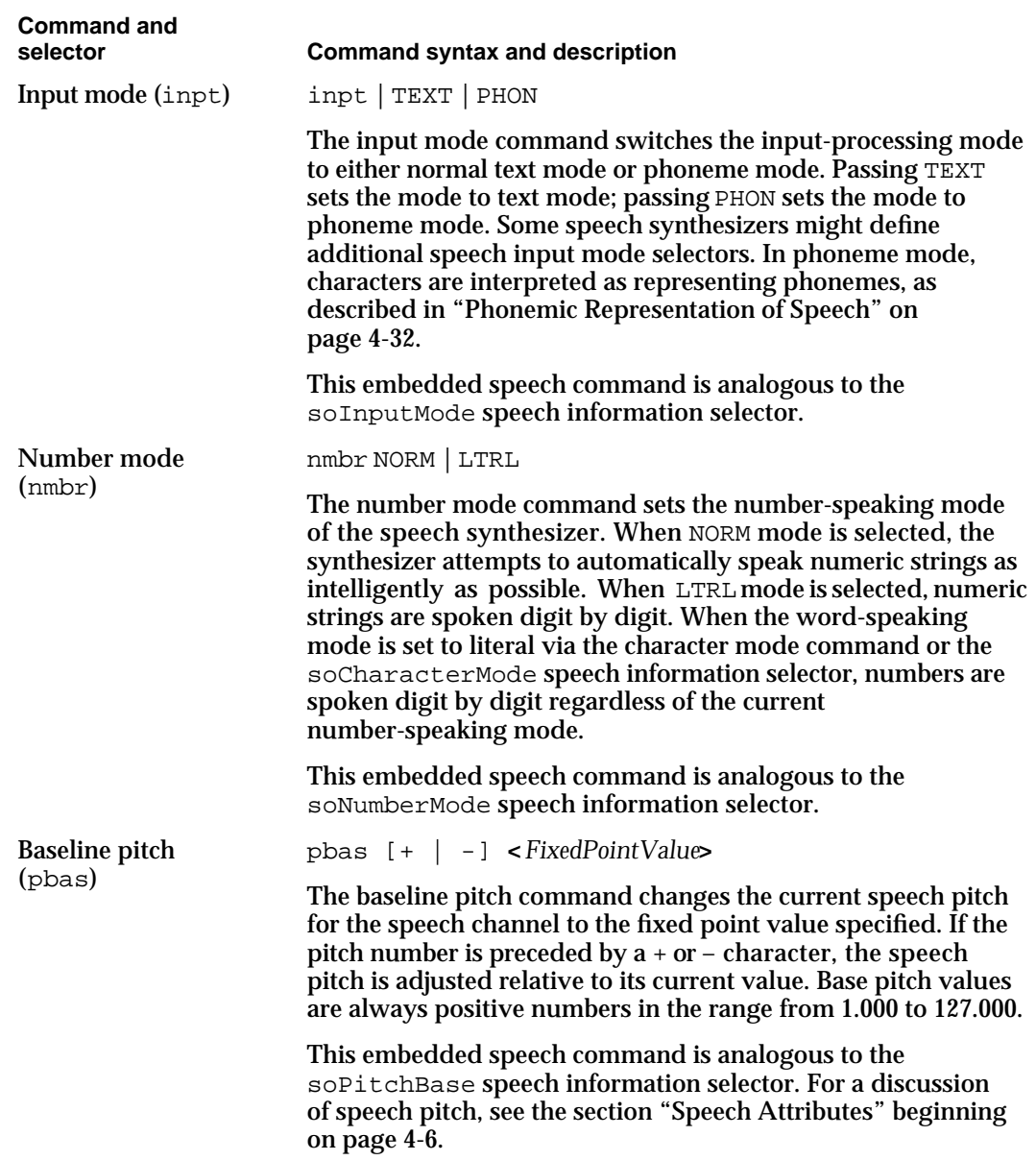

*continued*

# **Table 4-2** Embedded speech commands (continued)

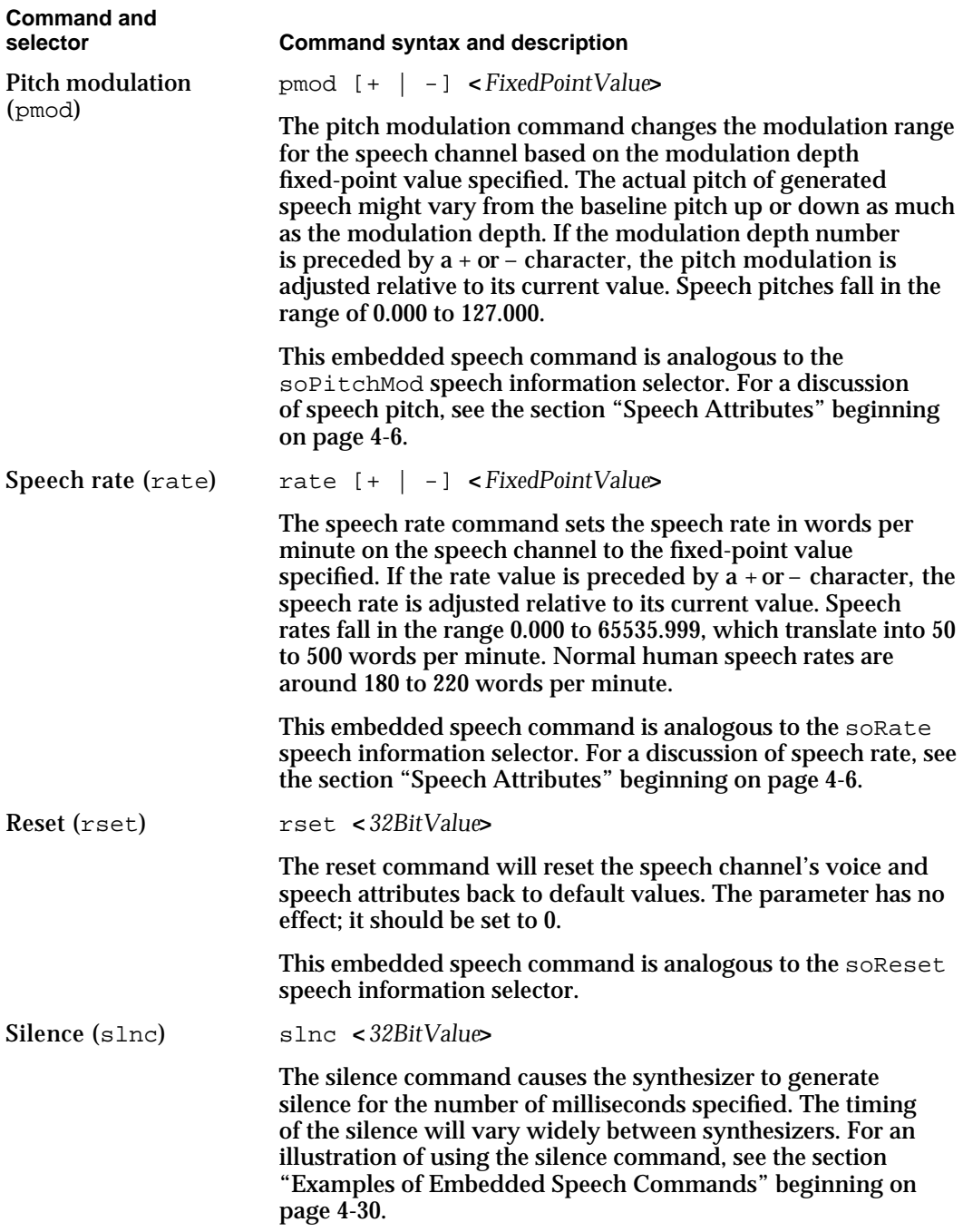

**Table 4-2** Embedded speech commands (continued)

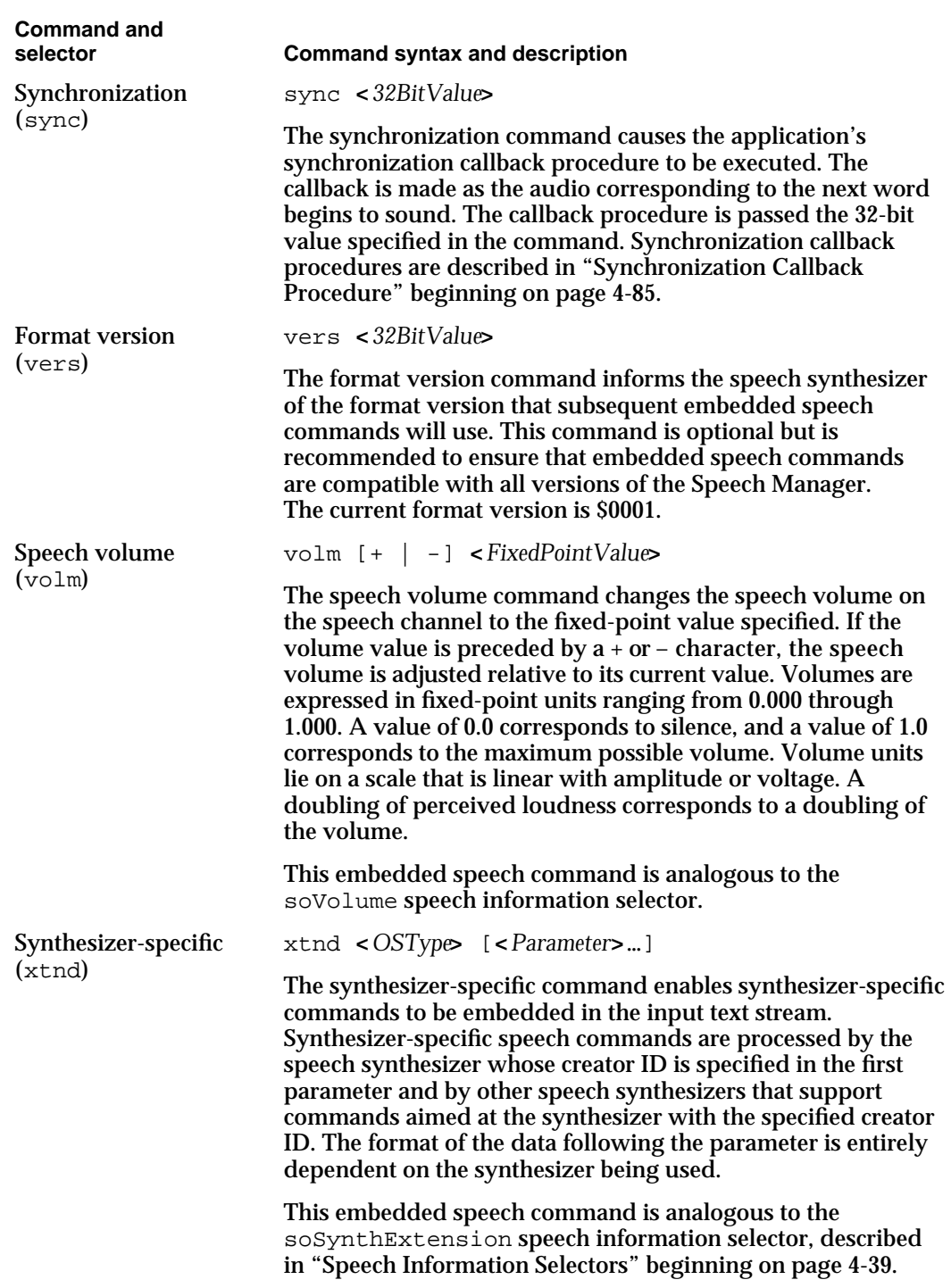

While embedded speech commands are being processed, several types of errors might be detected and reported to your application. If you have enabled error callbacks by

using the SetSpeechInfo function with the soErrorCallBack selector, the error callback procedure will be executed once for every error that is detected, as described in "Error Callback Procedure" beginning on page 4-86. If you have not enabled error callbacks, you can still obtain information about the errors encountered by calling the GetSpeechInfo function with the soErrors selector. The following errors might be detected during processing of embedded speech commands:

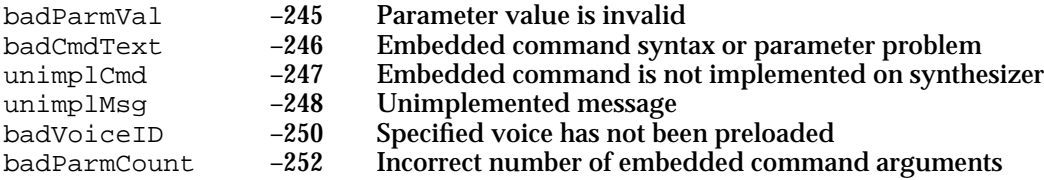

# Examples of Embedded Speech Commands

If you use just a few of the embedded speech commands, you can markedly increase the understandability of text spoken by your application. Your application knows more about the speech being produced than a speech synthesizer does. A synthesizer speaks text according to a predetermined set of rules about language production. Therefore, the voices available on a Macintosh computer with the Speech Manager installed sound very synthetic and sometimes robotic because the pronunciation rules are formalized. You can make the speech produced by the synthesizer sound a lot more human by observing some simple rules of human speech and embedding speech commands in text according to these conventions. The techniques presented in this section could be applied when your application is having a dialog with the user or speaking some error messages or announcements.

The most common technique humans use in speaking is to emphasizing or deemphasizing words in a sentence. This change in emphasis marks for the listener new and important information by highlighting it vocally, making it easier for the listener to recognize important or different words in a sentence. For example, in a calendar-scheduling program, your application might speak a list of appointments for a day. The following text strings would all be spoken with the same tune and rhythm.

At 4pm you have a meeting with Kim Silver. At 6pm you have a meeting with Tim Johnson. At 7pm you have a meeting with Mark Smith.

The example that follows shows how you use embedded speech commands to deemphasize repeated words in similar sentences and highlight new information in a sentence. The first sentence of the following example sounds fairly acceptable. The second sentence deemphasizes the repeated words *have* and *meeting* to point out the new information—with whom the meeting is. The choice of which words to emphasize or deemphasize is based on what was spoken in the preceding sentence.To use the embedded command emph (emphasis), you insert it followed by a plus or minus sign before the word you want emphasized or deemphasized. The emph command lasts for a duration of one word.

Speech Manager

```
At 4:15 you have a meeting with Ray Chiang.
At 6:30, you [[emph -]] have a [[emph -]] meeting with 
William Ortiz.
At 7pm, you [[emph -]] have a [[emph -]] meeting with 
Eric Braz Ford.
```
As shown in the next example, you can further enhance this text by spelling out the numbers so that you can emphasize changes in increments of time. For example, the following sentences deemphasize the repeated word *six* to highlight the difference between the meetings; which both occur between six and seven o'clock.

```
At four fifteen you have a meeting with Lori Kaplan.
At six [[emph -]] fifteen, you [[emph -]] have a [[emph -]] 
meeting with Tim Monroe.
At [[emph -]] six thirty, you [[emph -]] have a [[emph -]] meeting 
with Michael Abrams.
```
Another use of the emphasis embedded command is to make confusing, boring, or mechanical sounding text more understandable. One example of this is strings of nouns that refer to one entity (called complex nominals) that when spoken differently have a different meeting.

```
1a. Steel warehouse.
1b. Steel [[emph -]] warehouse.
2a. French teachers.
2b. French [[emph -]] teachers.
```
In the first example, phrase 1a, *steel warehouse*, refers to a warehouse made of steel, in which anything could be stored. But phrase 1b describes a warehouse of unspecified construction in which steel is stored. In the second example, phrase 2a, *French teachers*, refers to teachers from France who teach any subject. In the same example, phrase 2b specifies people from anywhere who teach French classes. You can use this technique of deemphasizing words in phrases to help users correctly understand the meaning of text spoken from your application.

You use the emph command to emphasize words in order to contrast them. You contrast words that are similar to words found later in a sentence to help distinguish new information.

You have [[emph +]] 3 text [[emph -]] messages, two fax [[emph -]] messages, and [[emph +]] one [[emph +]] voice [[emph -]] message.

This example emphasizes the words related to the number of messages and type of messages to help the listener discern the different kinds of information being presented.

### Speech Manager

Another common speaking technique that humans use is to pause before starting to speak about a new idea or before beginning a new paragraph. Adding an  $\text{slnc}$  (silence) command before beginning to speak a new idea or paragraph makes the synthetic voice sound like a person does when taking a breath in between ideas. This technique works best if you also raise the pitch range (using the pmod and pbas embedded commands) of the first sentence of the new paragraph. You must remember to lower the pitch range to achieve the desired effect.

[[emph -; pmod +1; pbas +1]] Good morning! [[pmod -1; pbas -1]] This is a [[emph +]] newer [[emph -]] version of Apple's speech synthesis. The previous [[emph -]] version has already been [[emph -]] adopted by many developers. Users have sent us many positive [[emph +]] reports.

 $[$ [slnc 500; pmod +1; pbas +1]] This newer [[emph -]] version has better signal [[emph -]] processing [[pmod -1; pbas -1]], new pitch [[emph -]] contours, and a new compression. It still doesn't [[emph -]] sound perfect, but people find it easier to understand.

This example deemphasizes the first word of the utterance, but raises the pitch to make the greeting sound more like a human would speak it. Then words are emphasized or deemphasized according to the techniques discussed previously. Silence is introduced before the new paragraph to signal a change in thought process. The pitch is raised and then lowered again after the first phrase. Note that you don't have to wait a full sentence before changing the pitch back to its previous value. It's best to work with these techniques until you find the most human-sounding utterances.

# Phonemic Representation of Speech

The Speech Manager allows your application to process text phonemically. If your application speaks only text that the user writes, this feature is unlikely to be useful to you, because you cannot anticipate what the user might enter. However, if there are a few or many sentences that your application frequently converts into speech, it might be useful to represent parts of these sentences phonemically rather than textually.

It might be useful to convert your text into phonemes during application development in order to be able to reduce the amount of memory required to speak. If your application does not require the text-to-phoneme conversion portion of the speech synthesizer, significantly less RAM might be required to speak with some synthesizers.

Additionally, you might be able to use a higher quality text-to-phoneme conversion process (even one that does not work in real time) to generate precise phonemic information. This data can then be used with any speech synthesizer to produce better speech. For example, you might convert textual to phonemic data on a future version of the Speech Manager that performs such conversions more accurately than the Speech Manager currently does; that phonemic data could then be used to generate speech with

#### Speech Manager

any version of the Speech Manager. The Speech Manager's TextToPhonemes function provides an easy method for converting text into its default phonemic equivalent.

To help the Speech Manager differentiate a textual representation of a word from a phonemic representation, you must embed commands in text that inform the Speech Manager to change into a mode in which it interprets a buffer of text as a phonemic representation of speech, in which particular combinations of letters represent particular phonemes. (You can also use the SetSpeechInfo function to change to phoneme mode.) To indicate to the Speech Manager that subsequent text is a phonemic representation of text to be spoken, embed the [[inpt PHON]] command within a string or buffer that your application passes to one of the SpeakString, SpeakText, or SpeakBuffer functions. To indicate that the Speech Manager should revert to textual interpretation of a text buffer, embed the [[inpt TEXT]] command. For example, passing the string

Hello, I am [[inpt PHON]]mAYkAXl[[inpt TEXT]], the talking computer.

to SpeakString, SpeakText, or SpeakBuffer would result in the generation of the sentence, "Hello, I am Michael, the talking computer."

Some, but not all, speech synthesizers allow you to embed a command that causes the Speech Manager to interpret a buffer of text as a series of allophones.

# Phonemic Symbols

Table 4-3 summarizes the set of standard phonemes recognized by American English speech synthesizers. Other languages and dialects require different phoneme inventories. Phonemes divide into two groups: vowels and consonants. All vowel symbols are pairs of uppercase letters. For simple consonants the symbol is that lowercase consonant; for blends and complex consonants, the symbol is in uppercase. Within the example words, the individual sounds being exemplified appear in boldface.

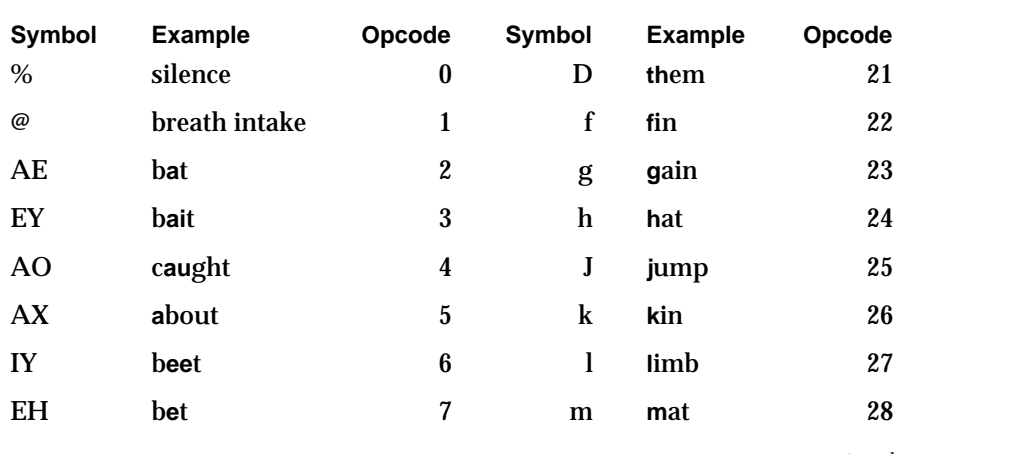

**Table 4-3** American English phoneme symbols

*continued*

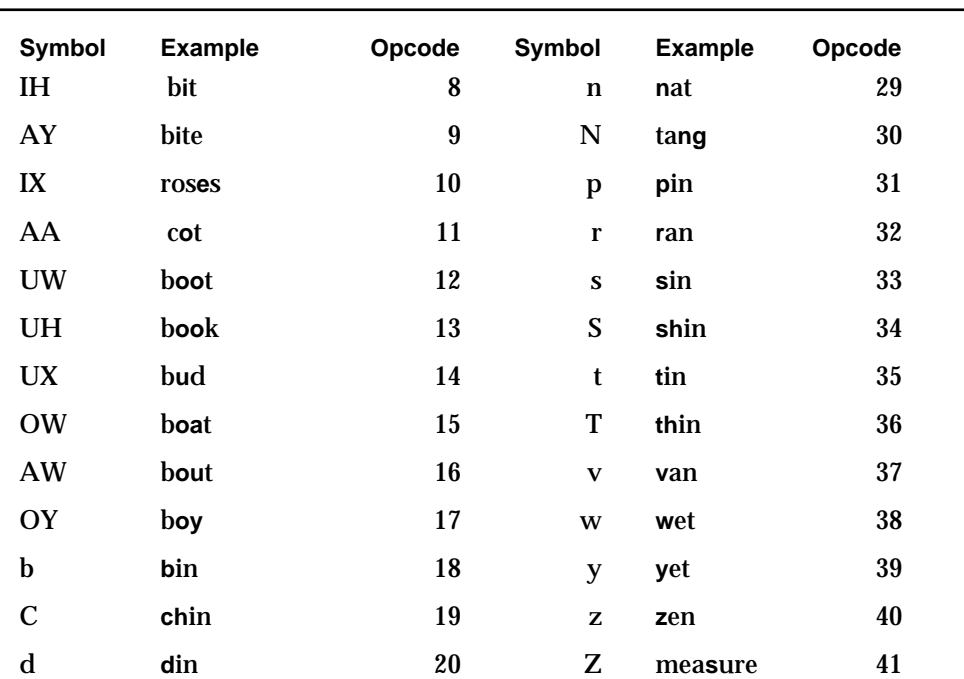

**Table 4-3** American English phoneme symbols (continued)

You can obtain information similar to that in Table 4-3 for whatever language a synthesizer supports by using the GetSpeechInfo function on a channel using the synthesizer with the soPhonemeSymbols selector. The information is returned in a phoneme descriptor record, whose structure is described on page 4-53.

# Prosodic Control Symbols

The symbols listed in Table 4-4 are recognized as modifiers to the basic phonemes described in the preceding section. You can use them to more precisely control the quality of speech that is described in terms of raw phonemes.

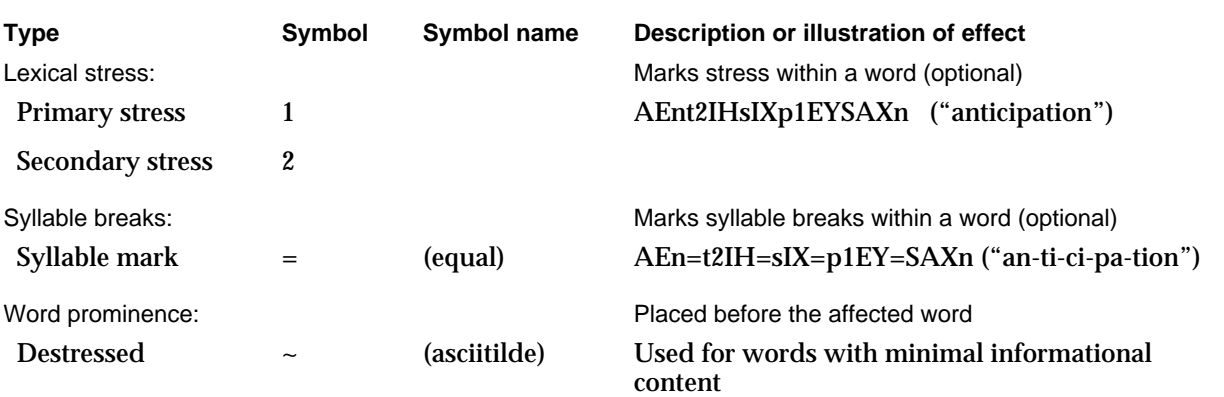

# **Table 4-4** Prosodic control symbols
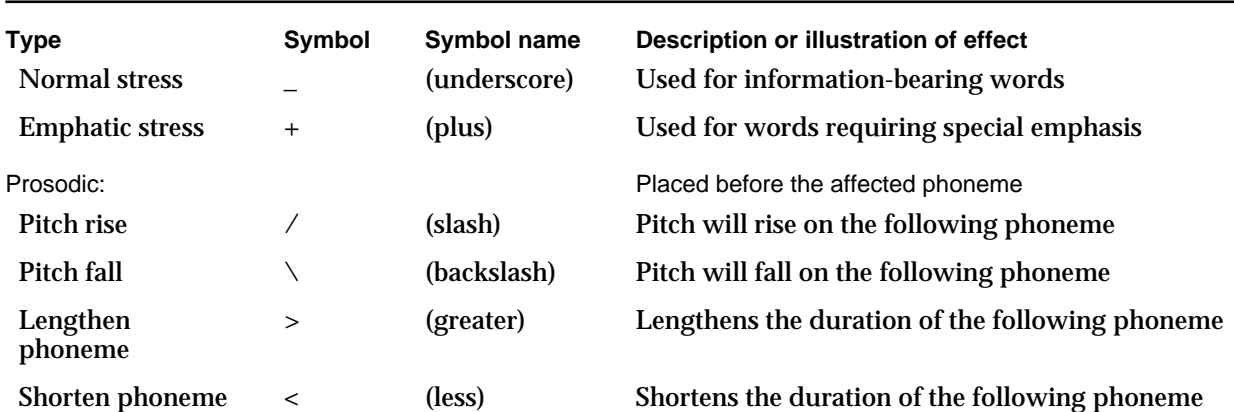

## Table 4-4 Prosodic control symbols (continued)

## **Note**

Like all other phonemes, the "silence" phoneme (%) and the "breath intake" phoneme (@) can be lengthened or shortened using the > and < symbols. u

The prosodic control symbols  $($ ,  $\backslash$ , <, and >) can be concatenated to provide exaggerated or cumulative effects. The specific nature of the effect is dependent on the speech synthesizer. Speech synthesizers also often extend or enhance the controls described in the table.

Table 4-5 indicates the effect of punctuation marks on sentence prosody. In particular, the table shows the effect of punctuation marks on speech pitch and indicates to what extent the punctuation marks cause a pause. Note that because some languages might not use these punctuation marks, some synthesizers might not interpret them correctly. In general, speech synthesizers strive to mimic the pauses and changes in pitch of actual speakers in response to punctuation marks, so to obtain best results, you can punctuate according to standard grammatical rules.

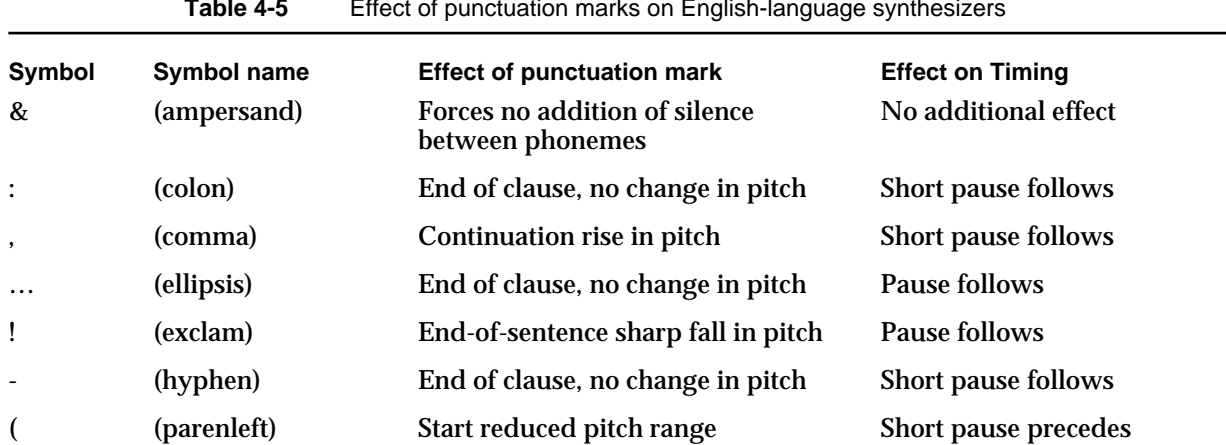

**Table 4-5** Effect of punctuation marks on English-language synthesizers

*continued*

```
CHAPTER 4
```
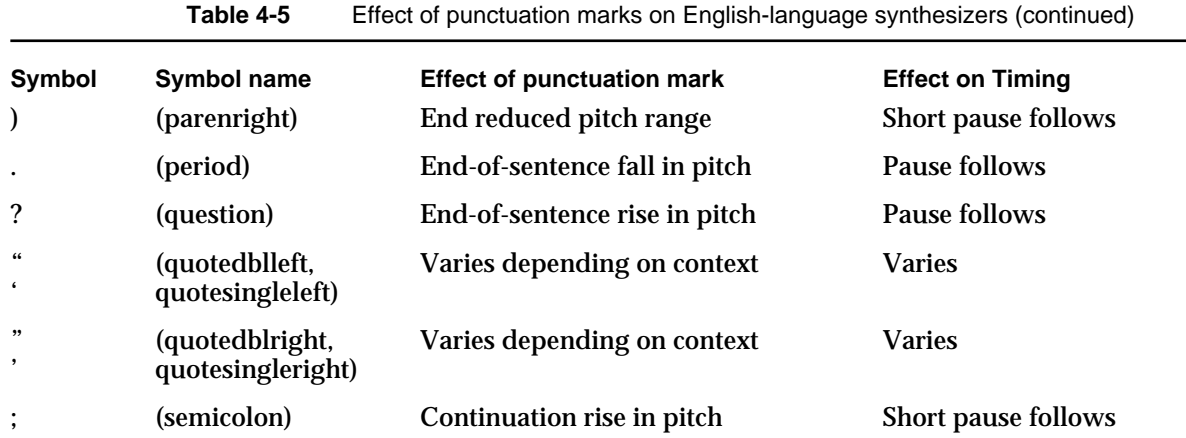

Specific pitch contours associated with these punctuation marks might vary according to other considerations in the analysis of the text. For example, if a question is rhetorical or begins with a word recognized by the synthesizer to be a question word, the pitch might fall at the question mark. Consequently the above effects should be regarded as only guidelines and not absolute. This also applies to the timing effects, which will vary according to the current rate setting.

# Including Pronunciation Dictionaries

No matter how sophisticated a speech synthesis system is, there will always be words that it does not automatically pronounce correctly. A clear instance of words that are often mispronounced is the class of proper nouns (names of people, place names, and so on). The Speech Manager supports pronunciation dictionaries which allow applications to override the default pronunciations of words. A **pronunciation dictionary** is a list of words along with their associated pronunciations stored in a resource of resource type 'dict'.

The application is free to store dictionaries in either the resource fork or the data fork of a file. The application is responsible for loading the individual dictionaries into RAM and then passing a handle to the dictionary data to the Speech Manager. The initial release of the Speech Manager, however, does not include any routines that can add entries to dictionaries or manipulate them in other ways. The Speech Manager does include a routine, the UseDictionary function, that you can use to install one or more pronunciation dictionaries in a speech channel.

 A multimedia application might store such a pronunciation dictionary resource in its own resource fork to specify the pronunciations of selected words used in a narration. A word-processing application, meanwhile, could allow a user to add words to a pronunciation dictionary stored in the resource fork of a text file. Or, a text-services application dedicated to speech generation might include large specialized dictionaries for example, of medical terms—to specify pronunciation of words in particular subject

#### Speech Manager

areas. Because the Speech Manager allows your application to install as many pronunciation dictionaries as desired in a speech channel, it can use pronunciation dictionaries in one or more of these ways.

## **Note**

The Dictionary Manager, described in *Inside Macintosh: Text*, cannot be used with pronunciation dictionaries.

Whenever a speech synthesizer needs to determine the proper phonemic representation for a particular word, it first looks for the word in its pronunciation dictionaries. Pronunciation dictionary entries contain information that enables precise conversion between text and the correct phoneme codes, as described in "Phonemic Representation of Speech" beginning on page 4-32. Pronunciation dictionary entries also provide stress, intonation, and other information to help speech synthesizers produce more natural speech, as described in "Prosodic Control Symbols" beginning on page 4-34. Note that you cannot use punctuation marks (as described in Table 4-5) in pronunciation dictionaries.

A single pronunciation dictionary entry cannot be used to specify the pronunciation of an entire phrase, because the Speech Manager checks its pronunciation dictionary on a word-by-word basis. Thus, the textual portion of a pronunciation dictionary entry must not contain any spaces.

If the pronunciation dictionaries installed in a speech channel do not include an indication of how a word should be pronounced, then the Speech Manager uses its own pronunciation rules and internal dictionary to pronounce the words. In general, you need to create a dictionary only for unusual words that your application requires but the Speech Manager ordinarily pronounces incorrectly. You might also allow a user who is not pleased with the default pronunciation of a word to add the correct pronunciation to a pronunciation dictionary. You can create a dictionary using MPW Rez or another appropriate tool. See "The Pronunciation Dictionary Resource" beginning on page 4-89 for a discussion of the format of the pronunciation dictionary resource and the meaning of it fields.

To install a pronunciation dictionary resource in a speech channel, you must read the resource into memory and pass it to the UseDictionary function. Because the UseDictionary function requires that you specify a speech channel, you might need to reinstall the dictionary whenever your application allocates a new speech channel or whenever it resets an existing speech channel. Listing 4-9 shows how you can use the UseDictionary function to install a pronunciation dictionary resource in a speech channel.

Listing 4-9 Installing a pronunciation dictionary resource into a speech channel

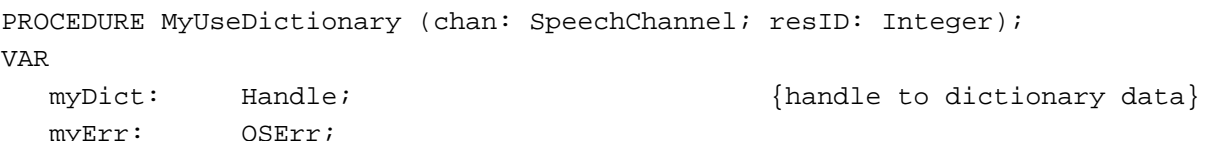

Using the Speech Manager **4-37**

```
CHAPTER 4
```
## BEGIN

```
myDict := GetResource('dict', resID); {load the dictionary}
IF (myDict <> NIL) AND (ResError = noErr) THEN
BEGIN
  myErr := UseDictionary(chan, myDict); {install the dictionary}
  IF myErr <> noErr THEN
    DoError(myErr); {reg}ReleaseResource(myDict); {release the resource}
END;
```
END;

The MyUseDictionary procedure defined in Listing 4-9 attempts to find a resource of resource type 'dict' with resource ID resID and uses the Resource Manager to read it into memory. If your application stores pronunciation dictionaries in the data fork of files, it can instead use analogous File Manager routines to read the data. If the data is read in correctly, MyUseDictionary calls the UseDictionary function to install the dictionary on the specified speech channel. Because the speech synthesizer copies all necessary data from the dictionary to its internal buffers, the application is free to release the memory occupied by the dictionary, as illustrated by the ReleaseResource call.

The pronunciation dictionary resource in Listing 4-10 consists of pronunciation dictionary entries in Rez format. Each entry specifies a word in textual format and its phonemic equivalent.

Listing 4-10 A sample pronunciation dictionary resource

```
resource 'dict' (1, "TestDict") {
  smRoman, langEnglish, verUS, ThisSecond,
  {
     pron, {tx, "ROOSEVELT", ph, "_1EHf_d1IY_1AAr"},
     pron, {tx, "CHELSEA", ph, "_C1EHls2IY"},
     pron, {tx, "AMHERST", ph, "_2UXmAXrst"},
     pron, {tx, "REDSOX", ph, "_r1EHd_s1AAks" },
     pron, {tx, "HALLOWEEN", ph, "_h1AAl2OW_w1IYn"},
     pron, {tx, "FELIX", ph, "_f1IYl2IHks_D2UX_k1AEt"},
     pron, {tx, "WEDNESDAY", ph, "_mlIHd_wlIYk"},
  },
};
```
Note that you are not restricted to using pronunciations similar to those of the words listed. Typically, however, pronunciation dictionaries contain entries for words that the Speech Manager pronounces unsatisfactorily.

Also, note that a pronunciation dictionary's entries need not be in any particular order. In particular, you should not assume that a pronunciation dictionary is in alphabetical order unless your application creates the dictionary and maintains that order.

Speech Manager

The pronunciation dictionary resource header consists of nine fields, of which four must be explicitly defined in a Rez definition such as the one in Listing 4-10. The first three of these fields specify the script, language, and region code of the language for which the pronunciation dictionary is designed. Note that you must create a separate pronunciation dictionary for each region, language, or script. The fourth field of a pronunciation dictionary is the date the pronunciation dictionary was last modified, in terms of seconds since midnight, January 1, 1904. In Listing 4-10, it is assumed that the constant ThisSecond is defined to be such a date. For information on obtaining information about the current date in this format, see *Inside Macintosh: Operating System Utilities*.

# Speech Manager Reference

This section describes the constants, data structures, routines, and resources that are specific to the Speech Manager.

The section "Constants" describes the available speech information selectors.

The section "Data Structures" beginning on page 4-45 shows all of the Speech Manager's Pascal data structures, including those for the voice specification and description records, the speech status information record, and the phoneme information and descriptor records.

The section "Speech Manager Routines" beginning on page 4-54 describes the Speech Manager functions that allow you to generate speech, use voices, manage and control speech channels, convert text to phonemes, and use pronunciation dictionaries.

The section "Application-Defined Routines" beginning on page 4-82 describes the kinds of callback procedures you can implement.

The section "Resources" beginning on page 4-89 describes the format of pronunciation dictionary resources.

## **Constants**

This section describes the available speech information selectors.

## Speech Information Selectors

This section describes the **speech information selectors** that you can pass in the selector parameter of the GetSpeechInfo and SetSpeechInfo functions.

## CONST

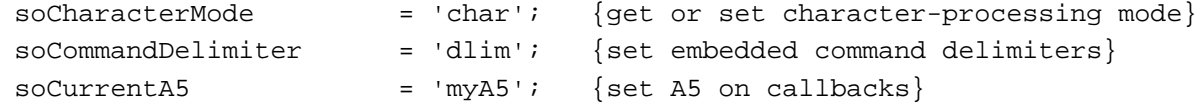

Speech Manager Reference **4-39**

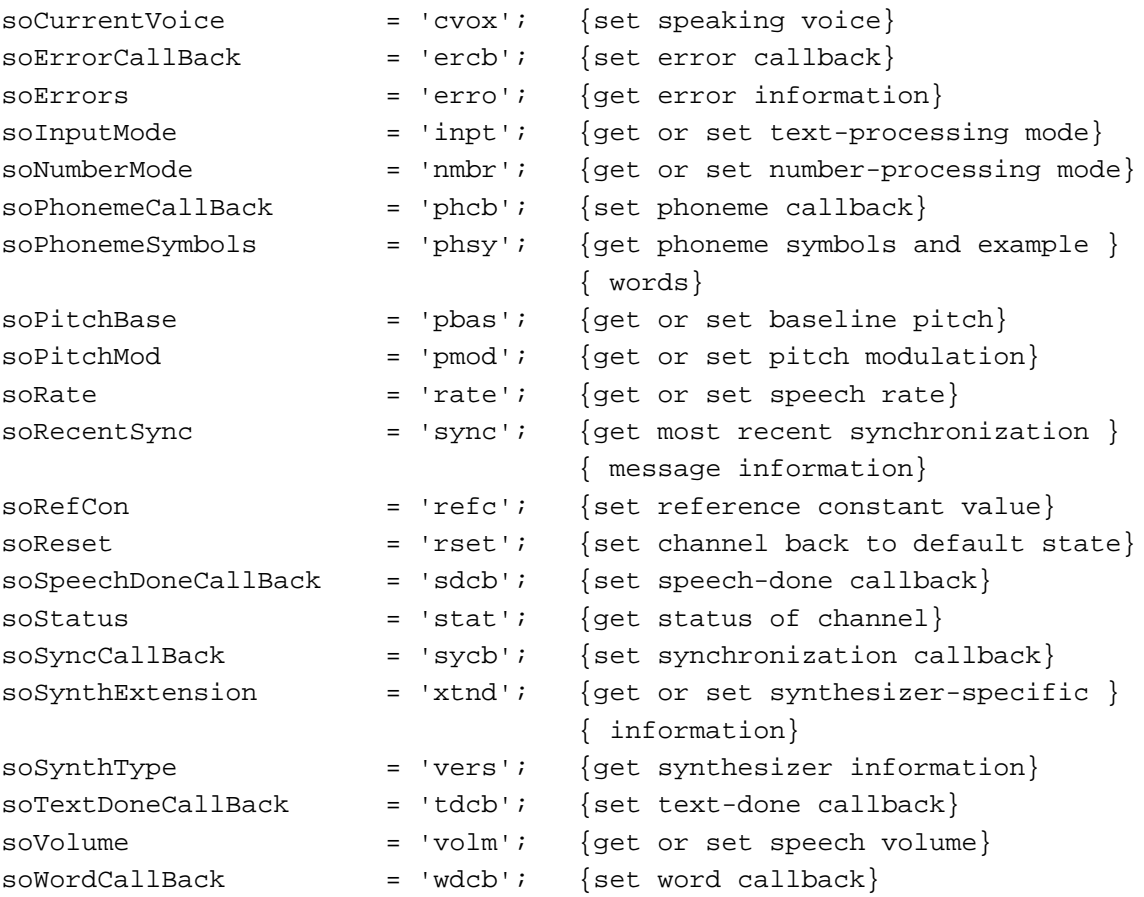

## **Constant descriptions**

soCharacterMode

Get or set the speech channel's character-processing mode. Two constants are currently defined for the processing mode, modeNormal and modeLiteral. When the character-processing mode is modeNormal, input characters are spoken as you would expect to hear them. When the mode is modeLiteral, each character is spoken literally, so that the word "cat" would be spoken "C–A–T". The speechInfo parameter points to a variable of type OSType, which is the character-processing mode.

This selector works with GetSpeechInfo and SetSpeechInfo and does not move memory.

soCommandDelimiter

Set the embedded speech command delimiter characters to be used for the speech channel. By default the opening delimiter is "[[" and the closing delimiter is "]]". Your application might need to change these delimiters temporarily if those character sequences occur naturally in a text buffer that is to be spoken. Your application can also disable embedded command processing by passing empty delimiters (2 NIL bytes). The speechInfo parameter is a pointer to a delimiter information record, described on page 4-54.

#### Speech Manager

This selector works with the SetSpeechInfo function and does not move memory.

soCurrentA5 Set the value that the Speech Manager assigns to the A5 register before invoking any application-defined callback procedures for the speech channel. The A5 register must be set correctly if the callback procedures are to be able to access application global variables. For more information on the A5 register, see *Inside Macintosh: Memory*. The speechInfo parameter should be set to the pointer contained in the A5 register at a time when the application is not executing interrupt code or to NIL if your application wishes to clear a value previously set with the soCurrentA5 selector.

> This selector works with the SetSpeechInfo function and does not move memory. See Listing 4-6 on page 4-21 for an illustration of the use of this selector.

soCurrentVoice

Set the current voice on the current speech channel to the specified voice. The speechInfo parameter is a pointer to a voice specification record. Your application should create the record by calling the MakeVoiceSpec function, described on page 4-64. SetSpeechInfo will return an incompatibleVoice error if the specified voice is incompatible with the speech synthesizer associated with the speech channel. If you have a speech channel open using a voice from a particular synthesizer and you try to switch to a voice that works with a different synthesizer, you receive an incompatibleVoice error. You need to create a new channel to use with the new voice.

This selector works with only SetSpeechInfo and might move memory. Your application should not invoke it at interrupt time.

#### soErrorCallBack

Set the callback procedure to be called when an error is encountered during the processing of an embedded command. The callback procedure might also be called if other conditions (such as insufficient memory) arise during the speech conversion process. When a Speech Manager function returns an error directly, the error callback procedure is not called. The callback procedure is passed information about the most recent error; it can determine information about the oldest pending error by using the speech information selector soErrors. The speechInfo parameter is a pointer to an application-defined error callback procedure, whose syntax is described on page 4-86. Passing NIL in speechInfo disables the error callback procedure.

This selector works with the SetSpeechInfo function and does not move memory.

soErrors Get saved error information for the speech channel and clear its error registers. This selector lets you poll for various run-time errors that occur during speaking, such as the detection of badly formed embedded commands. Errors returned directly by Speech Manager functions are not reported here. If your application defines an error callback procedure, the callback should use the soErrors selector

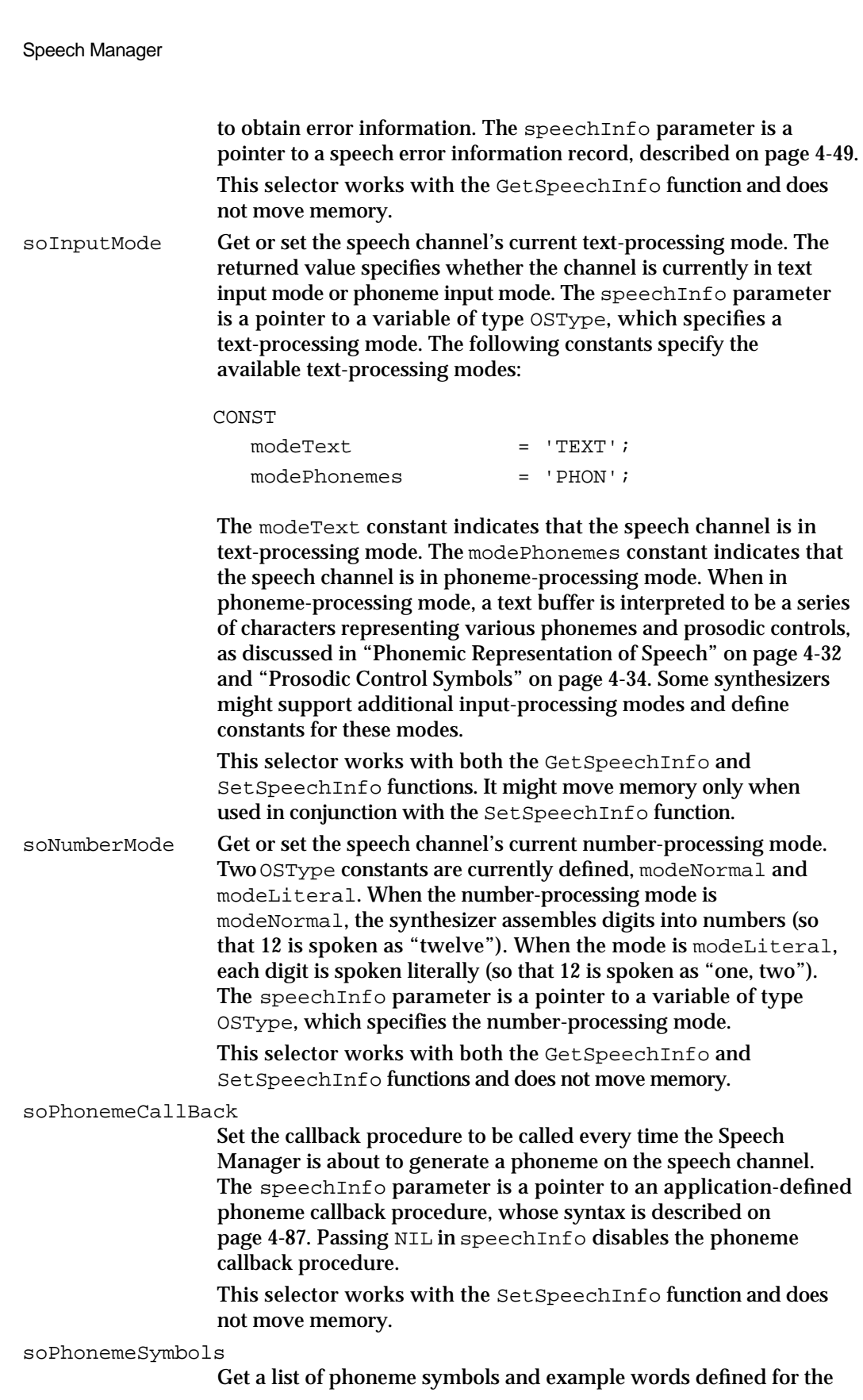

Speech Manager

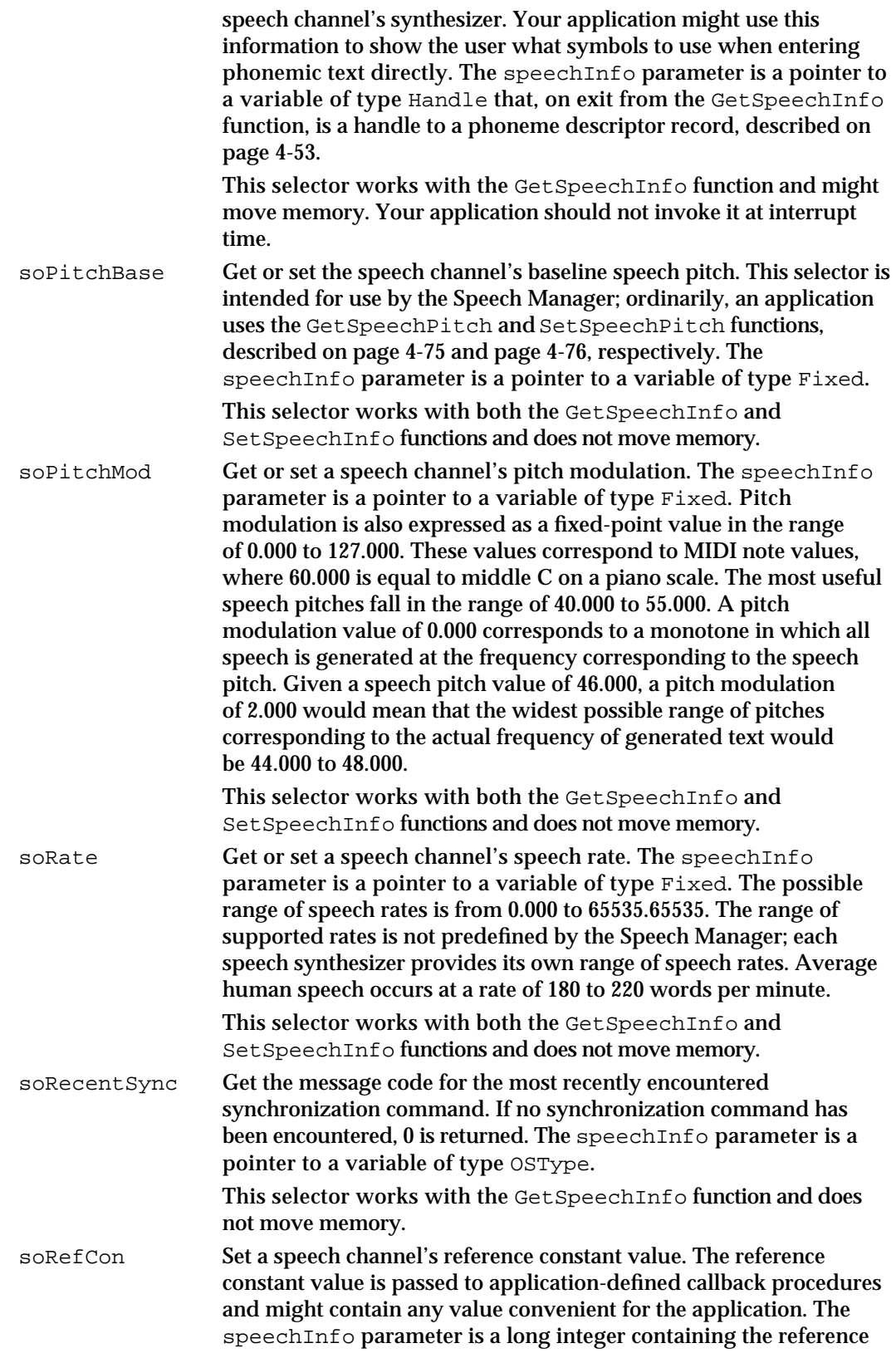

Speech Manager Reference **4-43**

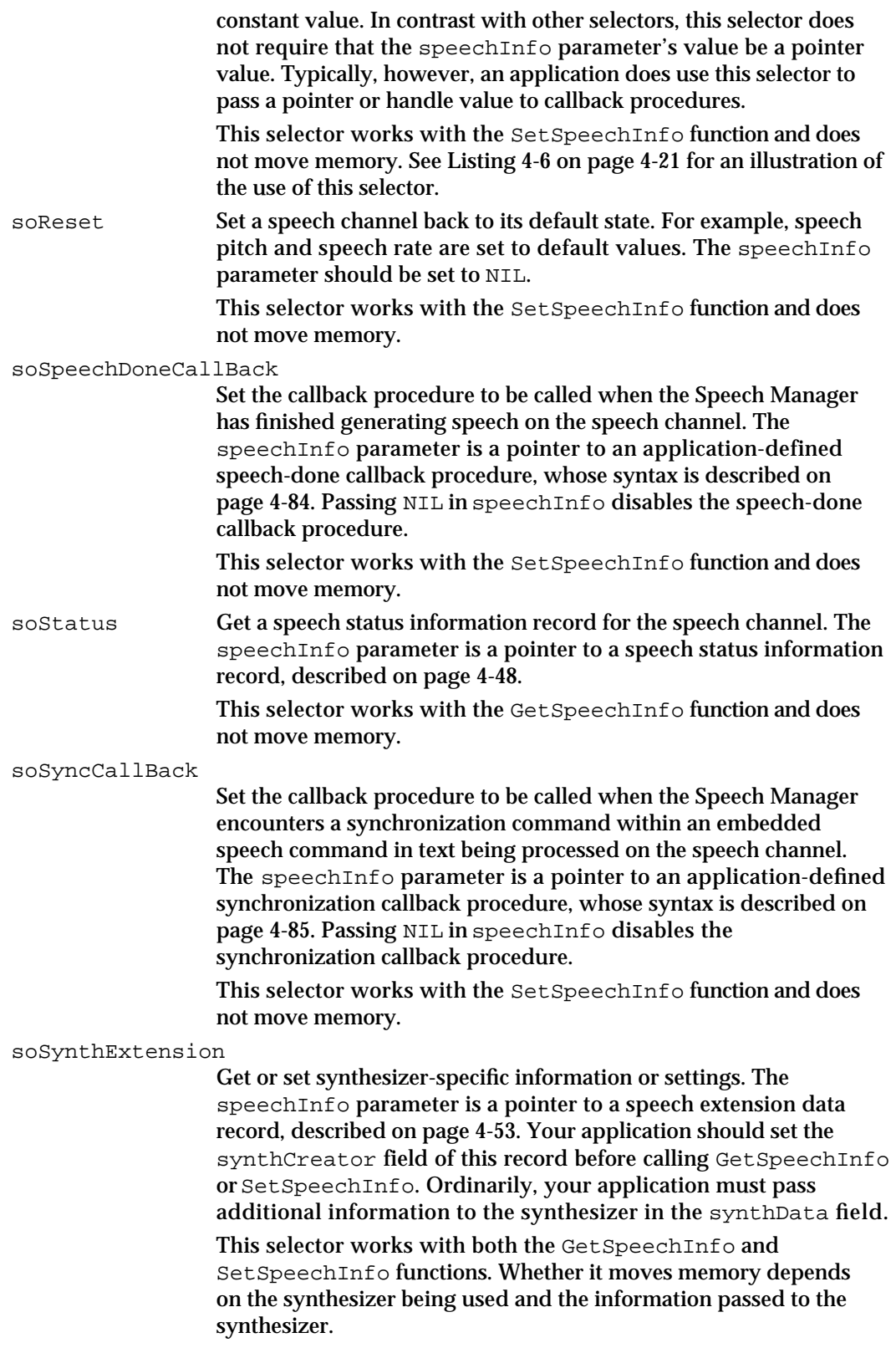

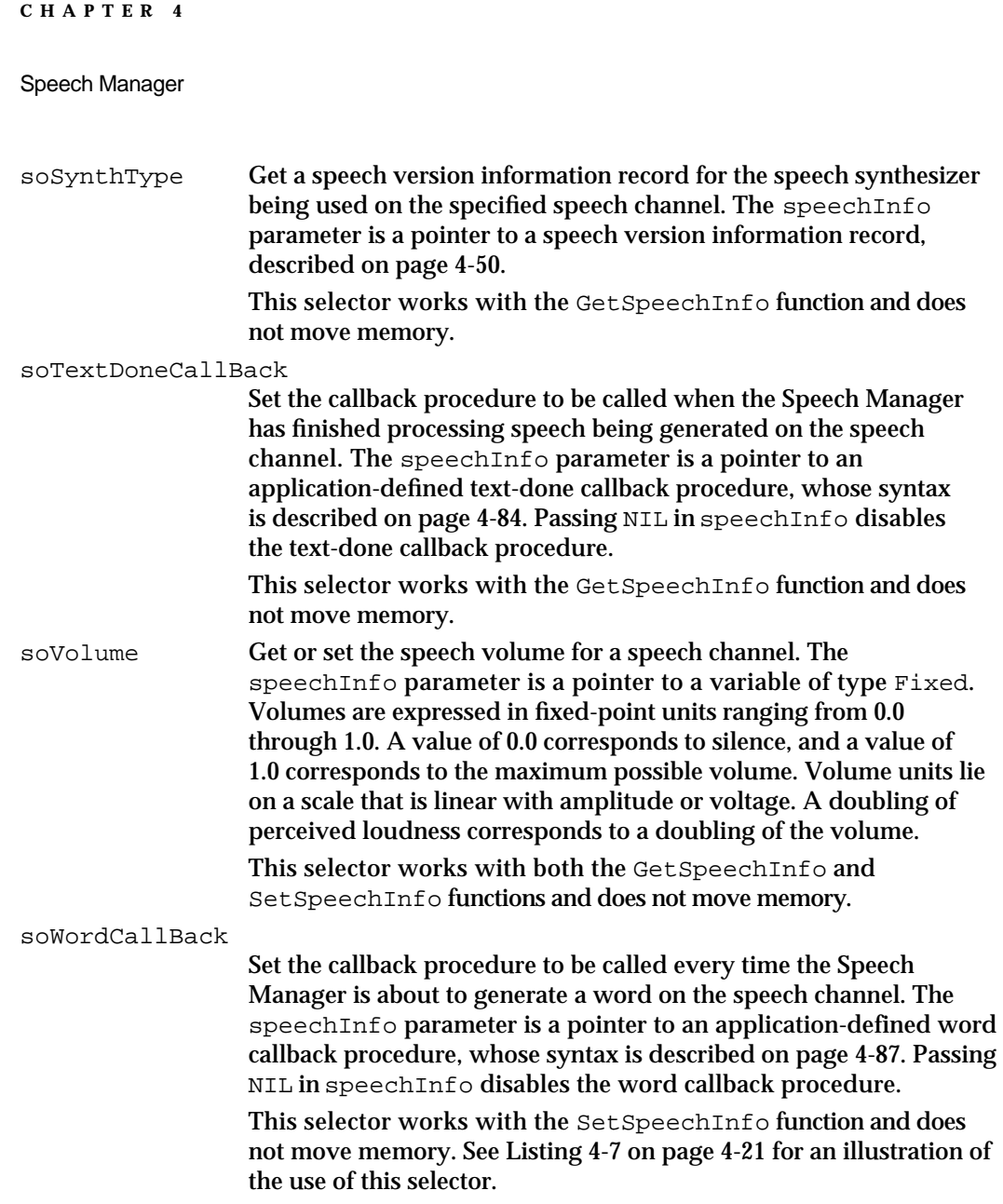

# Data Structures

This section describes the data structures defined by the Speech Manager.

The speech channel record contains information internal to the Speech Manager. Speech channels, which process Speech Manager text and commands, are defined as pointers to Speech Manager records.

A voice specification record provides a unique specification of a voice. You can create such a record with the MakeVoiceSpec function and then pass it to the GetVoiceDescription function to obtain information about the voice. This information is contained in a voice description record. Or, you can use the GetVoiceInfo function to obtain information about the file that stores a voice. This information is contained in a voice file information record.

#### Speech Manager

By using the GetSpeechInfo function, you can obtain information about a speech channel, as well as information about its synthesizer. Such information is returned in speech status information records, speech error information records, and speech version information records.

The GetSpeechInfo function also allows you to obtain information about the phonemes defined for a synthesizer. Information about a single phoneme is contained in a phoneme information record. A phoneme descriptor record contains phoneme information records for all of the phonemes that a synthesizer supports.

Synthesizers that use the GetSpeechInfo or SetSpeechInfo function to allow exploitation of synthesizer-specific features often require that data passed to it be formatted in a particular way. The speech extension data record allows your application to exchange data in any format with a synthesizer.

The SpeakString, SpeakText, and SpeakBuffer functions can process both text and commands embedded in that text. So that commands can be distinguished from text, the commands must be enclosed by command delimiters. The delimiter information record allows your application to change the command delimiters.

## Voice Specification Records

A voice specification record provides a unique specification that you must use to obtain information about a voice. You also must use a voice specification record if you wish to create a speech channel that generates speech in a voice other than the current system default voice. The VoiceSpec data type defines a voice specification record. In Pascal, the VoiceSpecPtr data type defines a pointer to a voice specification record. The VoiceSpecPtr data type is not defined in the interface files for C programmers. If you are programming in C and you need to pass a variable of type VoiceSpecPtr to a Speech Manager routine, simply pass a pointer to a voice specification record instead.

```
TYPE VoiceSpec =
RECORD
  creator: OSType; {ID of required synthesizer}
  id: OSType; {ID of voice on the synthesizer}
END;
```
## **Field descriptions**

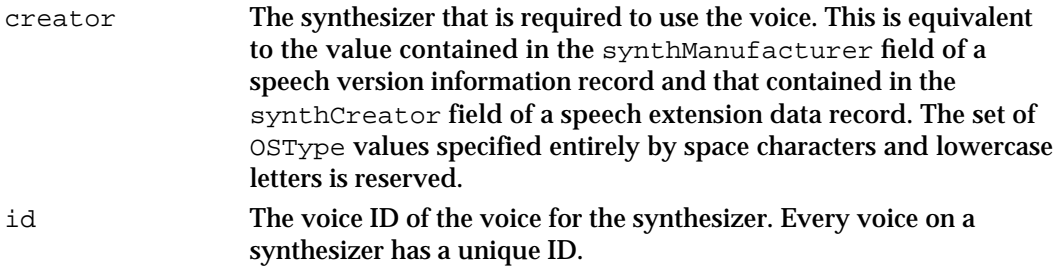

Speech Manager

## **IMPORTANT**

To ensure compatibility with future versions of the Speech Manager, you should never fill in the fields of a voice specification record yourself. Instead, you should create a voice specification record by using the MakeVoiceSpec function. s

## Voice Description Records

By calling the GetVoiceDescription function, you can obtain information about a voice in a voice description record. The VoiceDescription data type defines a voice description record.

```
TYPE VoiceDescription =
```
RECORD

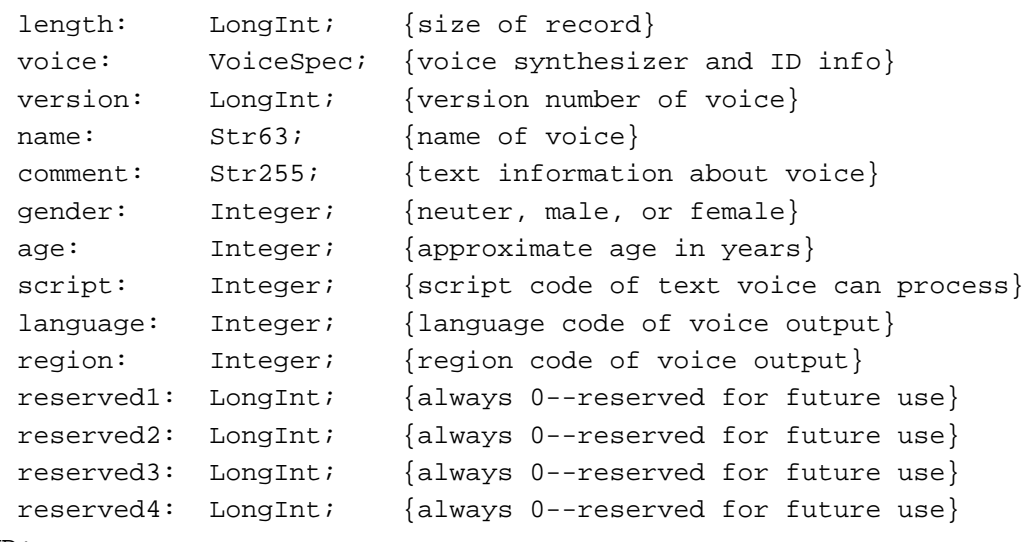

## END;

## **Field descriptions**

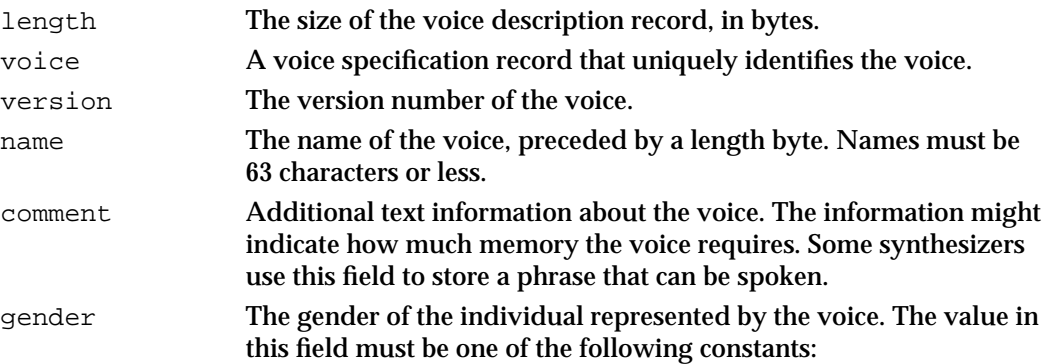

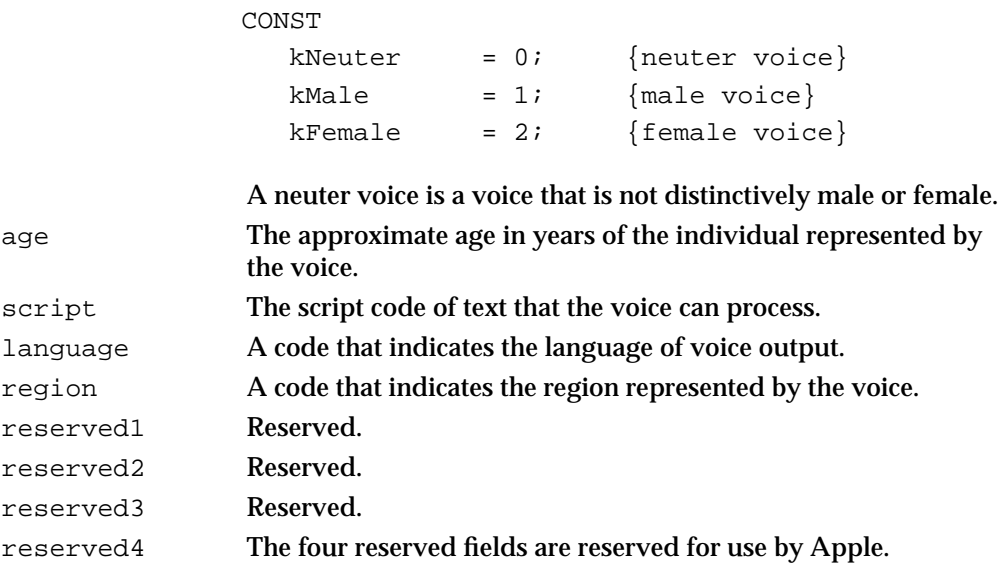

## Voice File Information Records

A **voice file information record** specifies the file in which a voice is stored and the resource ID of the voice within that file. You can use the GetVoiceInfo function to obtain a voice file information record for a voice. The VoiceFileInfo data type defines a voice file information record. In Pascal, the VoiceFileInfoPtr data type defines a pointer to a voice file information record.

```
TYPE VoiceFileInfo =
RECORD
   fileSpec: FSSpec; {volume, dir, and name of file}
   resID: Integer; {resource ID of voice in the file}
END;
Field descriptions
\frac{1}{2} filespec \frac{1}{2} and \frac{1}{2} file system specification record that contains the volume
```
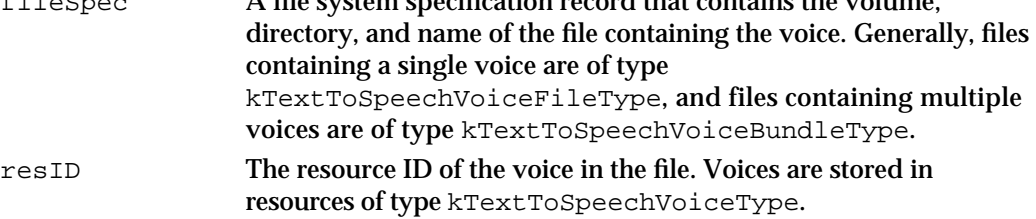

## Speech Status Information Records

By calling the GetSpeechInfo function with the soStatus selector, you can find out information about the status of a speech channel. This information is stored in a **speech status information record,** which the SpeechStatusInfo data type defines.

Speech Manager

```
TYPE SpeechStatusInfo =
RECORD
  outputBusy: Boolean; {TRUE if audio is playing }
                                { or text is being processed}
  outputPaused: Boolean; {TRUE if channel is paused}
  inputBytesLeft: LongInt; {bytes of text left to process}
  phonemeCode: Integer; {opcode for current phoneme}
END;
Field descriptions
outputBusy Whether the speech channel is currently producing speech. A
```
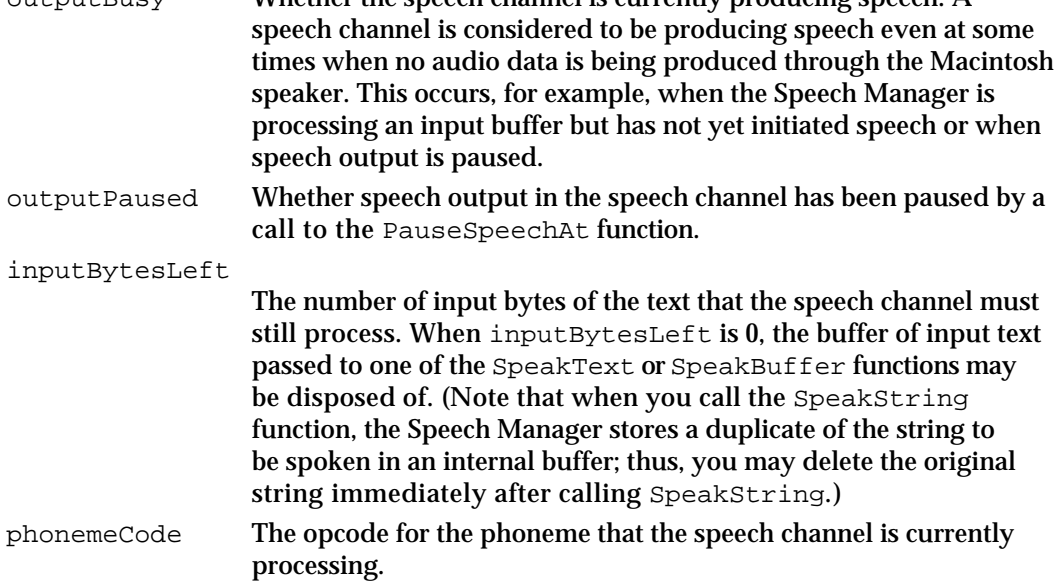

## Speech Error Information Records

By calling the GetSpeechInfo function with the soErrors selector, you can obtain a **speech error information record,** which shows what Speech Manager errors occurred while processing a text buffer on a given speech channel. The SpeechErrorInfo data type defines a speech error information record.

```
TYPE SpeechErrorInfo =
RECORD
  count: Integer; {number of errors since last check}
  oldest: OSErr; {oldest unread error}
  oldPos: LongInt; {character position of oldest error}
  newest: OSErr; {most recent error}
  newPos: LongInt; {character position of newest error}
END;
```
Speech Manager

## **Field descriptions**

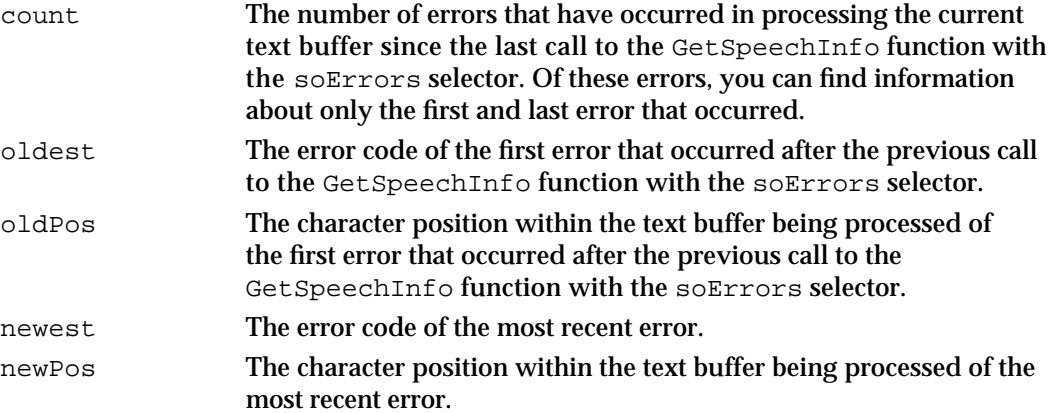

Speech error information records never include errors that are returned by Speech Manager routines. Instead, they reflect only errors encountered directly in the processing of text, and, in particular, in the processing of commands embedded within text.

The speech error information record keeps track of only the most recent error and the first error that occurred after the previous call to the GetSpeechInfo function with the soErrors selector. If your application needs to keep track of all errors, then you should install an error callback procedure, as described in "Error Callback Procedure" beginning on page 4-86.

## Speech Version Information Records

By calling the GetSpeechInfo function with the soSynthType selector, you can obtain a **speech version information record,** which provides information about the speech synthesizer currently being used. The SpeechVersionInfo data type defines a speech version information record.

```
TYPE SpeechVersionInfo =
RECORD
  synthType: 0SType; {general synthesizer type}
  synthSubType: 0SType; {specific synthesizer type}
  synthManufacturer: OSType; {synthesizer creator ID}
  synthFlags: LongInt; {synthesizer feature flags}
  synthVersion: NumVersion; {synthesizer version number}
```

```
END;
```
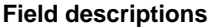

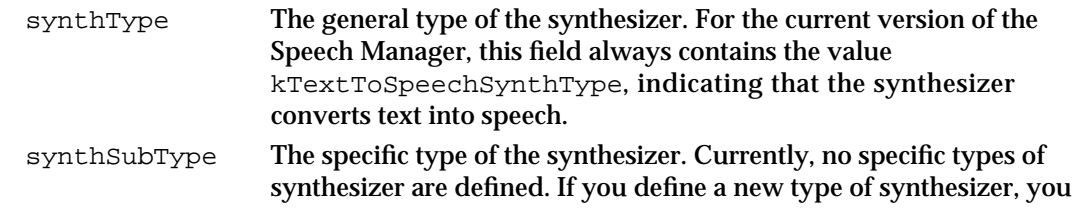

```
CHAPTER 4
```
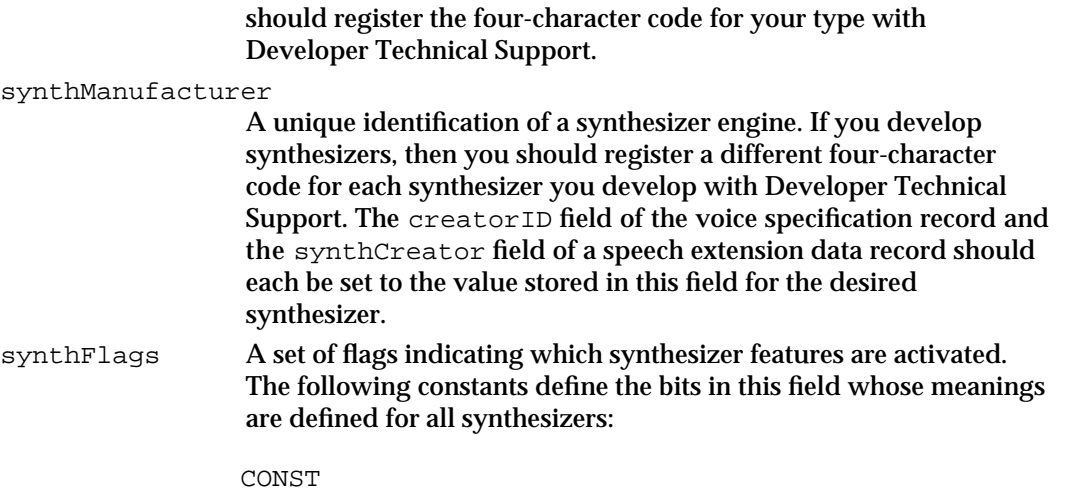

kNoEndingProsody = 1;  $k$ NoSpeechInterrupt = 2;  $kPrefilichtThenPause = 4;$ 

The kNoEndingProsody flag bit is used to control whether or not the speech synthesizer automatically applies ending prosody, the speech tone and cadence that normally occur at the end of a statement. Under normal circumstances (for example, when the flag bit is not set), ending prosody is applied to the speech when the end of the textBuf data is reached. This default behavior can be disabled by setting the kNoEndingProsody flag bit.

Some synthesizers do not speak until the kNoEndingProsody flag bit is reset, or they encounter a period in the text, or  $texttext{textEul}$ . The kNoSpeechInterrupt flag bit is used to control the behavior

of SpeakBuffer when called on a speech channel that is still busy. When the flag bit is not set, SpeakBuffer behaves similarly to SpeakString and SpeakText. Any speech currently being produced on the specified speech channel is immediately interrupted, and then the new text buffer is spoken. When the kNoSpeechInterrupt flag bit is set, however, a request to speak on a channel that is still busy processing a prior text buffer will result in an error. The new buffer is ignored and the error synthNotReady is returned. If the prior text buffer has been fully processed, the new buffer is spoken normally. One way of achieving continuous speech without using callback procedures is to continually call SpeakBuffer with the kNoSpeechInterrupt flag bit set until the function returns noErr. The function will then execute as soon as the first text buffer has been processed.

The kPreflightThenPause flag bit is used to minimize the latency experienced when the speech synthesizer is attempting to speak. Ordinarily, whenever a call to SpeakString, SpeakText, or SpeakBuffer is made, the speech synthesizer must perform a certain amount of initial processing before speech output is heard. This startup latency can vary from a few milliseconds to several

# **CHAPTER 4** Speech Manager seconds depending upon which speech synthesizer is being used. Recognizing that larger startup delays might be detrimental to certain applications, a mechanism is provided to allow the synthesizer to perform any necessary computations at noncritical times. Once the computations have been completed, the speech is able to start instantly. When the kPreflightThenPause flag bit is set, the speech synthesizer will process the input text as necessary to the point where it is ready to begin producing speech output. At this point, the synthesizer will enter a paused state and return to the caller. When the application is ready to produce speech, it should call the ContinueSpeech function to begin speaking.

synthVersion The version number of the synthesizer.

## Phoneme Information Records

Information about a phoneme is stored in a **phoneme information record.** Ordinarily, you use a phoneme information record to show the user how to enter text to represent a particular phoneme when the 'PHON' input mode is activated. The PhonemeInfo data type defines a phoneme information record.

```
TYPE PhonemeInfo =
RECORD
  opCode: Integer; {opcode for the phoneme}
  phStr: Str15; {corresponding character string}
  exampleStr: Str31; {word that shows use of phoneme}
  hiliteStart: Integer; {offset from beginning of word }
                           { to beginning of phoneme sound}
  hiliteEnd: Integer; { offset from beginning of word }
                           { to end of phoneme sound}
```

```
END;
```
## **Field descriptions**

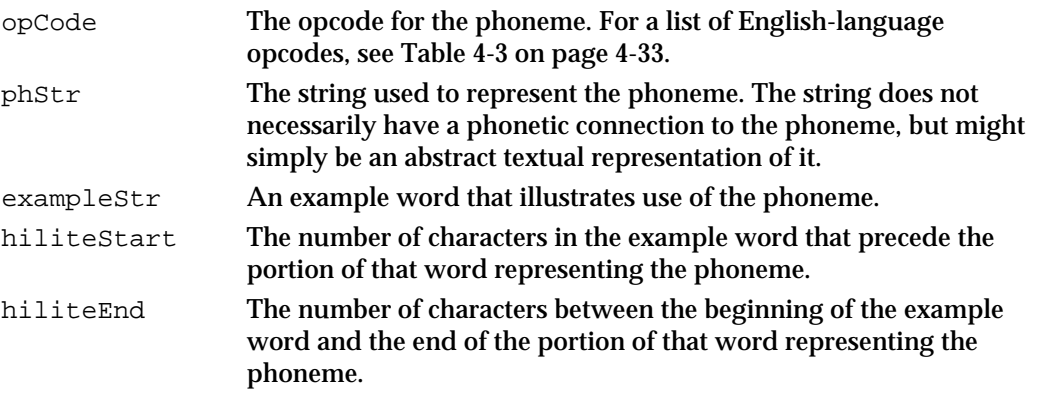

You might use the information contained in the hiliteStart and hiliteEnd fields to highlight the characters in the example word that represent the phoneme.

Speech Manager

Note that in order to obtain a phoneme information record for an individual phoneme, you must obtain a list of phonemes through a phoneme descriptor record, described next.

## Phoneme Descriptor Records

By calling the GetSpeechInfo function with the soPhonemeSymbols selector, you can obtain a **phoneme descriptor record,** which describes all phonemes defined for the current synthesizer. The PhonemeDescriptor data type defines a phoneme descriptor record.

```
TYPE PhonemeDescriptor =
```

```
RECORD
  phonemeCount: Integer; {number of phonemes defined by current }
                               { synthesizer}
  thePhonemes: ARRAY[0..0] OF PhonemeInfo;
                               {list of phoneme information records}
```
END;

## **Field descriptions**

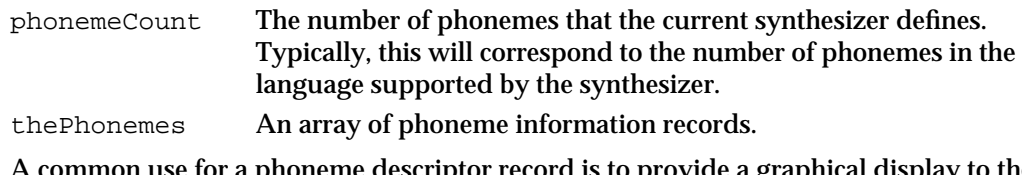

A common use for a phoneme descriptor record is to provide a graphical display to the user of all available phonemes. Note that such a list would be useful only for a user entering phonemic data directly rather than just entering text.

## Speech Extension Data Records

The **speech extension data record** allows you to use the GetSpeechInfo and SetSpeechInfo functions with selectors defined by particular synthesizers. By requiring that you pass to one of these functions a pointer to a speech extension data record, synthesizers can permit the exchange of data in any format. The SpeechXtndData data type defines a speech extension data record.

```
TYPE SpeechXtndData =
RECORD
  synthCreator: 0SType; {synthesizer creator ID}
                               {data used by synthesizer}
  synthData: PACKED ARRAY[0..1] OF Char;
END;
```
## **Field descriptions**

synthCreator The synthesizer's creator ID, identical to the value stored in the synthManufacturer field of a speech version information record.

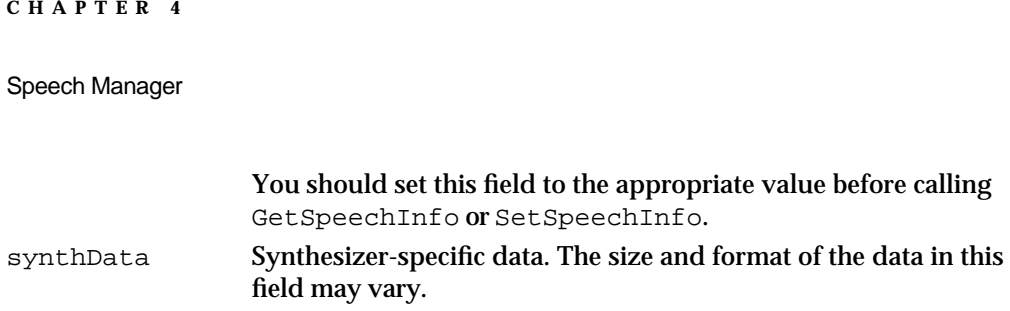

## Delimiter Information Records

A **delimiter information record** defines the characters used to indicate the beginning and end of a command embedded in text. A delimiter can be one or two characters. The DelimiterInfo data type defines a delimiter information record.

```
TYPE DelimiterInfo =
RECORD
  startDelimiter: PACKED ARRAY[0..1] OF Char;
  endDelimiter: PACKED ARRAY[0..1] OF Char;
END;
```
## **Field descriptions**

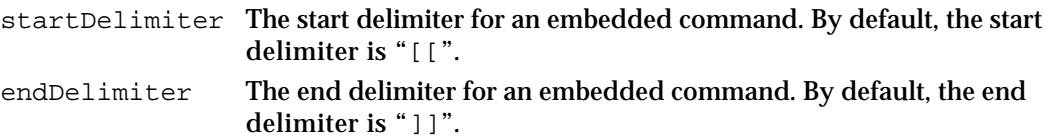

Ordinarily, applications that support embedded speech commands should not change the start or end delimiters. However, if for some reason you must change the delimiters, you can use the SetSpeechInfo function with the soCommandDelimiter selector. For example, you might do this if a text buffer naturally includes the delimiter strings. Before passing such a buffer to the Speech Manager, you can change the delimiter strings to some two-character sequences not used in the buffer and then change the delimiter strings back once processing of the buffer is complete.

If a single-byte delimiter is desired, it should be followed by a NIL (0) byte. If the delimiter strings both consist of two NIL bytes, embedded command processing is disabled.

# Speech Manager Routines

This section describes the routines provided by the Speech Manager. You can use these routines to

- generate speech and then pause or stop it
- obtain information about an individual voice or all voices
- create and dispose of speech channels
- obtain the Speech Manager's version and status
- change the rate or pitch of speech

Speech Manager

- convert textual into phonetic data
- $n$  install a pronunciation dictionary into a speech channel

With the exception of the SpeechManagerVersion, SpeechBusy, and SpeechBusySystemWide functions, all Speech Manager routines return a result code to indicate whether an error has occurred.

The section "Application-Defined Routines" beginning on page 4-82 describes the syntax and operation of application-defined callback procedures.

## Starting, Stopping, and Pausing Speech

You can use the SpeakString function to generate speech from strings of fewer than 256 characters. The SpeakText function also generates speech, but through a speech channel through which you can exert control over the generated speech. The SpeakBuffer function includes all the capabilities of SpeakText and allows you to set certain flags that control speech behavior.

To stop speech, use the StopSpeech function or the StopSpeechAt function. The latter provides control over when speech is stopped. To pause and later resume speech, use the PauseSpeechAt and ContinueSpeech functions.

## **SpeakString**

You can use the SpeakString function to have the Speech Manager speak a text string.

FUNCTION SpeakString (s: Str255): OSErr;

s The string to be spoken.

## **DESCRIPTION**

The SpeakString function attempts to speak the Pascal-style text string contained in the string s. Speech is produced asynchronously using the default system voice. When an application calls this function, the Speech Manager makes a copy of the passed string and creates any structures required to speak it. As soon as speaking has begun, control is returned to the application. The synthesized speech is generated asynchronously to the application so that normal processing can continue while the text is being spoken. No further interaction with the Speech Manager is required at this point, and the application is free to release the memory that the original string occupied.

If SpeakString is called while a prior string is still being spoken, the sound currently being synthesized is interrupted immediately. Conversion of the new text into speech is then begun. If you pass a zero-length string (or, in C, a null pointer) to SpeakString, the Speech Manager stops any speech previously being synthesized by SpeakString without generating additional speech. If your application uses SpeakString, it is often a good idea to stop any speech in progress whenever your application receives a

Speech Manager

suspend event. (Note, however, that calling SpeakString with a zero-length string has no effect on speech channels other than the one managed internally by the Speech Manager for the SpeakString function.)

The text passed to the SpeakString function may contain embedded speech commands.

#### **SPECIAL CONSIDERATIONS**

Because the SpeakString function moves memory, you should not call it at interrupt time.

## **ASSEMBLY-LANGUAGE INFORMATION**

The trap macro and routine selector for the SpeakString function are

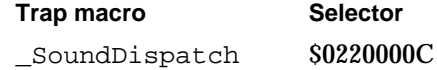

## **RESULT CODES**

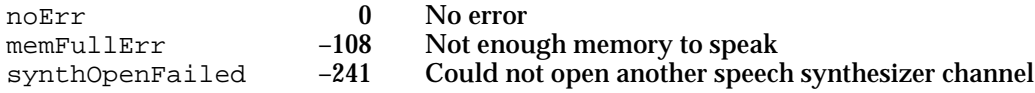

## **SpeakText**

You can use the SpeakText function to have the Speech Manager speak a buffer of text.

FUNCTION SpeakText (chan: SpeechChannel; textBuf: Ptr; textBytes: LongInt): OSErr;

chan The speech channel through which speech is to be spoken. textBuf A pointer to the first byte of text to spoken. textBytes The number of bytes of text to spoken.

## **DESCRIPTION**

The SpeakText function converts the text stream specified by the textBuf and textBytes parameters into speech using the voice and control settings for the speech channel chan, which should be created with the NewSpeechChannel function. The speech is generated asynchronously. This means that control is returned to your application before the speech has finished (and probably even before it has begun). The maximum length of the text buffer that can be spoken is limited only by the available RAM.

#### Speech Manager

If SpeakText is called while the channel is currently busy speaking the contents of a prior text buffer, it immediately stops speaking from the prior buffer and begins speaking from the new text buffer as soon as possible. If you pass a zero-length string (or, in C, a null pointer) to SpeakText, the Speech Manager stops all speech currently being synthesized by the speech channel specified in the chan parameter without generating additional speech.

#### $\mathbf{s}$ **WARNING**

The text buffer must be locked in memory and must not move while the Speech Manager processes it. This buffer is read at interrupt time, and moving it could cause a system crash. If your application defines a text-done callback procedure, then it can move the text buffer or dispose of it once the callback procedure is executed.

## **SPECIAL CONSIDERATIONS**

Because the SpeakText function moves memory, you should not call it at interrupt time.

## **ASSEMBLY-LANGUAGE INFORMATION**

The trap macro and routine selector for the SpeakText function are

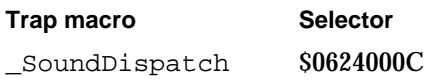

## **RESULT CODES**

noErr 0 No error<br>invalidComponentID -3000 Speech c invalidComponentID –3000 Speech channel is uninitialized or bad

## **SpeakBuffer**

You can use the SpeakBuffer function to have the Speech Manager speak a buffer of text, using certain flags to control speech behavior.

```
FUNCTION SpeakBuffer (chan: SpeechChannel; textBuf: Ptr;
                           textBytes: LongInt; 
                           controlFlags: LongInt): OSErr;
chan The speech channel through which speech is to be spoken.
textBuf A pointer to the first byte of text to spoken.
textBytes The number of bytes of text to spoken.
controlFlags
            Control flags to customize speech behavior.
```
Speech Manager

#### **DESCRIPTION**

The SpeakBuffer function behaves identically to the SpeakText function, but allows control of several speech parameters by setting values of the controlFlags parameter. The controlFlags parameter relies on the following constants, which may be applied additively:

#### CONST

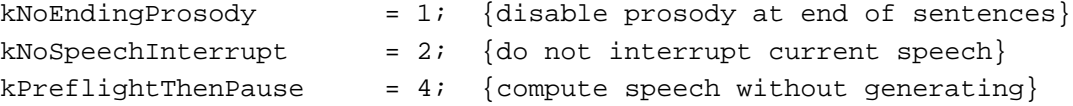

Each constant specifies a flag bit of the controlFlags parameter, so by passing the constants additively you can enable multiple capabilities of SpeakBuffer. If you pass 0 in the controlFlags parameter, SpeakBuffer works just like SpeakText. By passing kNoEndingProsody + kNoSpeechInterrupt in the controlFlags parameter, SpeakBuffer works like SpeakText except that the kNoEndingProsody and kNoSpeechInterrupt features have been selected. Future versions of the Speech Manager may define additional constants.

The kNoEndingProsody flag bit is used to control whether or not the speech synthesizer automatically applies ending prosody, the speech tone and cadence that normally occur at the end of a statement. Under normal circumstances (for example, when the flag bit is not set), ending prosody is applied to the speech when the end of the textBuf data is reached. This default behavior can be disabled by setting the kNoEndingProsody flag bit.

Some synthesizers do not speak until the kNoEndingProsody flag bit is reset, or they encounter a period in the text, or textBuf is full.

The kNoSpeechInterrupt flag bit is used to control the behavior of SpeakBuffer when called on a speech channel that is still busy. When the flag bit is not set, SpeakBuffer behaves similarly to SpeakString and SpeakText. Any speech currently being produced on the specified speech channel is immediately interrupted, and then the new text buffer is spoken. When the kNoSpeechInterrupt flag bit is set, however, a request to speak on a channel that is still busy processing a prior text buffer will result in an error. The new buffer is ignored and the error synthNotReady is returned. If the prior text buffer has been fully processed, the new buffer is spoken normally. One way of achieving continuous speech without using callback procedures is to continually call SpeakBuffer with the kNoSpeechInterrupt flag bit set until the function returns noErr. The function will then execute as soon as the first text buffer has been processed.

The kPreflightThenPause flag bit is used to minimize the latency experienced when the speech synthesizer is attempting to speak. Ordinarily, whenever a call to SpeakString, SpeakText, or SpeakBuffer is made, the speech synthesizer must perform a certain amount of initial processing before speech output is heard. This startup latency can vary from a few milliseconds to several seconds depending upon which speech synthesizer is being used. Recognizing that larger startup delays might be detrimental to certain applications, a mechanism exists to allow the synthesizer to

#### Speech Manager

perform any necessary computations at noncritical times. Once the computations have been completed, the speech is able to start instantly. When the kPreflightThenPause flag bit is set, the speech synthesizer will process the input text as necessary to the point where it is ready to begin producing speech output. At this point, the synthesizer will enter a paused state and return to the caller. When the application is ready to produce speech, it should call the ContinueSpeech function to begin speaking.

When the controlFlags parameter is set to 0, SpeakBuffer behaves identically to SpeakText.

#### **SPECIAL CONSIDERATIONS**

Because the SpeakBuffer function might move memory, you should not call it at interrupt time.

### **ASSEMBLY-LANGUAGE INFORMATION**

The trap macro and routine selector for the SpeakBuffer function are

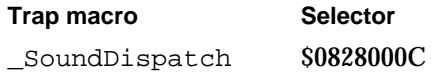

## **RESULT CODES**

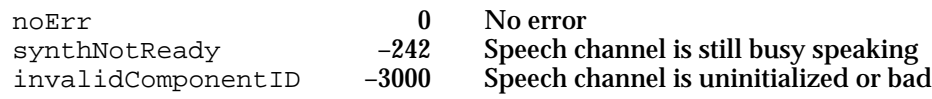

## **StopSpeech**

You can use the StopSpeech function to terminate speech immediately on a specified channel.

FUNCTION StopSpeech (chan: SpeechChannel): OSErr;

chan The speech channel on which speech is to be stopped.

## **DESCRIPTION**

The StopSpeech function immediately terminates speech on the channel specified by the chan parameter. After returning from StopSpeech, your application can safely release any text buffer that the speech synthesizer has been using. You can call StopSpeech for an already idle channel without ill effect.

You can also stop speech by passing a zero-length string (or, in C, a null pointer) to one of the SpeakString, SpeakText, or SpeakBuffer functions. Doing this stops speech

#### Speech Manager

only in the specified speech channel (or, in the case of SpeakString, in the speech channel managed internally by the Speech Manager).

## **SPECIAL CONSIDERATIONS**

Because the StopSpeech function might move or purge memory, you should not call it at interrupt time.

## **ASSEMBLY-LANGUAGE INFORMATION**

The trap macro and routine selector for the StopSpeech function are

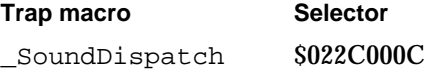

## **RESULT CODES**

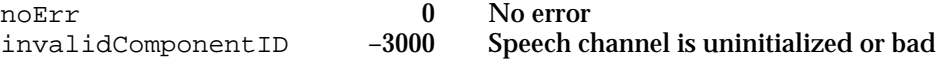

### **SEE ALSO**

Before calling the StopSpeech function, you can use the SpeechBusy function, which is described on page 4-72, to determine if a synthesizer is still speaking. If you are working with multiple speech channels, you can use the status selector with the routine GetSpeechInfo which is described on page 4-77, to determine if a specific channel is still speaking.

## **StopSpeechAt**

You can use the StopSpeechAt function to terminate speech delivery on a specified channel either immediately or at the end of the current word or sentence.

FUNCTION StopSpeechAt (chan: SpeechChannel; whereToStop: LongInt) : OSErr;

chan The speech channel on which speech is to be stopped.

whereToStop

A constant indicating when speech processing should stop. Pass the constant kImmediate to stop immediately, even in the middle of a word. Pass kEndOfWord or kEndOfSentence to stop speech at the end of the current word or sentence, respectively.

Speech Manager

## **DESCRIPTION**

The StopSpeechAt function halts the production of speech on the channel specified by chan at a specified point in the text. This routine returns immediately, although speech output continues until the specified point has been reached.

#### **WARNING** <sub>S</sub>

If you call the StopSpeechAt function before the Speech Manager finishes processing input text, then the function might return before some input text has yet to be spoken. Thus, before disposing of the text buffer, your application should wait until its text-done callback procedure has been called (if one has been defined), or until it can determine (by, for example obtaining a speech status information record) that the Speech Manager is no longer processing input text.

If the end of the input text buffer is reached before the specified stopping point, the speech synthesizer stops at the end of the buffer without generating an error.

#### **SPECIAL CONSIDERATIONS**

Because the StopSpeechAt function might move or purge memory, you should not call it at interrupt time.

## **ASSEMBLY-LANGUAGE INFORMATION**

The trap macro and routine selector for the StopSpeechAt function are

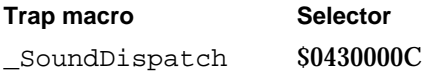

#### **RESULT CODES**

noErr 0 No error<br>invalidComponentID -3000 Speech cl invalidComponentID –3000 Speech channel is uninitialized or bad

## **PauseSpeechAt**

You can use the PauseSpeechAt function to pause speech on a speech channel.

FUNCTION PauseSpeechAt (chan: SpeechChannel; whereToStop: LongInt) : OSErr;

chan The speech channel on which speech is to be paused.

whereToStop

A constant indicating when speech processing should be paused. Pass the constant kImmediate to pause immediately, even in the middle of a word. Pass kEndOfWord or kEndOfSentence to pause speech at the end of the current word or sentence, respectively.

Speech Manager Reference **4-61**

#### **DESCRIPTION**

The PauseSpeechAt function makes speech production pause at a specified point in the text. PauseSpeechAt returns immediately, although speech output will continue until the specified point.

You can determine whether your application has paused speech output on a speech channel by obtaining a speech status information record through the GetSpeechInfo function. While a speech channel is paused, the speech status information record indicates that outputBusy and outputPaused are both TRUE.

If the end of the input text buffer is reached before the specified pause point, speech output pauses at the end of the buffer.

The PauseSpeechAt function differs from the StopSpeech and StopSpeechAt functions in that a subsequent call to ContinueSpeech, described next, causes the contents of the current text buffer to continue being spoken.

#### **WARNING**  $\mathbf{s}$

If you plan to continue speech synthesis from a paused speech channel, the text buffer being processed must remain available at all times and must not move while the channel is in a paused state.

## **SPECIAL CONSIDERATIONS**

Because the PauseSpeechAt function might move or purge memory, you should not call it at interrupt time.

## **ASSEMBLY-LANGUAGE INFORMATION**

The trap macro and routine selector for the PauseSpeechAt function are

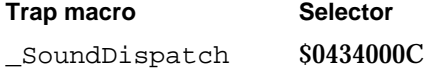

## **RESULT CODES**

noErr 0 No error<br>invalidComponentID -3000 Speech c

invalidComponentID –3000 Speech channel is uninitialized or bad

## **ContinueSpeech**

You can use the ContinueSpeech function to resume speech paused by the PauseSpeechAt function.

FUNCTION ContinueSpeech (chan: SpeechChannel): OSErr;

chan The paused speech channel on which speech is to be resumed.

**4-62** Speech Manager Reference

#### Speech Manager

#### **DESCRIPTION**

At any time after the PauseSpeechAt function is called, the ContinueSpeech function can be called to continue speaking from the beginning of the word in which speech paused. Calling ContinueSpeech on a channel that is not currently in a paused state has no effect on the speech channel or on future calls to the PauseSpeechAt function. If you call ContinueSpeech on a channel before a pause is effective, ContinueSpeech cancels the pause.

If the PauseSpeechAt function stopped speech in the middle of a word, the Speech Manager will start speaking that word from the beginning when you call ContinueSpeech.

## **SPECIAL CONSIDERATIONS**

Because the ContinueSpeech function moves memory, you should not call it at interrupt time.

## **ASSEMBLY-LANGUAGE INFORMATION**

The trap macro and routine selector for the ContinueSpeech function are

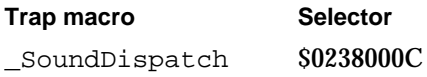

## **RESULT CODES**

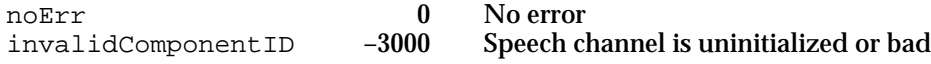

## Obtaining Information About Voices

Specification of a voice requires a voice specification record. When you already know the creator and ID for a voice, you should use the MakeVoiceSpec function to create such a record rather than filling in the fields of one directly. To obtain information about all available voices, use the CountVoices function to determine how many voices are available, and the GetIndVoice function to obtain a voice specification record corresponding to each voice.

Having created a voice specification record, you can obtain information about the voice to which it corresponds. The GetVoiceDescription function provides information about a voice in the form of a voice description record. In addition to duplicating the capabilities of the GetVoiceDescription function, the GetVoiceInfo function allows you to obtain information about where on disk a voice is stored.

## **MakeVoiceSpec**

To set the fields of a voice specification record, you should use the MakeVoiceSpec function. You should never set the fields of such a record directly.

```
FUNCTION MakeVoiceSpec (creator: OSType; id: OSType; 
                           voice: VoiceSpecPtr): OSErr;
```
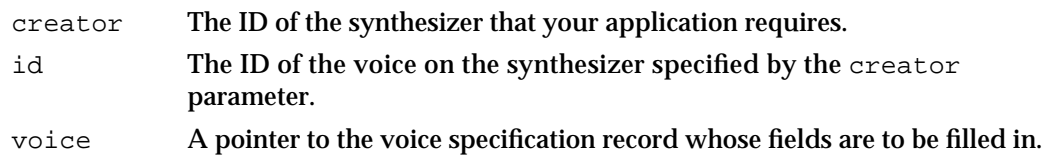

#### **DESCRIPTION**

A voice specification record is a unique voice ID used by the Speech Manager. Most voice management routines expect to be passed a pointer to a voice specification record. When you already know the creator and ID for a voice, you should use the MakeVoiceSpec function to create such a record rather than filling in the fields of one directly. On exit, the voice specification record pointed to by the voice parameter contains the appropriate values.

## **SPECIAL CONSIDERATIONS**

You can call the MakeVoiceSpec function at interrupt time.

## **ASSEMBLY-LANGUAGE INFORMATION**

The trap macro and routine selector for the MakeVoiceSpec function are

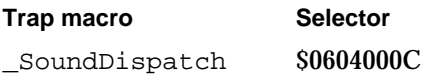

## **RESULT CODES**

noErr 0 No error

## **CountVoices**

You can determine how many voices are available by calling the CountVoices function.

FUNCTION CountVoices (VAR numVoices: Integer): OSErr;

numVoices On exit, the number of voices that the application can use.

Speech Manager

## **DESCRIPTION**

The CountVoices function returns, in the numVoices parameter, the number of voices available. The application can then use this information to call the GetIndVoice function, described next, to obtain voice specification records for one or more of the voices.

Each time CountVoices is called, the Speech Manager searches for new voices.

## **SPECIAL CONSIDERATIONS**

Because the CountVoices function moves memory, you should not call it at interrupt time.

### **ASSEMBLY-LANGUAGE INFORMATION**

The trap macro and routine selector for the CountVoices function are

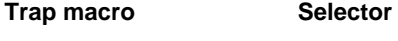

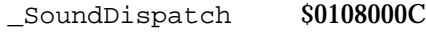

## **RESULT CODES**

noErr 0 No error

## **GetIndVoice**

You can obtain a voice specification record for a voice by passing an index to the GetIndVoice function.

FUNCTION GetIndVoice (index: Integer; voice: VoiceSpecPtr): OSErr;

- index The index of the voice for which to obtain a voice specification record. This number must range from 1 to the total number of voices, as returned by the CountVoices function.
- voice A pointer to the voice specification record whose fields are to be filled in.

## **DESCRIPTION**

The GetIndVoice function returns, in the voice specification record pointed to by the voice parameter, a specification of the voice whose index is provided in the index parameter. Your application should make no assumptions about the order in which voices are indexed.

Speech Manager

#### **WARNING**  $\mathbf{s}$

Your application should not add, remove, or modify a voice and then call the GetIndVoice function with an index value other than 1. To allow the Speech Manager to update its information about voices, your application should always either call the CountVoices function or call the GetIndVoice function with an index value of 1 after adding, removing, or modifying a voice or after a time at which the user might have done so. s

If you specify an index value beyond the number of available voices, the GetIndVoice function returns a voiceNot Found error.

## **SPECIAL CONSIDERATIONS**

Because the GetIndVoice function moves memory, you should not call it at interrupt time.

## **ASSEMBLY-LANGUAGE INFORMATION**

The trap macro and routine selector for the GetIndVoice function are

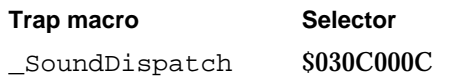

## **RESULT CODES**

noErr 0 No error<br>voiceNotFound -244 Voice res voiceNotFound –244 Voice resource not found

## **GetVoiceDescription**

You can obtain a description of a voice by using the GetVoiceDescription function.

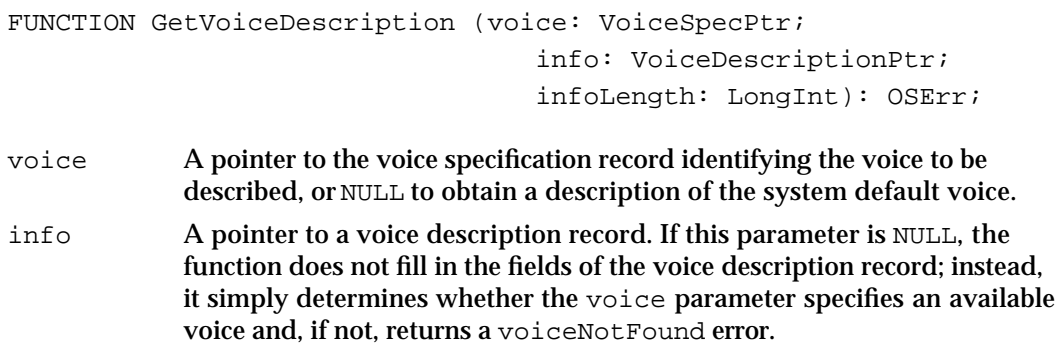

#### Speech Manager

infoLength

The length, in bytes, of the voice description record. In the current version of the Speech Manager, the voice description record contains 362 bytes. However, you should always use the SizeOf function to determine the length of this record.

## **DESCRIPTION**

The GetVoiceDescription function fills out the voice description record pointed to by the info parameter with the correct information for the voice specified by the voice parameter. It fills in the length field of the voice description record with the number of bytes actually copied. This value will always be less than or equal to the value that your application passes in infoLength before calling GetVoiceDescription. This scheme allows applications targeted for the current version of the Speech Manager to work on future versions that might have longer voice description records; it also allows you to write code for future versions of the Speech Manager that will also run on computers that support only the current version.

If the voice specification record does not identify an available voice, GetVoiceDescription returns a voiceNotFound error.

### **SPECIAL CONSIDERATIONS**

Because the GetVoiceDescription function moves memory, you should not call it at interrupt time.

## **ASSEMBLY-LANGUAGE INFORMATION**

The trap macro and routine selector for the GetVoiceDescription function are

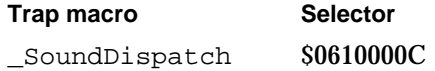

#### **RESULT CODES**

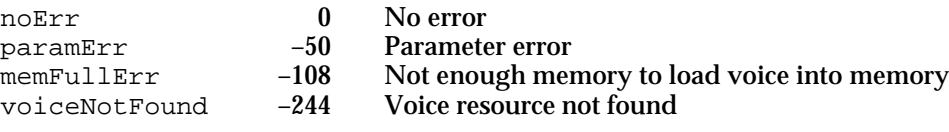

## **GetVoiceInfo**

You can use the GetVoiceInfo function to obtain the same information about a voice that the GetVoiceDescription function provides or to determine in which file and

#### Speech Manager

resource a voice is stored. This function is intended primarily for use by synthesizers, but an application can call it too.

FUNCTION GetVoiceInfo (voice: VoiceSpecPtr; selector: OSType; voiceInfo: Ptr): OSErr;

- voice A pointer to the voice specification record identifying the voice about which your application requires information, or NIL to obtain information on the system default voice.
- selector A specification of the type of data being requested. For current versions of the Speech Manager, you should set this field either to soVoiceDescription, if you would like to use the GetVoiceInfo function to mimic the GetVoiceDescription function, or to soVoiceFile, if you would like to obtain information about the location of a voice on disk.
- voiceInfo A pointer to the appropriate data structure. If the selector is soVoiceDescription, then voiceInfo should be a pointer to a voice description record, and the length field of the record should be set to the length of the voice description record. If the selector is sovoiceFile, then voiceInfo should be a pointer to a voice file information record.

#### **DESCRIPTION**

The GetVoiceInfo function accepts a selector in the selector parameter that determines the type of information you wish to obtain about the voice specified in the voice parameter. The function then fills the fields of the data structure appropriate to the selector you specify in the voiceInfo parameter.

If the voice specification is invalid, GetVoiceInfo returns a voiceNotFound error. If there is not enough memory to load the voice into memory to obtain information about it, GetVoiceInfo returns the result code memFullErr.

#### **SPECIAL CONSIDERATIONS**

Because the GetVoiceInfo function might move memory, you should not call it at interrupt time.

## **ASSEMBLY-LANGUAGE INFORMATION**

The trap macro and routine selector for the GetVoiceInfo function are

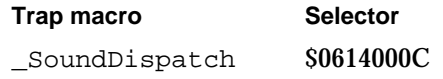

## **RESULT CODES**

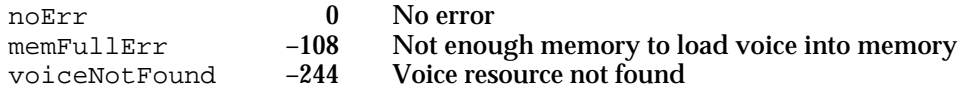

**4-68** Speech Manager Reference

Speech Manager

## Managing Speech Channels

To take advantage of any but the most rudimentary of the Speech Manager's capabilities, you need to use speech channels. However, you cannot create a speech channel simply by declaring a variable of type SpeechChannel. Before your application calls any routine that requires a speech channel as a parameter, you must call the NewSpeechChannel function to allow the Speech Manager to allocate memory associated with the speech channel. Later, you can release the memory occupied by a speech channel by calling the DisposeSpeechChannel function. In general, it is a good idea to create a speech channel just before you need it and then dispose of it as soon as you have finished processing speech through it.

## **NewSpeechChannel**

You can use the NewSpeechChannel function to create a new speech channel.

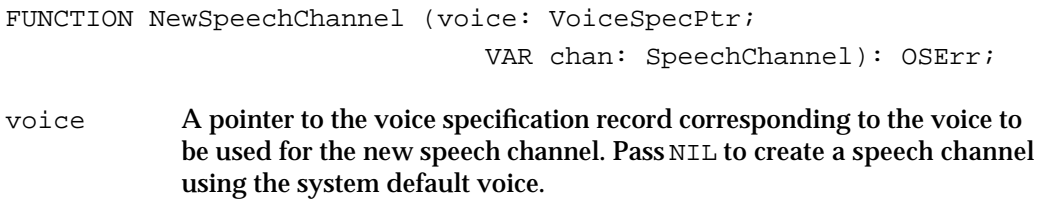

chan On exit, a valid speech channel.

## **DESCRIPTION**

The NewSpeechChannel function allocates memory for a speech channel record and sets the speech channel variable pointed to by the chan parameter to point to this speech channel record. The Speech Manager automatically locates and opens a connection to the proper synthesizer for the voice specified by the voice parameter.

There is no predefined limit to the number of speech channels an application can create. However, system constraints on available RAM, processor loading, and number of available sound channels limit the number of speech channels actually possible.

#### **WARNING**  $\mathbf{s}$

Your application should not attempt to manipulate the data pointed to by a variable of type SpeechChannel. The internal format that the Speech Manager uses for speech channel data is not documented and may change in future versions of system software.

## **SPECIAL CONSIDERATIONS**

Because the NewSpeechChannel function allocates memory, you should not call it at interrupt time.

Speech Manager

#### **ASSEMBLY-LANGUAGE INFORMATION**

The trap macro and routine selector for the NewSpeechChannel function are

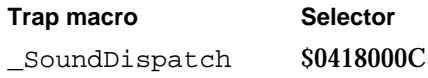

## **RESULT CODES**

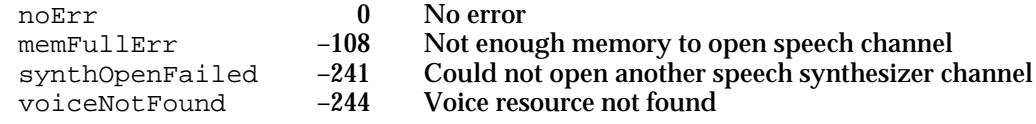

## **DisposeSpeechChannel**

You can use the DisposeSpeechChannel function to dispose of an existing speech channel.

FUNCTION DisposeSpeechChannel (chan: SpeechChannel): OSErr;

chan The speech channel to dispose of.

## **DESCRIPTION**

The DisposeSpeechChannel function disposes of the speech channel specified in the chan parameter and releases all memory the channel occupies. If the speech channel specified is producing speech, then the DisposeSpeechChannel function immediately stops speech before disposing of the channel. If you have defined a text-done callback procedure or a speech-done callback procedure, the procedure will not be called before the channel is disposed of.

The Speech Manager releases any speech channels that have not been explicitly disposed of by an application when the application quits. In general, however, your application should dispose of any speech channels it has created whenever it receives a suspend event. This ensures that other applications can take full advantage of Speech Manager and Sound Manager capabilities.

## **SPECIAL CONSIDERATIONS**

Because the DisposeSpeechChannel function might purge memory, you should not call it at interrupt time.
Speech Manager

#### **ASSEMBLY-LANGUAGE INFORMATION**

The trap macro and routine selector for the DisposeSpeechChannel function are

**Trap macro Selector**

\_SoundDispatch \$021C000C

#### **RESULT CODES**

noErr 0 No error<br>invalidComponentID -3000 Speech c invalidComponentID –3000 Speech channel is uninitialized or bad

#### Obtaining Information About Speech

Once you have determined with the Gestalt Manager that the Speech Manager is present, you can use the SpeechManagerVersion function to determine what version is available.

To determine how many speech channels are currently processing speech in your application, you can use the SpeechBusy function. To determine how many are processing speech in your application and other processes, you can use the SpeechBusySystemWide function.

# **SpeechManagerVersion**

You can use the SpeechManagerVersion function to determine the current version of the Speech Manager installed in the system.

FUNCTION SpeechManagerVersion: NumVersion;

#### **DESCRIPTION**

The SpeechManagerVersion function returns the version of the Speech Manager installed in the system, in the format of the first 4 bytes of a 'vers' resource. You can use this call to determine whether your program can access features of the Speech Manager that are included in some Speech Manager releases but not in earlier ones. Note, however, that because this chapter documents the initial release of the Speech Manager, all features and techniques described in this chapter should be available in all versions of the Speech Manager.

#### **SPECIAL CONSIDERATIONS**

You can call the SpeechManagerVersion function at interrupt time.

Speech Manager

#### **ASSEMBLY-LANGUAGE INFORMATION**

The trap macro and routine selector for the SpeechManagerVersion function are

**Trap macro Selector** \_SoundDispatch \$0000000C

### **SpeechBusy**

You can use the SpeechBusy function to determine whether any channels of speech are currently synthesizing speech.

FUNCTION SpeechBusy: Integer;

#### **DESCRIPTION**

The SpeechBusy function returns the number of speech channels that are currently synthesizing speech in the application. This is useful when you want to ensure that an earlier speech request has been completed before having the system speak again. Note that paused speech channels are counted among those that are synthesizing speech.

The speech channel that the Speech Manager allocates internally in response to calls to the SpeakString function is counted in the number returned by SpeechBusy. Thus, if you use just SpeakString to initiate speech, SpeechBusy always returns 1 as long as speech is being produced. When SpeechBusy returns 0, all speech has finished.

#### **SPECIAL CONSIDERATIONS**

You can call the SpeechBusy function at interrupt time.

#### **ASSEMBLY-LANGUAGE INFORMATION**

The trap macro and routine selector for the SpeechBusy function are

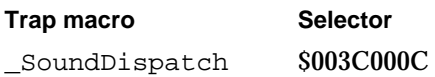

### **SpeechBusySystemWide**

You can use the SpeechBusySystemWide function to determine if any speech is currently being synthesized in your application or elsewhere on the computer.

FUNCTION SpeechBusySystemWide: Integer;

**4-72** Speech Manager Reference

#### Speech Manager

#### **DESCRIPTION**

The SpeechBusySystemWide function returns the total number of speech channels currently synthesizing speech on the computer, whether they were initiated by your application or process's code or by some other process executing concurrently. Note that paused speech channels are counted among those channels that are synthesizing speech.

This function is useful when you want to ensure that no speech is currently being produced anywhere on the Macintosh computer before initiating speech. Although the Speech Manager allows different applications to produce speech simultaneously, this can be confusing to the user. As a result, it is often a good idea for your application to check that no other process is producing speech before producing speech itself. If the difference between the values returned by SpeechBusySystemWide and the SpeechBusy function is 0, no other process is producing speech.

#### **SPECIAL CONSIDERATIONS**

You can call the SpeechBusySystemWide function at interrupt time.

#### **ASSEMBLY-LANGUAGE INFORMATION**

The trap macro and routine selector for the SpeechBusySystemWide function are

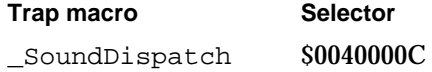

# Changing Speech Attributes

To determine the rate and pitch at which a speech channel is processing text, you can use the GetSpeechRate and GetSpeechPitch functions. The SetSpeechRate and SetSpeechPitch functions allow you to change rate and pitch.

The most robust of the Speech Manager's routines are the GetSpeechInfo and SetSpeechInfo functions. These allow you to obtain many types of information about a speech channel and to change many settings of a speech channel. To specify the operation that you wish to perform, you must pass GetSpeechInfo or SetSpeechInfo a selector. A full list of selectors is provided in "Speech Information Selectors" beginning on page 4-39.

#### **GetSpeechRate**

You use the GetSpeechRate function to obtain a speech channel's current speech rate.

FUNCTION GetSpeechRate (chan: SpeechChannel; VAR rate: Fixed) : OSErr;

chan The speech channel whose rate you wish to determine.

Speech Manager Reference **4-73**

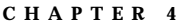

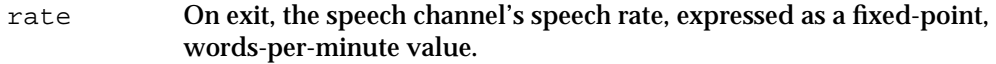

#### **DESCRIPTION**

The GetSpeechRate function returns, in the rate parameter, the speech rate of the speech channel specified by the chan parameter.

#### **SPECIAL CONSIDERATIONS**

You can call the GetSpeechRate function at interrupt time.

#### **ASSEMBLY-LANGUAGE INFORMATION**

The trap macro and routine selector for the GetSpeechRate function are

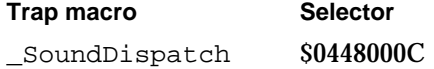

#### **RESULT CODES**

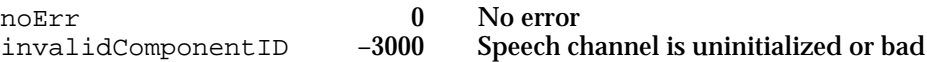

# **SetSpeechRate**

You can set the speech rate of a designated speech channel with the SetSpeechRate function.

FUNCTION SetSpeechRate (chan: SpeechChannel; rate: Fixed): OSErr;

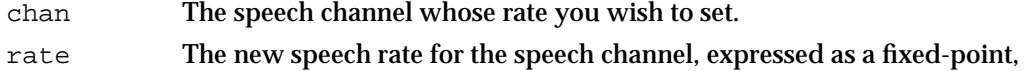

words-per-minute value.

#### **DESCRIPTION**

The SetSpeechRate function adjusts the speech rate on the speech channel specified by the chan parameter to the rate specified by the rate parameter. As a general rule, typical speaking rates range from around 150 words per minute to around 180 words per minute. It is important to keep in mind, however, that users will differ greatly in their ability to understand synthesized speech at a particular rate based upon their level of experience listening to the voice and their ability to anticipate the types of utterances they will encounter.

Speech Manager

#### **SPECIAL CONSIDERATIONS**

You can call the SetSpeechRate function at interrupt time.

#### **ASSEMBLY-LANGUAGE INFORMATION**

The trap macro and routine selector for the SetSpeechRate function are

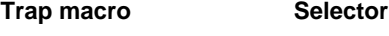

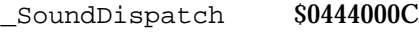

#### **RESULT CODES**

noErr 0 No error<br>invalidComponentID -3000 Speech cl

Speech channel is uninitialized or bad

# **GetSpeechPitch**

You can determine a speech channel's current speech pitch by using the GetSpeechPitch function.

FUNCTION GetSpeechPitch (chan: SpeechChannel; VAR pitch: Fixed) : OSErr;

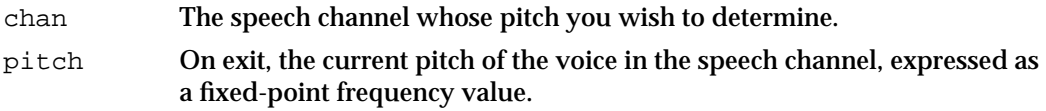

#### **DESCRIPTION**

The GetSpeechPitch function returns, in the pitch parameter, the pitch of the speech channel specified by the chan parameter. Typical voice frequencies range from around 90 hertz for a low-pitched male voice to perhaps 300 hertz for a high-pitched child's voice. These frequencies correspond to approximate pitch values in the ranges of 30.000 to 40.000 and 55.000 to 65.000, respectively. For information about the mathematical relationship between pitches and frequencies expressed in hertz, see "Speech Attributes" beginning on page 4-6.

#### **SPECIAL CONSIDERATIONS**

You can call the GetSpeechPitch function at interrupt time.

#### **ASSEMBLY-LANGUAGE INFORMATION**

The trap macro and routine selector for the GetSpeechPitch function are **Trap macro Selector** SoundDispatch \$0450000C

Speech Manager Reference **4-75**

Speech Manager

#### **RESULT CODES**

noErr 0 No error<br>invalidComponentID -3000 Speech cl

invalidComponentID –3000 Speech channel is uninitialized or bad

# **SetSpeechPitch**

You can use the SetSpeechPitch function to set the speech pitch on a designated speech channel.

FUNCTION SetSpeechPitch (chan: SpeechChannel; pitch: Fixed) : OSErr;

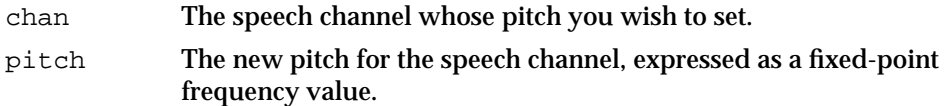

#### **DESCRIPTION**

The SetSpeechPitch function changes the current speech pitch on the speech channel specified by the chan parameter to the pitch specified by the pitch parameter. Typical voice frequencies range from around 90 hertz for a low-pitched male voice to perhaps 300 hertz for a high-pitched child's voice. These frequencies correspond to approximate pitch values in the ranges of 30.000 to 40.000 and 55.000 to 65.000, respectively. For information about the mathematical relationship between pitches and frequencies expressed in hertz, see "Speech Attributes" beginning on page 4-6. Although fixed-point values allow you to specify a wide range of pitches, not all synthesizers will support the full range of pitches. If your application specifies a pitch that a synthesizer cannot handle, it may adjust the pitch to fit within an acceptable range.

#### **SPECIAL CONSIDERATIONS**

You can call the SetSpeechPitch function at interrupt time.

#### **ASSEMBLY-LANGUAGE INFORMATION**

The trap macro and routine selector for the SetSpeechPitch function are

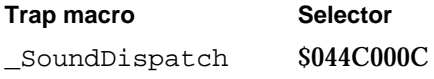

### **RESULT CODES**

noErr 0 No error<br>invalidComponentID -3000 Speech cl

invalidComponentID –3000 Speech channel is uninitialized or bad

**4-76** Speech Manager Reference

```
CHAPTER 4
```
# **GetSpeechInfo**

You can use the GetSpeechInfo function to obtain information about a designated speech channel.

```
FUNCTION GetSpeechInfo (chan: SpeechChannel; selector: OSType;
                           speechInfo: Ptr): OSErr;
```
specified in the selector parameter.

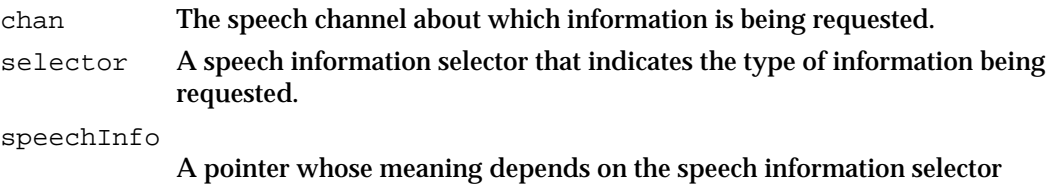

#### **DESCRIPTION**

The GetSpeechInfo function returns, in the data structure pointed to by the speechInfo parameter, the type of information requested by the selector parameter as it applies to the speech channel specified in the chan parameter.

The format of the data structure specified by the speechInfo parameter depends on the selector you choose. For example, a selector might require that your application allocate a block of memory of a certain size and pass a pointer to that block. Another selector might require that speechInfo be set to the address of a handle variable. In this case, the GetSpeechInfo function would allocate a relocatable block of memory and change the handle variable specified to reference the block.

#### **SPECIAL CONSIDERATIONS**

You can call the GetSpeechInfo function at interrupt time only if the speech information selector specified in the selector parameter does not move or purge memory.

#### **ASSEMBLY-LANGUAGE INFORMATION**

The trap macro and routine selector for the GetSpeechInfo function are

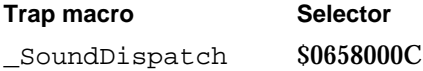

#### **RESULT CODES**

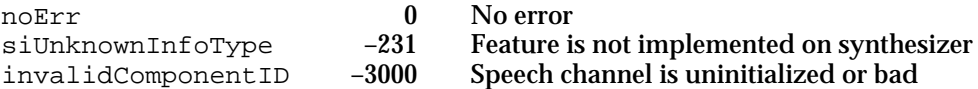

Speech Manager Reference **4-77**

Speech Manager

**SEE ALSO**

For a complete list of speech information selectors, see "Speech Information Selectors" beginning on page 4-39. This list indicates how your application should set the speechInfo parameter for each selector and indicates which selectors might cause memory to be moved or purged.

# **SetSpeechInfo**

You can use the SetSpeechInfo function to change a setting of a particular speech channel.

FUNCTION SetSpeechInfo (chan: SpeechChannel; selector: OSType; speechInfo: Ptr): OSErr;

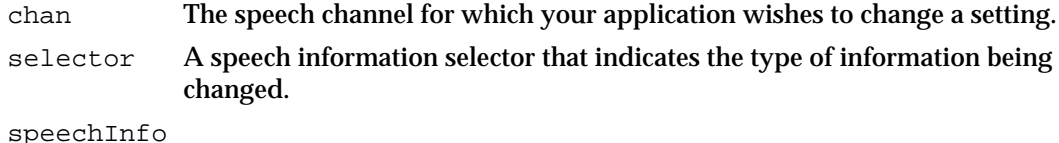

A pointer whose meaning depends on the speech information selector specified in the selector parameter.

#### **DESCRIPTION**

The SetSpeechInfo function changes the type of setting indicated by the selector parameter in the speech channel specified by the chan parameter, based on the data your application provides via the speechInfo parameter.

The format of the data structure specified by the speechInfo parameter depends on the selector you choose. Ordinarily, a selector requires that speechInfo be a pointer to a data structure that specifies a new setting for the speech channel.

#### **SPECIAL CONSIDERATIONS**

You can call the SetSpeechInfo function at interrupt time only if the speech information selector specified in the selector parameter does not move or purge memory.

#### **ASSEMBLY-LANGUAGE INFORMATION**

The trap macro and routine selector for the SetSpeechInfo function are

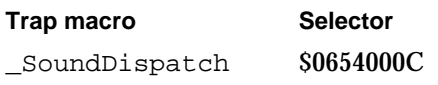

#### Speech Manager

#### **RESULT CODES**

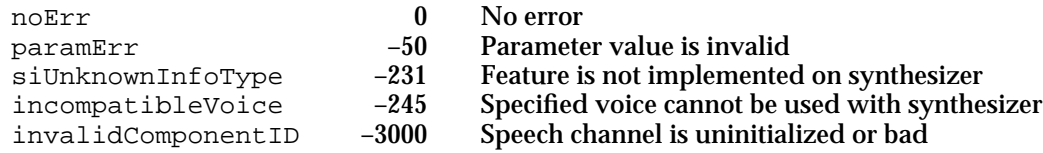

#### **SEE ALSO**

For a complete list of speech information selectors, see "Speech Information Selectors" beginning on page 4-39. This list indicates how your application should set the speechInfo parameter for each selector and indicates which selectors might cause memory to be moved or purged.

# Converting Text To Phonemes

The Speech Manager provides a utility routine, the TextToPhonemes function, to convert textual data into phonetic data. This is particularly useful during application development, when you might wish to adjust phrases that your application generates to produce smoother speech. By first converting the target phrase into phonemes, you can see what the synthesizer will try to speak. Then you need correct only the parts that would not have been spoken the way you want.

# **TextToPhonemes**

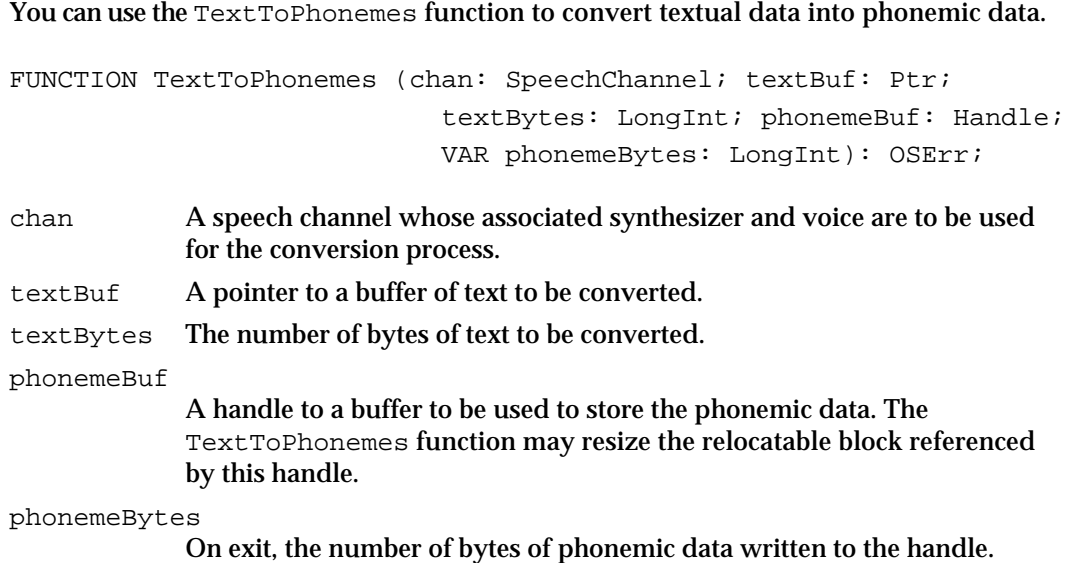

#### Speech Manager

#### **DESCRIPTION**

The TextToPhonemes function converts the textBytes bytes of textual data pointed to by the textBuf parameter to phonemic data, which it writes into the relocatable block specified by the phonemeBuf parameter. If necessary, TextToPhonemes resizes this relocatable block. The TextToPhonemes function sets the phonemeBytes parameter to the number of bytes of phonetic data actually written.

#### **WARNING**  $\mathbf{s}$

If the textual data is contained in a relocatable block, a handle to that block must be locked before the TextToPhonemes function is called. s

The data returned by TextToPhonemes corresponds precisely to the phonemes that would be spoken had the input text been sent to SpeakText instead. All current mode settings for the speech channel specified by chan are applied to the converted speech. No callbacks are generated while the TextToPhonemes routine is generating its output.

#### **SPECIAL CONSIDERATIONS**

Because the TextToPhonemes function might move memory, you should not call it at interrupt time.

#### **ASSEMBLY-LANGUAGE INFORMATION**

The trap macro and routine selector for the TextToPhonemes function are

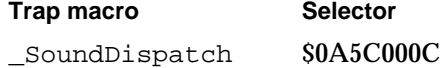

#### **RESULT CODES**

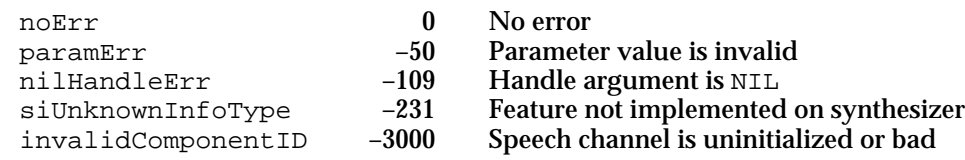

# Installing a Pronunciation Dictionary

Pronunciation dictionaries allow your application to override the default Speech Manager pronunciations of individual words, such as names with quirky spellings. The UseDictionary function allows your application to load a pronunciation dictionary into a speech channel.

```
CHAPTER 4
```
# **UseDictionary**

You can use the UseDictionary function to install a designated dictionary into a speech channel.

FUNCTION UseDictionary (chan: SpeechChannel; dictionary: Handle) : OSErr;

chan The speech channel into which a dictionary is to be installed.

dictionary

A handle to the dictionary data. This is often a handle to a resource of type 'dict'.

#### **DESCRIPTION**

The UseDictionary function attempts to install the dictionary data referenced by the dictionary parameter into the speech channel referenced by the chan parameter. The synthesizer will use whatever elements of the dictionary resource it considers useful to the speech conversion process. Some speech synthesizers might ignore certain types of dictionary entries.

After the UseDictionary function returns, your application is free to release any storage allocated for the dictionary handle. The search order for application-provided dictionaries is last-in, first-searched.

All details of how an application-provided dictionary is represented within the speech synthesizer are dependent on the specific synthesizer implementation and are private to the synthesizer.

#### **SPECIAL CONSIDERATIONS**

Because the UseDictionary function might move memory, you should not call it at interrupt time.

#### **ASSEMBLY-LANGUAGE INFORMATION**

The trap macro and routine selector for the UseDictionary function are

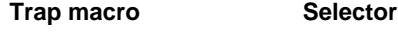

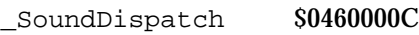

#### **RESULT CODES**

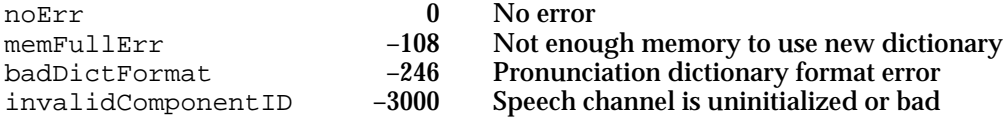

Speech Manager Reference **4-81**

```
CHAPTER 4
```
**SEE ALSO**

For a description of the format of a pronunciation dictionary, see "The Pronunciation Dictionary Resource" on page 4-89. For a discussion of how you might manipulate a dictionary in memory, see "Including Pronunciation Dictionaries" beginning on page 4-36.

# Application-Defined Routines

The Speech Manager allows you to define callback procedures that execute

- $n$  when text input processing is complete (but not necessarily after speech has stopped)
- when text has been completely processed and spoken
- n whenever the Speech Manager encounters an embedded synchronization command
- n whenever the Speech Manager encounters an error in processing embedded speech commands
- whenever a phoneme is about to be spoken
- n whenever a word is about to be spoken
- $\mathbf{s}$ **WARNING**

When the Speech Manager executes a callback procedure, the Speech Manager sets the A5 register to the value specified by the most recent call to the SetSpeechInfo function with the soCurrentA5 selector. However, if the most recent value specified with the soCurrentA5 selector is NIL or if your application has not yet specified a value, then the Speech Manager leaves the A5 register unchanged. In this case, the callback procedure cannot access application global variables because it executes at interrupt time. For code showing how to use the soCurrentA5 selector to ensure that the A5 register is set to your application's A5, see Listing 4-6 on page 4-21.

# Text-Done Callback Procedure

You can specify a text-done callback procedure by passing the soTextDoneCallBack selector to the SetSpeechInfo function.

# **MyTextDoneCallback**

A text-done callback procedure has the following syntax:

PROCEDURE MyTextDoneCallback

(chan: SpeechChannel; refCon: LongInt; VAR nextBuf: Ptr; VAR byteLen: LongInt; VAR controlFlags: LongInt);

#### Speech Manager

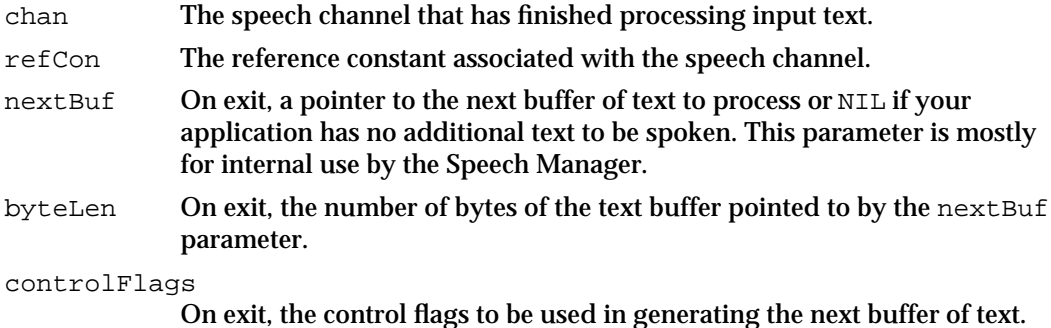

#### **DESCRIPTION**

If a text-done callback procedure is installed in a speech channel, then the Speech Manager calls this procedure when it finishes processing a buffer of text. The Speech Manager might not yet have completed finishing speaking the text and indeed might not have started speaking it.

A common use of a text-done callback procedure is to alert your application once the text passed to the SpeakText or SpeakBuffer function can be disposed of (or, when the text is contained within a locked relocatable block, when the relocatable block can be unlocked). The Speech Manager copies the text you pass to the SpeakText or SpeakBuffer function into an internal buffer. Once it has finished processing the text, you may dispose of the original text buffer, even if speech is not yet complete. However, if you wish to write a callback procedure that executes when speech is completed, see the definition of a speech-done callback procedure below.

Although most applications won't need to, your callback procedure can indicate to the Speech Manager whether there is another buffer of text to speak. If there is another buffer, your callback procedure should reference it by setting the nextBuf and byteLen parameters to appropriate values. (Your callback procedure might also change the control flags to be used to process the speech by altering the value in the controlFlags parameter.) Setting these parameters allows the Speech Manager to generate uninterrupted speech. If there is no more text to speak, your callback procedure should set nextBuf to NIL. In this case, the Speech Manager ignores the byteLen and controlFlags parameters.

If your text-done callback procedure does not change the values of the nextBuf and byteLen parameters, the text buffer just spoken will be spoken again.

#### **SPECIAL CONSIDERATIONS**

Because your callback procedure executes at interrupt time, you must not call any routines that might move or purge memory. If you are writing a callback procedure so that your application will know when it can dispose of a text buffer, then use the callback procedure to set a global flag variable. Your application's main event loop can check this flag and dispose of the text buffer if it is set.

Your callback procedure is able to access application global variables only if the A5 register is properly set. The Speech Manager sets A5 to the proper value if you provide

Speech Manager

your application's A5 value by calling the SetSpeechInfo function with the soCurrentA5 selector.

#### **ASSEMBLY-LANGUAGE INFORMATION**

Because a callback procedure is called at interrupt time, it must preserve all registers other than A0–A2 and D0–D2.

# Speech-Done Callback Procedure

You can specify a speech-done callback procedure by passing the soSpeechDoneCallBack selector to the SetSpeechInfo function.

# **MySpeechDoneCallback**

#### A speech-done callback procedure has the following syntax:

PROCEDURE MySpeechDoneCallback (chan: SpeechChannel; refCon: LongInt);

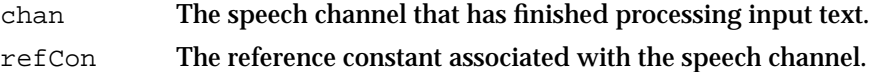

#### **DESCRIPTION**

If a speech-done callback procedure is installed in a speech channel, then the Speech Manager calls this procedure when it finishes speaking a buffer of text.

You might use a speech-done callback procedure if you need to update some visual indicator that shows what text is currently being spoken. For example, suppose your application passes text buffers to the Speech Manager one paragraph at a time. Your speech-done callback procedure might set a global flag variable to indicate to the application that the Speech Manager has finished speaking a paragraph. When a routine called by your application's main event loop checks the global flag variable and determines that it has been set, the routine might ensure that the next paragraph of text is visible.

You might use a speech-done callback procedure to set a flag variable that alerts the application that it should pass a new buffer of text to the Speech Manager. If you do so, however, there might be a noticeable pause as the Speech Manager switches from processing one text buffer to another. Ordinarily, it is easier to achieve this goal by using a text-done callback procedure, as described earlier.

#### Speech Manager

#### **SPECIAL CONSIDERATIONS**

Because your callback procedure executes at interrupt time, you must not call any routines that might move or purge memory.

Your callback procedure is able to access application global variables only if the A5 register is properly set. The Speech Manager sets A5 to the proper value if you provide your application's A5 value by calling the SetSpeechInfo function with the soCurrentA5 selector.

#### **ASSEMBLY-LANGUAGE INFORMATION**

Because a callback procedure is called at interrupt time, it must preserve all registers other than A0–A2 and D0–D2.

# Synchronization Callback Procedure

You can specify a synchronization callback procedure by passing the soSyncCallBack selector to the SetSpeechInfo function and embedding a synchronization command within a text buffer passed to the SpeakText or SpeakBuffer function.

# **MySynchronizationCallback**

A synchronization callback procedure has the following syntax:

```
PROCEDURE MySynchronizationCallback (chan: SpeechChannel; 
                                        refCon: LongInt;
                                        syncMessage: OSType);
```
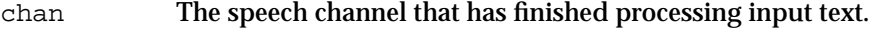

refCon The reference constant associated with the speech channel.

syncMessage

The synchronization message passed in the embedded command. Usually, you use this message to distinguish between several different types of synchronization commands, but you can use it any way you wish.

#### **DESCRIPTION**

The Speech Manager calls a speech channel's synchronization callback procedure whenever it encounters a synchronization command embedded in a text buffer. You might use the synchronization callback procedure to provide a callback not ordinarily provided. For example, you might inset synchronization commands at the end of every sentence in a text buffer, or you might enter synchronization commands after every numeric value in the text. However, to synchronize your application with phonemes or words, it makes more sense to use the built-in phoneme and word callback procedures,

Speech Manager

defined in "Phoneme Callback Procedure" on page 4-87 and "Word Callback Procedure" on page 4-88.

#### **SPECIAL CONSIDERATIONS**

Because your callback procedure executes at interrupt time, you must not call any routines that might move or purge memory. If you need to make a visual change in response to a synchronization command, then use the callback procedure to set a global flag variable. Your application's main event loop can check this flag and update the screen display if it is set.

Your callback procedure is able to access application global variables only if the A5 register is properly set. The Speech Manager sets A5 to the proper value if you provide your application's A5 value by calling the SetSpeechInfo function with the soCurrentA5 selector.

#### **ASSEMBLY-LANGUAGE INFORMATION**

Because a callback procedure is called at interrupt time, it must preserve all registers other than A0–A2 and D0–D2.

# Error Callback Procedure

You can specify an error callback procedure by passing the soErrorCallBack selector to the SetSpeechInfo function.

# **MyErrorCallback**

An error callback procedure has the following syntax:

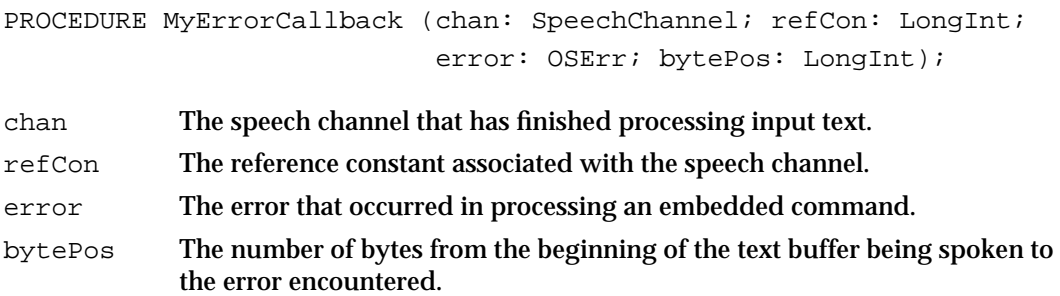

#### **DESCRIPTION**

The Speech Manager calls a speech channel's error callback procedure whenever it encounters a syntax error within a command embedded in a text buffer it is processing. This can be useful during application debugging, to detect problems with commands that you have embedded in text buffers that your application speaks. It can also be

Speech Manager

useful if your application allows users to embed commands within text buffers. Your application might display an alert indicating that the Speech Manager encountered a problem in processing an embedded command.

Ordinarily, the error information that the Speech Manager provides the error callback procedure should be sufficient. However, if your application needs information about errors that occurred before the error callback procedure was enabled, the application (including the error callback procedure) can call the GetSpeechInfo function with the soErrors selector.

#### **SPECIAL CONSIDERATIONS**

Because your callback procedure executes at interrupt time, you must not call any routines that might move or purge memory. If you need to display an alert box to the user, then use the callback procedure to set a global flag variable. Your application's main event loop can check this flag and display the alert box if it is set.

Your callback procedure is able to access application global variables only if the A5 register is properly set. The Speech Manager sets A5 to the proper value if you provide your application's A5 value by calling the SetSpeechInfo function with the soCurrentA5 selector.

#### **ASSEMBLY-LANGUAGE INFORMATION**

Because a callback procedure is called at interrupt time, it must preserve all registers other than A0–A2 and D0–D2.

# Phoneme Callback Procedure

You can specify a phoneme callback procedure by passing the soPhonemeCallBack selector to the SetSpeechInfo function.

# **MyPhonemeCallback**

#### A phoneme callback procedure has the following syntax:

PROCEDURE MyPhonemeCallback (chan: SpeechChannel; refCon: LongInt; phonemeOpcode: Integer);

- chan The speech channel that has finished processing input text.
- refCon The reference constant associated with the speech channel.

phonemeOpcode

The phoneme about to be pronounced.

Speech Manager Reference **4-87**

#### Speech Manager

#### **DESCRIPTION**

The Speech Manager calls a speech channel's phoneme callback procedure just before it pronounces a phoneme. For example, your application might use such a callback procedure to enable mouth synchronization. In this case, the callback procedure would set a global flag variable to indicate that the phoneme being pronounced is changing and another global variable to phonemeOpcode. A routine called by your application's main event loop could detect that the phoneme being pronounced is changing and update a picture of a mouth to reflect the current phoneme. In practice, providing a visual indication of the pronunciation of a phoneme requires several consecutive pictures of mouth movement to be rapidly displayed. Consult the linguistics literature for information on mouth movements associated with different phonemes.

#### **SPECIAL CONSIDERATIONS**

Because your callback procedure executes at interrupt time, you must not call any routines that might move or purge memory.

Your callback procedure is able to access application global variables only if the A5 register is properly set. The Speech Manager sets A5 to the proper value if you provide your application's A5 value by calling the SetSpeechInfo function with the soCurrentA5 selector.

#### **ASSEMBLY-LANGUAGE INFORMATION**

Because a callback procedure is called at interrupt time, it must preserve all registers other than A0–A2 and D0–D2.

# Word Callback Procedure

You can specify a word callback procedure by passing the soWordCallBack selector to the SetSpeechInfo function.

# **MyWordCallback**

A word callback procedure has the following syntax:

```
PROCEDURE MyWordCallback (chan: SpeechChannel; refCon: LongInt;
                           wordPos: LongInt; wordLen: Integer);
```
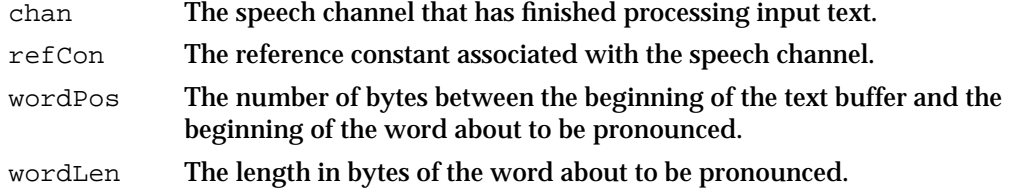

Speech Manager

#### **DESCRIPTION**

The Speech Manager calls a speech channel's word callback procedure just before it pronounces a word. You might use such a callback procedure, for example, to draw the word about to be spoken in a window. In this case, the callback procedure would set a global flag variable to indicate that the word being spoken is changing and another two global variables to wordPos and wordLen. A routine called by your application's main event loop could detect that the word being spoken is changing and draw the word in a window.

#### **SPECIAL CONSIDERATIONS**

Because your callback procedure executes at interrupt time, you must not call any routines that might move or purge memory.

Your callback procedure is able to access application global variables only if the A5 register is properly set. The Speech Manager sets A5 to the proper value if you provide your application's A5 value by calling the SetSpeechInfo function with the soCurrentA5 selector.

#### **ASSEMBLY-LANGUAGE INFORMATION**

Because a callback procedure is called at interrupt time, it must preserve all registers other than A0–A2 and D0–D2.

# Resources

This section describes the format of a pronunciation dictionary resource, which the Speech Manager uses to override its default pronunciation of words. The Speech Manager uses pronunciation rules as well as an internal dictionary (not stored in the same format as pronunciation dictionary resources) to determine how to pronounce words not included in a speech channel's installed pronunciation dictionaries. For an introduction to the use of and examples showing how your application can install and manipulate pronunciation dictionaries, see "Including Pronunciation Dictionaries" beginning on page 4-36.

This section does not describe the format of voice resources or speech synthesizer resources, because you should not need to access them directly.

# The Pronunciation Dictionary Resource

You can store a list of words and their associated pronunciations in a resource of resource type 'dict'. You can associate any number of dictionary resources with a speech channel. Before using its internal rules to pronounce a word, the Speech Manager searches the dictionary resources that your application has associated with the speech channel in a last-in, first-searched order.

#### **Note**

Because your application is responsible for loading data from a pronunciation dictionary into memory, you can, if desired, store pronunciation information in the data fork of a file rather than in the resource fork. Also, you can devise your own format in which to store pronunciation data, as long as you convert that data into the format described in this section before calling the UseDictionary function. u

Figure 4-5 shows the format of a pronunciation dictionary resource.

**Figure 4-5** Format of a pronunciation dictionary resource

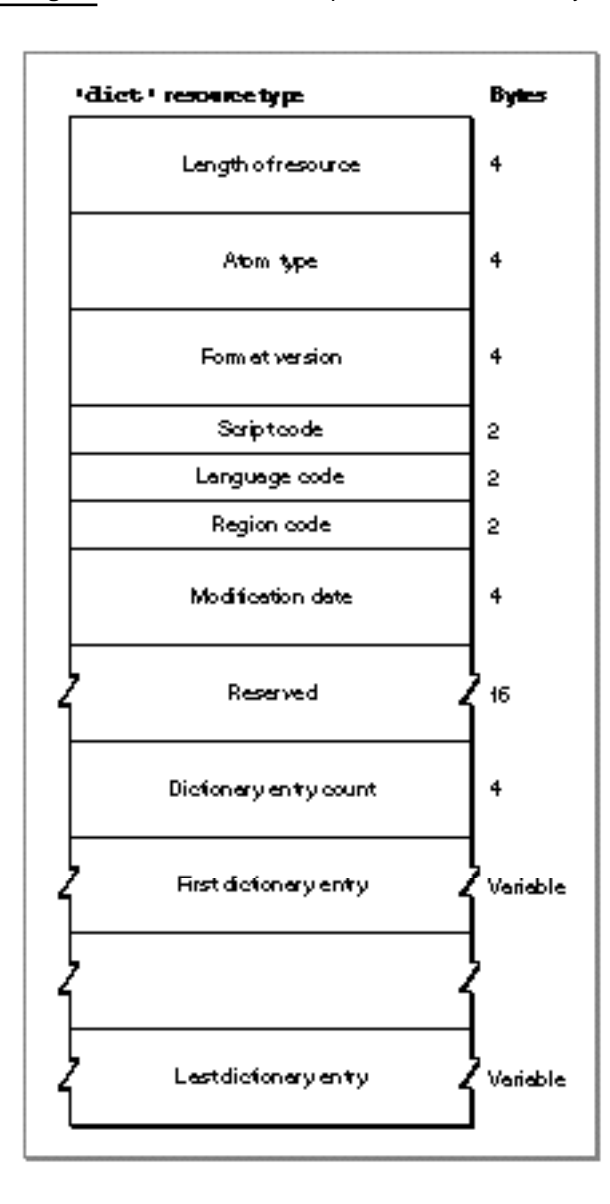

Speech Manager

#### **Note**

Some synthesizers might use resources (such as resources of type 'ttsd') to store their internal pronunciation dictionaries. These internal dictionaries are not necessarily in the same format as the pronunciation dictionaries described here. u

To define a dictionary resource, you ordinarily use a resource of type 'dict'. Such a resource contains a pronunciation dictionary resource header, which is at the start of the resource and defines characteristics of the dictionary as a whole, and any number of pronunciation dictionary entries. Each pronunciation dictionary entry corresponds to one word and contains one or more pronunciation dictionary entry fields. Each pronunciation dictionary entry field contains one piece of information about the word being described in the entry; for example, a dictionary entry would include a field with a textual representation of the word.

The pronunciation dictionary resource header includes the following:

- $n$  Total byte length. The total number of bytes of the dictionary, including the entire pronunciation dictionary resource header in addition to the dictionary's entries.
- Atom type. The currently defined atom type is 'dict'. Future versions of the Speech  $\overline{p}$ Manager might define additional atom types for other types of dictionaries.
- n Format version. The currently defined format version is 1. Future versions of the Speech Manager might support additional format versions for the 'dict' atom type.
- Script code. The script code of words defined in the pronunciation dictionary (for example, smRoman). All words in a dictionary must be in the same script.
- n Language code. The language code of words defined in the pronunciation dictionary (for example, langEnglish). All words in a dictionary must be in the same language.
- n Region code. The region code of pronunciations in the dictionary (for example, verUS). All words in a dictionary must target the same region.
- n Date last modified. The number of seconds between midnight, January 1, 1904, and the modification time. You can use the GetDateTime procedure to determine the number of seconds between midnight, January 1, 1904, and the current time. For more information, see *Inside Macintosh: Operating System Utilities*.
- Reserved. These 16 bytes are reserved for future use. You should set them to 0.
- Entry count. The number of dictionary entries.

Immediately following the pronunciation dictionary resource header is a list of the pronunciation dictionary entries.

Figure 4-6 shows the format of a pronunciation dictionary entry.

```
CHAPTER 4
```
**Figure 4-6** Format of a dictionary entry in a dictionary resource

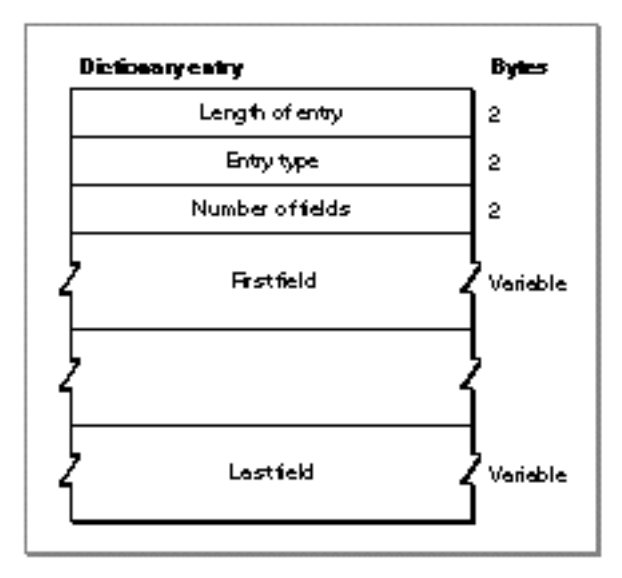

Each pronunciation dictionary entry consists of the following:

- n Entry byte length. The total number of bytes in the entry, including this word.
- Entry type. A code for the type of pronunciation dictionary entry. The code \$0000 represents a null entry, and codes \$0001 through \$0020 are reserved for future use by Apple Computer, Inc. You should thus ordinarily fill in this field with \$0021, which is the code for a pronunciation entry, or \$0022, which is the code for an abbreviation entry. In the current version of the Speech Manager, abbreviation entries work just like pronunciation entries.
- $n$  Field count. The number of pronunciation dictionary entry fields contained within this entry.

Immediately following the field count indicator are the fields themselves. Typically, a pronunciation entry always includes a field containing the word in textual format and a field containing the phonetic pronunciation of the word.

Each field within a dictionary entry has the format illustrated in Figure 4-7.

**Figure 4-7** Format of a dictionary entry field

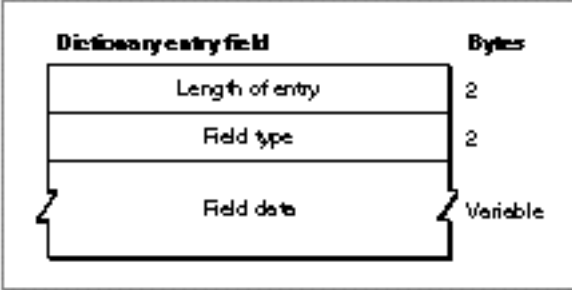

The three parts of a dictionary entry field are as follows:

- Field byte length. The total number of bytes in the pronunciation entry field, not including the pad byte of the field data when applicable.
- Field type. A code for the format of the pronunciation dictionary entry field's data. The code \$0000 represents a null entry field, and Apple reserves codes \$0001 through \$0020 as well as code \$0023 for future use. Code \$0021 represents a textual representation of the word being described in the entry. Code \$0022 represents a phonetic pronunciation of the word, including a complete set of syllable, lexical stress, word prominence, and prosodic marks, all represented in textual format.
- $n$  Field data. If the field type is \$0021 or \$0022, then this field contains characters representing the word textually or phonetically, respectively. The characters are not preceded by a length byte and are not followed by a null character. However, if there are an odd number of characters, then a byte must be added as padding to ensure that fields align on word boundaries. The pad byte need not be set to a particular value.

# Summary of the Speech Manager

# Pascal Summary

# **Constants**

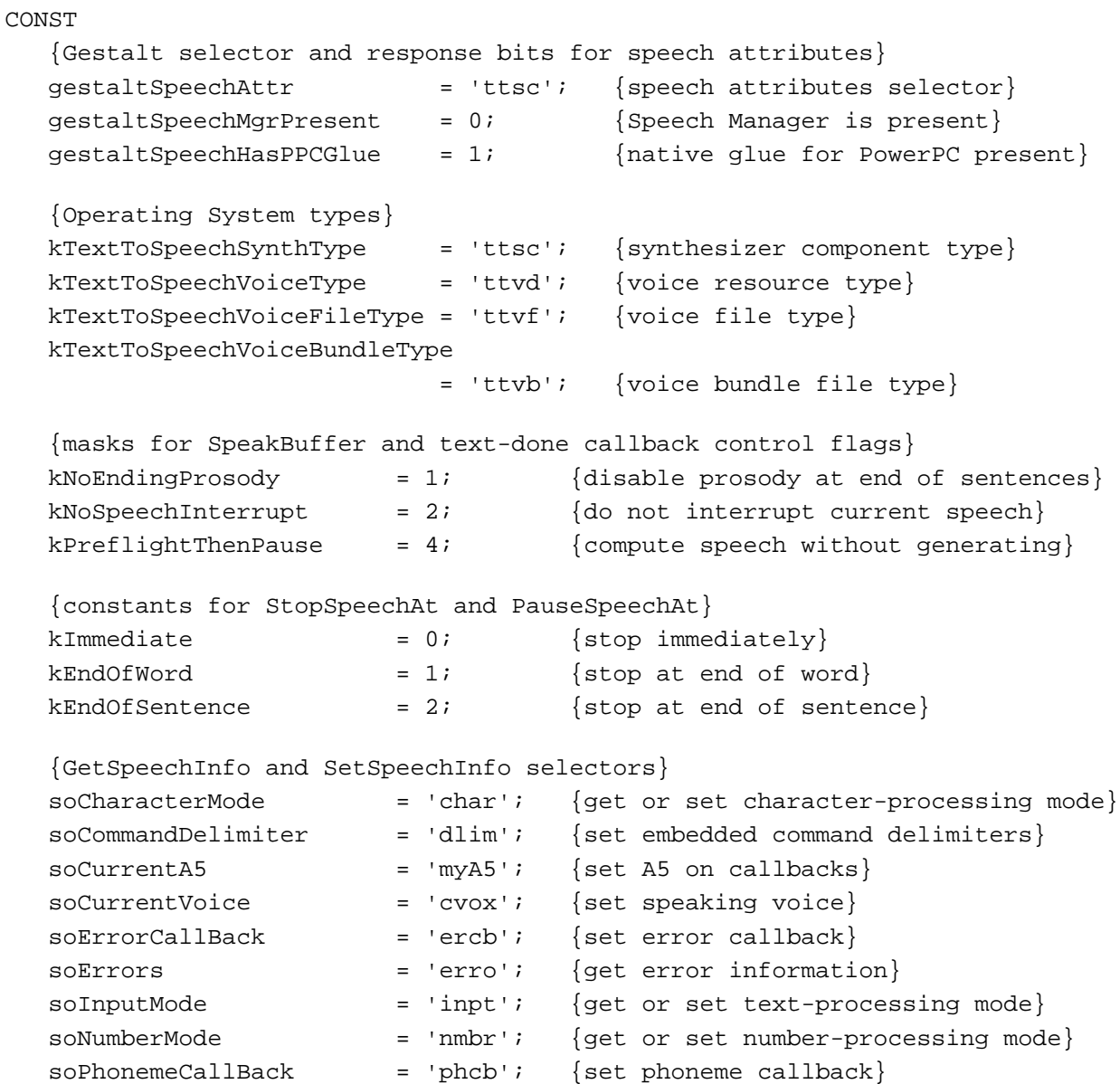

```
CHAPTER 4
```

```
soPhonemeSymbols = 'phsy'; {get phoneme symbols and sample words}
soPitchBase = 'pbas'; {get or set baseline pitch}
soPitchMod = 'pmod'; {qet or set pitch modulation}
soRate = 'rate'; {get or set speech rate}
soRecentSync = 'sync'; {get most recent synchronization }
                             { message information}
soRefCon = 'refc'; {set reference constant value}
soReset = 'rset'; {set channel back to default state}
soSpeechDoneCallBack = 'sdcb'; {set speech-done callback}
soStatus = 'stat'; {get status of channel}
soSyncCallBack = 'sycb'; {set synchronization callback}
soSynthExtension = 'xtnd'; {qet or set synthesizer-specific }
                             { information}
soSynthType = 'vers'; {get synthesizer information}
soTextDoneCallBack = 'tdcb'; {set text-done callback}
soVolume = 'volm'; {get or set speech volume}
sowordCallBack = 'wdcb'; {set word callback}
{input mode constants}
\text{modeText} = 'TEST';modePhonemes = 'PHON';
{character and number mode constants}
modeNormal = 'NORM';
modeLiteral = 'LTRL';
{GetVoiceInfo selectors}
soVoiceDescription = 'info'; {get basic voice information}
soVoiceFile = 'fref'; {get voice file reference information}
{genders}
k<sub>N</sub>euter = 0;
kMale = 1;kFemale = 2;
```
# Data Structures

# **Speech Channel Record**

```
TYPE
  SpeechChannelRecord = LongInt; \{speed \space change {speech channel record}
  SpeechChannel = ^SpeechChannelRecord; {speech channel}
  SpeechChannelPtr = ^SpeechChannel; {speech channel pointer}
```
Summary of the Speech Manager **4-95**

```
CHAPTER 4
```
# **Voice Specification Record**

```
VoiceSpec =
RECORD
  creator: 0SType; {ID of required synthesizer}
  id: OSType; {ID of voice on the synthesizer}
END;
VoiceSpecPtr = ^VoiceSpec;
```
# **Voice Description Record**

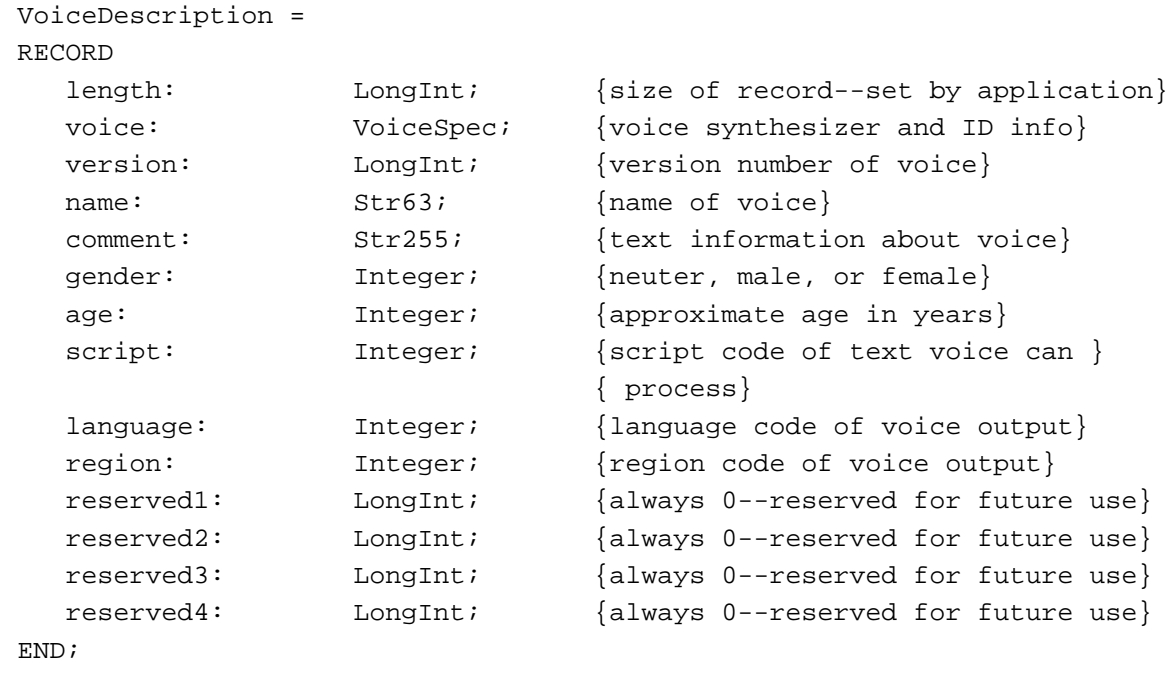

VoiceDescriptionPtr = ^VoiceDescription;

# **Voice File Information Record**

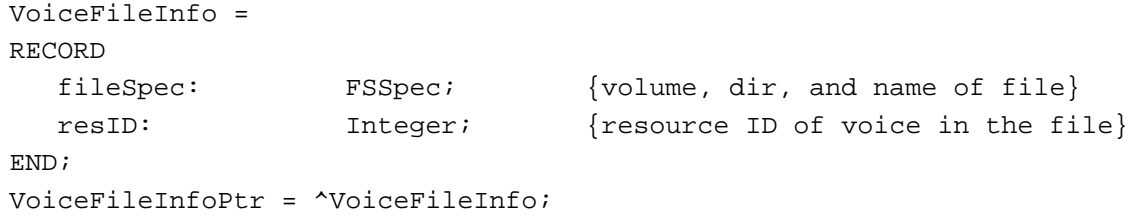

Speech Manager

# **Speech-Status Information Record**

```
SpeechStatusInfo =
RECORD
  outputBusy: Boolean; {TRUE if audio is playing}
  outputPaused: Boolean; {TRUE if channel is paused}
   inputBytesLeft: LongInt; {bytes of text left to process}
   phonemeCode: Integer; {opcode for current phoneme}
END;
SpeechStatusInfoPtr = ^SpeechStatusInfo;
```
# **Speech Error Information Record**

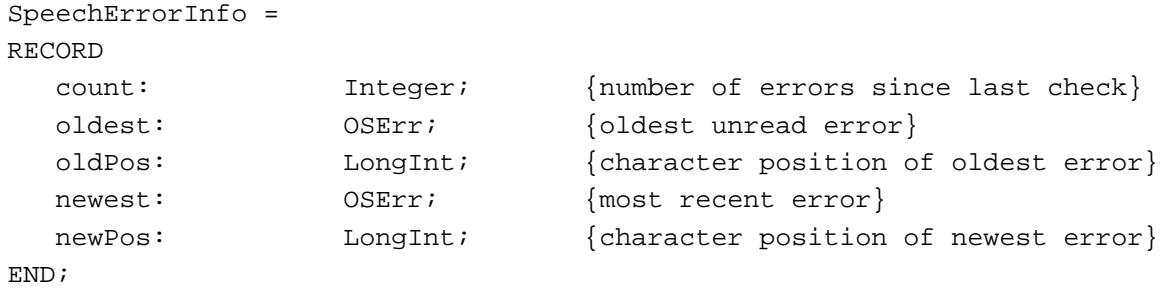

# **Speech Version Information Record**

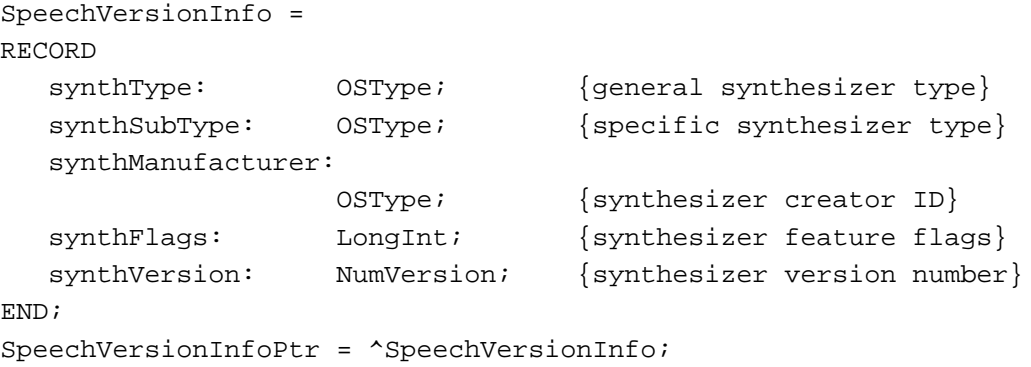

# **Phoneme Information Record**

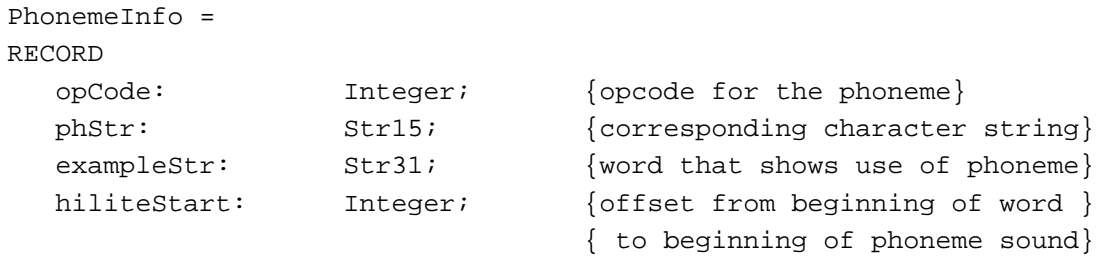

Summary of the Speech Manager **4-97**

```
CHAPTER 4
```
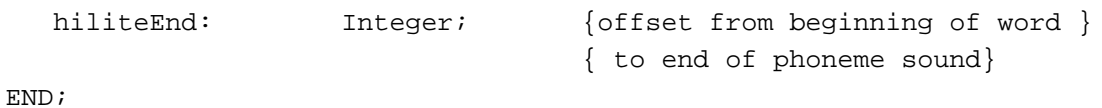

# **Phoneme Descriptor Record**

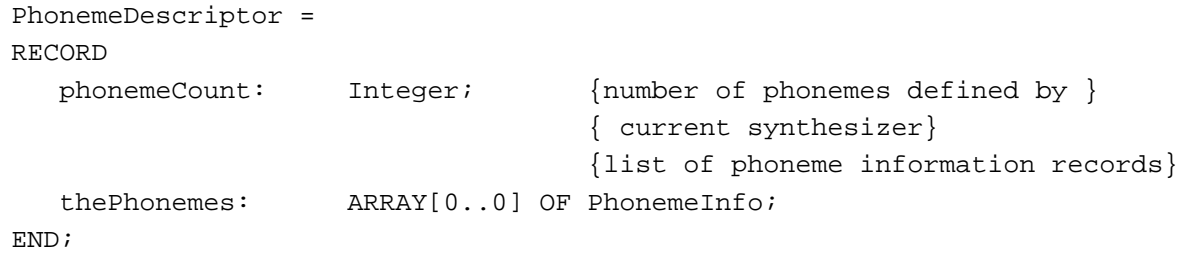

# **Speech Extension Data Record**

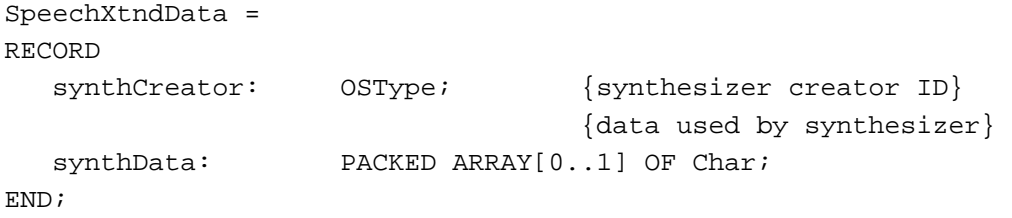

# **Delimiter Information Record**

```
DelimiterInfo =
RECORD
  startDelimiter: PACKED ARRAY[0..1] OF Char; {start delimiter}
  endDelimiter: PACKED ARRAY[0..1] OF Char; {end delimiter}
END;
```
# Speech Manager Routines

# **Starting, Stopping, and Pausing Speech**

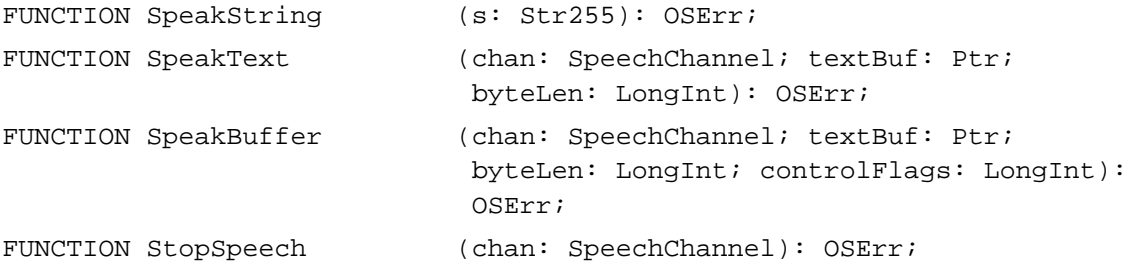

### Speech Manager

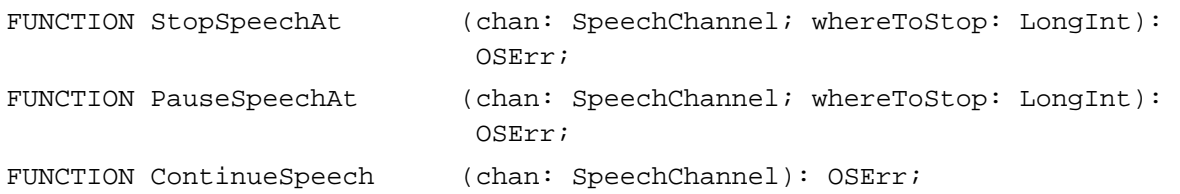

# **Obtaining Information About Voices**

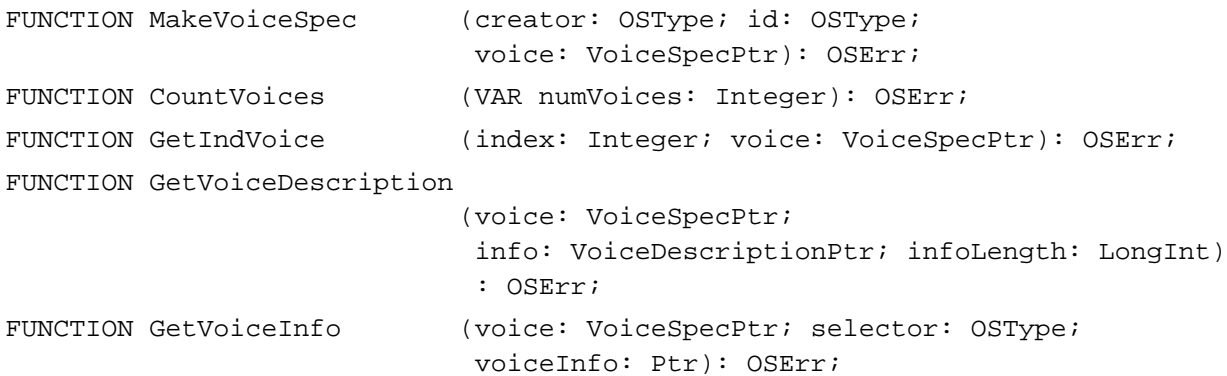

# **Managing Speech Channels**

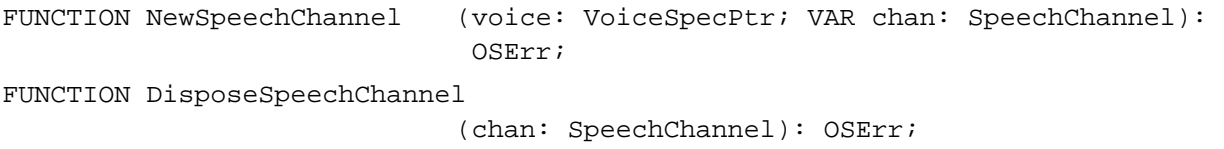

# **Obtaining Information About Speech**

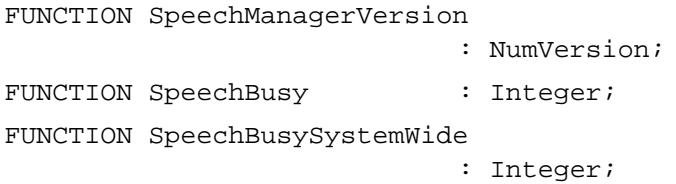

# **Changing Speech Attributes**

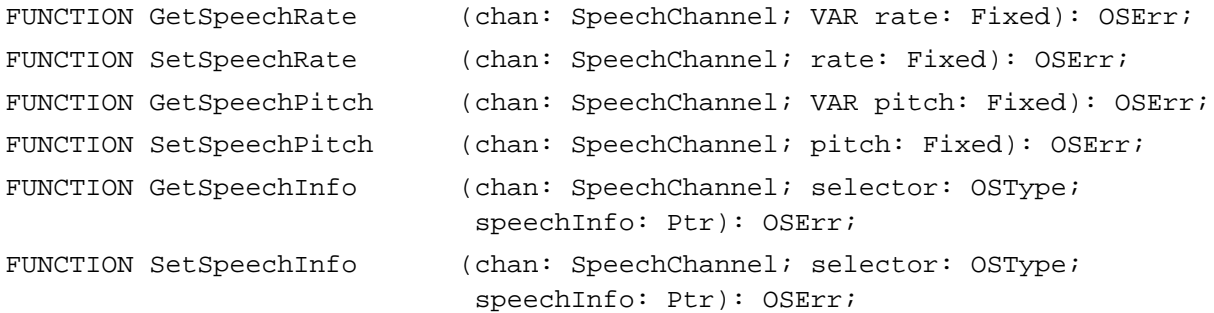

```
CHAPTER 4
```
# **Converting Text to Phonemes**

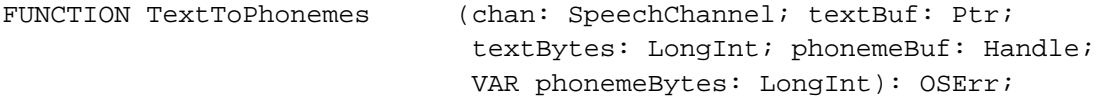

# **Installing a Pronunciation Dictionary**

FUNCTION UseDictionary (chan: SpeechChannel; dictionary: Handle) : OSErr;

# Application-Defined Routines

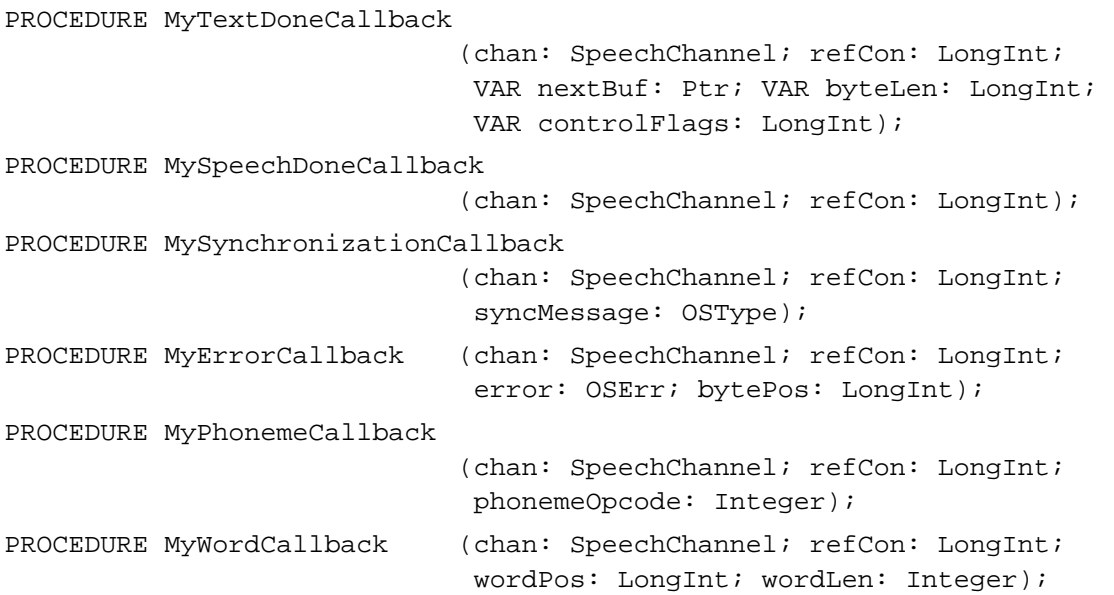

# C Summary

# **Constants**

```
/*Gestalt selector and response bits for speech attributes*/
#define gestaltSpeechAttr 'ttsc' /*speech attributes selector*/
enum {
  gestaltSpechMyrPresent = 0 /*Speech Manager is present*/
  gestaltSpeechHasPPCGlue = 1 /*native glue for PowerPC present*/
};
```

```
CHAPTER 4
```

```
/*Operating System types*/
#define kTextToSpeechSynthType * /*synthesizer component */
                                         /* type*/
#define kTextToSpeechVoiceType 'ttvd' /*voice resource type*/
#define kTextToSpeechVoiceFileType 'ttvf' /*voice file type*/
#define kTextToSpeechVoiceBundleType 'ttvb' /*voice bundle file type*/
/*masks for SpeakBuffer and text-done callback control flags*/
enum {
  kNoEndingProsody = 1, /*disable prosody at end of sentences*/
  kNoSpeechInterrupt = 2, \gamma^*do not interrupt current speech*/
  kPreflightThenPause = 4 /*compute speech without generating*/
};
/*constants for StopSpeechAt and PauseSpeechAt*/
enum {
  kImmediate = 0, /*stop \ immediately */kEndOfWord = 1, /*stop at end of word*/
  kEndOfSentence = 2 /*stop at end of sentence*/
};
/*GetSpeechInfo and SetSpeechInfo selectors*/
#define soCharacterMode 'char' /*get or set character-processing */
                                  /* mode*/
#define soCommandDelimiter 'dlim' /*set embedded command delimiters*/
#define soCurrentA5 'myA5' /*set A5 on callbacks*/
#define soCurrentVoice 'cvox' /*set speaking voice*/
#define soErrorCallBack 'ercb' /*set error callback*/
#define soErrors 'erro' /*get error information*/
#define soInputMode 'inpt' /*get or set text-processing mode*/
#define soNumberMode 'nmbr' /*get or set number-processing mode*/
#define soPhonemeCallBack 'phcb' /*set phoneme callback*/
#define soPhonemeSymbols 'phsy' /*get phoneme symbols and sample*/
                                  /* words*/
#define soPitchBase 'pbas' /*get or set baseline pitch*/
#define soPitchMod 'pmod' /*get or set pitch modulation*/
#define soRate 'rate' /*get or set speech rate*/
#define soRecentSync 'sync' /*get most recent synchronization */
                                  /* message information*/
#define soRefCon 'refc' /*set reference constant value*/
#define soReset 'rset' /*set channel back to default state*/
#define soSpeechDoneCallBack 'sdcb' /*set speech-done callback*/
#define soStatus 'stat' /*get status of channel*/
#define soSyncCallBack 'sycb' /*set synchronization callback*/
```

```
CHAPTER 4
```

```
#define soSynthExtension 'xtnd' /*get or set synthesizer-specific */
                                   /* information*/
#define soSynthType 'vers' /*get synthesizer information*/
#define soTextDoneCallBack 'tdcb' /*set text-done callback*/
#define soVolume 'volm' /*get or set speech volume*/
#define soWordCallBack 'wdcb' /*set word callback*/
/*input mode constants*/
#define modeText 'TEXT'
#define modePhonemes 'PHON'
/*character and number mode constants*/
#define modeNormal 'NORM'
#define modeLiteral 'LTRL'
/*GetVoiceInfo selectors*/
enum {
  soVoiceDescription = 'info', /*get basic voice information*/
  soVoiceFile = 'fref' /*get voice file reference information*/
};
/*genders*/
enum {
  kNeuter = 0,
  kMale, 
  kFemale
};
```
# Data Types

# **Speech Channel Record**

```
typedef struct SpeechChannelRecord {
  long data[1]; \qquad \qquad /*used internally*/
} SpeechChannelRecord;
```

```
typedef SpeechChannelRecord *SpeechChannel;
```
# **Voice Specification Record**

```
typedef struct VoiceSpec {
  OSType creator; /*ID of required synthesizer*/
  OSType id; /*ID of voice on the synthesizer*/
} VoiceSpec;
```
**4-102** Summary of the Speech Manager

```
CHAPTER 4
```
# **Voice Description Record**

```
typedef struct VoiceDescription {
  long length; /*size of structure-set by application*/VoiceSpec voice; /*voice synthesizer and ID info*/
  long version; /*version number of voice*/
  Str63 name; /*name of voice*/
  Str255 comment; /*text information about voice*/
  short gender; /*neuter, male, or female*/
  short age; 4*approximate age in years*/
  short script; \frac{1}{2} /*script code of text voice can process*/
  short language; /*language code of voice output*/
  short region; /*region code of voice output*/
  long reserved[4]; /*always 0--reserved for future use*/
```
} VoiceDescription;

# **Voice File Information Record**

```
typedef struct VoiceFileInfo {
  FSSpec fileSpec; /*volume, dir, and name of file*/
  short resID; \overline{a} /*resource ID of voice in the file*/
} VoiceFileInfo;
```
# **Speech Status Information Record**

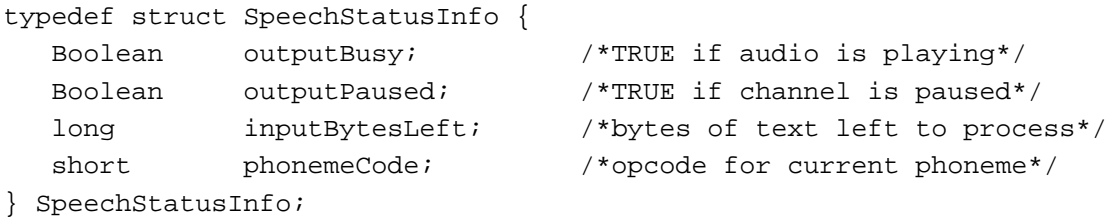

# **Speech Error Information Record**

```
typedef struct SpeechErrorInfo {
  short count; /*number of errors since last check*/
  OSErr oldest; /*oldest unread error*/
  long oldPos; /*character position of oldest error*/
  OSErr newest; /*most recent error*/
  long newPos; /*character position of newest error*/
```
} SpeechErrorInfo;

Speech Manager

# **Speech Version Information Record**

```
typedef struct SpeechVersionInfo {
  OSType synthType; /*general synthesizer type*/
  OSType synthSubType; /*specific synthesizer type*/
  OSType synthManufacturer; /*synthesizer creator ID*/
  long synthFlags; /*synthesizer feature flags*/
  NumVersion synthVersion; /*synthesizer version number*/
} SpeechVersionInfo;
```
# **Phoneme Information Record**

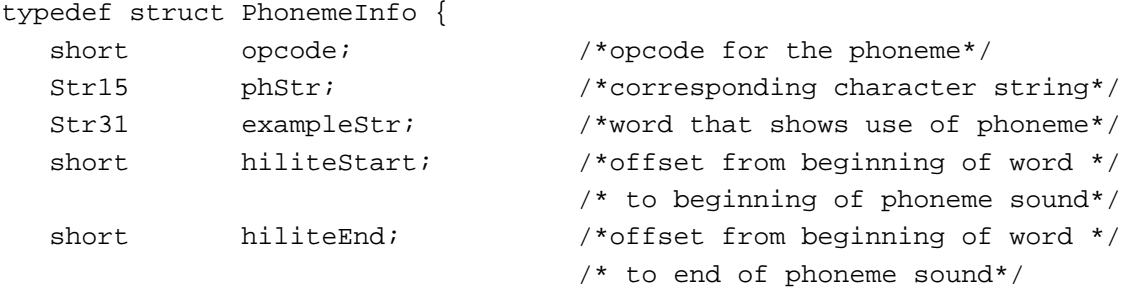

} PhonemeInfo;

# **Phoneme Descriptor Record**

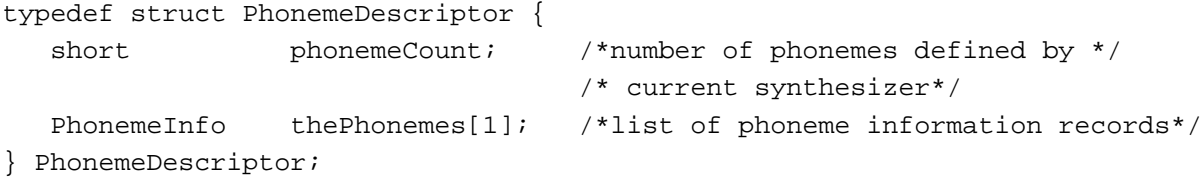

# **Speech Extension Data Record**

```
typedef struct SpeechXtndData {
  OSType synthCreator; /*synthesizer creator ID*/
  Byte synthData[2]; /*data used by synthesizer*/
} SpeechXtndData;
```
# **Delimiter Information Record**

```
typedef struct DelimiterInfo {
  Byte startDelimiter[2]; /*start delimiter*/
  Byte endDelimiter[2]; /*end delimiter*/
} DelimiterInfo;
```

```
CHAPTER 4
```
# Speech Manager Routines

# **Starting, Stopping, and Pausing Speech**

```
pascal OSErr SpeakString (StringPtr s);
pascal OSErr SpeakText (SpeechChannel chan, Ptr textBuf, 
                            long textBytes);
pascal OSErr SpeakBuffer (SpeechChannel chan, Ptr textBuf, 
                            long textBytes, long controlFlags);
pascal OSErr StopSpeech (SpeechChannel chan);
pascal OSErr StopSpeechAt (SpeechChannel chan, long whereToStop);
pascal OSErr PauseSpeechAt (SpeechChannel chan, long whereToPause);
pascal OSErr ContinueSpeech
                            (SpeechChannel chan);
```
# **Obtaining Information About Voices**

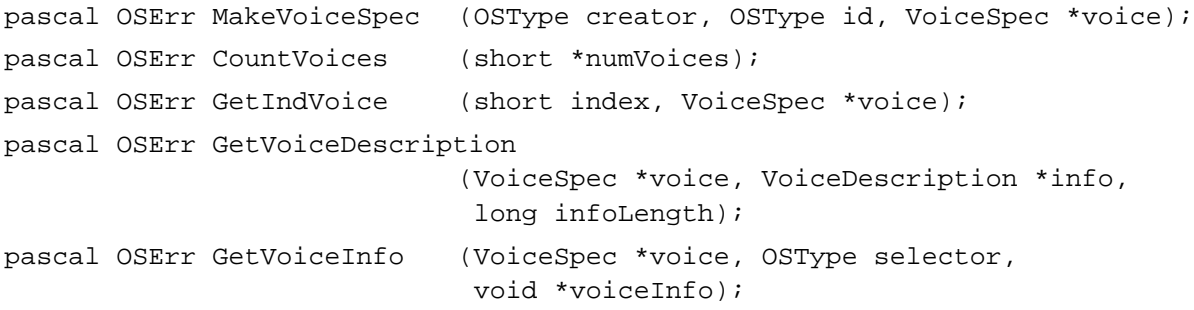

# **Managing Speech Channels**

pascal OSErr NewSpeechChannel (VoiceSpec \*voice, SpeechChannel \*chan); pascal OSErr DisposeSpeechChannel (SpeechChannel chan);

# **Obtaining Information About Speech**

pascal NumVersion SpeechManagerVersion (void); pascal short SpeechBusy (void); pascal short SpeechBusySystemWide (void);

# **Changing Speech Attributes**

```
pascal OSErr GetSpeechRate (SpeechChannel chan, Fixed *rate);
```
Summary of the Speech Manager **4-105**

```
CHAPTER 4
```
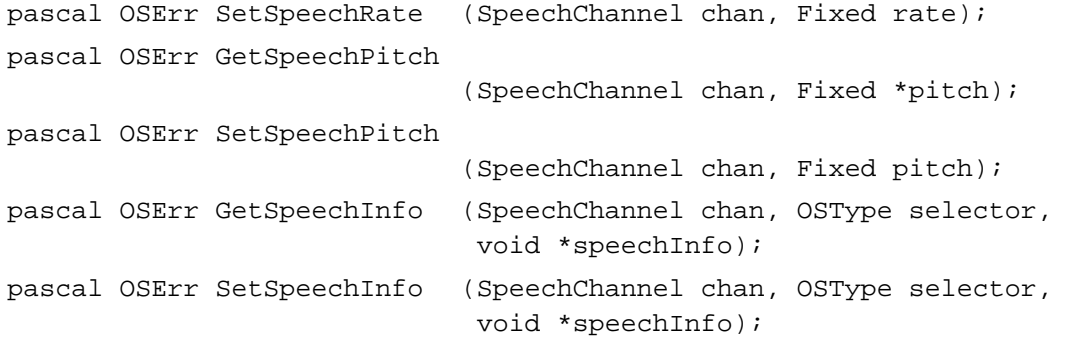

# **Converting Text to Phonemes**

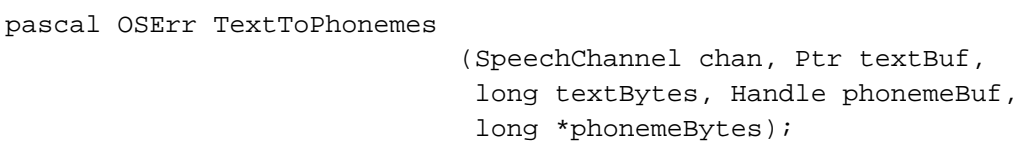

# **Installing a Pronunciation Dictionary**

pascal OSErr UseDictionary (SpeechChannel chan, Handle dictionary);

# Application-Defined Routines

```
#pragma procname SpeechTextDone
typedef pascal void (*SpeechTextDoneCBPtr) 
                             (SpeechChannel, long, Ptr *, long *, long *);
typedef SpeechTextDoneProcPtr SpeechTextDoneCBPtr;
#pragma procname SpeechDone
typedef pascal void (*SpeechDoneCBPtr)
                             (SpeechChannel, long);
typedef SpeechDoneProcPtr SpeechDoneCBPtr;
#pragma procname SpeechSync
typedef pascal void (*SpeechSyncCBPtr)
                             (SpeechChannel, long, OSType);
typedef SpeechSyncProcPtr SpeechSyncCBPtr;
#pragma procname SpeechError
typedef pascal void (*SpeechErrorCBPtr)
                             (SpeechChannel, long, OSErr, long);
typedef SpeechErrorProcPtr SpeechErrorCBPtr;
#pragma procname SpeechPhoneme
typedef pascal void (*SpeechPhonemeCBPtr)
                             (SpeechChannel, long, short);
typedef SpeechPhonemeProcPtr SpeechPhonemeCBPtr;
```
Speech Manager

#pragma procname SpeechWord

typedef pascal void (\*SpeechWordCBPtr) (SpeechChannel, long, long, short); typedef SpeechWordProcPtr SpeechWordCBPtr;

# Assembly-Language Information

# Data Structures

# **Voice Specification Data Structure**

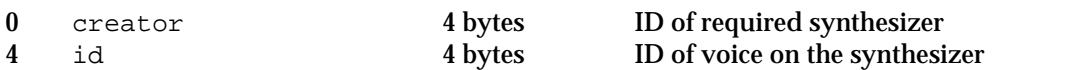

# **Voice Description Data Structure**

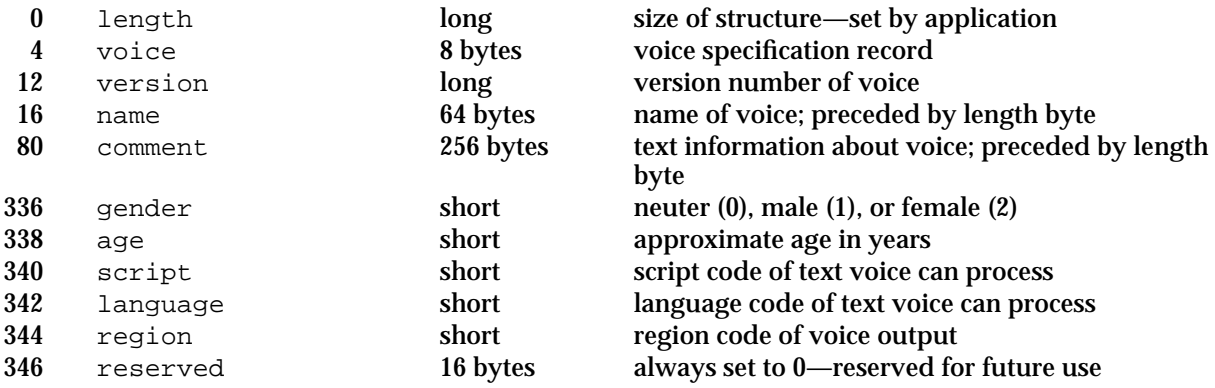

# **Voice File Information Data Structure**

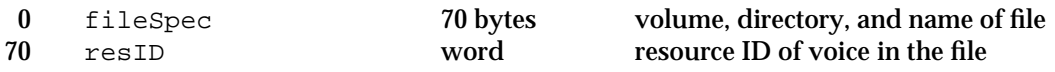

# **Speech Status Information Data Structure**

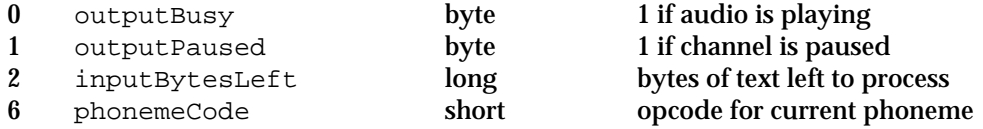

## Speech Manager

# **Speech Error Information Data Structure**

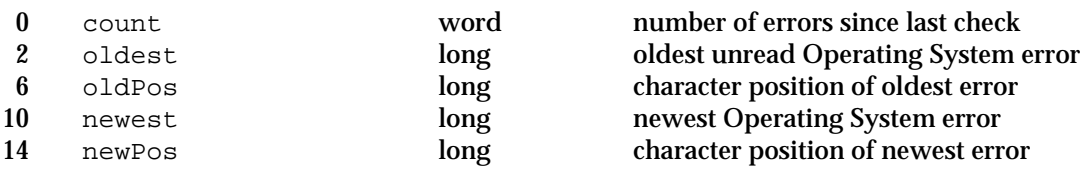

# **Speech Version Information Data Structure**

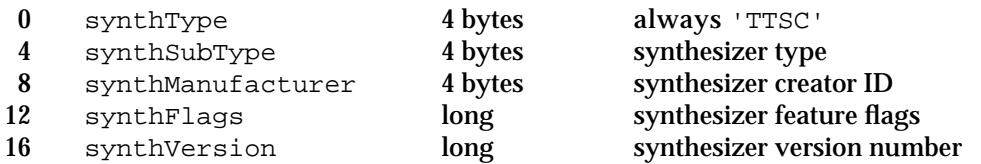

# **Phoneme Information Data Structure**

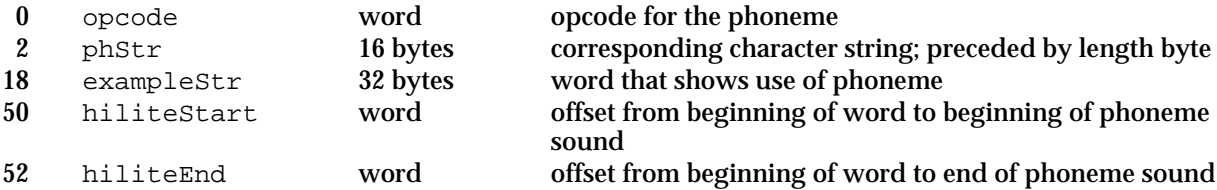

# **Phoneme Descriptor Data Structure**

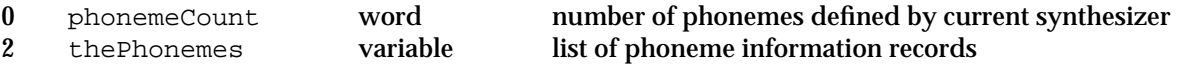

# **Speech Extension Data Structure**

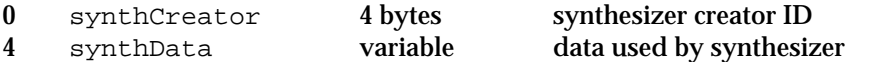

# **Delimiter Information Data Structure**

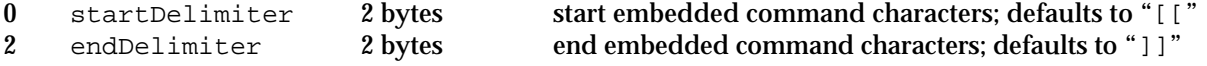

Speech Manager

# Trap Macros

# **Trap Macro Requiring Routine Selectors**

\_SoundDispatch

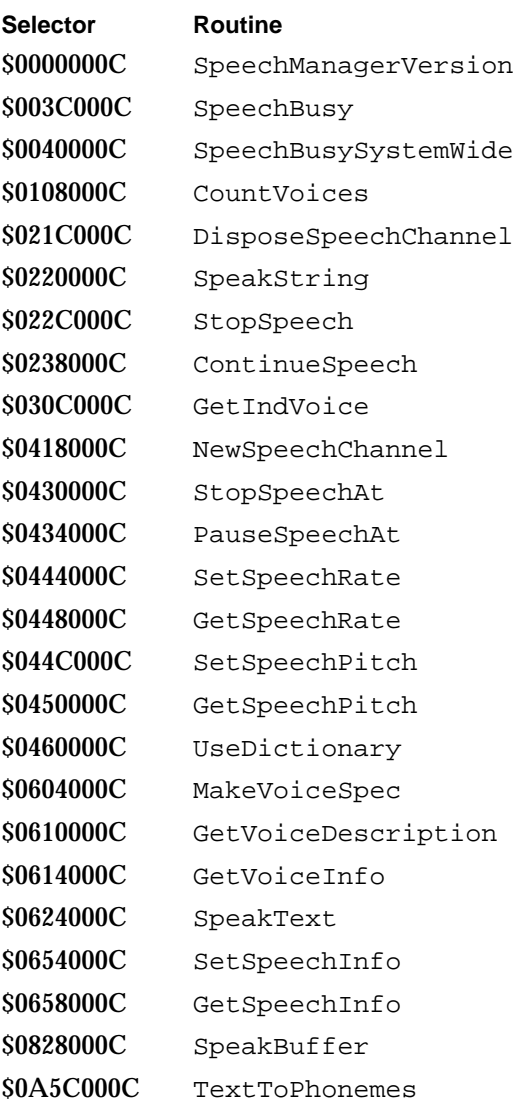

Speech Manager

# Result Codes

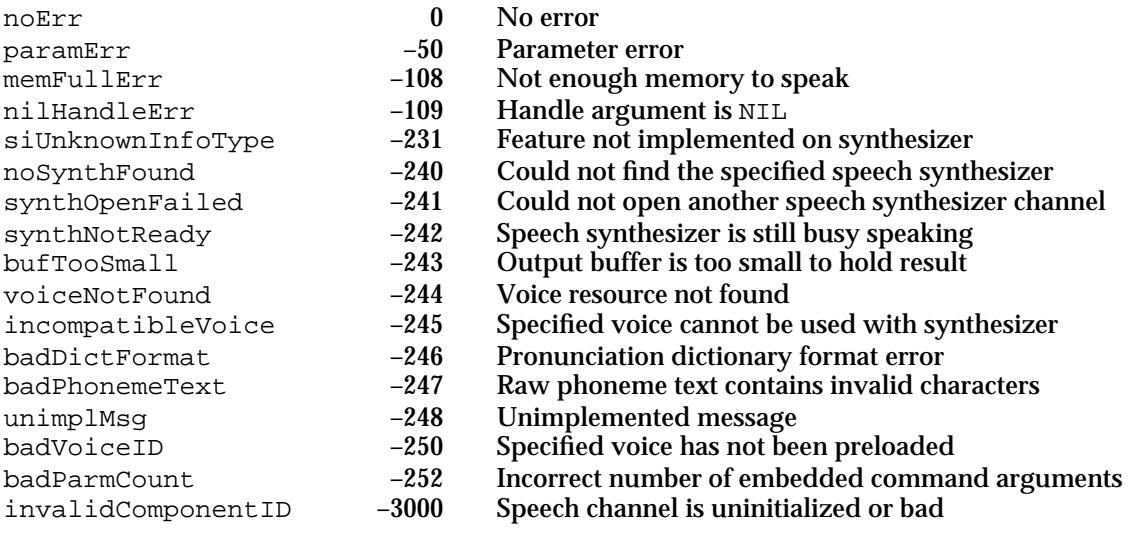

# **Contents**

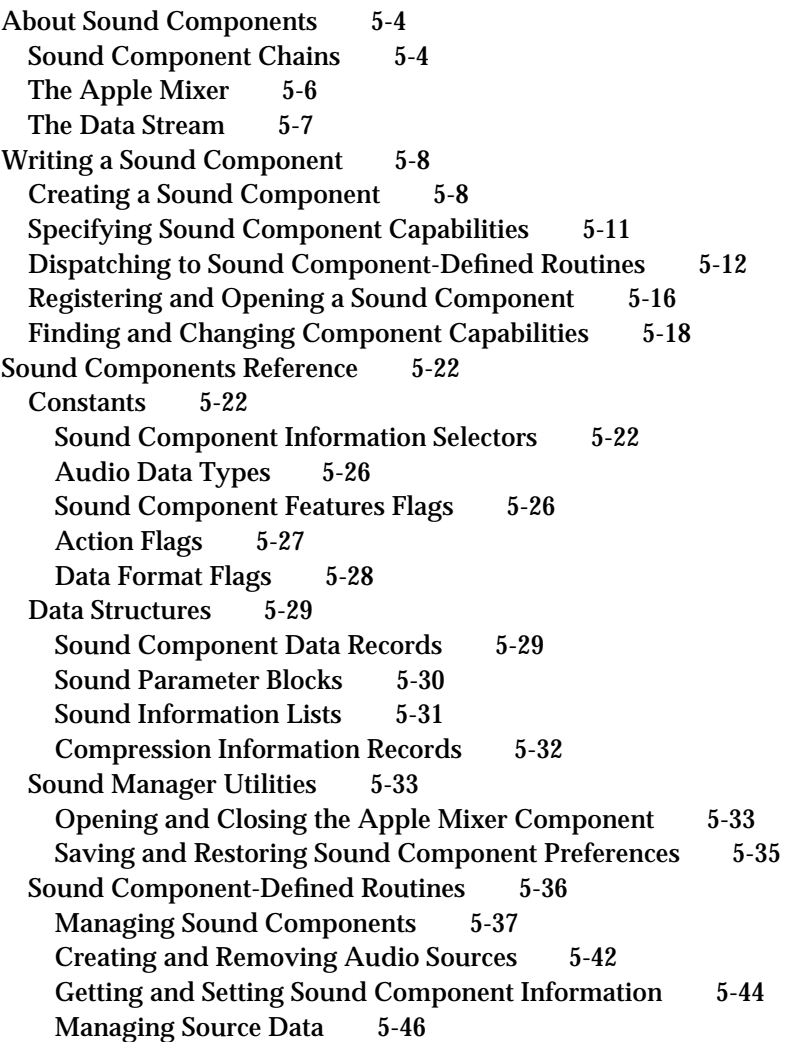

Contents **5-1**

Summary of Sound Components 5-50 C Summary 5-50<br>Constants 5-50  $Constants$ Data Types 5-53 Sound Manager Utilities 5-54 Sound Component-Defined Routines 5-55 Assembly-Language Summary 5-56 Data Structures 5-56

This chapter describes sound components, which are code modules used by the Sound Manager to manipulate audio data or to communicate with sound output devices. Current versions of the Sound Manager allow you to write two kinds of sound components:

- $n_{\text{c}}$  compression and decompression components (codecs), which allow you to implement audio data compression and decompression algorithms different from those provided by the Sound Manager's MACE (Macintosh Audio Compression and Expansion) capabilities
- sound output device components, which send audio data directly to sound output devices

You need to read this chapter only if you are developing a sound output device or if you want to implement a custom compression and decompression scheme for audio data. For example, you might write a codec to handle 16-bit audio data compression and decompression. (The MACE algorithms currently compress and expand only 8-bit data at ratios of 3:1 and 6:1.)

#### **IMPORTANT**

Sound components are loaded and managed by the Sound Manager and operate transparently to applications. Applications that want to create sounds must use Sound Manager routines to do so. The routines described in this chapter are intended for use exclusively by sound components.

To use this chapter, you should already be familiar with the general operation of the Sound Manager, as described in the chapter "Introduction to Sound on the Macintosh" in this book. Because sound components are components, you also need to be familiar with the Component Manager, described in *Inside Macintosh: More Macintosh Toolbox*. If you are developing a sound output device component, you need to be familiar with the process of installing a driver and handling interrupts created by your hardware device. See *Inside Macintosh: Devices* for complete information on devices and device drivers.

If you're developing a sound output device, you might also need to write a control panel extension that installs a custom subpanel into the Sound control panel. For example, your subpanel could allow the user to set various characteristics of the sound your output device is creating. For complete information on writing control panel subpanels, see the chapter "Control Panel Extensions" in *Inside Macintosh: Operating System Utilities*.

This chapter begins with a general description of sound components and how they are managed by the Sound Manager. Then it provides instructions on how to write a sound component. The section "Sound Components Reference" beginning on page 5-22 describes the sound component selectors your component might need to handle and the component-defined routines that your sound component should call in response to those the sound component selectors. It also describes a small number of Sound Manager utility routines that your sound component can use.

# **Note**

Pascal interfaces for sound components are not currently available. As a result, this chapter provides all source code examples and reference materials in C. u

# About Sound Components

A **sound component** is a component that works with the Sound Manager to manipulate audio data or to communicate with a sound output device. Sound components provide the foundation for the modular, device-independent sound architecture introduced with Sound Manager version 3.0. This section provides a description of sound components and shows how they are managed by the Sound Manager. For specific information on creating a sound component, see "Writing a Sound Component" beginning on page 5-8.

# Sound Component Chains

Prior to version 3.0, the Sound Manager performed all audio data processing internally, using its own filters to decompress audio data, convert sample rates, mix separate sound channels, and so forth. This effectively rendered it difficult, if not impossible, to add other data modification filters to process the audio data. (The now-obsolete method of installing a sound modifier with the SndAddModifier routine did not work reliably.) More importantly, the Sound Manager was responsible for managing the entire stream of audio data, from the application to the available sound-producing audio hardware. This made it very difficult to support new sound output devices.

In versions 3.0 and later, the Sound Manager provides a new audio data processing architecture based on components, illustrated in Figure 5-1. The fundamental idea is that the process of playing a sound can be divided into a number of specific steps, each of which has well-defined inputs and outputs. Figure 5-1 shows the steps involved in playing an 11 kHz compressed sampled sound resource on a Macintosh II computer.

An application sends the compressed sound data to the Sound Manager, which constructs an appropriate **sound component chain** that links the unprocessed audio data to the sound components required to modify the data into a form that can be sent to the current sound output device. As you can see in Figure 5-1, the Sound Manager links together sound components that, in sequence, expand the compressed sound data into audio samples, convert the sample rate from 11 kHz to 22 kHz, mix those samples with samples from any other sound channels that might be playing, and then write the samples to the available audio hardware (in this case, the FIFO buffer in the Apple Sound Chip).

## **IMPORTANT**

The Sound Manager itself converts both wave-table data and square-wave data into sampled-sound data before sending the data into a chain of sound components. As a result, sound components need to be concerned only with sampled-sound data.

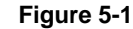

**Figure 5-1** The component-based sound architecture

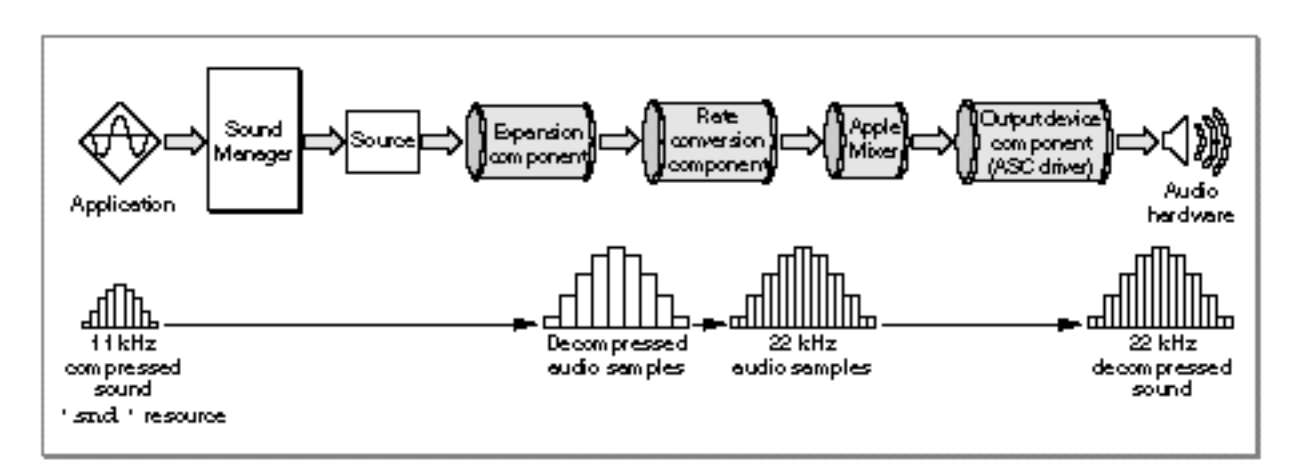

The components in a component chain may vary, depending both on the format of the audio data sent to the Sound Manager by an application and on the capabilities of the current sound output device. The chain shown in Figure 5-1 is necessary to handle the compressed 11 kHz sound because the Apple Sound Chip can handle only 22 kHz noncompressed sampled-sound data. Other sound output devices may be able to do more processing internally, thereby reducing the amount of processing required by the sound component chain. For instance, a DSP-based sound card might be capable of converting sample rates itself. In that case, the Sound Manager would not install the rate conversion component into the sound component chain. The resulting sound component chain is shown in Figure 5-2.

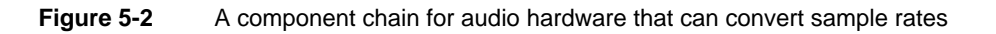

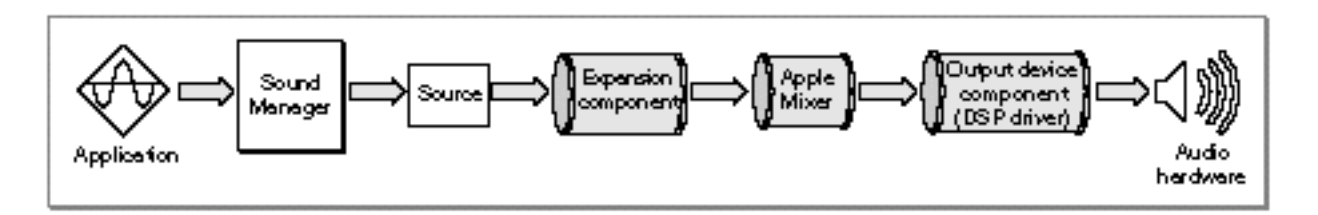

The principal function of a sound component is to transfer data from the source down the chain of sound components while performing some specific modification on the data. It does this by getting a block of data from its **source component** (the component that immediately precedes it in the chain). The sound component then processes that data and stores it in the component's own private buffers. The next component can then get that processed data, perform its own modifications, and pass the data to the next component in the chain. Eventually, the audio data flows through the Apple Mixer (described in the next section) to the **sound output device component,** which sends the data to the current sound output device.

About Sound Components **5-5**

#### Sound Components

Notice that only the sound output device component communicates directly with the sound output hardware. This insulates all other sound components from having to know anything about the current sound output device. Rather, those components (sometimes called **utility components**) can simply operate on a stream of bytes.

The Sound Manager provides sound output device components for all sound output devices built into Macintosh computers. It also provides utility components for many typical kinds of audio data manipulation, including

- sample rate conversion  $n$
- audio data expansion n
- sample size conversion n.
- format conversion (for example, converting offset binary data to two's complement)  $n$

Currently, you can write sound output device components to handle communication with your own sound output devices. You can also write utility components to handle custom compression and expansion schemes. You cannot currently write any other kind of utility component.

# The Apple Mixer

As you've seen, most sound components take a single source of audio data and modify it in some way, thereby producing a single output stream of audio data. There is one special sound component, known as the **Apple Mixer component** (or, more briefly, the **Apple Mixer**), that is able to handle more than one input data stream. Its function is precisely to mix together all open channels of sound data into a single output stream, as shown in Figure 5-3.

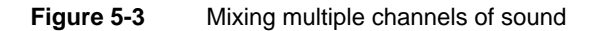

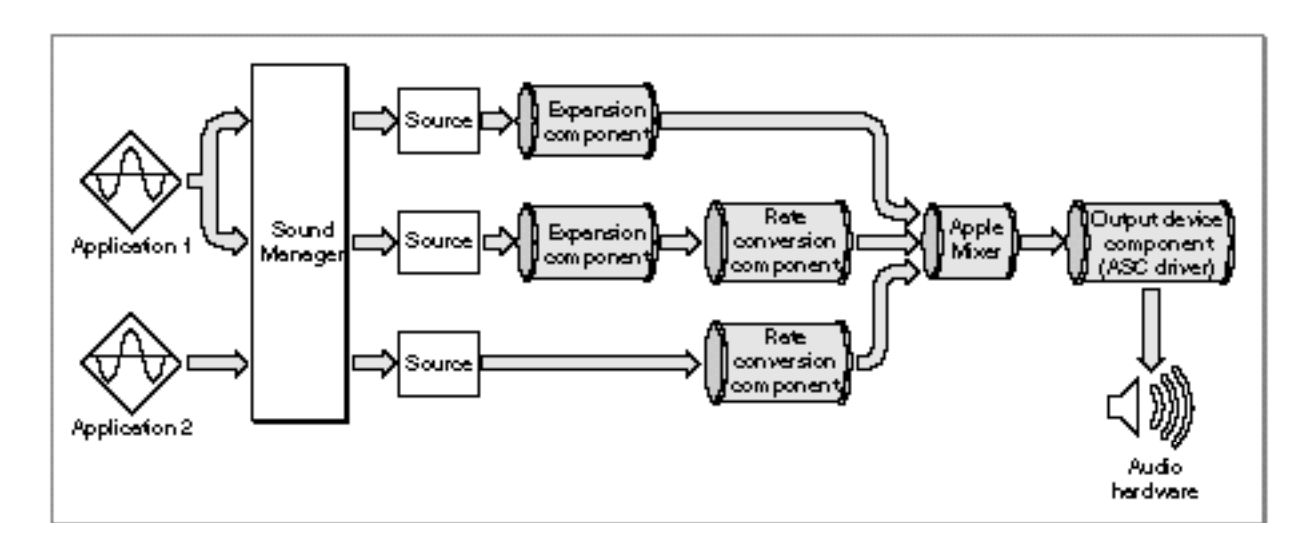

#### Sound Components

The Apple Mixer has a more general function also, namely to construct the sound component chain required to process audio data from a given sound source into a format that can be handled by a particular sound output device. The Apple Mixer always feeds its output directly to the sound output device component, which sends the data to its associated audio hardware. After creating the component chain, the Apple Mixer assigns it a **source ID,** a 4-byte token that provides a unique reference to the component chain. The Apple Mixer is actually created by the sound output device component, when that component calls the Sound Manager's OpenMixerSoundComponent function.

In addition to creating sound component chains and mixing their data, the Apple Mixer can control the volume and stereo panning of a particular sound channel. Some sound output devices might be able to provide these capabilities as well. Indeed, some sound output devices might even be able to mix the data in multiple sound channels. In those cases, the sound output device component can call the OpenMixerSoundComponent function once for each sound source it wants to manage. The result is a separate instance of the Apple Mixer for each sound source, as shown in Figure 5-4.

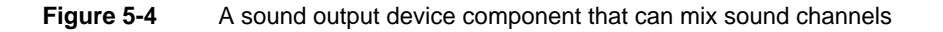

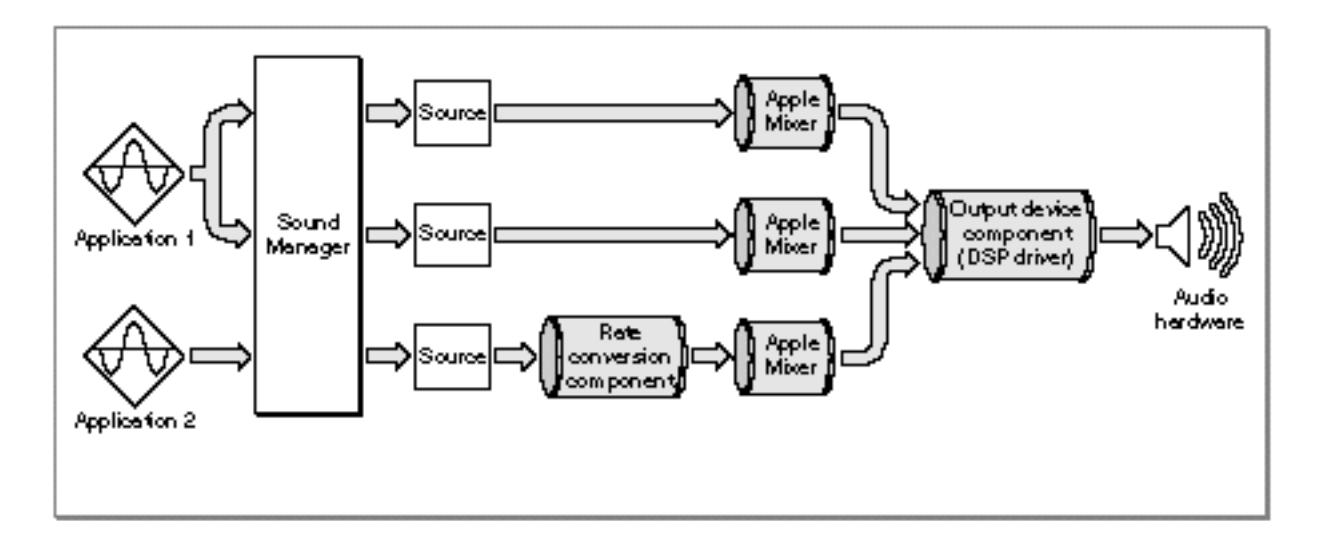

The sound output device component can instruct each instance of the Apple Mixer to pass all the sound data through unprocessed, thereby allowing the output device to perform the necessary processing and mixing. In this case, the Apple Mixer consumes virtually no processing time. The Apple Mixer must, however, still be present to set up the sound component chain and to assign a source ID to each sound source.

# The Data Stream

A sound component is a standalone code resource that performs some signal processing function or communicates with a sound output device. All sound components have a standard programming interface and local storage that allows them to be connected

About Sound Components **5-7**

#### Sound Components

together in series to perform a wide range of audio data processing tasks. As previously indicated, all sound components (except for mixer components and some sound output device components) accept a single stream of input data and produce a single stream of output data.

The Sound Manager sends your sound component information about its input stream by passing it the address of a **sound component data record,** defined by the SoundComponentData data type.

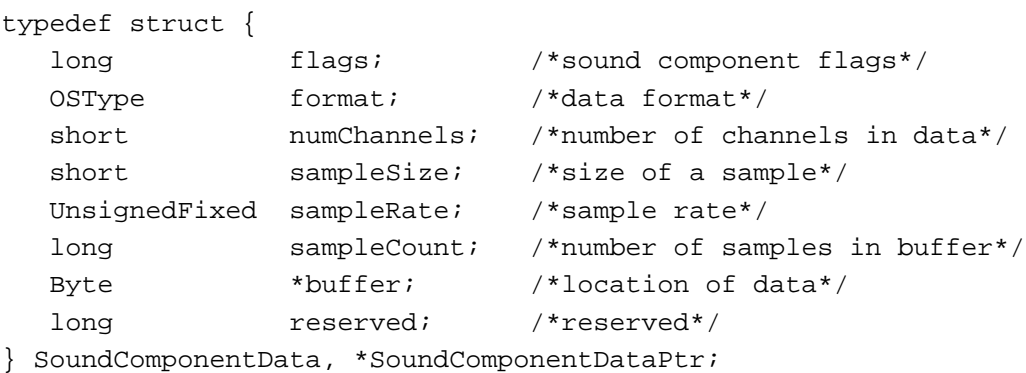

The buffer field points to the buffer of input data. The other fields define the format of that data. For example, the sample size and rate are passed in the sampleSize and sampleRate fields, respectively. A utility component should modify the data in that buffer and then write the processed data into an internal buffer. Then it should fill out a sound component data record and pass its address back to the Sound Manager, which will then pass it on to the next sound component in the chain. Eventually, the audio data passes through all utility components in the chain, through the Apple Mixer and the sound output device component, down to the audio hardware.

# Writing a Sound Component

A sound component is a component that works with the Sound Manager to manipulate audio data or to communicate with a sound output device. Because a sound component is a component, it must be able to respond to standard selectors sent by the Component Manager. In addition, a sound component must handle other selectors specific to sound components. This section describes how to write a sound component.

# Creating a Sound Component

A sound component is a component. It contains a number of resources, including icons, strings, and the standard component resource (a resource of type 'thng') required of any Component Manager component. In addition, a sound component must contain code to handle required selectors passed to it by the Component Manager as well as selectors specific to the sound component.

Sound Components

## **Note**

For complete details on components and their structure, see the chapter "Component Manager" in *Inside Macintosh: More Macintosh Toolbox*. This section provides specific information about sound components. u

The component resource binds together all the relevant resources contained in a component; its structure is defined by the ComponentResource data type.

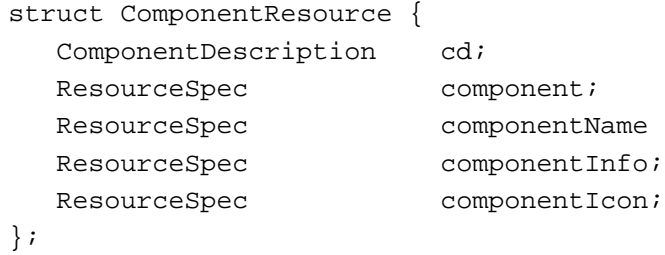

The component field specifies the resource type and resource ID of the component's executable code. By convention, this field should be set to the value kSoundComponentCodeType:

#define kSoundComponentCodeType 'sift' /\*sound component code type\*/

(You can, however, specify some other resource type if you wish.) The resource ID can be any integer greater than or equal to 128. See the following section for further information about this code resource. The ResourceSpec data type has this structure:

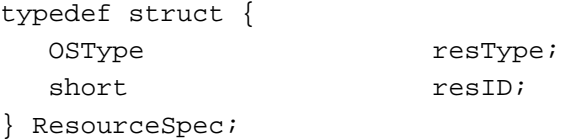

The componentName field specifies the resource type and resource ID of the resource that contains the component's name. Usually the name is contained in a resource of type 'STR '. This string should be as short as possible.

The componentInfo field specifies the resource type and resource ID of the resource that contains a description of the component. Usually the description is contained in a resource of type 'STR '.

The component I con field specifies the resource type and resource ID of the resource that contains an icon for the component. Usually the icon is contained in a resource of type 'ICON'.

The cd field of the ComponentResource structure is a **component description record,** which contains additional information about the component. A component description record is defined by the ComponentDescription data type.

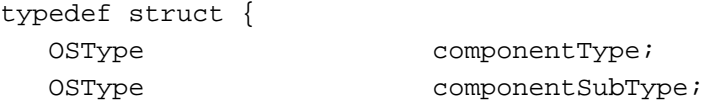

Writing a Sound Component **5-9**

```
CHAPTER 5
```
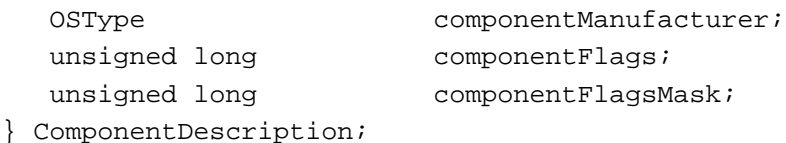

For sound components, the componentType field must be set to a value recognized by the Sound Manager. Currently, there are five available component types for sound components:

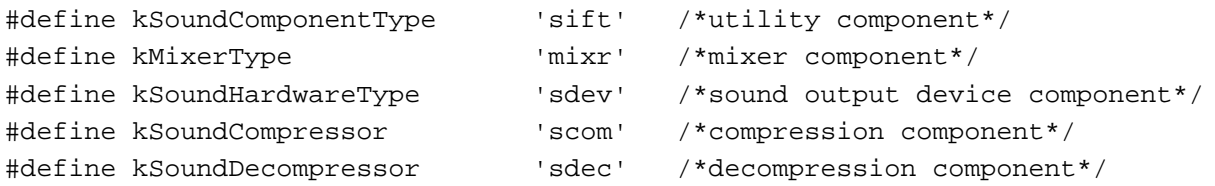

In addition, the componentSubType field must be set to a value that indicates the type of audio services your component provides. For example, the Apple-supplied sound output device components have these subtypes:

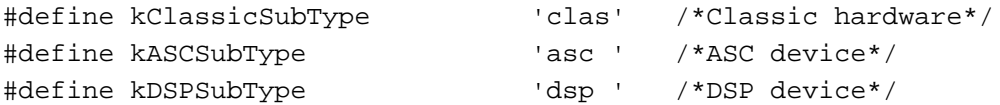

If you add your own sound output device component, you should define some other subtype.

## **Note**

Apple Computer, Inc., reserves for its own use all types and subtypes composed solely of lowercase letters.

You can assign any value you like to the componentManufacturer field; typically you put the signature of your sound component in this field.

The componentFlags field of the component description for a sound component contains bit flags that encode information about the component. You can use this field to specify that the Component Manager should send your component the kComponentRegisterSelect selector.

```
enum {
  cmpWantsRegisterMessage = 1L<<31 /*send register request*/
};
```
This bit is most useful for sound output device components, which might need to test for the presence of the appropriate hardware to determine whether to register with the Component Manager. When your component gets the kComponentRegisterSelect selector at system startup time, it should make sure that all the necessary hardware is available. If it isn't available, your component shouldn't register. See "Registering and Opening a Sound Component" beginning on page 5-16 for more information on opening and registering your sound component.

#### Sound Components

You also use the component Flags field of the component description to define the characteristics of your component. For example, you can set a bit in that field to indicate that your sound component can accept stereo sound data. See "Specifying Sound Component Capabilities" on page 5-11 for more details on specifying the features of your sound component.

## You should set the componentFlagsMask field to 0.

Listing 5-1 shows, in Rez format, a component resource for a sample sound output device component named SurfBoard.

## **Listing 5-1** Rez input for a component resource

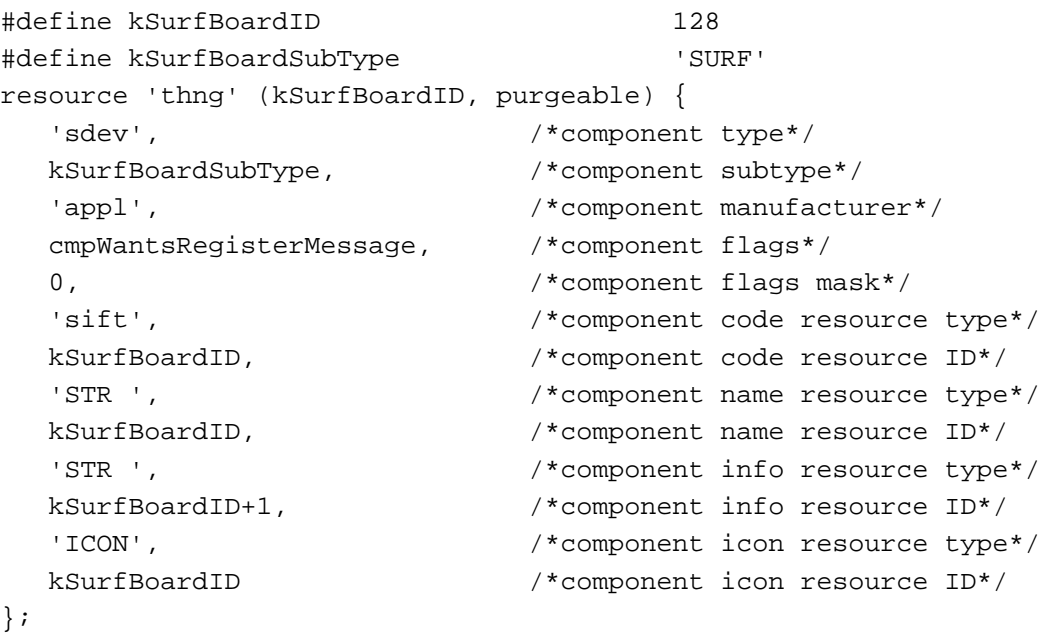

Your sound component is contained in a resource file. You can assign any type you wish to be the file creator, but the type of the file must be 'thng'. If the sound component contains a 'BNDL' resource, then the file's bundle bit must be set.

# Specifying Sound Component Capabilities

As mentioned in the previous section, the componentFlags field of a component description for a sound component contains bit flags that encode information about the component. The high-order 8 bits of that field are reserved for use by the Component Manager. In those 8 bits, you can set the cmpWantsRegisterMessage bit to indicate that the Component Manger should call your component during registration.

The low-order 24 bits of the componentFlags field of a component description are used by the Sound Manager. You'll set some of these bits to define the capabilities of

```
CHAPTER 5
```
your sound component. You can use the following constants to set specific bits in the componentFlags field.

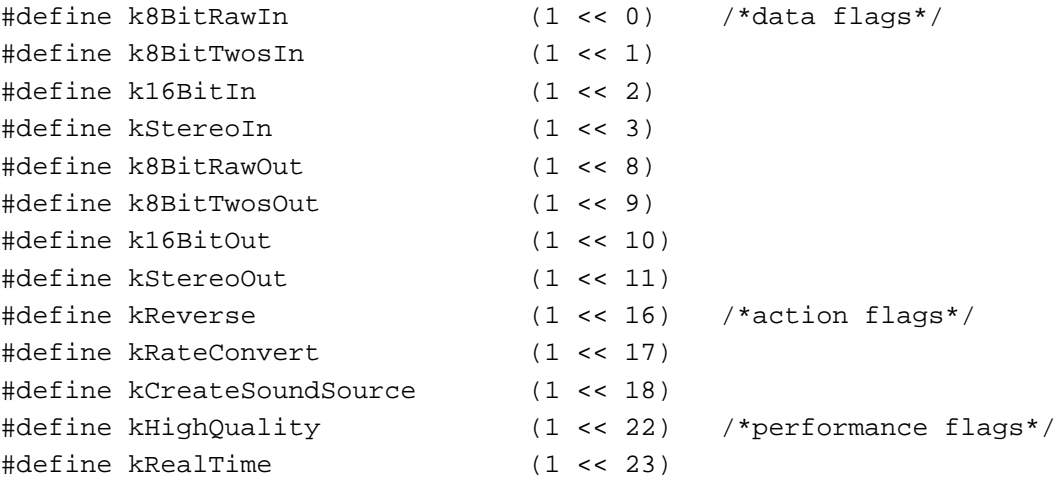

These constants define four types of information about your sound component: the kind of audio data it can accept as input, the kind of audio data it can produce as output, the actions it can perform on the audio data it's passed, and the performance of your sound component. For example, a utility component that accepts only monaural 8-bit, offset binary data as input and converts it to 16-bit two's complement data might have the value 0x00000801 (that is, k8BitRawIn | k16BitOut) in the componentFlags field.

The Sound Manager also defines a number of masks that you can use to select ranges of bits within the componentFlags field. See "Sound Component Features Flags" on page 5-26 for complete information on the defined bit constants and masks.

# Dispatching to Sound Component-Defined Routines

As explained earlier, the code stored in the sound component should be contained in a resource of type kSoundComponentCodeType. The Component Manager expects the entry point in this resource to be a function with this format:

```
pascal ComponentResult MySurfDispatch (ComponentParameters *params, 
                                           SoundComponentGlobalsPtr globals);
```
The Component Manager calls your sound component by passing MySurfDispatch a selector in the params->what field; MySurfDispatch must interpret the selector and possibly dispatch to some other routine in the resource. Your sound component must be able to handle the required selectors, defined by these constants:

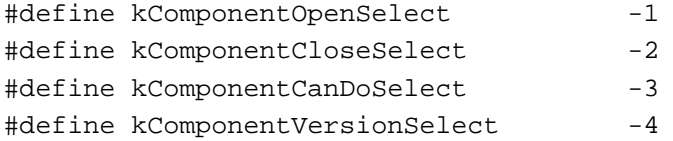

Sound Components

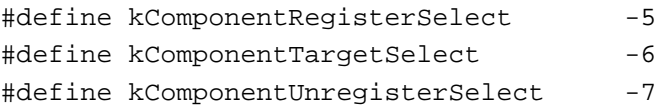

## **Note**

For complete details on required component selectors, see the chapter "Component Manager" in *Inside Macintosh: More Macintosh Toolbox*.

In addition, your sound component must be able to respond to component-specific selectors. Some of these selectors must be handled by your component; if your component doesn't implement one of these selectors, it should return the badComponentSelector result code. Other selectors should be delegated up the component chain. This allows the Sound Manager to query a particular component chain by passing a selector to the first component in the chain. If your component does not implement a delegable selector, it should call the Component Manager routine DelegateComponentCall to delegate the selector to its source component. If your sound component does implement a particular delegable selector, it should perform the operation associated with it. The Sound Manager defines a constant to designate the delegable selectors.

```
/*first selector that can be delegated up the chain*/
#define kDelegatedSoundComponentSelectors 0x0100
```
The Sound Manager can pass these selectors to your sound component:

```
enum {
   /*the following calls cannot be delegated*/
   kSoundComponentInitOutputDeviceSelect = 1,
   kSoundComponentSetSourceSelect,
   kSoundComponentGetSourceSelect,
   kSoundComponentGetSourceDataSelect,
   kSoundComponentSetOutputSelect,
   /*the following calls can be delegated*/
   kSoundComponentAddSourceSelect = kDelegatedSoundComponentSelectors + 1,
   kSoundComponentRemoveSourceSelect,
   kSoundComponentGetInfoSelect,
   kSoundComponentSetInfoSelect,
   kSoundComponentStartSourceSelect,
   kSoundComponentStopSourceSelect,
   kSoundComponentPauseSourceSelect,
   kSoundComponentPlaySourceBufferSelect
```
};

You can respond to these selectors by calling the Component Manager routine CallComponentFunctionWithStorage or by delegating the selector to your component's source component. Listing 5-2 illustrates how to define a sound component entry point routine.

Writing a Sound Component **5-13**

```
CHAPTER 5
```
**Listing 5-2** Handling Component Manager selectors

```
pascal ComponentResult MySurfDispatch (ComponentParameters *params,
                                          SoundComponentGlobalsPtr globals)
{
   ComponentRoutine myRoutine;
   ComponentResult myResult;
   /*Get address of component-defined routine.*/
   myRoutine = MyGetComponentRoutine(params->what);
   if (myRoutine == nil) /*selector not implemented*/
     myResult = badComponentSelector;
   else if (myRoutine == kDelegateCall) /*selector should be delegated*/
     myResult = DelegateComponentCall(params, globals->sourceComponent);
   else
     myResult = CallComponentFunctionWithStorage((Handle) globals, params, 
                                           (ComponentRoutine) myRoutine);
   return (myResult);
}
```
As you can see, the MySurfDispatch function defined in Listing 5-2 simply retrieves the address of the appropriate component-defined routine, as determined by the params->what field. If the routine MyGetComponentRoutine returns nil, then MySurfDispatch itself returns the badComponentSelector result code. Otherwise, if the selector should be delegated, MySurfDispatch calls DelegateComponentCall to do so. Finally, if the selector hasn't yet been handled, the appropriate component-defined routine is executed via CallComponentFunctionWithStorage.

Listing 5-3 defines the function MyGetComponentRoutine.

**Listing 5-3** Finding the address of a component-defined routine

```
ComponentRoutine MyGetComponentRoutine (short selector)
{
  void *myRoutine;
  if (selector < 0)
     switch (selector) /*required component selectors*/
     {
        case kComponentRegisterSelect:
           myRoutine = MyRegisterSoundComponent;
           break;
        case kComponentVersionSelect:
```

```
CHAPTER 5
```

```
myRoutine = MySoundComponentVersion;
         break;
      case kComponentCanDoSelect:
         myRoutine = MySoundComponentCanDo;
         break;
      case kComponentCloseSelect:
         myRoutine = MyCloseSoundComponent;
         break;
      case kComponentOpenSelect:
         myRoutine = MyOpenSoundComponent;
         break;
      default:
         myRoutine = nil; /*unknown selector, so fail*/
         break;
   }
else if (selector < kDelegatedSoundComponentSelectors)
                        /*selectors that can't be delegated*/
   switch (selector)
   {
      case kSoundComponentInitOutputDeviceSelect:
         myRoutine = MySoundComponentInitOutputDevice;
         break;
      case kSoundComponentSetSourceSelect:
      case kSoundComponentGetSourceSelect:
      case kSoundComponentGetSourceDataSelect:
      case kSoundComponentSetOutputSelect:
      default:
         myRoutine = nil; /*unknown selector, so fail*/
         break;
   }
else /*selectors that can be delegated*/
   switch (selector)
   {
      case kSoundComponentStartSourceSelect:
         myRoutine = MySoundComponentStartSource;
         break;
      case kSoundComponentPlaySourceBufferSelect:
         myRoutine = MySoundComponentPlaySourceBuffer;
         break;
      case kSoundComponentGetInfoSelect:
         myRoutine = MySoundComponentGetInfo;
         break;
```

```
case kSoundComponentSetInfoSelect:
        myRoutine = MySoundComponentSetInfo;
        break;
     case kSoundComponentAddSourceSelect:
     case kSoundComponentRemoveSourceSelect:
     case kSoundComponentStopSourceSelect:
     case kSoundComponentPauseSourceSelect:
     default:
        myRoutine = kDelegateCall; /*delegate it*/
        break;
   }
return (myRoutine);
```
In all likelihood, your component is loaded into the system heap, although it might be loaded into an application heap if memory is low in the system heap. You can call the Component Manager function GetComponentInstanceA5 to determine the A5 value of the current application. If this function returns 0, your component is in the system heap; otherwise, your component is in an application's heap. Its location might affect how you allocate memory. For example, calling the MoveHHi routine on handles in the system heap has no result. Thus, you should either call the ReserveMemSys routine before calling NewHandleSys (so that the handle is allocated as low in the system heap as possible) or else just allocate a nonrelocatable block by calling the NewPtrSys routine.

If you need to access resources that are stored in your sound component, you can use OpenComponentResFile and CloseComponentResFile. OpenComponentResFile requires the ComponentInstance parameter supplied to your routine. You should not call Resource Manager routines such as OpenResFile or CloseResFile.

#### **WARNING**  $\mathbf{c}$

}

Do not leave any resource files open when your sound component is closed. Their maps will be left in the subheap when the subheap is freed, causing the Resource Manager to crash.

The following sections illustrate how to define some of the sound component functions.

# Registering and Opening a Sound Component

The Component Manager sends your component the kComponentRegisterSelect selector, usually at system startup time, to allow your component to determine whether it wants to register itself with the Component Manager. Utility components should always register themselves, so that the capabilities they provide will be available when needed. Sound output device components, however, should first check to see whether any necessary hardware is available before registering themselves. If the hardware they drive isn't available, there is no point in registering with the Component Manager.

#### Sound Components

The Component Manager sends your component the kComponentOpenSelect selector whenever the Sound Manager wants to open a connection to your component. In general, a sound output device component has only one connection made to it. A utility component, however, might have several instances, if the capabilities it provides are needed by more than one sound component chain. Your component should do as little as possible when opening up. It should allocate whatever global storage it needs to manage the connection and call SetComponentInstanceStorage so that the Component Manager can remember the location of that storage and pass it to all other component-defined routines.

As noted in the previous section, your component is probably loaded into the system heap. If so, you should also allocate any global storage in the system heap. If memory is tight, however, your component might be loaded into an application's heap (namely, the heap of the first application that plays sound). In that case, you should allocate any global variables you need in that heap. The Sound Manager ensures that other applications will not try to play sound while the component is in this application heap.

#### **IMPORTANT**

Your component is always sent the kComponentOpenSelect component selector before it is sent the kComponentRegisterSelect selector. As a result, you should not attempt to initialize or configure any associated hardware in response to kComponentOpenSelect. s

The Sound Manager sends the kSoundComponentInitOutputDeviceSelect selector specifically to allow a sound output device component to perform any hardware-related operations. Your component should initialize the hardware to some reasonable default values, create the Apple Mixer, and allocate any other memory that might be needed. Listing 5-4 shows one way to respond to the kSoundComponentInitOutputDeviceSelect selector.

#### **Listing 5-4** Initializing an output device

static pascal ComponentResult MySoundComponentInitOutputDevice (SoundComponentGlobalsPtr globals, long actions) { #pragma unused (actions) ComponentResult myResult; /\*Make sure we got our globals.\*/ if (globals->hwGlobals == nil) return (notEnoughHardwareErr); /\*Set up the hardware.\*/ myResult = MySetupHardware(globals); if (myResult != noErr) return (myResult);

Writing a Sound Component **5-17** 

```
CHAPTER 5
```
}

## Sound Components

```
/*Create an Apple Mixer.*/
myResult = OpenMixerSoundComponent(&globals->thisComp, 0,
                                    &globals->sourceComponent);
return (myResult);
```
The MySoundComponentInitOutputDevice function defined in Listing 5-4 simply retrieves the location of its global variables, configures the hardware by calling the MySetupHardware function, and then calls OpenMixerSoundComponent to create an instance of the Apple Mixer.

# Finding and Changing Component Capabilities

All sound components take a stream of input data and produce a (usually different) stream of output data. The Sound Manager needs to know what operations your component can perform, so that it knows what other sound components might need to be linked together to play a particular sound on the available sound output device. It calls your component's SoundComponentGetInfo and SoundComponentSetInfo functions to get and set information about the capabilities and current settings of your sound component.

To specify the kind of information it wants to get or set, the Sound Manager passes your component a **sound component information selector.** If your component does not support a particular selector, if should pass the selector to the specified sound source. If your component does support the selector, it should either return the desired information directly or alter its settings as requested.

The sound component information selectors can specify any of a large number of audio capabilities or component settings. For example, the selector siRateMultiplier is passed to get or set the current output sample rate multiplier value.

## **Note**

The Sound Manager uses many of the sound input device information selectors defined by the Sound Input Manager for communicating with sound input devices. See "Sound Input Manager" in this book for a description of the sound input device information selectors. A complete list of all sound component information selectors is provided in "Sound Component Information Selectors" beginning on page 5-22.

Your component's SoundComponentGetInfo function has the following declaration:

```
pascal ComponentResult SoundComponentGetInfo (ComponentInstance ti, 
                                        SoundSource sourceID, OSType selector, 
                                        void *infoPtr);
```
The sound component information selector is passed in the selector parameter. The sound source is identified by the source ID passed in the source ID parameter.

#### Sound Components

The infoPtr parameter specifies the location in memory of the information returned by SoundComponentGetInfo. If the information to be returned occupies four bytes or fewer, you can simply return the information in the location pointed to by that parameter. Otherwise, you should pass back in the infoPtr parameter a pointer to a record of type SoundInfoList, which contains an integer and a handle to an array of data items. In the second case, you'll need to allocate memory to hold the information you need to pass back. Listing 5-5 defines a component's SoundComponentGetInfo routine. It returns information to the Sound Manager about its capabilities and current settings.

**Listing 5-5** Getting sound component information

```
static pascal ComponentResult MySoundComponentGetInfo 
                  (SoundComponentGlobalsPtr globals, SoundSource sourceID, 
                     OSType selector, void *infoPtr)
{
  HandleListPtr listPtr;
  short *_{sp, i};
  UnsignedFixed *lp;
  Handle h;
  HardwareGlobalsPtr hwGlobals = globals->hwGlobals;
  ComponentResult result = noErr;
  /*Make sure we got our global variables.*/
  if (hwGlobals == nil)
     return (notEnoughHardwareErr);
  switch (selector)
  {
     case siSampleSize: /*return current sample size*/
        *((short *) infoPtr) = hwGlobals->sampleSize;
        break;
     case siSampleSizeAvailable: /*return sample sizes available*/
        h = NewHandle(sizeof(short) * kSampleSizesCount);
        if (h == nil)return (MemError());
        listPtr = (HandleListPtr) infoPtr;
        listPtr->count = 0; /*num. sample sizes in handle*/
        listPtr->handle = h; /*handle to be returned*/
        sp = (short *)*h; /*store sample sizes in handle*/
```
Writing a Sound Component **5-19 5-19** 

```
CHAPTER 5
```

```
Sound Components
```

```
for (i = 0; i < kSampleSizesCount; ++i)
     if (hwGlobals->sampleSizesActive[i])
     {
        listPtr->count++;
        *sp++ = hwGlobals->sampleSizes[i];
      }
  break;
case siSampleRate: /*return current sample rate*/
  *((Fixed *) infoPtr) = hwGlobals->sampleRate;
  break;
case siSampleRateAvailable: /*return sample rates available*/
  h = NewHandle(sizeof(UnsignedFixed) * kSampleRatesCount);
  if (h == nil)return (MemError());
  listPtr = (HandleListPtr) infoPtr;
  listPtr->count = 0; /*num. sample rates in handle*/
  listPtr->handle = h; \frac{1}{\pm} /*handle to be returned*/
  lp = (UnsignedFixed *) *h;
  /*If the hardware can support a range of sample rate values,
     the list count should be set to 0 and the minimum and maximum
     sample rate values should be stored in the handle.*/
  if (hwGlobals->supportsRateRange)
   {
     *lp++ = hwGlobals->sampleRateMin;
     *lp++ = hwGlobals->sampleRateMax;
  }
  /*If the hardware supports a limited set of sample rates, 
     the list count should be set to the number of sample rates 
     and this list of rates should be stored in the handle.*/
  else
   {
     for (i = 0; i < kSampleRatesCount; ++i)
        if (hwGlobals->sampleRatesActive[i])
        {
           listPtr->count++;
           *lp++ = hwGlobals->sampleRates[i];
```

```
}
     }
     break;
   case siNumberChannels: /*return current num. channels*/
     *((short *) infoPtr) = hwGlobals->numChannels;
     break;
   case siChannelAvailable: /*return channels available*/
     h = NewHandle(sizeof(short) * kChannelsCount);
     if (h == nil)return (MemError());
     listPtr = (HandleListPtr) infoPtr;
     listPtr->count = 0; /*num. channels in handle*/
     listPtr->handle = h; /*handle to be returned*/
     sp = (short * ) *h; /*store channels in handle*/
     for (i = 0; i < kChannelsCount; ++i)
        if (hwGlobals->channelsActive[i])
        {
           listPtr->count++;
           *sp++ = hwGlobals->channels[i];
        }
     break;
  case siHardwareVolume:
     *((long *)infoPtr) = hwGlobals->volume;
     break;
   /*If you do not handle a selector, delegate it up the chain.*/
  default:
     result = SoundComponentGetInfo(globals->sourceComponent, sourceID, 
                               selector, infoPtr);
     break;
return (result);
```
You can define your MySoundComponentSetInfo routine in an exactly similar fashion.

}

}

# Sound Components Reference

This section describes the constants, data structures, and routines you can use to write a sound component. It also describes the routines that your sound component should call in response to a sound component selector. See "Writing a Sound Component" on page 5-8 for information on creating a component that contains these component-defined routines.

# **Constants**

This section provides details on the constants defined by the Sound Manager for use with sound components. You'll use these constants to

- $n$  determine the kind of information the Sound Manager wants your sound component to return to it or settings it wants your sound component to change
- $n$  define the format of the audio data your sound component is currently producing
- specify the action flags for the SoundComponentPlaySourceBuffer function
- $n$  specify the format of the data your sound output device component expects to receive

# Sound Component Information Selectors

The Sound Manager calls your sound component's SoundComponentGetInfo and SoundComponentSetInfo functions to determine the capabilities of your component and to change those capabilities. It passes those functions a sound component information selector in the function's selector parameter to specify the type of information it wants to get or set. The available sound component information selectors are defined by constants.

## **Note**

Most of these selectors can be passed to both SoundComponentGetInfo and SoundComponentSetInfo. Some of them, however, can be sent to only one or the other.  $\mathsf{u}$ 

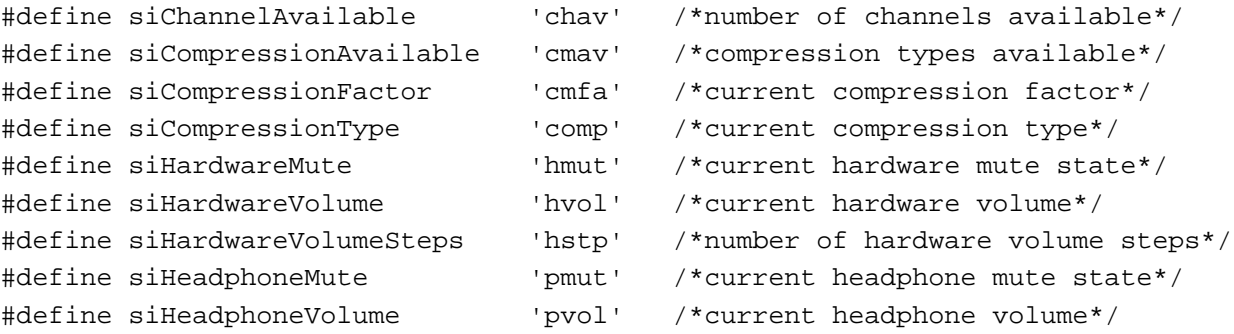

#### Sound Components

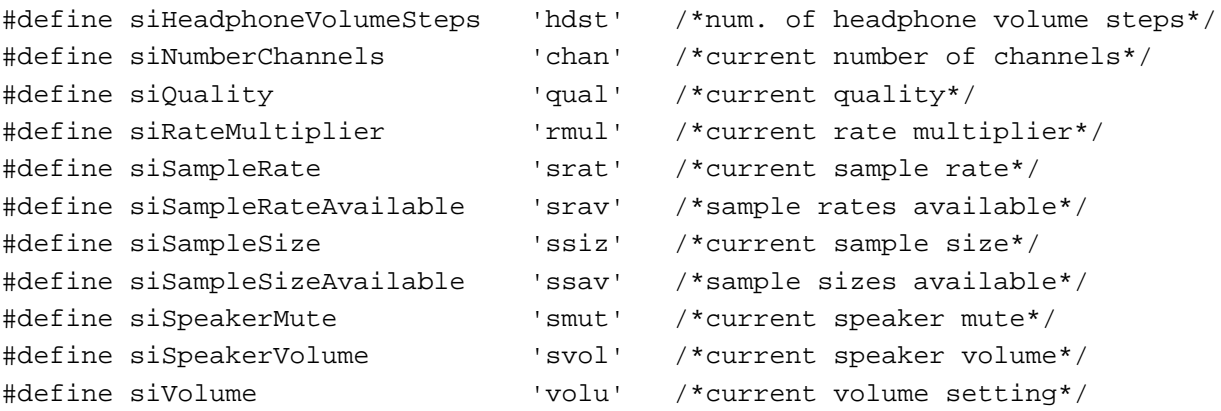

## **Constant descriptions**

siChannelAvailable

Get the maximum number of channels this sound component can manage, as well as the channels themselves. The infoPtr parameter points to a record of type SoundInfoList, which contains an integer (the number of available channels) and a handle to an array of integers (which represent the channel numbers themselves).

siCompressionAvailable

Get the number and list of compression types this sound component can manage. The infoPtr parameter points to a record of type SoundInfoList, which contains the number of compression types, followed by a handle that references a list of compression types, each of type OSType.

siCompressionFactor

Get information about the current compression type. The infoData parameter points to a compression information record (see page 5-32).

#### siCompressionType

Get or set the current compression type. The infoPtr parameter points to a buffer of type OSType, which is the compression type.

#### siHardwareMute

Get or set the current mute state of the audio hardware. A value of 0 indicates that the hardware is not muted, and a value of 1 indicates that the hardware is muted. Not all sound components need to support this selector; it's intended for sound output device components whose associated hardware can be muted.

#### siHardwareVolume

Get or set the current volume level of all sounds produced on the sound output device. The infoPtr parameter points to a long integer, where the high-order word represents the right volume level and the low-order word represents the left volume level. A volume level is specified by an unsigned 16-bit number: 0x0000 represents silence and 0x0100 represents full volume. (You can use the constant kFullVolume for full volume.) You can specify values

Sound Components Reference **5-23**

larger than 0x0100 to overdrive the volume, although doing so might result in clipping. This selector applies to the volume of the output device, whereas the siVolume selector applies to the volume of a specific sound channel and its component chain. If a sound output device supports more than one output port (for example, both headphones and speakers), the siHardwareVolume selector applies to all those ports.

## siHardwareVolumeSteps

Get the number of audible volume levels supported by the audio hardware. If the device supports a range of volume levels (for example, 0x000 to 0x1000), you should return only the number of levels that are audible. The Sound Manager uses this information to handle the volume slider in the Alert Sounds control panel.

## siHeadphoneMute

Get or set the current mute state of the headphone. A value of 0 indicates that the headphone is not muted, and a value of 1 indicates that the headphone is muted. Not all sound components need to support this selector; it's intended for sound output device components whose associated headphone can be muted.

#### siHeadphoneVolume

Get or set the current volume level of all sounds produced on the headphone. The infoPtr parameter points to a long integer, where the high-order word represents the right volume level and the low-order word represents the left volume level. A volume level is specified by an unsigned 16-bit number: 0x0000 represents silence and 0x0100 represents full volume. (You can use the constant kFullVolume for full volume.) You can specify values larger than 0x0100 to overdrive the volume, although doing so might result in clipping. This selector applies to the volume of the headphones.

#### siHeadphoneVolumeSteps

Get the number of audible volume levels supported by the headphones. If the headphones support a range of volume levels (for example, 0x000 to 0x1000), you should return only the number of levels that are audible.

## siNumberChannels

Get or set the current number of audio channels currently being managed by the sound component. The infoPtr parameter points to an integer, which is the number of channels. For example, for stereo sounds, this integer should be 2.

siQuality Get or set the current quality setting for the sound component. The infoPtr parameter points to a 32-bit value, which typically determines how much processing should be applied to the audio data stream.

#### siRateMultiplier

Get or set the current rate multiplier for the sound component. The infoPtr parameter points to a buffer of type UnsignedFixed, which is the multiplier to be applied to the playback rate of the sound, independent of the base sample rate of the sound. For example, if the current rate multiplier is 2.0, the sound is played

# Sound Components

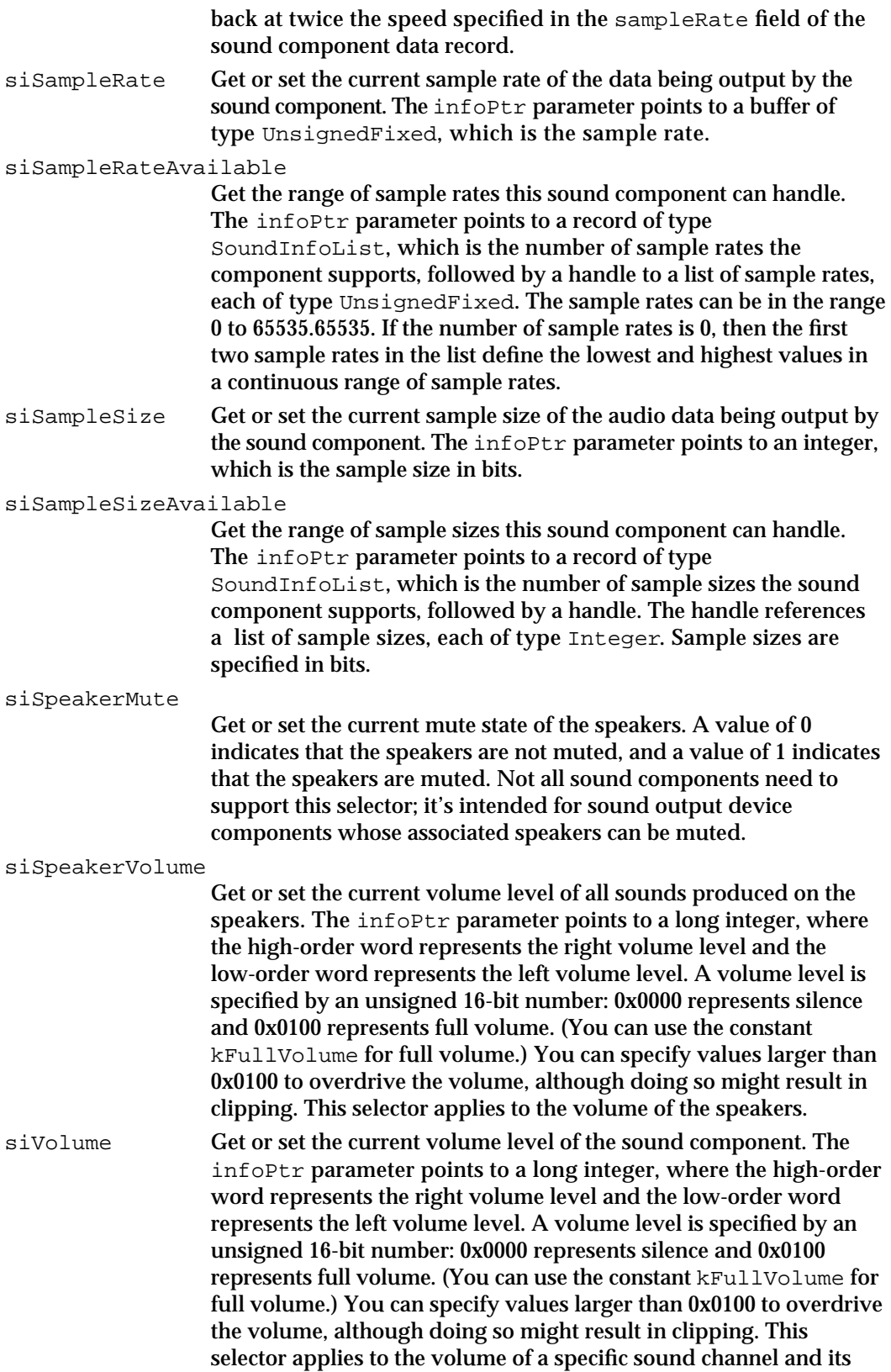

component chain, while the siHardwareVolume selector applies to the volume of the output device.

# Audio Data Types

You can use the following constants to define the format of the audio data your sound component is currently producing. You can also define additional data types to denote your own compression schemes. You pass these constants in the format field of a sound component data record.

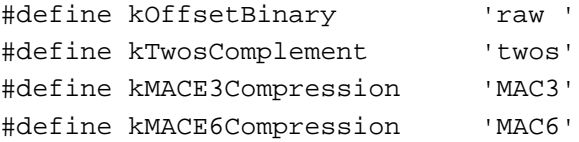

## **Constant descriptions**

kOffsetBinary The data is noncompressed samples in offset binary format (that is, values range from 0 to 255).

kTwosComplement

The data is noncompressed samples in two's complement format (that is, values range from –128 to 128).

kMACE3Compression

The data is compressed using MACE 3:1 compression.

kMACE6Compression

The data is compressed using MACE 6:1 compression.

# Sound Component Features Flags

You can use the following constants to define features of your sound component. You use some combination of these constants to set bits in the componentFlags field of a component description record, which is contained in a 'thng' resource. These bits represent the kind of data your component can receive as input, the kind of data your component can produce as output, the operations your component can perform, and the performance of your component.

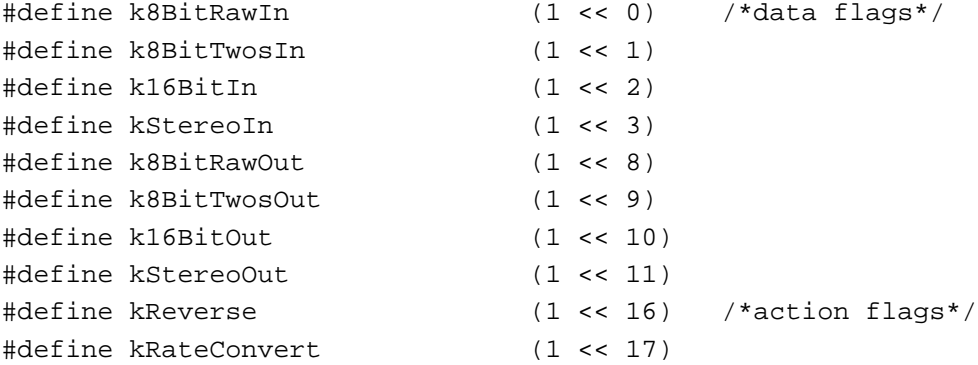

Sound Components

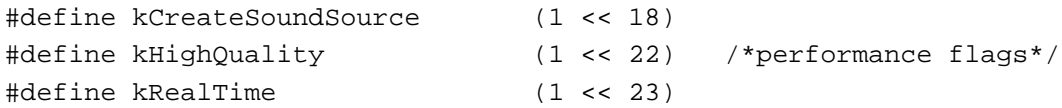

## **Constant descriptions**

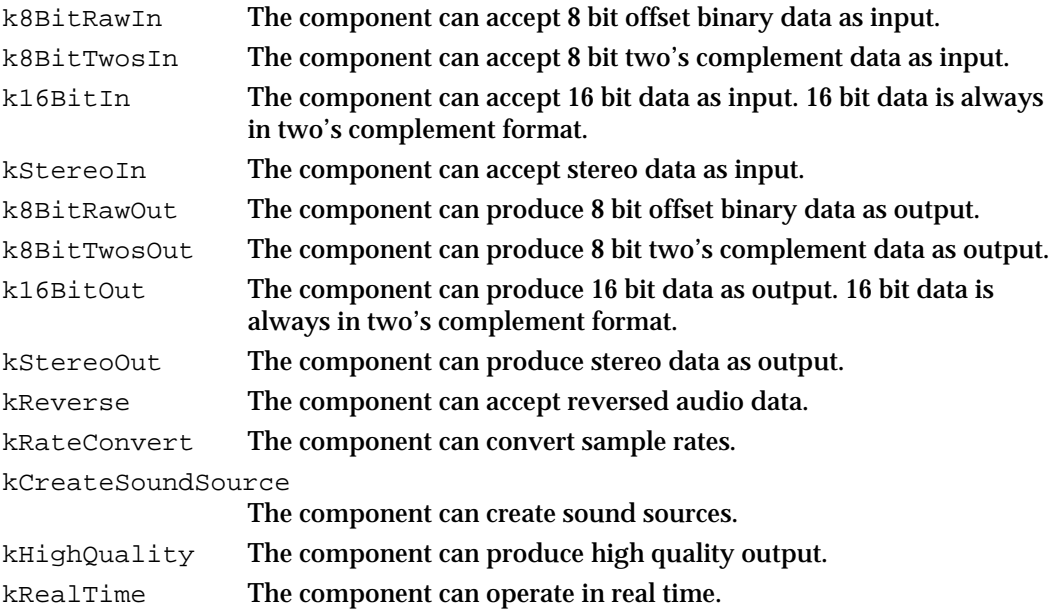

# Action Flags

You can use constants to specify the action flags in the actions parameter of the SoundComponentPlaySourceBuffer function. See page 5-49 for information about this function.

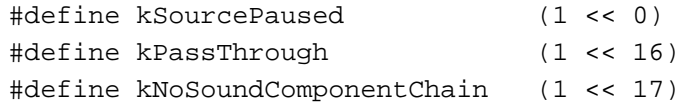

# **Constant descriptions**

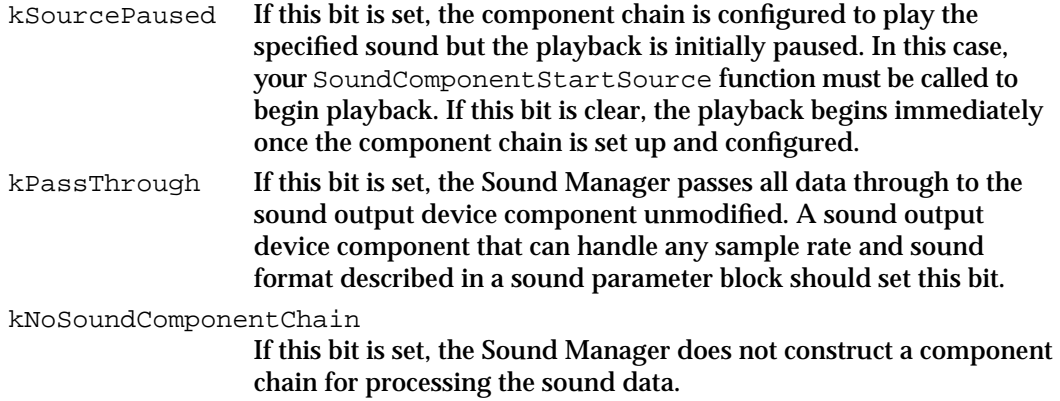

Sound Components Reference **5-27** 

# Data Format Flags

You can use constants to set or clear flag bits in the outputFlags parameter passed to the OpenMixerSoundComponent routine. These flags specify the format of the data your sound output device component expects to receive. See page 5-33 for information about the OpenMixerSoundComponent function.

## **IMPORTANT**

Most of these flags are ignored unless the kNoMixing flag is set, because a sound output device component cannot perform data modifications such as sample rate conversion or sample size conversion unless it is also able to mix sound sources.

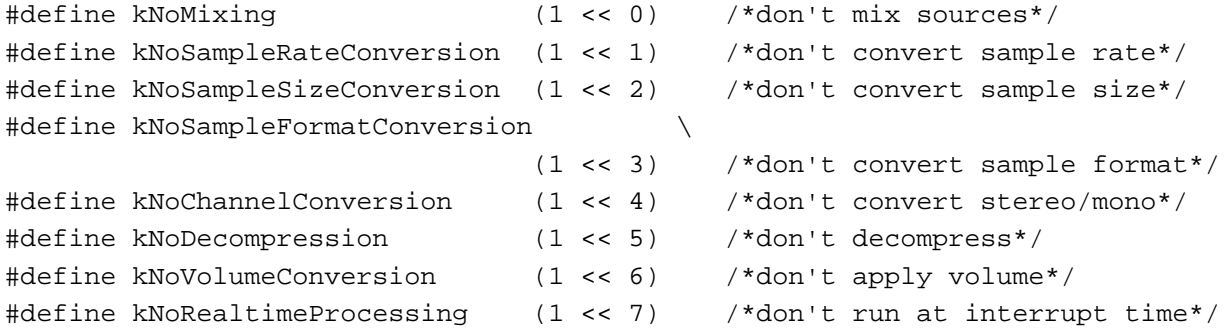

#### **Constant descriptions**

kNoMixing If this bit is set, the Apple Mixer does not mix audio data sources. kNoSampleRateConversion

> If this bit is set, the sound component chain does not perform sample rate conversion (for example, converting 11 kHz data to 22 kHz data).

kNoSampleSizeConversion

If this bit is set, the sound component chain does not perform sample size conversion (for example, converting 8-bit data to 16-bit data).

kNoSampleFormatConversion

If this bit is set, the sound component chain does not convert between sample formats (for example, converting from two's complement data to offset binary data). Most sound output devices on Macintosh computers accept only 8-bit offset binary data, which is therefore the default type of data produced by the Apple Mixer. If your output device can handle either offset binary or two's complement data, you should set this flag. Note that 16-bit data is always in two's complement format.

#### kNoChannelConversion

If this bit is set, the sound component chain does not convert channels (for example, converting monophonic channels to stereo or stereo channels to monophonic).

kNoDecompression

If this bit is set, the sound component chain does not decompress

```
CHAPTER 5
```
audio data. If your output device can decompress data, you should set this flag. kNoVolumeConversion

> If this bit is set, the sound component chain does not convert volumes.

kNoRealtimeProcessing

If this bit is set, the sound component chain does not do any processing at interrupt time.

# Data Structures

This section describes the data structures you need to use when writing a sound component.

# Sound Component Data Records

The flow of data from one sound component to another is managed using a sound component data record. This record indicates to other sound components the format of the data that a particular component is generating, together with the location and length of the buffer containing that data. This allows other sound components to access data from that component as needed. A sound component data record is defined by the SoundComponentData data type.

```
typedef struct {
```
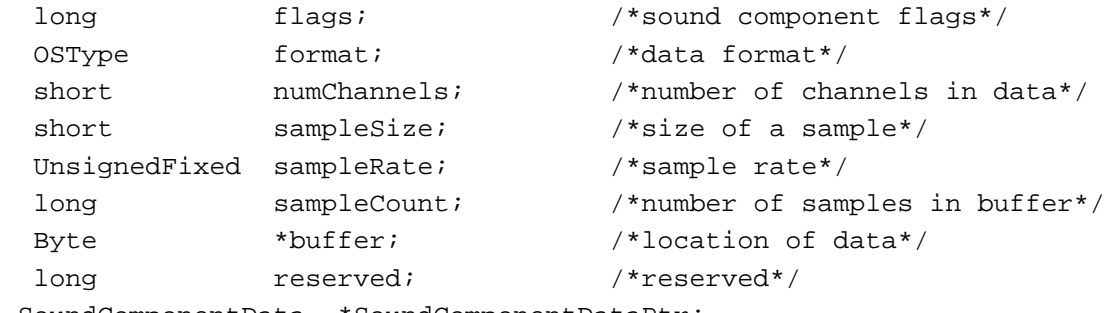

} SoundComponentData, \*SoundComponentDataPtr;

## **Field descriptions**

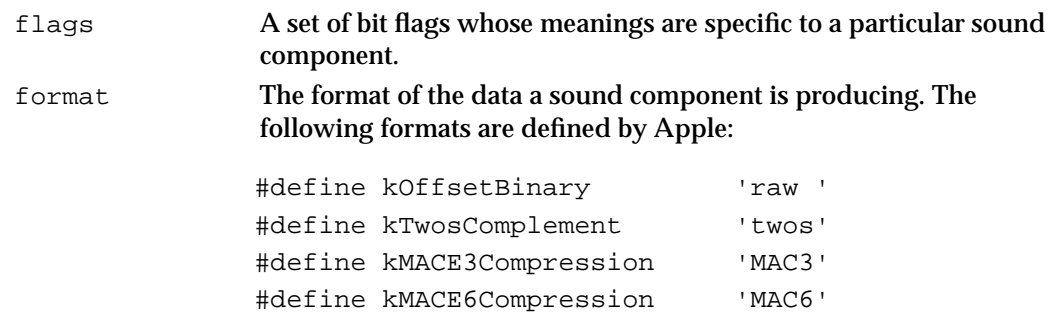

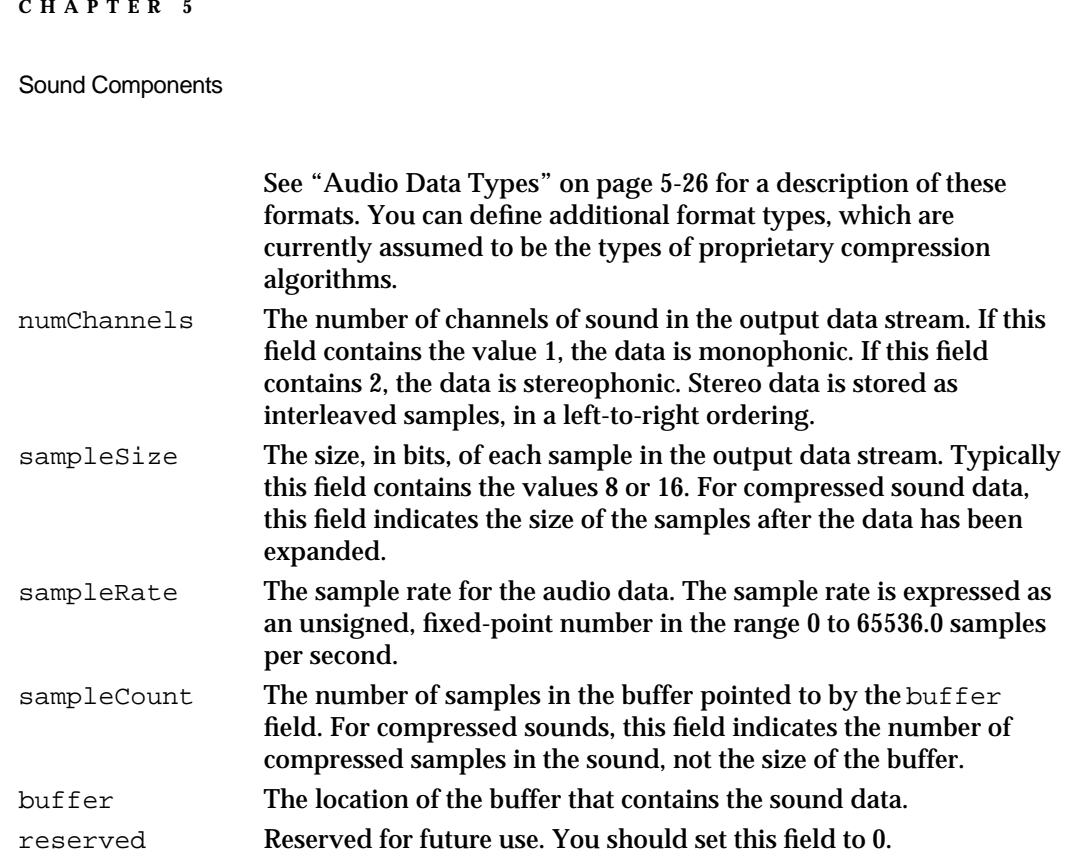

# Sound Parameter Blocks

The Sound Manager passes a component's SoundComponentPlaySourceBuffer function a **sound parameter block** that describes the source data to be modified or sent to a sound output device. A sound parameter block is defined by the SoundParamBlock data type.

```
struct SoundParamBlock {
```
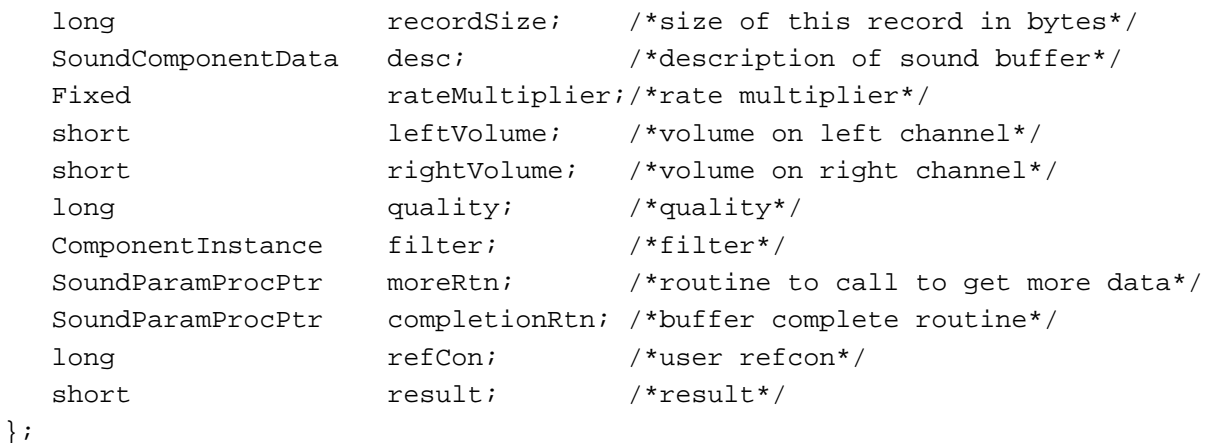

typedef struct SoundParamBlock SoundParamBlock; typedef SoundParamBlock \*SoundParamBlockPtr;

## **Field descriptions**

```
recordSize The length, in bytes, of the sound parameter block.
```
Sound Components

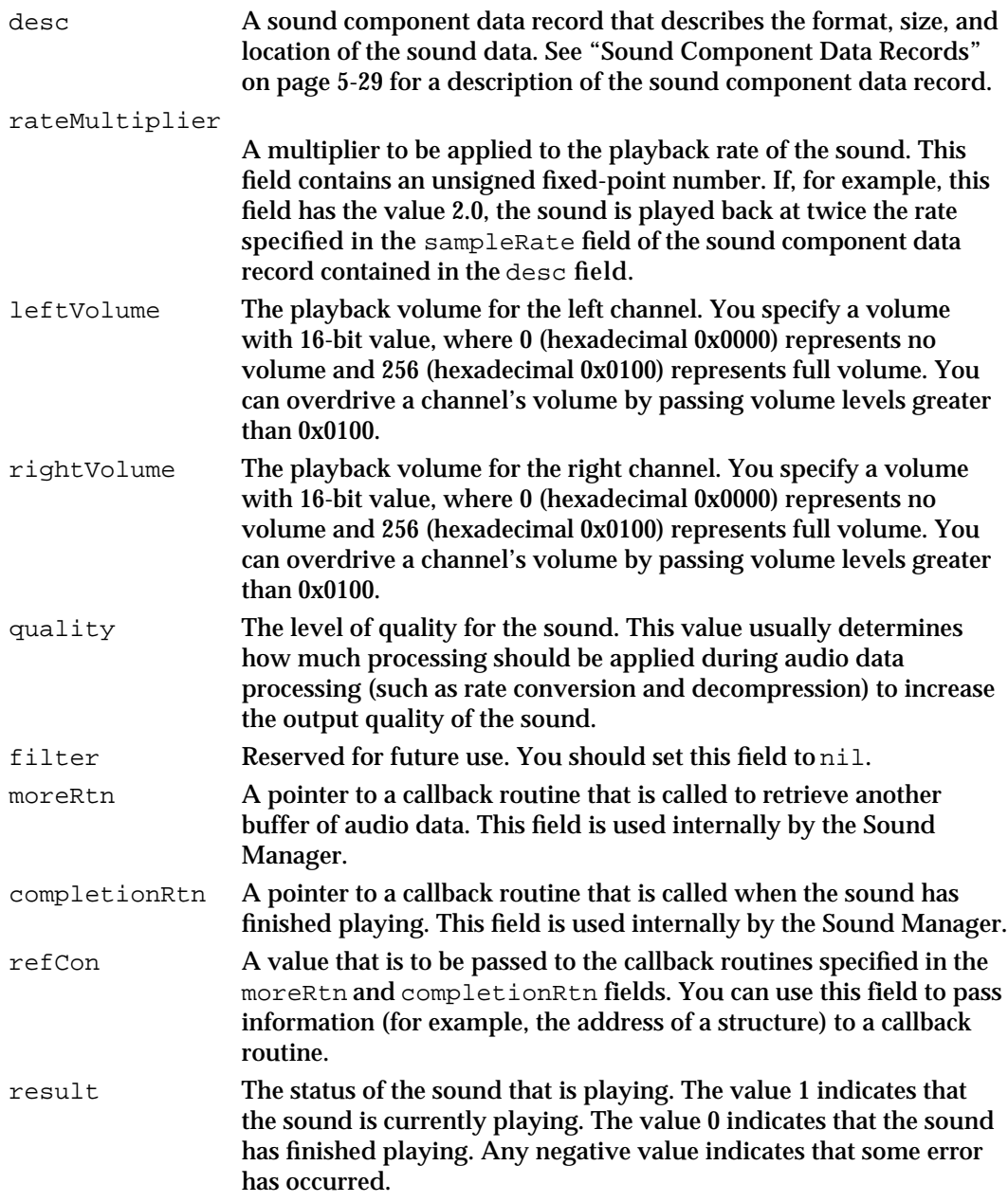

# Sound Information Lists

The SoundComponentGetInfo and SoundComponentSetInfo functions access information about a sound component using a **sound information list,** which is defined by the SoundInfoList data type.

```
CHAPTER 5
Sound Components
typedef struct {
   short count;
  Handle handle;
} SoundInfoList, *SoundInfoListPtr;
Field descriptions
count The number of elements in the array referenced by the handle field.
```
handle A handle to an array of data elements. The type of these data elements depends on the kind of information requested, which is determined by the selector parameter passed to SoundComponentGetInfo or SoundComponentSetInfo. See "Sound Component Information Selectors" beginning on page 5-22 for information about the available information selectors.

# Compression Information Records

When the Sound Manager calls your SoundComponentGetInfo routine with the siCompressionFactor selector, you need to return a pointer to a **compression information record,** which is defined by the CompressionInfo data type.

```
typedef struct {
  long recordSize;
  OSType format;
  short compressionID;
  short samplesPerPacket;
  short bytesPerPacket;
  short bytesPerFrame;
  short bytesPerSample;
  short futureUse1;
} CompressionInfo, *CompressionInfoPtr, **CompressionInfoHandle;
```
## **Field descriptions**

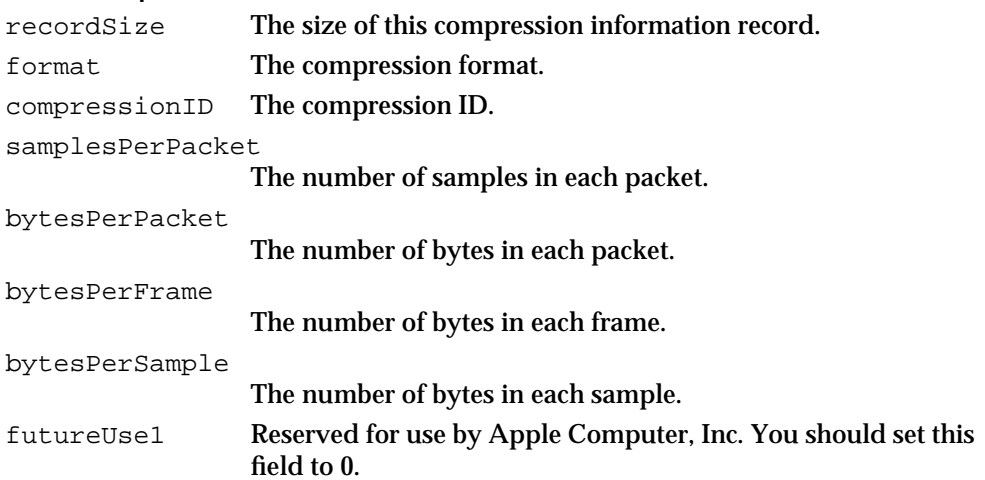
Sound Components

# Sound Manager Utilities

This section describes several utility routines provided by the Sound Manager that are intended for use only by sound components. You can use these routines to

- open and close the Apple Mixer component
- save and restore a user's preference settings for a sound component

#### **Note**

For a description of the routines that a sound component must implement, see "Sound Component-Defined Routines" on page 5-36.

# Opening and Closing the Apple Mixer Component

A sound output device component needs to open and close one or more instances of the Apple Mixer component.

# **OpenMixerSoundComponent**

A sound output device component can use the OpenMixerSoundComponent function to open and connect itself to the Apple Mixer component.

pascal OSErr OpenMixerSoundComponent

(SoundComponentDataPtr outputDescription, long outputFlags, ComponentInstance \*mixerComponent);

outputDescription

A description of the data format your sound output device is expecting to receive.

outputFlags

A set of 32 bit flags that provide additional information about the data format your output device is expecting to receive. See "Data Format Flags" beginning on page 5-28 for a description of the constants you can use to select bits in this parameter.

mixerComponent

The component instance of the Apple Mixer component. You need this instance to call the SoundComponentGetSourceData and CloseMixerSoundComponent functions.

#### **DESCRIPTION**

The OpenMixerSoundComponent function opens the standard Apple Mixer component and creates a connection between your sound output device component and the Apple Mixer. If your output device can perform specific operations on the

Sound Components

stream of audio data, such as channel mixing and rate conversion, it should call OpenMixerSoundComponent as many times as are necessary to create a unique component chain for each sound source. If, on the other hand, your output device does not perform channel mixing, it should call OpenMixerSoundComponent only once, from its SoundComponentInitOutputDevice function. This opens a single instance of the Apple Mixer component, which in turn manages all the available sound sources.

Your component specifies the format of the data it can handle by filling in a sound component data record and passing its address in the outputDescription parameter. The sound component data record specifies the data format as well as the sample rate and sample size expected by the output device component. If these specifications are sufficient to determine the kind of data your component can handle, you should pass the value 0 in the outputFlags parameter. Otherwise, you can set flags in the outputFlags parameter to select certain kinds of input data. For example, you can set the kNoChannelConversion flag to prevent the component chain from converting monophonic sound to stereo sound, or stereo sound to monophonic sound. See "Data Format Flags" beginning on page 5-28 for a description of the constants you can use to select bits in the outputFlags parameter.

#### **SPECIAL CONSIDERATIONS**

The OpenMixerSoundComponent function is available only in versions 3.0 and later of the Sound Manager. It should be called only by sound output device components.

# **CloseMixerSoundComponent**

A sound output device component can use the CloseMixerSoundComponent function to close the Apple Mixer.

pascal OSErr CloseMixerSoundComponent (ComponentInstance ci);

ci The component instance of the Apple Mixer component.

#### **DESCRIPTION**

The CloseMixerSoundComponent function closes the Apple Mixer component instance specified by the ci parameter. Your output device component should call this function when it is being closed.

#### **SPECIAL CONSIDERATIONS**

The CloseMixerSoundComponent function is available only in versions 3.0 and later of the Sound Manager. It should be called only by sound output device components.

Sound Components

#### **RESULT CODES**

noErr 10 No error<br>invalidComponentID -3000 Invalid component ID invalidComponentID –3000 Invalid component ID

### Saving and Restoring Sound Component Preferences

A sound component can use the SetSoundPreference and GetSoundPreference functions to save and restore a user's preference settings.

# **SetSoundPreference**

A sound component can use the SetSoundPreference function to have the Sound Manager store a block of preferences data in a resource file. You're most likely to use this function in a sound output device component, although other types of sound components can use it also.

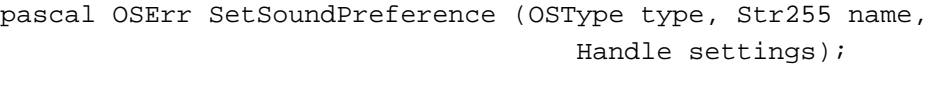

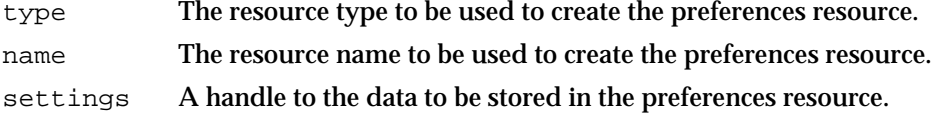

#### **DESCRIPTION**

The SetSoundPreference function causes the Sound Manager to attempt to create a new resource that contains preferences data for your sound component. You can use this function to maintain a structure of any format across subsequent startups of the machine. You'll retrieve the preferences data by calling the GetSoundPreference function. The data is stored in a resource with the specified type and name in a resource file in the Preferences folder in the System Folder. In general, the resource type and name should be the same as the sound component subtype and name.

The settings parameter is a handle to the preferences data you want to store. It is the responsibility of your component to allocate and initialize the block of data referenced by that handle. The Sound Manager copies the handle's data into a resource in the appropriate location. Your sound component should dispose of the handle when SetSoundPreference returns.

The format of the block of preferences data referenced by the settings parameter is defined by your sound component. It is recommended that you include a field specifying the version of the data format; this allows you to modify the format of the block of data while remaining compatible with previous formats you might have defined. Sound Components

#### **SPECIAL CONSIDERATIONS**

The SetSoundPreference function is available only in versions 3.0 and later of the Sound Manager.

# **GetSoundPreference**

A sound component can use the GetSoundPreference function to have the Sound Manager read a block of preferences data from a resource file. You'll use it to retrieve a block of preferences data you previously saved by calling SetSoundPreference.

```
pascal OSErr GetSoundPreference (OSType type, Str255 name, 
                                        Handle settings);
type The resource type of the preferences resource.
name The resource name of the preferences resource.
settings A handle to the data in the preferences resource.
```
#### **DESCRIPTION**

The GetSoundPreference function retrieves the block of preferences data you previously stored in a resource by calling the SetSoundPreference function. It is the responsibility of your component to allocate the block of data referenced by the settings handle. The Sound Manager resizes the handle (if necessary) and fills it with data from the resource with the specified type and name. Your sound component should dispose of the handle once it's finished reading the data from it. You can determine the size of the handle returned by the Sound Manager by calling the Memory Manager's GetHandleSize function.

#### **SPECIAL CONSIDERATIONS**

The GetSoundPreference function is available only in versions 3.0 and later of the Sound Manager.

# Sound Component-Defined Routines

This section describes the routines you need to define in order to write a sound component. You need to write routines to

- n load, configure, and unload your sound component
- add and remove audio sources
- read and set component settings
- control and process audio data

#### Sound Components

Some of these routines are optional for some types of sound components. All routines return result codes. If they succeed, they should return noErr. To simplify dispatching, the Component Manager requires these routines to return a value of type ComponentResult.

See "Writing a Sound Component" beginning on page 5-8 for a description of how you call these routines from within a sound component. See "Sound Manager Utilities" beginning on page 5-33 for a description of some Sound Manager utility routines you can use in a sound component.

# Managing Sound Components

To write a sound component, you might need to define routines that manage the loading, configuration, and unloading of your sound component:

- SoundComponentInitOutputDevice
- SoundComponentSetSource
- SoundComponentGetSource
- SoundComponentGetSourceData
- SoundComponentSetOutput

After the Sound Manager opens your sound component, it attempts to add your sound component to a sound component chain. Thereafter, the Sound Manager calls your component's SoundComponentInitOutputDevice function to give you an opportunity to set default values for any associated hardware and to perform any hardware-specific operations.

# **SoundComponentInitOutputDevice**

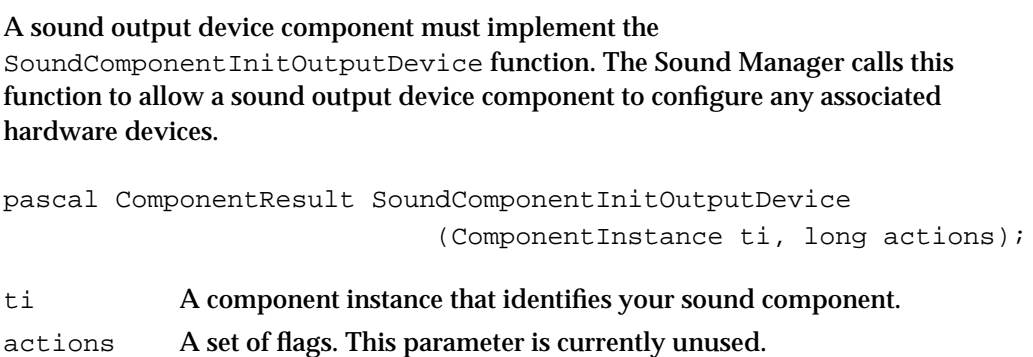

#### **DESCRIPTION**

Your SoundComponent InitOutputDevice function is called by the Sound Manager at noninterrupt time to allow your sound output device component to perform any hardware-specific initialization. You should perform any necessary initialization that

Sound Components Reference **5-37**

#### Sound Components

was not already performed in your OpenComponent function. Note that your OpenComponent function cannot assume that the appropriate hardware is available. As a result, the Sound Manager calls your SoundComponentInitOutputDevice function when it is safe to communicate with your audio hardware. You can call the OpenMixerSoundComponent function to create a single sound component chain.

#### **SPECIAL CONSIDERATIONS**

Your SoundComponentInitOutputDevice function is always called at noninterrupt time. All other component-defined routines might be called at interrupt time. Accordingly, your SoundComponentInitOutputDevice function should handle any remaining memory allocation needed by your component and it should lock down any relocatable blocks your component will access.

#### **RESULT CODES**

Your SoundComponentInitOutputDevice function should return noErr if successful or an appropriate result code otherwise.

#### **SEE ALSO**

See Listing 5-4 on page 5-17 for a sample SoundComponentInitOutputDevice function.

# **SoundComponentSetSource**

A sound component can implement the SoundComponentSetSource function. The Sound Manager calls this function to identify your component's source component.

```
pascal ComponentResult SoundComponentSetSource 
                            (ComponentInstance ti, 
                               SoundSource sourceID, 
                               ComponentInstance source);
```
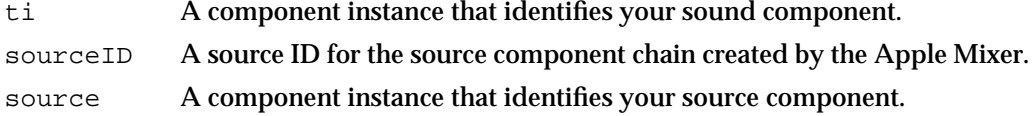

#### **DESCRIPTION**

Your SoundComponentSetSource function is called by the Sound Manager to identify to your sound component the sound component that is its source. The source component is identified by the source parameter. Your component uses that information when it

Sound Components

needs to obtain more data from its source (usually, by calling its SoundComponentGetSourceData function).

Because a sound output device component is always connected directly to one or more instances of the Apple Mixer, the SoundComponentSetSource function needs to be implemented only by utility components (that is, components that perform modifications on sound data). Utility components are linked together into a chain of sound components, each link of which has only one input source. As a result, a utility component can usually ignore the sourceID parameter passed to it.

#### **RESULT CODES**

Your SoundComponentSetSource function should return noErr if successful or an appropriate result code otherwise.

# **SoundComponentGetSource**

A sound component can implement the SoundComponentGetSource function. The Sound Manager calls this function to determine your component's source component.

```
pascal ComponentResult SoundComponentGetSource 
                              (ComponentInstance ti, 
                                 SoundSource sourceID, 
                                 ComponentInstance *source);
ti A component instance that identifies your sound component.
sourceID A source ID for the source component chain created by the Apple Mixer.
source A component instance that identifies your source component.
```
#### **DESCRIPTION**

Your SoundComponentGetSource function is called by the Sound Manager to retrieve your component's source component instance. Your component should return, in the source parameter, the component instance of your component's source. This should be the source component instance your component was passed when the Sound Manager called your SoundComponentSetSource function.

In general, all sound components have sources, except for the source at the beginning of the source component chain. In the unlikely event that your component does not have a source, you should return nil in the source parameter. A sound output device component is always connected directly to an instance of the Apple Mixer. Accordingly, a sound output device component should return a component instance of the Apple Mixer in the source parameter and a source ID in the source ID parameter. A utility component can ignore the sourceID parameter.

Sound Components

#### **RESULT CODES**

Your SoundComponentGetSource function should return noErr if successful or an appropriate result code otherwise.

### **SoundComponentGetSourceData**

A utility component must implement the SoundComponentGetSourceData function. A sound output device component calls this function on its source component when it needs more data.

```
pascal ComponentResult SoundComponentGetSourceData 
                            (ComponentInstance ti, 
                               SoundComponentDataPtr *sourceData);
```
ti A component instance that identifies your sound component.

sourceData

On output, a pointer to a sound component data record that specifies the type and location of the data your component has processed.

#### **DESCRIPTION**

Your SoundComponentGetSourceData function is called when the sound component immediately following your sound component in the sound component chain needs more data. Your function should generate a new block of audio data, fill out a sound component data record describing the format and location of that data, and then return the address of that record in the sourceData parameter.

Your SoundComponentGetSourceData function might itself need to get more data from its source component. To do this, call through to the source component's SoundComponentGetSourceData function. If your component cannot generate any more data, it should set the sampleCount field of the sound component data record to 0 and return noErr.

#### **IMPORTANT**

Sound output device components do not need to implement this function, but all utility components must implement it.

#### **RESULT CODES**

Your SoundComponentGetSourceData function should return noErr if successful or an appropriate result code otherwise.

Sound Components

# **SoundComponentSetOutput**

A sound output device component can call the SoundComponentSetOutput function of the Apple Mixer to indicate the type of data it expects to receive.

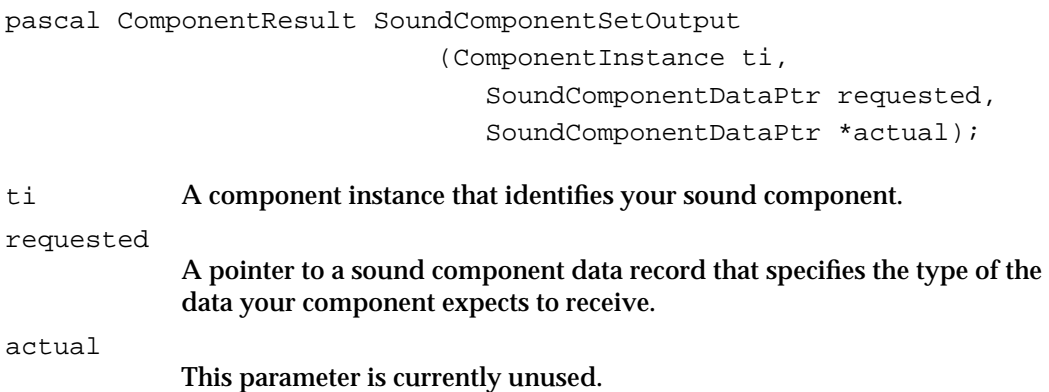

#### **DESCRIPTION**

The Apple Mixer's SoundComponentSetOutput function can be called by a sound output device component to specify the kind of audio data the output device component wants to receive. The Apple Mixer uses that information to determine the type of sound component chain it needs to construct in order to deliver that kind of audio data to your sound output device component. For example, if your sound output device is able to accept 16-bit samples, the Sound Manager doesn't need to convert 16-bit audio data into 8-bit data.

The following lines of code illustrate how the sound output device component for the Apple Sound Chip might call Apple Mixer's SoundComponentSetOutput function:

```
myDataRec.flags = 0; /*ignored here*/
myDataRec.format = kOffsetBinary; /*ASC needs offset binary*/
myDataRec.sampleRate = rate22khz; /*ASC needs 22 kHz samples*/
myDataRec.sampleSize = 8; /*ASC needs 8-bit data*/
myDataRec.numChannels = 2; /*ASC can do stereo*/
myDataRec.sampleCount = 1024; /*ASC uses a 1K FIFO*/
myErr = SoundComponentSetOutput(mySource, &myDataRec, &myActual);
```
In general, however, a sound output device component shouldn't need to call the Apple Mixer's SoundComponentSetOutput function. Instead, it can indicate the type of data it expects to receive when it calls the OpenMixerSoundComponent function. The SoundComponentSetOutput function is intended for sophisticated sound output device components that might want to reinitialize the Apple Mixer.

#### **IMPORTANT**

Only the Apple Mixer component needs to implement this function.

Sound Components

#### **RESULT CODES**

The Apple Mixer's SoundComponentSetOutput function returns noErr if successful or an appropriate result code otherwise.

### Creating and Removing Audio Sources

To write a sound output device component, you might need to define two routines that create and remove audio sources:

- SoundComponentAddSource
- SoundComponentRemoveSource

Your component needs to contain these functions only if, like the Apple Mixer, it can mix two or more audio channels into a single output stream. Sound components that operate on a single input stream only do not need to include these functions.

# **SoundComponentAddSource**

A sound output device component that can mix multiple channel of audio data must implement the SoundComponentAddSource function to add a new sound source.

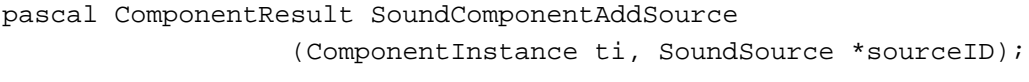

ti A component instance that identifies your sound component.

sourceID On exit, a source ID for the newly created source component chain.

#### **DESCRIPTION**

The SoundComponentAddSource function is called by the Sound Manager to create a new sound source. If your sound output device component can mix multiple channels of sound, it needs to define this function. Your SoundComponentAddSource function should call the Sound Manager function OpenMixerSoundComponent to create an new instance of the Apple Mixer component. The Apple Mixer component then creates a sound component chain capable of generating the type of data your sound output device component wants to receive.

The Apple Mixer also assigns a unique 4-byte source ID that identifies the new sound source and component chain. You can retrieve that source ID by calling the Apple Mixer's SoundComponentAddSource function. Your SoundComponentAddSource function should then pass that source ID back to the Sound Manager in the sourceID parameter.

Sound Components

#### **IMPORTANT**

Most sound components do not need to implement the SoundComponentAddSource function. Only sound components that can handle more than one source of input need to define it.

#### **SPECIAL CONSIDERATIONS**

The SoundComponentAddSource function is called at noninterrupt time.

#### **RESULT CODES**

Your SoundComponentAddSource function should return noErr if successful or an appropriate result code otherwise.

#### **SEE ALSO**

See page 5-33 for a description of OpenMixerSoundComponent.

#### **SoundComponentRemoveSource**

A sound output device component that implements the SoundComponentAddSource function must also implement the SoundComponentRemoveSource function to remove sound sources.

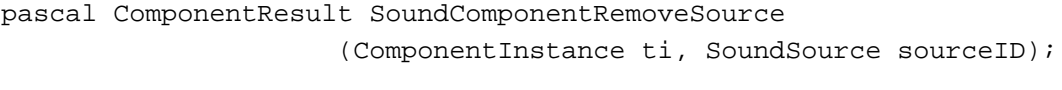

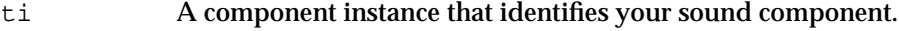

sourceID A source ID for the source component chain to be removed.

#### **DESCRIPTION**

Your SoundComponentRemoveSource function is called by the Sound Manager to remove the existing sound source specified by the sourceID parameter. Your SoundComponentRemoveSource function should do whatever is necessary to invalidate that source and then call through to the Apple Mixer's SoundComponentRemoveSource function.

### **IMPORTANT**

Most sound components do not need to implement the SoundComponentRemoveSource function. Only sound components that can handle more than one source of input need to define it.

```
CHAPTER 5
```
Sound Components

#### **SPECIAL CONSIDERATIONS**

Your SoundComponentRemoveSource function is always called at noninterrupt time.

#### **RESULT CODES**

Your SoundComponentRemoveSource function should return noErr if successful or an appropriate result code otherwise.

# Getting and Setting Sound Component Information

To write a sound component, you need to define two routines that determine the capabilities of your component or to change those capabilities:

- SoundComponentGetInfo
- SoundComponentSetInfo

# **SoundComponentGetInfo**

A sound component must implement the SoundComponentGetInfo function. The Sound Manager calls this function to get information about the capabilities of your component.

```
pascal ComponentResult SoundComponentGetInfo 
                            (ComponentInstance ti, 
                               SoundSource sourceID,
                               OSType selector, void *infoPtr);
```
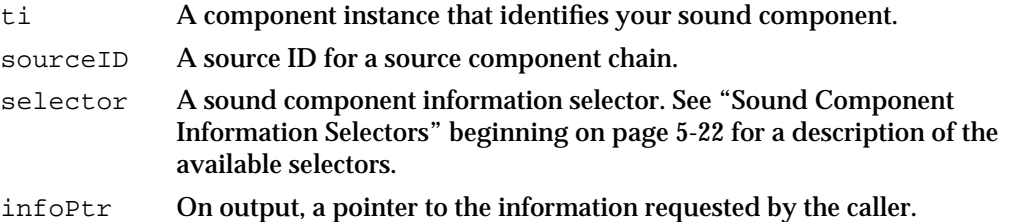

#### **DESCRIPTION**

Your SoundComponentGetInfo function returns information about your sound component. The sourceID parameter specifies the sound source to return information about, and the selector parameter specifies the kind of information to be returned. If the information occupies 4 or fewer bytes, it should be returned in the location pointed to by the infoPtr parameter. If the information is larger than 4 bytes, the infoPtr parameter is a pointer to a component information list, a 6-byte structure of type SoundInfoList:

Sound Components

```
typedef struct {
  short count;
  Handle handle;
} SoundInfoList, *SoundInfoListPtr;
```
This structure consists of a count and a handle to a variable-sized array. The count field specifies the number of elements in the array to which handle is a handle. It is your component's responsibility to allocate the block of data referenced by that handle, but it is the caller's responsibility to dispose of that handle once it is finished with it.

The data type of the array elements depends on the kind of information being returned. For example, the selector siSampleSizeAvailable indicates that you should return a list of the sample sizes your component can support. You return the information by passing back, in the infoPtr parameter, a pointer to an integer followed by a handle to an array of integers.

If your component cannot provide the information specified by the selector parameter, it should pass the selector to its source component.

#### **SPECIAL CONSIDERATIONS**

Your SoundComponentGetInfo function is not called at interrupt time if it is passed a selector that might cause it to allocate memory for the handle in the component information list.

#### **RESULT CODES**

Your SoundComponentGetInfo function should return noErr if successful or an appropriate result code otherwise.

#### **SEE ALSO**

See "Finding and Changing Component Capabilities" on page 5-18 for a sample SoundComponentGetInfo function.

# **SoundComponentSetInfo**

A sound component must implement the SoundComponentSetInfo function. The Sound Manager calls this function to modify settings of your component.

```
pascal ComponentResult SoundComponentSetInfo 
                            (ComponentInstance ti, 
                               SoundSource sourceID,
                               OSType selector, void *infoPtr);
```
ti A component instance that identifies your sound component.

Sound Components Reference **5-45**

Sound Components

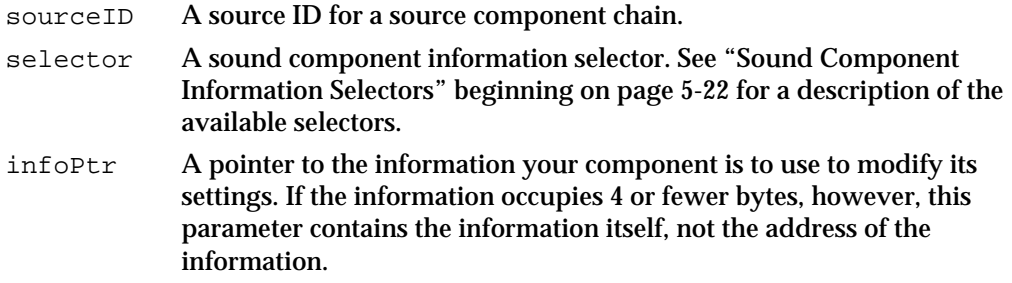

#### **DESCRIPTION**

Your SoundComponentSetInfo function is called by the Sound Manager to set one of the settings for your component, as specified by the selector parameter. If the information associated with that selector occupies 4 or fewer bytes, it is passed on the stack, in the infoPtr parameter itself. Otherwise, the infoPtr parameter is a pointer to a structure of type SoundInfoList. See the description of SoundComponentGetInfo for more information about the SoundInfoList structure.

If your component cannot modify the settings specified by the selector parameter, it should pass the selector to its source component.

#### **RESULT CODES**

Your SoundComponentSetInfo function should return noErr if successful or an appropriate result code otherwise.

#### Managing Source Data

To write a sound output device component, you might need to define routines that manage the flow of data in a sound channel:

- SoundComponentStartSource
- SoundComponentStopSource
- SoundComponentPauseSource
- SoundComponentPlaySourceBuffer

# **SoundComponentStartSource**

A sound output device component must implement the SoundComponentStartSource function. The Sound Manager calls this function to start playing sounds in one or more sound channels.

#### Sound Components

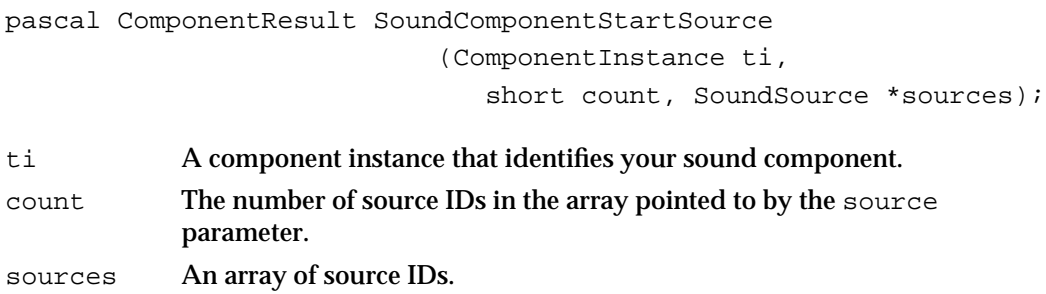

#### **DESCRIPTION**

Your SoundComponentStartSource function is called by the Sound Manager to begin playing the sounds originating from the sound sources specified by the sources parameter. Your function should start (or resume) sending data from those sources to the associated sound output device. If your component supports only one sound source, you can ignore the sources parameter.

# **SPECIAL CONSIDERATIONS**

Your SoundComponentStartSource function can be called at interrupt time.

#### **RESULT CODES**

Your SoundComponentStartSource function should return noErr if successful or an appropriate result code otherwise. You should return noErr even if no sounds are playing in the specified channels.

# **SoundComponentStopSource**

A sound output device component must implement the SoundComponentStopSource function. The Sound Manager calls this function to stop playing sounds in one or more sound channels.

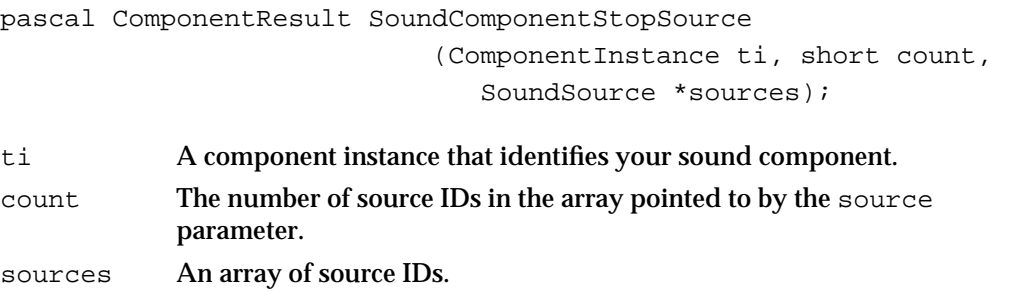

#### Sound Components

#### **DESCRIPTION**

Your SoundComponentStopSource function is called by the Sound Manager to stop the sounds originating from the sound sources specified by the sources parameter. Your function should stop sending data from those sources to the associated sound output device. In addition, your SoundComponentStopSource function should flush any data from the specified sound sources that it's caching. If your component supports only one sound source, you can ignore the sources parameter.

#### **RESULT CODES**

Your SoundComponentStopSource function should return noErr if successful or an appropriate result code otherwise. You should return noErr even if no sounds are playing in the specified channels.

# **SoundComponentPauseSource**

A sound output device component must implement the SoundComponentPauseSource function. The Sound Manager calls this function to stop pause the playing of sounds in one or more sound channels.

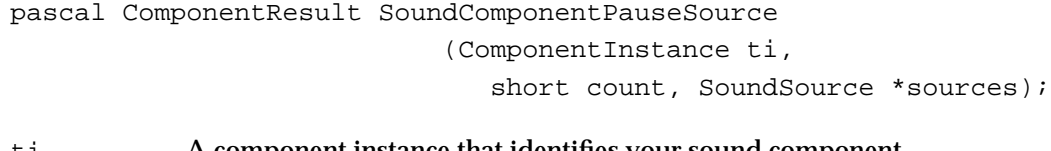

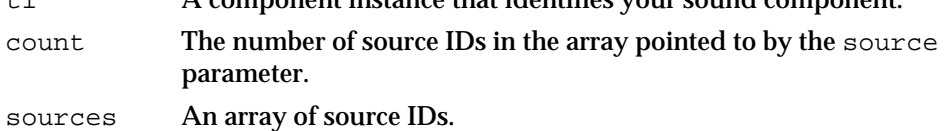

#### **DESCRIPTION**

Your SoundComponentPauseSource function is called by the Sound Manager to pause the playing of the sounds originating from the sound sources specified by the sources parameter. Your function should stop sending data from those sources to the associated sound output device. Because your SoundComponentStartSource function might be called to resume playing sounds, you should not flush any data. If your component supports only one sound source, you can ignore the sources parameter.

#### **RESULT CODES**

Your SoundComponentPauseSource function should return noErr if successful or an appropriate result code otherwise. You should return noErr even if no sounds are playing in the specified channels.

#### Sound Components

# **SoundComponentPlaySourceBuffer**

A sound component must implement the SoundComponentPlaySourceBuffer function. The Sound Manager calls this function to start a new sound playing.

```
pascal ComponentResult SoundComponentPlaySourceBuffer 
                                (ComponentInstance ti, 
                                   SoundSource sourceID, 
                                   SoundParamBlockPtr pb, 
                                   long actions);
ti A component instance that identifies your sound component.
```
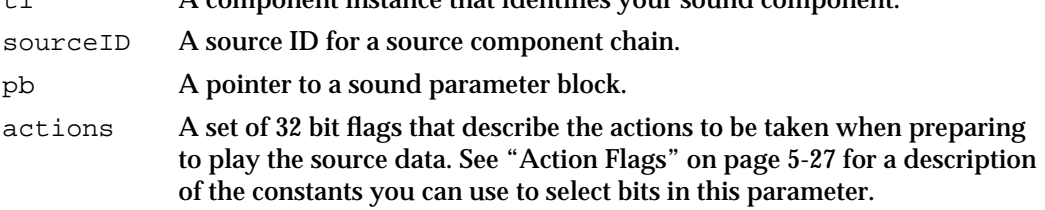

#### **DESCRIPTION**

Your SoundComponentPlaySourceBuffer function is called by the Sound Manager to start a new sound playing. The sound parameter block pointed to by the pb parameter specifies the sound to be played. That parameter block should be passed successively to all sound components in the chain specified by the sourceID parameter. This allows the components to determine their output formats and playback settings and to prepare for a subsequent call to their SoundComponentGetSourceData function. It also allows a sound output device component to prepare for starting up its associated hardware.

#### **RESULT CODES**

Your SoundComponentPlaySourceBuffer function should return noErr if successful or an appropriate result code otherwise.

Sound Components

# Summary of Sound Components

This section provides a C summary for the constants, data types, and routines you can use to write a sound component. There are currently no Pascal interfaces available for writing sound components.

# C Summary

### **Constants**

```
/*component types*/
#define kSoundComponentType 'sift' /*utility component*/
#define kMixerType 'mixr' /*mixer component*/
#define kSoundHardwareType 'sdev' /*sound output device component*/
#define kSoundCompressor 'scom' /*compression component*/
#define kSoundDecompressor 'sdec' /*decompression component*/
#define kNoSoundComponentType '****' /*no type*/
/*subtypes for kSoundComponentType component type*/
#define kRate8SubType 'ratb' /*8-bit rate converter*/
#define kRate16SubType 'ratw' /*16-bit rate converter*/
#define kConverterSubType 'conv' /*sample format converter*/
#define kSndSourceSubType 'sour' /*generic source component*/
/*subtypes for kMixerType component type*/
#define kMixer8SubType 'mixb' /*8-bit mixer*/
#define kMixer16SubType 'mixw' /*16-bit mixer*/
/*subtypes for kSoundHardwareType component type*/
#define kClassicSubType 'clas' /*Classic hardware*/
#define kASCSubType 'asc ' /*ASC device*/
#define kDSPSubType 'dsp ' /*DSP device*/
/*subtypes for kSoundCompressor and kSoundDecompressor component types*/
#define kMace3SubType 'MAC3' /*MACE 3:1*/
#define kMace6SubType 'MAC6 ' /*MACE 6:1*/
#define kCDXA4SubType 'CDX4' /*CD/XA 4:1*/
#define kCDXA2SubType 'CDX2' /*CD/XA 2:1*/
#define kSoundComponentCodeType 'sift' /*sound component code type*/
```
#### Sound Components

```
/*first selector that can be delegated up the chain*/
#define kDelegatedSoundComponentSelectors 0x0100
/*Component Manager selectors for routines*/
enum {
  /*the following calls cannot be delegated*/
  kSoundComponentInitOutputDeviceSelect = 1,
  kSoundComponentSetSourceSelect,
  kSoundComponentGetSourceSelect,
  kSoundComponentGetSourceDataSelect,
  kSoundComponentSetOutputSelect,
  /*the following calls can be delegated*/
  kSoundComponentAddSourceSelect = kDelegatedSoundComponentSelectors + 1,
  kSoundComponentRemoveSourceSelect,
  kSoundComponentGetInfoSelect,
  kSoundComponentSetInfoSelect,
  kSoundComponentStartSourceSelect,
  kSoundComponentStopSourceSelect,
  kSoundComponentPauseSourceSelect,
  kSoundComponentPlaySourceBufferSelect
};
/*sound component information selectors*/
#define siChannelAvailable 'chav' /*number of channels available*/
#define siCompressionAvailable 'cmav' /*compression types available*/
#define siCompressionFactor 'cmfa' /*current compression factor*/
#define siCompressionType 'comp' /*current compression type*/
#define siHardwareMute 'hmut' /*current hardware mute state*/
#define siHardwareVolume 'hvol' /*current hardware volume*/
#define siHardwareVolumeSteps 'hstp' /*number of hardware volume steps*/
#define siHeadphoneMute 'pmut' /*current headphone mute state*/
#define siHeadphoneVolume 'pvol' /*current headphone volume*/
#define siHeadphoneVolumeSteps 'hdst' /*num. of headphone volume steps*/
#define siNumberChannels 'chan' /*current number of channels*/
#define siQuality 'qual' /*current quality*/
#define siRateMultiplier 'rmul' /*current rate multiplier*/
#define siSampleRate 'srat' /*current sample rate*/
#define siSampleRateAvailable 'srav' /*sample rates available*/
#define siSampleSize 'ssiz' /*current sample size*/
#define siSampleSizeAvailable 'ssav' /*sample sizes available*/
#define siSpeakerMute 'smut' /*current speaker mute*/
#define siSpeakerVolume 'svol' /*current speaker volume*/
#define siVolume 'volu' /*current volume setting*/
```

```
CHAPTER 5
```
#### Sound Components

```
/*audio data format types*/
#define kOffsetBinary 'raw '
#define kTwosComplement 'twos'
#define kMACE3Compression 'MAC3'
#define kMACE6Compression 'MAC6'
/*sound component features flags*/
#define k8BitRawIn (1 << 0) /*data flags*/
#define k8BitTwosIn (1 << 1)
#define k16BitIn (1 << 2)
#define kStereoIn (1 << 3)
#define k8BitRawOut (1 << 8)
#define k8BitTwosOut (1 << 9)
#define k16BitOut (1 << 10)
#define kStereoOut (1 << 11)
#define kReverse (1 << 16) /*action flags*/
#define kRateConvert (1 << 17)
#define kCreateSoundSource (1 << 18)
#define kHighQuality (1 << 22) /*performance flags*/
#define kRealTime (1 << 23)
/*action flags for SoundComponentPlaySourceBuffer*/
#define kSourcePaused (1 << 0)
#define kPassThrough (1 << 16)
#define kNoSoundComponentChain (1 << 17)
/*flags for OpenMixerSoundComponent*/
#define kNoMixing (1 << 0) /*don't mix sources*/
#define kNoSampleRateConversion (1 << 1) /*don't convert sample rate*/
#define kNoSampleSizeConversion (1 << 2) /*don't convert sample size*/
#define kNoSampleFormatConversion \
                          (1 << 3) /*don't convert sample format*/
#define kNoChannelConversion (1 << 4) /*don't convert stereo/mono*/
#define kNoDecompression (1 << 5) /*don't decompress*/
#define kNoVolumeConversion (1 << 6) /*don't apply volume*/
#define kNoRealtimeProcessing (1 << 7) /*don't run at interrupt time*/
/*quality flags*/
#define kBestQuality (1 << 0) /*use interp. in rate conv.*/
```

```
CHAPTER 5
```
Sound Components

```
/*volume specifications*/
#define kSilenceByte 0x80
#define kSilenceLong 0x80808080
#define kFullVolume 0x0100
```
Data Types

# **Unsigned Fixed-Point Numbers**

typedef unsigned long UnsignedFixed; /\*unsigned fixed-point number\*/

# **Sound Component Data Record**

```
typedef struct {
  long flags; /*sound component flags*/
  OSType format; /*data format*/
  short numChannels; /*number of channels in data*/
  short sampleSize; /*size of a sample*/
  UnsignedFixed sampleRate; /*sample rate*/
  long sampleCount; /*number of samples in buffer*/
  Byte *buffer; /*location of data*/
  long reserved; /*reserved*/
} SoundComponentData, *SoundComponentDataPtr;
```
# **Sound Parameter Block**

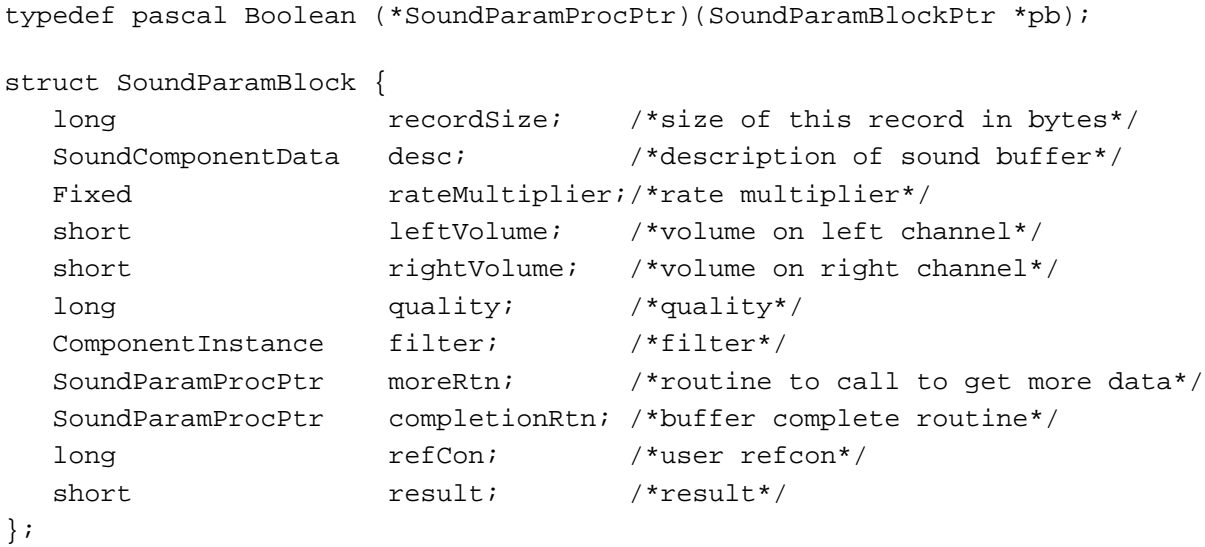

typedef struct SoundParamBlock SoundParamBlock; typedef SoundParamBlock \*SoundParamBlockPtr;

Summary of Sound Components **5-53**

Sound Components

# **Sound Source**

typedef struct privateSoundSource \*SoundSource;

# **Sound Information List**

typedef struct { short count; Handle handle; } SoundInfoList, \*SoundInfoListPtr;

# **Compression Information Record**

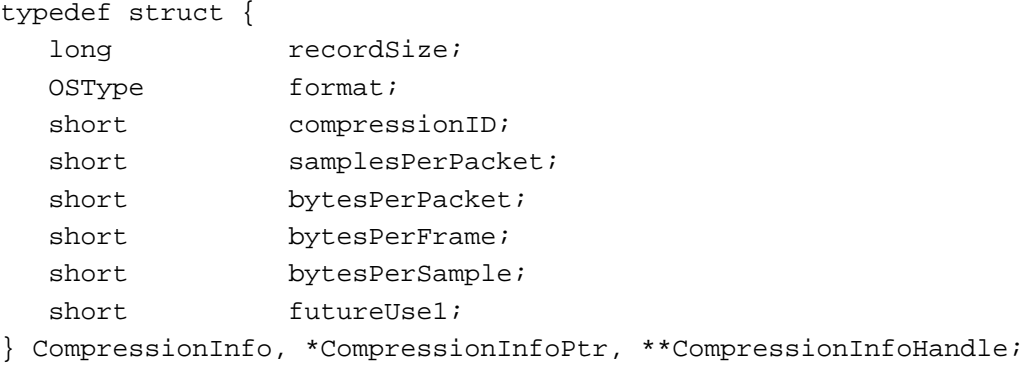

# Sound Manager Utilities

# **Opening and Closing the Apple Mixer Component**

```
pascal OSErr OpenMixerSoundComponent
                             (SoundComponentDataPtr outputDescription, 
                              long outputFlags, 
                              ComponentInstance *mixerComponent);
pascal OSErr CloseMixerSoundComponent
                             (ComponentInstance ci);
```
# **Saving and Restoring Sound Component Preferences**

```
pascal OSErr SetSoundPreference
                            (OSType type, Str255 name, Handle settings);
pascal OSErr GetSoundPreference
                            (OSType type, Str255 name, Handle settings);
```
Sound Components

# Sound Component-Defined Routines

# **Managing Sound Components**

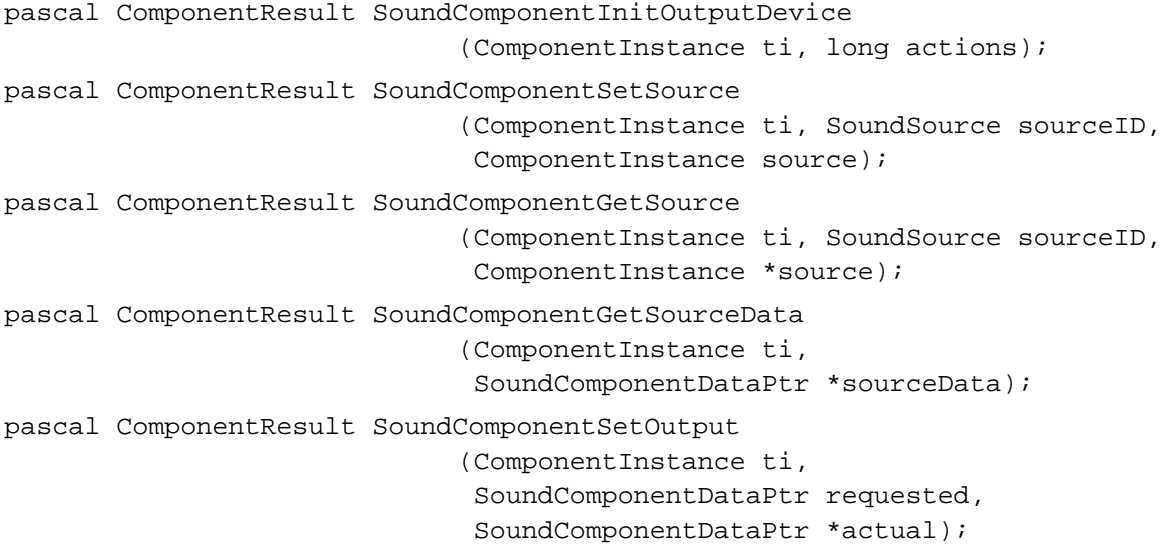

# **Creating and Removing Audio Sources**

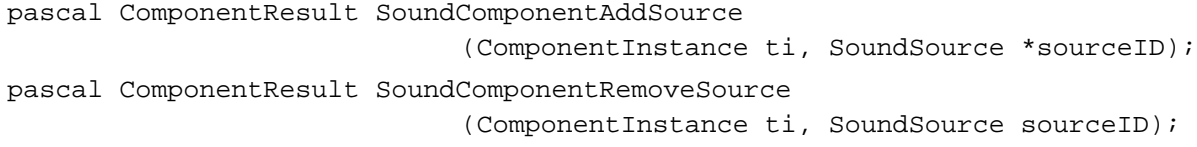

# **Getting and Setting Sound Component Information**

```
pascal ComponentResult SoundComponentGetInfo
                            (ComponentInstance ti, SoundSource sourceID,
                             OSType selector, void *infoPtr);
pascal ComponentResult SoundComponentSetInfo
                            (ComponentInstance ti, SoundSource sourceID,
                             OSType selector, void *infoPtr);
```
# **Managing Source Data**

pascal ComponentResult SoundComponentStartSource (ComponentInstance ti, short count, SoundSource \*sources); pascal ComponentResult SoundComponentStopSource (ComponentInstance ti, short count, SoundSource \*sources);

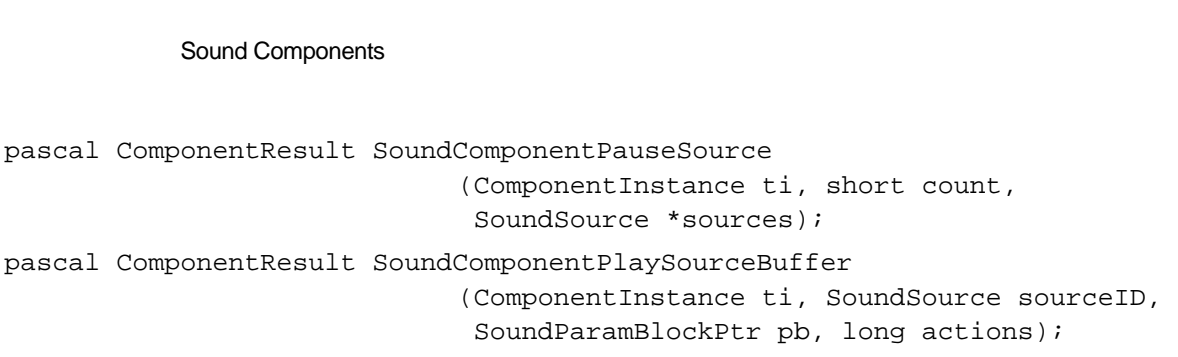

# Assembly-Language Summary

**CHAPTER 5**

# Data Structures

# **Sound Component Data Record**

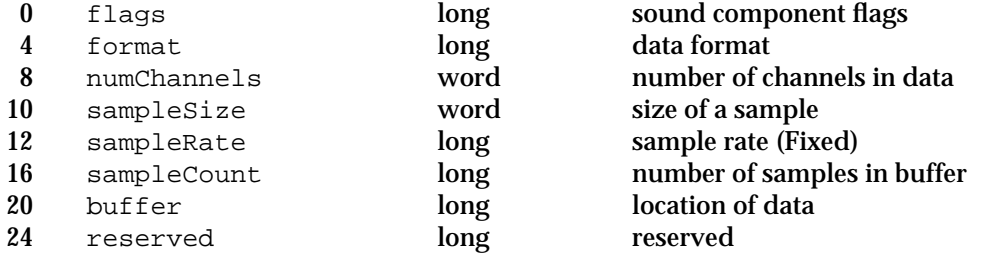

# **Sound Parameter Block**

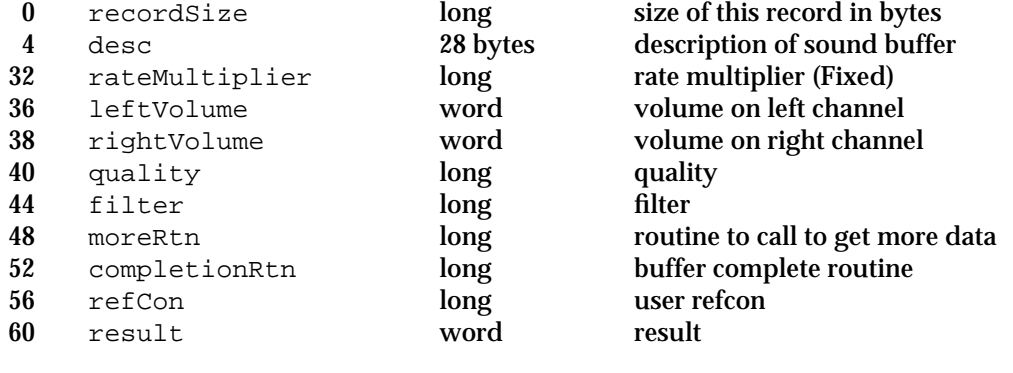

# **Sound Information List**

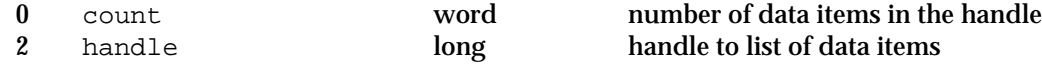

#### Sound Components

# **Compression Information Record**

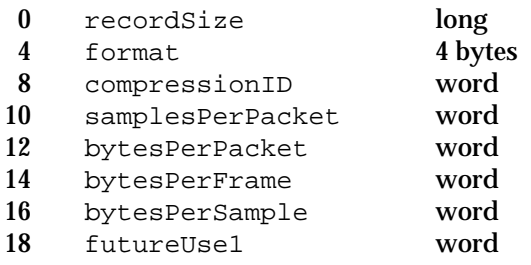

the size of this record compression format compression ID the number of samples per packet the number of bytes per packet the number of bytes per frame the number of bytes per sample reserved

# Audio Components

# **Contents**

About Audio Components 6-3 Writing an Audio Component 6-5 Creating an Audio Component 6-5 Dispatching to Audio Component-Defined Routines 6-7 Audio Components Reference 6-8 Data Structures 6-8 Audio Information Records 6-9 Audio Component-Defined Routines 6-9 Getting and Setting Volumes 6-10 Managing the Mute State 6-11 Resetting Audio Components 6-13 Getting Audio Component Information 6-13 Summary of Audio Components 6-15 C Summary 6-15 Constants 6-15 Data Types 6-16 Audio Component-Defined Routines 6-16 Assembly-Language Summary 6-17 Data Structures 6-17

#### Audio Components

This chapter describes audio components, which are code modules used by the Sound Manager to adjust volumes or other settings of a sound output device. In general, you need to write an audio component only if you are developing a sound output device with multiple output ports that can be independently controlled by software. If your sound output device has only one software-controllable output port, the sound output device component for that device manages the volume levels of the port.

#### **IMPORTANT**

The Sound Manager loads and manages audio components, which operate transparently to applications. The routines described in this chapter are intended for use exclusively by audio components.

To use this chapter, you should already be familiar with writing sound output device components, as described in the chapter "Sound Components" in this book. Because audio components are components, you also need to be familiar with the Component Manager, described in *Inside Macintosh: More Macintosh Toolbox*.

This chapter begins by describing what audio components are and the Sound Manager uses them. Then it provides instructions on how to write an audio component. The section "Audio Components Reference" beginning on page 6-8 describes the routines that your audio component might need to define.

#### **Note**

Pascal interfaces for audio components are not currently available. As a result, this chapter provides all source code examples and reference materials in C. u.

# About Audio Components

An **audio component** is a component that works with the Sound Manager to adjust volumes or other settings of a sound output device. The Sound Manager uses audio components, however, only when a particular sound output device has more than one audio port that can be controlled through software. If a sound output device has only one audio port, the sound component that communicates with the output device controls the volume settings of that port.

#### **IMPORTANT**

Because audio components are currently used to manage only volume and mute settings, they might have been called *volume components*. The more general term anticipates future capabilities of audio components. For example, audio components might in the future be used to modify bass or treble settings of an audio port.

An **audio port** is any independently controllable sound-producing hardware connected or attached to a sound output device. For example, the Apple AudioVision 14 Display (shown in Figure 6-1) contains two audio ports: a set of speakers and a jack for headphones.

```
CHAPTER 6
```
Audio Components

### **Figure 6-1** The Apple AudioVision 14 Display

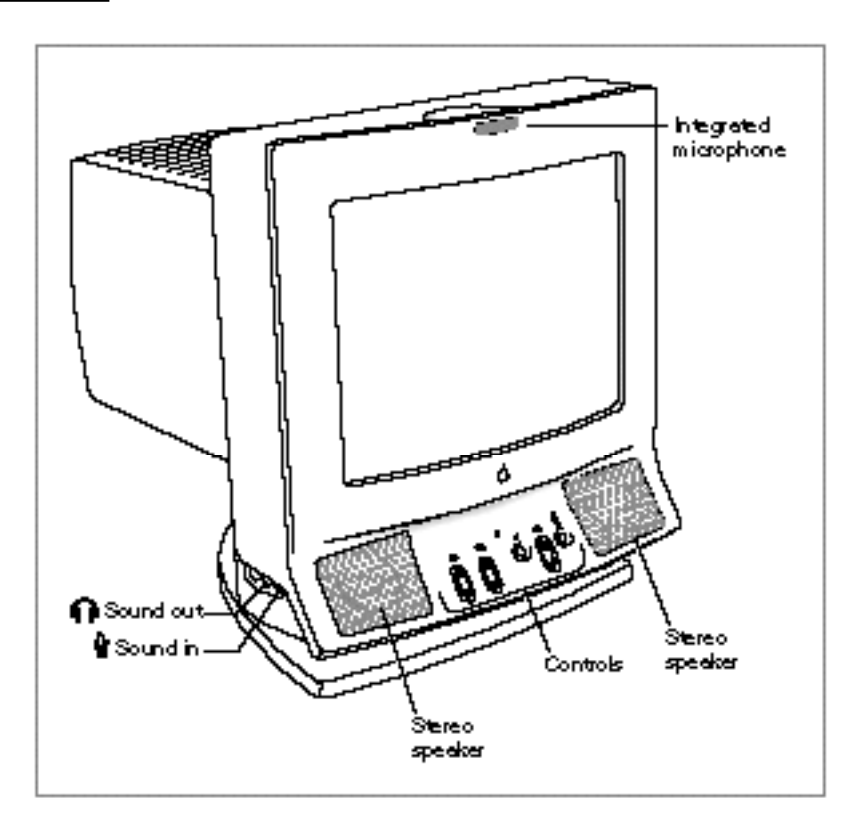

As the Volumes subpanel of the Sound control panel shows (Figure 6-2), the two audio ports are independently controllable by software.

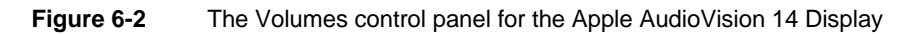

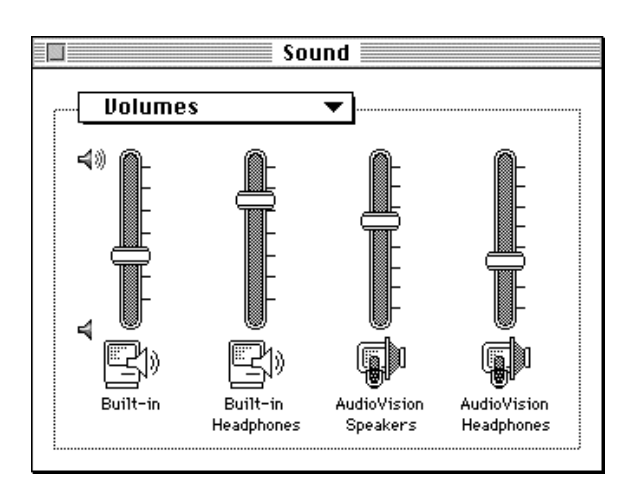

Audio Components

The control panel shown in Figure 6-2 contains volume sliders both for the set of speakers and for the headphones. The volume of the speakers is controlled by the sound component that drives the sound output device. The volume of the headphones is controlled by an audio component.

In short, audio components are used to allow a single sound output device to have more than one audio port. The sound component that communicates with that device can control the volume setting of one audio port; audio components control the volume settings of all other audio ports.

# Writing an Audio Component

Because an audio component is a component, it must be able to respond to standard selectors sent by the Component Manager. In addition, an audio component must handle other selectors specific to audio components. This section briefly describes how to write an audio component.

# Creating an Audio Component

An audio component is a component. It contains a number of resources, including icons, strings, and the standard component resource (a resource of type 'thng') required of any Component Manager component. In addition, an audio component must contain code to handle required selectors passed to it by the Component Manager as well as selectors specific to the audio component.

#### **Note**

For complete details on components and their structure, see the chapter "Component Manager" in *Inside Macintosh: More Macintosh Toolbox*. This section provides specific information about audio components. u

The component resource binds together all the relevant resources contained in a component; its structure is defined by the ComponentResource data type.

#### struct ComponentResource {

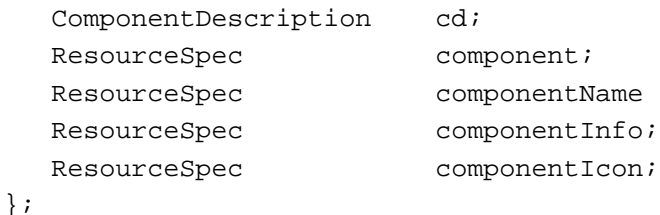

The component field specifies the resource type and resource ID of the component's executable code. By convention, this field should be set to the value kAudioCodeType.

#define kAudioCodeType 'adio' /\*audio component code type\*/

#### Audio Components

(You can, however, specify some other resource type if you wish.) The resource ID can be any integer greater than or equal to 128. See the following section for further information about this code resource.

The componentName field specifies the resource type and resource ID of the resource that contains the component's name. Usually the name is contained in a resource of type 'STR '. This string should be as short as possible.

The componentInfo field specifies the resource type and resource ID of the resource that contains a description of the component. Usually the description is contained in a resource of type 'STR '.

The componentIcon field specifies the resource type and resource ID of the resource that contains an icon for the component. Usually the icon is contained in a resource of type 'ICON'.

The cd field of the ComponentResource structure is a **component description record,** which contains additional information about the component. A component description record is defined by the ComponentDescription data type.

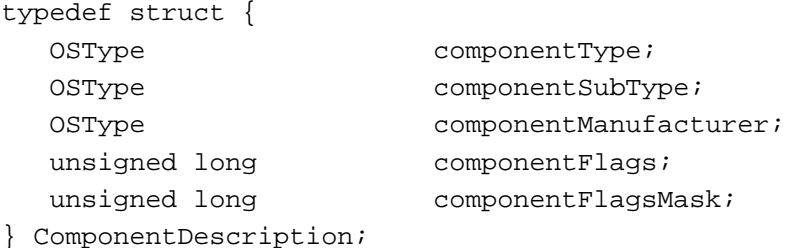

For audio components, the component Type field must be set to a value recognized by the Sound Manager.

```
#define kAudioComponentType 'adio' /*audio component*/
```
In addition, the componentSubType field must be set to a value that indicates the type of audio services your component provides. For example, the Apple-supplied audio components have these subtypes:

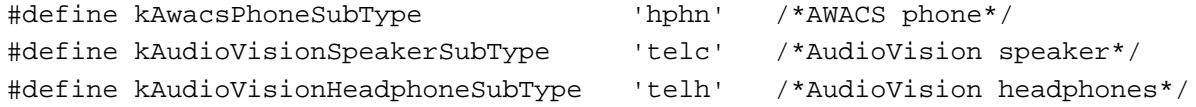

If you write an audio component, you should define some other subtype.

#### **Note**

Apple Computer, Inc., reserves for its own use all types and subtypes composed solely of lowercase letters.

You can assign any value you like to the componentManufacturer field; typically you put the signature of your audio component in this field.

#### Audio Components

The component Flags field of the component description for an audio component contains bit flags that encode information about the component. You can use this field to specify that the Component Manager should send your component the kComponentRegisterSelect selector.

```
enum {
  cmpWantsRegisterMessage = 1L<<31 /*send register request*/
};
```
This bit is useful for audio components, which might need to test for the presence of the appropriate hardware to determine whether to register with the Component Manager. When your component gets the kComponentRegisterSelect selector at system startup time, it should make sure that all the necessary hardware is available. If it isn't available, your component shouldn't register.

You should set the componentFlagsMask field to 0.

Your audio component is contained in a resource file. You can assign any type you wish to be the file creator, but the type of the file must be 'thng'. If the audio component contains a 'BNDL' resource, then the file's bundle bit must be set.

# Dispatching to Audio Component-Defined Routines

As explained in the previous section, the code stored in the audio component should be contained in a resource of type kAudioCodeType. The Component Manager expects the entry point in this resource to be a function with this format:

```
pascal ComponentResult MyAudioDispatch (ComponentParameters *params, 
                                           AudioGlobalsPtr globals);
```
The Component Manager calls your sound component by passing MyAudioDispatch a selector in the params->what field; MyAudioDispatch must interpret the selector and possibly dispatch to some other routine in the resource. Your audio component must be able to handle the required selectors, defined by these constants:

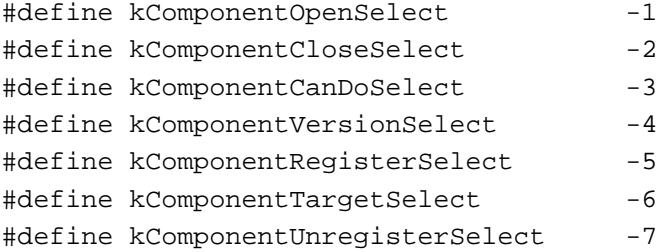

#### **Note**

For complete details on required component selectors, see the chapter "Component Manager" in *Inside Macintosh: More Macintosh Toolbox*.

In addition, your audio component must be able to respond to component-specific selectors. The Sound Manager can pass these selectors to your audio component:

Writing an Audio Component **6-7**

```
CHAPTER 6
```

```
Audio Components
```

```
enum {
   kAudioGetVolumeSelect = 0,
   kAudioSetVolumeSelect,
   kAudioGetMuteSelect,
   kAudioSetMuteSelect,
   kAudioSetToDefaultsSelect,
   kAudioGetInfoSelect
};
```
You can respond to these selectors by calling the Component Manager routine CallComponentFunctionWithStorage. See the section "Audio Component-Defined Routines" beginning on page 6-9 for information on how to handle these selectors.

In all likelihood, your component is loaded into the system heap, although it might be loaded into an application heap if memory is low in the system heap. You can call the Component Manager function GetComponentInstanceA5 to determine the A5 value of the current application. If this function returns 0, your component is in the system heap; otherwise, your component is in an application's heap. Its location might affect how you allocate memory. For example, calling the MoveHHi routine on handles in the system heap has no result. Thus, you should either call the ReserveMemSys routine before calling NewHandleSys (so that the handle is allocated as low in the system heap as possible) or else just allocate a nonrelocatable block by calling the NewPtrSys routine.

If you need to access resources that are stored in your audio component, you can use OpenComponentResFile and CloseComponentResFile. OpenComponentResFile requires the ComponentInstance parameter supplied to your routine. You should not call Resource Manager routines such as OpenResFile or CloseResFile.

**WARNING**  $\mathbf{s}$ 

> Do not leave any resource files open when your audio component is closed. Their maps will be left in the subheap when the subheap is freed, causing the Resource Manager to crash.

# Audio Components Reference

This section describes the data structures you can use to write an audio component. It also describes the routines that your audio component should call in response to an audio component selector. See "Writing an Audio Component" beginning on page 6-5 for information on creating a component that contains these component-defined routines.

# Data Structures

This section describes the data structure you need to use when writing an audio component.

**6-8** Audio Components Reference

Audio Components

# Audio Information Records

You return information about the capabilities of your audio component in the info parameter passed to your AudioGetInfo function. The info parameter contains a pointer to an **audio information record.** An audio information record is defined by the AudioInfo data type.

```
typedef struct {
  long capabilitiesFlags; /*device capabilities*/
  long reserved; /*reserved*/
  unsigned short numVolumeSteps; /*number of volume steps*/
} AudioInfo, *AudioInfoPtr;
```
#### **Field descriptions**

capabilitiesFlags

A set of bit flags specifying the capabilities of the audio component. You can use constants to set some of these bits:

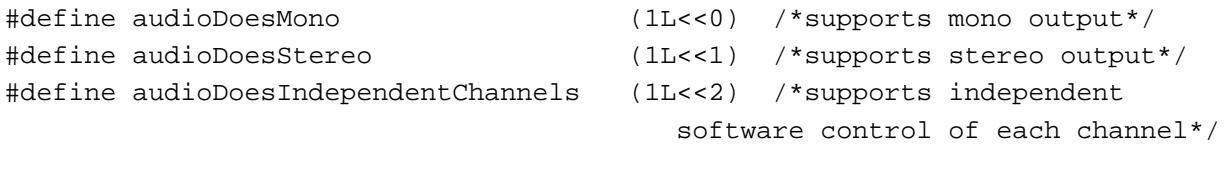

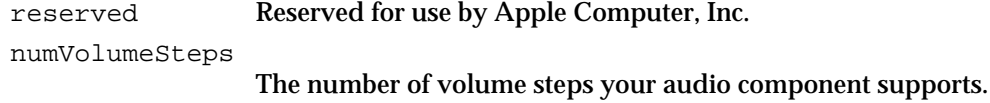

# Audio Component-Defined Routines

This section describes the routines you must define in order to write an audio component. You need to write routines to

- get and set volume levels of a sound output device
- manage mute states
- reset device settings
- get information about the audio component

All routines return result codes. If they succeed, they should return  $n \in \mathbb{R}$ . To simplify dispatching, the Component Manager requires these routines to return a value of type ComponentResult.

See "Writing an Audio Component" beginning on page 6-5 for a description of how you call these routines from within an audio component.

```
CHAPTER 6
```
Audio Components

# Getting and Setting Volumes

To write an audio component, you might need to define two routines that manage the volume level of the associated audio port:

- AudioGetVolume
- AudioSetVolume

# **AudioGetVolume**

An audio component can implement the AudioGetVolume function. The Sound Manager calls this function to determine the current volume of an audio port.

```
pascal ComponentResult AudioGetVolume (ComponentInstance ac,
                                           short whichChannel, 
                                           ShortFixed *volume);
```
ac A component instance that identifies your audio component.

whichChannel

The channel or channels whose volume you should return.

volume

On output, the current volume level of the specified channel.

#### **DESCRIPTION**

Your AudioGetVolume function is called by the Sound Manager to determine the current volume levels of one or more channels of an audio port. The volume parameter can have any value between 0 and 1, where 0 indicates minimum volume and 1 indicates maximum volume. The whichChannel parameter indicates the channels or channels whose volumes you should return. The following constants are defined for the whichChannel parameter:

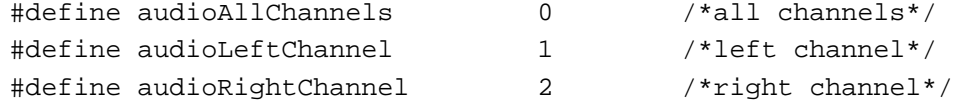

#### **RESULT CODES**

Your AudioGetVolume function should return noErr if successful or an appropriate result code otherwise. In particular, if your audio component doesn't support software control of volume levels, AudioGetVolume should return unImpErr.
```
CHAPTER 6
```
## **AudioSetVolume**

An audio component can implement the AudioSetVolume function. The Sound Manager calls this function to set the current volume of an audio port. pascal ComponentResult AudioSetVolume (ComponentInstance ac, short whichChannel, ShortFixed volume); ac A component instance that identifies your audio component. whichChannel The channel or channels whose volume you should set. volume The desired volume level of the specified channel.

#### **DESCRIPTION**

Your AudioSetVolume function is called by the Sound Manager to set the volume levels of one or more channels of an audio port. See the description of the AudioGetVolume function for the values of the whichChannel and volume parameters.

#### **RESULT CODES**

Your AudioSetVolume function should return noErr if successful or an appropriate result code otherwise. In particular, if your audio component doesn't support software control of volume levels, AudioSetVolume should return unImpErr.

## Managing the Mute State

To write an audio component, you might need to define two routines that manage the mute state of the associated audio port:

- AudioGetMute
- AudioSetMute

## **AudioGetMute**

An audio component can implement the AudioGetMute function. The Sound Manager calls this function to determine the current mute state of an audio port.

```
pascal ComponentResult AudioGetMute (ComponentInstance ac, 
                                        short whichChannel, 
                                        short *mute);
```

```
CHAPTER 6
Audio Components
ac A component instance that identifies your audio component.
whichChannel
             The channel or channels whose mute state you should return.
mute
             On output, the current mute state of the specified channel.
```
#### **DESCRIPTION**

Your AudioGetMute function is called by the Sound Manager to determine the current mute state of one or more channels of an audio port. The following constants define the mute states you can return in the mute parameter:

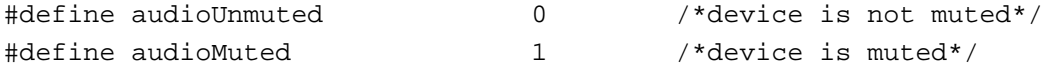

The whichChannel parameter indicates the channels or channels whose mute state you should return. The following constants are defined for the whichChannel parameter:

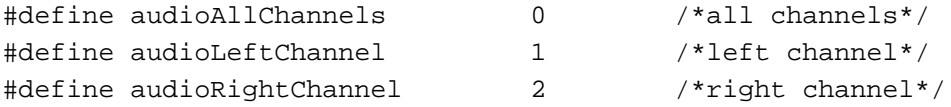

#### **RESULT CODES**

Your AudioGetMute function should return noErr if successful or an appropriate result code otherwise. In particular, if your audio component doesn't support software control of mute states, AudioGetMute should return unImpErr.

#### **AudioSetMute**

An audio component can implement the AudioSetMute function. The Sound Manager calls this function to set the current mute state of an audio port.

```
pascal ComponentResult AudioSetMute (ComponentInstance ac, 
                                         short whichChannel, 
                                         short mute);
```

```
ac A component instance that identifies your audio component.
```
whichChannel

The channel or channels whose mute state you should set.

 $m$ ute

The desired mute state of the specified channel.

**CHAPTER 6**

Audio Components

#### **DESCRIPTION**

Your AudioSetMute function is called by the Sound Manager to set the mute state of one or more channels of an audio port. See the description of the AudioGetMute function for the values of the whichChannel and mute parameters.

#### **RESULT CODES**

Your AudioSetMute function should return noErr if successful or an appropriate result code otherwise. In particular, if your audio component doesn't support software control of mute states, AudioSetMute should return unImpErr.

#### Resetting Audio Components

To write an audio component, you need to define the AudioSetToDefaults routine, which resets the associated audio port to its default settings.

## **AudioSetToDefaults**

The Sound Manager might call your AudioSetToDefaults function to reset an audio port.

pascal ComponentResult AudioSetToDefaults (ComponentInstance ac);

ac A component instance that identifies your audio component.

#### **DESCRIPTION**

Your AudioSetToDefaults function should reset its volume and mute levels to some reasonable default value. It should also reset to reasonable values any other settings it might be maintaining privately.

#### **RESULT CODES**

Your AudioSetToDefaults function should return noErr if successful or an appropriate result code otherwise.

## Getting Audio Component Information

To write an audio component, you need to define the AudioGetInfo routine, which returns information about the capabilities of your component.

```
CHAPTER 6
```
# **AudioGetInfo**

An audio component must implement the AudioGetInfo function. The Sound Manager calls this function to get information about the capabilities of your component.

```
pascal ComponentResult AudioGetInfo (ComponentInstance ac, 
                                          AudioInfoPtr info);
```
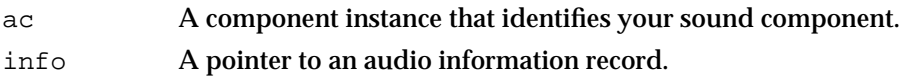

## **DESCRIPTION**

Your AudioGetInfo function returns information about your audio component. You should fill out the audio information record pointed to by the info parameter. See "Audio Information Records" beginning on page 6-9 for a description of the audio information record.

#### **RESULT CODES**

Your AudioGetInfo function should return noErr if successful or an appropriate result code otherwise.

# Summary of Audio Components

This section provides a C summary for the constants, data types, and routines you can use to write an audio component. There are currently no Pascal interfaces available for writing audio components.

# C Summary

#### **Constants**

```
/*component types*/
#define kAudioComponentType 'adio' /*audio component*/
/*subtypes for kAudioComponentType component type*/
#define kAwacsPhoneSubType 'hphn' /*AWACS phone*/
#define kAudioVisionSpeakerSubType 'telc' /*AudioVision speaker*/
#define kAudioVisionHeadphoneSubType 'telh' /*AudioVision headphones*/
#define kAudioCodeType \ddot{\text{a}} 'adio' /*audio component code type*/
/*Component Manager selectors for routines*/
enum {
  kAudioGetVolumeSelect = 0,
  kAudioSetVolumeSelect,
  kAudioGetMuteSelect,
  kAudioSetMuteSelect,
  kAudioSetToDefaultsSelect,
  kAudioGetInfoSelect
};
/*values for whichChannel parameter*/
#define audioAllChannels 0 /*all channels*/
#define audioLeftChannel 1 /*left channel*/
#define audioRightChannel 2 /*right channel*/
/*values for mute parameter*/
#define audioUnmuted 0 /*device is not muted*/
#define audioMuted 1 /*device is muted*/
```

```
CHAPTER 6
```

```
/*audio component features flags*/
#define audioDoesMono (1L<<0) /*supports mono output*/
#define audioDoesStereo (1L<<1) /*supports stereo output*/
#define audioDoesIndependentChannels (1L<<2) /*supports independent 
                                     software control of each channel*/
```
## Data Types

## **Short Fixed-Point Numbers**

typedef short ShortFixed;

## **Audio Information Record**

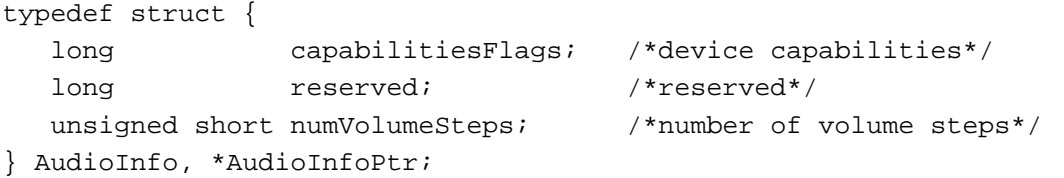

## Audio Component-Defined Routines

## **Getting and Setting Volumes**

```
pascal ComponentResult AudioGetVolume
                             (ComponentInstance ac, short whichChannel, 
                              ShortFixed *volume);
pascal ComponentResult AudioSetVolume
                             (ComponentInstance ac, short whichChannel, 
                              ShortFixed volume);
```
## **Managing the Mute State**

pascal ComponentResult AudioGetMute (ComponentInstance ac, short whichChannel, short \*mute); pascal ComponentResult AudioSetMute (ComponentInstance ac, short whichChannel, short mute);

## **Resetting Audio Components**

```
pascal ComponentResult AudioSetToDefaults
                            (ComponentInstance ac);
```
**6-16** Summary of Audio Components

#### **CHAPTER 6**

Audio Components

## **Getting Audio Component Information**

pascal ComponentResult AudioGetInfo

(ComponentInstance ac, AudioInfoPtr info);

# Assembly-Language Summary

Data Structures

## **Audio Information Record**

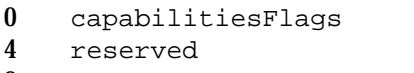

8 numVolumeSteps word number of volume steps

long device capabilities long reserved

# **Glossary**

**AGC** See **automatic gain control.**

**AIFF** See **Audio Interchange File Format.**

**AIFF-C** See **Audio Interchange File Format Extension for Compression.**

**alert sound** See **system alert sound.**

**Alert Sounds control panel** A subpanel of the Sound control panel that allows the user to select a system alert sound. See also **Sound In control panel, Sound Out control panel, Volumes control panel.**

**allophone** A distinct variety of a phoneme in a particular language that is never used contrastingly with any other allophone of the phoneme.

**amplitude** A modification to the wave amplitude of a sound to make it sound louder or softer. See also **speech volume.** Compare **wave amplitude.**

#### **Apple Mixer** See **Apple Mixer component.**

**Apple Mixer component** A sound component that is responsible for mixing together the audio data streams from all open sound channels.

**Apple Sound Chip (ASC)** A custom chip that, in conjunction with other circuitry, generates a stereo sound signal that drives the internal speaker or an external sound jack. Compare **Enhanced Apple Sound Chip.**

**ASC** See **Apple Sound Chip.**

**asynchronous sound play** The playing of sound during other, non-sound related operations. Compare **synchronous sound play.**

**audio compression** A technique of reducing the amount of memory space required for a buffer of sampled-sound data, usually at the expense of audio fidelity. See also **audio expansion.**

**audio component** A component that works with the Sound Manager to adjust volumes or other settings of a sound output device. Compare **sound component.**

**audio data** See **sampled-sound data, sound, square-wave data, wave-table data.**

**audio decompression** See **audio expansion.**

**audio expansion** The decompression of compressed sound data. See also **audio compression.**

**audio information record** A structure you can use to specify information about an audio component. Defined by the AudioInfo data type.

**Audio Interchange File Format (AIFF)** A sound storage file format designed to allow easy exchange of audio data among applications.

**Audio Interchange File Format Extension for Compression (AIFF-C)** An extension of the Audio Interchange File Format that allows for the storage of compressed sound data.

**audio port** Any independently-controllable sound-producing hardware connected or attached to a sound output device. A sound output device can have several audio ports.

**audio selection record** A structure you can use to specify that only part of a sound be played. Defined by the AudioSelection data type.

**automatic gain control (AGC)** A feature of sound recording that moderates the recording to give a consistent signal level.

**base frequency** The pitch at which a sampled sound is recorded. The wave of a sampled sound may include frequencies other than the base frequency (and need not even include the base frequency).

**baseline pitch** See **speech pitch.**

**buffered expansion** Audio expansion of a sound that does not occur while the sound is playing. Compare **real-time expansion.**

**callback procedure** An application-defined procedure that is invoked at a specified time or based on specified criteria.

**channel** A portion of sound data that can be described by a single sound wave. Do not confuse with sound channel or speech channel. See also **monophonic sound, stereo sound.**

**chunk** Any distinct portion of a sound file.

**chunk header** The first segment of a chunk, which defines the characteristics of the chunk. Defined by the ChunkHeader data type.

**codec** See **compression/decompression component.**

**command** See **embedded speech command, sound command.**

**command delimiter** A sequence of one or two characters that indicates the start or end of an embedded speech command.

**component** A piece of code that provides a defined set of services to one or more clients. Applications, system extensions, and other components can use the services of a component. See also **audio component, sound component.**

**component description record** A structure that contains information about a component. Defined by the ComponentDescription data type.

**Component Manager** A collection of routines that allows your application or other clients to access components. The Component Manager manages components and also provides services to components.

**compressed sound data** Sampled-sound data that has been subjected to audio compression.

**compressed sound header** A sound header that can describe noncompressed and compressed sampled-sound data, whether monophonic or stereo. Defined by the CmpSoundHeader data type. See also **extended sound header, sampled sound header.**

**compression** See **audio compression.**

**compression/decompression component (codec)** A component that handles data compression and decompression.

**compression information record** A structure you use to specify information about a sound component that can decompress compressed audio data. Defined by the CompressionInfo data type.

**computer-generated speech** See **synthesized speech.**

**continuous play from disk** See **play from disk.**

**continuous recording** A feature of a sound input device driver that allows recording from the device while other processing continues.

**current sound input device** The sound input device that the user has chosen through the Sound In subpanel of the Sound control panel.

**current sound output device** The sound output device that the user has chosen through the Sound Out subpanel of the Sound control panel.

**DAC** See **digital-to-analog convertor.**

**decompressed sound data** Sampled-sound data that has been subjected to audio compression and expansion.

**decompression** See **audio expansion.**

**delimiter** See **command delimiter.**

**delimiter information record** A structure that defines the characters used to indicate the beginning and end of a command embedded in text. Defined by the DelimiterInfo data type.

**dictionary** See **pronunciation dictionary.**

**digital signal processor (DSP)** A processor that manipulates digital data.

**digital-to-analog convertor (DAC)** A device that converts data from digital to analog form. **double buffering** A technique used by the Sound Manager to manage a play from disk. When using this technique, the Sound Manager plays one buffer of sampled-sound data while filling a second with more data. When the first buffer of sound finishes playing, the Sound Manager plays the data in the second buffer while filling the first with more data. See also **play from disk, sampled-sound data**.

**drop-sample conversion** A form of sample rate conversion that uses an existing sample as an interpolated sample point. Compare **linear interpolation.**

**DSP** See **digital signal processor.**

**duration** The length of time that a sound takes to play.

**EASC** See **Enhanced Apple Sound Chip.**

**embedded speech command** In a buffer of input text, a sequence of characters enclosed by command delimiters that provides instructions to a speech synthesizer.

**ending prosody** The rhythm, modulation, and stress patterns associated with the end of a sentence of speech.

**Enhanced Apple Sound Chip (EASC)** A modified Apple Sound Chip that generates stereo sound using pulse-code modulation. Compare **Apple Sound Chip.**

**enhanced Sound Manager** Any version of the Sound Manager greater than 2.0.

### **error callback procedure** An

application-defined procedure that is executed whenever the Speech Manager encounters an error in an embedded speech command in a buffer of input text.

**expansion** See **audio expansion.**

**extended sound header** A sound header that can describe monophonic and stereo sampled-sound data, but not compressed sound data. Defined by the Ext SoundHeader data type. See also **compressed sound header, sampled sound header**.

**FIFO** See **first-in, first-out.**

**Finder sound file** A file of file type 'sfil' containing a sound resource. If a user opens a Finder sound file, the Finder plays the sound resource contained within it. See also **sound file, sound resource.**

**first-in, first-out (FIFO)** Characteristic of a queue in which the first item put into the queue becomes the first item to be taken out of it. Compare **last-in, first out.**

**frequency** The number of times per second that an action occurs. An action's frequency is measured in cycles per second, or hertz. See also **period.**

**gain** The ratio of the output volume to the input volume. See also **automatic gain control.**

**hertz (Hz)** A unit of frequency, equal to one cycle per second.

**instrument** A sampled sound played at varying rates to produce a number of different pitches or notes. See also **voice.**

**interleaving** The technique of combining two or more channels of sound data by alternating small pieces of the data in each channel into a single data stream. See also **sample frame.**

**interpolation** The process of generating sample points between two given sample points. See also **linear interpolation.**

**kilohertz (kHz)** A unit of frequency, equal to one thousand cycles per second.

**last-in, first out (LIFO)** Characteristic of a queue in which the last item put into the queue becomes the first item to be taken out of it. Compare **first-in, first out.**

**LIFO** See **last-in, first-out.**

**linear interpolation** A form of interpolation that uses the calculated mean of two sample points as the interpolated sample point. Compare **drop-sample conversion.**

**MACE** See **Macintosh Audio Compression and Expansion.**

**Macintosh Audio Compression and Expansion (MACE)** A set of Sound Manager routines that allow your application to compress and expand audio data.

**megahertz (MHz)** A unit of frequency, equal to one million cycles per second.

**microsecond** A unit of time equal to one millionth of a second. Abbreviated µs.

**MIDI** See **Musical Instrument Digital Interface.**

**MIDI Manager** The part of the Macintosh system software that controls the flow of MIDI data and commands through a MIDI interface.

**MIDI note value** An integer that is defined to correspond to a frequency specified in hertz that is associated with a musical note.

**millisecond** A unit of time equal to one thousandth of a second. Abbreviated ms.

**modulation of speech** See **pitch modulation.**

**monophonic sound**. Sound consisting of a single channel. Compare **stereo sound.**

**multichannel sound** See **stereo sound.**

**Musical Instrument Digital Interface (MIDI)** A standard protocol for sending audio data and commands to digital devices.

**noncompressed sound data** Sampled-sound data that has not been subjected to audio compression or that has been decompressed.

**note** See **frequency, MIDI note value.**

**offset-binary encoding** A method of digitally encoding sound that represents the range of amplitude values as an unsigned number, with the midpoint of the range representing silence. For example, an 8-bit sound stored in offset-binary format would contain sample values ranging from 0 to 255, with a value of 128 specifying silence (no amplitude). Samples in Macintosh sound resources are stored in offset-binary form. See also **two's complement encoding.**

**packet** A unit of compressed sampled-sound data. One or more packets make up a sample frame of compressed sampled-sound data. See also **sample point.**

**period** The time elapsed during one complete cycle. See also **frequency.**

**phoneme** A speech sound in a language that a speaker of the language psychologically considers to be a single unit. A single phoneme may have several allophones.

**phoneme callback procedure** An application-defined procedure that is executed whenever the Speech Manager is about to pronounce a phoneme.

**phoneme descriptor record** A structure that contains information about all phonemes defined for the current synthesizer. Defined by the PhonemeDescriptor data type.

**phoneme information record** A structure that contains information about a phoneme. Defined by the PhonemeInfo data type.

**phonemic representation of speech** The representation of speech using a series of phonemes.

**phonetic representation of speech** The representation of speech using a series of allophones.

**pitch** A listener's subjective interpretation of a sound's frequency. See also **speech pitch.**

**pitch modulation** A fixed-point value defined on a scale from 0.000 to 100.000 that indicates the maximum amount by which the frequency of generated speech may deviate from that corresponding to the speech pitch in either direction. A value of 0.000 corresponds to a monotone.

**play from disk** The ability of the Sound Manager to play sampled sounds stored on disk (either in a sound file or a sound resource) continuously without audible gaps.

**playthrough** A feature of sound recording that allows the user to hear, through the speaker of a Macintosh computer, the sound being recorded.

**polyphonic sound** See **stereo sound.**

**pronunciation dictionary** A list of words and their pronunciations, installed in a speech channel to override default speech synthesizer pronunciations of words.

**pronunciation dictionary resource** A pronunciation dictionary stored in a resource of type 'dict'.

**prosody** The rhythm, modulation, and stress patterns of speech.

**rate** See **sample rate, speech rate**.

**real-time expansion** Audio expansion of a sound that occurs while the sound is playing. Compare **buffered expansion.**

**recording** The process of creating an analog or digital representation of a sound. See also **sampling.**

**sample** See **sample point.**

**sampled sound** Any sound defined using sampled-sound data.

**sampled-sound data** Any set of values that represent the sample points of a sampled sound. The values can be in either offset-binary format or two's complement format.

**sampled sound header** A sound header that can describe monophonic, noncompressed sampled-sound data. Defined by the SoundHeader data type. See also **compressed sound header, extended sound header.**

**sample frame** An interleaved set of sample points (for noncompressed sampled-sound data) or packets (for compressed sampled-sound data).

**sample point** A value representing the amplitude of sampled-sound data at a particular instant. One or more sample points make up a sample frame of noncompressed sampled-sound data. See also **packet.**

**sample rate** The rate at which samples are recorded. Sample rates are usually measured in kilohertz or megahertz.

**sampling** The process of representing a sound by measuring its amplitude at discrete points in time. See also **recording.**

**sifter** See **sound component.**

**sound** Anything perceived by the organs of hearing. See also **frequency, pitch, stereo sound, timbre.**

**sound channel** A path that sound data traverses from an application to the sound output device. A sound channel is associated with a queue of sound commands and with other information about the audio characteristics of the sound data. See also **sound channel record.**

**sound channel record** A structure that represents a sound channel. Defined by the SndChannel data type.

**sound channel status record** A structure whose address you pass to the SndChannelStatus function. Defined by the SCStatus data type.

**sound command** An instruction to produce sound, modify sound, or otherwise assist in the overall process of sound production. See also **sound command record.**

**sound command record** A structure that describes a sound command. Defined by the SndCommand data type.

**sound component** A component that works with the Sound Manager to manipulate audio data or to communicate with a sound output device. See also **audio component, compression/ decompression component, sound output device component, utility component.**

**sound component chain** A chain of sound components that links a sound source to a sound output device.

**sound component data record** A structure that specifies information about the data stream generated by a sound component. Defined by the SoundComponentData data type.

**sound component information selector** A value of type OSType that indicates the kind of information a sound component should return or modify.

**Sound control panel** A control panel that allows the user to specify basic sound-related settings and preferences. See also **Alert Sounds control panel, Sound In control panel, Sound Out control panel, Volumes control panel.**

**sound data** See **sampled-sound data, sound, square-wave data, wave-table data.**

**sound double buffer header record** A structure that you use to manage your own double-buffering scheme. Defined by the SndDoubleBufferHeader and SndDoubleBufferHeader2 data types.

**sound double buffer record** A structure that you use to manage your own double-buffering scheme. Defined by the SndDoubleBuffer data type.

**Sound Driver** A device driver on the original Macintosh computers that provided sound generation. The Sound Driver is now obsolete; it has been replaced by the Sound Manager.

**sound file** A file of file type 'AIFF' or 'AIFC' that can be used to store sampled-sound data and information about that data. See also **Audio Interchange File Format, Audio Interchange File Format Extension for Compression, chunk, Finder sound file, sound resource.**

**sound header** A data structure (usually stored in a sound resource) that contains information about a buffer of sampled-sound data. See also **compressed sound header, extended sound header, sampled sound header.**

**Sound In control panel** A subpanel of the Sound control panel that allows the user to select a sound input device. See also **Alert Sounds control panel, Sound Out control panel, Volumes control panel.**

**sound information list** A structure that specifies the information associated with a sound component information selector. Defined by the SoundInfoList data type.

**sound input device** Any hardware device (such as a microphone or audio digitizer) that records sound.

**sound input device driver** A standard Macintosh device driver used by the Sound Manager to manage communication between applications and a sound input device.

**sound input device information selector** A variable of type OSType that is used to specify the type of information that an application or the Sound Input Manager is requesting from a sound input device driver.

**Sound Input Manager** The part of the Macintosh system software that controls the recording of sound from sound input devices.

**sound input parameter block** A parameter block that contains information about sound recording. Defined by the SPB data type.

**Sound Manager** The part of the Macintosh system software that manages the production and manipulation of sounds on Macintosh computers.

**Sound Manager status record** A structure filled in by the SndManagerStatus function, which gives information on the current CPU loading caused by all open channels of sound. Defined by the SMStatus data type.

**Sound Out control panel** A subpanel of the Sound control panel that allows the user to select a sound output device. See also **Alert Sounds control panel, Sound In control panel, Volumes control panel.**

**sound output device** Any hardware device (such as a speaker or sound synthesizer) that produces sound.

**sound output device component** A sound component that communicates with a sound output device. See also **compression/ decompression component** and **utility component.**

**sound parameter block** A parameter block that describes the source data to be modified or sent to a sound output device. Defined by the SoundParamBlock data type.

**sound recording dialog box** The dialog box displayed by the Sound Input Manager when you call SndRecord or SndRecordToFile.

sound resource A resource of resource type 'snd ' that can be use to store sound commands and sound data. See also **sound file.**

**sound resource header** The portion of a sound resource that describes the format of the sound resource.

**sound source** The origin of a specific channel of sound.

**source** See **sound source.**

**source component** The sound component that provides input for a particular component.

**source ID** A unique 4-byte identifier created by the Apple Mixer to refer to a single chain of sound components linking a sound source to the current sound output device. Defined by the SoundSource data type.

**speech** The process or product of speaking. See also **sound, synthesized speech.**

**speech amplitude** See **speech volume.**

**speech attribute** A setting defined for a voice or a class of voices that affects the quality of speech generated by the Speech Manager. Speech attributes include **speech pitch, speech rate, pitch modulation, speech volume.**

**speech channel** The data structure used by the Speech Manager to store settings related to speech generation. All speech must be generated through a speech channel. Defined by the SpeechChannel data type.

**speech channel control flags** Constants that enable special Speech Manager features associated with speech generation.

#### **speech command** See **embedded speech command.**

**speech-done callback procedure** An application-defined procedure that is executed when the Speech Manager completes speaking a buffer of input text.

**speech error information record** A structure that contains information about which Speech Manager errors occurred while processing a text buffer on a given speech channel. Defined by the SpeechErrorInfo data type.

**speech extension data record** A structure passed to GetSpeechInfo or SetSpeechInfo to get or set synthesizer information. Defined by the SpeechXtndData data type.

**speech information selector** A variable of type OSType that is used to specify the type of information that an application or the Speech Manager is requesting from a speech synthesizer. **Speech Manager** The part of the Macintosh system software that provides a standardized method for Macintosh applications to generate synthesized speech.

#### **speech modulation** See **pitch modulation.**

**speech pitch** A fixed-point value on a scale from 0.000 to 100.000 that indicates the average (or baseline) frequency a speech synthesizer should use in generating synthesized speech. A value of 60.000 corresponds to Middle C on a conventional piano keyboard. See also **pitch modulation.**

**speech rate** A fixed-point value specifying the approximate number of words per minute that a speech synthesizer should use in generating speech.

**speech status information record** A structure that contains information about the status of a speech channel. Defined by the SpeechStatusInfo data type.

**speech synthesizer** The executable code that is linked to a speech channel and manages all communication between the Speech Manager and the Sound Manager.

**speech version information record** A structure that contains information about the speech synthesizer currently being used. Defined by the SpeechVersionInfo data type.

**speech volume** A fixed-point value on a scale from 0.000 to 1.000 that indicates the average amplitude a speech synthesizer should use in generating synthesized speech. A value of 0.000 corresponds to the lowest possible volume, and a value of 1.000 corresponds to the highest.

**square-wave data** Any set of values that represent a sound by its frequency, amplitude, and duration.

**stereo sound** Sound that simultaneously consists of two or more channels. Also called *polyphonic sound* or *multichannel sound*. Compare **monophonic sound.**

**synchronization callback procedure** An application-defined procedure that is executed whenever the Speech Manager encounters an embedded synchronization speech command in a buffer of input text.

**synchronous sound play** A playing of sound by the Sound Manager that prevents other code from executing until the sound is done playing. Compare **asynchronous sound play.**

**synthesized speech** The product of converting nonaural tokens (such as written or digitally-stored words or phonemes) into speech. See also **Speech Manager.**

**synthesizer** See **speech synthesizer.**

**system alert sound** A sound resource stored in the System file that is played whenever an application or other executable code calls the SysBeep procedure.

**text** The written representation of language.

#### **text-done callback procedure** An

application-defined procedure that is executed when the Speech Manager has finished processing (although not necessarily speaking) a buffer of input text.

**text-to-speech** See **synthesized speech.**

**tick** A unit of time equal to one sixtieth of a second.

**timbre** The tone of a sound, which can range from clear to buzzing.

**two's complement encoding** A system for digitally encoding sound that stores the amplitude values as a signed number—silence is represented by a sample with a value of 0. For example, with 8-bit sound samples, two's complement values would range from –128 to 127, with 0 meaning silence. The Audio Interchange File Format (AIFF) used by the Sound Manager stores samples in two's complement form. Compare **offset-binary encoding.**

**uncompressed sound data** See **decompressed sound data, noncompressed sound data.**

**utility component** A sound component that performs some modification on sound data and does not communicate directly with any sound output device. See also **sound component, sound output device component.**

**version record** A structure that contains version information. Defined by the NumVersion data type.

**voice** (1) The set of parameters that specify a particular quality of synthesized speech. A voice is designed to work with a particular speech synthesizer. (2) A sampled sound played at varying rates to produce a number of different pitches or notes. See also **instrument.**

**voice description record** A structure that contains information about a voice. Defined by the VoiceDescription data type.

**voice file information record** A structure that contains information about the file in which a voice is stored and the resource ID of the voice within that file. Defined by the VoiceFileInfo data type.

**voice specification record** A structure that provides a unique specification that you must use to obtain information about a voice. Defined by the VoiceSpec data type.

#### **volume** See **amplitude, speech volume.**

**Volumes control panel** A subpanel of the Sound control panel that allows the user to select volumes. See also **Alert Sounds control panel, Sound In control panel, Sound Out control panel.**

**VOX recording** A feature that allows sound recording only when the sound to be recorded exceeds a certain amplitude.

**VOX stopping** A feature that stops sound recording when the sound falls below a certain amplitude.

**wave amplitude** The height of a sound wave at an instant of time. Compare **amplitude.**

**waveform** The shape of a wave (a graph of a wave's amplitude over time).

**wavelength** The extent of one complete cycle of a wave.

**wave table** A sequence of wave amplitudes measured at fixed intervals.

**wave-table data** Any set of values that represent a sound by a wave table.

#### **word callback procedure** An

application-defined procedure that is executed whenever the Speech Manager is about to speak a word.

# Index

## A

A5 register and Sound Manager callback procedures 2-48 and Speech Manager callback procedures 4-20 to 4-21, 4-82 abbreviation entries 4-92 action flags 5-27 'adio' resource type 6-5 AGC. *See* automatic gain control AIFF-C files and AIFF files 1-19 creating 1-41 defined 1-18 to 1-20 file type of 2-87 and Finder sound files 1-19 format of 2-87 to 2-89 playing sounds in 1-19, 1-26 recording sounds to 1-31 sample frames in 2-89 sample of 2-88 specifications of 2-82 to 2-89 storing sounds in 1-40 to 1-41, 2-9, 3-30 AIFF files and AIFF-C files 1-19 creating 1-41 defined 1-18 to 1-20 file type of 2-66, 2-87 and Finder sound files 1-19 format of 2-81 to 2-89 playing sounds in 1-19, 1-26 recording sounds to 1-31 sample frames in 2-89 specifications of 2-82, 2-89 storing sounds in 1-40 to 1-41, 2-9, 3-30 alert sounds. *See* system alert sounds Alert Sounds control panel 1-16, 1-24, 5-24 allophones 4-33 ampCmd command 2-27, 2-96 amplitude of sounds 2-8, 2-27 amplitude of speech. *See* speech volume Annotation Chunks 2-82 Apple Mixer. *See* Apple Mixer component Apple Mixer component closing 5-34 to 5-35 introduced 1-13 to 1-14, 5-6 to 5-7 opening 5-33 to 5-34 Apple Sound Chip (ASC) 1-10, 2-36 Application Specific Chunks 2-82

ASC. *See* Apple Sound Chip asynchronous sound play 2-46 to 2-56, 2-62 audio components 6-3 to 6-17 *See also* sound components creating 6-5 to 6-7 data structures for 6-8 to 6-9 defined 6-3 getting information about 6-14 getting mute states 6-11 to 6-12 getting volumes 6-10 opening resource files 6-8 resetting 6-13 routines defined by 6-9 to 6-14 run-time environment 6-8 selectors 6-7 to 6-8 setting mute states 6-12 to 6-13 setting volumes 6-11 subtypes of 6-6 types of 6-6 writing 6-5 to 6-8 audio compression determining type of 5-23 formats for storage 1-18 introduced 1-5, 1-7 to 1-8 using MACE routines 2-14 to 2-17, 2-66 to 2-68, 2-142 to 2-145 and versions of the Sound Manager 1-14 audio data *See also* sampled-sound data, sounds, square-wave data, wave-table data getting from the source component 5-40 mixing 5-6 to 5-7 setting the output data type 5-41 to 5-42 types of 5-26 audio decompression. *See* audio expansion audio expansion and audio codecs 1-7 introduced 1-5 using MACE routines 2-14 to 2-17, 2-66 to 2-68, 2-142 to 2-147 and versions of the Sound Manager 1-14 AudioGetInfo function 6-14 AudioGetMute function 6-11 to 6-12 AudioGetVolume function 6-10 AudioInfo data type 6-9 audio information records 6-9 Audio Interchange File Format (AIFF). *See* AIFF files Audio Interchange File Format for Compression (AIFF-C). *See* AIFF-C files

audio ports 6-3 to 6-5 Audio Recording Chunks 2-82 AudioSelection data type 2-53, 2-100 audio selection records 2-53, 2-100 AudioSetMute function 6-12 to 6-13 AudioSetToDefaults function 6-13 AudioSetVolume function 6-11 AudioVision 14 Display 6-3 to 6-5, 6-6 Author Chunks 2-82 automatic gain control defined 3-4 status of 3-20 availableCmd command 2-95

## B

base frequencies 2-105, 2-107 baseline pitch. *See* speech pitch baseline pitch embedded speech command 4-27 bilingual speech 1-22, 4-9 BlockMove procedure, using in doubleback procedures 2-72 bufferCmd command described 2-97 examples of use 2-57, 2-61 to 2-62 using for compressed sound samples 2-61, 2-62 buffered expansion 2-15 buffers. *See* double buffers bundle bit 5-11, 6-7 busy loops, creating 4-14 byte recording values, converting to milliseconds 3-52

## $\mathsf{C}$

callBackCmd command described 2-94 example of use 2-48 using to synchronize sound with other actions 2-51 callback procedures defined 4-19 installing 2-48 and Sound Manager 2-46 to 2-51, 2-152 to 2-153 and Speech Manager 4-10, 4-19 to 4-23, 4-82 to 4-89 channels. *See* sound channels, speech channels character mode embedded speech command 4-26 char embedded speech command selector 4-26 ChunkHeader data type 2-83, 2-113 chunk header record 2-83 chunk headers 2-113 chunks (in AIFF and AIFF-C files) Annotation 2-82

Application Specific 2-82 Audio Recording 2-82 Author 2-82 Comments 2-82 Common 2-82, 2-85 to 2-87, 2-115 to 2-117 Copyright 2-82 data types used to describe 2-83 defined 2-81 determining size of 2-64 Extended Common Chunks 2-85, 2-115 to 2-117 finding 2-62 to 2-66 Form 2-82, 2-83 to 2-84, 2-113 to 2-114 Format Version 2-82, 2-84 to 2-85, 2-114 IDs for 2-98 to 2-99 Instrument 2-82 list of types 2-82 local 2-84, 2-114 Marker 2-82 MIDI Data 2-82 modifying 2-88 Name 2-82 order of 2-88 Sound Accelerator 2-82 Sound Data 2-82, 2-87, 2-117 to 2-118 structure of 2-82 to 2-83 CloseMixerSoundComponent function 5-34 to 5-35 cmnt embedded speech command selector 4-26 CmpSoundHeader data type 2-108 to 2-111 codecs. *See* compression/decompression components command delimiters changing with an embedded speech command 4-26 changing with a speech information selector 4-40 default 4-23, 4-40, 4-54 defined 4-23, 4-26 specification of 4-54 commands. *See* embedded speech commands, sound commands comment embedded speech command 4-26 Comments Chunks 2-82 CommonChunk data type 2-85, 2-115 Common Chunks 2-82, 2-85 to 2-87, 2-115 Comp3to1 procedure 2-66, 2-143 to 2-144 Comp6to1 procedure 2-66, 2-144 to 2-145 completion routines and Sound Input Manager 3-9, 3-54 to 3-55 and Sound Manager 2-47, 2-52, 2-151 to 2-152 ComponentDescription data type 5-10, 6-6 Component Manager and audio components 6-3 and sound components 5-3 and Speech Manager 1-20, 4-5 ComponentResource data type 5-9 to 5-11, 6-5 to 6-7 components. *See* audio components, sound components component selectors 5-12 to 5-14, 6-7 to 6-8 compressed sound header records 2-108 to 2-111

compression. *See* audio compression compression/decompression components (codecs) 1-7, 1-14 to 1-15, 5-3, 5-6, 5-30 compression IDs 2-110 CompressionInfo data type 5-32 compression information records 5-32 compression types 2-86, 2-116, 2-117 computer-generated speech. *See* Speech Manager ContainerChunk data type 2-84, 2-114 container chunks. *See* Form Chunks ContinueSpeech function described 4-62 to 4-63 minimizing latency of speech generation with 4-52, 4-59 continuing paused speech 4-18, 4-62 to 4-63 continuous play from disk. *See* play-from-disk routines continuous recording defined 3-5 supporting 3-17 continuous speech 4-51, 4-58 Control calls 3-5, 3-13 to 3-15 Copyright Chunks 2-82 CountVoices function 4-64 to 4-65 CPU loading values 2-40 cultural values, associated with sounds 1-24 current sound input device 1-16 current sound output device 1-10

## $\mathsf{D}$

DAC. *See* digital-to-analog convertor data. *See also* audio data sampled-sound 2-9 to 2-11 square-wave 2-7 to 2-8 wave-table 2-8 data format flags 5-28 to 5-29 data offset bit in sound commands 2-75 decompression. *See* audio expansion delimiter. *See* command delimiter delimiter embedded speech command 4-26 DelimiterInfo data type 4-54 delimiter information records 4-54 Device Manager, and sound input device drivers 3-13 to 3-17 'dict' atom type 4-91 dictionaries. *See* pronunciation dictionaries Dictionary Manager 4-37 'dict' resource type 4-36, 4-89 to 4-93 digital signal processor (DSP) 1-6, 1-8, 1-10, 5-5 digital-to-analog converter (DAC) 1-9 DisposeSpeechChannel function 4-70 to 4-71 dlim embedded speech command selector 4-26 document annotations, audio 1-24

documents, and Speech Manager callback procedures 4-20 doubleback procedures defined 2-72 to 2-73, 2-153 to 2-154 limitations of 2-72 and sound double buffer header records 2-112 syntax of 2-72 writing 2-72 to 2-73 double buffering 1-19 double buffers 2-68 to 2-73 managing 2-147 to 2-148 setting up 2-70 to 2-72 drop-sample conversion 2-92 DSP. *See* digital signal processor duration of sounds 2-7, 3-6

## E

EASC. *See* Enhanced Apple Sound Chip Edit menu commands, and alert sounds list 1-16 embedded speech commands 4-23 to 4-30 changing delimiters temporarily 4-54 deemphasizing words 4-32 defined 4-23 emphasizing words 4-31 errors for 4-30 examples of use 4-30 to 4-32 format of parameters 4-24 hexadecimal numbers in 4-24 list of 4-26 to 4-29 obtaining errors involving 4-20 raising the speech pitch 4-32 specifying relative values 4-24 synchronization messages in 4-20 syntax of 4-24 to 4-30 writing comments in 4-26 emphasis embedded speech command 4-26 emph embedded speech command selector 4-26 emptyCmd command 2-30 ending prosody defined 4-9 disabling 4-51, 4-58 Enhanced Apple Sound Chip (EASC) 1-10 enhanced Sound Manager 1-14 entry types 4-92 error callback procedures 4-19 to 4-20, 4-86 to 4-87 Exp1to3 procedure 2-66, 2-145 to 2-146 Exp1to6 procedure 2-66, 2-146 to 2-147 expanding sounds 2-145 to 2-147 expansion. *See* audio expansion ExtCommonChunk data type 2-85, 2-116 Extended Common Chunks 2-85, 2-115 to 2-117 extended sound header records 2-106 to 2-108

extended sound headers 2-106 to 2-108 extensions, installing sound input device drivers from 3-13 ExtSoundHeader data type 2-106

#### F

file types 'AIFC'. *See* AIFF-C files 'AIFF'. *See* AIFF files 'sfil' 1-19 Finder sound files 1-19, 1-23 flushCmd command described 2-94 sent by SndDisposeChannel function 2-24, 2-130 using to flush sound channels 2-29 format 1 'snd ' resources 1-18, 2-74, 2-75 to 2-80 format 2 'snd ' resources 1-18, 2-74, 2-80 to 2-81 FormatVersionChunk data type 2-84, 2-114 Format Version Chunks 2-82, 2-84 to 2-85, 2-114 format version embedded speech command 4-29 Form Chunks 2-82, 2-83 to 2-84, 2-113 to 2-114 frames of sampled sound 2-10 freqCmd command calculating proper playback rate for 2-105 compared to freqDurationCmd 2-41 described 2-96 freqDurationCmd command calculating proper playback rate for 2-105 compared to freqCmd 2-41 described 2-95 using to play frequencies 2-41 frequencies as MIDI note values 2-42, 4-7 defined 2-7 distinguished from speech pitches 4-8 playing 2-41 to 2-46 playing for indefinite duration 2-41

## G

gain 3-20 Gestalt function and Sound Input Manager 1-27 to 1-28, 3-13, 3-17 to 3-18 and Sound Manager 1-15, 2-33 to 2-34, 2-35 to 2-37, 2-90 to 2-91 and Speech Manager 1-31 to 1-32, 4-12 to 4-13 getAmpCmd command 2-28, 2-96 GetDefaultOutputVolume function 2-32, 2-141 to 2-142

GetIndVoice function 4-65 to 4-66 getRateCmd command 2-26, 2-97 GetSoundHeaderOffset function 2-138 to 2-139 GetSoundPreference function 5-36 GetSpeechInfo function 4-77 to 4-78 GetSpeechPitch function 4-7, 4-75 to 4-76 GetSpeechRate function 4-73 to 4-74 GetSysBeepVolume function 2-32, 2-140 GetVoiceDescription function 4-66 to 4-67 GetVoiceInfo function 4-67 to 4-68 getVolumeCmd command 2-31, 2-96

## H

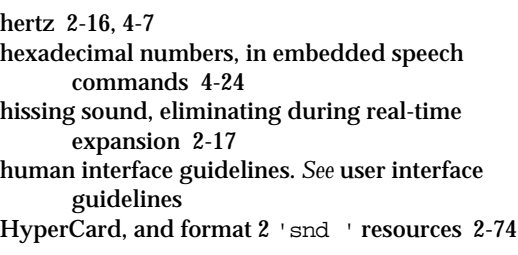

#### I

'ICON' resource type 5-9, 6-6 initialization parameters, for sound channels 2-22 to 2-23, 2-91 to 2-92 inpt embedded speech command selector 4-27 input mode embedded speech command 4-27 Instrument Chunks 2-82 instruments, installing into sound channels 2-10 interleaving of sample points or packets 2-10 interpolation. *See* linear interpolation interrupt routines, of Sound Input Manager 3-10, 3-55 to 3-56 interrupt time Sound Input Manager completion routines at 3-55 Sound Manager callback procedures at 2-49, 2-153 Sound Manager completion routines at 2-152 Sound Manager doubleback procedures at 2-72, 2-154 sound recording at 3-16 Speech Manager callback procedures at 4-20, 4-82 IODone function, and sound input device drivers 3-16 J

JIODone global jump vector, and sound input device drivers 3-16

## K

kPreflightThenPause flag bit 4-52, 4-59 kUseOptionalOutputDevice constant 2-128

## L

LeftOverBlock data type 2-119 leftover blocks 2-119 lexical stress symbols 4-34 linear interpolation 2-24, 2-92 loadCmd command 2-95 local chunks 2-84 localization, sounds and 1-24 looping sounds 2-45 to 2-46

#### M

MACE 2-14 to 2-17, 2-66 testing for version 2-133 to 2-134 MACEVersion function 2-35, 2-133 to 2-134 Macintosh Audio Compression and Expansion (MACE). *See* MACE MakeVoiceSpec function 4-64 Marker Chunks 2-82 menu bar, blinking of 2-41 MIDI (Musical Instrument Digital Interface) 1-6 MIDI Data Chunks 2-82 MIDI Manager 1-6 MIDI note values 4-7 converting to hertz values 2-43 defined 2-7 introduced 2-42 table of 2-43 millisecond recording values, converting to bytes 3-51 to 3-52 modifiers 2-149 to 2-151 modulation of speech. *See* pitch modulation 'movr' creator type 1-19 multichannel sound. *See* stereo sound multilingual speech 1-22, 4-9 Musical Instrument Digital Interface. *See* MIDI

# N

Name Chunks 2-82 NewSpeechChannel function 4-69 to 4-70 nmbr embedded speech command selector 4-27 notes. *See* frequencies, MIDI note values NuBus expansion cards, for audio hardware enhancement 1-10 nullCmd command 2-94 number mode embedded speech command 4-27 NumVersion data type 2-118

# O

offset-binary encoding 2-11 OpenMixerSoundComponent function 5-7, 5-33 to 5-34 output rate 2-16

## P

packets 2-11, 2-67 pad bytes, in AIFF and AIFF-C files 2-87 param2 field 2-75 pauseCmd command 2-29, 2-94 PauseSpeechAt function 4-61 to 4-62 pausing speech 4-18 to 4-19, 4-61 to 4-62 pbas embedded speech command selector 4-27 phoneme callback procedures 4-87 to 4-88 PhonemeDescriptor data type 4-53 phoneme descriptor records 4-53 PhonemeInfo data type 4-52 phoneme information records 4-52 to 4-53 phonemes conversion from text 4-32, 4-79 to 4-80 getting information about 4-34 lengthening duration of 4-35 shortening duration of 4-35 symbols for 4-33 to 4-34 phonemic representation of speech 4-32 to 4-34 pitch changing 2-10 defined 2-7 pitch modulation allowable range 4-8 defined 4-8 valid ranges of 4-9 pitch modulation embedded speech command 4-28 play-from-disk routines introduced 1-19 testing for availability of 2-35 to 2-37

playing frequencies 2-41 to 2-46 choosing a data type 2-41 of indefinite duration 2-41 playing sampled sounds at arbitrary frequencies 2-43 with bufferCmd 2-61 to 2-62 playing selections of sound 2-53 playthrough feature 3-5 pmod embedded speech command selector 4-28 polyphonic sound. *See* stereo sound preconfiguring sound channels 2-131, 2-132 preferences restoring 5-36 storing 5-35 to 5-36 pronunciation dictionaries 4-36 to 4-39, 4-89 to 4-93 creating temporary dictionaries 4-36 defined 4-36 and Dictionary Manager 4-37 entries 4-37 to 4-39 entry codes 4-92 example of 4-38 field type codes 4-93 format of 4-89 to 4-93 format version 4-91 installing 4-37, 4-80 to 4-82 order of entries 4-38 resource headers 4-39, 4-91 resources 4-36 to 4-39, 4-89 to 4-93 storing in a file's data fork 4-90 uses of 4-37 using alternative storage formats 4-90 pronunciation entries 4-92 prosodic control symbols 4-34 to 4-36 prosody 4-9, 4-34 to 4-36 punctuation marks, effect on prosody 4-35 to 4-36

# Q

quietCmd command 2-94 sent by SndDisposeChannel function 2-24, 2-130 using with freqDurationCmd 2-41

## R

rate. *See* sample rate, speech rate rateCmd command 2-26, 2-97 rate embedded speech command selector 4-28 Read calls 3-5, 3-13 to 3-16 real-time expansion 2-15, 2-17 recording sounds 3-6 to 3-9 described 1-28 to 1-31, 1-38 to 1-41, 3-28 to 3-30

directly from device 3-6 to 3-9, 3-33 to 3-38 effect of interruption on sound input device driver 3-15 in stereo 3-16 introduced 1-15 to 1-17 specifying duration 3-6 without standard interface 3-4 reInitCmd command 2-23, 2-94 ReleaseResource function, and sound resources 2-25 request parameter blocks, passed to sound input device drivers 3-13 reset embedded speech command 4-28 ResourceSpec data type 5-9 resource types 'adio' 6-5 'dict' 4-36, 4-89 to 4-93 'ICON' 5-9, 6-6 'sift' 5-9 'snd '. *See* 'snd ' resource type, sound resources 'STR ' 5-9, 6-6 'thng' 5-8 to 5-11, 6-5 to 6-7 'ttsd' 4-91 'vers' 2-35, 2-118 restCmd command 2-96 resumeCmd command 2-29, 2-94 resuming speech 4-62 to 4-63 rset embedded speech command selector 4-28

## S

sample. *See* sample point sampled-sound data 2-9 to 2-11 computing length of 2-46 format of 2-10 to 2-11 modifying during recording 3-55 to 3-56 obtaining data without header information 3-4 packet sizes for compressed data 2-67 setting up header information for 3-4 sampled sounds. *See also* sounds changing frequency of 2-26 compressing. *See* compressing sounds disk space requirements for 2-14 expanding. *See* expanding sounds input buffer size 3-6 installing as voices in channels 2-44 introduced 2-9 to 2-11 multiple channels of 1-13 to 1-14, 2-14 number of commands used in 2-21 output buffer size required 2-66 to 2-67 pausing 2-27 playing asynchronously 2-46, 2-50, 2-52 to 2-53

continuously 2-45 to 2-46 play from disk 1-18 to 1-20, 1-26 to 1-27, 2-52 to 2-53 selections of 2-53 using low-level routines 2-61 to 2-62 recording 1-15 to 1-17 storing 1-18 to 1-20, 2-9, 3-44 to 3-46 synchronizing 2-31 sample frames 2-10 sample points 2-10 to 2-11 sample rates 2-16, 2-97, 2-105, 2-107, 2-109 sample routines MyAdjustSpeechAttributes 4-16 to 4-17 MyAudioDispatch 6-7 MyCallback 2-48 MyCanPlayMultiChannels 2-36 MyChannelIsPaused 2-39 MyCheckSndChan 2-49 MyCleanUpTrackedChan 2-55 to 2-56 MyCompressBy3 2-67 MyCreateSndChannel 2-20 MyDBSndPlay 2-70 to 2-72 MyDisposeSndChannel 2-25 MyDoLoopEntireSound 2-45 MyDoubleBackProc 2-73 MyFindChunk 2-63 to 2-64 MyGetChunkData 2-65 MyGetComponentRoutine 5-14 to 5-16 MyGetDeviceName 3-12 MyGetDeviceSettings 3-12 MyGetNumChannels 2-40 MyGetSoundHeader 2-60 MyGetSoundHeaderOffset 2-58 to 2-59 MyHalveFreq 2-26 MyHasEnhancedSoundManager 2-35 MyHasPlayFromDisk 2-37 MyHasSoundInput 1-27 MyHasSpeech 1-32 MyHasStereo 2-34 MyInstallBoysVoice 4-15 MyInstallCallback 2-48 MyInstallSampledVoice 2-44 MyInstallWordCallback 4-21 to 4-22 MyLowLevelSampledSndPlay 2-62 MyPauseAndContinueSpeech 4-18 to 4-19 MyPlayFrequencyOnce 2-42 MyPlaySampledSound 2-57 MyPlaySndResource 1-26 MyPlaySoundFile 1-27 MyRecordSnd 3-7 to 3-8 MyRecordSndResource 1-29 to 1-30 MyRecordSoundFile 1-31 MyRecordThruDialog 1-28 MySetAmplitude 2-27 MySetTrackChanDispose 2-55

MySetupCallbacks 4-21 MySetVolume 2-32 MySoundCompletionRoutine 2-52 MySoundComponentGetInfo 5-19 to 5-21 MySoundComponentInitOutputDevice 5-17 MySpeakStringResource 1-32 MySpeakStringResourceSync 1-33 MySpeechMgrPresent 4-12 to 4-13 MyStartPlaying 2-50 MyStopPlaying 2-50 MyStopSpeech 1-34 MySurfDispatch 5-12 to 5-14 MySync1Chan 2-30 MyUseDictionary 4-37 to 4-38 MyUseSpeechChannel 4-13 to 4-14 MyWordCallback 4-22 Scrapbook, representation of sounds in 1-23 SCStatus data type 2-38, 2-101 SetDefaultOutputVolume function 2-32, 2-142 SetSoundPreference function 5-35 to 5-36 SetSpeechInfo function 4-78 to 4-79 SetSpeechPitch function 4-76 SetSpeechRate function 4-74 to 4-75 SetSysBeepVolume function 2-32, 2-140 to 2-141 SetupAIFFHeader function 3-46 to 3-48 SetupSndHeader function 3-9, 3-44 to 3-46 'sfil' file type 1-19 sifters. *See* sound components 'sift' resource type 5-9 silence embedded speech command 4-28 Simple Beep 1-25, 2-76 to 2-77 slnc embedded speech command selector 4-28 SMStatus data type 2-39, 2-102 SndAddModifier function 2-150 to 2-151, 5-4 SndChannel data type 2-13, 2-103 to 2-104 SndChannelStatus function 2-37, 2-46, 2-135 to 2-136 SndCommand data type 2-12, 2-99 to 2-100 SndControl function 2-134 to 2-135 SndDisposeChannel function 2-129 to 2-130 introduced 2-24 and quietCmd 2-29 SndDoCommand function 2-130 to 2-131 introduced 2-12 and other low-level routines 2-17 SndDoImmediate function 2-131 to 2-132 introduced 2-12 issuing flushCmd with 2-29 issuing quietCmd with 2-28 and other low-level routines 2-17 SndDoubleBuffer data type 2-69, 2-112 SndDoubleBufferHeader2 data type 2-111 SndDoubleBufferHeader data type 2-69, 2-111 SndGetSysBeepState procedure 2-137

SndManagerStatus function described 2-136 to 2-137 example of use 2-40 introduced 2-39 SndNewChannel function described 2-127 to 2-129 examples of use 2-20 to 2-22 introduced 2-14 specifying an initialization parameter 2-22 SndPauseFilePlay function 2-53, 2-125 to 2-126 SndPlayDoubleBuffer function 2-68, 2-147 to 2-148 SndPlay function described 1-35 to 1-36, 2-121 to 2-122 examples of use 1-25, 3-9 playing compressed sound resources with 2-15, 2-66 using to play Finder sound files 1-19 SndRecord function described 1-39 to 1-40, 3-28 to 3-29 example use of 1-28 to 1-29 introduced 1-17 SndRecordToFile function described 1-40 to 1-41, 3-30 introduced 1-17 'snd ' resource type. *See also* sound resources alternatives to 2-9 format 1 1-18, 2-74, 2-75 to 2-80, 3-45 format 2 1-18, 2-74, 2-80 to 2-81 introduced 1-16, 1-17 to 1-18 structure of 2-154 to 2-156 SndSetSysBeepState function 2-137 to 2-138 SndSoundManagerVersion function 2-35, 2-133 SndStartFilePlay function default buffer allocation 1-27 described 1-36 to 1-38, 2-123 to 2-125 using to play sound files 1-19, 1-27 SndStopFilePlay function 2-53, 2-126 to 2-127 Sony sound chip 1-9 Sound Accelerator Chunks 2-82 sound channel records 2-25, 2-103 to 2-104 sound channels allocating 2-20 to 2-22, 2-127 bypassing 1-12, 2-12 determining number allocated 2-40 executing callback procedures 2-94 flushing 2-28 to 2-29, 2-94 getting information about all channels 2-39 to 2-40, 2-136 to 2-137 getting information about a single channel 2-37 to 2-39, 2-135 to 2-136 initializing 2-22 to 2-24 installing voices into 2-43 to 2-45 introduced 1-11, 2-13 to 2-14 linking modifiers to 2-150 multiple 1-13 to 1-14, 2-14, 2-53 to 2-56 pausing 2-29 to 2-30, 2-94

playing notes in 2-95, 2-96 preconfiguring 2-97, 2-131, 2-132 reducing memory requirements of 2-21 reinitializing 2-23, 2-94 releasing 2-24 to 2-25, 2-129 to 2-130 restarting 2-29 to 2-30, 2-94 resting 2-96 sample rate of 2-97 sending commands 2-130 to 2-132 setting timbre of 2-96 setting volume of 2-96 specifying length of 2-21 stopping 2-28 to 2-29, 2-94, 2-125 to 2-127 synchronizing 2-30 to 2-31, 2-95 testing for multichannel sound capability 2-35 to 2-37 using low-level routines 2-62 sound channel status records 2-38, 2-101 to 2-102 soundCmd command 2-44, 2-97 sound command records 2-99 to 2-100 sound commands data offset bit 2-75 in sound resources 2-155 introduced 1-11, 2-11 to 2-13 issuing 2-12, 2-130 list of constants for 2-12 to 2-13, 2-93 to 2-97 number per channel 2-21 referencing sampled-sound data 2-60 structure of 2-12 SoundComponentAddSource function 5-42 to 5-43 sound component chains 1-8 to 1-9, 5-4 to 5-5 SoundComponentData data type 5-8, 5-29 to 5-30 sound component data records 5-8, 5-29 to 5-30 sound component features flags 5-26 to 5-27 SoundComponentGetInfo function 5-18 to 5-21, 5-22 to 5-26, 5-44 to 5-45 SoundComponentGetSourceData function 5-40 SoundComponentGetSource function 5-39 to 5-40 sound component information selectors 5-18, 5-22 to 5-26 SoundComponentInitOutputDevice function 5-37 to 5-38 SoundComponentPauseSource function 5-48 SoundComponentPlaySourceBuffer function 5-27, 5-49 SoundComponentRemoveSource function 5-43 to 5-44 sound components 5-3 to 5-57 *See also* audio components constants for 5-22 to 5-29 creating 5-8 to 5-11 data structures for 5-29 to 5-32, ?? to 5-32 defined 1-7 to 1-9, 5-4 getting information about 5-18 to 5-21, 5-22 to 5-26,

5-31, 5-44 to 5-45

information selectors 5-18, 5-22 to 5-26 opening 5-16 to 5-18 opening resource files 5-16 registering 5-16 to 5-17 restoring preferences 5-36 routines defined by 5-36 to 5-49 run-time environment 5-16 setting information about 5-18, 5-22 to 5-26, 5-31, 5-45 to 5-46 storing preferences 5-35 to 5-36 subtypes of 5-10 types of 5-10 writing 5-8 to 5-21 SoundComponentSetInfo function 5-23 to 5-26, 5-45 to 5-46 SoundComponentSetOutput function 5-41 to 5-42 SoundComponentSetSource function 5-38 to 5-39 SoundComponentStartSource function 5-46 to 5-47 SoundComponentStopSource function 5-47 to 5-48 Sound control panels effect on loudness of sounds 2-27 extensions to 1-10 and SysBeep procedure 1-24, 1-35, 2-121 sound data. *See* sampled-sound data, sounds, square-wave data, wave-table data SoundDataChunk data type 2-87, 2-117 Sound Data Chunks 2-82, 2-87, 2-117 to 2-118 sound double buffer header records 2-69, 2-111 to 2-112 sound double buffer records 2-69, 2-112 to 2-113 Sound Driver 2-7 sound files. *See also* AIFF files, AIFF-C files advantages over sound resources 1-18 asynchronous playing 2-52 and Finder sound files 1-19 getting information about 2-62 to 2-66 introduced 1-18 to 1-20 pausing play 2-53 playing 1-26 to 1-27, 1-36 to 1-38, 2-123 to 2-125 playing several simultaneously 1-20 reading 2-87 to 2-89 recording 1-31, 1-40 to 1-41, 3-30 setting up 3-46 to 3-48 stopping play 2-53 structure of 2-81 to 2-89 translating between operating systems 1-18 writing 2-87 to 2-89 SoundHeader data type 2-104 sound header records 2-104 to 2-105 sound headers accessing fields of 2-61 compressed 2-108 to 2-111 defined 2-10 extended 2-106 to 2-108 formats of 3-45 getting pointers to 2-57 to 2-61, 2-138 to 2-139

setting up 3-4, 3-44 to 3-46 standard 2-104 to 2-105 types of 2-10, 2-62 Sound In control panel 1-15 to 1-16 selecting sound input device from list 3-49 SoundInfoList data type 5-31 to 5-32 sound information lists 5-31 to 5-32 sound input completion routines defined 3-9, 3-54 to 3-55 setting 3-6, 3-27 sound input device drivers 3-13 to 3-17 and continuous recording 3-17 getting information about 3-4, 3-41 to 3-44 installing and initializing 3-13 and Memory Manager errors 3-15 registering with Sound Input Manager 3-13, 3-48, 3-50 routines for 3-5 and stereo recording 3-16 storage for 3-13 types of requests drivers can handle 3-13 sound input device information selectors introduced 3-5 list of 3-18 to 3-25 required selectors 3-15 reserved by Apple 3-15 responding to requests for more than 18 bytes of data 3-13 sound input devices changing settings of 3-10 to 3-12, 3-41 to 3-44 closing 3-4, 3-32 to 3-33 connection state 3-22 current 1-16 displaying Options dialog box for 3-23 generating list of 3-49 to 3-50 getting information about 3-4, 3-10 to 3-12, 3-18 to 3-25 opening 3-4, 3-9, 3-31 to 3-32 recording directly from 3-6 to 3-9, 3-33 to 3-38 registering 3-48 to 3-51 sound input interrupt routines defined 3-10, 3-55 to 3-56 executing from sound input device driver 3-16 setting 3-6, 3-27 Sound Input Manager 3-3 to 3-67 application-defined routines 3-53 to 3-56 completion routines 3-9, 3-54 to 3-55 constants in 3-17 to 3-25 data structures in 3-26 to 3-27 interrupt routines 3-10, 3-55 to 3-56 introduced 1-5, 1-15 to 1-17 recording features 3-5 routines in 3-27 to 3-53 testing for availability 3-13, 3-17 to 3-18 testing for version 3-53

sound input parameter blocks accessing from a sound input device driver 3-15 format of 3-6, 3-26 to 3-27 setting up 3-7 to 3-8 uses for 3-26 Sound Manager 2-5 to 2-189 application-defined routines 2-151 to 2-154 and audio components 6-3 to 6-5 callback procedures 2-46 to 2-51, 2-152 to 2-153 completion routines 2-47, 2-151 to 2-152 constants in 2-89 to 2-99 data structures in 2-99 to 2-119 doubleback procedures 2-153 to 2-154 enhanced 1-14 to 1-15 features new in version 3.0 1-14 improving efficiency 2-61 introduced 1-5, 1-9 to 1-15 obtaining information 2-32 to 2-41 relation to audio hardware 1-11 routines in 2-119 to 2-151 and sound components 5-4 to 5-8 sound component utility routines 5-33 to 5-36 testing for features 2-33 to 2-34, 2-35 to 2-37, 2-90 to 2-91 testing for version 2-34 to 2-35, 2-133 turning off sound output 2-27 Sound Manager status records 2-39, 2-102 Sound Out control panel 1-10 sound output device components 5-5, 5-46 to 5-49 sound output devices initializing 5-17 to 5-18, 5-37 to 5-38 sound output rate 2-16 SoundParamBlock data type 5-30 to 5-31 sound parameter blocks 5-30 to 5-31 sound queues bypassing 1-12, 2-11 specifying size 2-21 sound recording dialog box customizing behavior of 1-29, 3-4 filtering events in 1-29 introduced 1-17 recording sounds with 1-28 to 1-31 sound-recording equipment checking for 1-27 to 1-28 types supported 1-27 sound resource headers 2-155 to 2-156 sound resources. See also 'snd ' resource type alternatives to 2-9 containing sampled-sound data 2-77 creating manually 2-155 format of 2-74 to 2-80, 2-154 to 2-155 freeing memory after playing 2-25 getting information about 2-57 to 2-61 introduced 1-17 to 1-18 number of commands used in 2-21

playing described 1-25 to 1-26, 1-35 to 1-38, 2-121 to 2-123, 2-123 to 2-125 example of use 2-57 ignoring parts of 2-61 large resources with a small buffer 2-61 recording 1-28 to 1-30, 1-39 to 1-40, 3-28 to 3-29 reserved IDs 2-75, 2-154 sounds. *See also* sampled sounds amplitude 2-8, 2-27 to 2-28 changing output channel for 2-24 computed 2-9 determinants of loudness 2-27 digitally recorded 2-9 duration 2-7 frequency 2-7 installing into System file 1-19 looping 2-45 to 2-46 manipulating while playing 2-25 to 2-28 mixing 5-6 to 5-7 pitch 2-7 recording. *See* recording sounds sample rate. *See* sample rates synchronizing with other actions 2-51 timbre 2-8 volume 2-8 sound sources adding 5-42 to 5-43 pausing 5-48 removing 5-43 to 5-44 starting 5-46 to 5-47 stopping 5-47 to 5-48 sound storage formats 2-74 to 2-89 source components 5-5, 5-38 to 5-40 source IDs 5-7 sources. *See* sound sources SPBBytesToMilliSeconds function 3-52 SPBCloseDevice function 3-4, 3-32 to 3-33 SPB data type 3-6, 3-26 SPBGetDeviceInfo function described 3-42 example of use 3-8 information selectors, list of 3-20 to 3-25 introduced 3-5 using in interrupt routines 3-10 SPBGetIndexedDevice function 3-31, 3-49 to 3-50 SPBGetRecordingStatus function 3-40 to 3-41 SPBMilliSecondsToBytes function 3-51 to 3-52 SPBOpenDevice function 3-31 to 3-32 example of use 3-8 introduced 3-4 and sound input parameter blocks 3-26 SPBPauseRecording function 3-4, 3-38 SPBRecord function 3-33 to 3-35 example of use 3-8

introduced 3-4 and sound input completion routines 3-9 SPBRecordToFile function 3-4, 3-35 to 3-38 SPBResumeRecording function 3-4, 3-39 SPBSetDeviceInfo function 3-5, 3-10, 3-43 to 3-44 SPBSignInDevice function 3-5, 3-48 to 3-49 SPBSignOutDevice function 3-5, 3-50 to 3-51 SPBStopRecording function described 3-39 to 3-40 introduced 3-4 and sound input completion routines 3-9, 3-27 and sound input parameter blocks 3-27 SPBVersion function 3-53 SpeakBuffer function 4-57 to 4-59 SpeakString function 1-33 to 1-34, 1-42 to 1-43, 4-55 to 4-56 SpeakText function 4-56 to 4-57 speech bilingual 1-22, 4-9 continuous 4-19, 4-51, 4-58 minimizing latency period of 4-52, 4-59 multilingual 1-22, 4-9 pausing 4-18 to 4-19, 4-61 to 4-62 phonemic representation of 4-32 to 4-34, 4-37 resuming 4-19, 4-62 to 4-63 starting 4-18 to 4-19, 4-56 to 4-59 stopping 1-33 to 1-34, 1-42, 4-18 to 4-19, 4-56, 4-59 to 4-61 synchronous generation 1-33 tonal qualities of 1-21, 4-5 speech amplitude. *See* speech volume speech attributes changing the rate and pitch 4-16 to 4-17, 4-74 to 4-75, 4-76 defined 4-6 to 4-9 SpeechBusy function 1-43, 4-72 SpeechBusySystemWide function 4-72 to 4-73 speech channel control flags changing during speech 4-83 described 4-51 to 4-52, 4-58 to 4-59 speech channels changing settings of 4-78 to 4-79 control flags. *See* speech channel control flags creating 4-13 to 4-14, 4-69 to 4-70 defined 1-22, 4-9 disposing of 4-13 to 4-14, 4-70 to 4-71 getting information about 4-77 to 4-78 limitations on 1-22, 4-10 multiple 1-22, 4-10 number synthesizing speech 4-72 preventing interruption of speech 4-51, 4-58 reference constant values 4-20 setting up callback procedures 4-21 speaking text with 4-13 to 4-14 and suspend events 4-70

speech commands. *See* embedded speech commands speech components 1-20, 4-5 speech-done callback procedures 4-19, 4-84 to 4-85 SpeechErrorInfo data type 4-49 speech error information records 4-49 to 4-50 speech extension data records 4-53 to 4-54 speech generation process 1-20 to 1-22, 4-4 speech information selectors 4-39 to 4-45 speech input mode 4-33 Speech Manager 4-3 to 4-110 application-defined routines 4-82 to 4-89 callback procedures 4-10, 4-19 to 4-23 common uses of 4-3 and Component Manager 1-20, 4-5 constants in 4-39 to 4-45 data structures in 4-45 to 4-54 future improvements in 1-21, 4-5 introduced 1-5, 1-20 to 1-22 memory requirements of 1-22, 4-32 position in speech generation process 1-20, 4-5 resources 4-89 to 4-93 result code of routines 4-55 routines in 4-54 to 4-82 and Sound Manager 4-3 testing for availability 1-31 to 1-32, 4-12 to 4-13 testing for version 4-71 to 4-72 and voices 4-5 to 4-6, 4-14 to 4-16, 4-63 to 4-68 SpeechManagerVersion function 4-71 to 4-72 speech modulation. *See* pitch modulation speech pitch causing rise or fall in 4-35 changing 4-16 to 4-17, 4-76 defined 4-7 distinguished from frequency 4-8 getting 4-75 to 4-76 and Hertz values 4-7 range used by human voices 4-7 speech rate changing 4-16 to 4-17, 4-74 to 4-75 defined 4-6, 4-43 getting 4-73 to 4-74 speech rate embedded speech command 4-28 SpeechStatusInfo data type 4-49 speech status information records 4-48 to 4-49 speech synthesizer resources 4-89 speech synthesizers defined 1-20, 4-4 getting information about phonemes supported 4-34 internal dictionaries 4-91 memory requirements of 4-10 minimizing latency period of 4-52, 4-59 SpeechVersionInfo data type 4-50 speech version information records 4-50 to 4-52 speech volume 4-45 defined 4-9

speech volume embedded speech command 4-29 SpeechXtndData data type 4-53 square-wave data 2-7 to 2-8 standard sound headers 2-104 to 2-105 StateBlock data type 2-119 state blocks 2-119 state buffers, used by MACE routines 2-67 Status calls 3-5, 3-13 to 3-15 stereo sounds defined 2-106 expanding 2-15 recording 3-16 storage format of 2-10 stopping speech 4-59 to 4-61 StopSpeechAt function 4-60 to 4-61 StopSpeech function 4-59 to 4-60 strings, converting into speech. *See* speech generation 'STR ' resource type 5-9, 6-6 suspend events, disposing of speech channels in response to 4-70 syllable break symbols 4-34 syncCmd command 2-30 to 2-31, 2-94 sync embedded speech command selector 4-29 synchronization callback procedures 4-19 to 4-20, 4-85 to 4-86 synchronization embedded speech command 4-29 synchronization messages 4-20 synchronizing sound channels 2-30 to 2-31, 2-95 synchronizing sounds with other actions 2-51 synthesizers. *See* speech synthesizers synthesizer-specific embedded speech command 4-29 SysBeep procedure described 1-35, 2-120 to 2-121 example use of 1-24 using as notification 1-25 system alert sounds determining status of 2-40 to 2-41, 2-137 disabling 2-40 to 2-41 editing list of 1-16 enabling 2-40 to 2-41 installing new sound 1-19 producing 1-24 to 1-25, 1-35, 2-120 to 2-121 setting status of 2-137 to 2-138

# T text

conversion into phonemes 4-32 to 4-33, 4-79 to 4-80 specifying allophones in 4-33 text-done callback procedures 4-19, 4-82 to 4-84 text processing modes 4-42 TextToPhonemes function 4-32, 4-79 to 4-80 text-to-speech. *See* Speech Manager

'thng' resource type 5-8 to 5-11, 6-5 to 6-7 ticks, used to time system alert sounds 1-25 timbre 2-8, 2-28, 2-96 timbreCmd command 2-28, 2-96 Time Manager, and synchronizing sounds 2-31 totalLoadCmd command 2-95 'ttsd' resource type 4-91 two's complement encoding 2-11

#### $\cup$

uncompressed sound data. *See* decompressed sound data, noncompressed sound data unit table, installing sound input device driver into 3-13 unsigned fixed-point numbers, multiplying and dividing 2-149 UnsignedFixMulDiv function 2-149 UseDictionary function 4-38, 4-81 to 4-82 user interface guidelines, for sound 1-23 to 1-24 utility components 5-6

#### V

vers embedded speech command selector 4-29 versionCmd command 2-95 version embedded speech command 4-29 version records 2-118 version resources 2-35, 2-118 'vers' resource type 2-35, 2-118 VoiceDescription data type 4-47 voice description records 4-16, 4-47 to 4-48 VoiceFileInfo data type 4-48 voice file information records 4-48 voice resources 4-89 voices characteristics of 4-6 to 4-9 counting 4-14, 4-64 to 4-65 defined 4-5 to 4-6 getting a description of 4-14, 4-66 to 4-67 identifying 4-14, 4-65 to 4-66 installing into sound channels 2-10, 2-43 to 2-45 synthesized 1-22 updating information about 4-66 VoiceSpec data type 4-46 voice specification records 4-46 to 4-47, 4-64 volm embedded speech command selector 4-29 volume. *See also* amplitude, speech volume defined 2-8 volumeCmd command 2-31, 2-96

volume levels, controlling 2-31 to 2-32, 2-96 to 2-97, 2-139 to 2-142 Volumes control panel 6-4 to 6-5 VOX recording 3-5, 3-25 VOX stopping 3-5, 3-25

#### W

waitCmd command described 2-94 example of use 2-29 waveTableCmd command 2-44, 2-97 wave-table data 2-8 wave tables 2-8, 2-44 word callback procedures described 4-88 to 4-89 example of 4-22 word prominence symbols 4-34

# X, Y, Z

xtnd embedded speech command selector 4-29

This Apple manual was written, edited, and composed on a desktop publishing system using Apple Macintosh computers and FrameMaker software. Proof pages were created on an Apple LaserWriter IINTX printer. Final page negatives were output directly from text files on an Optrotech SPrint 220 imagesetter. Line art was created using Adobe Illustrator™ and Adobe Photoshop™. PostScript™, the page-description language for the LaserWriter, was developed by Adobe Systems Incorporated.

Text type is Palatino $^\circledast$  and display type is Helvetica® . Bullets are ITC Zapf Dingbats® . Some elements, such as program listings, are set in Apple Courier.

#### LEAD WRITER Tim Monroe

**WRITERS** Tim Monroe, Michael Abramowicz, Lori E. Kaplan

DEVELOPMENTAL EDITORS Sanborn Hodgkins, Wendy Krafft, Antonio Padial, Laurel Rezeau, Beverly Zegarski

ILLUSTRATORS Shawn Morningstar, Barbara Carey

ART DIRECTOR Bruce Lee

PRODUCTION EDITOR Gerri Gray

PROJECT MANAGER Patricia Eastman

COVER DESIGNER Barbara Smyth

Special thanks to Mark Cecys, Kip Olson, Jim Reekes, and Tim Schaaff.

Acknowledgments to Bob Aron, Ray Chiang, Ron Dumont, Sharon Everson, Eric "Braz" Ford, Jim Nitchals, Guillermo Ortiz, Kim Silverman, George Towner, Randy Zeitman, and the entire *Inside Macintosh* team.